infiniium DCA and DCA-J Agilent 86100A/B/C Wide-Bandwidth Oscilloscope Programmer's Guide

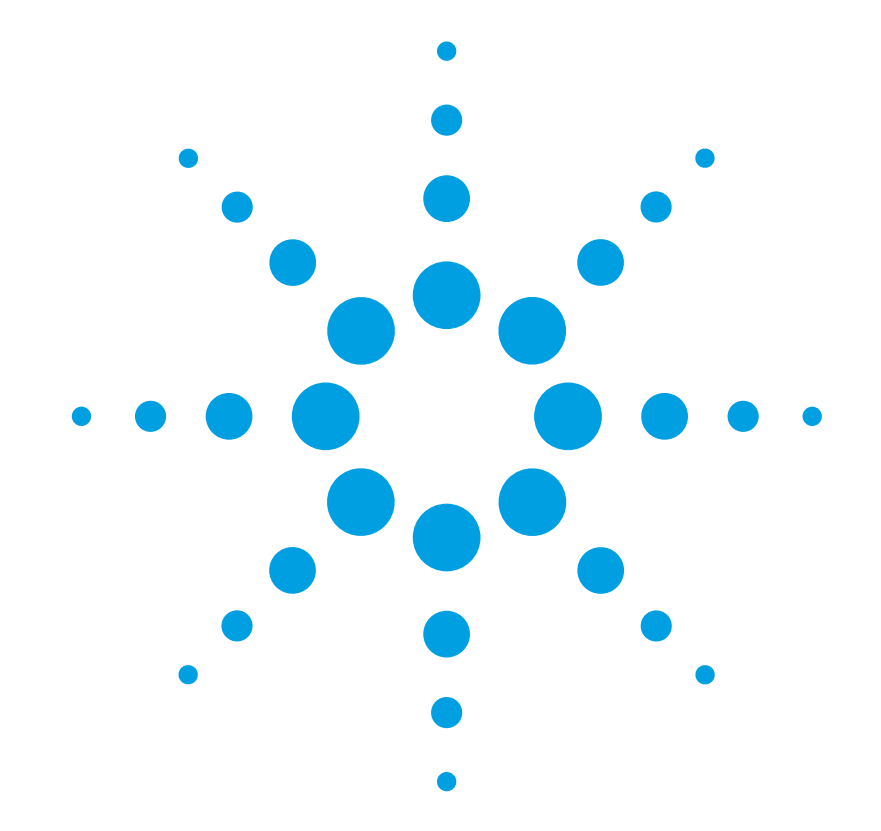

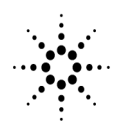

**Agilent Technologies** 

#### **Notices**

© Agilent Technologies, Inc. 2000-2004

No part of this manual may be reproduced in any form or by any means (including electronic storage and retrieval or translation into a foreign language) without prior agreement and written consent from Agilent Technologies, Inc. as governed by United States and international copyright lays.

#### **Manual Part Number**

86100-90068

#### **Edition**

First edition, October 2004

#### Printed in Malaysia

Agilent Technologies, Inc. Digital Signal Analysis Division 1400 Fountaingrove Parkway Santa Rosa, CA 95403, USA

#### **Warranty**

The material contained in this document is provided "as is," and is subject to being changed, without notice, in future editions. Further, to the maximum extent permitted by applicable law, Agilent disclaims all warranties, either express or implied, with regard to this manual and any information contained herein, including but not limited to the implied warranties of merchantability and fitness for a particular purpose. Agilent shall not be liable for errors or for incidental or consequential damages in connection with the furnishing, use, or performance of this document or of any information contained herein. Should Agilent and the user have a separate written agreement with warranty terms covering the material in this document that conflict with these terms, the warranty terms in the separate agreement shall control.

#### **Technology Licenses**

The hardware and/or software described in this document are furnished under a license and may be used or copied only in accordance with the terms of such license.

LZW compression/decompression: Licensed under U.S. Patent No. 4,558,302 and foreign counterparts. The purchase or use of LZW graphics capability in a licensed product does not authorize or permit an end user to use any other product or perform any other method or activity involving use of LZW unless the end user is separately licensed in writing by Unisys.

#### **Restricted Rights Legend**

If software is for use in the performance of a U.S. Government prime contract or subcontract, Software is delivered and licensed as "Commercial computer software" as defined in DFAR 252.227-7014 (June 1995), or as a "commercial item" as defined in FAR 2.101(a) or as "Restricted computer software" as defined in FAR 52.227-19 (June 1987) or any equivalent agency regulation or contract clause. Use, duplication or disclosure of Software is subject to Agilent Technologies' standard commercial license terms, and non-DOD Departments and Agencies of the U.S. Government will receive no greater than Restricted Rights as defined in FAR  $52.227 - 19(c)$  (1-2) (June 1987). U.S. Government users will receive no greater than Limited Rights as defined in FAR 52.227-14 (June 1987) or DFAR 252.227- 7015 (b)(2) (November 1995), as applicable in any technical data.

#### **Safety Notices**

#### **CAUTION**

Caution denotes a hazard. It calls attention to a procedure which, if not correctly performed or adhered to, could result in damage to or destruction of the product. Do not proceed beyond a caution sign until the indicated conditions are fully understood and met.

#### **WARNING**

Warning denotes a hazard. It calls attention to a procedure which, if not correctly performed or adhered to, could result in injury or loss of life. Do not proceed beyond a warning sign until the indicated conditions are fully understood and met.

#### **Trademark Acknowledgements**

MATLAB ® is a U.S. registered trademark of The Math Works, Inc.

### **Contents**

#### **[1](#page-4-0) [Introduction](#page-4-1)**

[Introduction 1-2](#page-5-0) [Starting a Program 1-4](#page-7-0) [Multiple Databases 1-6](#page-9-0) [Files 1-8](#page-11-0) [Status Reporting 1-11](#page-14-0) [Command Syntax 1-23](#page-26-0) [Interface Functions 1-33](#page-36-0) [Language Compatibility 1-35](#page-38-0) [New and Revised Commands 1-41](#page-44-0) [Commands Unavailable in Jitter Mode 1-43](#page-46-0) [Error Messages 1-45](#page-48-0)

#### **[2](#page-54-0) [Sample Programs](#page-54-1)**

[Sample C Programs 2-3](#page-56-0) [Listings of the Sample Programs 2-15](#page-68-0)

- **[3](#page-104-0) [Common Commands](#page-104-1)**
- **[4](#page-120-0) [Root Level Commands](#page-120-1)**
- **[5](#page-136-0) [System Commands](#page-136-1)**
- **[6](#page-144-0) [Acquire Commands](#page-144-1)**
- **[7](#page-152-0) [Calibration Commands](#page-152-1)**
- **[8](#page-162-0) [Channel Commands](#page-162-1)**
- **[9](#page-170-0) [Clock Recovery Commands](#page-170-1)**
- **[10](#page-176-0) [Disk Commands](#page-176-1)**
- **[11](#page-184-0) [Display Commands](#page-184-1)**
- **[12](#page-194-0) [Function Commands](#page-194-1)**

**Contents** 

- **[Hardcopy Commands](#page-202-1)**
- **[Histogram Commands](#page-206-1)**
- **[Limit Test Commands](#page-212-1)**
- **[Marker Commands](#page-222-1)**
- **[Mask Test Commands](#page-228-1)**
- **[Measure Commands](#page-242-1)**
- **[Signal Processing Commands](#page-282-1)**
- **[TDR/TDT Commands](#page-288-1)**
- **[Timebase Commands](#page-300-1)**
- **[Trigger Commands](#page-306-1)**
- **[Waveform Commands](#page-312-1)**
- **[Waveform Memory Commands](#page-328-1)**

[Introduction 1-2](#page-5-0) [Starting a Program 1-4](#page-7-0) [Multiple Databases 1-6](#page-9-0) [Files 1-8](#page-11-0) [Status Reporting 1-11](#page-14-0) [Command Syntax 1-23](#page-26-0) [Interface Functions 1-33](#page-36-0) [Language Compatibility 1-35](#page-38-0) [New and Revised Commands 1-41](#page-44-0) [Commands Unavailable in Jitter Mode 1-43](#page-46-0) [Error Messages 1-45](#page-48-0)

<span id="page-4-0"></span>1

# <span id="page-4-1"></span>Introduction

Introduction **Introduction**

## <span id="page-5-0"></span>**Introduction**

This chapter explains how to program the instrument. The programming syntax conforms to the IEEE 488.2 Standard Digital Interface for Programmable Instrumentation and to the Standard Commands for Programmable Instruments (SCPI). This edition of the manual documents all 86100-series software revisions up through A.04.10. For a listing of commands that are new or revised for software revisions A.04.00 and A.04.10, [refer to "New and Revised](#page-44-0)  [Commands" on page 1-41.](#page-44-0)

If you are unfamiliar with programming instruments using the SCPI standard, [refer to "Com](#page-26-0)[mand Syntax" on page 1-23](#page-26-0). For more detailed information regarding the GPIB, the IEEE 488.2 standard, or the SCPI standard, refer to the following books:

- International Institute of Electrical and Electronics Engineers. *IEEE Standard 488.1-1987, IEEE Standard Digital Interface for Programmable Instrumentation.* New York, NY, 1987.
- International Institute of Electrical and Electronics Engineers. *IEEE Standard 488.2-1987, IEEE Standard Codes, Formats, Protocols and Common commands For Use with ANSI/ IEEE Std 488.1-1987.* New York, NY, 1987.

Throughout this book, BASIC and ANSI C are used in the examples of individual commands. If you are using other languages, you will need to find the equivalents of BASIC commands like OUTPUT, ENTER, and CLEAR, to convert the examples.

The instrument's GPIB address is configured at the factory to a value of 7. You must set the output and input functions of your programming language to send the commands to this address. You can change the GPIB address from the instrument's front panel.

**Data Flow** The data flow gives you an idea of where the measurements are made on the acquired data and when the post-signal processing is applied to the data. The following figure is a block diagram of the instrument. The diagram is laid out serially for a visual perception of how the data is affected by the instrument.

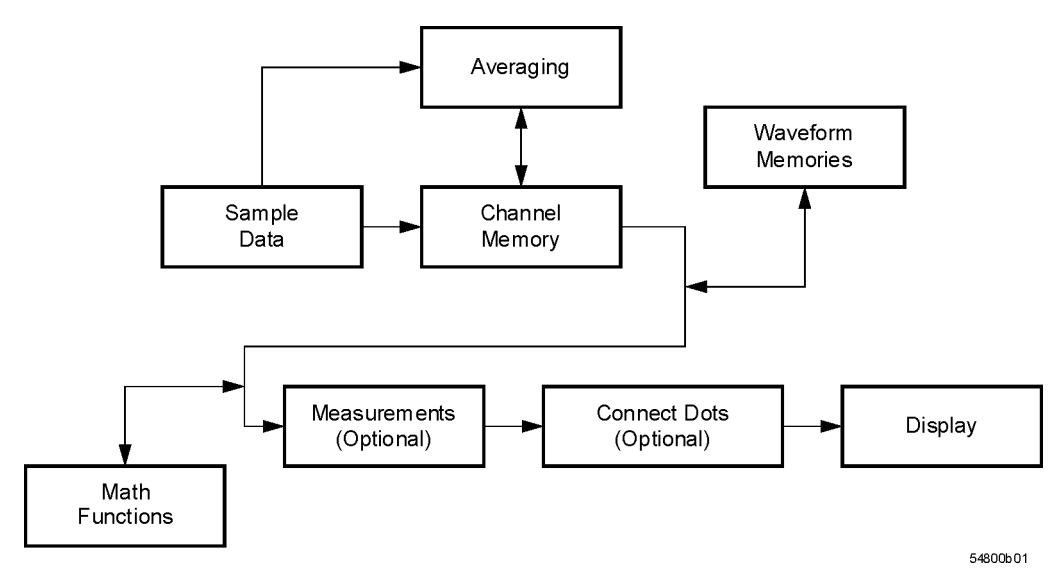

#### **Figure 1-1. Sample Data Processing**

The sample data is stored in the channel memory for further processing before being displayed. The time it takes for the sample data to be displayed depends on the number of post processes you have selected. Averaging your sampled data helps remove any unwanted noise from your waveform.

You can store your sample data in the instrument's waveform memories for use as one of the sources in Math functions, or to visually compare against a waveform that is captured at a future time. The Math functions allow you to apply mathematical operations on your sampled data. You can use these functions to duplicate many of the mathematical operations that your circuit may be performing to verify that your circuit is operating correctly. The measurements section performs any of the automated measurements that are available in the instrument. The measurements that you have selected appear at the bottom of the display. The Connect Dots section draws a straight line between sample data points, giving an analog look to the waveform. This is sometimes called linear interpolation.

# <span id="page-7-0"></span>**Starting a Program**

The commands and syntax for initializing the instrument are listed in [Chapter 3, "Common](#page-104-2)  [Commands".](#page-104-2) Refer to your GPIB manual and programming language reference manual for information on initializing the interface. To make sure the bus and all appropriate interfaces are in a known state, begin every program with an initialization statement. For example, BASIC provides a CLEAR command which clears the interface buffer. When you are using GPIB, CLEAR also resets the instrument's parser. After clearing the interface, initialize the instrument to a preset state using the \*RST command.

The AUTOSCALE command is very useful on unknown waveforms. It automatically sets up the vertical channel, time base, and trigger level of the instrument.

A typical instrument setup configures the vertical range and offset voltage, the horizontal range, delay time, delay reference, trigger mode, trigger level, and slope. An example of the commands sent to the instrument are:

:CHANNEL1:RANGE 16;OFFSET 1.00<terminator> :SYSTEM:HEADER OFF<terminator> :TIMEBASE:RANGE 1E-3;DELAY 100E-6<terminator>

This example sets the time base at 1 ms full-scale (100 us/div), with delay of 100 us. Vertical is set to 16 V full-scale (2 V/div), with center of screen at 1 V, and probe attenuation of 10.

The following program demonstrates the basic command structure used to program the instrument.

- 10 CLEAR 707 ! Initialize instrument interface<br>20 OUTPUT 707:"\*RST" ! Initialize instrument t
- 20 OUTPUT 707;"\*RST" !Initialize instrument to preset state
- 30 OUTPUT 707;":TIMEBASE:RANGE 5E-4"! Time base to 500 us full scale<br>40 OUTPUT 707:":TIMEBASE:DELAY 25E-9"! Delay to 25 ns
- 40 OUTPUT 707;":TIMEBASE:DELAY 25E-9"! Delay to 25 ns
- 50 OUTPUT 707;":TIMEBASE:REFERENCE CENTER"! Display reference at center
- 60 OUTPUT 707;":CHANNEL1:RANGE .16"! Vertical range to 160 mV full scale
- 70 OUTPUT 707;":CHANNEL1:OFFSET -.04"! Offset to -40 mV
- 80 OUTPUT 707;":TRIGGER:LEVEL,-.4"! Trigger level to -0.4
- 90 OUTPUT 707;":TRIGGER:SLOPE POSITIVE"! Trigger on positive slope
- 100 OUTPUT 707;":SYSTEM:HEADER OFF"<terminator>
- 110 OUTPUT 707;":DISPLAY:GRATICULE FRAME"! Grid off
- 120 END
- Line 10 initializes the instrument interface to a known state and Line 20 initializes the instrument to a preset state.
- Lines 30 through 50 set the time base, the horizontal time at 500  $\mu$ s full scale, and 25 ns of delay referenced at the center of the graticule.
- Lines 60 through 70 set the vertical range to 160 millivolts full scale and the center screen at

−40 millivolts.

- Lines 80 through 90 configure the instrument to trigger at −0.4 volts with normal triggering.
- Line 100 turns system headers off.
- Line 110 turns the grid off.

The DIGITIZE command is a macro that captures data using the acquisition (ACQUIRE) subsystem. When the digitize process is complete, the acquisition is stopped. The captured data can then be measured by the instrument or transferred to the computer for further analysis. The captured data consists of two parts: the preamble and the waveform data record. After changing the instrument configuration, the waveform buffers are cleared. Before doing a measurement, the DIGITIZE command should be sent to ensure new data has been collected. You can send the DIGITIZE command with no parameters for a higher throughput. Refer to the DIGITIZE command in [Chapter 4, "Root Level Commands"](#page-120-2) for details. When the DIGI-TIZE command is sent to an instrument, the specified channel's waveform is digitized with the current ACQUIRE parameters. Before sending the :WAVEFORM:DATA? query to get waveform data, specify the WAVEFORM parameters. The number of data points comprising a waveform varies according to the number requested in the ACQUIRE subsystem. The ACQUIRE subsystem determines the number of data points, type of acquisition, and number of averages used by the DIGITIZE command. This allows you to specify exactly what the digitized information contains. The following program example shows a typical setup:

OUTPUT 707;":SYSTEM:HEADER OFF"<terminator> OUTPUT 707;":WAVEFORM:SOURCE CHANNEL1"<terminator> OUTPUT 707;":WAVEFORM:FORMAT BYTE"<terminator> OUTPUT 707;":ACQUIRE:COUNT 8"<terminator> OUTPUT 707;":ACQUIRE:POINTS 500"<terminator> OUTPUT 707;":DIGITIZE CHANNEL1"<terminator> OUTPUT 707;":WAVEFORM:DATA?"<terminator>

This setup places the instrument to acquire eight averages. This means that when the DIGI-TIZE command is received, the command will execute until the waveform has been averaged at least eight times. After receiving the :WAVEFORM:DATA? query, the instrument will start passing the waveform information when queried. Digitized waveforms are passed from the instrument to the computer by sending a numerical representation of each digitized point. The format of the numerical representation is controlled with the :WAVEFORM:FORMAT command and may be selected as BYTE, WORD, or ASCII. The easiest method of entering a digitized waveform depends on data structures, available formatting, and I/O capabilities. You must scale the integers to determine the voltage value of each point. These integers are passed starting with the leftmost point on the instrument's display. For more information, refer to [Chapter 23, "Waveform Commands"](#page-312-2). When using GPIB, a digitize operation may be aborted by sending a Device Clear over the bus (for example, CLEAR 707).

**NOTE** The execution of the DIGITIZE command is subordinate to the status of ongoing limit tests. (See commands ACQuire:RUNTil on [page 6-4,](#page-147-0) MTEST:RUNTil on [page 17-7,](#page-234-0) and LTEST:RUNTil on [page 15-4](#page-215-0).) The DIGITIZE command will not capture data if the stop condition for a limit test has been met.

# <span id="page-9-0"></span>**Multiple Databases**

Eye/Mask measurements are based on statistical data that is acquired and stored in the color grade/gray scale database. The color grade/gray scale database consists of all data samples displayed on the display graticule. The measurement algorithms are dependent upon histograms derived from the database. This database is internal to the instrument's applications. The color grade/gray scale database *cannot* be imported into an external database application.

If you want to perform an eye measurement, it is necessary that you first produce an eye diagram by triggering the instrument with a synchronous clock signal. Measurements made on a pulse waveform while in Eye/Mask mode will fail.

Firmware revision A.03.00 and later allows for multiple color grade/gray scale databases to be acquired and displayed simultaneously. This includes

- all four instrument channels
- all four math functions
- one saved color grade/gray scale file
- The ability to use multiple databases allows for the comparison of
- channels to each other
- channels to a saved color grade/gray scale file
- functions to the channel data on which it is based

The advantage of acquiring and displaying channels and functions simultaneously is test times are greatly reduced. For example, the time taken to acquire two channels in parallel is approximately the same time taken to acquire a single channel.

**Using Multiple Databases in Remote Programs** Most commands that control histograms, mask tests, or color grade data have additional optional parameters that were not available in firmware revisions prior to A.03.00. You can use the commands to control a single channel or add the argument APPend to enable more than one channel. The following example illustrates two uses of the CHANnel<n>:DISPlay command.

> SYSTem:MODE EYE CHANnel1:DISPlay ON CHANnel2:DISPlay ON

The result using the above set of commands, is Channel 1 cleared and disabled while Channel 2 is enabled and displayed. However, by adding the argument APPend to the last command of the set, both Channels 1 and 2 will be enabled and displayed .

SYSTem:MODE EYE CHANnel1:DISPlay ON CHANnel2:DISPlay ON,APPend

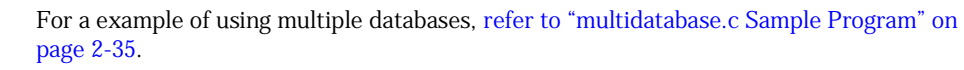

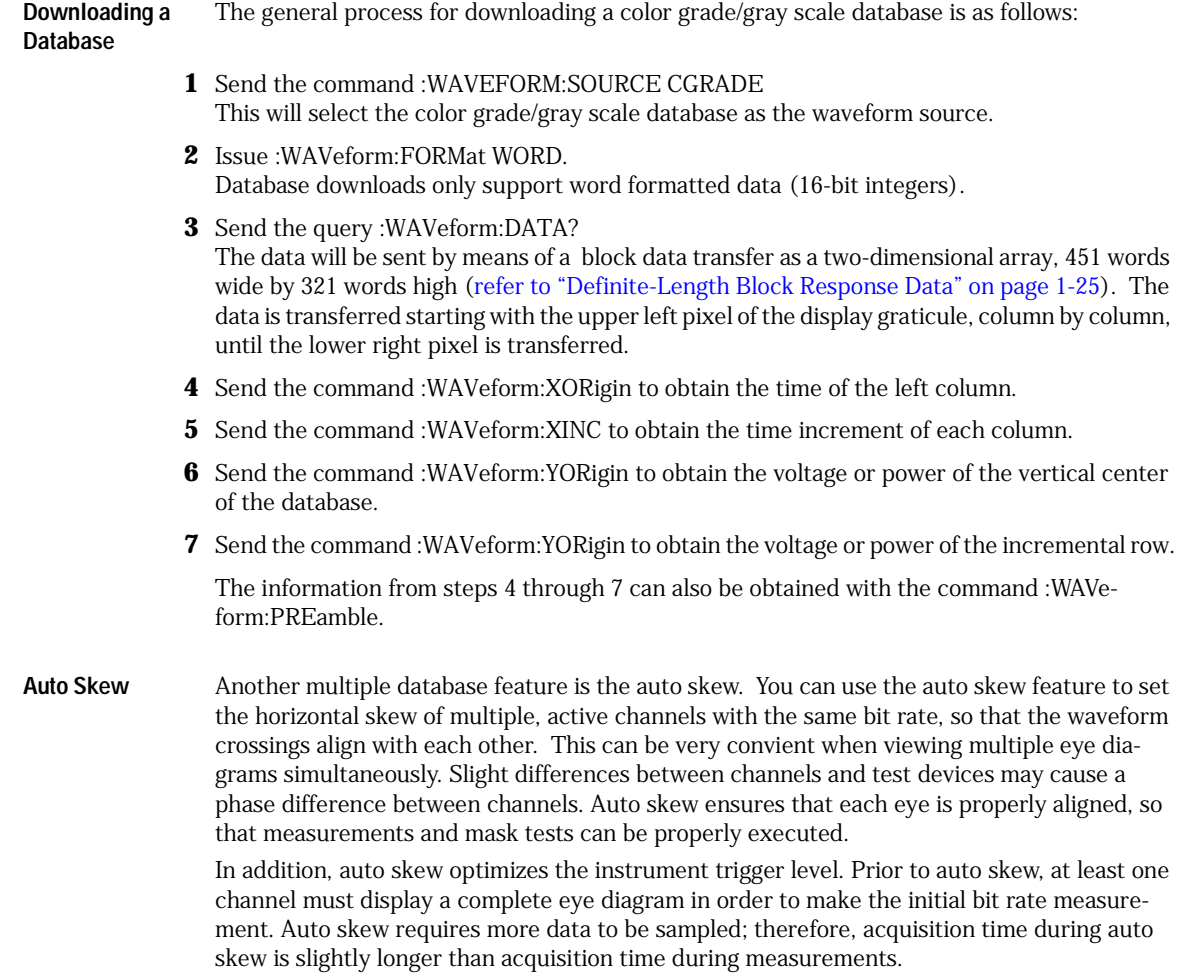

## <span id="page-11-0"></span>**Files**

When specifying a file name in a remote command, enclose the name in double quotation marks, such as "filename". If you specify a path, the path should be included in the quotation marks. All files stored using remote commands have file name extensions as listed in [Table 1-1 on page 1-8](#page-11-1). You can use the full path name, a relative path name, or no path.

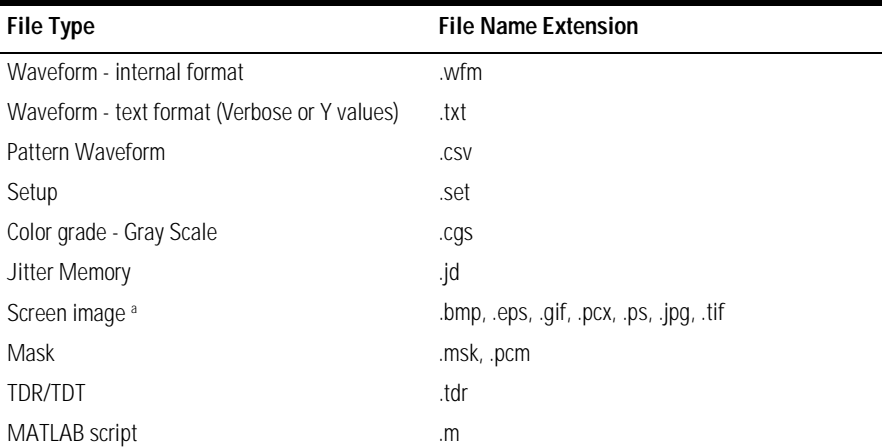

#### <span id="page-11-1"></span>**Table 1-1. File Name Extensions**

a. For .gif and .tif file formats, this instrument uses LZW compression/decompression licensed under U.S. patent No 4,558,302 and foreign counterparts. End user should not modify, copy, or distribute LZW compression/decompression capability. For .jpg file format, this instrument uses the .jpg software written by the Independent JPEG Group.

If you do not specify an extension when storing a file, or specify an incorrect extension, it will be corrected automatically according to the following rules:

- No extension specified: add the extension for the file type.
- Extension does not match file type: retain the filename, (including the current extension) and add the appropriate extension.

You do not need to use an extension when loading a file if you use the optional destination parameter. For example, :DISK:LOAD "STM1\_OC3",SMASK will automatically add .msk to the file name. ASCII waveform files can be loaded only if the file name explicitly includes the .txt extension. [Table 1-2 on page 1-9](#page-12-0) shows the rules used when loading a specified file.

#### <span id="page-12-0"></span>**Table 1-2. Rules for Loading Files**

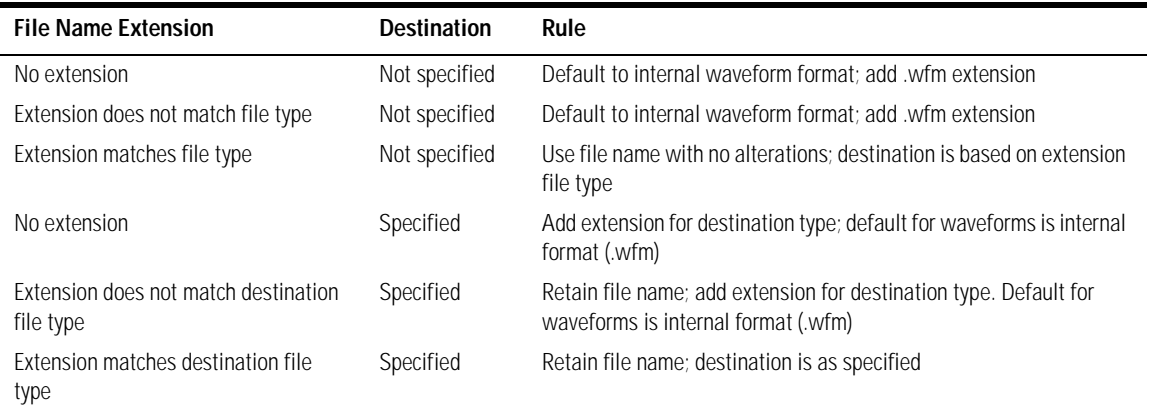

**File Locations** If you don't specify a directory when storing a file, the location of the file will be based on the file type. The following table shows the default locations for storing files. On 86100C instruments, files are stored on the D: drive. On 86100A/B instruments, files are stored on the C: drive.

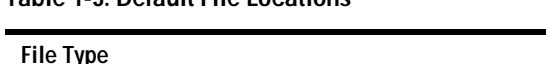

**Table 1-3. Default File Locations** 

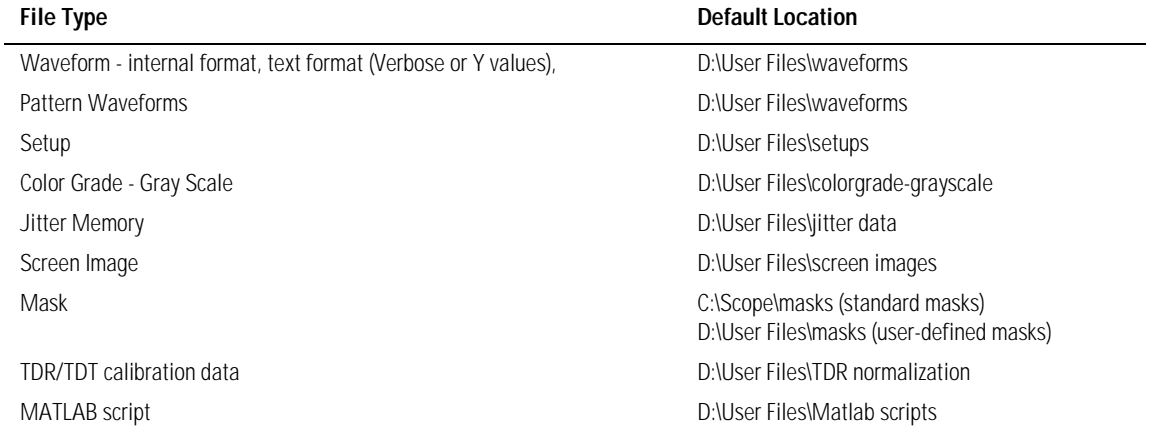

When loading a file, you can specify the full path name, a relative path name, or no path name. The following table shows the rules for locating files, based on the path specified. Standard masks loaded from D:\Scope\masks. Files may be stored to or loaded from any path external drive or on any mapped network drive.

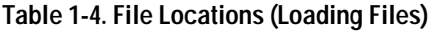

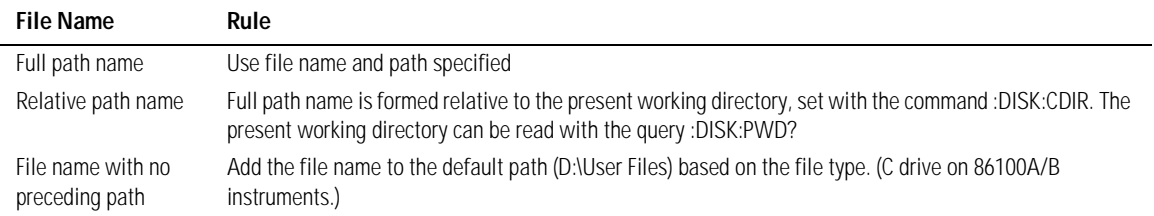

# <span id="page-14-0"></span>**Status Reporting**

Almost every program that you write will need to monitor the instrument for its operating status. This includes querying execution or command errors and determining whether or not measurements have been completed. Several status registers and queues are provided to accomplish these tasks. In this section, you'll learn how to enable and read these registers.

- Refer to [Figure 1-4 on page 1-14](#page-17-0) for an overall status reporting decision chart.
- See [Figure 1-3](#page-16-0) and [Figure 1-4](#page-17-0) to learn the instrument's status reporting structure which allows you to monitor specific events in the instrument.
- [Table 1-5 on page 1-17](#page-20-0) lists the bit definitions for each bit in the status reporting data structure.

The Status Byte Register, the Standard Event Status Register group, and the Output Queue are defined as the Standard Status Data Structure Model in IEEE 488.2-1987. IEEE 488.2 defines data structures, commands, and common bit definitions for status reporting. There are also instrument-defined structures and bits.

To monitor an event, first clear the event, then enable the event. All of the events are cleared when you initialize the instrument. To generate a service request (SRQ) interrupt to an external computer, enable at least one bit in the Status Byte Register. To make it possible for any of the Standard Event Status Register bits to generate a summary bit, the corresponding bits must be enabled. These bits are enabled by using the \*ESE common command to set the corresponding bit in the Standard Event Status Enable Register. To generate a service request (SRQ) interrupt to the computer, at least one bit in the Status Byte Register must be enabled. These bits are enabled by using the \*SRE common command to set the corresponding bit in the Service Request Enable Register. These enabled bits can then set RQS and MSS (bit 6) in the Status Byte Register. For more information about common commands, see [Chapter 3, "Common Commands"](#page-104-2).

**Status Byte Register** The Status Byte Register is the summary-level register in the status reporting structure. It contains summary bits that monitor activity in the other status registers and queues. The Status Byte Register is a live register. That is, its summary bits are set and cleared by the presence and absence of a summary bit from other event registers or queues. If the Status Byte Register is to be used with the Service Request Enable Register to set bit 6 (RQS/MSS) and to generate an SRQ, at least one of the summary bits must be enabled, then set. Also, event bits in all other status registers must be specifically enabled to generate the summary bit that sets the associated summary bit in the Status Byte Register.

Introduction **Status Reporting**

The Status Byte Register can be read using either the \*STB? common command query or the GPIB serial poll command. Both commands return the decimal-weighted sum of all set bits in the register. The difference between the two methods is that the serial poll command reads bit 6 as the Request Service (RQS) bit and clears the bit which clears the SRQ interrupt. The \*STB? query reads bit 6 as the Master Summary Status (MSS) and does not clear the bit or have any affect on the SRQ interrupt. The value returned is the total bit weights of all of the bits that are set at the present time.

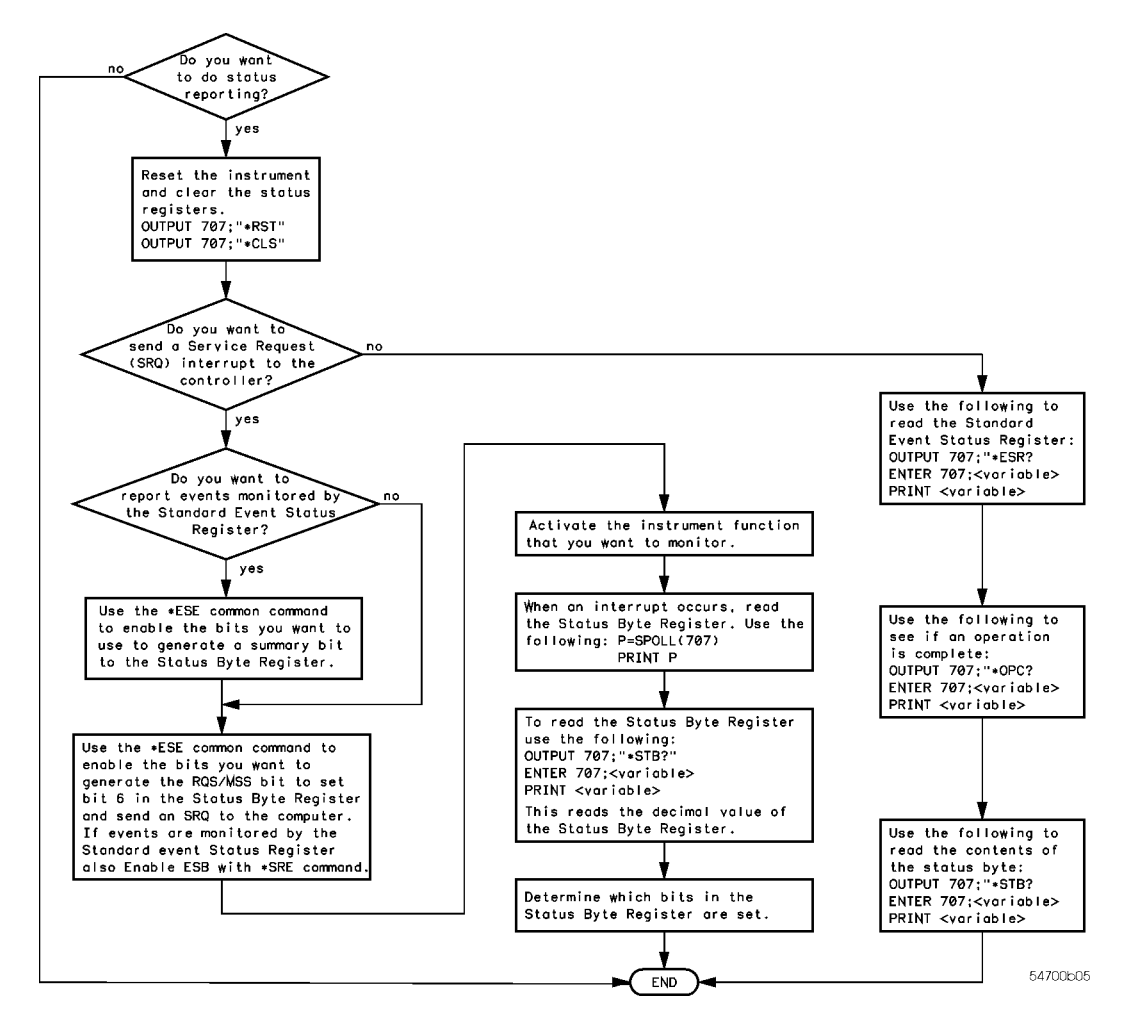

**Figure 1-2. Status Reporting Decision Chart**

The use of bit 6 can be confusing. This bit was defined to cover all possible computer interfaces, including a computer that could not do a serial poll. The important point to remember is that, if you are using an SRQ interrupt to an external computer, the serial poll command clears bit 6. Clearing bit 6 allows the instrument to generate another SRQ interrupt when another enabled event occurs. The only other bit in the Status Byte Register affected by the \*STB? query is the Message Available bit (bit 4). If there are no other messages in the Output Queue, bit 4 (MAV) can be cleared as a result of reading the response to the \*STB? query.

If bit 4 (weight = 16) and bit 5 (weight = 32) are set, a program would print the sum of the two weights. Since these bits were not enabled to generate an SRQ, bit  $6$  (weight =  $64$ ) is not set.

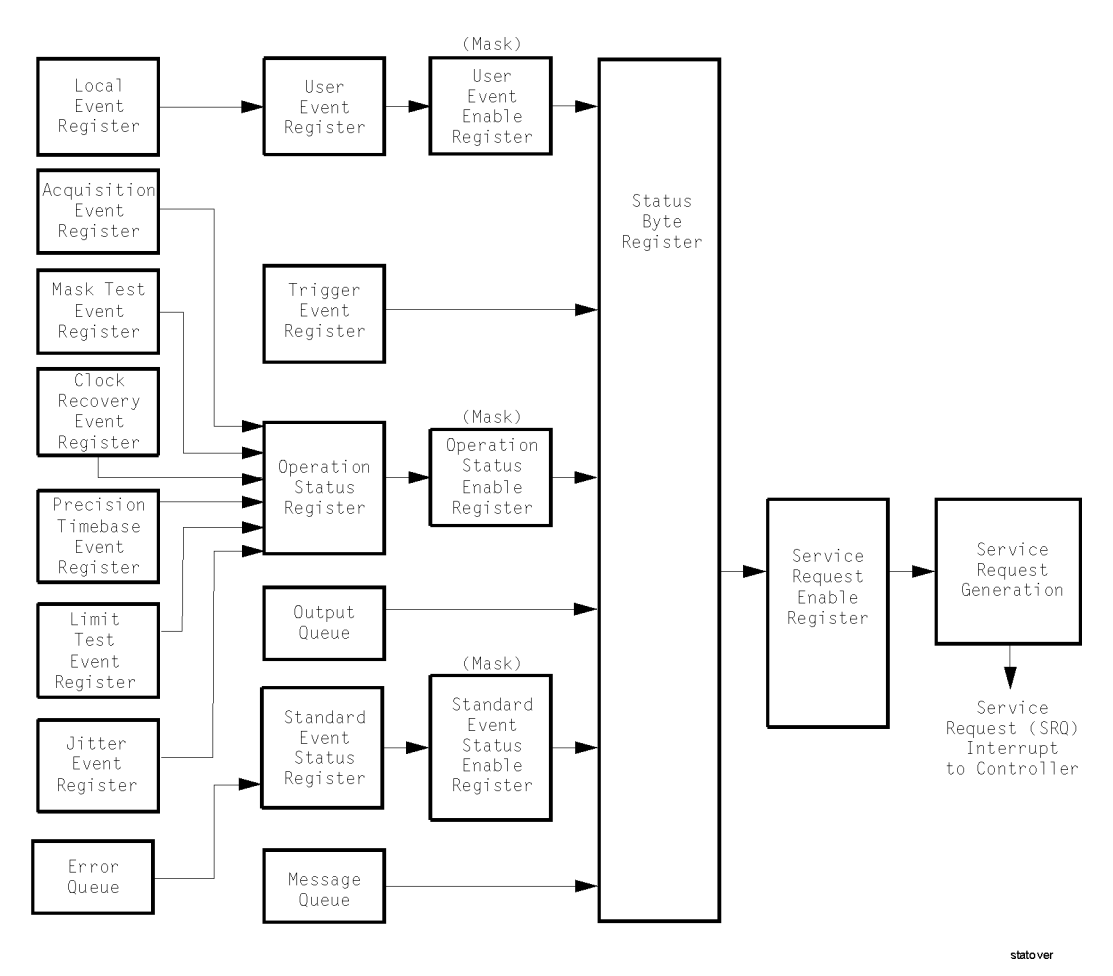

<span id="page-16-0"></span>**Figure 1-3. Status Reporting Overview**

### Introduction

**Status Reporting**

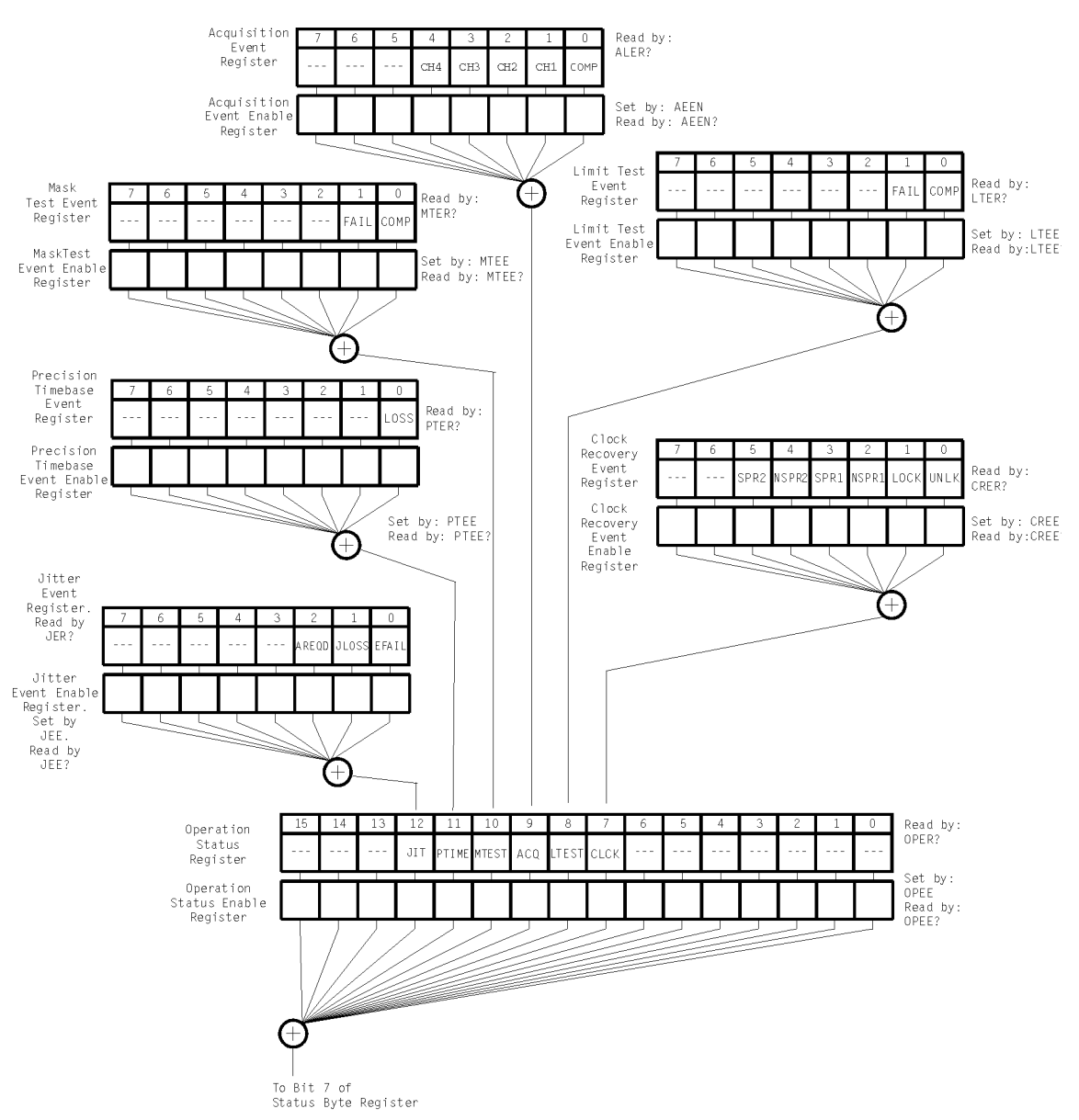

<span id="page-17-0"></span>**Figure 1-4. Status Reporting Data Structures**

statdata 1

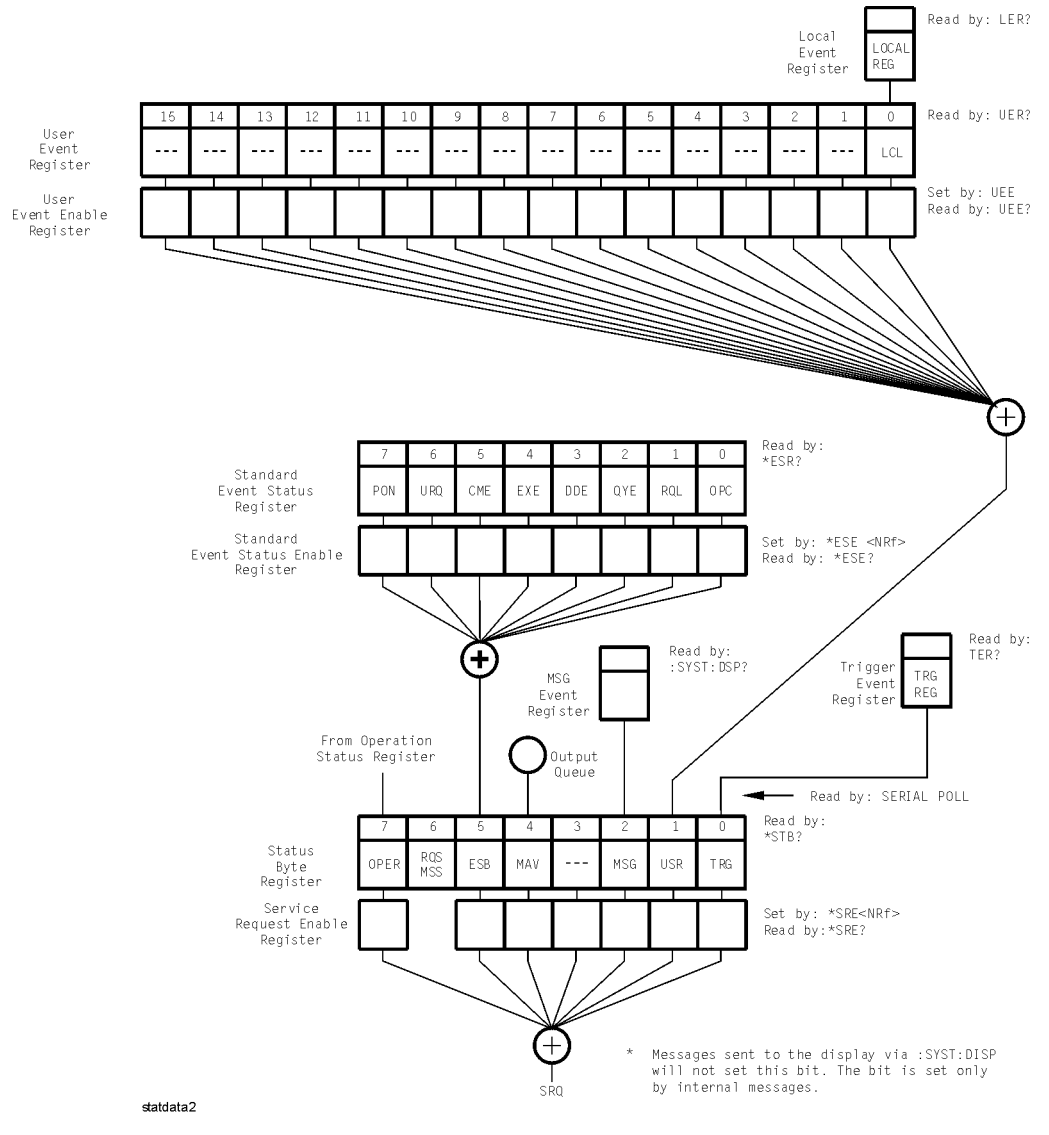

**Status Reporting Data Structures (continued)**

Introduction

#### **Status Reporting**

This BASIC example uses the \*STB? query to read the contents of the instrument's Status Byte Register when none of the register's summary bits are enabled to generate an SRQ interrupt.

- 10 OUTPUT 707;":SYSTEM:HEADER OFF;\*STB?"!Turn headers off
- 20 ENTER 707;Result!Place result in a numeric variable
- 30 PRINT Result!Print the result
- 40 End

The next program prints 132 and clears bit 6 (RQS) of the Status Byte Register. The difference in the decimal value between this example and the previous one is the value of bit 6 (weight = 64). Bit 6 is set when the first enabled summary bit is set, and is cleared when the Status Byte Register is read by the serial poll command.

This example uses the BASIC serial poll (SPOLL) command to read the contents of the instrument's Status Byte Register.

10 Result = SPOLL(707) 20 PRINT Result

30 END

Use Serial Polling to Read the Status Byte Register. Serial polling is the preferred method to read the contents of the Status Byte Register because it resets bit 6 and allows the next enabled event that occurs to generate a new SRQ interrupt.

**Service Request Enable Register** Setting the Service Request Enable Register bits enables corresponding bits in the Status Byte Register. These enabled bits can then set RQS and MSS (bit 6) in the Status Byte Register. Bits are set in the Service Request Enable Register using the \*SRE command, and the bits that are set are read with the \*SRE? query. Bit 6 always returns 0. Refer to the Status Reporting Data Structures shown in [Figure 1-4T](#page-17-0)his example sets bit 4 (MAV) and bit 5 (ESB) in the Service Request Enable Register. OUTPUT 707;"\*SRE 48"

> This example uses the parameter "48" to allow the instrument to generate an SRQ interrupt under the following conditions:

- When one or more bytes in the Output Queue set bit 4 (MAV).
- When an enabled event in the Standard Event Status Register generates a summary bit that sets bit 5 (ESB).

**Trigger Event Register (TRG)** This register sets the TRG bit in the status byte when a trigger event occurs. The TRG event register stays set until it is cleared by reading the register or using the \*CLS (clear status) command. If your application needs to detect multiple triggers, the TRG event register must be cleared after each one. If you are using the Service Request to interrupt a computer operation when the trigger bit is set, you must clear the event register after each time it is set.

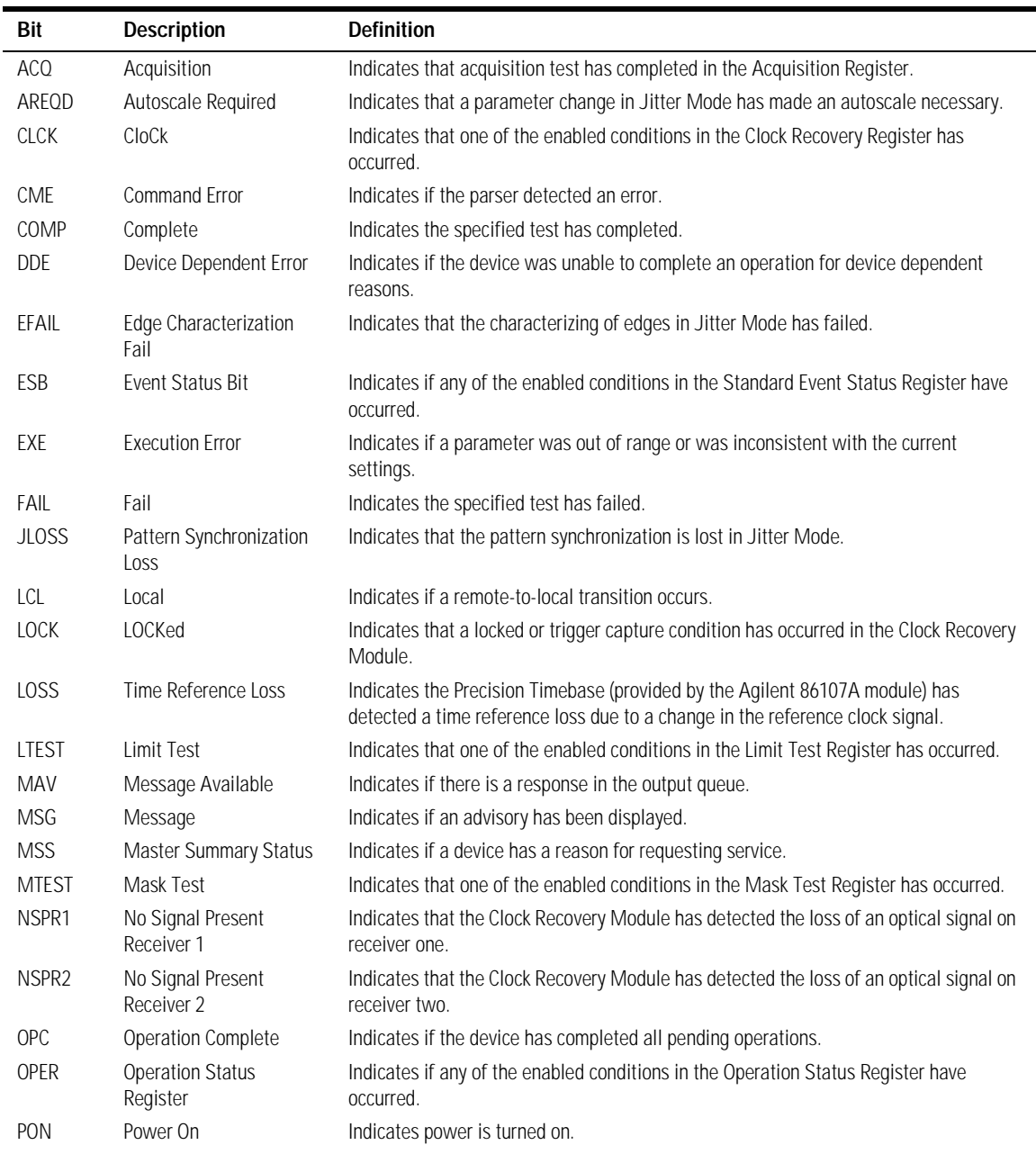

### <span id="page-20-0"></span>**Table 1-5. Status Reporting Bit Definition (1 of 2)**

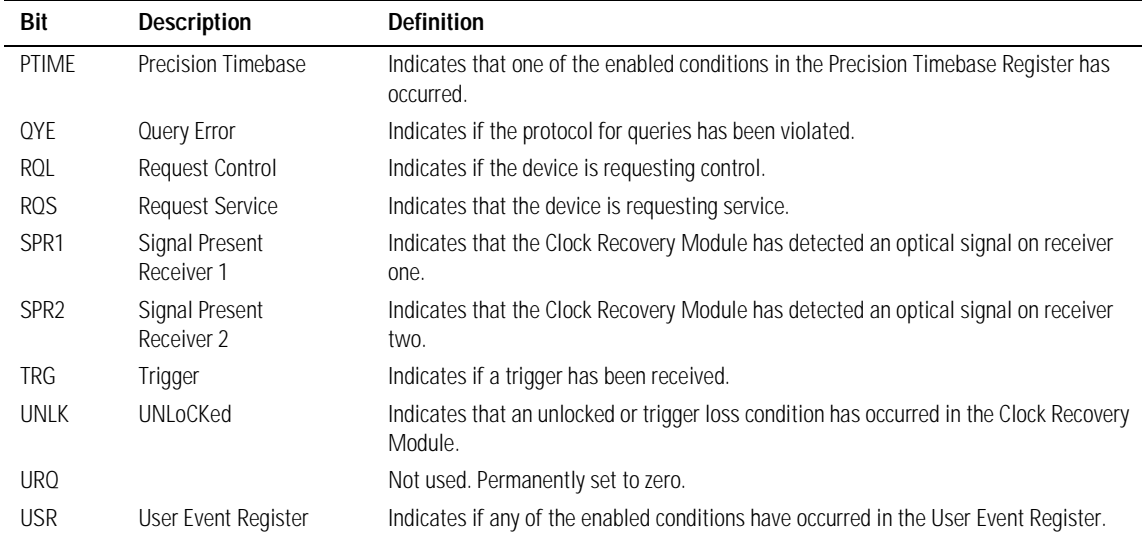

#### **Table 1-5. Status Reporting Bit Definition (2 of 2)**

**Standard Event Status Register** The Standard Event Status Register (SESR) monitors the following instrument status events:

- PON Power On
- CME Command Error
- EXE Execution Error
- DDE Device Dependent Error
- QYE Query Error
- RQC Request Control
- OPC Operation Complete

When one of these events occurs, the corresponding bit is set in the register. If the corresponding bit is also enabled in the Standard Event Status Enable Register, a summary bit (ESB) in the Status Byte Register is set. The contents of the Standard Event Status Register can be read and the register cleared by sending the \*ESR? query. The value returned is the total bit weights of all of the bits set at the present time. If bit 4 (weight = 16) and bit 5 (weight = 32) are set, the program prints the sum of the two weights.

This example uses the \*ESR? query to read the contents of the Standard Event Status Register.

- 10 OUTPUT 707;":SYSTEM:HEADER OFF"!Turn headers off
- 20 OUTPUT 707;"\*ESR?"
- 30 ENTER 707;Result!Place result in a numeric variable
- 40 PRINT Result!Print the result
- 50 End

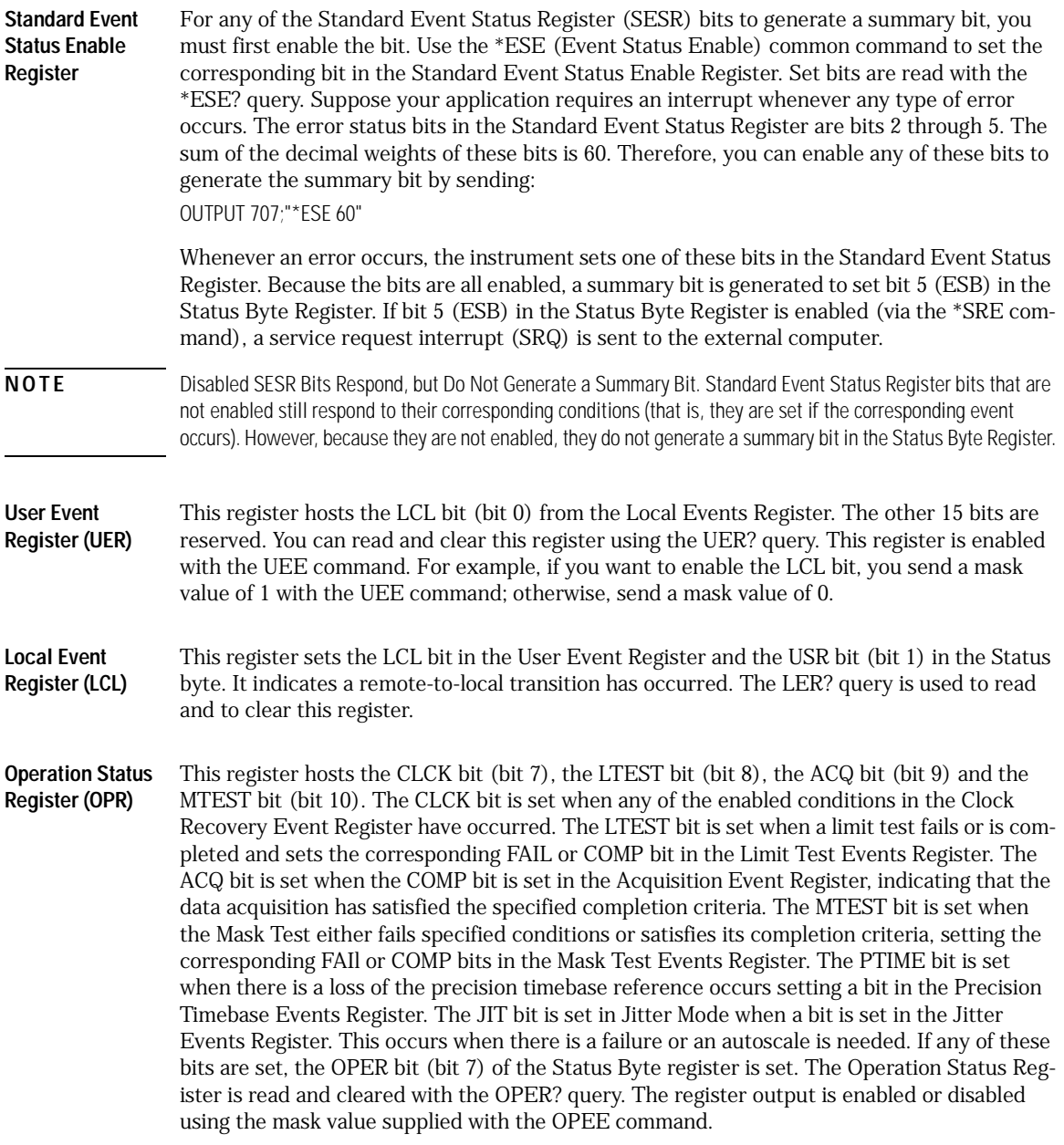

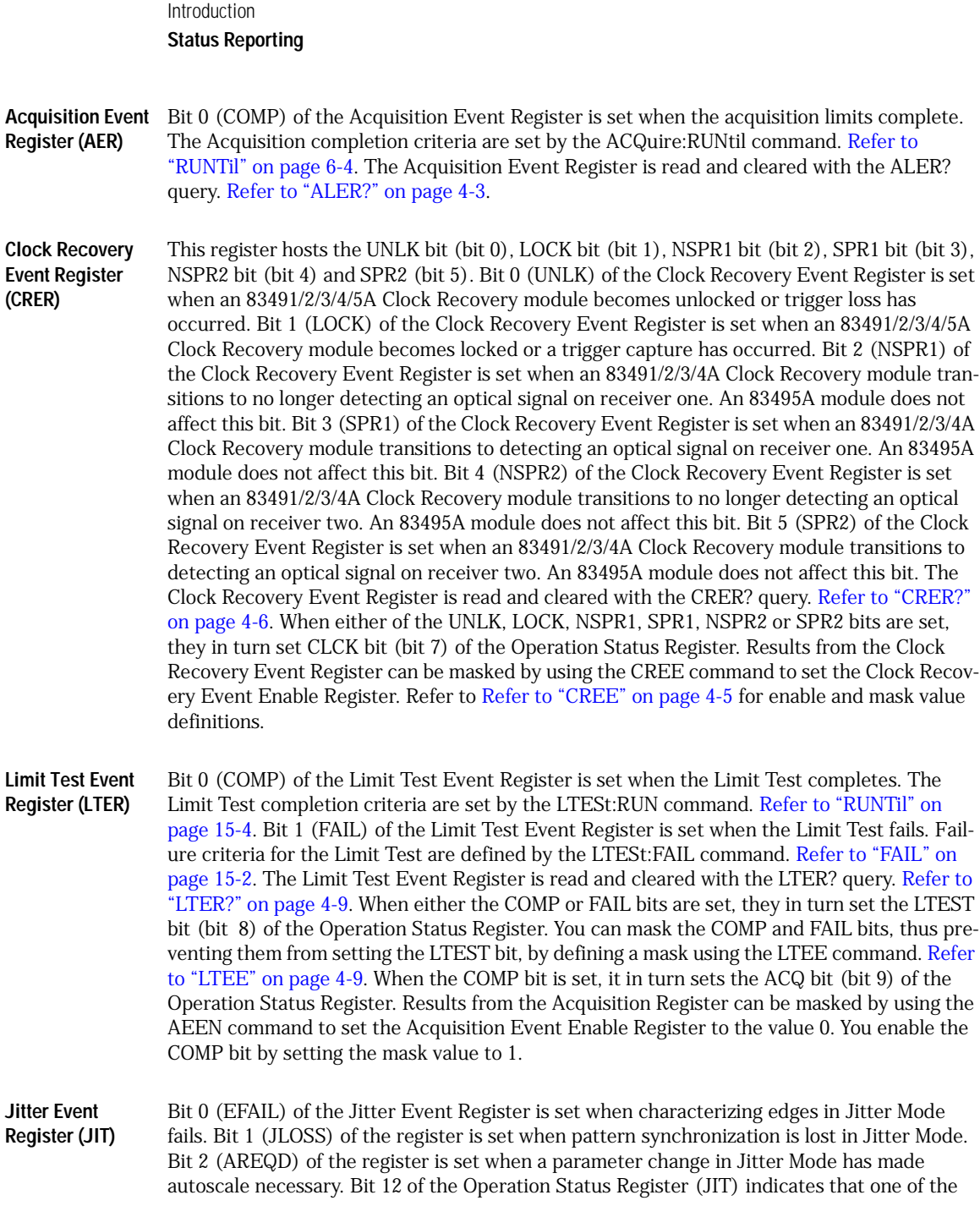

enabled conditions in the Jitter Event Register has occurred. You can mask the EFAIL, JLOSS, and AREQD bits, thus preventing them from setting the JIT bit, by setting corre-sponding bits to zero using the JEE command. [Refer to "JEE" on page 4-7.](#page-126-0)

**Mask Test Event Register (MTER)** Bit 0 (COMP) of the Mask Test Event Register is set when the Mask Test completes. The Mask Test completion criteria are set by the MTESt:RUNTil command. [Refer to "RUNTil" on](#page-233-0)  [page 17-6.](#page-233-0) Bit 1 (FAIL) of the Mask Test Event Register is set when the Mask Test fails. This will occur whenever any sample is recorded within any region defined in the mask. The Mask Test Event Register is read and cleared with the MTER? query. [Refer to "MTER?" on](#page-130-0)  [page 4-11.](#page-130-0) When either the COMP or FAIL bits are set, they in turn set the MTEST bit (bit 10) of the Operation Status Register. You can mask the COMP and FAIL bits, thus preventing them from setting the MTEST bit, by setting corresponding bits to zero using the MTEE command. [Refer to "MTEE" on page 4-11.](#page-130-1)

**Precision Timebase Event Register (PTER)** The Precision Timebase feature requires the installation of the Agilent 86107A Precision Timebase Module. Bit 0 (LOSS) of the Precision Timebase Event Register is set when loss of the time reference occurs. Time reference is lost when a change in the amplitude or frequency of the reference clock signal is detected. The Precision Timebase Event Register is read and cleared with the PTER? query. [Refer to "PTER?" on page 4-13.](#page-132-0) When the LOSS bit is set, it in turn sets the PTIME bit (bit 11) of the Operation Status Register. Results from the Precision Timebase Register can be masked by using the PTEE command to set the Precision Timebase Event Enable Register to the value 0. You enable the LOSS bit by setting the mask value to 1. [Refer to "PTEE" on page 4-12.](#page-131-0)

- **Error Queue** As errors are detected, they are placed in an error queue. This queue is first in, first out. If the error queue overflows, the last error in the queue is replaced with error –350, "Queue overflow". Any time the queue overflows, the oldest errors remain in the queue, and the most recent error is discarded. The length of the instrument's error queue is 30 (29 positions for the error messages, and 1 position for the "Queue overflow" message). The error queue is read with the SYSTEM:ERROR? query. Executing this query reads and removes the oldest error from the head of the queue, which opens a position at the tail of the queue for a new error. When all the errors have been read from the queue, subsequent error queries return 0, "No error." The error queue is cleared when any of the following occurs:
	- When the instrument is powered up.
	- When the instrument receives the \*CLS common command.
	- When the last item is read from the error queue.

For more information on reading the error queue, refer to the SYSTEM:ERROR? query in [Chapter 5, "System Commands".](#page-136-2) For a complete list of error messages, refer to ["Error Mes](#page-48-0)[sages" on page 1-45](#page-48-0).

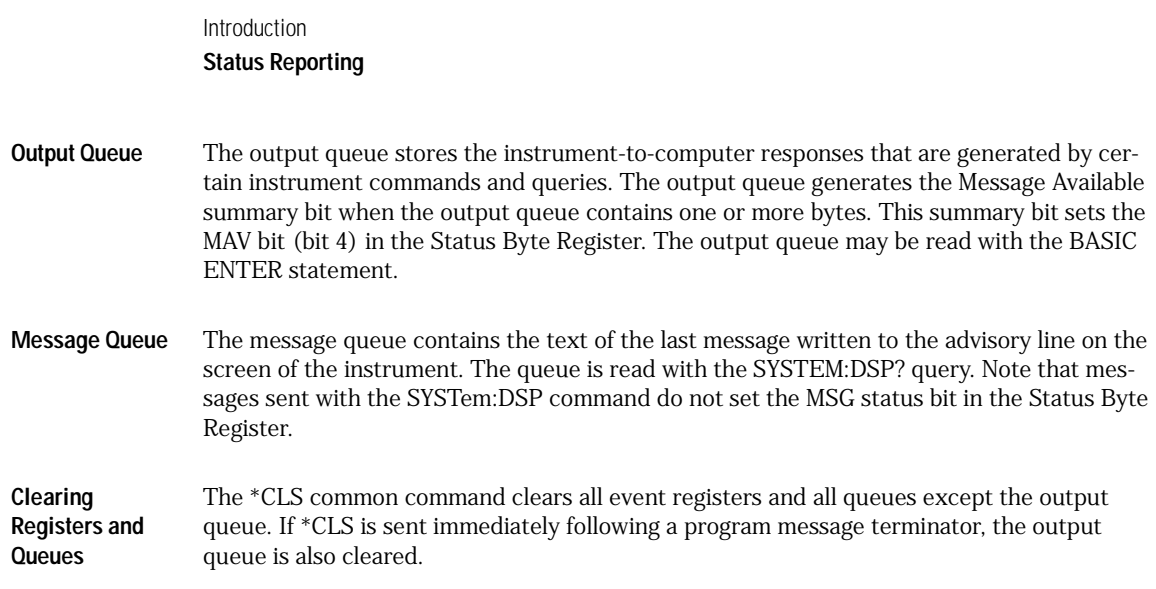

# **Command Syntax**

<span id="page-26-0"></span>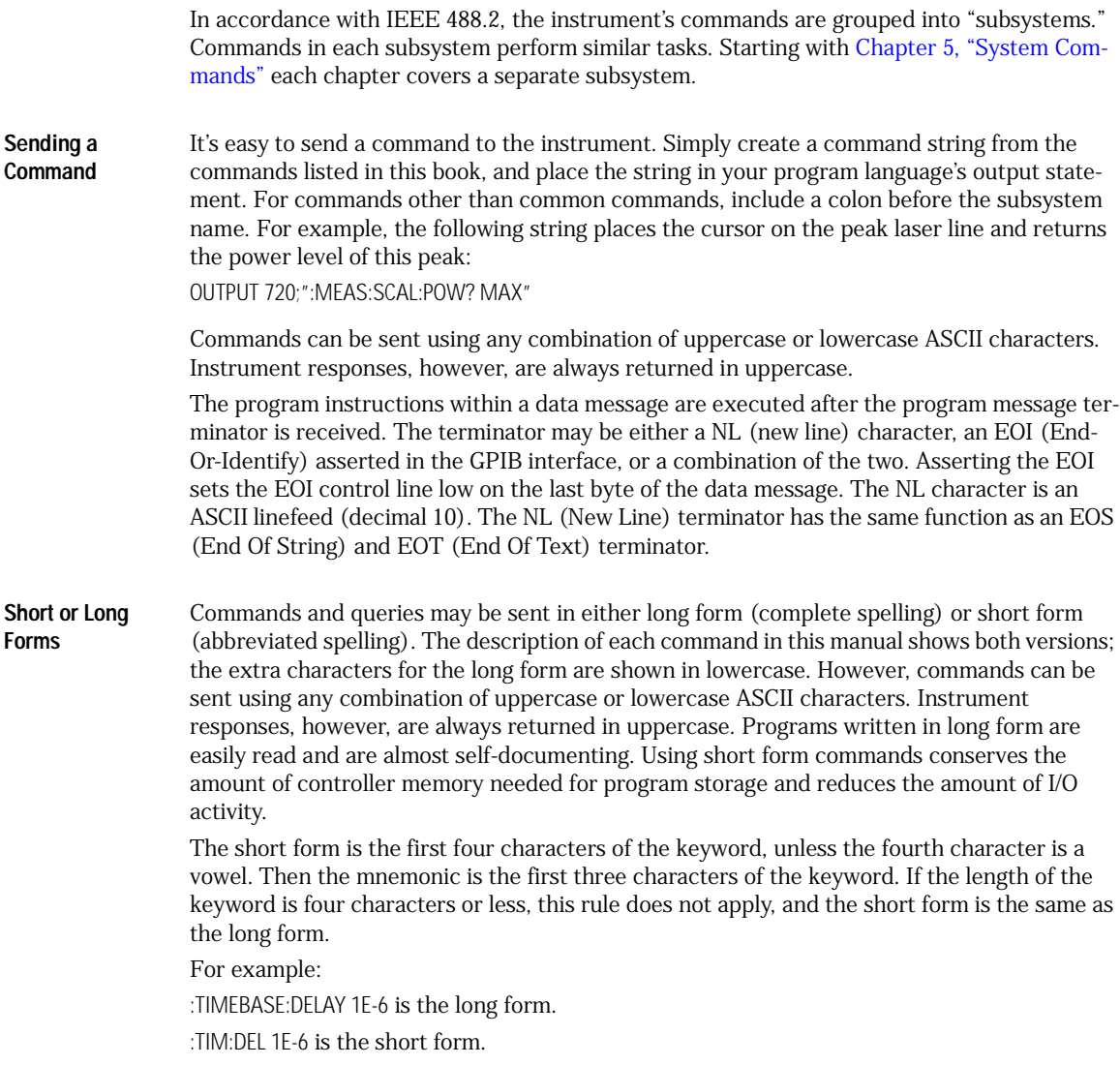

.

### **Table 1-6. Long and Short Command Forms**

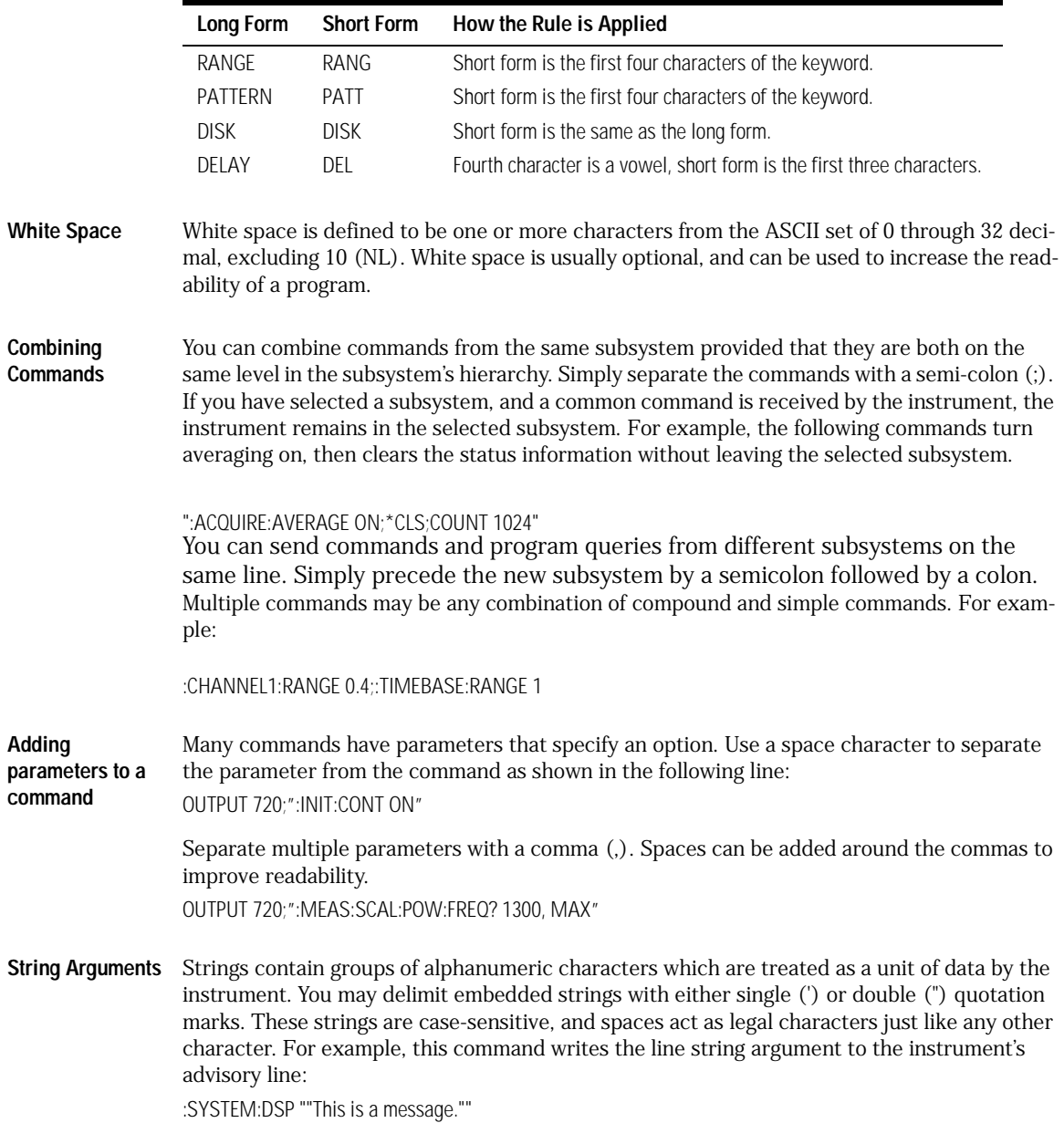

**Numbers** Some commands require number arguments. All numbers are expected to be strings of ASCII characters. You can use exponential notation or suffix multipliers to indicate the numeric value. The following numbers are all equal:

 $28 = 0.28E2 = 280E - 1 = 28000m = 0.028K = 28E - 3K$ 

When a syntax definition specifies that a number is an integer, any fractional part is ignored and truncated. Using "mV" or "V" following the numeric voltage value in some commands will cause Error 138–Suffix not allowed. Instead, use the convention for the suffix multiplier.

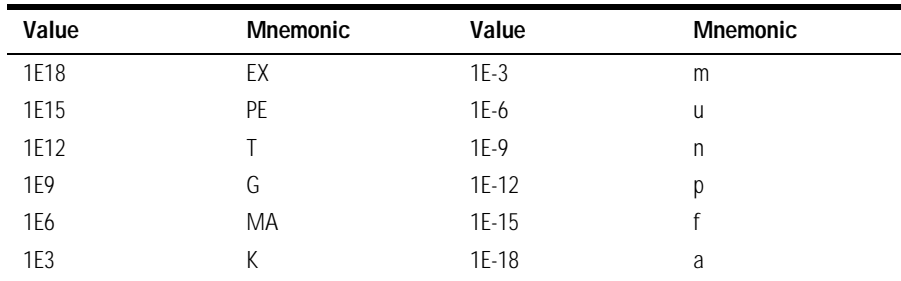

#### **Table 1-7. <suffix mult>**

.

#### **Table 1-8. <suffix unit>**

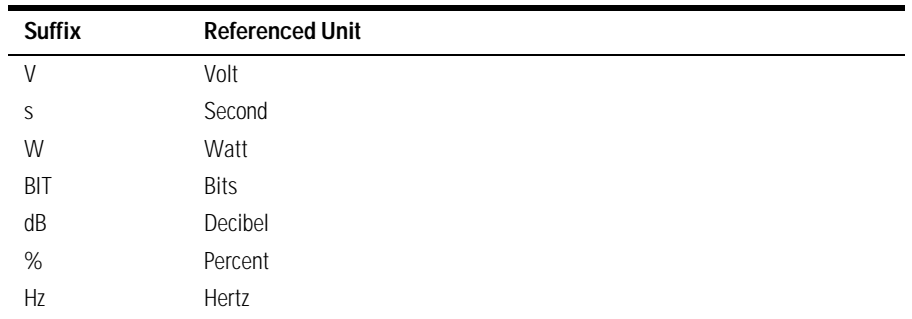

#### <span id="page-28-0"></span>**Definite-Length Block Response Data**

Definite-length block response data allows any type of device-dependent data to be transmitted over the system interface as a series of 8-bit binary data bytes. This is particularly useful for sending large quantities of data or 8-bit extended ASCII codes. The syntax is a pound sign (#) followed by a non-zero digit representing the number of digits in the decimal integer. After the non-zero digit is the decimal integer that states the number of 8-bit data bytes being sent. This is followed by the actual data. For example, for transmitting 4000 bytes of data, the syntax would be:

#44000 <4000 bytes of data> <terminator>

#### **Command Syntax**

The leftmost "4" represents the number of digits in the number of bytes, and "4000" represents the number of bytes to be transmitted.

**Queries** Command headers immediately followed by a question mark (?) are queries. After receiving a query, the instrument interrogates the requested subsystem and places the answer in its output queue. The answer remains in the output queue until it is read or until another command is issued. When read, the answer is transmitted across the bus to the designated listener (typically a computer). For example, the query:

:TIMEBASE:RANGE?

places the current time base setting in the output queue. In BASIC, the computer input statement:

ENTER < device address >;Range

passes the value across the bus to the computer and places it in the variable Range. You can use query commands to find out how the instrument is currently configured. They are also used to get results of measurements made by the instrument. For example, the command: :MEASURE:RISETIME?

tells the instrument to measure the rise time of your waveform and place the result in the output queue. The output queue must be read before the next program message is sent. For example, when you send the query :MEASURE:RISETIME? you must follow it with an input statement. In BASIC, this is usually done with an ENTER statement immediately followed by a variable name. This statement reads the result of the query and places the result in a specified variable. If you send another command or query before reading the result of a query, the output buffer is cleared and the current response is lost. This also generates a query-interrupted error in the error queue. If you execute an input statement before you send a query, it will cause the computer to wait indefinitely.

You can send multiple queries to the instrument within a single program message, but you must also read them back within a single program message. This can be accomplished by either reading them back into a string variable or into multiple numeric variables. For example, you could read the result of the query :TIMEBASE:RANGE?;DELAY? into the string variable Results\$ with the command:

ENTER 707;Results\$

When you read the result of multiple queries into string variables, each response is separated by a semicolon. For example, the response of the query :TIMEBASE:RANGE?;DELAY? would be:

<range\_value>;<delay\_value>

Use the following program message to read the query :TIMEBASE:RANGE?;DELAY? into multiple numeric variables:

ENTER 707;Result1,Result2

**The Command Tree** The command tree in[Figure 1-5 on page 1-28](#page-31-1) shows all of the commands in the Agilent 86100A and the relationship of the commands to each other. The IEEE 488.2 common commands do not affect the position of the parser within the tree.

> A leading colon or a program message terminator (<NL> or EOI true on the last byte) places the parser at the root of the command tree. A leading colon is a colon that is the first character of a program header. Executing a subsystem command places you in that subsystem until a leading colon or a program message terminator is found.

The commands in this instrument can be placed into three types: common commands, root level commands, and subsystem commands.

- Common commands (defined by IEEE 488.2) control functions that are common to all IEEE 488.2 instruments. These commands are independent of the tree and do not affect the position of the parser within the tree. \*RST is an example of a common command.
- Root level commands control many of the basic functions of the instrument. These commands reside at the root of the command tree. They can always be parsed if they occur at the beginning of a program message or are preceded by a colon. Unlike common commands, root level commands place the parser back at the root of the command tree. AUTOSCALE is an example of a root level command.
- Subsystem commands are grouped together under a common node of the command tree, such as the TIMEBASE commands. Only one subsystem may be selected at a given time. When the instrument is initially turned on, the command parser is set to the root of the command tree and no subsystem is selected.

Command headers are created by traversing down the command tree. A legal command header from the command tree would be :TIMEBASE:RANGE. It consists of the subsystem followed by a command separated by colons. The compound header contains no spaces.

In the command tree, use the last mnemonic in the compound header as a reference point (for example, RANGE). Then find the last colon above that mnemonic (TIMEBASE:). That is the point where the parser resides. Any command below this point can be sent within the current program message without sending the mnemonics which appear above them (for example, REFERENCE).

Use a colon to separate two commands in the same subsystem.

OUTPUT 707;":CHANNEL1:RANGE 0.5;OFFSET 0"

The colon between CHANNEL1 and RANGE is necessary because CHANNEL1:RANGE specifies a command in a subsystem. The semicolon between the RANGE command and the OFF-SET command is required to separate the two commands. The OFFSET command does not need CHANNEL1 preceding it because the CHANNEL1:RANGE command sets the parser to the CHANNEL1 node in the tree.

#### <span id="page-31-0"></span>**Command Syntax**

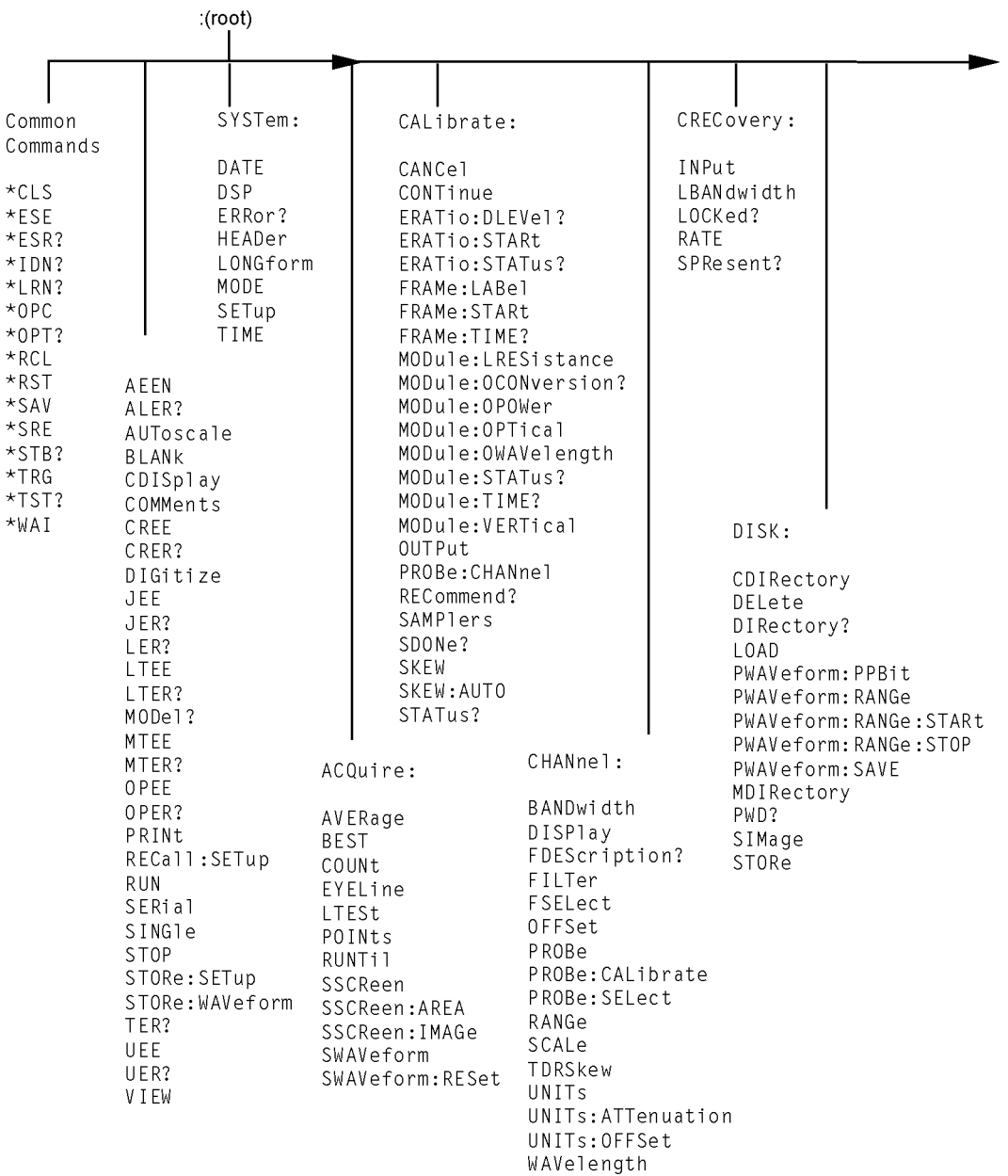

### <span id="page-31-1"></span>**Figure 1-5. Command Tree**

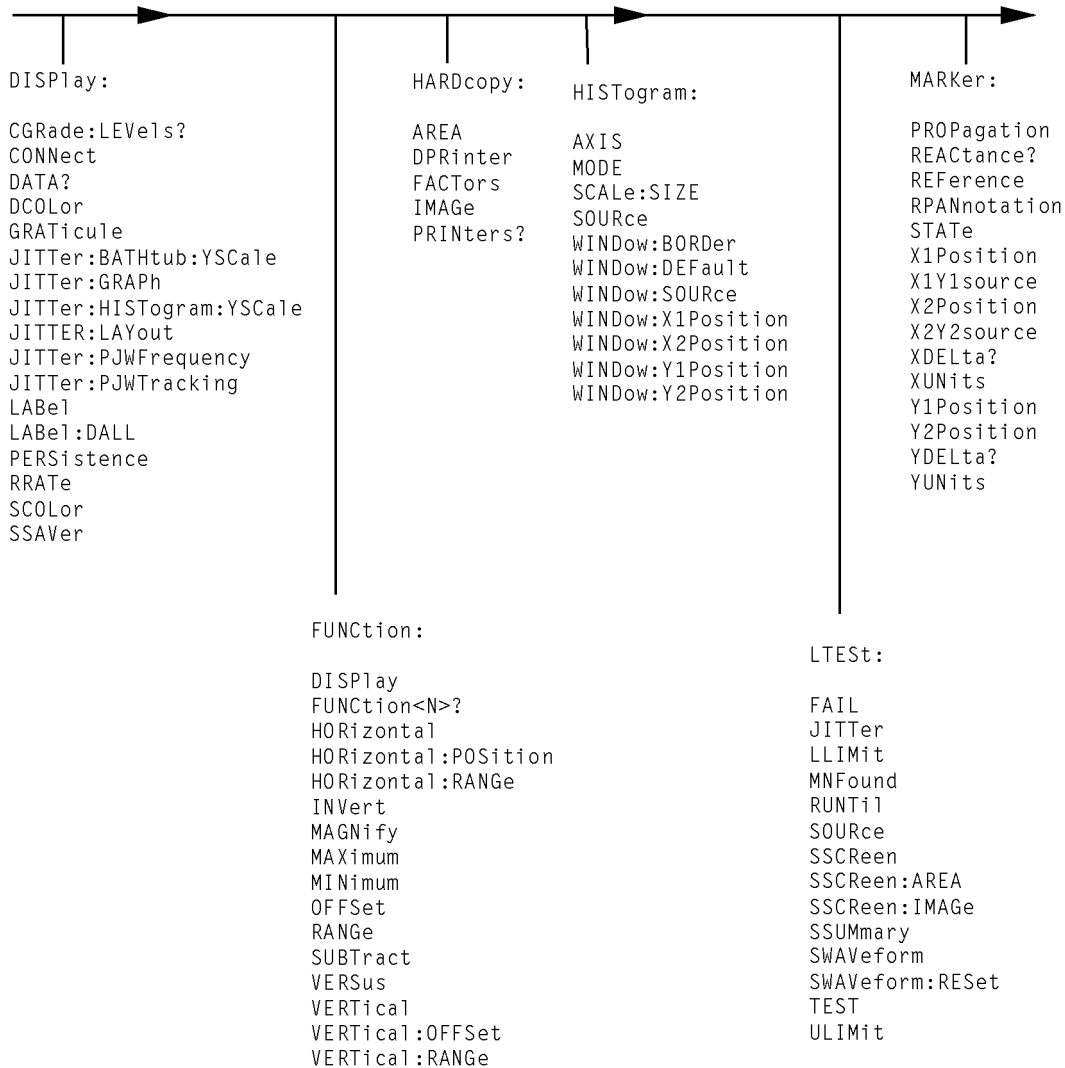

**Command Tree (Continued)**

#### Introduction **Command Syntax**

MTESt: MEASure: ALIGn ANNotation AMFThod APOWer AOPTimize CGRade: AMPIitude COUNt:FAILures? CGRade:BITRate MEASure: continued COUNt:FSAMples? CGRade:COMPlete COUNt:HITS? CGRade: CRATio COUNt:SAMPles? CGRade: CROSsing JITTer:DCD? COUNt:WAVeforms? CGRade:DCDistortion JITTer:DDJ? DELete CGRade: DCYCle JITTer: DDJVsbit? EXIT CGRade: EHEight JITTer:DJ?  $10AD$ CGRade: FRATio JITTer:FBITs? MASK:DELete CGRade: ERFactor JITTer:EDGE MMARqin: PERCent CGRade:ESN JITTer: FREQuency: ANALysis MMARqin: STATe CGRade: FWIDth JITTer: FREQuency: COMPonents? RUNTi1 CGRade: JITTer JITTer:FREQuency:MAXNumber SAVE CGRade: OF ACtor JITTer: FREQuency: SCAN SCALe:DEFault CGRade: OL EVel JITTer: ISI? SCALe: MODE CGRade:PEAK? JITTer:LEVel? SCALe:SOURce? CGRade: PWIDth JITTer:LEVel:DEFine SCALe:X1 CGRade: SOURce JITTer: PATTern? SCALe:XDELta CGRade: ZLEVel JITTer:PJ? SCALe:Y1 CLEar JITTer: PJRMS? SCALe:Y2 DEFine JITTer:RJ? SOURCe DEFine CGRade JITTer:SIGNal SCALe: YTRack DELTatime JITTer:SIGNal:AUTodetect SSCReen DUTYcycle JITTer:TJ? SSCReen: AREA FALLtime JITTER: TJ: DEFine SSCReen: IMAGe FREQuency JITTer: UNITs SSUMmary HISTogram:HITS? HISTogram: M1S? STARt SWAVeform HISTogram: M2S? SWAVeform: RESet HISTogram: M3S? **TEST** HISTogram: MEAN? TITLe? HISTogram: MEDian? YALign HISTogram: PEAK? HISTogram:PP? HISTogram: PPOSition? HISTogram: SCALe? HISTogram:STDDev?

**Command Tree (Continued)**

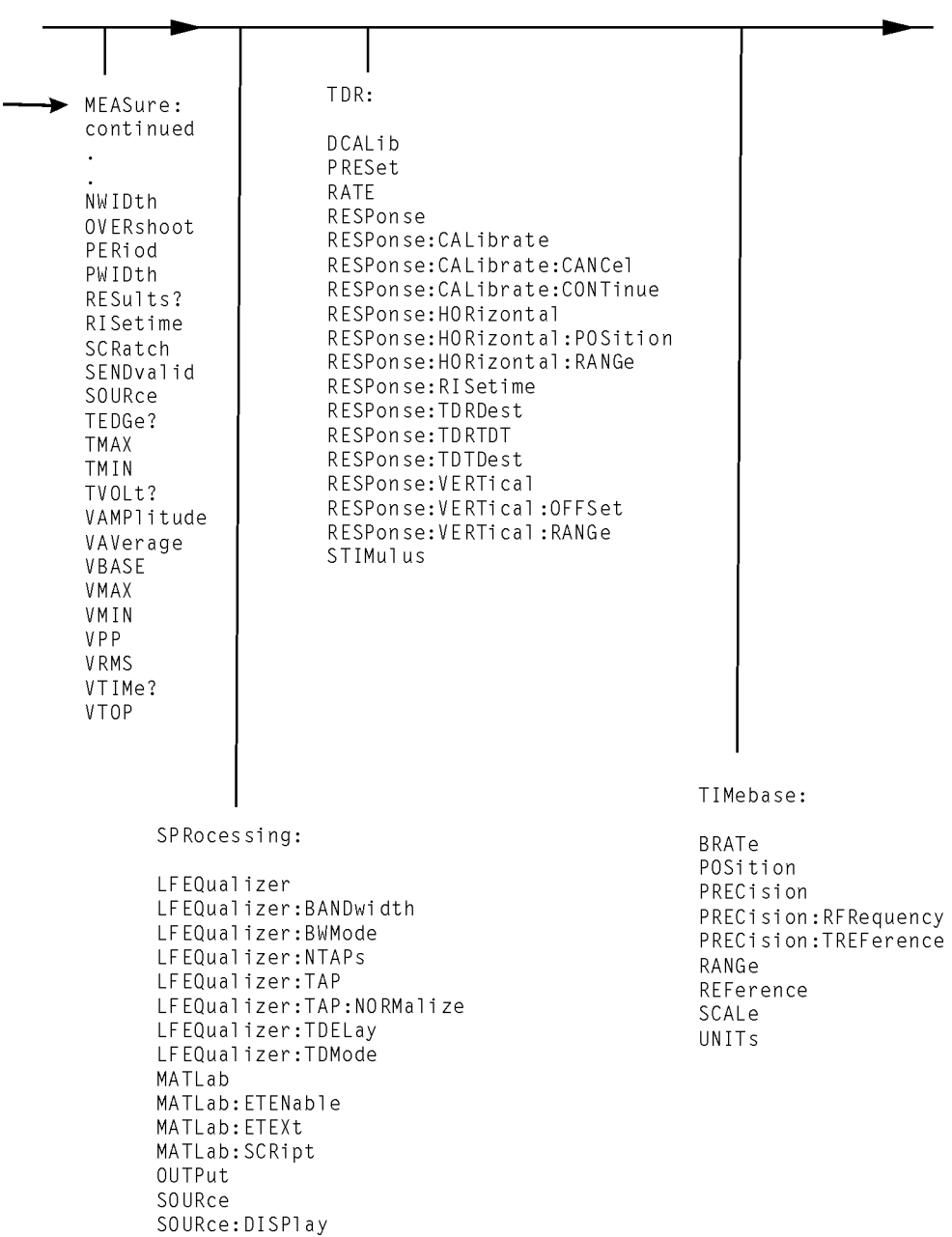

**Command Tree (Continued)**

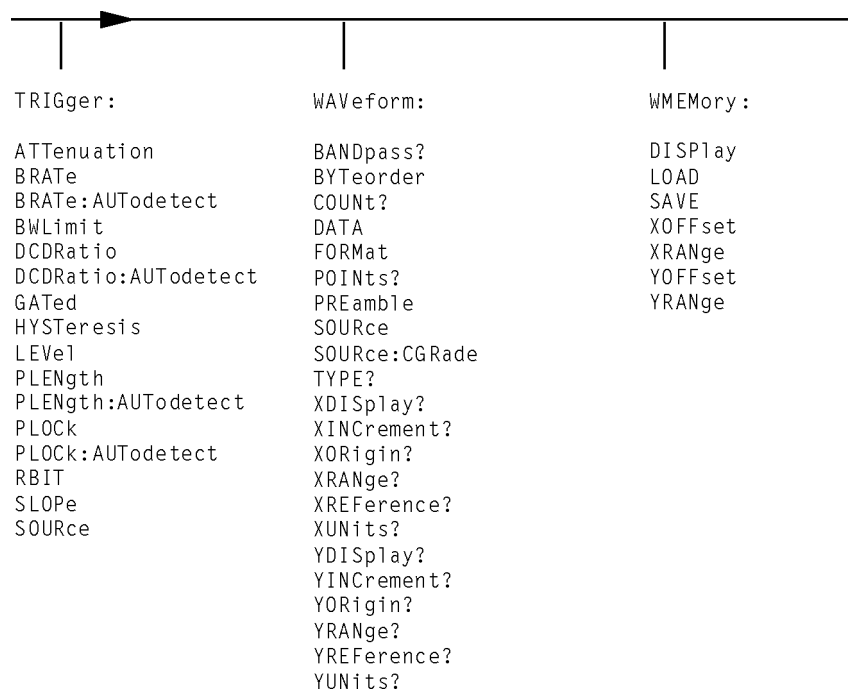

#### **Command Tree (Continued)**

**Infinity Representation** The representation for infinity for this instrument is 9.99999E+37. This is also the value returned when a measurement cannot be made.

**Sequential and Overlapped Commands** IEEE 488.2 makes a distinction between sequential and overlapped commands. Sequential commands finish their task before the execution of the next command starts. Overlapped commands run concurrently. Commands following an overlapped command may be started before the overlapped command is completed. The common commands \*WAI and \*OPC may be used to ensure that commands are completely processed before subsequent commands are executed.
# **Interface Functions**

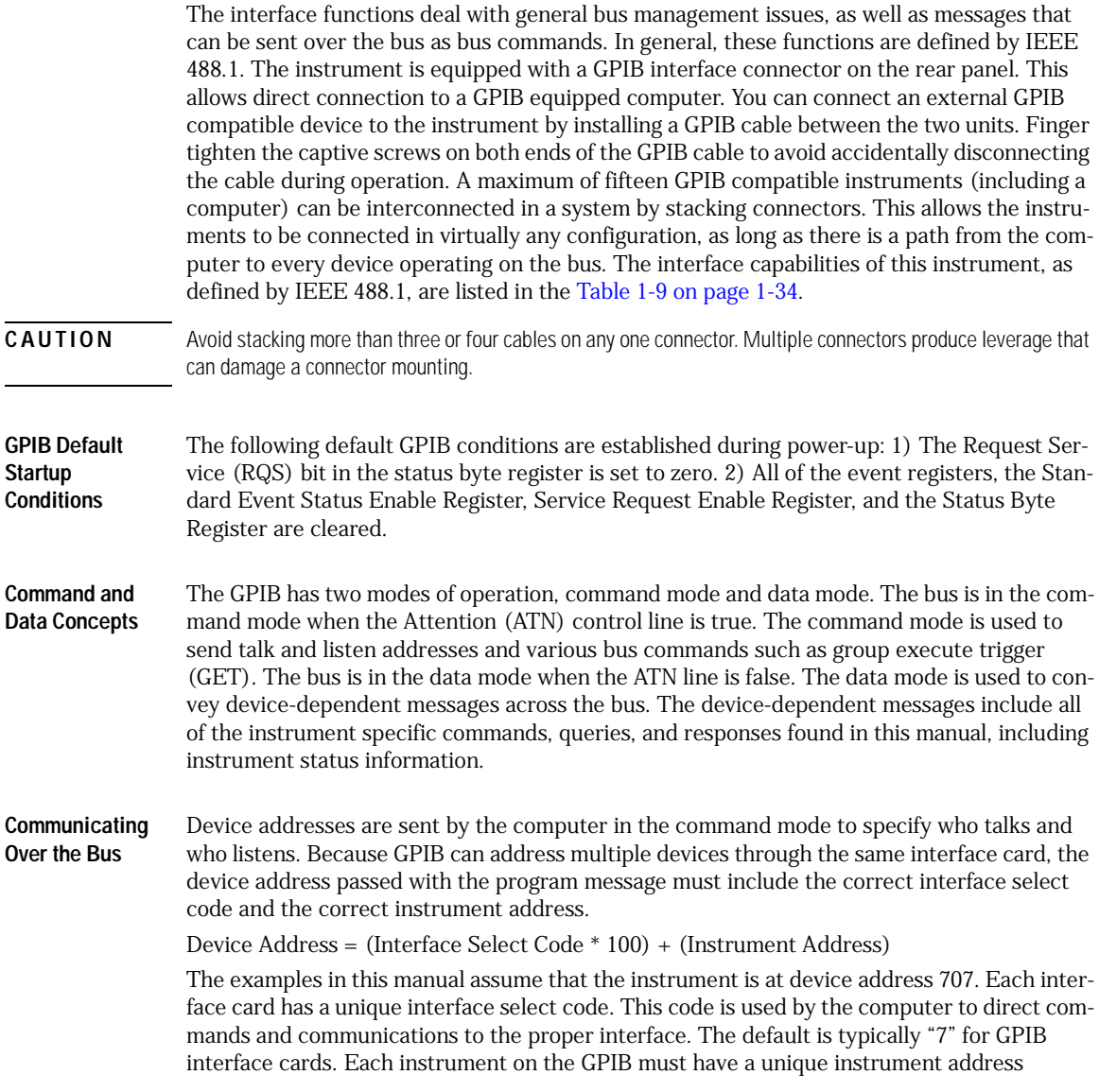

Introduction **Interface Functions** between decimal 0 and 30. This instrument address is used by the computer to direct commands and communications to the proper instrument on an interface. The default is typically "7" for this instrument. You can change the instrument address in the Utilities, Remote Interface dialog box. **NOTE** Do Not Use Address 21 for an Instrument Address. Address 21 is usually reserved for the Computer interface Talk/Listen address and should not be used as an instrument address. **Bus Commands** The following commands are IEEE 488.1 bus commands (ATN true). IEEE 488.2 defines many of the actions that are taken when these commands are received by the instrument. The device clear (DCL) and selected device clear (SDC) commands clear the input buffer and output queue, reset the parser, and clear any pending commands. If either of these commands is sent during a digitize operation, the digitize operation is aborted. The group execute trigger (GET) command arms the trigger. This is the same action produced by sending the RUN command. The interface clear (IFC) command halts all bus activity. This includes unaddressing all listeners and the talker, disabling serial poll on all devices, and returning control to the system computer.

#### <span id="page-37-0"></span>**Table 1-9. Interface Capabilities**

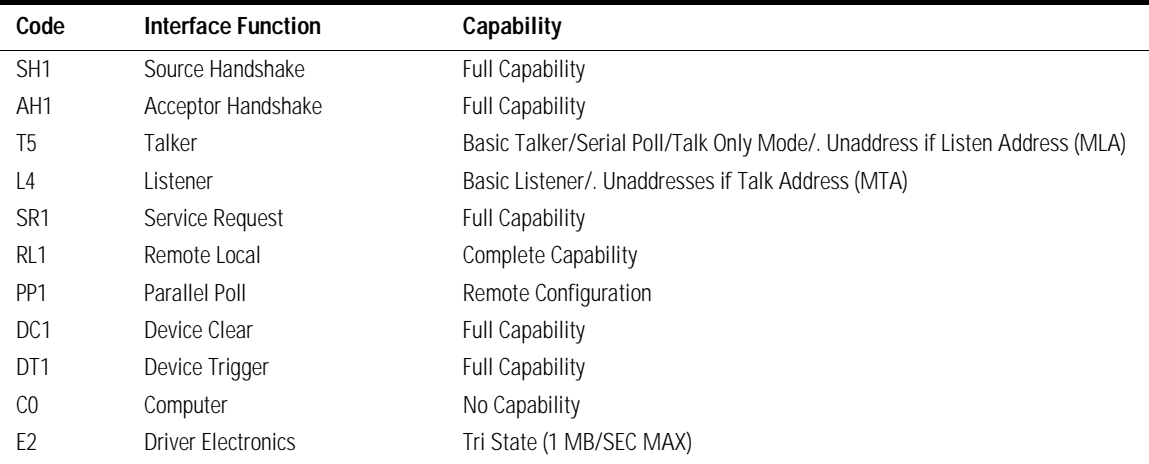

# **Language Compatibility**

This section lists Agilent 83480A commands that are not used in the 86100A/B/C.

| <b>Programming Commands/Queries</b>    | <b>Replacement Commands/Queries</b> |
|----------------------------------------|-------------------------------------|
| Common Commands                        |                                     |
| *LRN                                   | SYSTEM:SETUP                        |
| Root Level Commands                    |                                     |
| :AER?                                  | No replacement                      |
| :ERASe                                 | No replacement                      |
| :HEEN                                  | :AFFN                               |
| :MENU                                  | No replacement                      |
| :MERGe                                 | No replacement                      |
| :STORe:PMEMory1                        | No replacement                      |
| $:$ TEER                               | No replacement                      |
| System Commands: SYSTem                |                                     |
| :SYSTem:KEY                            | No replacement                      |
| <b>Calibration Commands: CALibrate</b> |                                     |
| :CALibrate:FRAMe:CANCel                | :CALibrate:CANcel                   |
| :CALibrate:FRAMe:CONTinue              | :CALibrate:CONTinue                 |
| :CALibrate:FRAMe:DATA                  | No replacement                      |
| :CALibrate:FRAMe:DONE?                 | :CALibrate:STATus?                  |
| :CALibrate:FRAMe:MEMory?               | No replacement                      |
| :CALibrate:PLUGin:ACCuracy             | :CALibrate:MODule:STATus            |
| :CALibrate:PLUGin:CANCel               | :CALibrate:CANcel                   |
| :CALibrate:PLUGin:CONTinue             | :CALibrate:CONTinue                 |
| :CALibrate:PLUGin:DONE?                | :CALibrate:STATus?                  |
| :CALibrate:PLUGin:MEMory?              | No replacement                      |
| :CALibrate:PLUGin:OFFSet               | :CALibrate:MODule:OFFSet            |
| :CALibrate:PLUGin:OPOWer               | :CALibrate:MODule:OPOWer            |

**Agilent 83480A/54750A Commands Not Used in the Instrument (1 of 6)**

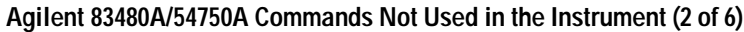

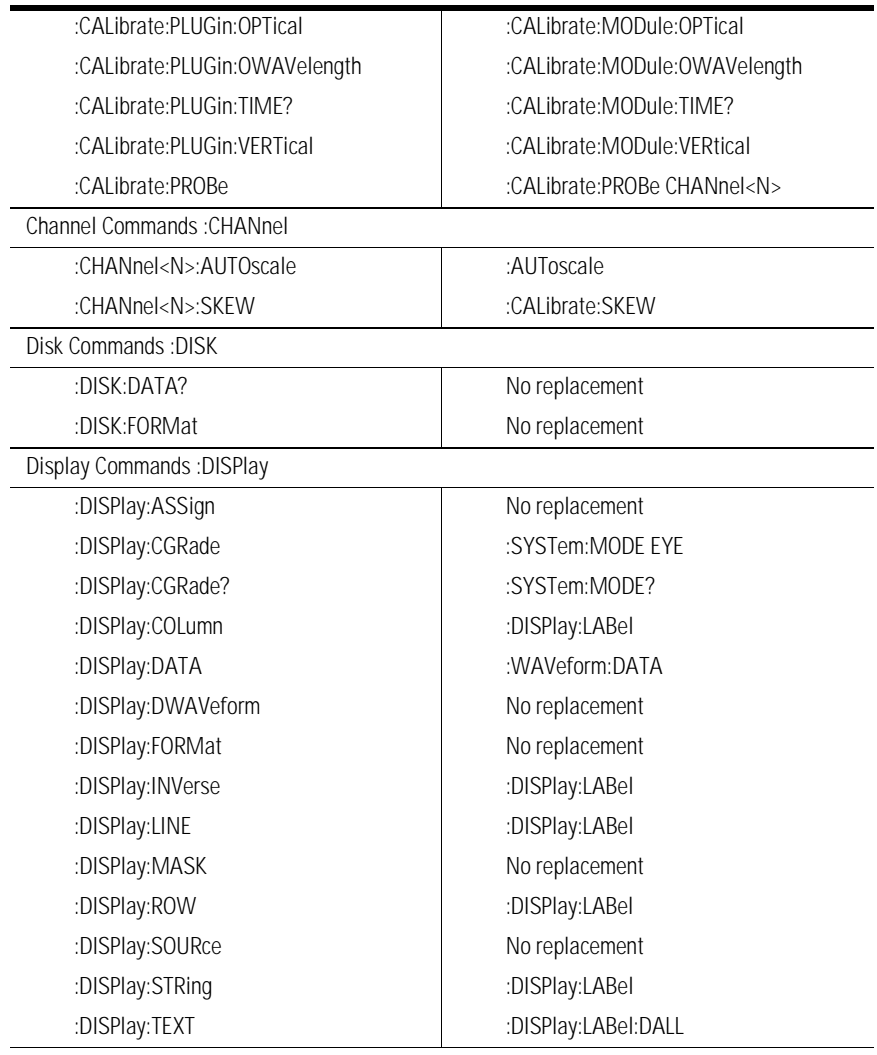

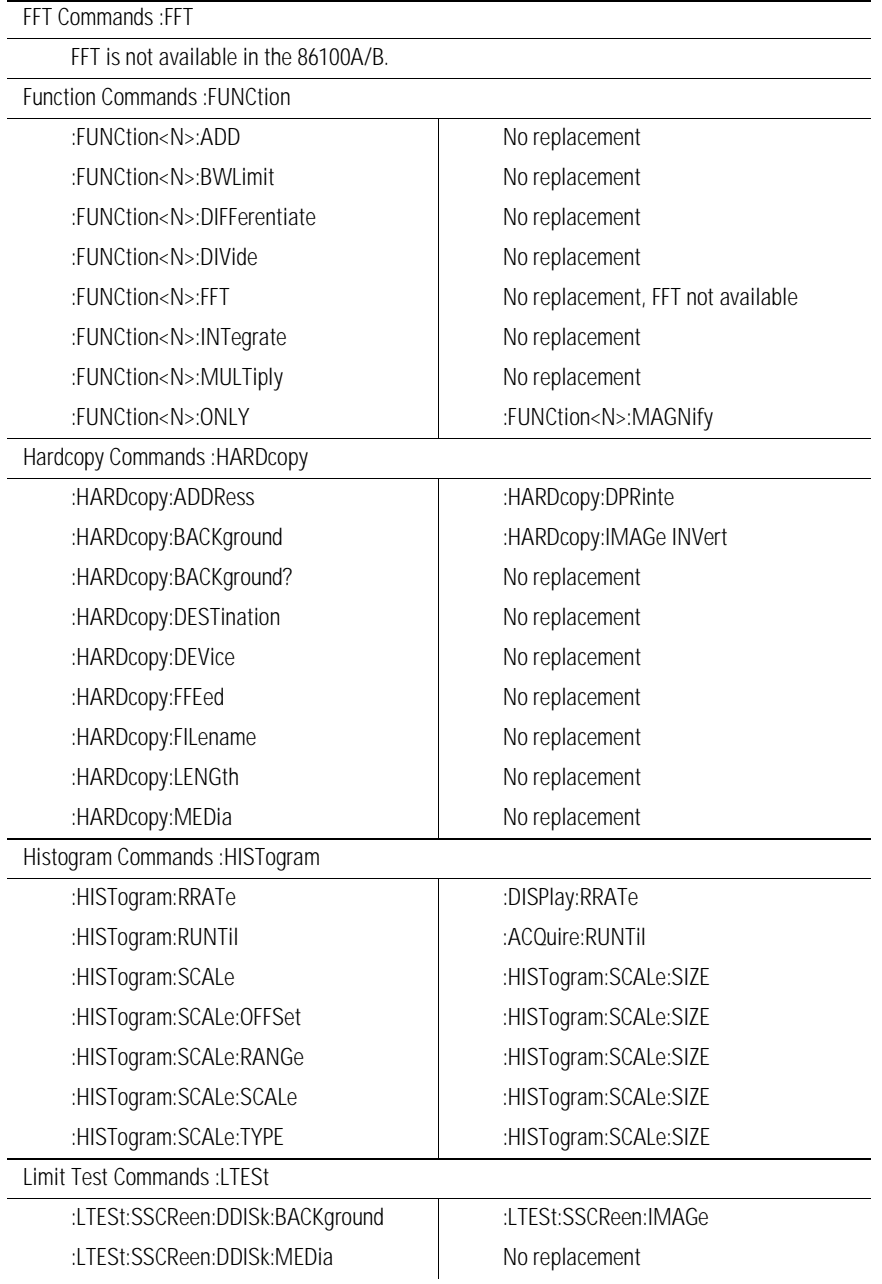

#### **Agilent 83480A/54750A Commands Not Used in the Instrument (3 of 6)**

#### **Agilent 83480A/54750A Commands Not Used in the Instrument (4 of 6)**

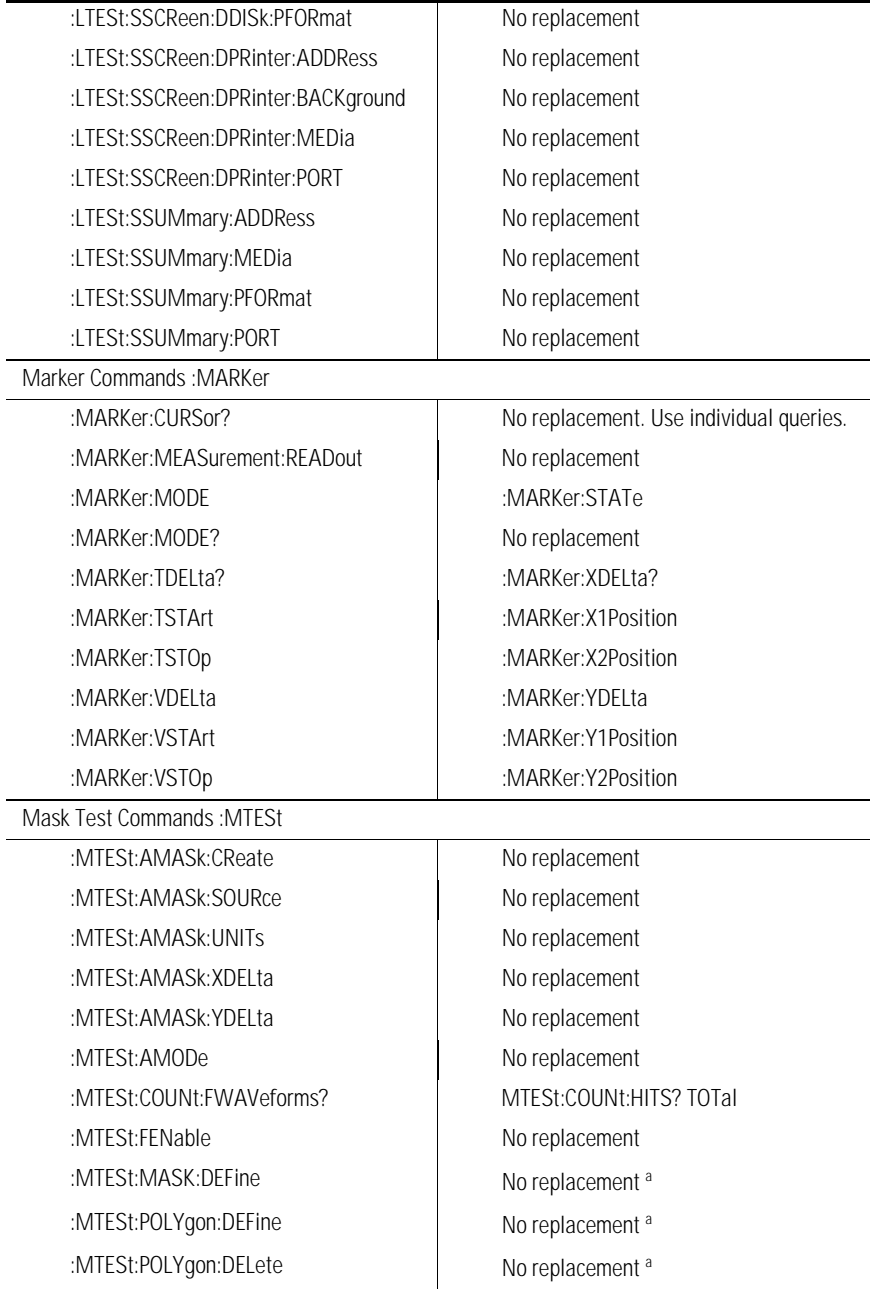

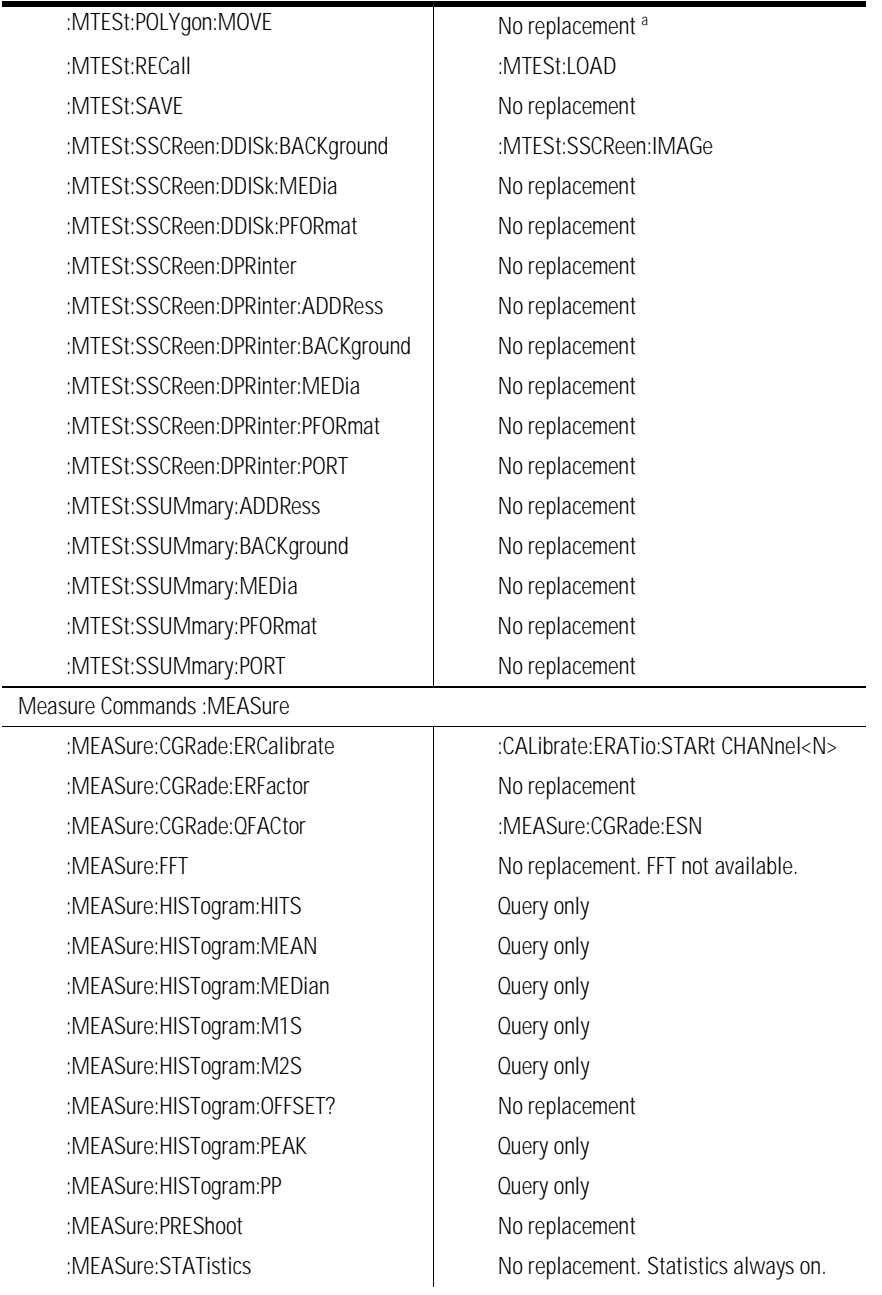

#### **Agilent 83480A/54750A Commands Not Used in the Instrument (5 of 6)**

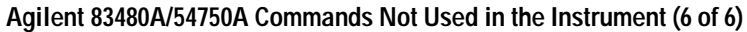

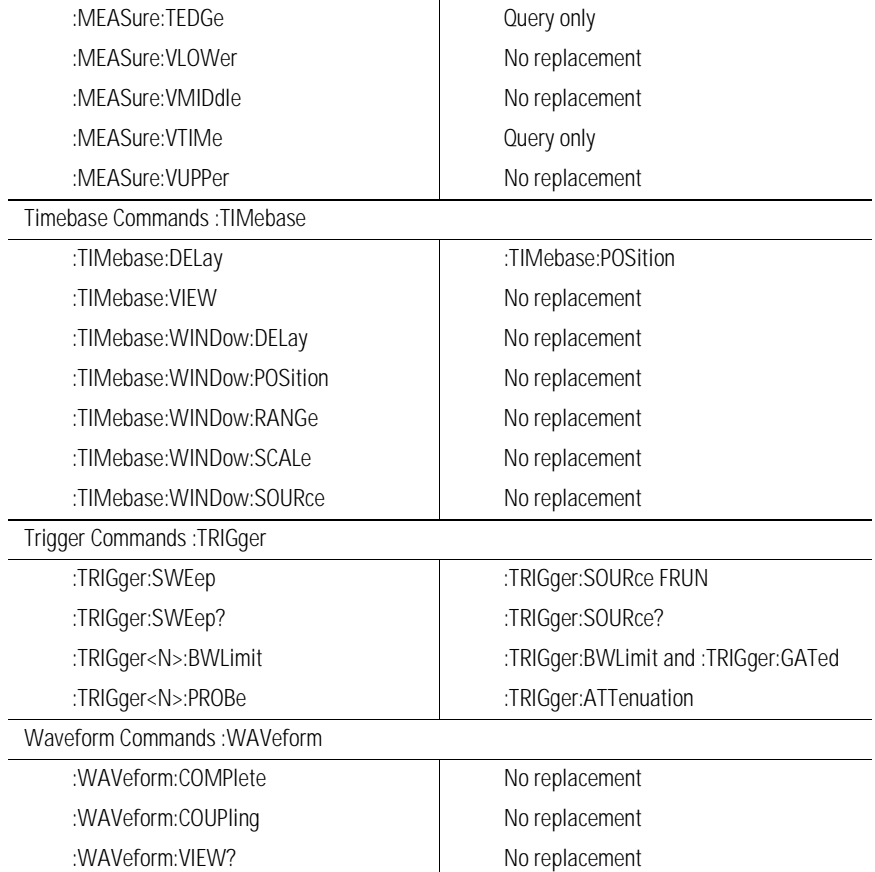

<sup>a</sup> Refer to the Infiniium DCA Online Help to view information about defining custom masks.

## <span id="page-44-0"></span>**New and Revised Commands**

This section lists all new and revised commands for the 86100C software revisions A.4.00 and A.4.10. Each command listed is followed by the page number where the command is documented. Softwar revision A.04.00 introduced Jitter Mode, and revision A.04.10 introduced Option 200, Enhanced Jitter Analysis Software, and Option 201, Advanced Waveform Analysis Software. For a list of commands that should not be used while the instrument is in Jitter Mode, [refer to "Commands Unavailable in Jitter Mode" on page 1-43.](#page-46-0)

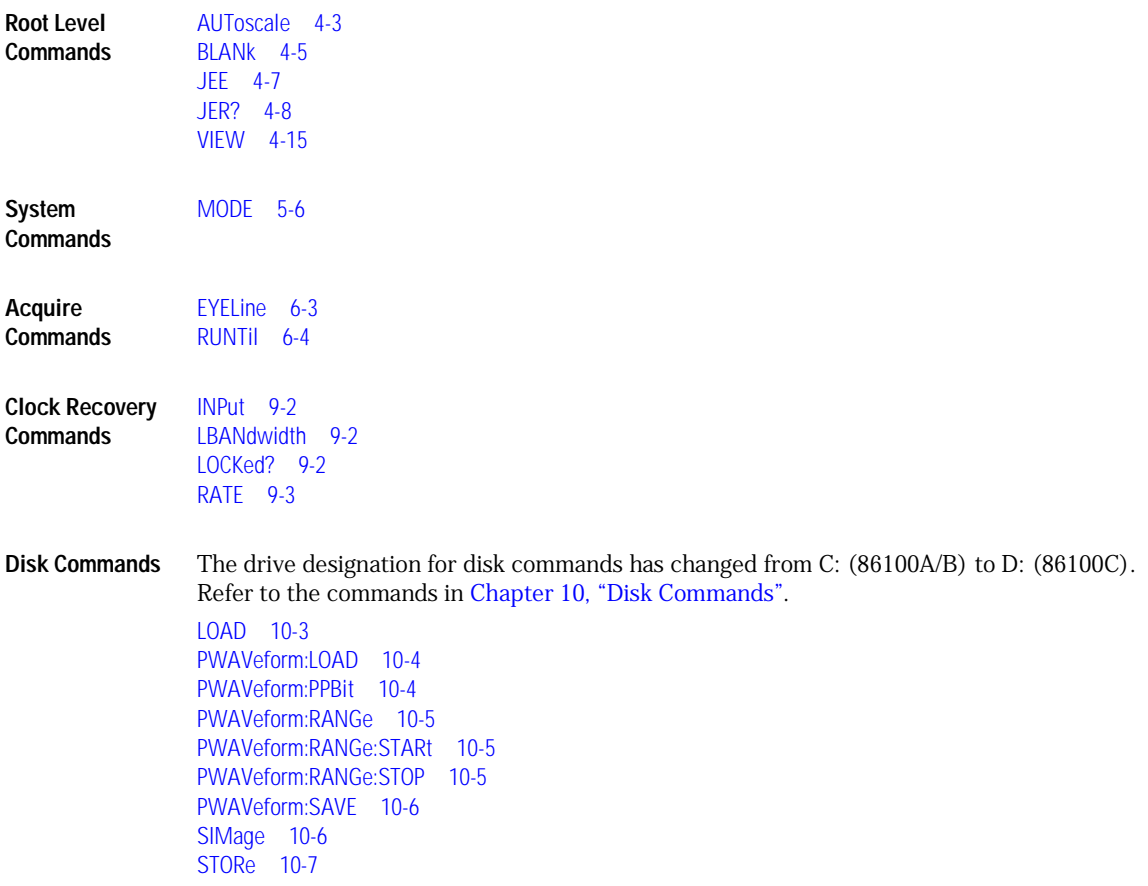

Introduction

#### **New and Revised Commands**

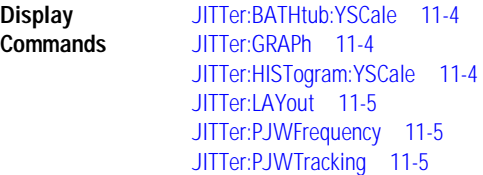

**Limit Test Commands** JITTer<sub>15-2</sub>

**Marker Commands** [REACtance? 16-2](#page-223-0)

**Measure** 

**Commands**

[CGRade:ERFactor 18-8](#page-249-0) [JITTer:DCD? 18-20](#page-261-0) [JITTer:DDJ? 18-20](#page-261-1) [JITTer:DDJVsbit? 18-20](#page-261-2) [JITTer:DJ? 18-21](#page-262-0) [JITTer:EBITs? 18-21](#page-262-1) [JITTer:EDGE 18-21](#page-262-2) [JITTer:FREQuency:ANALysis 18-22](#page-263-0) [JITTer:FREQuency:COMPonents? 18-22](#page-263-1) [JITTer:FREQuency:MAXNumber 18-22](#page-263-2) [JITTer:FREQuency:SCAN 18-23](#page-264-0) [JITTer:ISI? 18-23](#page-264-1) [JITTer:LEVel? 18-23](#page-264-2) [JITTer:LEVel:DEFine 18-23](#page-264-3) [JITTer:PATTern? 18-24](#page-265-0) [JITTer:PJ? 18-24](#page-265-1) [JITTer:PJRMS? 18-24](#page-265-2) [JITTer:RJ? 18-24](#page-265-3) [JITTer:SIGNal 18-25](#page-266-0) [JITTer:SIGNal:AUTodetect 18-25](#page-266-1) [JITTer:TJ? 18-25](#page-266-2) [JITTer:TJ:DEFine 18-25](#page-266-3) [JITTer:UNITs 18-25](#page-266-4)

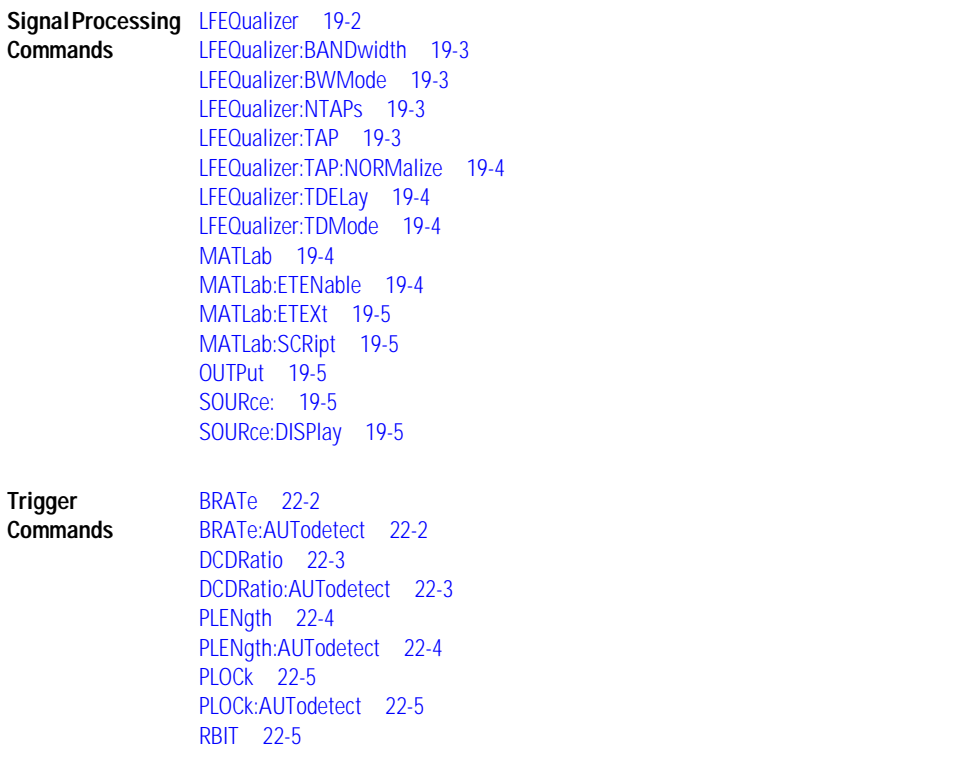

## <span id="page-46-0"></span>**Commands Unavailable in Jitter Mode**

This section describes the commands that can generate errors when controlling the instrument in Jitter mode. This can be due to the command or one of its arguments that are not allowed in Jitter mode. Refer to the individual command reference for detailed information. [Refer to "New and Revised Commands" on page 1-41](#page-44-0) for a list of commands that can be used to control Jitter mode.

Introduction

#### **Commands Unavailable in Jitter Mode**

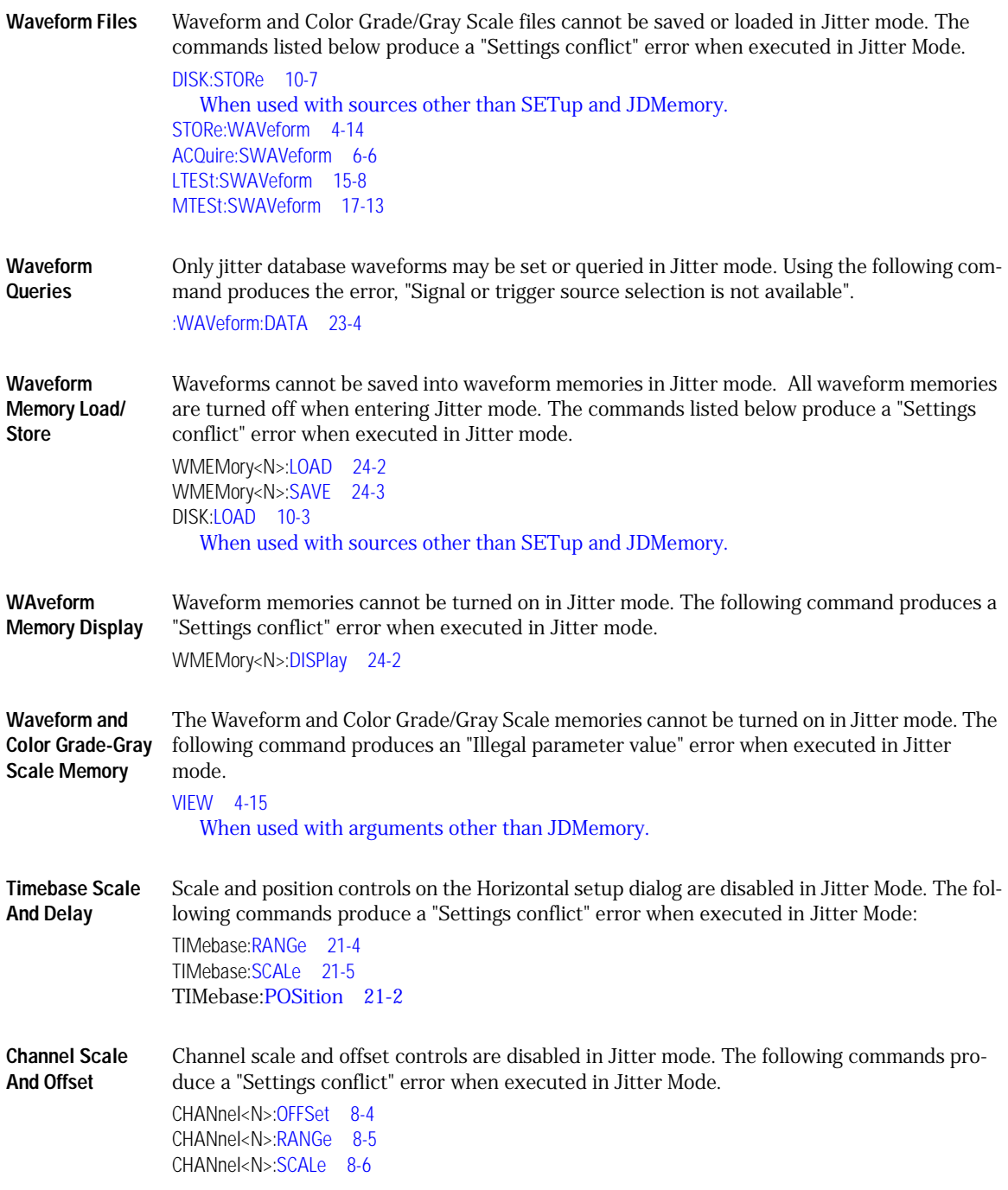

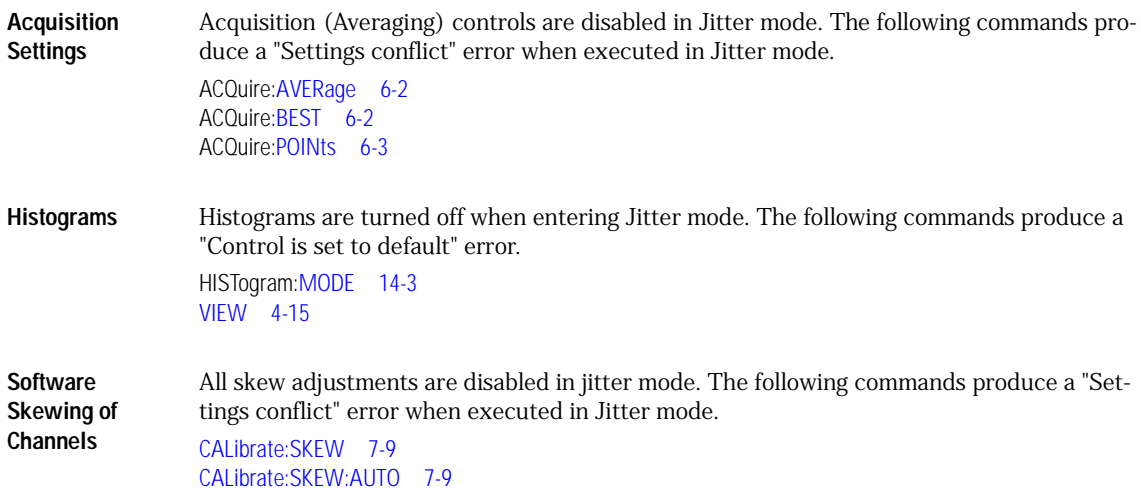

## **Error Messages**

This chapter describes the error messages and how they are generated. The possible causes for the generation of the error messages are also listed in [Table 1-10 on page 1-48](#page-51-0).

**Error Queue** As errors are detected, they are placed in an error queue. This queue is first in, first out. If the error queue overflows, the last error in the queue is replaced with error –350, "Queue overflow." Anytime the error queue overflows, the oldest errors remain in the queue, and the most recent error is discarded. The length of the instrument's error queue is 30 (29 positions for the error messages, and 1 position for the "Queue overflow" message). Reading an error from the head of the queue removes that error from the queue, and opens a position at the tail of the queue for a new error. When all errors have been read from the queue, subsequent error queries return 0, "No error."

The error queue is cleared when any of the following occur:

- the instrument is powered up,
- a \*CLS command is sent,
- the last item from the queue is read, or
- the instrument is switched from talk only to addressed mode on the front panel.

Introduction

#### **Error Messages**

**Error Numbers** The error numbers are grouped according to the type of error that is detected.

- +0 indicates no errors were detected.
- $-100$  to  $-199$  indicates a command error was detected.
- –200 to –299 indicates an execution error was detected.
- –300 to –399 indicates a device-specific error was detected.
- –400 to –499 indicates a query error was detected.
- +1 to +32767 indicates an instrument-specific error has been detected. Refer to the Agilent 86100A/B/C online Help for instrument specific errors.
- **Command Error** An error number in the range –100 to –199 indicates that an IEEE 488.2 syntax error has been detected by the instrument's parser. The occurrence of any error in this class sets the command error bit (bit 5) in the event status register and indicates that one of the following events occurred:
	- An IEEE 488.2 syntax error was detected by the parser. That is, a controller-to-instrument message was received that is in violation of the IEEE 488.2 standard. This may be a data element that violates the instrument's listening formats, or a data type that is unacceptable to the instrument.
	- An unrecognized header was received. Unrecognized headers include incorrect instrumentspecific headers and incorrect or unimplemented IEEE 488.2 common commands.
	- A Group Execute Trigger (GET) was entered into the input buffer inside of an IEEE 488.2 program message.

Events that generate command errors do not generate execution errors, instrument-specific errors, or query errors.

- **Execution Error** An error number in the range –200 to –299 indicates that an error was detected by the instrument's execution control block. The occurrence of any error in this class causes the execution error bit (bit 4) in the event status register to be set. It also indicates that one of the following events occurred:
	- The program data following a header is outside the legal input range or is inconsistent with the instrument's capabilities.
	- A valid program message could not be properly executed due to some instrument condition.

Execution errors are reported by the instrument after expressions are evaluated and rounding operations are completed. For example, rounding a numeric data element will not be reported as an execution error. Events that generate execution errors do not generate command errors, instrument specific errors, or query errors.

**Device- or Instrument-Specific Error** An error number in the range of –300 to –399 or +1 to +32767 indicates that the instrument has detected an error caused by an instrument operation that did not properly complete. This may be due to an abnormal hardware or firmware condition. For example, this error may be generated by a self-test response error, or a full error queue. The occurrence of any error in this class causes the instrument-specific error bit (bit 3) in the event status register to be set.

- **Query Error** An error number in the range –400 to –499 indicates that the output queue control of the instrument has detected a problem with the message exchange protocol. An occurrence of any error in this class causes the query error bit (bit 2) in the event status register to be set. An occurrence of an error also means one of the following is true:
	- An attempt is being made to read data from the output queue when no output is either present or pending.
	- Data in the output queue has been lost.

#### <span id="page-51-0"></span>**Table 1-10. Error Messages Returned by Instrument Parser**

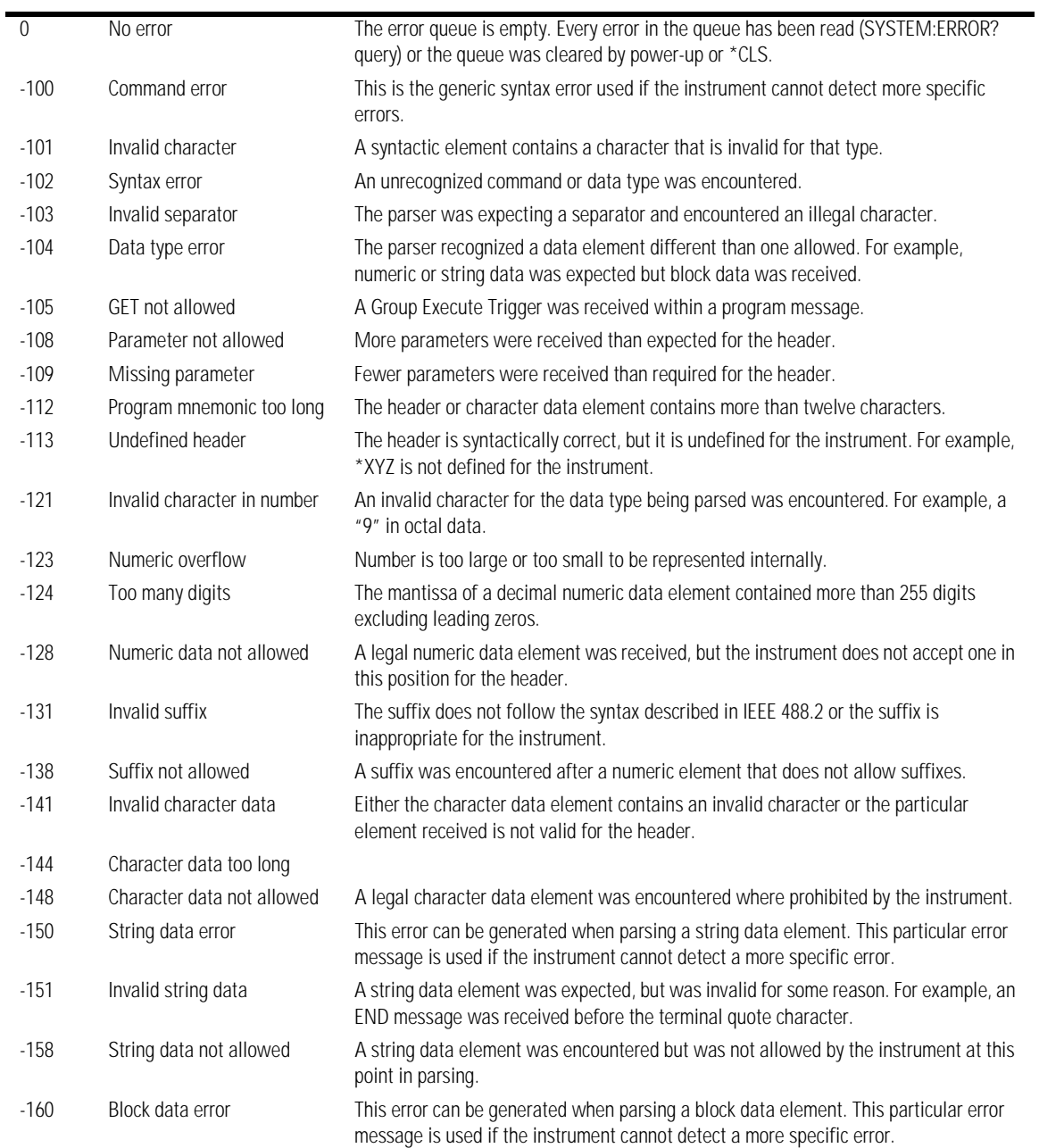

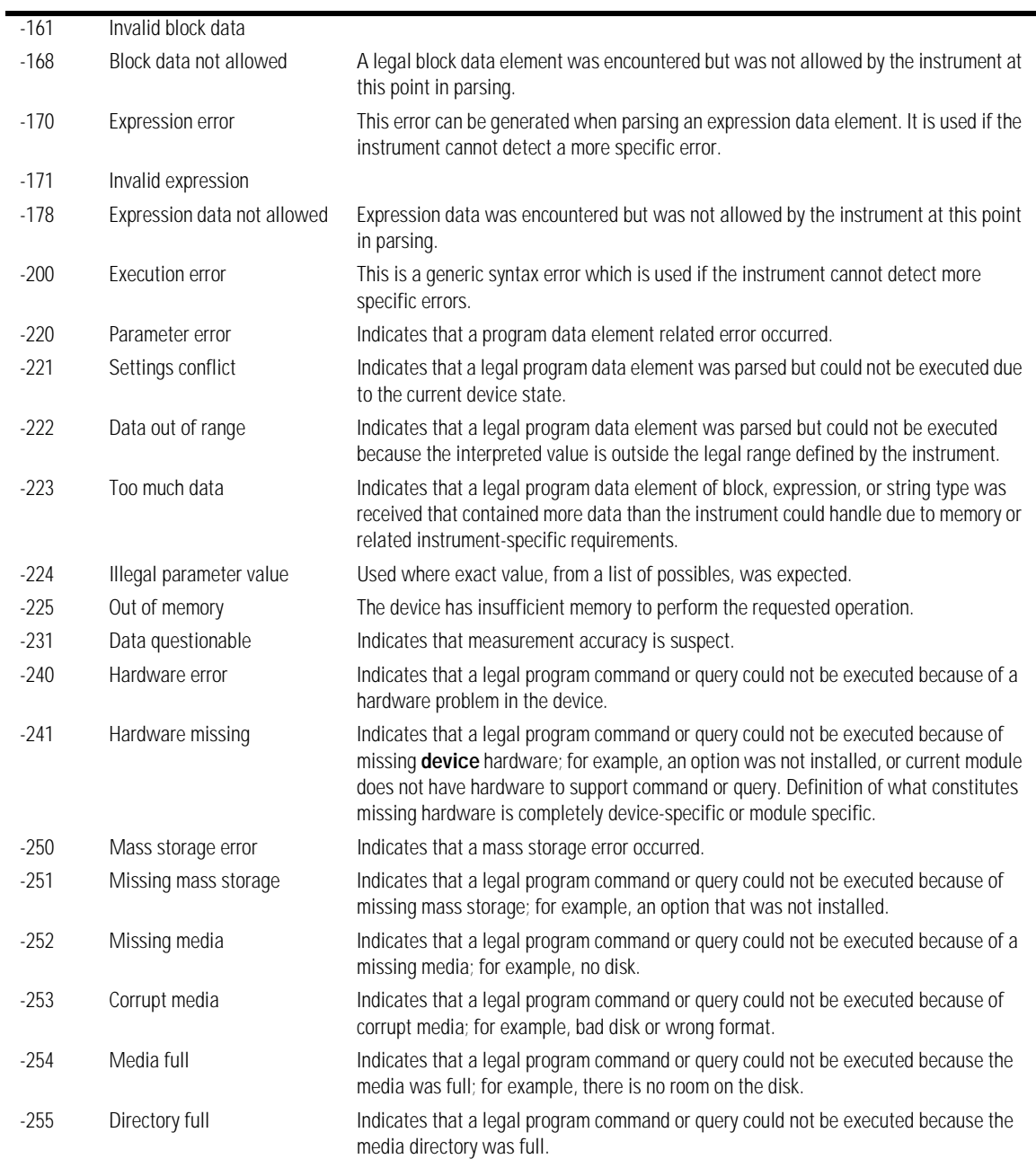

#### **Table 1-10. Error Messages Returned by Instrument Parser (Continued)**

#### **Table 1-10. Error Messages Returned by Instrument Parser (Continued)**

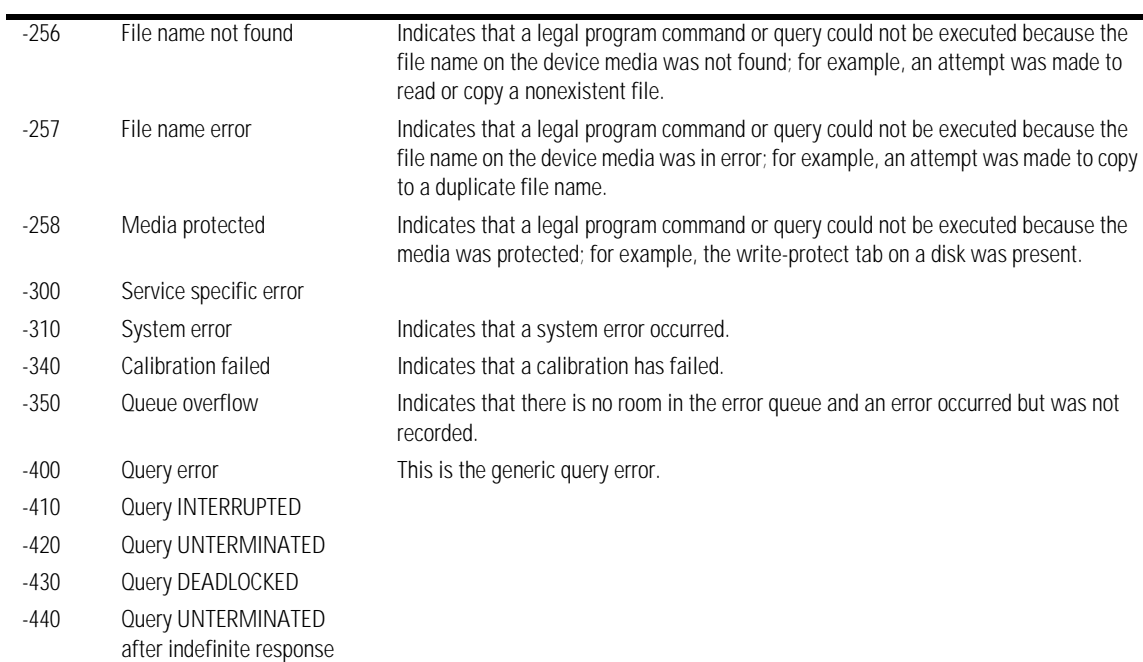

# 2

[Sample C Programs 2-3](#page-56-0) [init.c - Initialization 2-3](#page-56-1) [init.c - Global Definitions and Main Program 2-4](#page-57-0) [init.c - Initializing the Analyzer 2-4](#page-57-1) [init.c - Acquiring Data 2-5](#page-58-0) [init.c - Making Automatic Measurements 2-6](#page-59-0) [init.c - Error Checking 2-7](#page-60-0) [init.c - Transferring Data to the PC 2-9](#page-62-0) [init.c - Converting Waveform Data 2-10](#page-63-0) [init.c - Storing Waveform Time and Voltage Information 2-11](#page-64-0) [gen\\_srq.c - Generating a Service Request 2-11](#page-64-1) [Initializing the Analyzer 2-12](#page-65-0) [Setting Up a Service Request 2-13](#page-66-0) [Generating a Service Request 2-14](#page-67-0) [Listings of the Sample Programs 2-15](#page-68-1) [hpib\\_decl.h Sample Program 2-15](#page-68-0) [init.c Sample Program 2-17](#page-70-0) [gen\\_srq.c Sample Program 2-23](#page-76-0) [srq.c Sample Program 2-25](#page-78-0) [learnstr.c Sample Program 2-26](#page-79-0) [sicl\\_IO.c Sample Program 2-29](#page-82-0) [natl\\_IO.c Sample Program 2-32](#page-85-0) [multidatabase.c Sample Program 2-35](#page-88-0) [init.bas Sample Program 2-38](#page-91-0) [srq.bas Sample Program 2-44](#page-97-0) [lrn\\_str.bas Sample Program 2-47](#page-100-0)

# Sample Programs

# Sample Programs

Each program in this chapter demonstrates specific sets of instructions. This chapter shows you some of those functions, and describes the commands being executed. The sample program listings are included at the end of this chapter. Both C and BASIC examples are included. The header file is:

hpibdecl.h

The C examples include:

- init.c
- gen\_srq.c
- srq.c
- learnstr.c
- sicl\_IO.c
- natl\_IO.c
- multidatabase.c

The BASIC examples include:

- init.bas
- srq.bas
- lrn\_str.bas

This chapter includes segments of both the C and BASIC sample programs. Each program includes the basic functions of initializing the interface and analyzer, capturing the data, and analyzing the data. In general, both the C and BASIC sample programs typically contain the following fundamental segments:

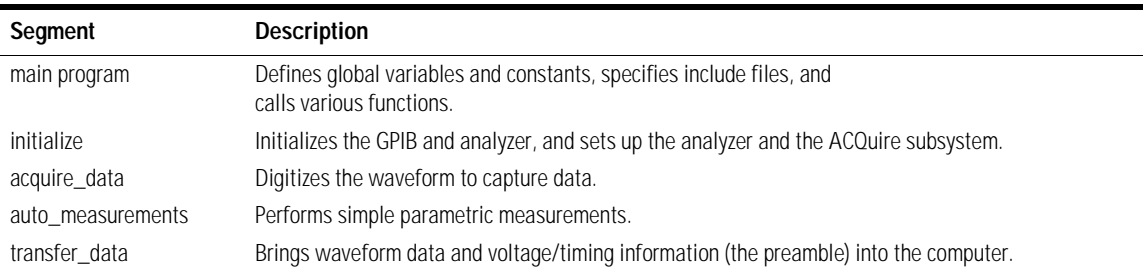

## <span id="page-56-0"></span>**Sample C Programs**

Segments of the sample programs "init.c" and "gen\_srq.c" are shown and described in this chapter.

### **init.c - Initialization**

<span id="page-56-1"></span> $\frac{x}{2}$  init  $c \frac{x}{2}$ 

\*/

/\* Command Order Example. This program demonstrates the order of commands suggested for operation of the analyzer via GPIB. This program initializes the scope, acquires data, performs automatic measurements, and transfers and stores the data on the PC as time/voltage pairs in a comma-separated file format useful for spreadsheet applications. It assumes a SICL INTERFACE exists as 'hpib7' and an Agilent 86100 analyzer at address 7. It also requires the cal signal attached to Channel 1.

See the README file on the demo disk for development and linking information.

```
# include <stdio.h> /* location of: printf ( ) */
# include <stdlib.h> \frac{1}{2} /* location of: atof(), atoi () */<br>
# include "hpibdecl.h" /* prototypes, global declaration
                                                             \prime^* prototypes, global declarations, constants \primevoid initialize ( ); \frac{1}{2} /* initialize the scope */<br>void acquire data ( ); \frac{1}{2} /* digitize signal */
void acquire_data ();<br>void auto measurements ();
void auto_measurements ( );<br>void transfer data ( ); <br>void transfer data ( ); <br>/* transfers waveform data from scope to PC */
void transfer_data (); \gamma^* transfers waveform data from scope to PC ^*/<br>void convert data (); \gamma^* converts data to time/voltage values ^*/void convert_data (\overline{)}; /* converts data to time/voltage values */<br>void store csv (); /* stores time/voltage pairs to comma-sep
                                                             \prime^* stores time/voltage pairs to comma-separated
                                                             /* variable file format */
```
The include statements start the program. The file "hpibdecl.h" includes prototypes and declarations that are necessary for the analyzer sample programs.

This segment of the sample program defines the functions, in order, that are used to initialize the scope, digitize the data, perform measurements, transfer data from the scope to the PC, convert the digitized data to time and voltage pairs, and store the converted data in commaseparated variable file format.

See the following descriptions of the program segments.

## **init.c - Global Definitions and Main Program**

<span id="page-57-0"></span>/\* GLOBALS \*/ int count;<br>double xorg,xref,xinc;  $\prime$ \* values necessary for conversion of data  $\prime$ / double yorg,yref,yinc; int Acquired\_length; char data[MAX\_LENGTH];  $\frac{1}{2}$  /\* data buffer \*/<br>double time value MAX LENGTH]:  $\frac{1}{2}$  time value of data \*/ double time\_value[MAX\_LENGTH];  $\frac{1}{2}$  time value of data  $\frac{x}{2}$  double volts[MAX\_LENGTH];  $\frac{1}{2}$   $\frac{x}{2}$  voltage value of data  $\frac{x}{2}$ double volts[MAX\_LENGTH]; void main( void ) { /\* initialize interface and device sessions \*/  $\prime$ \* note: routine found in sicl\_IO.c or natl\_IO.c  $\prime$ /  $init\_IO()$ ; initialize ();  $\frac{1}{2}$  initialize the scope and interface and set up SRQ  $\frac{1}{2}$  acquire\_data ();  $\frac{1}{2}$  acquire\_data (); acquire\_data ( );  $\frac{1}{2}$  /\* capture the data \*/<br>auto\_measurements ( );  $\frac{1}{2}$  /\* perform automated auto\_measurements ( );  $\begin{array}{ccc} \n\sqrt{4} & \text{perform automated measurements on acquired data *}\n\end{array}$ <br>transfer data ( ):  $\begin{array}{ccc} \n\end{array}$  + transfer waveform data to the PC from scope \*/ transfer\_data ();  $\frac{1}{2}$  /\* transfer waveform data to the PC from scope \*/<br>
convert\_data ();  $\frac{1}{2}$  /\* convert data to time/voltage pairs \*/ convert\_data ( );  $\frac{1}{2}$  /\* convert data to time/voltage pairs \*/<br>store\_csv ( );  $\frac{1}{2}$  /\* store the time/voltage pairs as csv fil store\_csv ();  $\frac{1}{2}$  /\* store the time/voltage pairs as csv file \*/<br>close\_lO ();  $\frac{1}{2}$  /\* close interface and device sessions \*/  $\prime$ \* close interface and device sessions  $\prime$ /\* note: routine found in sicl\_IO.c or natl\_IO.c \*/  $\}$  /\* end main () \*/

> The init\_IO routine initializes the analyzer and interface so that the scope can capture data and perform measurements on the data. At the start of the program, global symbols are defined which will be used to store and convert the digitized data to time and voltage values.

#### **init.c - Initializing the Analyzer**

<span id="page-57-1"></span>/\*

- Function name: initialize
- Parameters: none
- \* Return value: none<br>\* Description: This ro
- \* Description: This routine initializes the analyzer for proper
- acquisition of data. The instrument is reset to a known state and the
- \* interface is cleared. System headers are turned off to allow faster
- \* throughput and immediate access to the data values requested by queries.
- \* The analyzer time base, channel, and trigger subsystems are then
- \* configured. Finally, the acquisition subsystem is initialized.

\*/

void initialize ( ) {

write\_IO ("\*RST");  $\gamma$  reset scope - initialize to known state \*/

write\_IO ("\*CLS");  $\frac{1}{2}$  /\* clear status registers and output queue \*/

write\_IO (":SYSTem:HEADer OFF");  $\frac{1}{2}$  /\* turn off system headers \*/

 /\* initialize time base parameters to center reference, \*/  $\prime$  2 ms full-scale (200 us/div), and 20 us delay  $\prime$ / write\_IO (":TIMebase:REFerence CENTer;RANGe 2e-3;POSition 20e-6");

 /\* initialize Channel1 1.6V full-scale (200 mv/div); offset -400mv \*/ write\_IO (":CHANnel1:RANGe 1.6;OFFSet -400e-3");

 /\* initialize trigger info: channel1 signal on positive slope at 300mv \*/ write\_IO (":TRIGger:SOURce FPANel;SLOPe POSitive"); write\_IO (":TRIGger:LEVel-0.40");

 /\* initialize acquisition subsystem \*/ /\* Real time acquisition - no averaging; record length 4096 \*/ write\_IO (":ACQuire:AVERage OFF;POINts 4096");

 $\}$  /\* end initialize ( ) \*/

## **init.c - Acquiring Data**

<span id="page-58-0"></span>/\*

- \* Function name: acquire\_data
- \* Parameters: none
- \* Return value: none
- \* Description: This routine acquires data according to the current
- \* instrument settings.
- \*/

void acquire\_data ( )

{

/\*

\* The root level :DIGitize command is recommended for acquisition of new

data when averaging is used. It will initialize data buffers, acquire new data, and ensure that

acquisition criteria are met before acquisition of data is stopped. The

captured data is then available for measurements, storage, or transfer

 $*$  to a PC. Note that the display is automatically turned off by the

\* :DIGitize command and must be turned on to view the captured data.

\*/

write\_IO (":DIGitize CHANnel1");

write<sup>[IO]</sup> (":CHANnel1:DISPlay ON");  $\frac{1}{2}$  turn on channel 1 display which is  $\frac{*}{2}$ /\* turned off by the :DIGitize command \*/

 $\}$ /\* end acquire\_data ( $\frac{1}{2}$  \*/

## **init.c - Making Automatic Measurements**

<span id="page-59-0"></span>/\*

- Function name: auto\_measurements
- Parameters: none
- Return value: none
- Description: This routine performs automatic measurements of volts
- peak-to-peak and period on the acquired data. It also demonstrates
- two methods of error detection when using automatic measurements.
- \*/

void auto\_measurements ( )

{ float period, vpp; unsigned char vpp\_str[16]; unsigned char period\_str[16]; int bytes read;

/\*

 $*$  Error checking on automatic measurements can be done using one of two methods.<br> $*$  The first method requires that you turn on results in the Measurements

- $*$  The first method requires that you turn on results in the Measurements  $*$  subsystem using the command : MEASure: SEND ON . When this is on the
- \* subsystem using the command :MEASure:SEND ON. When this is on, the analyzer
- \* will return the measurement and a result indicator. The result flag is zero<br>\* if the measurement was successfully completed, otherwise a non-zero val
- if the measurement was successfully completed, otherwise a non-zero value is
- \* returned which indicates why the measurement failed. See the Programmer's Manual<br>\* for descriptions of result indicators
- for descriptions of result indicators.

\* The second method simply requires that you check the return value of the

- measurement. Any measurement not made successfully will return with the value
- \* +9.999E37. This could indicate that either the measurement was unable to be
- \* performed, or that insufficient waveform data was available to make the
- measurement.

\*/

- $\int_{\star}^{\star}$
- \* METHOD ONE turn on results to indicate whether the measurement completed successfully. Note that this requires transmission of extra data from the scope.
- \*/ write\_IO (":MEASure:SEND ON");<br>write\_IO (":MEASure:VPP? CHANnel1");  $\qquad \qquad$  /\* query -- volts peal /\* query -- volts peak-to-peak channel  $1*/$ bytes\_read = read\_IO(vpp\_str,16L);  $\gamma^*$  read in value and result flag  $\gamma$ if (vpp\_str[bytes\_read-2]  $!=$  '0') printf ("Automated vpp measurement error with result %c\n", vpp\_str [bytes\_read-2]);

else

printf ("VPP is %f\n", (float) atof (vpp\_str));

write\_IO (":MEASure:PERiod? CHANnel1");  $\frac{1}{2}$  /\* period channel 1 \*/

bytes\_read = read\_IO (period\_str,16L); /\* read in value and result flag \*/

if period stribytes read-2 $] = '0'$ 

printf ("Automated period measurement error with result %c\n",

 period\_str [bytes\_read-2]); else printf ("Period is %f\n",(float)atof (period\_str)); /\* \* METHOD TWO - perform automated measurements and error checking with \* :MEAS:RESULTS OFF \*/  $period = (float) 0;$  $vpp = (float) 0;$ /\* turn off results \*/ write\_IO (":MEASure:SEND OFF"); write\_IO (":MEASure:PERiod? CHANnel1");  $\gamma^*$  /\*period 1 \*/<br>bytes read = read IO (period str.16L);  $\gamma^*$  read in value and result flag \*/  $b$ ytes $\overline{\phantom{\cdot}}$ read = read $\overline{\phantom{\cdot}}$ IO (period $\overline{\phantom{\cdot}}$ str,16L); period = (float) atof (period\_str); if (period > 9.99e37 ) printf ("\nPeriod could not be measured.\n"); else printf ("\nThe period of channel 1 is %f seconds.\n", period ); write\_IO (":MEASure:VPP? CHANnel1"); bytes\_read = read\_IO ( $vpp\_str,16L$ );  $vpp = (float)$  atof ( $vpp\_str$ ); if ( $vpp > 9.99e37$ ) printf ("Peak-to-peak voltage could not be measured.\n"); else printf ("The voltage peak-to-peak is %f volts.\n", vpp );  $\}$  /\* end auto\_measurements  $\frac{1}{2}$  \*/

## **init.c - Error Checking**

- <span id="page-60-0"></span>/\* Error checking on automatic measurements can be done using one of two methods.
- \* The first method requires that you turn on results in the Measurements
- \* subsystem using the command :MEASure:SEND ON. When this is on, the analyzer
- \* will return the measurement and a result indicator. The result flag is zero
- \* if the measurement was successfully completed, otherwise a non-zero value is
- \* returned which indicates why the measurement failed. See the Programmer's Manual
- \* for descriptions of result indicators.
- \* The second method simply requires that you check the return value of the
- \* measurement. Any measurement not made successfully will return with the value
- \* +9.999E37. This could indicate that either the measurement was unable to be
- \* performed, or that insufficient waveform data was available to make the

\* measurement.

```
* METHOD ONE - turn on results to indicate whether the measurement completed
  successfully. Note that this requires transmission of extra data from the scope.
*/
       write_IO (":MEASure:SEND ON"); \frac{1}{2} /* turn results on */
        /* query -- volts peak-to-peak channel 1*/
       write_IO (":MEASure:VPP? CHANnel1");
       bytes_read = read_IO(vpp_str,16L); \gamma^* read in value and result flag \gammaif (vpp_str[bytes_read-2] != '0')
          printf ("Automated vpp measurement error with result %c\n",
          vpp_str[bytes_read-2]);
        else
         printf ("VPP is %f\n",(float)atof(vpp_str));
       write_IO (":MEASure:PERiod? CHANnel1"); \gamma^* period channel 1 ^*/<br>bytes_read = read_IO(period_str,16L); \gamma^* read in value and result flag ^*/bytes\_read = read\_IO(period\_str,16L); if period_str[bytes_read-2] != '0')
           printf ("Automated period measurement error with result %c\n",
          period_str[bytes_read-2]);
        else
          printf ("Period is %f\n",(float)atof (period_str));
/* 
* METHOD TWO - perform automated measurements and error checking with <br>* · MEAS·RESULTS OFF
  :MEAS:RESULTS OFF.
*/
period = (float) 0;
vpp = (float) 0; /* turn off results */
        write_IO (":MEASure:SEND OFF");
       write_IO (":MEASure:PERiod? CHANnel1"); \gamma^* period channel 1 */<br>bytes_read = read_IO (period_str,16L); \gamma^* fead in value and result flag */
       bytes_read = read_IO (period_str,16L);
        period = (float) atof (period_str);
        if ( period > 9.99e37 )
         printf ("\nPeriod could not be measured.\n");
        else
          printf ("\nThe period of channel 1 is %f seconds.\n", period );
       write_IO (":MEASure:VPP? CHANnel1");
       bytes_read = read_IO (vpp\_str,16L);
       vpp = (float) atof (vpp\_str);
        if ( vpp > 9.99e37 )
         printf ("Peak-to-peak voltage could not be measured.\n");
        else
          printf ("The voltage peak-to-peak is %f volts.\n", vpp );
} /* end auto_measurements() */
```
## **init.c - Transferring Data to the PC**

```
/*
* Function name: transfer_data
* Parameters: none
* Return value: none
* Description: This routine transfers the waveform conversion factors and
* waveform data to the PC.
*/ 
void transfer_data ( )
         int header_length;
         char header_str[8];
         char term;
         char xinc_str[32],xorg_str[32],xref_str[32]; 
         char yinc_str[32],yref_str[32],yorg_str[32];
         int bytes_read; 
         /* waveform data source channel 1 */
        write_IO (":WAVeform:SOURce CHANnel1");
         /* setup transfer format */
        write_IO (":WAVeform:FORMat BYTE");
         /* request values to allow interpretation of raw data */
        write<sup>'</sup> IO (":WAVeform:XINCrement?");
         bytes_read = read_IO (xinc_str,32L);
        xinc = atof (xinc\_str); write_IO (":WAVeform:XORigin?");
        bytes_read = read_IO (xorg_str,32L);
        xorg = atof (xorg_str);
        write_IO (":WAVeform:XREFerence?");
         bytes_read = read_IO (xref_str,32L);
         xref = atof (xref_str);
         write_IO (":WAVeform:YINCrement?");
         bytes_read = read_IO (yinc_str,32L);
         yinc = atof (yinc_str);
         write_IO (":WAVeform:YORigin?");
        bytes_read = read_IO (yorg_str,32L);
         yorg = atof (yorg_str);
        write_IO (":WAVeform:YREFerence?");
         bytes_read = read_IO (yref_str,32L);
         yref = atof (yref_str);
        write_IO (":WAVeform:DATA?"); \frac{1}{2} /* request waveform data */
         while (data[0] != '#')
          bytes_read = read_IO (data, 1L); \rangle \uparrow find the # character \uparrow/<br>bytes_read = read_IO (header_str, 1L); \rangle \uparrow input byte counter \uparrow/
          bytes_read = read_IO (header_str, 1L);
```
{

Sample Programs **Sample C Programs**

header\_length = atoi (header\_str);

 /\* read number of points - value in bytes \*/ bytes\_read = read\_IO (header\_str,(long)header\_length);

Acquired\_length = atoi (header\_str); /\* number of bytes \*/

```
bytes_read = read_IO (data,Acquired_length); \frac{1}{2} /* input waveform data */<br>bytes_read = read_IO (&term,1L); \frac{1}{2} /* input termination character */
bytes_read = read_IO (&term, 1L);
```
 $\}$  /\* end transfer\_data  $\frac{1}{2}$  \*/

An example header resembles the following when the information is stripped off: #510225

The left-most "5" defines the number of digits that follow (10225). The number "10225" is the number of points in the waveform. The information is stripped off of the header to get the number of data bytes that need to be read from the analyzer.

#### **init.c - Converting Waveform Data**

<span id="page-63-0"></span>/\*

```
* Function name: convert_data
```
Parameters: none

```
Return value: none
```
Description: This routine converts the waveform data to time/voltage

- information using the values that describe the waveform. These values are
- stored in global arrays for use by other routines.

\*/

{

```
void convert_data ( )
```
int i;

```
for (i = 0; i < Acquired_length; i++) {
           time_value[i] = ((i - xref) * xinc) + xorg;/* calculate time info */
           volts\overline{[i]} = ((data[i) - yref)<sup>'*</sup> yinc) + yorg;/<sup>*</sup> calculate volt info \overline{[i]} }
} /* end convert_data () */
```
The data values are returned as digitized samples (sometimes called quantization levels or qlevels). These data values must be converted into voltage and time values.

```
/*
   Function name: store_csv
 * Parameters: none
 * Return value: none
 * Description: This routine stores the time and voltage information about
 * the waveform as time/voltage pairs in a comma-separated variable file
* format. 
*/ 
void store_csv ( )
{
            FILE *fp;
            int i;
           fp = fopen("pairs.csv", "wb"); fep = finter' = fopen finter' = fopen finter' =/* if already exists */
           if (fp!= NULL)
          {
              for (i = 0; i < Acquired_length; i++) {
                 /* write time,volt pairs to file */
                  fprintf ( fp,"%e,%lf\n",time_value[i],volts[i]);
            }
              fclose ( fp ); /* close file */
          }
            else
             printf ("Unable to open file 'pairs.csv'\n");
\} /* end store_csv() */
```
#### **init.c - Storing Waveform Time and Voltage Information**

The time and voltage information of the waveform is stored in integer format, with the time stored first, followed by a comma, and the voltage stored second.

#### <span id="page-64-1"></span>**gen\_srq.c - Generating a Service Request**

Segments of the sample C program "gen\_srq.c" show how to initialize the interface and analyzer, and generate a service request.

Two include statements start the "gen\_srq.c" program. The file "stdio.h" defines the standard location of the printf routine, and is needed whenever input or output functions are used. The file "hpibdecl.h" includes necessary prototypes and declarations for the analyzers sample programs. The path of these files must specify the disk drive and directory where the "include" files reside.

```
\frac{1}{2} den _srq.c \frac{*}{2}
```

```
/*
```
Sample Programs

#### **Sample C Programs**

\* This example program initializes the Agilent 86100 scope, runs an autoscale,

then generates and responds to a Service Request from the scope. The program

\* assumes an Agilent 86100 at address 7, an interface card at interface select code 7,

```
* and a signal source attached to channel 1.
*/
```

```
#include <stdio.h> /* location of: printf ( ) */
#include "hpibdecl.h"
void initialize ( );
void setup_SRQ ( );
void create_SRQ ( ); 
void main ( void )
{
            init_IO (); \frac{1}{2} /* initialize interface and device sessions */<br>initialize (): \frac{1}{2} initialize the scope and interface */
           initialize (); \frac{1}{2} initialize the scope and interface \frac{*}{2} setup SRQ (); \frac{1}{2} and setup SRQ on scope and set up SI
           setup_SRQ (); \frac{1}{2} enable SRQs on scope and set up SRQ handler \frac{*}{2}<br>create_SRQ (); \frac{1}{2} denerate SRQ \frac{*}{2}create_SRQ (); \begin{array}{ccc} \n\sqrt{7} & \text{generate SRQ} & \times \\
\text{close} & \text{IO} & \n\end{array} (); \begin{array}{ccc} \n\sqrt{7} & \text{close interface} & \n\end{array}\prime* close interface and device sessions \prime
```
 $\}$  /\* end main () \*/

The routine "init\_IO" contains three subroutines that initialize the analyzer and interface, and sets up and generate a service request. The following segment describes the initialize subroutine.

## **Initializing the Analyzer**

The following function is demonstrated in the "gen\_srq.c" sample program.

<span id="page-65-0"></span>/\*

- \* Function name: initialize
- \* Parameters: none

\* Return value: none

\* Description: This routine initializes the analyzer for proper acquisition

\* of data. The instrument is reset to a known state and the interface is

\* cleared. System headers are turned off to allow faster throughput and

\* immediate access to the data values requested by queries. The analyzer

\* performs an autoscale to acquire waveform data.

```
*/
```
void initialize ( ) {

```
write_IO ("*RST");<br>write_IO ("*CLS"); \frac{1}{2} /* clear status registers and output queue *
                                                  /* clear status registers and output queue */write<sup>1</sup> o (":SYSTem:HEADer OFF");/* turn off system headers */<br>write<sup>1</sup> o (":AUToscale");<br>/* perform autoscale */
                                                  /* perform autoscale */
```
 $\}$  /\* end initialize () \*/

The \*RST command is a common command that resets the analyzer to a known default configuration. Using this command ensures that the analyzer is in a known state before you configure it. \*RST ensures very consistent and repeatable results. Without \*RST, a program may run one time, but it may give different results in following runs if the analyzer is configured differently. For example, if the trigger mode is normally set to edge, the program may function properly. But, if someone puts the analyzer in the advanced TV trigger mode from the front panel, the program may read measurement results that are totally incorrect. So, \*RST defaults the scope to a set configuration so that the program can proceed from the same state each time. The \*CLS command clears the status registers and the output queue. AUToscale finds and displays all signals that are attached to the analyzer. You should program the analyzer's time base, channel, and trigger for the specific measurement to be made, as you would do from the front panel, and use whatever other commands are needed to configure the analyzer for the desired measurement.

## **Setting Up a Service Request**

The following code segment shows how to generate a service request. The following function is demonstrated in the "gen\_srq.c" sample program.

```
/*
```

```
* Function name: setup_SRQ
* Parameters: none
* Return value: none
* Description: This routine initializes the device to generate Service Requests. It
* sets the Service Request Enable Register Event Status Bit and the Standard
* Event Status Enable Register to allow SRQs on Command, Execution, Device
* Dependent, or Query errors.
*/ 
void setup_SRQ ( )
{
        /* Enable Service Request Enable Register - Event Status Bit */
       write_IO ("*SRE 32"); <br>/* Enable Standard Event Status Enable Register */
                                   /* enable Command Error - bit 5 - value 32 \frac{1}{2}/
                                   /* Query Error - bit 2 - value 4 */
        write_IO ("*ESE 36");
```
 $\}$  /\* end setup\_SRQ () \*/

## **Generating a Service Request**

The following function is demonstrated in the "gen\_srq.c" sample program.

<span id="page-67-0"></span>

- /\* \* Function name: create\_SRQ<br>\* Parameters: none
- Parameters: none
- \* Return value: none
- \* Description: This routine sends two illegal commands to the scope which will
- \* generate an SRQ and will place two error strings in the error queue. The scope
- \* ID is requested to allow time for the SRQ to be generated. The ID string
- \* will contain a leading character which is the response placed in the output
- \* queue by the interrupted query.

```
*/
```

```
void create_SRQ ( )
{
```

```
char buf [256] = \{ 0 \}; //read buffer for id string
int bytes_read = 0;
 int srq_asserted;
```

```
 /* Generate query error (interrupted query)*/
 /* send legal query followed by another command other than a read query response */
write_IO (":CHANnel2:DISPlay?");
write_IO (":CHANnel2:DISPlay OFF");
```

```
 /* Generate command error - send illegal header */
 write_IO (":CHANnel:DISPlay OFF");
```

```
 /* get instrument ID - allow time for SRQ to set */
 write_IO ("*IDN?");
bytes_read = read_10 (buf, 256L);
```

```
 /* add NULL to end of string */
 buf [bytes_read] = '\0';
```

```
 printf ( "%s\n", buf);
```

```
 srq_asserted = check_SRQ ( );
```

```
 if ( srq_asserted )
   srq_handler ( );
```

```
}^* end create_SRQ () */
```
## <span id="page-68-1"></span>**Listings of the Sample Programs**

Listings of the C sample programs in this section include:

- hpibdecl.h
- init.c
- gen\_srq.c
- srq.c
- learnstr.c
- sicl\_IO.c
- natl IO.c

Listings of the BASIC sample programs in this section include:

- init.bas
- srq.bas
- lrn\_str.bas

#### **hpib\_decl.h Sample Program**

```
/* hpibdecl.h */
```

```
/* 
* This file includes necessary prototypes and declarations for 
* the example programs for the Agilent 86100*/
*/
/* 
* User must indicate which GPIB card (Agilent or National) is being used.
* Also, if using a National card, indicate which version of windows 
* (WIN31 or WIN95) is being used. 
*/
#define AGILENT /* Uncomment if using AGILENT interface card */
/* #define NATL */
/* #define WIN31 */ / /* For National card ONLY - select windows version */
#define WIN95
```
#### Sample Programs

#### **Listings of the Sample Programs**

#ifdef AGILENT #include <sicl.h> #else #ifdef WIN95<br>#include <windows.h> /\* include file for Windows 95  $^*/$  #include <decl-32.h> #else<br>#include <windecl.h> /\* include file for Windows 3.1  $^*/$  #endif #endif #define CME 32 #define EXE 16 #define DDE 8 #define QYE 4 #define SRQ\_BIT 64 #define MAX\_LRNSTR 14000 #define MAX\_LENGTH 4096 #define MAX\_INT 4192 #ifdef AGILENT #define DEVICE\_ADDR "hpib7,7" #define INTERFACE "hpib7" #else #define INTERFACE "hpib0" #define board\_index 0 #define prim\_addr 7 #define second\_addr 0 #define timeout 13 #define eoi\_mode 1 #define eos\_mode 0 #endif #define TRUE 1 #define FALSE 0 /\* GLOBALS \*/ #ifdef AGILENT INST bus; INST scope; #else int bus; int scope; #endif /\* GPIB prototypes \*/ void init  $10()$ ; void write\_IO ( $void^*$ ); void write\_lrnstr ( void\*, long ); int read  $I\overline{O}$  ( void<sup>\*</sup>, unsigned long ); int check\_SRQ ( );

unsigned char read\_status ( ); void close\_IO ( ); void hpiberr ( );

void srq\_handler ( );

### **init.c Sample Program**

<span id="page-70-0"></span> $\prime^*$  init. c  $\prime$ 

/\*

\* Command Order Example. This program demonstrates the order of commands

suggested for operation of the Agilent 86100 analyzer via GPIB.

\* This program initializes the scope, acquires data, performs

\* automatic measurements, and transfers and stores the data on the

\* PC as time/voltage pairs in a comma-separated file format useful

\* for spreadsheet applications. It assumes a SICL INTERFACE exists

\* as 'gpib7' and an Agilent 86100 analyzer at address 7.

\* It also requires the cal signal attached to Channel 1.

\*

\* See the README file on the demo disk for development and linking information. \*/

```
#include <stdio.h> /* location of: printf ( ) */
#include <stdlib.h> /* location of: atof(), atoi () */<br>
#include "hpibdecl.h" /* prototypes, global declaration
                                                \prime* prototypes, global declarations, constants */
void initialize (); \frac{1}{2} /* initialize the scope */<br>void acquire data (): \frac{1}{2} /* digitize signal */
void acquire_data ( );<br>void auto_measurements ( );
void auto_measurements ( ); \frac{1}{2} /* perform built-in automatic measurements */<br>void transfer_data ( ); \frac{1}{2} transfers waveform data from scope to PC */
void transfer_data (); \frac{1}{2} /* transfers waveform data from scope to PC */<br>void convert_data (); \frac{1}{2} /* converts data to time/voltage values */
void convert_data ();<br>void store_csv ();<br>\frac{1}{2} /* stores time/voltage pairs to comma-sep
                                               \prime* stores time/voltage pairs to comma-separated variable file format \prime/
/* GLOBALS */
int count;<br>double xorg, xref, xinc;
                                                \prime* values necessary for conversion of data */
double yorg,yref,yinc;
int Acquired_length;
char data [MAX_LENGTH]; /* data buffer */
double time_value [MAX_LENGTH];/* time value of data */<br>double volts [MAX_LENGTH]; /* voltage value of data */
double volts [MAX_LENGTH];
void main( void )
{
           /* initialize interface and device sessions */
           /* note: routine found in sicl_IO.c or natl_IO.c */
          init_0();
          initialize ( ); \frac{1}{2} /* initialize the scope and interface and set up SRQ \frac{1}{2}
```
#### **Listings of the Sample Programs**

acquire\_data ();  $\frac{7}{8}$  capture the data  $\frac{*}{4}$ <br>auto\_measurements ();  $\frac{7}{8}$  perform automated auto\_measurements ( );  $\prime$ \* perform automated measurements on acquired data \*/<br>transfer\_data ( );  $\prime$  \* transfer waveform data to the PC from scope \*/ transfer\_data ( );  $\frac{1}{2}$  transfer waveform data to the PC from scope \*/<br>convert data ( );  $\frac{1}{2}$  to convert data to time/voltage pairs \*/ convert\_data ();  $\gamma^*$  convert data to time/voltage pairs  $\gamma$  store csv ();  $\gamma^*$  store the time/voltage pairs as csv fi store\_csv ();  $\gamma^*$  store the time/voltage pairs as csv file \*/<br>close\_lO ();  $\gamma^*$  close interface and device sessions \*/  $\prime$ \* close interface and device sessions  $\prime$ /  $\prime$ \* note: routine found in sicl\_IO.c or natl\_IO.c  $\prime$ /

 $\}$  /\* end main () \*/

/\*

- \* Function name: initialize
- \* Parameters: none<br>\* Return value: none
- Return value: none
- \* Description: This routine initializes the analyzer for proper
- acquisition of data. The instrument is reset to a known state and the
- \* interface is cleared. System headers are turned off to allow faster
- \* throughput and immediate access to the data values requested by queries.
- \* The analyzer time base, channel, and trigger subsystems are then
- \* configured. Finally, the acquisition subsystem is initialized.

\*/

void initialize ( )

{

write\_IO ("\*RST");<br>write\_IO ("\*CLS");<br>/\* clear status registers and output queue \*  $\prime$ \* clear status registers and output queue  $\prime$ 

write\_IO (":SYSTem:HEADer OFF"); /\* turn off system headers \*/

 /\* initialize time base parameters to center reference, 2 ms full-scale (200 us/div), and 20 us delay \*/ write\_IO (":TIMebase:REFerence CENTer;RANGe 2e-3;POSition 20e-6");

 /\* initialize Channel1 1.6V full-scale (200 mv/div); offset -400mv \*/ write\_IO (":CHANnel1:RANGe 1.6;OFFSet -400e-3");

 /\* initialize trigger info: channel1 signal on positive slope at 300mv \*/ write\_IO (":TRIGger:SOURce FPANel;SLOPe POSitive"); write\_IO (":TRIGger:LEVel-0.40");

 /\* initialize acquisition subsystem \*/ /\* Real time acquisition - no averaging; record length 4096 \*/ write\_IO (":ACQuire:AVERage OFF;POINts 4096");

 $\}$  /\* end initialize ( ) \*/

/\*

- \* Function name: acquire\_data
- \* Parameters: none
- \* Return value: none
\* Description: This routine acquires data according to the current instrument settings. \*/

void acquire\_data ( )

{

/\* \* The root level :DIGitize command is recommended for acquisition of new

\* data. It will initialize data buffers, acquire new data, and ensure that

\* acquisition criteria are met before acquisition of data is stopped.

\* The captured data is then available for measurements, storage, or transfer

\* to a PC. Note that the display is automatically turned off by the

\* : DIGitize command and must be turned on to view the captured data.

\*/

write\_IO (":DIGitize CHANnel1");<br>write\_IO (":CHANnel1:DISPlay ON");

/\* turn on channel 1 display which is turned off by the :DIGitize command \*/

 $\}$  /\* end acquire\_data()  $\frac{*}{*}$ 

/\*

\* Function name: auto\_measurements

\* Parameters: none

\* Return value: none

\* Description: This routine performs automatic measurements of volts

\* peak-to-peak and period on the acquired data. It also demonstrates

\* two methods of error detection when using automatic measurements.

\*/

void auto\_measurements ( )

{

float period, vpp; unsigned char vpp\_str[16]; unsigned char period\_str[16]; int bytes\_read;

/\*

\* Error checking on automatic measurements can be done using one of two methods.

\* The first method requires that you turn on results in the Measurements

\* subsystem using the command :MEASure:SEND ON. When this is on, the analyzer

\* will return the measurement and a result indicator. The result flag is zero

\* if the measurement was successfully completed, otherwise a non-zero value is

\* returned which indicates why the measurement failed. See the Programmer's Manual

\* for descriptions of result indicators.

\* The second method simply requires that you check the return value of the

\* measurement. Any measurement not made successfully will return with the value

\* +9.999E37. This could indicate that either the measurement was unable to be

\* performed, or that insufficient waveform data was available to make the

\* measurement.

\* METHOD ONE - turn on results to indicate whether the measurement completed \* successfully. Note that this requires transmission of extra data from the scope. \*/

write\_IO (":MEASure:SEND ON");  $\frac{1}{2}$  /\* turn results on  $\frac{1}{2}$ 

/\* query -- volts peak-to-peak channel 1\*/

 write\_IO (":MEASure:VPP? CHANnel1"); bytes\_read = read\_IO (vpp\_str,16L);  $\frac{1}{2}$  read in value and result flag  $\frac{x}{2}$ if (vpp\_str[bytes\_read-2]  $!=$  '0') printf ("Automated vpp measurement error with result %c\n", vpp\_str[bytes\_read-2]); else printf ("VPP is %f\n", (float)atof (vpp\_str)); write\_IO (":MEASure:PERiod? CHANnel1"); /\* period channel 1 \*/<br>bytes read = read\_IO (period\_str,16L); /\* read in value and result flag \*/ bytes\_read = read\_IO (period\_str,16L); if (period\_str[bytes\_read-2] != '0') printf ("Automated period measurement error with result %c\n", period\_str [bytes\_read-2]); else printf ("Period is %f\n", (float) atof (period\_str)); /\* METHOD TWO - perform automated measurements and error checking with :MEAS:SEND OFF \*/  $period = (float) 0;$  $vpp = (float) 0;$  /\* turn off results \*/ write\_IO (":MEASure:SEND OFF"); write\_IO (":MEASure:PERiod? CHANnel1"); /\* period channel 1 \*/<br>bytes read = read IO (period str.16L); /\* read in value and result flag \*/ bytes $\epsilon$ read = read  $\epsilon$  (period\_str,16L); period = (float) atof (period\_str); if ( period > 9.99e37 ) printf ("\nPeriod could not be measured.\n"); else printf ("\nThe period of channel 1 is %f seconds.\n", period ); write\_IO (":MEASure:VPP? CHANnel1"); bytes\_read = read\_IO ( $vpp\_str,16L$ );  $vpp = (float)$  atof ( $vpp\_str$ ); if ( vpp > 9.99e37 ) printf ("Peak-to-peak voltage could not be measured.\n"); else printf ("The voltage peak-to-peak is %f volts.\n", vpp );  $\}$  /\* end auto\_measurements ( ) \*/ \* Function name: transfer\_data \* Parameters: none \* Return value: none \* Description: This routine transfers the waveform conversion factors and waveform data to the PC.

```
void transfer_data ( )
```
/\*

\*/

{

/\*

```
 int header_length;
         char header_str[8];
         char term;
         char xinc_str[32],xorg_str[32],xref_str[32];
         char yinc_str[32],yref_str[32],yorg_str[32];
         int bytes_read; 
         /* waveform data source channel 1 */
         write_IO (":WAVeform:SOURce CHANnel1");
         /* setup transfer format */
         write_IO (":WAVeform:FORMat BYTE");
      /* request values to allow interpretation of raw data */
        write_IO (":WAVeform:XINCrement?");
         bytes_read = read_IO (xinc_str,32L);
        xinc = atof (xinc_str); write_IO (":WAVeform:XORigin?");
        bytes_read = read_IO (xorg_str,32L);
        xorg = atof (xorg_str);
         write_IO (":WAVeform:XREFerence?");
         bytes_read = read_IO (xref_str,32L);
        xref = atof (xref_str);write_IO (":WAVeform:YINCrement?");
        bytes_read = read_IO (yinc_str, 32L);
        yinc = atof (yinc_str); write_IO (":WAVeform:YORigin?");
        bytes\_read = read\_IO (yorg_str, 32L);
         yorg = atof (yorg_str);
         write_IO (":WAVeform:YREFerence?");
         bytes_read = read_IO (yref_str,32L);
         yref = atof (yref_str);
        write_IO (":WAVeform:DATA?"); \frac{1}{2} /* request waveform data */<br>bytes_read = read_IO (data,1L); \frac{1}{2} /* ignore leading # */
        bytes_read = read_IO (data,1L); <br>bytes_read = read_IO (header_str,1L); /* input byte counter */
        bytes_read = read_IO (header_str, 1L);
        header_length = a\bar{t}oi (header_str);
         /* read number of points - value in bytes */ 
         bytes_read = read_IO (header_str,(long)header_length);
        Acquired_length = atoi (header_str); \frac{1}{2} /* number of bytes \frac{1}{2}bytes_read = read_IO (data,Acquired_length); /* input waveform data */<br>bytes_read = read_IO (&term,1L); /* input termination character */
        bytes_read = read_IO (&term, 1L);
\} /* end transfer_data () */
* Function name: convert_data
```
#### **Listings of the Sample Programs**

```
* Parameters: none
* Return value: none<br>* Description: This re
* Description: This routine converts the waveform data to time/voltage * information using the values that describe the waveform. These values
* information using the values that describe the waveform. These values are * stored in global arrays for use by other routines.
  stored in global arrays for use by other routines.
*/ 
void convert_data ( )
{
         int i;
        for (i = 0; i < Acquired_length; i++) {
           time_value[i] = ((i - xref) * xinc) + xorg; /* calculate time info */
          volts\overline{[i]} = ((data[i] - yref)<sup>*</sup> yinc) + yorg; /* calculate volt info */
         }
\} /* end convert_data ( ) */
\int_{\star}^{\star}Function name: store_csv
* Parameters: none
* Return value: none
* Description: This routine stores the time and voltage information about
* the waveform as time/voltage pairs in a comma-separated variable file
* format. 
*/ 
void store_csv()
{
         FILE *fp;
         int i;
        fp = fopen ("pairs.csv", "wb"); /* open file in binary mode - clear file if already exists */
        if (fp != NUL) {
           for (i = 0; i < Acquired_length; i++) {
              /* write time,volt pairs to file */
              fprintf ( fp,"%e,%lf\n",time_value[i],volts[i]);
        }
           fclose (fp); /* close file */
          }
         else
           printf ("Unable to open file 'pairs.csv'\n");
} /* end store_csv() */
```

```
gen_srq.c Sample Program
\frac{1}{2} den _srq.c \frac{*}{2}/* 
* This example programs initializes the Agilent 86100 scope, runs an 
  autoscale, then generates and responds to a Service Request from the
* scope. The program assumes an Agilent 86100 at address 7, an interface card 
* at interface select code 7, and a signal source attached to channel 1.
*/
#include <stdio.h> /* location of: printf ( ) */
#include "hpibdecl.h"
void initialize ( );
void setup_SRQ ( );
void create_SRQ ( ); 
void main ( void )
{
        init_IO (); \frac{1}{2} initialize interface and device sessions \frac{*}{2} initialize (); \frac{1}{2} initialize the scope and interface \frac{*}{2}\frac{1}{10} initialize ( );<br>setup SRQ ( ); \frac{1}{2} /* enable SRQs on scope and set up SI
        setup_SRQ (); \frac{1}{2} /* enable SRQs on scope and set up SRQ handler */<br>create_SRQ (); \frac{1}{2} /* generate SRQ */
        create_SRQ (); \qquad \qquad/* generate SRQ */<br>close_IO (); \qquad \qquad/* close interface ar
                                     \prime* close interface and device sessions \prime/
\} /* end main () */
/*
* Function name: initialize
* Parameters: none
* Return value: none
* Description: This routine initializes the analyzer for proper acquisition of data. 
* The instrument is reset to a known state and the interface is cleared. 
* System headers are turned off to allow faster throughput and immediate access 
* to the data values requested by queries. The analyzer performs an autoscale to acquire waveform data.
*/
void initialize ( )
{
      write_IO ("*RST"); \gamma reset scope - initialize to known state */
      write_IO ("*CLS"); \frac{1}{2} /* clear status registers and output queue */
       write_IO (":SYSTem:HEADer OFF"); /* turn off system headers */
         write_IO (":AUToscale"); /* perform autoscale */
\} /* end initialize ( ) */
/*
* Function name: setup_SRQ
* Parameters: none
* Return value: none
* Description: This routine initializes the device to generate Service
* Requests. It sets the Service Request Enable Register Event Status Bit 
* and the Standard Event Status Enable Register to allow SRQs on Command
* or Query errors.
```
### **Listings of the Sample Programs**

```
*/
```

```
void setup_SRQ ( )
```
{

 /\* Enable Service Request Enable Register - Event Status Bit \*/ write\_IO ("\*SRE 32");

 /\* Enable Standard Event Status Enable Register enable Command Error - bit 4 - value 32 Query Error - bit 1 - value 4 \*/ write\_IO ("\*ESE 36");

 $\}$  /\* end setup\_SRQ () \*/

```
/*
* Function name: create_SRQ<br>* Parameters: none
```
Parameters: none

\* Return value: none

\* Description: This routine sends two illegal commands to the scope which will generate an

\* SRQ and will place two error strings in the error queue. The scope ID is requested to allow

\* time for the SRQ to be generated. The ID string will contain a leading character which

\* is the response placed in the output queue by the interrupted query.

\*/

void create\_SRQ ( )

{

char buf  $[256] = \{ 0 \}$ ; //read buffer for id string int bytes\_read =  $0$ ; int srq\_asserted;

 /\* Generate query error (interrupted query)\*/ /\* send legal query followed by another command other than a read query response \*/ write\_IO (":CHANnel2:DISPlay?");

write\_IO (":CHANnel2:DISPlay OFF");

```
 /* Generate command error - send illegal header */
 write_IO (":CHANnel:DISPlay OFF");
```
 /\* get instrument ID - allow time for SRQ to set \*/ write\_IO ("\*IDN?"); bytes\_read = read\_IO (buf, 256L);

 /\* add NULL to end of string \*/ buf [bytes\_read] = '\0';

 printf ( "%s\n", buf); srq\_asserted = check\_SRQ ( ); if  $(sra$  asserted ) srq\_handler ();  $}^*$  end create\_SRQ ( $)$  \*/

# **srq.c Sample Program**

```
/* file: srq.c */
```

```
/* This file contains the code to handle Service Requests from an GPIB device */
```
#include <stdio.h> /\* location of printf (), fopen (), and fclose () \*/ #include "hpibdecl.h" /\* \* Function name: srq\_handler \* Parameters: none \* Return value: none \* Description: This routine services the scope when an SRQ is generated. \* An error file is opened to receive error data from the scope. \*/ void srq\_handler ( ) { FILE \*fp; unsigned char statusbyte =  $0$ ; int  $i = 0$ ; int more  $\text{errors} = 0$ ; char error\_str[64] = $\{0\}$ ; int bytes\_read; int srq\_asserted = TRUE; srq\_asserted = check\_SRQ ( ); while (srq\_asserted) {  $statusbyte = read\_status()$ ; if ( statusbyte & SRQ\_BIT ) {  $fp = fopen('error_list", "wb")$ ;  $/* open error file */$  $if (fp == NULL)$ printf ("Error file could not be opened.\n"); /\* read error queue until no more errors \*/ more\_errors = TRUE; while ( more\_errors )  $\{$  write\_IO (":SYSTEM:ERROR? STRING"); bytes $\overline{\phantom{a}}$ read = read $\overline{\phantom{a}}$ IO (error $\overline{\phantom{a}}$ str, 64L); error\_str[bytes\_read] = '\0'; /\* write error msg to std IO \*/ printf ("Error string:%s\n", error\_str ); if (fp  $!=$  NULL)  $\lambda^*$  write error msg to file\*/ fprintf (fp,"Error string:%s\n", error\_str );

#### **Listings of the Sample Programs**

```
if (error str[0] == '0') {
                /* Clear event registers and queues,except output */
               write_IO("*CLS");
                more_errors = FALSE;
                 if (fp != NULL) fclose ( fp );
       } 
             for (i=0; i<64; i++) /* clear string */error\_str[i] = '0';
          } /* end while (more_errors) */
        }
        else
        {
         printf (" SRQ not generated by scope.\n "); \frac{1}{2} /* scope did not cause SRQ */
       \} srq_asserted = check_SRQ ();
                                                          /* check for SRQ line status */\frac{1}{2} end while (srq_asserted ) \frac{1}{2}}/* end srq_handler */
```
# **learnstr.c Sample Program**

```
/* learnstr.c */
```

```
/*
^* This example program initializes the Agilent 86100 scope, runs autoscale to ^* acquire a signal queries for the learnstring and stores the learnstring
  acquire a signal, queries for the learnstring, and stores the learnstring
* to disk. It then allows the user to change the setup, then restores the
* original learnstring. It assumes that a signal is attached to the scope.
*/
#include <stdio.h> /* location of: printf (), fopen (), fclose (), fwrite (),getchar */
#include "hpibdecl.h"
void initialize ( );
void store_learnstring ( ); 
void change_setup ( );
void get_learnstring ();
void main ( void )
{
        init_IO (); \frac{1}{2} /* initialize device and interface \frac{1}{2}/* Note: routine found in sicl_IO.c or natl_IO.c */
        initialize ( ); \frac{1}{2} initialize the scope and interface, and set up SRQ \frac{*}{2}store_learnstring (); \frac{1}{2} /* request learnstring and store */
```

```
change_setup (); \frac{1}{2} /* request user to change setup */<br>get_learnstring (); \frac{1}{2} /* restore learnstring */
         get_learnstring ( ); /* restore learnstring */ 
                                             \prime^* close device and interface sessions \prime/* Note: routine found in sicl_IO.c or natl_IO.c */
}^* end main */
/*
* Function name: initialize
* Parameters: none
* Return value: none
* Description: This routine initializes the analyzer for proper acquisition of data. 
* The instrument is reset to a known state and the interface is cleared. 
* System headers are turned off to allow faster throughput and immediate access to the data values requested by queries.
* Autoscale is performed to acquire a waveform. The signal is then
* digitized, and the channel display is turned on following the acquisition.
*/ 
void initialize ( )
{
        write_IO ("*RST"); \gamma reset scope - initialize to known state */<br>
write IO ("*CLS"); \gamma clear status registers and output queue *
                                             \prime^* clear status registers and output queue \prime write_IO (":SYSTem:HEADer ON");/* turn on system headers */
         /* initialize Timebase parameters to center reference, 2 ms full-scale (200 us/div), and 20 us delay */
         write_IO (":TIMebase:REFerence CENTer;RANGe 5e-3;POSition 20e-6");
         /* initialize Channel1 1.6v full-scale (200 mv/div); offset -400mv */
         write_IO (":CHANnel1:RANGe 1.6;OFFSet -400e-3");
         /* initialize trigger info: channel1 signal on positive slope at 300mv */
         write_IO (":TRIGger:SOURce FPANel;SLOPe POSitive");
        write_IO (":TRIGger:LEVel-0.40");
         /* initialize acquisition subsystem */
         /* Real time acquisition - no averaging; record length 4096 */
        write_IO (":ACQuire:AVERage OFF;POINts 4096");
\} /* end initialize ( ) */
/*
* Function name: store_learnstring
* Parameters: none
* Return value: none
* Description: This routine requests the system setup known as a learnstring. 
* The learnstring is read from the scope and stored in a file called Learn2.
*/ 
void store_learnstring ( )
{
         FILE *fp;
         unsigned char setup[MAX_LRNSTR] ={0};
        int actualcnt = 0;
```

```
write_IO (":SYSTem:SETup?"); \frac{1}{2} /* request learnstring */
        actualcnt = read_IO (setup, MAX_LRNSTR);
       fp = fopen ("learn2","wb");
       if (fp != NULL) { 
         fwrite ( setup, size of (unsigned char), (int) actualcnt, fp);
         printf ("Learn string stored in file Learn2\n");
          fclose ( fp );
       }
        else
          printf ("Error in file open\n");
}/* end store_learnstring */
  Function name: change_setup
* Parameters: none
* Return value: none
* Description: This routine places the scope into local mode to allow the customer to change the system setup.
void change_setup ( )
       printf ("Please adjust setup and press ENTER to continue.\n");
        getchar();
} /* end change_setup */ 
* Function name: get_learnstring<br>* Parameters: none
  Parameters: none
* Return value: none
* Description: This routine retrieves the system setup known as a
* learnstring from a disk file called Learn2. It then restores the system setup to the scope.
void get_learnstring ( )
        FILE *fp;
        unsigned char setup[MAX_LRNSTR];
       unsigned long count = 0;
       fp = fopen ("learn2","rb");
       if (fp != NULL) { 
          count = fread ( setup,sizeof(unsigned char),MAX_LRNSTR,fp);
          fclose ( fp );
       }
        write_lrnstr (setup,count); /* send learnstring */
        write_IO (":RUN");
```
/\*

\*/

{

/\*

\*/

{

}/\* end get\_learnstring \*/

```
sicl_IO.c Sample Program
/* sicl_IO.c ^*/#include <stdio.h> /* location of: printf ( ) */ 
                                                      /* location of: strlen () * /#include "hpibdecl.h"
/* This file contains IO and initialization routines for the SICL libraries. */
/*
* Function name: init_IO
* Parameters: none
* Return value: none
* Description: This routine initializes the SICL environment. It sets up
* error handling, opens both an interface and device session, sets timeout
* values, clears the interface by pulsing IFC, and clears the instrument
* by performing a Selected Device Clear.
*/
void init_IO ( )
{
        ionerror (I_ERROR_EXIT); \frac{1}{2} /* set-up interface error handling */
         /* open interface session for verifying SRQ line */
         bus = iopen ( INTERFACE );
        if ( bus = 0 )
           printf ("Bus session invalid\n");
        itimeout (bus, 20000); \frac{1}{2} /* set bus timeout to 20 sec */<br>iclear (bus); \frac{1}{2} /* clear the interface - pulse IF
                                                      \prime* clear the interface - pulse IFC \prime\primescope = iopen ( DEVICE_ADDR ); \frac{1}{2} open the scope device session \frac{x}{2}if (\text{scope} == 0)printf ("Scope session invalid\n");
        itimeout ( scope, 20000 ); \frac{1}{2} set device timeout to 20 sec \frac{*}{2} iclear ( scope ); \frac{1}{2} set of \frac{1}{2} perform Selected Device Clear
                                                      /* perform Selected Device Clear on scope */
\} /* end init_IO ^*//*
* Function name: write_IO
* Parameters: char *buffer which is a pointer to the character string to be
* output; unsigned long length which is the length of the string to be output
* Return value: none
* Description: This routine outputs strings to the scope device session
* using the unformatted I/O SICL commands. 
*/
```
Sample Programs **Listings of the Sample Programs**

```
void write_IO ( void *buffer )
      { 
        unsigned long actualcnt;
        unsigned long length;
       int send end = 1;
       length = strlen ( buffer );
       iwrite ( scope, buffer, length, send_end, &actualcnt);
\frac{1}{2} /* end write 10 \frac{1}{2}/*
* Function name: write_lrnstr
* Parameters: char *buffer which is a pointer to the character string to be
* output; long length which is the length of the string to be output
* Return value: none
* Description: This routine outputs a learnstring to the scope device
* session using the unformatted I/O SICL commands. 
*/
void write_lrnstr ( void *buffer, long length )
{ 
        unsigned long actualcnt;
       int send end = 1;
        iwrite ( scope, buffer, (unsigned long) length, 
          send_end, &actualcnt );
\} /* end write_lrnstr ( ) */
/*
  Function name: read IO
* Parameters: char *buffer which is a pointer to the character string to be
* input; unsigned long length which indicates the max length of the string to be input
* Return value: integer which indicates the actual number of bytes read
* Description: This routine inputs strings from the scope device session using SICL commands. 
*/
int read_IO (void *buffer,unsigned long length)
{ 
        int reason;
        unsigned long actualcnt;
        iread (scope,buffer,length,&reason,&actualcnt);
        return( (int) actualcnt ); 
} 
/*
  Function name: check SRQ
* Parameters: none
* Return value: integer indicating if bus SRQ line was asserted
* Description: This routine checks for the status of SRQ on the bus and returns a value to indicate the status.
```
\*/

int check\_SRQ( )

{

int srq\_asserted;

 /\* check for SRQ line status \*/ ihpibbusstatus(bus, I\_GPIB\_BUS\_SRQ, &srq\_asserted);

return ( srq\_asserted );

} /\* end check\_SRQ ( ) \*/

/\*

\* Function name: read\_status

\* Parameters: none

\* Return value: unsigned char indicating the value of status byte

\* Description: This routine reads the scope status byte and returns the status.

\*/

unsigned char read\_status ( )

{

unsigned char statusbyte;

 /\* Always read the status byte from instrument \*/ /\* NOTE: ireadstb uses serial poll to read status byte - this should clear bit 6 to allow another SRQ. \*/

 ireadstb ( scope, &statusbyte ); return ( statusbyte );

 $\}$  /\* end read\_status ( ) \*/

/\*

```
* Function name: close_IO
```
\* Parameters: none

\* Return value: none

\* Description: This routine closes device and interface sessions for the

\* SICL environment and calls the routine \_siclcleanup which de-allocates

```
* resources used by the SICL environment.
```

```
*/
```

```
void close_IO ( )
{ 
         iclose ( scope ); /* close device session */
        iclose (bus); \frac{1}{2} /* close interface session \frac{1}{2}\_sicleanup ( ); /* required for 16-bit applications ^*/
```
 $\}$  /\* end close\_SICL ( ) \*/

# **natl\_IO.c Sample Program**

/\* natl\_IO.c \*/

```
#include <stdio.h> /* location of: printf ( ) */
#include <string.h> /* location of: strlen ( ) */
#include "hpibdecl.h"
/* This file contains IO and initialization routines for the NI488.2 commands. */
/*
* Function name: hpiberr
* Parameters: char* - string describing error
* Return value: none
* Description: This routine outputs error descriptions to an error file.
*/ 
void hpiberr( char *buffer )
{
        printf ("Error string: %s\n",buffer );
\} /* end hpiberr () */
/*
  Function name: init_IO
* Parameters: none
* Return value: none
* Description: This routine initializes the NI environment. It sets up error
* handling, opens both an interface and device session, sets timeout values
* clears the interface by pulsing IFC, and clears the instrument by performing 
* a Selected Device Clear.
*/ 
void init_IO ( )
{ 
        bus = ibfind ( INTERFACE ); /* open and initialize GPIB board */
        if ( ibsta & ERR )
          hpiberr ("ibfind error");
        ibconfig ( bus, IbcAUTOPOLL, 0); /* turn off autopolling */
        ibsic ( bus ); /* clear interface - pulse IFC */
        if ( ibsta & ERR )
        {
          hpiberr ( "ibsic error" );
        }
        /* open device session */
        scope = ibdev ( board_index, prim_addr, second_addr, timeout, 
                 eoi_mode, eos_mode ); 
        if ( ibsta & ERR )
        {
          hpiberr ( "ibdev error" );
        }
```

```
\frac{1}{\epsilon} ibclr ( scope ); \frac{1}{\epsilon} /* clear the device( scope ) \frac{1}{\epsilon} if ( ibsta & ERR)
         {
           hpiberr ("ibclr error" );
         }
\} /* end init_IO ^*//*
* Function name: write_IO
* Parameters: void *buffer which is a pointer to the character string to be output
* Return value: none
* Description: This routine outputs strings to the scope device session. 
*/
void write IO ( void *buffer )
{ 
         long length;
         length = strlen ( buffer );
         ibwrt ( scope, buffer, (long) length ); 
         if ( ibsta & ERR )
         {
           hpiberr ( "ibwrt error" );
         }
\frac{1}{2} /* end write 100 \times 7/*
* Function name: write_lrnstr
* Parameters: void *buffer which is a pointer to the character string to
* be output; length which is the length of the string to be output
* Return value: none
* Description: This routine outputs a learnstring to the scope device session. 
*/
void write_lrnstr ( void *buffer, long length )
{ 
         ibwrt ( scope, buffer, (long) length ); 
         if ( ibsta & ERR )
         {
           hpiberr ( "ibwrt error" );
         }
\} /* end write_lrnstr ( ) */
/*
* Function name: read_IO
* Parameters: char *buffer which is a pointer to the character string to be input; 
* unsigned long length which indicates the max length of the string to be input
* Return value: integer which indicates the actual number of bytes read
* Description: This routine inputs strings from the scope device session. 
*/
```
int read\_IO (void \*buffer,unsigned long length)

{

```
 ibrd (scope, buffer, ( long ) length );
  return ( ibcntl ); 
}^* end read 10() */
/*
* Function name: check_SRQ<br>* Parameters: none
* Parameters: none<br>* Return value: inter
* Return value: integer indicating if bus SRQ line was asserted
  Description: This routine checks for the status of SRQ on the bus and
* returns a value to indicate the status.
*/
int check_SRQ ( )
{ 
        int srq_asserted;
       short control_lines = 0;
        iblines ( bus, &control_lines);
        if ( control_lines & BusSRQ )
          srq_asserted = TRUE;
        else
          srq_asserted = FALSE;
         return ( srq_asserted );
} /* end check_SRQ ( ) */
/*
  Function name: read_status
* Parameters: none
* Return value: unsigned char indicating the value of status byte
* Description: This routine reads the scope status byte and returns the status.
*/
unsigned char read_status ( )
{
        unsigned char statusbyte;
        /* Always read the status byte from instrument */
        ibrsp ( scope, &statusbyte ); 
        return ( statusbyte );
\} /* end read_status () */
/*
* Function name: close_IO
* Parameters: none
* Return value: none
```

```
* Description: This routine closes device session.
*/
```

```
void close_IO ( )
```
ibonl ( scope,0 ); /\* close device session \*/

```
\} /* end close_IO ( ) */
```
## **multidatabase.c Sample Program**

/\*multidatabase.c\*/

/\*

{

\* This example program demonstrates the use of the Multidatabase functionality of the

\* Agilent 86100 DCA. The program sets up an acquitision of 200 waveforms on two

\* channels, first serially, then in parallel. A mask test and simple

\* measurements are made on each channel. NOTE: the timeout value must

\* be set to a higher value (~30s) so that there is enough time to acquire the

\* data.

\*/

#include <stdio.h>//standard c++ io funcitons #include <time.h>//time funcitons

```
//GPIB prototypes (from IO file)
void init_IO ();
void write I\bullet ( char* );
int read_IO ( char<sup>*</sup>, unsigned long );
void close_IO ( );
```
//prototypes void initialize(); int acquire\_serial(); int acquire\_parallel();

```
void main()
```
{

```
int serialTime, parallelTime; //declarations<br>init 100: //initial the interface
init_IO(); \frac{1}{100} //initial the interface and open GPIB communications initialize();
                                                            //set up the instrument
serialTime = acquire_serial();//acquire the data in serial
parallelTime = \text{acquire\_parallel}()/\text{/acquire} the data in parallel close \text{LO}();
                                                                     close_IO(); //close GPIB communications
```
printf("\nSerial Acquisition Time: %d ms\nParallel Acquisition Time: %d ms\n", serialTime, parallelTime);//display acquisition times printf("Time Savings: %d ms\n", serialTime-parallelTime); //display the time savings

}//main()

#### **Listings of the Sample Programs**

/\*

- \* Function Name: initialize
- \* Paramters: none
- \* Returned value: none
- \* Description: This method sets up the channels and acquisition limits of the
- \* DCA
- \*/

void initialize()

{

write\_IO("\*RST");//reset the DCA write\_IO("\*CLS");//clear the status registers write\_IO("SYSTem:MODE EYE");//switch to Eye/mask mode

write\_IO("STOP");//stop acquistion write\_IO("CDISplay");//clear the display

write\_IO("ACQuire:RUNTil WAVeforms,200"); //set the acquistion limit to 200 waveforms

write\_IO("CHANnel1:FSELect 1");//choose filter #1 on channel 1 write\_IO("CHANnel1:FILTer ON");//turn on the filter

write\_IO("CHANnel3:FSELect 1");//choose filter #1 on channel 3 write\_IO("CHANnel3:FILTer ON");//turn on the filter

}//initialize()

/\*

- \* Funciton Name: acquireSerial
- \* Parameters: none
- \* Returned value: int the time to acquire the data
- \* Description: This routine turns on channel 1, performs an autoscale, acquires
- \* 200 waveforms, performs a mask test, and then performs the measurements. The
- \* process is then repeated for channel 2.
- \*/

int acquire\_serial() {

printf("Serial Acquisition in progress\n");//status report

//decalrations

int start=clock(),stop; char Msk\_hits1[16],Crss\_pct1[16],Ext\_rat1[16],buff[32]; char Msk\_hits2[16],Crss\_pct2[16],Ext\_rat2[16];

write\_IO("CHANnel1:DISPlay ON");//turn on channel one<br>write\_IO("RUN"): //start acquistion write\_IO("RUN");<br>write\_IO("AUToscale"); //Autoscale write\_IO("AUToscale");<br>write\_IO("\*OPC?"); write\_IO("\*OPC?"); //query for completion<br>read\_IO(buff,5); //read completion resp //read completion response

write\_IO("MTESt:LOAD \"STM016\_OC48.msk\"");//load OC-48 mask write\_IO("MTESt:START"); //start mask test write\_IO("MTESt:COUNt:FSAMples?");//query the number of failed samples Msk\_hits1[read\_IO(Msk\_hits1, 15)]=0;//get the number of mask hits

write\_IO("MTESt:TEST OFF"); //trun off the maks test

write\_IO("MEASure:CGRade:CROSsing?");//query the crossing percentage Crss\_pct1[read\_IO(Crss\_pct1,15)]=0;//get the crossing percentage

write\_IO("MEASure:CGRade:ERATio? DECibel");//query the extinction ratio Ext\_rat1[read\_IO(Ext\_rat1,15)]=0;//get the extinction ratio

write\_IO("CHANnel3:DISPlay ON");//turn on channel three<br>write IO("RUN"): //start acquistion //start acquistion<br>//Autoscale write\_IO("AUToscale");<br>write\_IO("\*OPC?"); write\_IO("\*OPC?"); //query for completion<br>read |O(buff.5): //read completion resp //read completion response

write\_IO("MTESt:TEST ON"); //start mask test write<sup>-</sup>IO("MTESt:COUNt:FSAMples?")://query the number of failed samples Msk\_hits2[read\_IO(Msk\_hits2, 15)]=0;//get the number of mask hits

write\_IO("MEASure:CGRade:CROSsing?");//query the crossing percentage Crss\_pct2[read\_IO(Crss\_pct2,15)]=0;//get the crossing percentage

write\_IO("MEASure:CGRade:ERATio? DECibel")://query the extinction ratio Ext\_rat2[read\_IO(Ext\_rat2,15)]=0;//get the extinction ratio

 $stop = clock()$ ;

//display the results printf("Channel 1:\n Mask hits:%s Crossing %%:%s Extinction Ratio:%s\n",

printf("Channel 3:\n Mask hits:%s Crossing %%:%s Extinction Ratio:%s\n",

Msk\_hits1,Crss\_pct1,Ext\_rat1);

Msk\_hits2,Crss\_pct2,Ext\_rat2);

return (stop-start); }//acquireSerial()

/\*

- \* Funciton Name: acquireParallel
- \* Parameters: none
- \* Returned value: int the time to acquire the data
- \* Description: This routine is identical to acquireSerial, except that the data
- \* is aquired at the same time.
- \*/

int acquire\_parallel() {

printf("Parallel Acquisition In progress\n");//status report

//decalrations

int start=clock(),stop; char Msk\_hits1[16],Crss\_pct1[16],Ext\_rat1[16],buff[32]; char Msk\_hits2[16],Crss\_pct2[16],Ext\_rat2[16];

write\_IO("CHANnel1:DISPlay ON");//turn on channel one write\_IO("CHANnel3:DISPlay ON, APPEnd");//turn on channel three<br>write IO("RUN"): //start acquistion write\_IO("RUN"); //sta<br>write\_IO("AUToscale"); //Autoscale write\_IO("AUToscale");

#### **Listings of the Sample Programs**

write\_IO("CALibrate:SKEW:AUTO");//auto deskew the two channels<br>write\_IO("\*OPC?");<br>//guery for comp write\_IO("\*OPC?");<br>in the interval of the completion read\_IO(buff,5);<br>in the interval of the completion response to the completion response of the completion response to the completion response of the completion response o //read completion response

write\_IO("MTESt:LOAD \"STM016\_OC48.msk\"");//load OC-48 mask write\_IO("MTESt:SOURce CHANnel1");//set mask test channel1 write\_IO("MTESt:START"); //start mask test write\_IO("MTESt:COUNt:FSAMples?");//query the number of failed samples Msk\_hits1[read\_IO(Msk\_hits1, 15)]=0;//get the number of mask hits

write\_IO("MTESt:SOURce CHANnel3");//mask test channel3 write\_IO("MTESt:TEST ON"); //start mask test write\_IO("MTESt:COUNt:FSAMples?");//query the number of failed samples Msk\_hits2[read\_IO(Msk\_hits2, 15)]=0;//get the number of mask hits

write\_IO("MEASure:CGRade:SOURce CHANnel1"); //measure Channel 1 write\_IO("MEASure:CGRade:CROSsing?");//query the crossing percentage Crss\_pct1[read\_IO(Crss\_pct1,15)]=0;//get the crossing percentage

write\_IO("MEASure:CGRade:ERATio? DECibel");//query the extinction ratio Ext\_rat1[read\_IO(Ext\_rat1,15)]=0;//get the extinction ratio

write\_IO("MEASure:CGRade:SOURce CHANnel3"); //measure Channel 1 write\_IO("MEASure:CGRade:CROSsing?");//query the crossing percentage Crss\_pct2[read\_IO(Crss\_pct2,15)]=0;//get the crossing percentage

write IO("MEASure:CGRade:ERATio? DECibel")://query the extinction ratio Ext\_rat2[read\_IO(Ext\_rat2,15)]=0;//get the extinction ratio

 $stop = clock()$ ;

//display the results printf("Channel 1:\n Mask hits:%s Crossing %%:%s Extinction Ratio:%s\n",

printf("Channel 3:\n Mask hits:%s Crossing %%:%s Extinction Ratio:%s\n",

Msk\_hits1,Crss\_pct1,Ext\_rat1); Msk\_hits2,Crss\_pct2,Ext\_rat2);

return (stop-start); //return the total run time

return 1; }//acquireParallel()

# **init.bas Sample Program**

10 !file: init

20 !

30<br>40

40 ! This program demonstrates the order of commands suggested for operation of 50 ! the Agilent 86100 analyzer via GPIB. This program initializes the scope, acquire

50 ! the Agilent 86100 analyzer via GPIB. This program initializes the scope, acquires

60 ! data, performs automatic measurements, and transfers and stores the data on the

70 ! PC as time/voltage pairs in a comma-separated file format useful for spreadsheet 80 ! applications. It assumes an interface card at interface select code 7, an 90 ! Agilent 86100 scope at address 7, and the Agilent 86100 cal signal connected to Channel 1. 100 ! 110 120 130 COM /Io/@Scope,@Path,Interface 140 COM /Raw\_data/ INTEGER Data(4095) 150 COM /Converted\_data/ REAL Time(4095),Volts(4095) 160 COM /Variables/ REAL Xinc,Xref,Xorg,Yinc,Yref,Yorg 170 COM /Variables/ INTEGER Record\_length 180 ! 190 ! 200 CALL Initialize 210 CALL Acquire\_data 220 CALL Auto\_msmts 230 CALL Transfer data 240 CALL Convert\_data 250 CALL Store\_csv 260 CALL Close 270 END 280 ! 290 !!!!!!!!!!!!!!!!!!!!!!!!!!!!!!!!!!!!!!!!!!!!!!!!!!!!!!!!!!!!!!!!!!!!!!!!!!!!!!!!!!!!!!!!!! 300 ! 310 <mark>!</mark><br>320 l BEGIN SUBPROGRAMS 330 ! 340 !!!!!!!!!!!!!!!!!!!!!!!!!!!!!!!!!!!!!!!!!!!!!!!!!!!!!!!!!!!!!!!!!!!!!!!!!!!!!!!!!!!!!!!!!!! 350 ! 360 ! 370 ! Subprogram name: Initialize<br>380 ! Parameters: none Parameters: none 390 ! Return value: none 400 ! Description: This routine initializes the interface and the scope. The instrument 410 ! is reset to a known state and the interface is cleared. System headers 420 ! are turned off to allow faster throughput and immediate access to the are turned off to allow faster throughput and immediate access to the 430 ! data values requested by the queries. The analyzer time base, 440 ! channel, and trigger subsystems are then configured. Finally, the<br>450 ! acquisition subsystem is initialized. acquisition subsystem is initialized. 460 ! 470 ! 480 SUB Initialize 490 COM /Io/@Scope,@Path,Interface 500 COM /Variables/ REAL Xinc,Xref,Xorg,Yinc,Yref,Yorg 510 COM / Variables/ INTEGER Record\_length<br>520 Interface=7 520 Interface=7<br>530 ASSIGN @S 530 ASSIGN @Scope TO 707<br>540 RESET Interface 540 RESET Interface<br>550 CLEAR @Scope 550 CLEAR @Scope<br>560 OUTPUT @Scop 560 OUTPUT @Scope;"\*RST" 570 OUTPUT @Scope;"\*CLS" 580 OUTPUT @Scope;":SYSTem:HEADer OFF" 590 !Initialize Timebase: center reference, 2 ms full-scale (200 us/div), 20 us delay 600 OUTPUT @Scope;":TIMebase:REFerence CENTer;RANGe 2e-3;POSition 20e-6" 610 ! Initialize Channel1: 1.6V full-scale (200mv/div), -415mv offset 620 OUTPUT @Scope;":CHANnel1:RANGe 1.6;OFFSet -415e-3"

## **Listings of the Sample Programs**

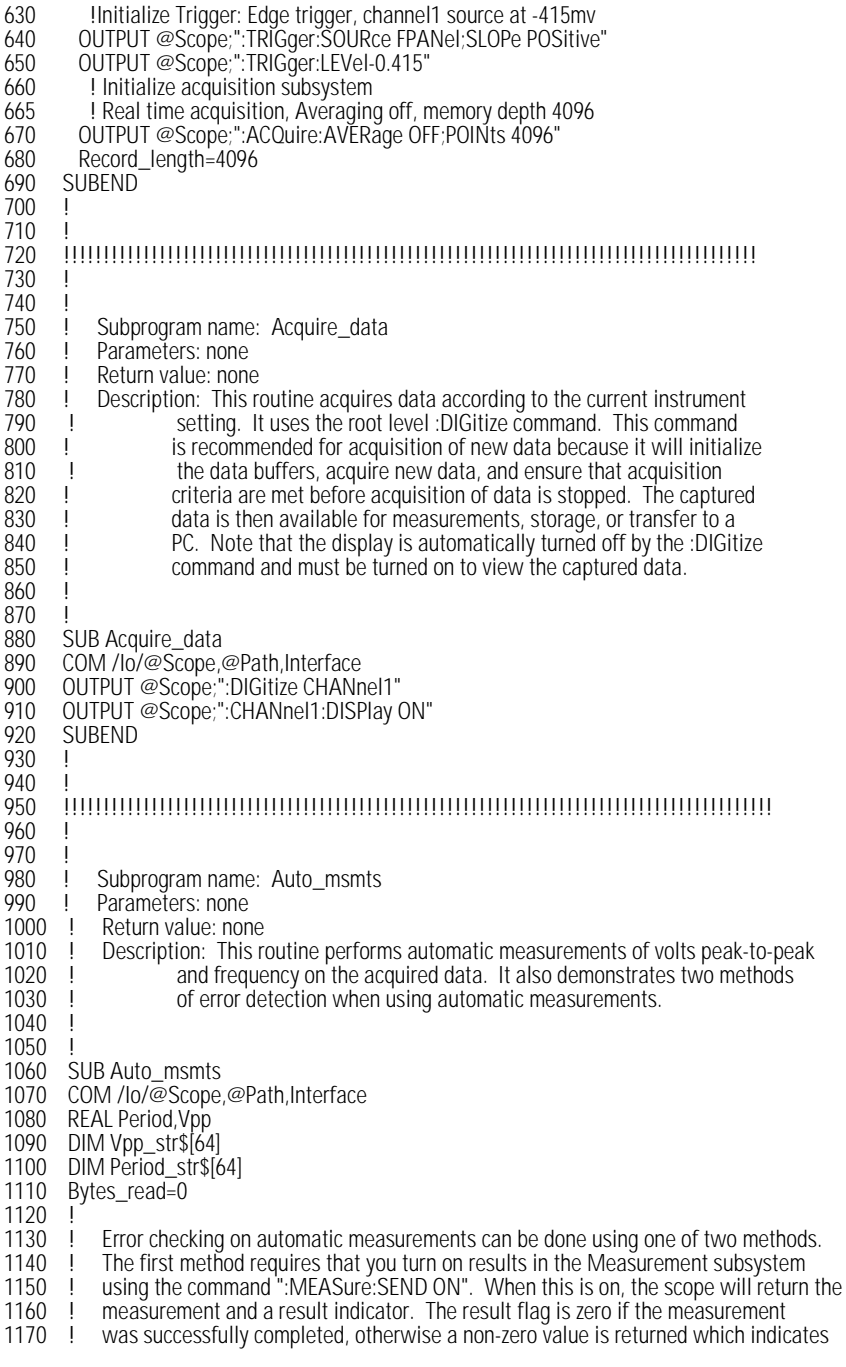

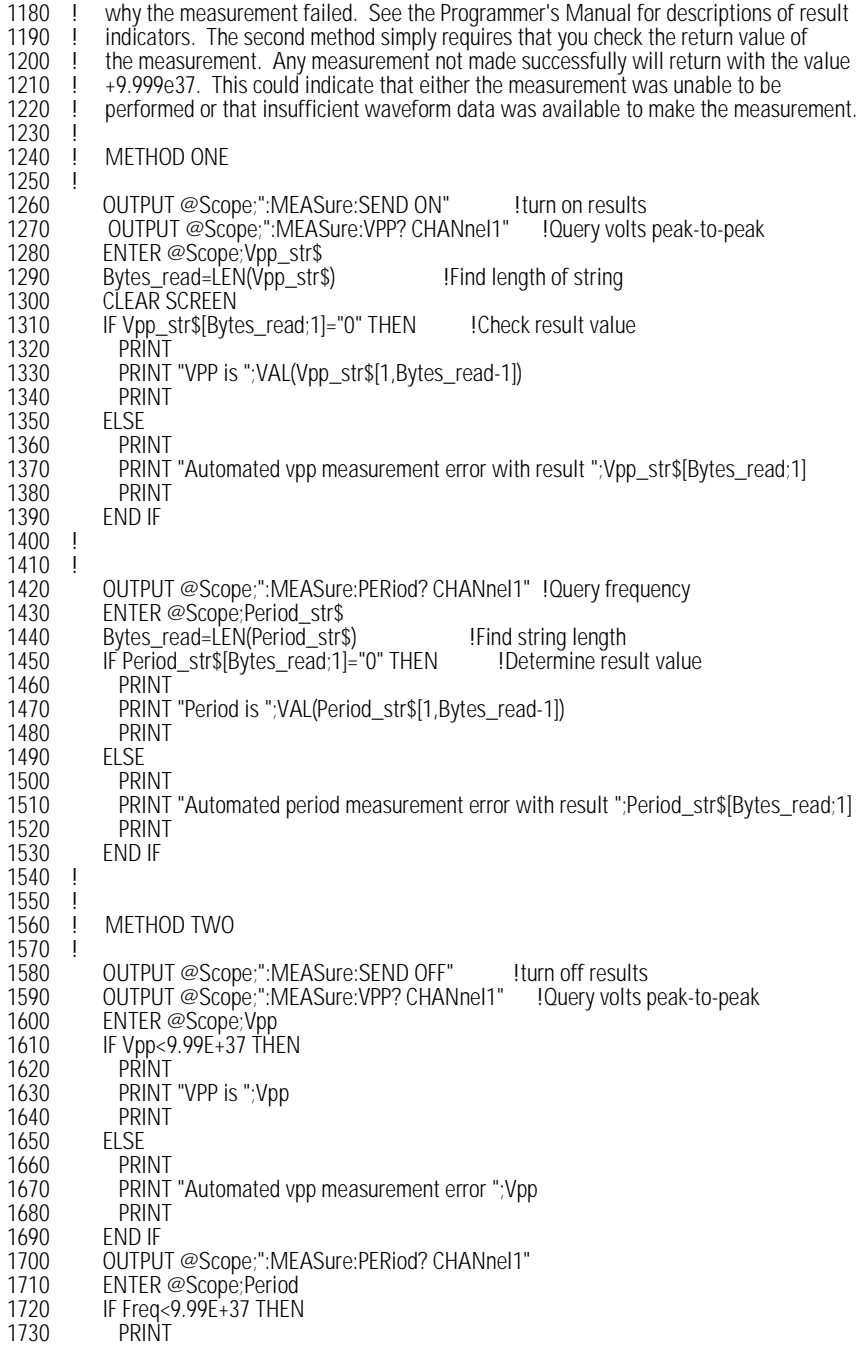

## **Listings of the Sample Programs**

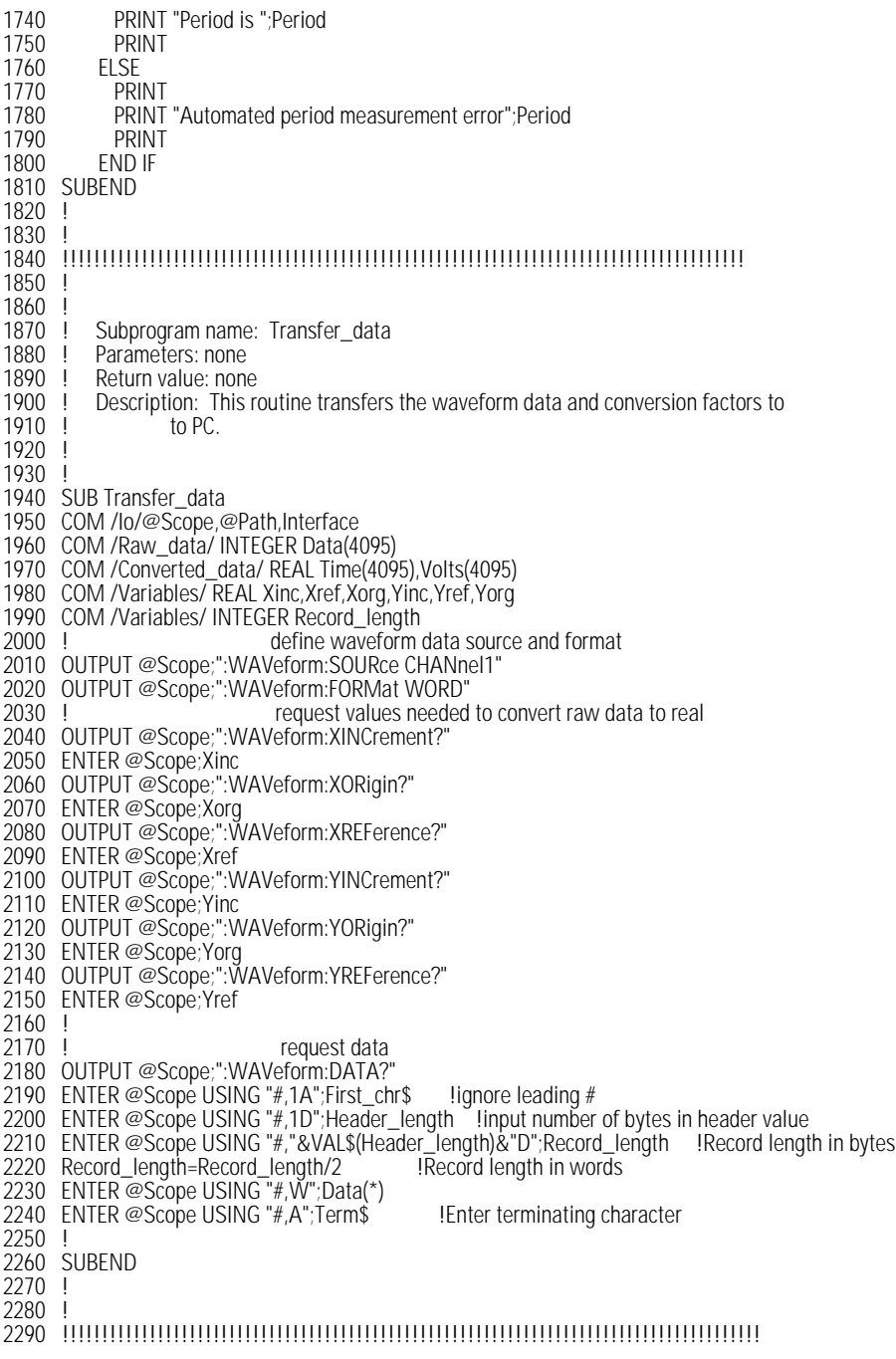

2300 ! 2310 !<br>2320 ! Subprogram name: Convert\_data 2330 ! Parameters: none 2340 ! Return value: none 2350 ! Description: This routine converts the waveform data to time/voltage information<br>2360 ! using the values Xinc. Xref. Xorg. Yinc. Yref. and Yorg used to describe 2360 ! using the values Xinc, Xref, Xorg, Yinc, Yref, and Yorg used to describe<br>2370 ! the raw waveform data. the raw waveform data. 2380 ! 2390 ! 2400 SUB Convert\_data 2410 COM /Io/@Scope,@Path,Interface 2420 COM /Raw\_data/ INTEGER Data(4095) 2430 COM /Converted\_data/ REAL Time(4095),Volts(4095) 2440 COM /Variables/ REAL Xinc,Xref,Xorg,Yinc,Yref,Yorg 2450 COM /Variables/ INTEGER Record\_length 2460 ! 2470 FOR I=0 TO Record\_length-1<br>2480 Time(I)=(((I)-Xref)\*Xinc)+X 2480 Time(I)=(((I)-Xref)\*Xinc)+Xorg<br>2490 Volts(I)=((Data(I)-Yref)\*Yinc)+ Volts(I)=((Data(I)-Yref)\*Yinc)+Yorg 2500 NEXT I 2510 SUBEND 2520 ! 2530 ! 2540 !!!!!!!!!!!!!!!!!!!!!!!!!!!!!!!!!!!!!!!!!!!!!!!!!!!!!!!!!!!!!!!!!!!!!!!!!!!!!!!!!!!!!!!!!! 2550 ! 2560 ! 2570 ! Subprogram name: Store\_csv 2580 ! Parameters: none 2590 ! Return value: none<br>2600 ! Description: This re 2600 ! Description: This routine stores the time and voltage information about the waveform 2610 ! as time/voltage pairs in a comma-separated variable file format. as time/voltage pairs in a comma-separated variable file format. 2620 ! 2630 ! 2640 SUB Store\_csv 2650 COM /Io/@Scope,@Path,Interface 2660 COM /Converted\_data/ REAL Time(4095),Volts(4095) 2670 COM /Variables/ REAL Xinc,Xref,Xorg,Yinc,Yref,Yorg 2680 COM /Variables/ INTEGER Record\_length !Create a file to store pairs in 2700 ON ERROR GOTO Cont 2710 PURGE "Pairs.csv" 2720 Cont: OFF ERROR 2730 CREATE "Pairs.csv",Max\_length 2740 ASSIGN @Path TO "Pairs.csv";FORMAT ON 2750 !Output data to file 2760 FOR I=0 TO Record length-1 2770 OUTPUT @Path;Time(I),Volts(I) 2780 NEXT I 2790 SUBEND 2800 ! 2810 ! 2820 !!!!!!!!!!!!!!!!!!!!!!!!!!!!!!!!!!!!!!!!!!!!!!!!!!!!!!!!!!!!!!!!!!!!!!!!!!!!!!!!!!!!!!!!! 2830 ! 2840 ! 2850 ! Subprogram name: Close

### **Listings of the Sample Programs**

- 2860 ! Parameters: none<br>2870 ! Return value: none 2870 ! Return value: none<br>2880 ! Description: This ro Description: This routine closes the IO paths. 2890 ! 2900 ! 2910 SUB Close 2920 COM /Io/@Scope,@Path,Interface 2930 ! 2940 RESET Interface 2950 ASSIGN @Path TO \*
- 2960 SUBEND

# **srq.bas Sample Program**

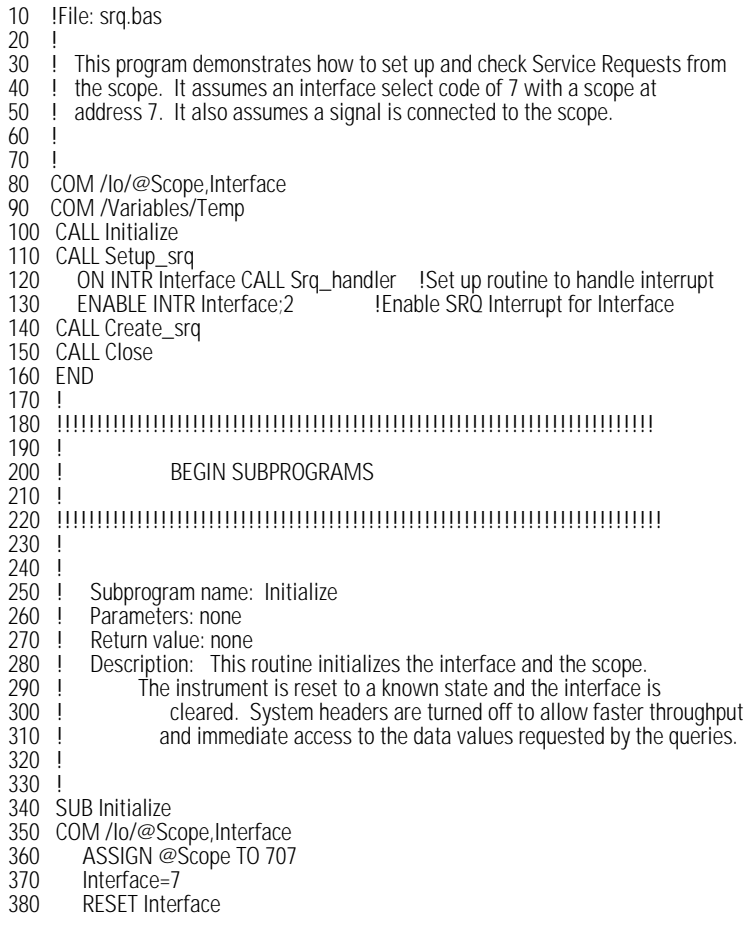

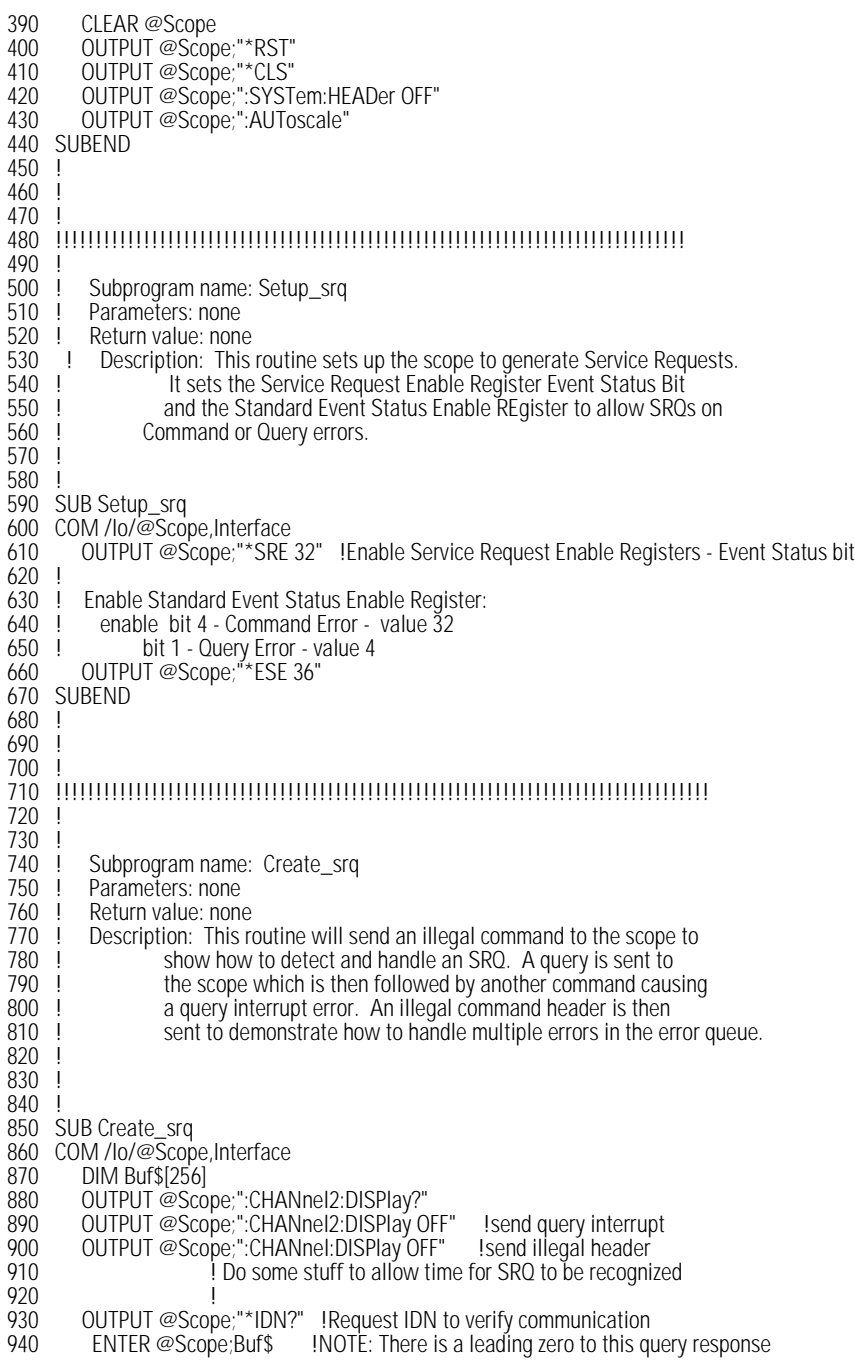

## **Listings of the Sample Programs**

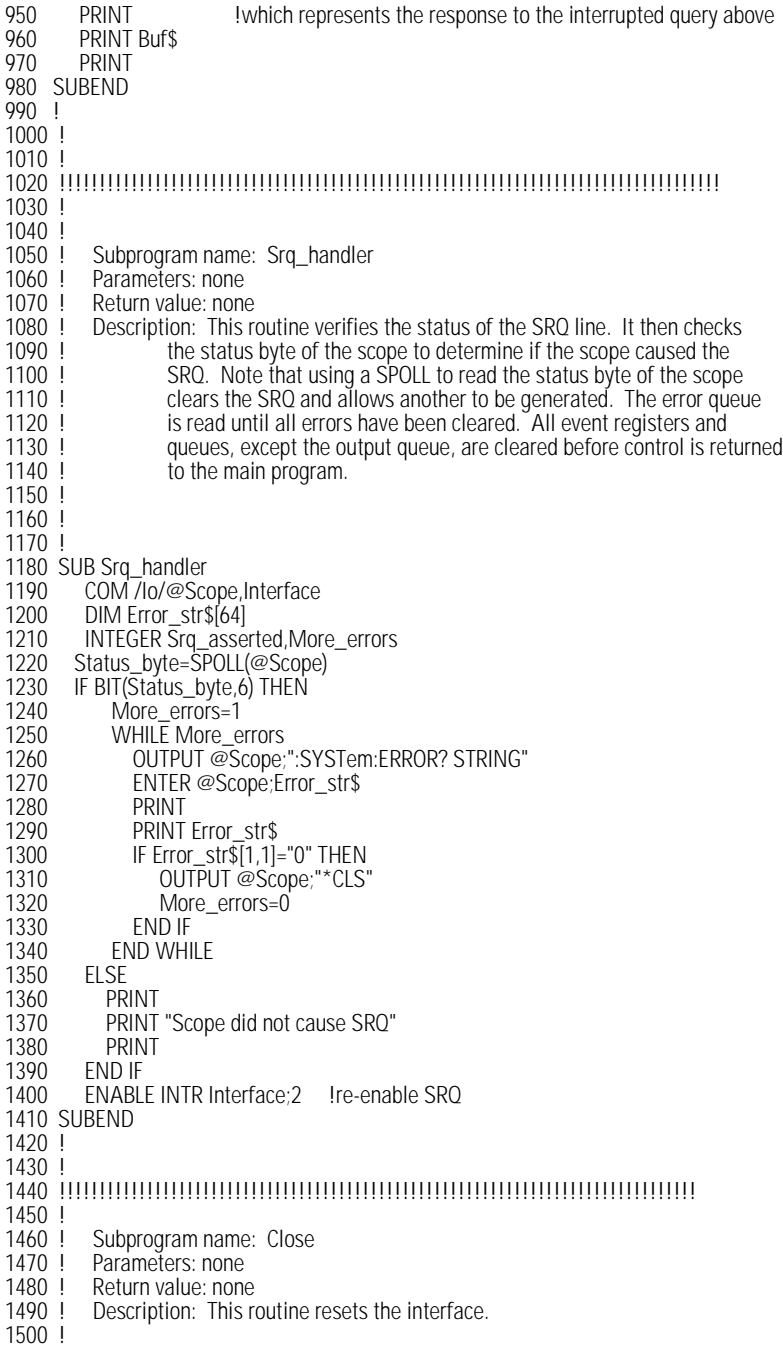

1510 ! 1520 ! 1530 SUB Close 1540 COM /Io/@Scope,Interface 1550 1560 RESET Interface 1570 SUBEND 1580 ! 1590 ! 1600 !!!!!!!!!!!!!!!!!!!!!!!!!!!!!!!!!!!!!!!!!!!!!!!!!!!!!!!!!!!!!!!!!!!!!!!!!!!!!!!!!!

# **lrn\_str.bas Sample Program**

10 !FILE: lrn\_str.bas 20 ! 30 !THIS PROGRAM WILL INITIALIZE THE SCOPE, AUTOSCALE, AND DIGITIZE THE WAVEFORM 40 !INFORMATION. IT WILL THEN QUERY THE INSTRUMENT FOR THE LEARNSTRING AND WILL 50 !SAVE THE INFORMATION TO A FILE. THE PROGRAM WILL THEN PROMPT YOU TO CHANGE 60 !THE SETUP THEN RESTORE THE ORIGINAL LEARNSTRING CONFIGURATION. IT ASSUMES 70 !AN Agilent 86100 at ADDRESS 7, GPIB INTERFACE at 7, AND THE CAL SIGNAL ATTACHED TO 80 !CHANNEL 1. 90 ! 100 ! 110 COM /Io/@Scope,@Path,Interface 120 COM /Variables/Max\_length 130 CALL Initialize 140 CALL Store\_Irnstr 150 CALL Change\_setup 160 CALL Get\_lrnstr 170 CALL Close 180 END 190 ! 200 ! 210 !!!!!!!!!!!!!!!!!!!!!!!!!!!!!!!!!!!!!!!!!!!!!!!!!!!!!!!!!!!!!!!!!!!!!!!!!!!!!! 220 !<br>230 ! BEGIN SUBROUTINES 240 ! 250 !!!!!!!!!!!!!!!!!!!!!!!!!!!!!!!!!!!!!!!!!!!!!!!!!!!!!!!!!!!!!!!!!!!!!!!!!!!!!! 260 ! Subprogram name: Initialize 270 | Parameters: none 280 ! Return value: none<br>290 ! Description: This re 290 ! Description: This routine initializes the path descriptions and resets the 300 l interface and the scope. It performs an autoscale on the signal 300 ! interface and the scope. It performs an autoscale on the signal,<br>310 ! acquires the data on channel 1, and turns on the display. 310 ! acquires the data on channel 1, and turns on the display.<br>320 ! NOTE: This routine also turns on system headers. This a 320 ! NOTE: This routine also turns on system headers. This allows the same string "SYSTEM: SFTLIP" to be returned with the learnstring so the 330 ! string ":SYSTEM:SETUP " to be returned with the learnstring so the<br>340 letter that the proper format return string is in the proper format. 350 ! 360 SUB Initialize<br>370 COM /lo/@ COM /lo/@Scope,@Path,Interface

## **Listings of the Sample Programs**

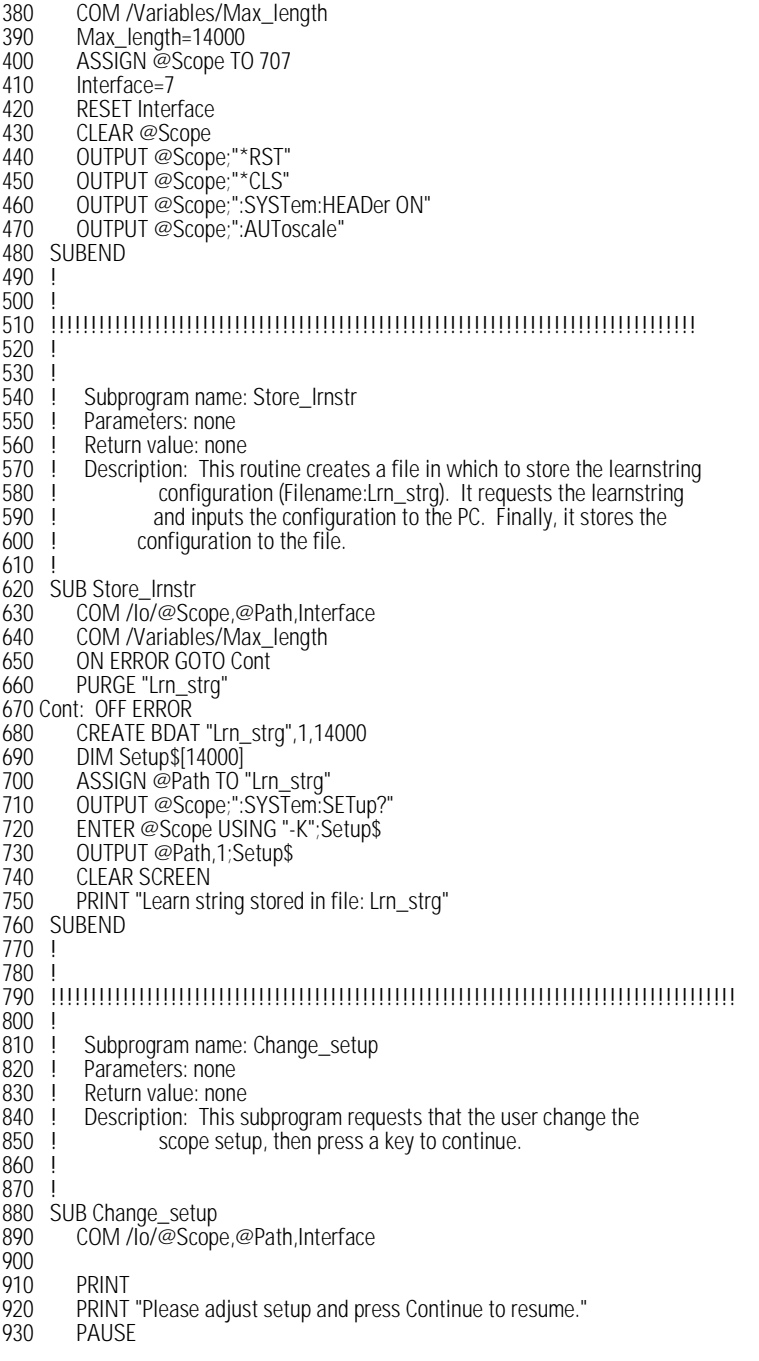

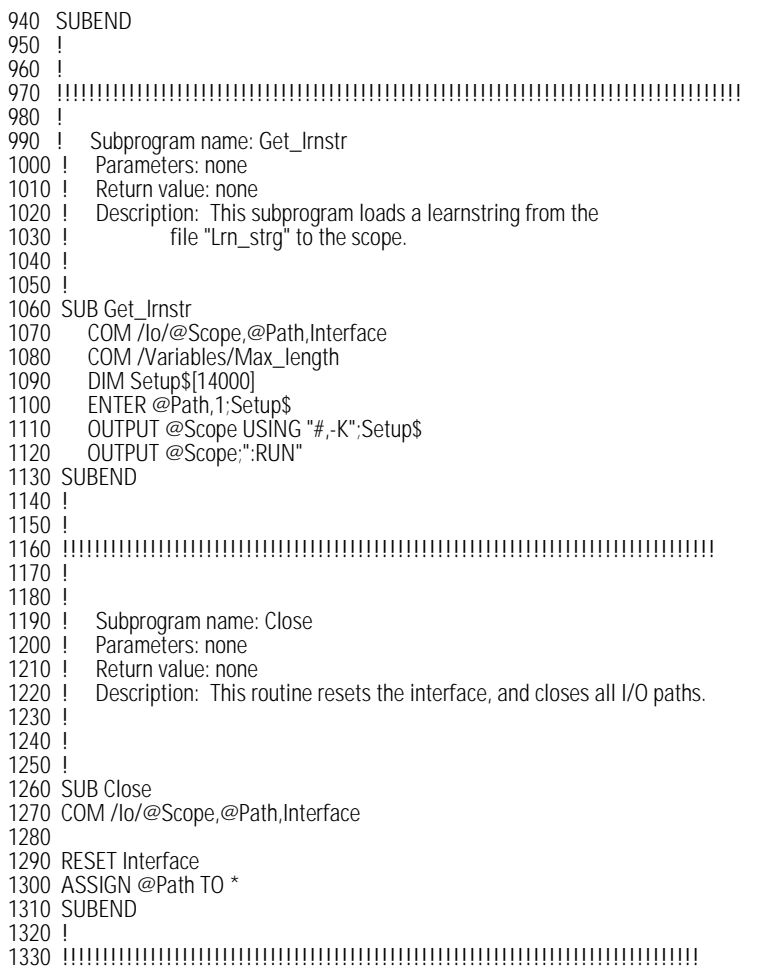

Sample Programs **Listings of the Sample Programs**

# 3

[\\*CLS \(Clear Status\) 3-2](#page-105-0) [\\*ESE \(Event Status Enable\) 3-2](#page-105-1) [\\*ESR? \(Event Status Register\) 3-3](#page-106-0) [\\*IDN? \(Identification Number\) 3-4](#page-107-0)  $*$ LRN? (Learn) 3-5 [\\*OPC \(Operation Complete\) 3-5](#page-108-1) [\\*OPT? \(Option\) 3-7](#page-110-0)  $*$ RCL (Recall) 3-7 [\\*RST \(Reset\) 3-7](#page-110-2) [\\*SAV \(Save\) 3-12](#page-115-0) [\\*SRE \(Service Request Enable\) 3-12](#page-115-1) [\\*STB? \(Status Byte\) 3-13](#page-116-0) [\\*TRG \(Trigger\) 3-13](#page-116-1) [\\*TST? \(Test\) 3-14](#page-117-0) [\\*WAI \(Wait-to-Continue\) 3-14](#page-117-1)

# Common Commands

# Common Commands

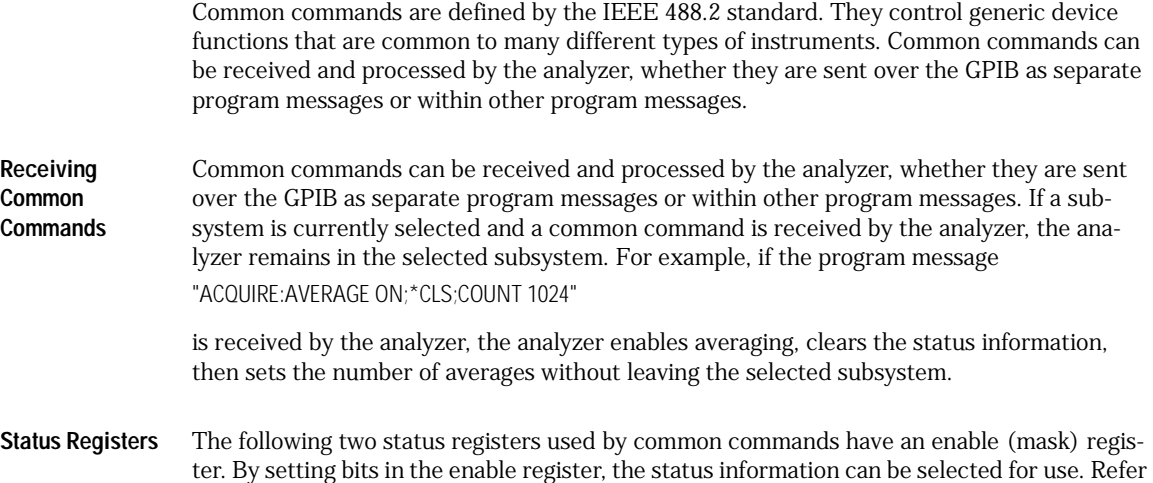

to ["Status Reporting" on page 1-11](#page-14-0) for a complete discussion of status.

## **Table 3-1. Status Registers**

<span id="page-105-1"></span><span id="page-105-0"></span>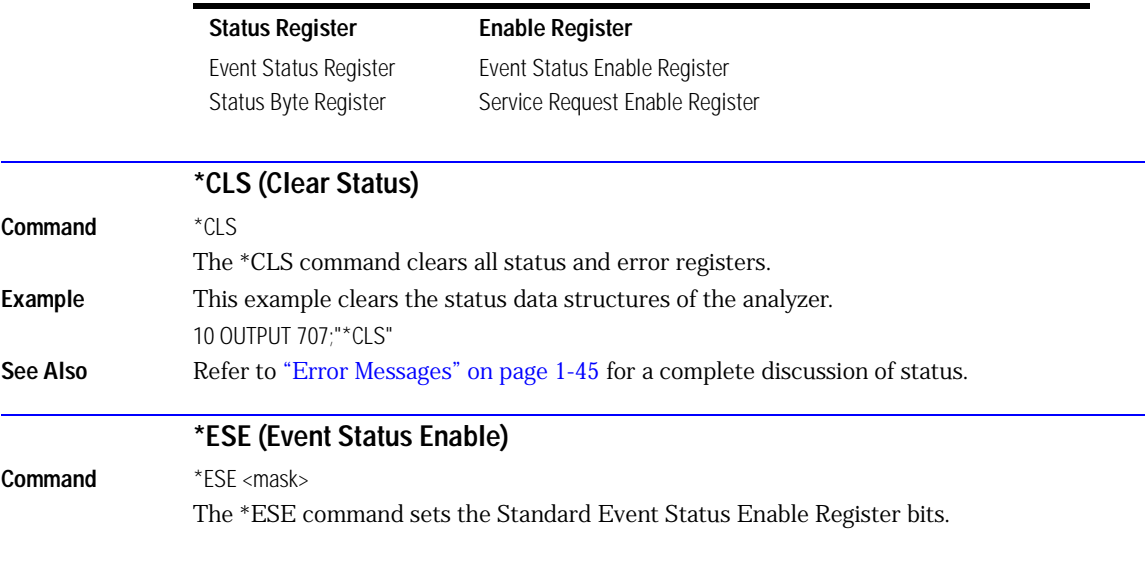

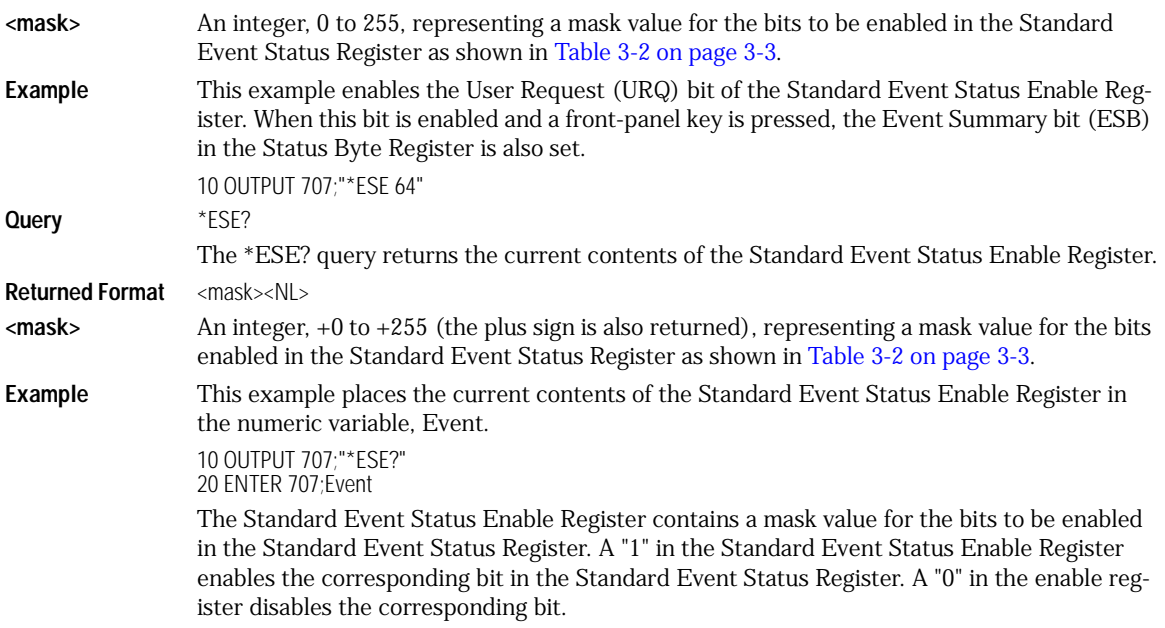

<span id="page-106-1"></span>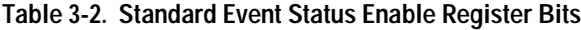

<span id="page-106-0"></span>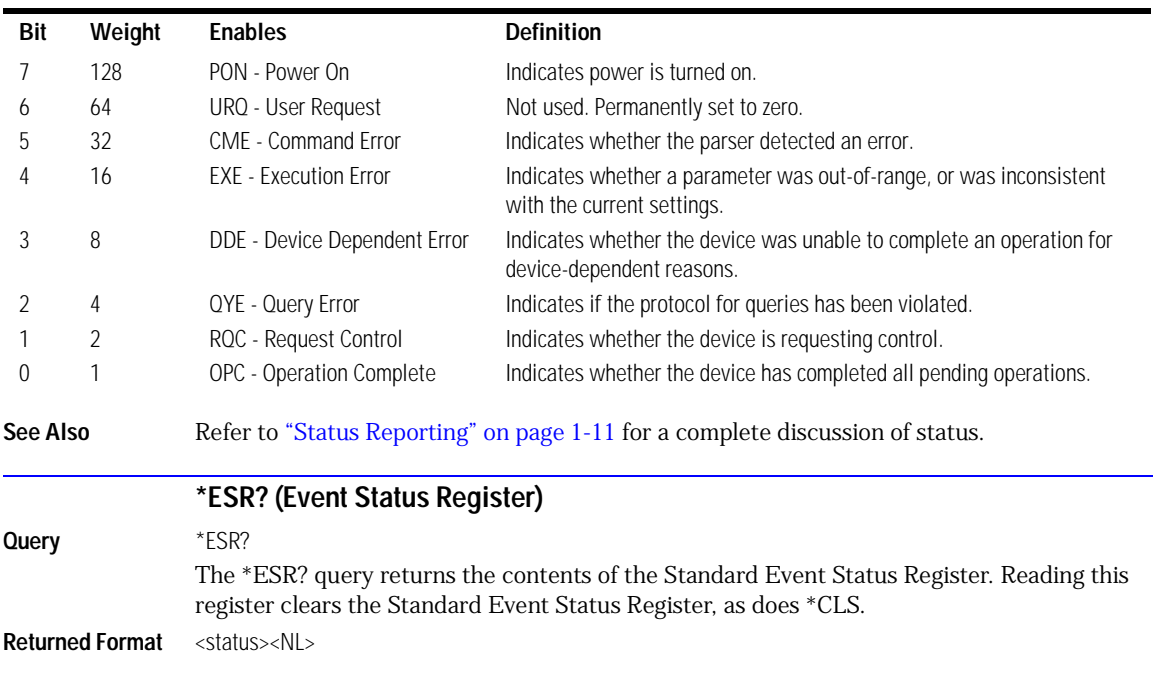

Common Commands

### **\*IDN? (Identification Number)**

### **<status>** An integer, 0 to 255, representing the total bit weights of all bits that are high at the time you read the register.

**Example** This example places the current contents of the Standard Event Status Register in the numeric variable, Event.

> 10 OUTPUT 707;"\*ESR?" 20 ENTER 707;Event

[Table 3-3](#page-107-1) lists each bit in the Event Status Register and the corresponding bit weights.

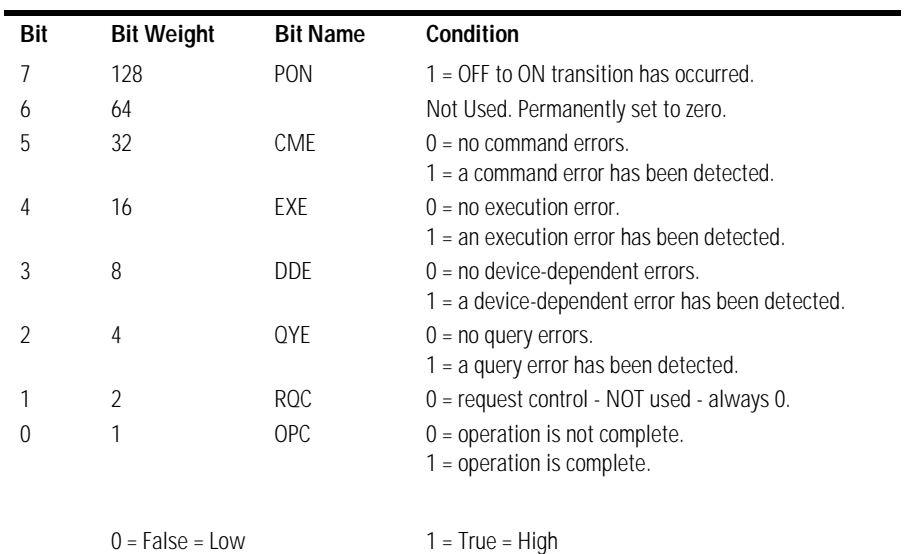

### <span id="page-107-1"></span>**Table 3-3. Standard Event Status Register Bits**

<span id="page-107-0"></span>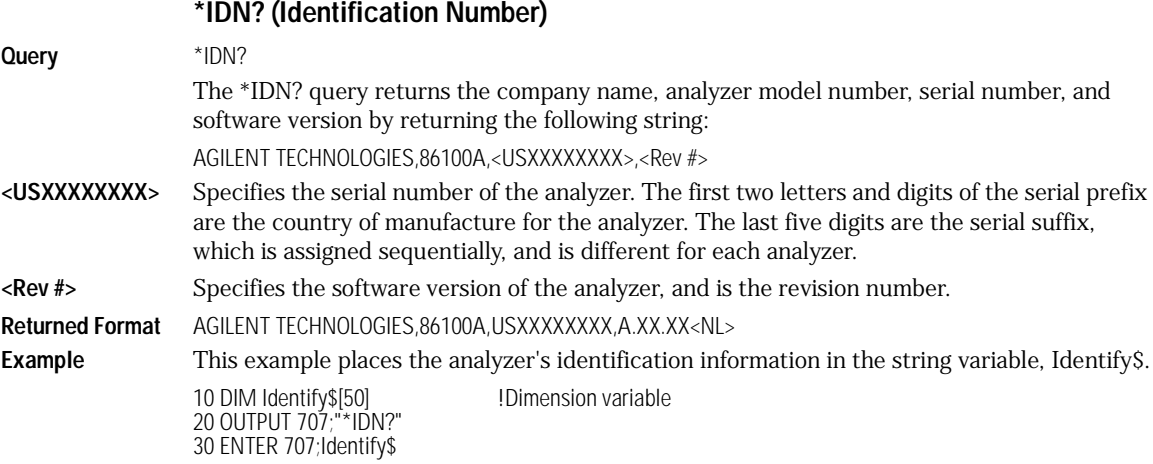
<span id="page-108-0"></span>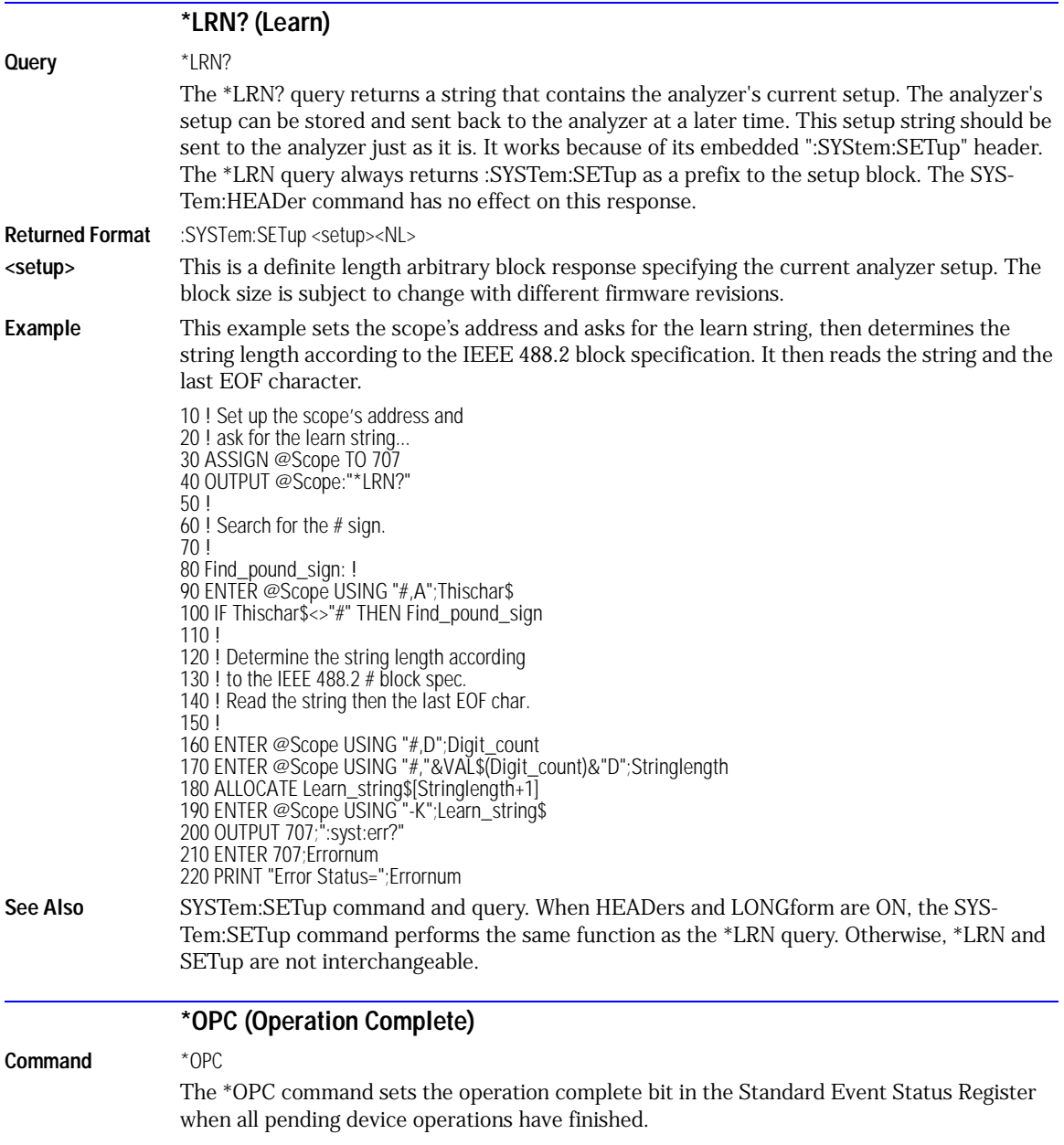

#### **Note**

Three commands are available for the synchronization between remote command scripts and the instrument:

- The \*OPC command: This command sets a bit in the Standard Event Status Register when all pending device operations have finished. It is useful to verify the completion of commands that could take a variable amount of time or commands executed in parallel with other commands, such as PRINt, and the limit test commands (ACQuire:RUNtil, MTEST:RUNtil, and LTEST). It does not stop the execution of the remote script.
- The \*OPC query: This query allows synchronization between the computer and the instrument by using the message available (MAV) bit in the Status Byte, or by reading the output queue. Unlike the \*OPC command, the \*OPC query does not affect the OPC event bit in the Standard Event Status Register. The execution of the remote script is halted and therefore the \*OPC query should be used judiciously. For example, the command ":MTEST:RUNtil FSAMPLES,100'; \*OPC?" will lock the remote interface until 100 failed samples are detected, which could take a very long time. Under these circumstances, the user must send a device clear or power down to re-start the instrument.
- The \*WAI command: This command is similar to the \*OPC? query as it will also block the execution of the remote script until all pending operations are finished. It is particularly useful if the host computer is connected to two or more instruments. This command will not block the GPIB bus, allowing the computer to continue issuing commands to the instrument not executing the \*WAI command.
- **Example** This example sets the operation complete bit in the Standard Event Status Register when the PRINT operation is complete. 10 OUTPUT 707;":PRINT;\*OPC" **Query** \*OPC?

The \*OPC? query places an ASCII character "1" in the analyzer's output queue when all pending selected device operations have finished.

**Returned Format** 1<NL>

**Example** This example places an ASCII character "1" in the analyzer's output queue when the SINGle operation is complete. Then the value in the output queue is placed in the numeric variable "Complete."

> 10 OUTPUT 707;":SINGle;\*OPC?" 20 ENTER 707;Complete 30 PRINT Complete

The \*OPC query allows synchronization between the computer and the analyzer by using the message available (MAV) bit in the Status Byte, or by reading the output queue. Unlike the \*OPC command, the \*OPC query does not affect the OPC Event bit in the Standard Event Status Register.

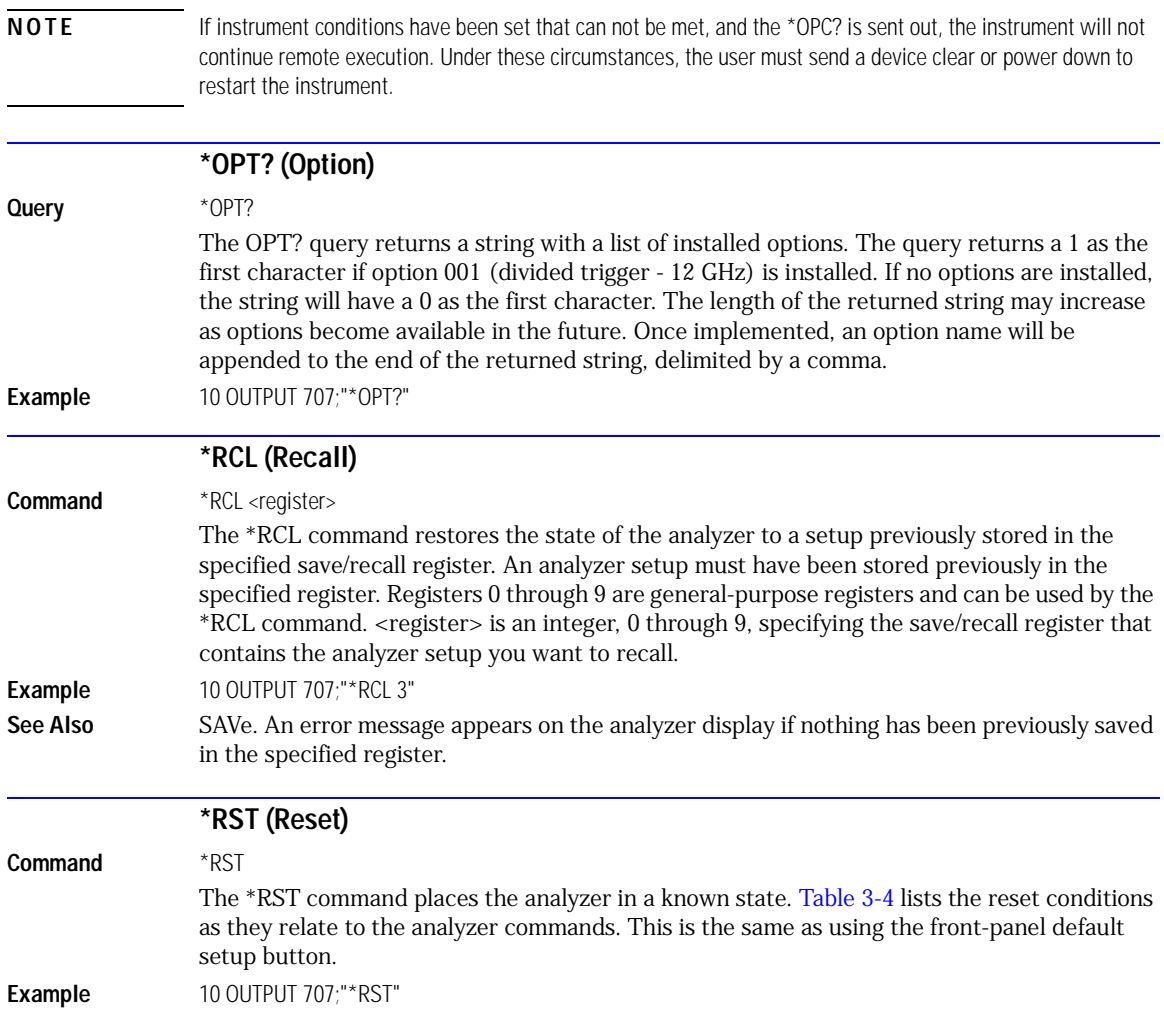

## <span id="page-111-0"></span>**Table 3-4. Default Setup (1 of 4)**

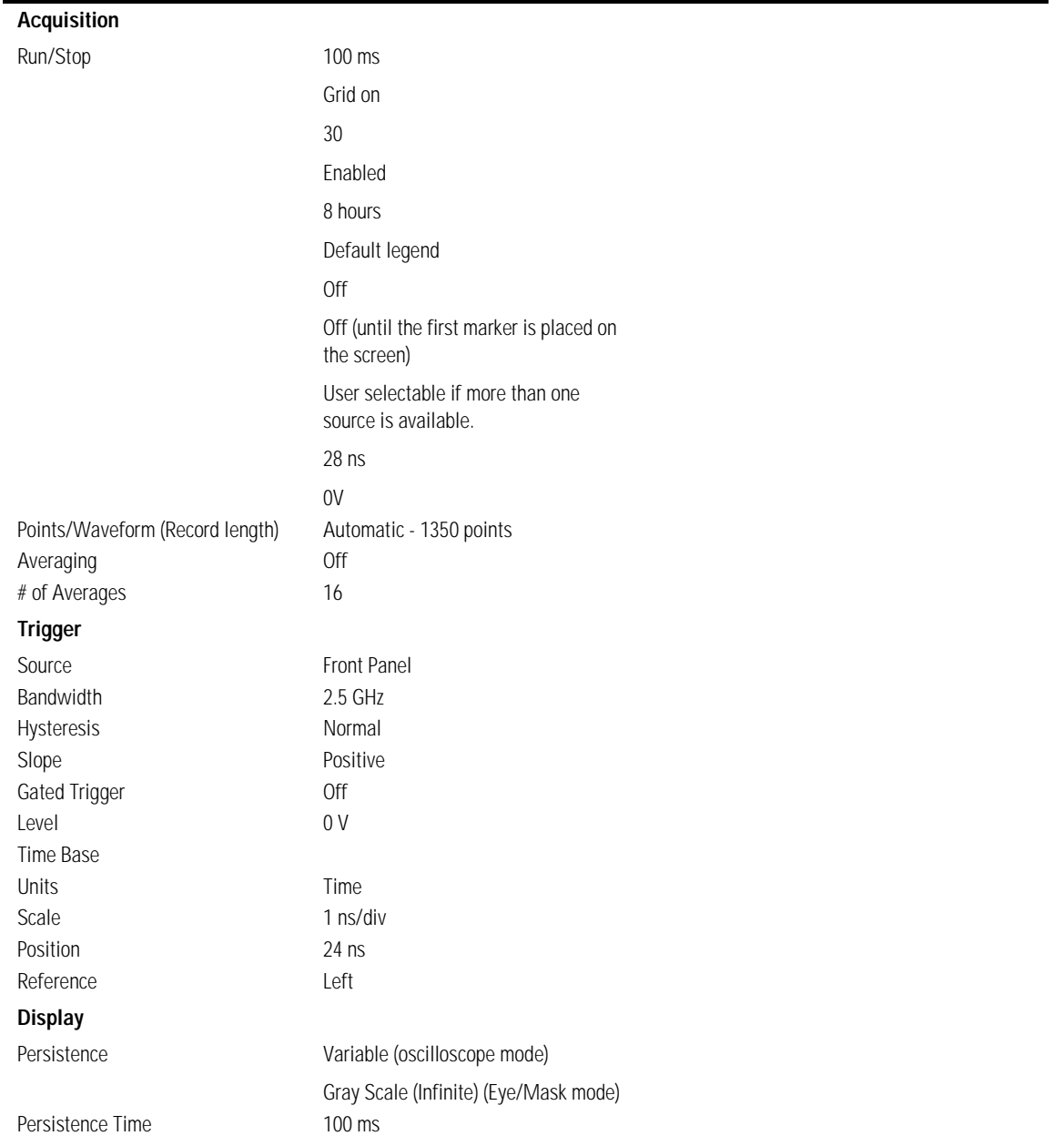

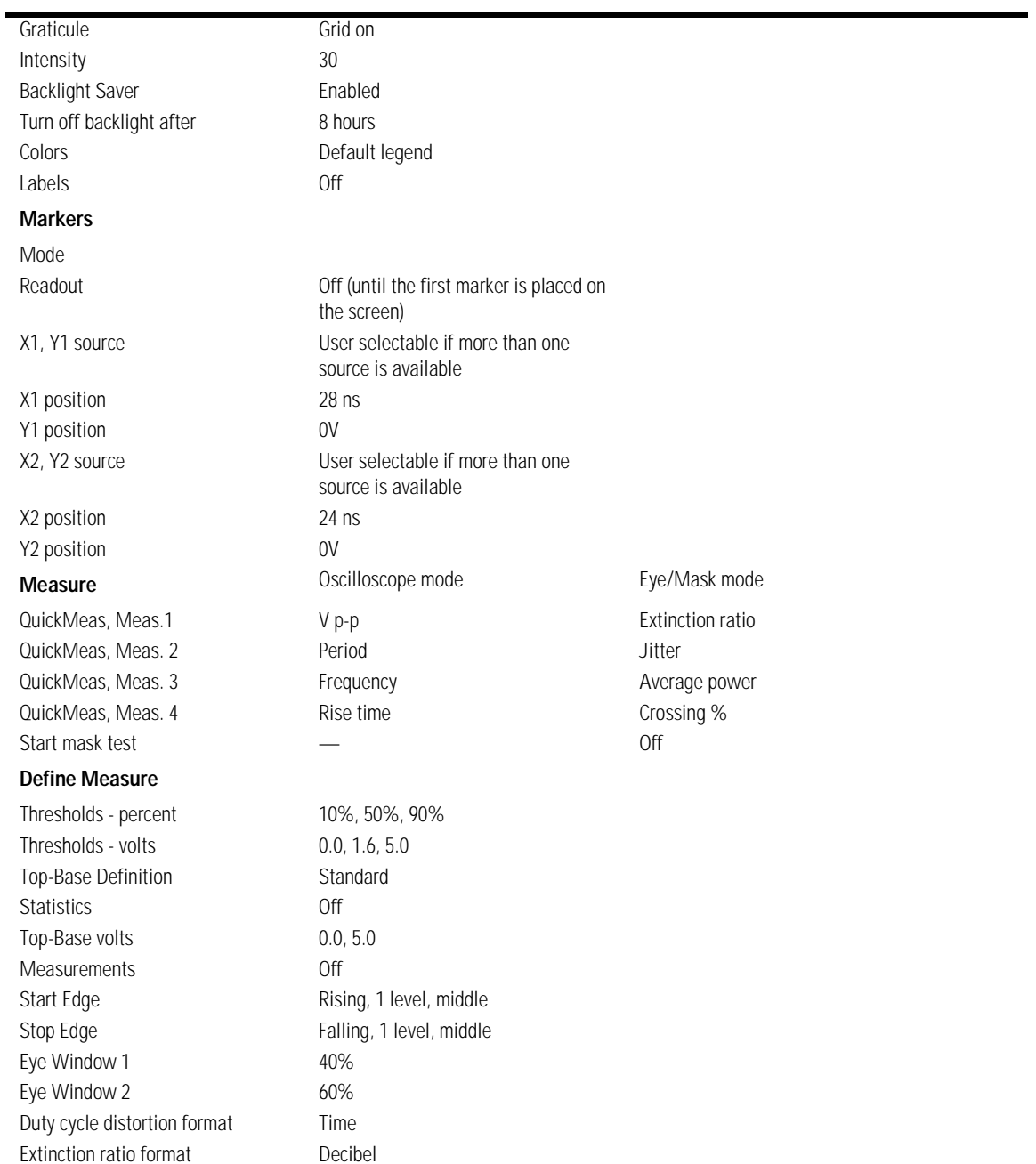

# **Table 3-4. Default Setup (2 of 4)**

## **Table 3-4. Default Setup (3 of 4)**

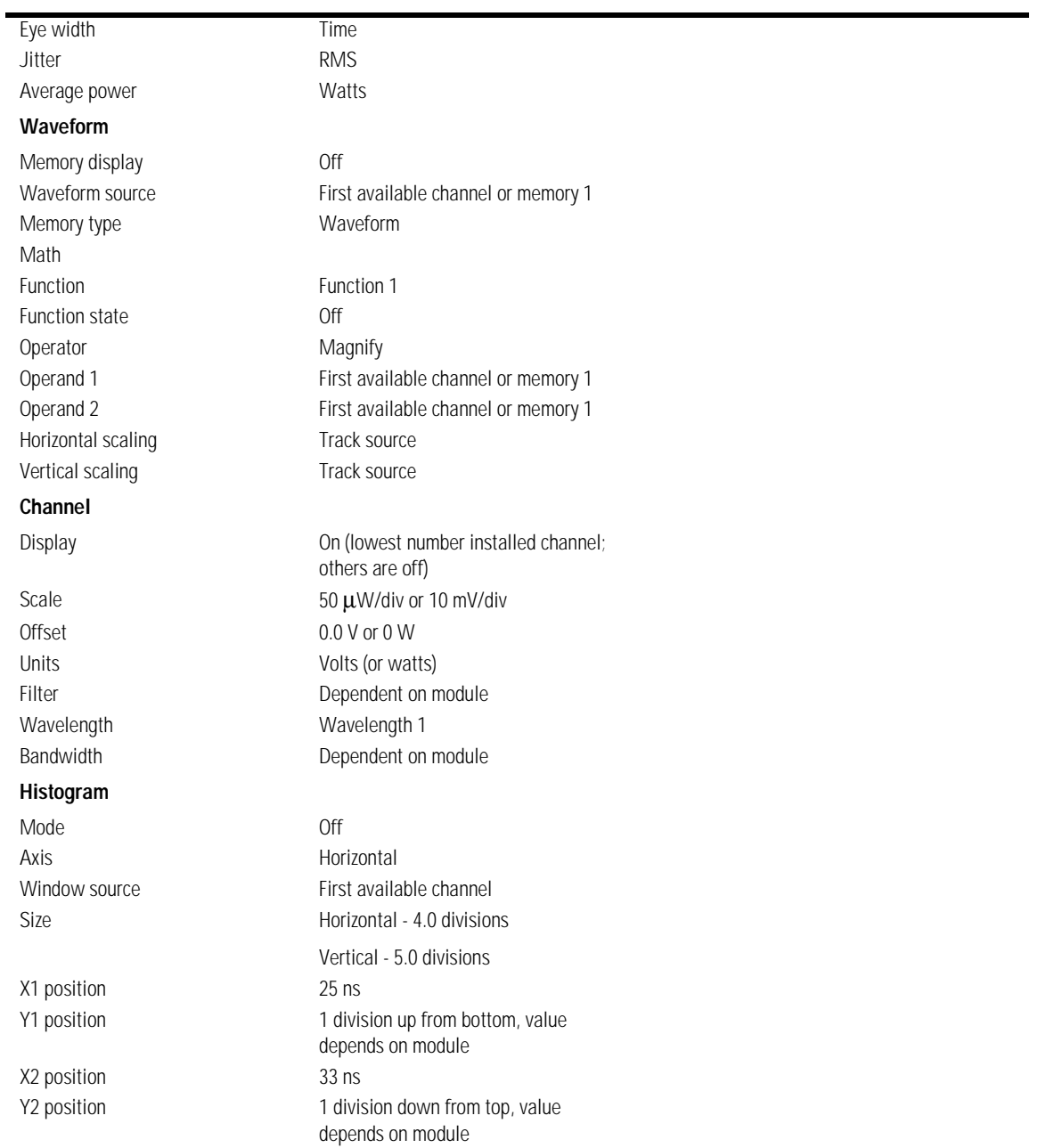

## **Table 3-4. Default Setup (4 of 4)**

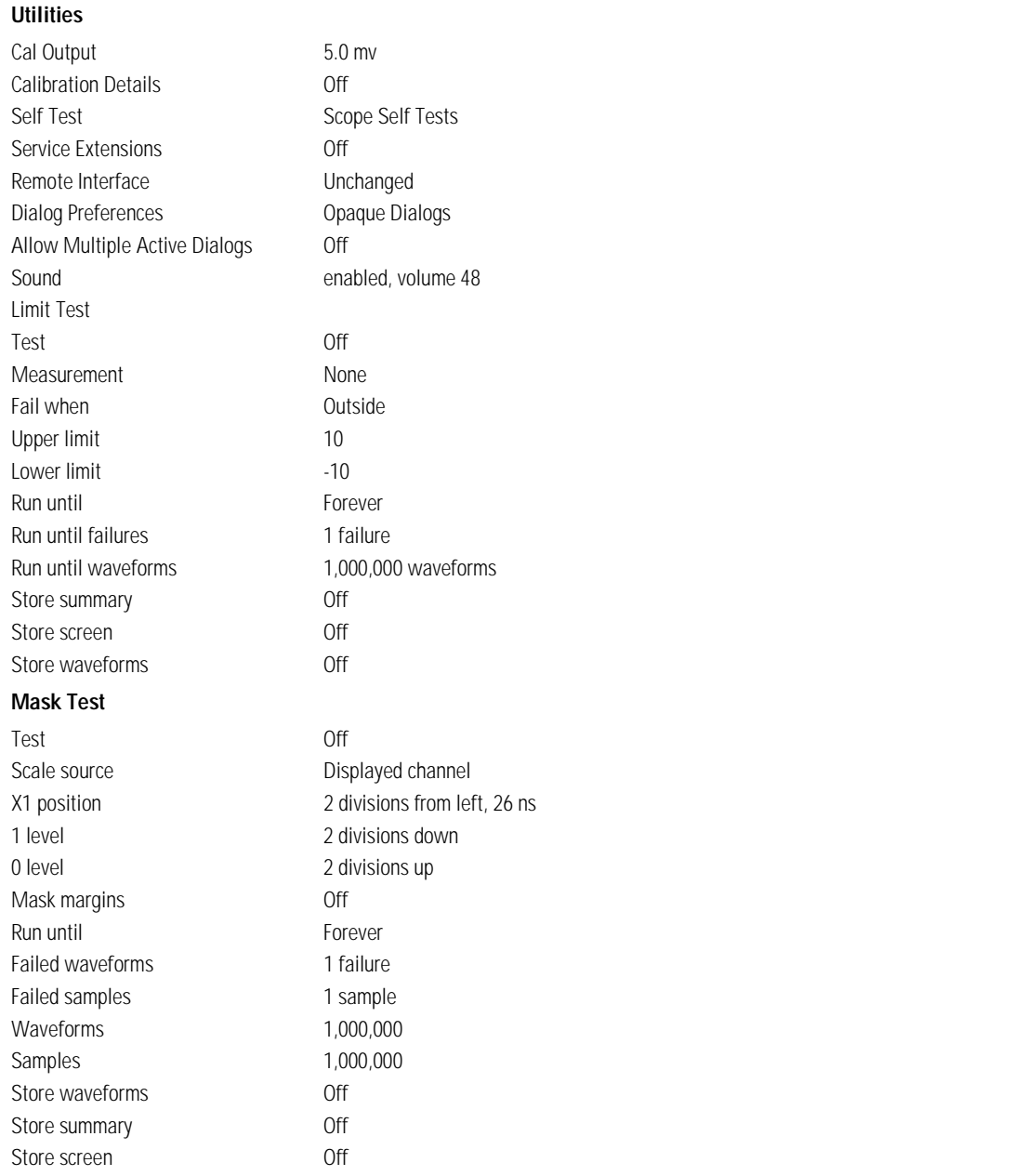

|                        | *SAV (Save)                                                                                                    |
|------------------------|----------------------------------------------------------------------------------------------------|
| Command                | *SAV <register></register>                                                                                                    |
|                        | The *SAV command stores the current state of the analyzer in a save register. <register> is an<br/>integer, 0 through 9, specifying which register to save the current analyzer setup.</register>                                                                                                    |
| Example                | 10 OUTPUT 707;"*SAV 3"                                                                                                    |
| See Also               | *RCL (Recall)                                                                                                    |
|                        | *SRE (Service Request Enable)                                                                                                    |
| Command                | $*SRE <$ mask>                                                                                                    |
|                        | The *SRE command sets the Service Request Enable Register bits. By setting the *SRE,<br>when the event happens, you have enabled the analyzer's interrupt capability. The scope will<br>then do an SRQ (service request), which is an interrupt. <mask> is an integer, 0 to 255, rep-<br/>resenting a mask value for the bits to be enabled in the Service Request Enable Register as<br/>shown in Table 3-5 on page 3-12.</mask> |
| Example                | This example enables a service request to be generated when a message is available in the<br>output queue. When a message is available, the MAV bit is high.                                                                                                    |
|                        | 10 OUTPUT 707;"*SRE 16"                                                                                                    |
| Query                  | *SRE?                                                                                                    |
| <b>Returned Format</b> | $<$ mask> $<$ NL $>$                                                                                                    |
| Example                | This example places the current contents of the Service Request Enable Register in the<br>numeric variable, Value.                                                                                                    |
|                        | 10 OUTPUT 707;"*SRE?"                                                                                                    |
|                        | The Service Request Enable Register contains a mask value for the bits to be enabled in the<br>Status Byte Register. A "1" in the Service Request Enable Register enables the corresponding<br>bit in the Status Byte Register. A "0" disables the bit.                                                                                                    |

<span id="page-115-0"></span>**Table 3-5. Service Request Enable Register Bits**

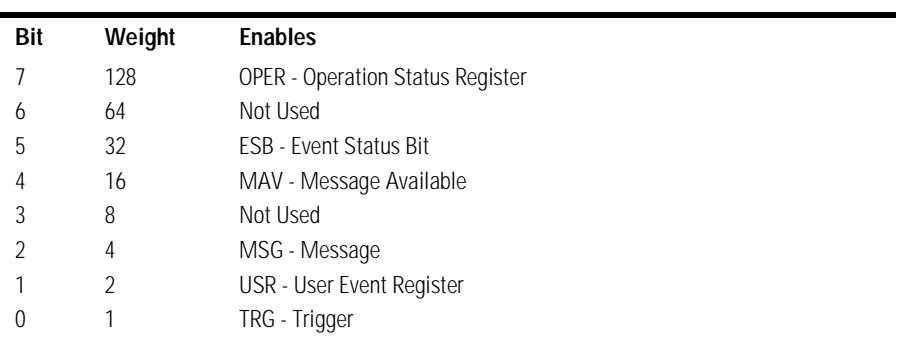

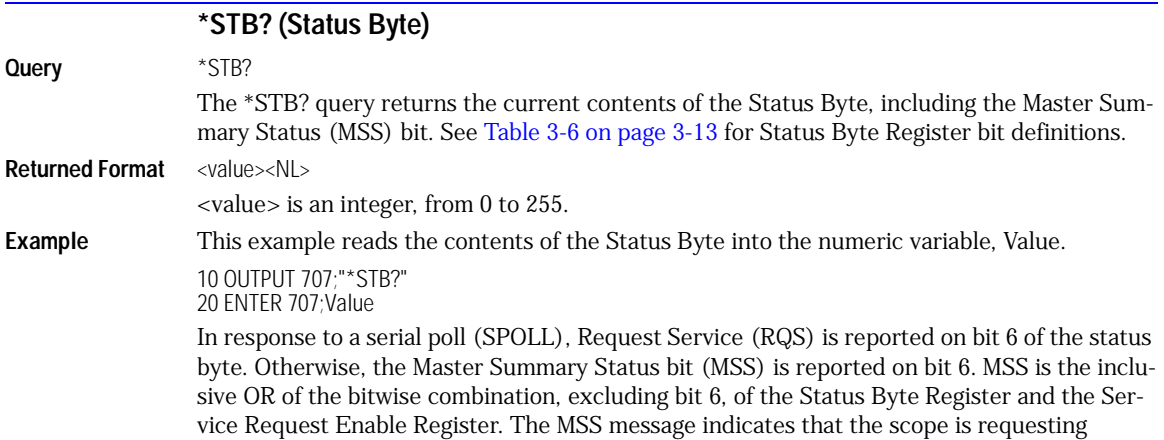

## <span id="page-116-0"></span>**Table 3-6. Status Byte Register Bits**

service (SRQ).

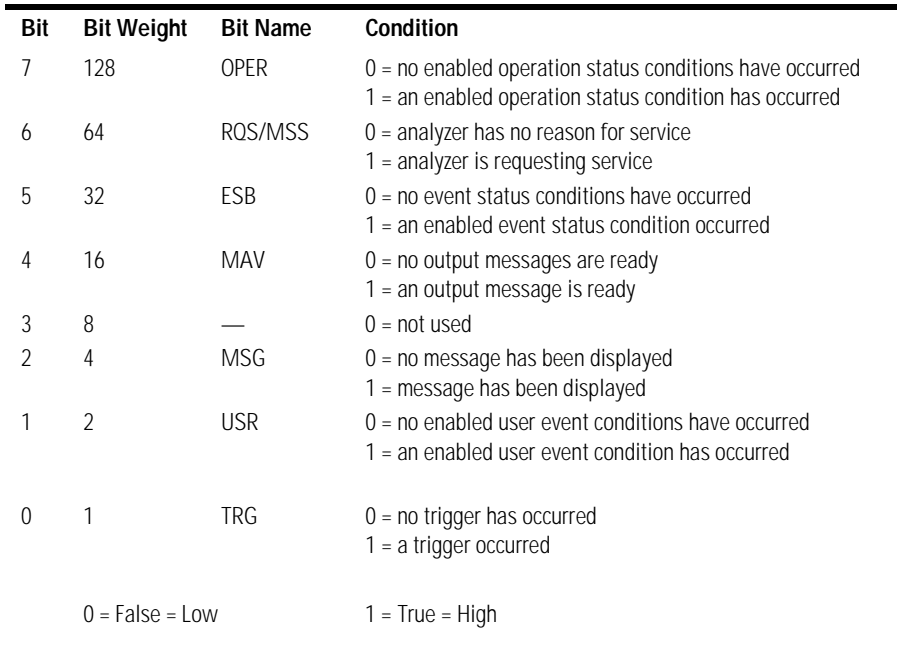

# **\*TRG (Trigger)**

**Command** \*TRG

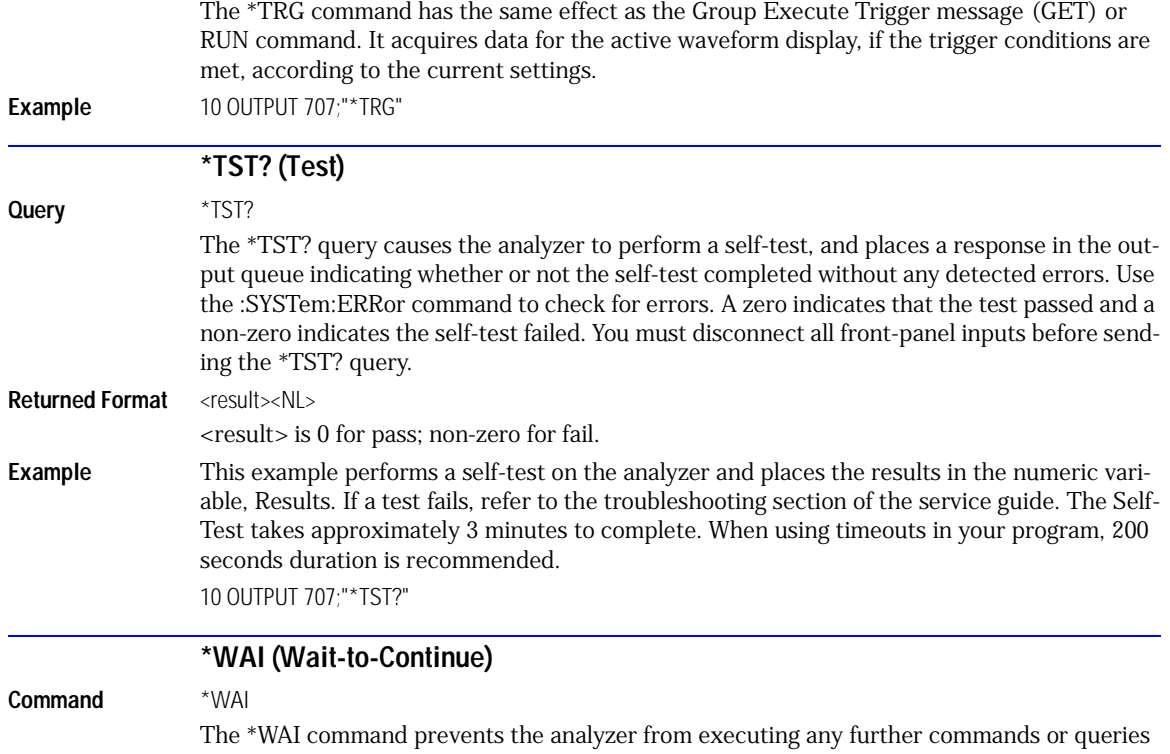

until all currently executing commands are completed. See \*OPC for alternate methods for synchronization. Three commands are available for the synchronization between remote command scripts and the instrument:

- The \*OPC command: This command sets a bit in the Standard Event Status Register when all pending device operations have finished. It is useful to verify the completion of commands that could take a variable amount of time or commands executed in parallel with other commands, such as PRINt, and the limit test commands (ACQuire:RUNtil, MTEST:RUNtil, and LTEST). It does not stop the execution of the remote script.
- The \*OPC query: This query allows synchronization between the computer and the instrument by using the message available (MAV) bit in the Status Byte, or by reading the output queue. Unlike the \*OPC command, the \*OPC query does not affect the OPC event bit in the Standard Event Status Register. The execution of the remote script is halted and therefore the \*OPC query should be used judiciously. For example, the command ":MTEST:RUNtil FSAM-PLES,100'; \*OPC?" will lock the remote interface until 100 failed samples are detected, which could take a very long time. Under these circumstances, the user must send a device clear or power down to re-start the instrument.

The \*WAI command: This command is similar to the \*OPC? query as it will also block the execution of the remote script until all pending operations are finished. It is particularly useful if the host computer is connected to two or more instruments. This command will not block the GPIB bus, allowing the computer to continue issuing commands to the instrument not executing the \*WAI command.

**Example** This example executes a single acquisition, and causes the instrument to wait until acquisition is complete before executing any additional commands. 10 OUTPUT 707;"SINGle;\*WAI"

Common Commands

**\*WAI (Wait-to-Continue)**

# 4

[AEEN 4-2](#page-121-0) [UEE 4-15](#page-134-1) [ALER? 4-3](#page-122-0) [UER? 4-15](#page-134-2) [AUToscale 4-3](#page-122-1) [VIEW 4-15](#page-134-3) [BLANk 4-5](#page-124-0) [CDISplay 4-5](#page-124-1) [COMMents 4-5](#page-124-2) [CREE 4-5](#page-124-3) [CRER? 4-6](#page-125-0) [DIGitize 4-6](#page-125-1) [JEE 4-7](#page-126-0) [JER? 4-8](#page-127-0) [LER? 4-8](#page-127-1) [LTEE 4-9](#page-128-0) [LTER? 4-9](#page-128-1) [MODel? 4-9](#page-128-2) [MTEE 4-11](#page-130-0) [MTER? 4-11](#page-130-1) [OPEE 4-11](#page-130-2) [OPER? 4-12](#page-131-0) [PTEE 4-12](#page-131-1) [PTER? 4-13](#page-132-0) [PRINt 4-13](#page-132-1) [RECall:SETup 4-13](#page-132-2) [RUN 4-13](#page-132-3) [SERial 4-14](#page-133-0) [SINGle 4-14](#page-133-1) [STOP 4-14](#page-133-2) [STORe:SETup 4-14](#page-133-3) [STORe:WAVeform 4-14](#page-133-4) [TER? 4-15](#page-134-0)

# Root Level Commands

# Root Level Commands

Root level commands control many of the basic operations of the analyzer that can be selected by pressing the labeled keys on the front panel. These commands are always recognized by the parser if they are prefixed with a colon, regardless of the current tree position. After executing a root level command, the parser is positioned at the root of the command tree. For any of the Standard Event Status Register bits to generate a summary bit, the bits must be enabled. These bits are enabled by using the \*ESE common command to set the corresponding bit in the Standard Event Status Enable Register. URQ in the Event Status Register always returns 0. To generate a service request (SRQ) interrupt to an external computer, at least one bit in the Status Byte Register must be enabled. These bits are enabled by using the \*SRE common command to set the corresponding bit in the Service Request Enable Register. These enabled bits can then set RQS and MSS (bit 6) in the Status Byte Register. In the SRE query, bit 6 always returns 0. Various root level commands documented in this chapter query and set various registers within the register set.

<span id="page-121-0"></span>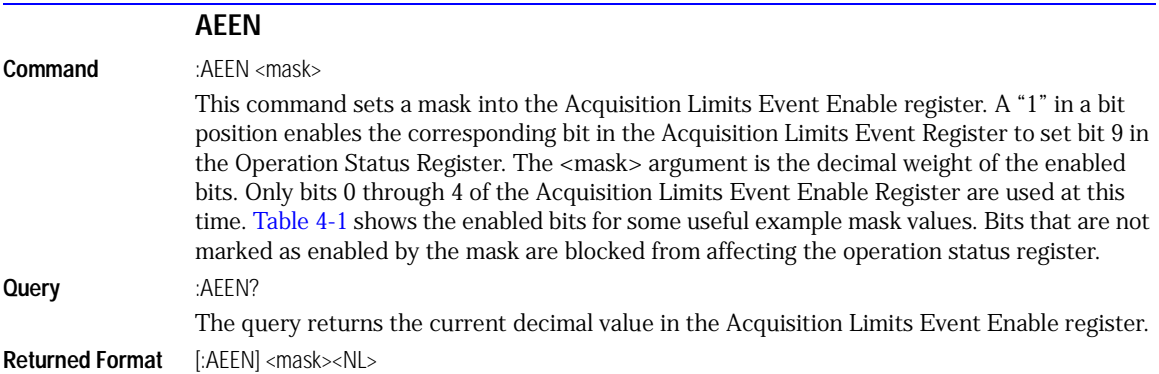

| <b>Mask</b><br>Value | Bit 4<br>CH4 | Bit 3<br>CH <sub>3</sub> | Bit 2<br>CH <sub>2</sub> | Bit 1<br>CH <sub>1</sub> | Bit 0<br>COMP |
|----------------------|--------------|--------------------------|--------------------------|--------------------------|---------------|
| $\Omega$             |              |                          |                          |                          |               |
|                      |              |                          |                          |                          |               |
| $\overline{2}$       |              |                          |                          |                          |               |
| 3                    |              |                          |                          | ٠                        |               |
| $\overline{4}$       |              |                          |                          |                          |               |
| 5                    |              |                          |                          |                          |               |
| 6                    |              |                          |                          |                          |               |
| 7                    |              |                          |                          |                          |               |
| 8                    |              |                          |                          |                          |               |
| 16                   |              |                          |                          |                          |               |

<span id="page-122-2"></span>**Table 4-1. Enabled Bits for Some Useful Example Mask Values**

<span id="page-122-1"></span><span id="page-122-0"></span>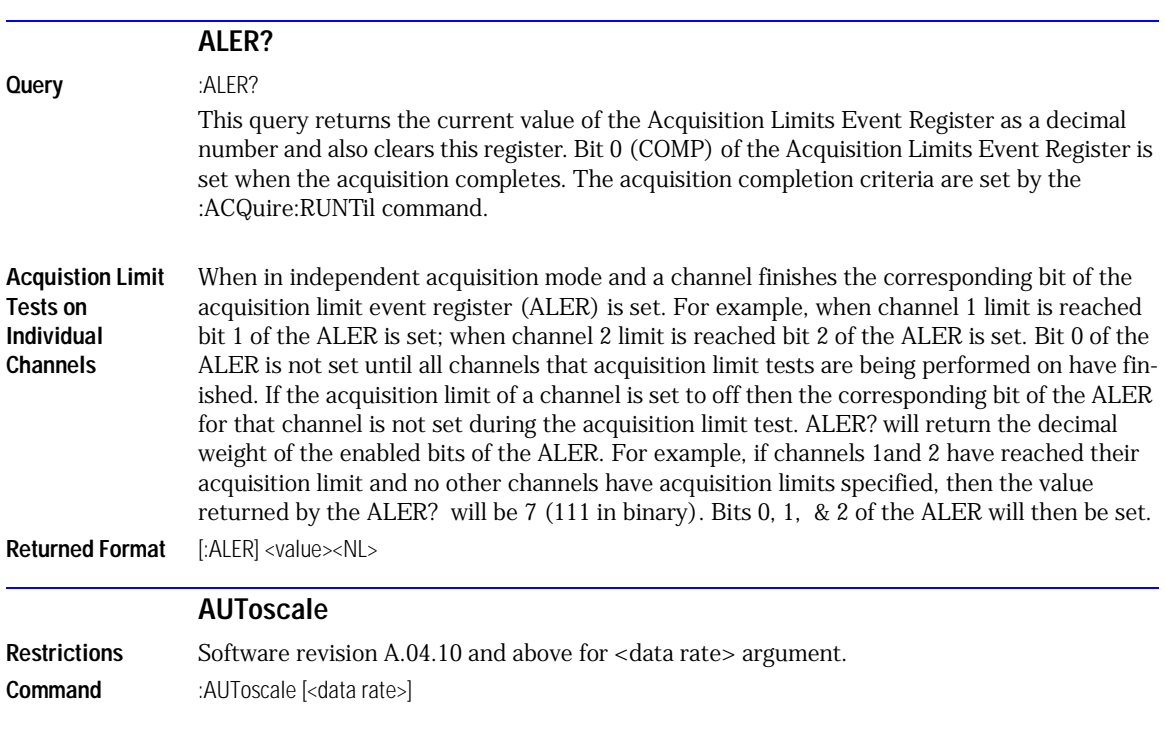

This command causes the analyzer to evaluate the current input signal and find the optimum conditions for displaying the signal. It adjusts the vertical gain and offset for the channel, and sets the time base on the lowest numbered input channel that has a signal. If signals cannot be found on any vertical input, the analyzer is returned to its former state.

Autoscale sets the following:

- Channel Display, Scale, and Offset
- Trigger and Level
- Time Base Scale and Position

Autoscale turns off the following:

- Measurements on sources that are turned off
- Functions
- Windows
- Memories

No other controls are affected by Autoscale.

For faster and more reliable execution of the autoscale function, enter the signal's data rate (if known) using the optional <data rate> argument. The instrument uses this argument as an aid in setting the horizontal scaling for a signal. The value is only valid for NRZ eye diagrams or clock signals.

**Example** This example automatically scales the analyzer for the input signal.

10 OUTPUT 707;":AUTOSCALE"

**Query** :AUToscale?

Returns a string explaining the results of the last autoscale. The string is empty if the last autoscale completed successfully. The returned string stays the same until the next autoscale is executed.

The following are examples of strings returned by the AUToscale? query.

No channels turned on

Left module requires calibration for autoscale

Right module requires calibration for autoscale

Channel n signal is too small

Channel n signal is too high

Channel n signal exceeds the measurable range at the top

Channel n offset exceeds the measurable range at the bottom

No trigger or trigger too slow

Trigger is in Free Run

Unable to set horizontal scale/delay for channel n

**Returned Format** [:AUToscale] <string>

<span id="page-124-3"></span><span id="page-124-2"></span><span id="page-124-1"></span><span id="page-124-0"></span>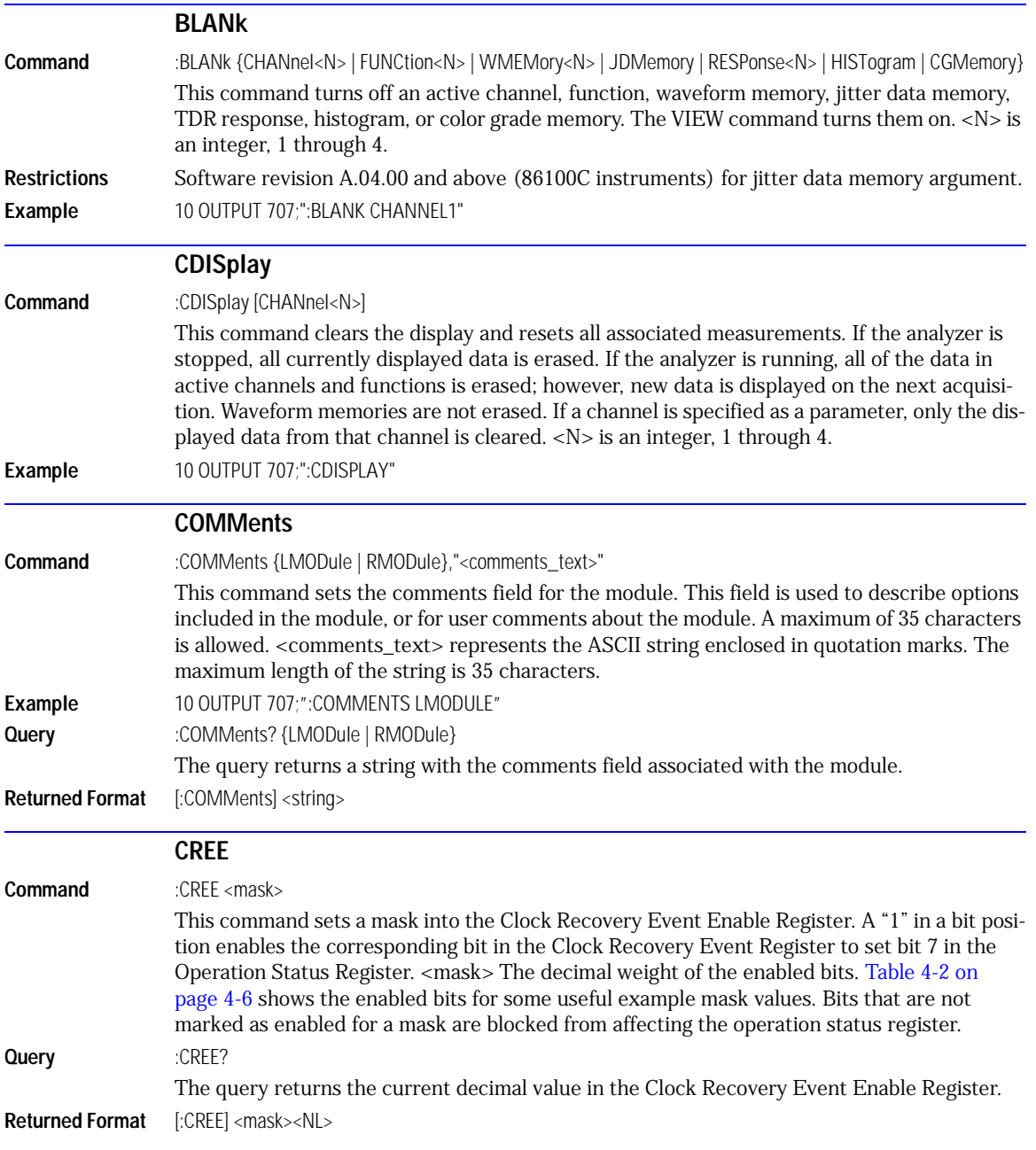

| <b>Mask</b><br>Value | Bit 5<br>SPR <sub>2</sub> | Bit 4<br>NSPR <sub>2</sub> | Bit 3<br>SPR1 | Bit 2<br>NSPR1 | Bit 1<br><b>LOCK</b> | Bit 0<br><b>UNLK</b> |
|----------------------|---------------------------|----------------------------|---------------|----------------|----------------------|----------------------|
| 0                    |                           |                            |               |                |                      |                      |
|                      |                           |                            |               |                |                      |                      |
| 2                    |                           |                            |               |                |                      |                      |
| 4                    |                           |                            |               |                |                      |                      |
| 8                    |                           |                            |               |                |                      |                      |
| 16                   |                           | ٠                          |               |                |                      |                      |
| 32                   | $\bullet$                 |                            |               |                |                      |                      |

<span id="page-125-2"></span>**Table 4-2. Enabled Bits for Some Useful Example Mask Values**

#### **CRER?**

#### <span id="page-125-0"></span>**Query** :CRER?

This query returns the current value of the Clock Recovery Event Register as a decimal number and also clears this register. [Refer to "SPResent?" on page 9-4](#page-173-0) for more detailed information on receiver one and receiver two. Bit 0 (UNLK) of the Clock Recovery Event Register is set when an 83491/2/3/4/5A Clock Recovery module becomes unlocked or trigger loss has occurred. Bit 1 (LOCK) of the Clock Recovery Event Register is set when an 83491/2/3/4/5A Clock Recovery module becomes locked or a trigger capture has occurred. Bit 2 (NSPR1) of the Clock Recovery Event Register is set when an 83491/2/3/4A Clock Recovery module transitions to no longer detecting an optical signal on receiver one. An 83495A module does not affect this bit. Bit 3 (SPR1) of the Clock Recovery Event Register is set when an 83491/2/3/4A Clock Recovery module transitions to detecting an optical signal on receiver one. An 83495A module does not affect this bit. Bit 4 (NSPR2) of the Clock Recovery Event Register is set when an 83491/2/3/4A Clock Recovery module transitions to no longer detecting an optical signal on receiver two. An 83495A module does not affect this bit. Bit 5 (SPR2) of the Clock Recovery Event Register is set when an 83491/2/3/4A Clock Recovery module transitions to detecting an optical signal on receiver two. An 83495A module does not affect this bit.

**Returned Format** [:CRER] <value><NL>

#### **DIGitize**

<span id="page-125-1"></span>**Command** :DIGitize [CHANnel<N> | FUNCtion<N> | RESPonse<N>

This command invokes a special mode of data acquisition that is more efficient than using the RUN command when using averaging in the Oscilloscope mode. With the faster computations of the Agilent 86100B, the DIGitize command is no longer significantly faster than the RUN and RUNTil commands. In Jitter mode, the DIGitize command does not use any arguments, and the desired channel or function must be set up before this command is sent.

<N> is an integer, 1 through 4.

<span id="page-126-0"></span>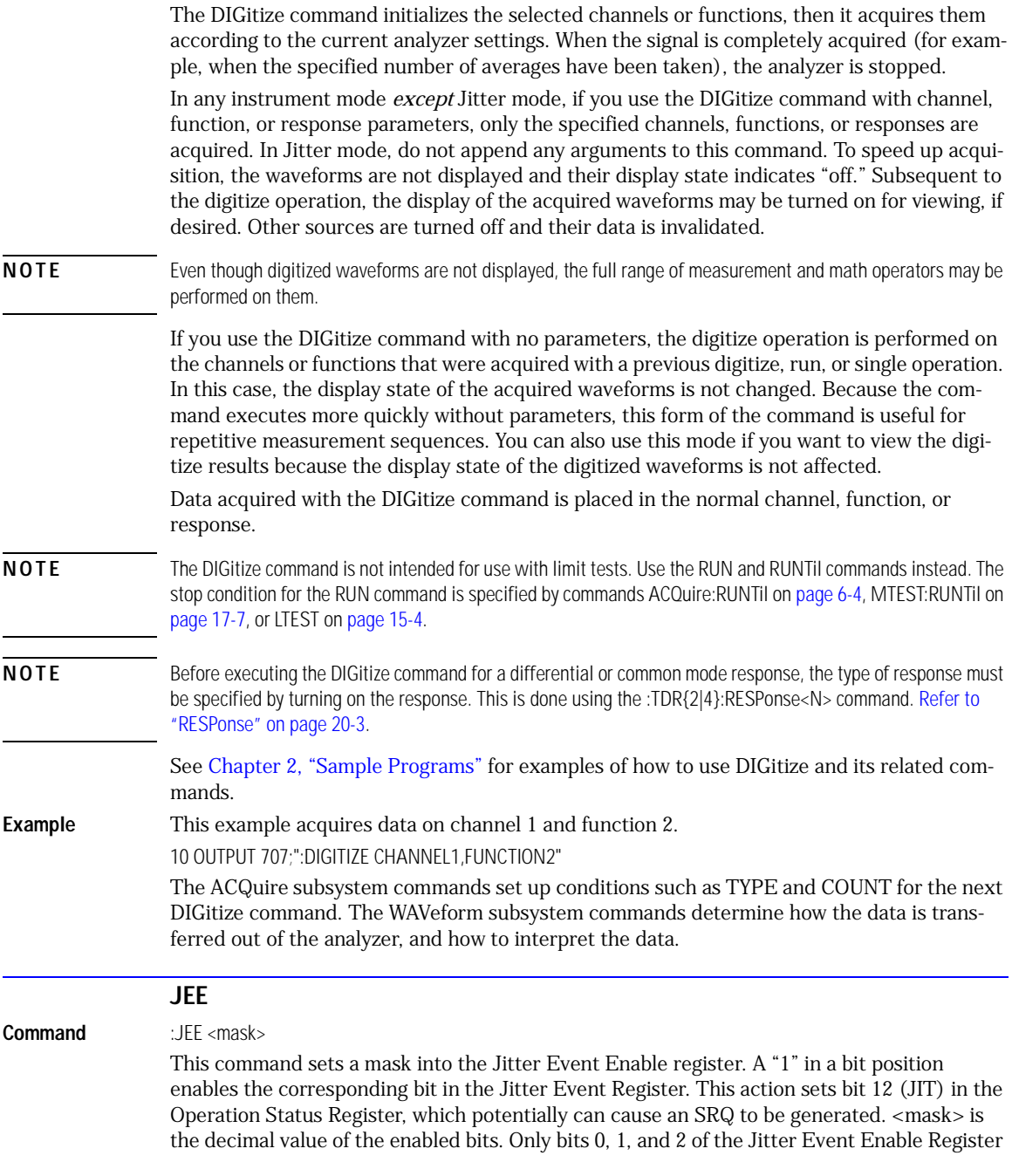

are used at this time. The following table shows the enabled bits for each useful mask value. Bits that are not marked as enabled for a mask are blocked from affecting the operation status register.

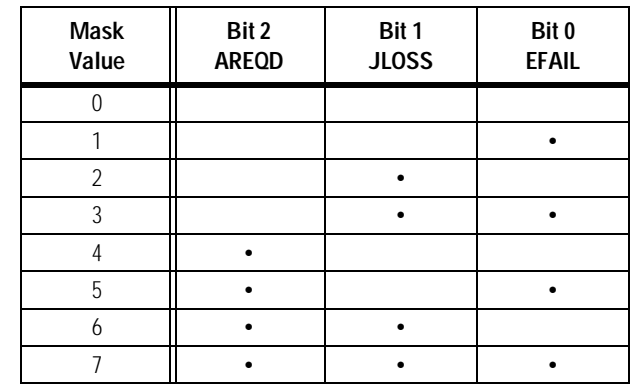

## **Table 4-3. Enabled Bits for Mask Values**

<span id="page-127-1"></span><span id="page-127-0"></span>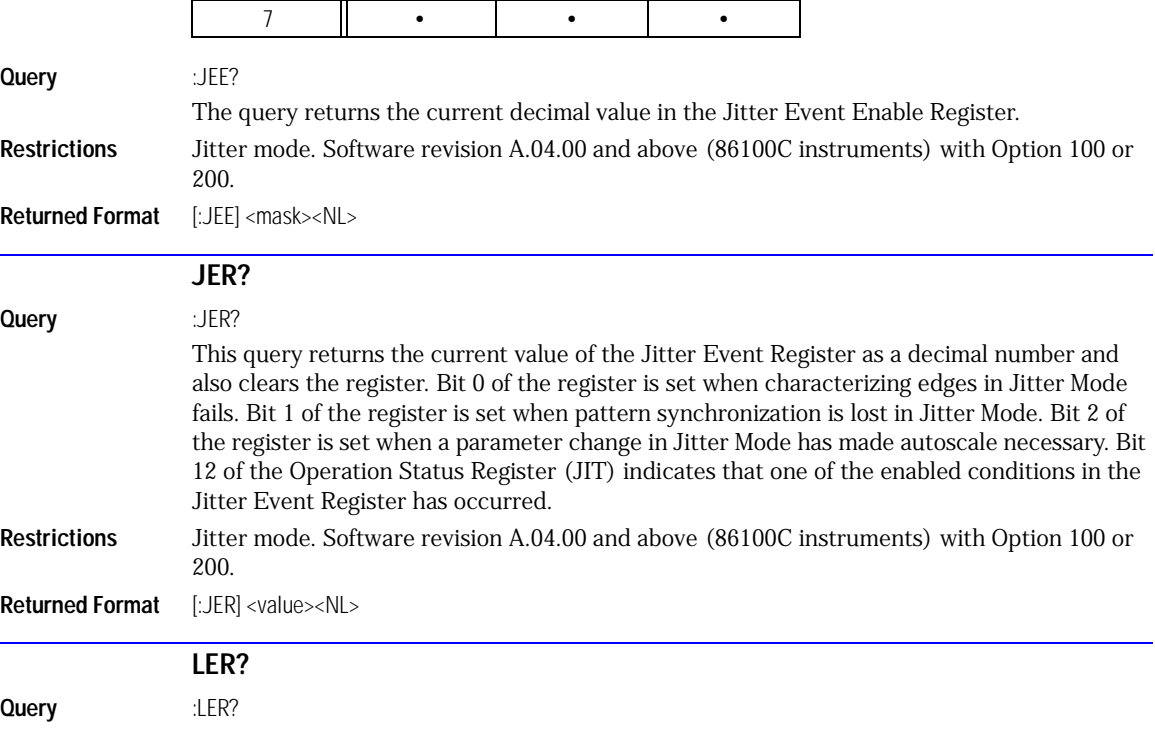

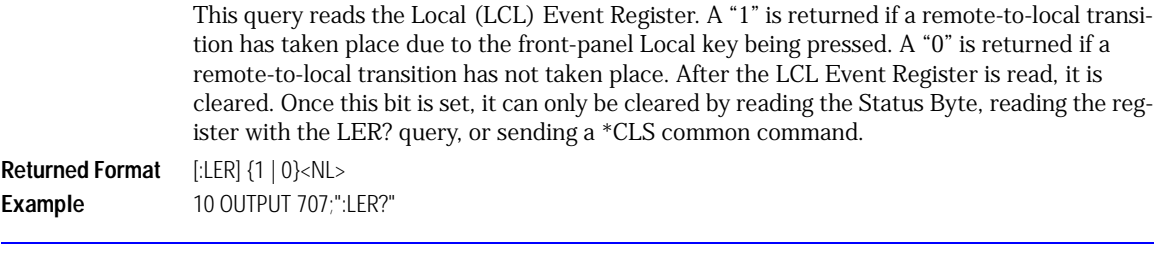

#### **LTEE**

<span id="page-128-0"></span>**Command** :LTEE <mask>

This command sets a mask into the Limit Test Event Enable register. A "1" in a bit position enables the corresponding bit in the Limit Event Register to set bit 8 in the Operation Status Register. <mask> is the decimal weight of the enabled bits. Only bits 0 and 1 of the Limit Test Event Register, are used at this time. The following table shows the enabled bits for each useful mask value. Bits that are not marked as enabled for a mask are blocked from affecting the operation status register.

#### **Table 4-4. Enabled Bits for Mask Values**

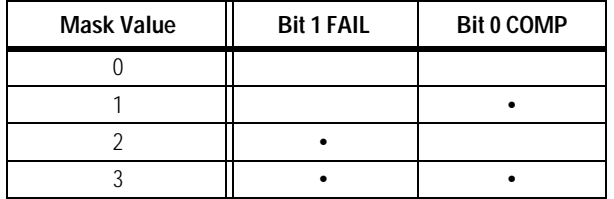

**Query** :LTEE? **Returned Format** [:LTEE] <mask><NL>

<span id="page-128-2"></span><span id="page-128-1"></span>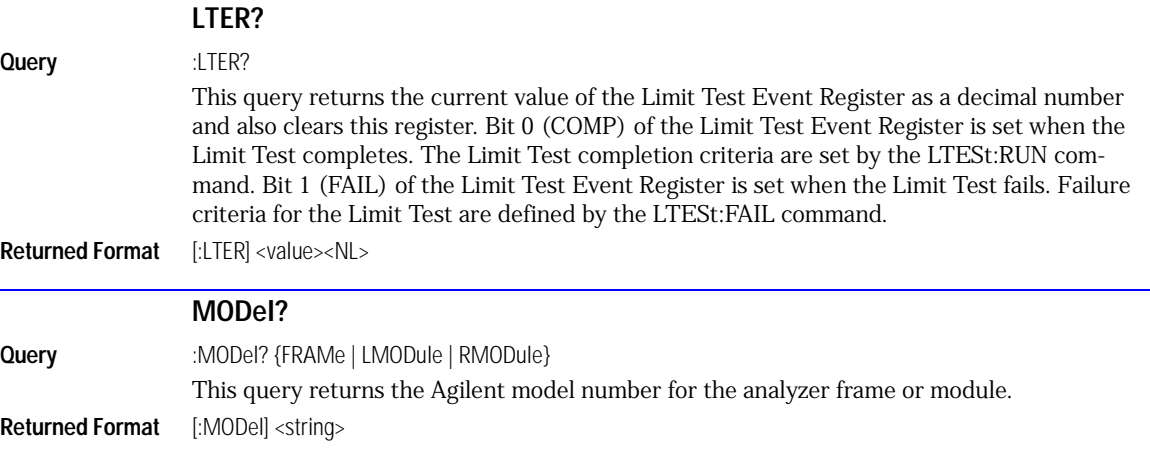

<span id="page-129-0"></span>Root Level Commands **MODel?**

**<string>** A six-character alphanumeric model number in quotation marks. Output is determined by header and longform status as in [Table 4-5](#page-130-3)[.](#page-129-0)

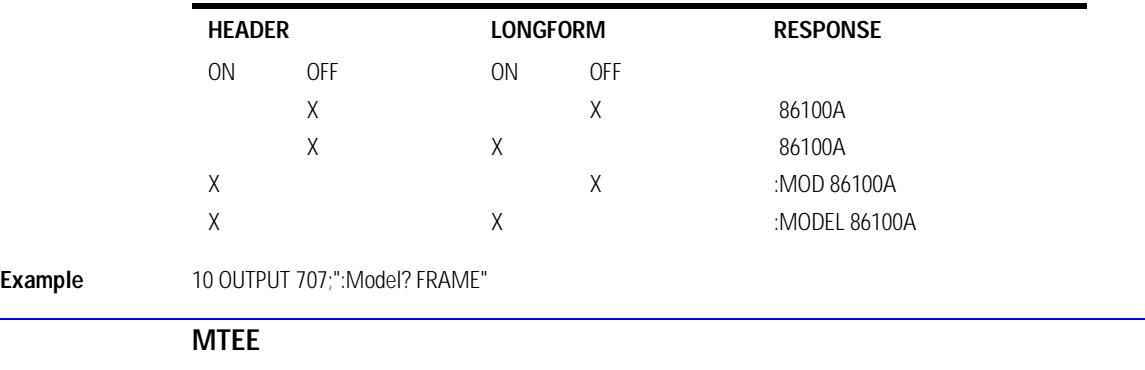

#### <span id="page-130-3"></span>**Table 4-5. Model? Returned Format**

<span id="page-130-0"></span>

**Command** :MTEE <mask>

This command sets a mask into the Mask Event Enable register. A "1" in a bit position enables the corresponding bit in the Mask Test Event Register to set bit 10 in the Operation Status Register. <mask> is the decimal weight of the enabled bits. Only bits 0 and 1 of the Mask Test Event Register are used at this time. The following table shows the enabled bits for each useful mask value. Bits that are not marked as enabled for a mask are blocked from affecting the operation status register.

#### **Table 4-6. Enabled Bits for Mask Values**

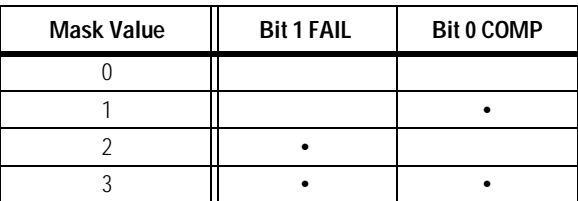

**Query** :MTEE?

**Returned Format** [:MTEE] <mask><NL>

<span id="page-130-2"></span><span id="page-130-1"></span>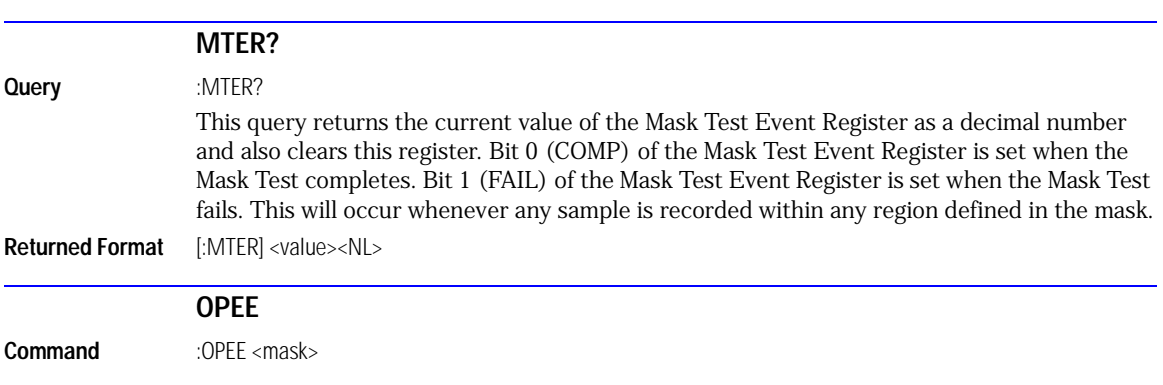

<span id="page-131-0"></span>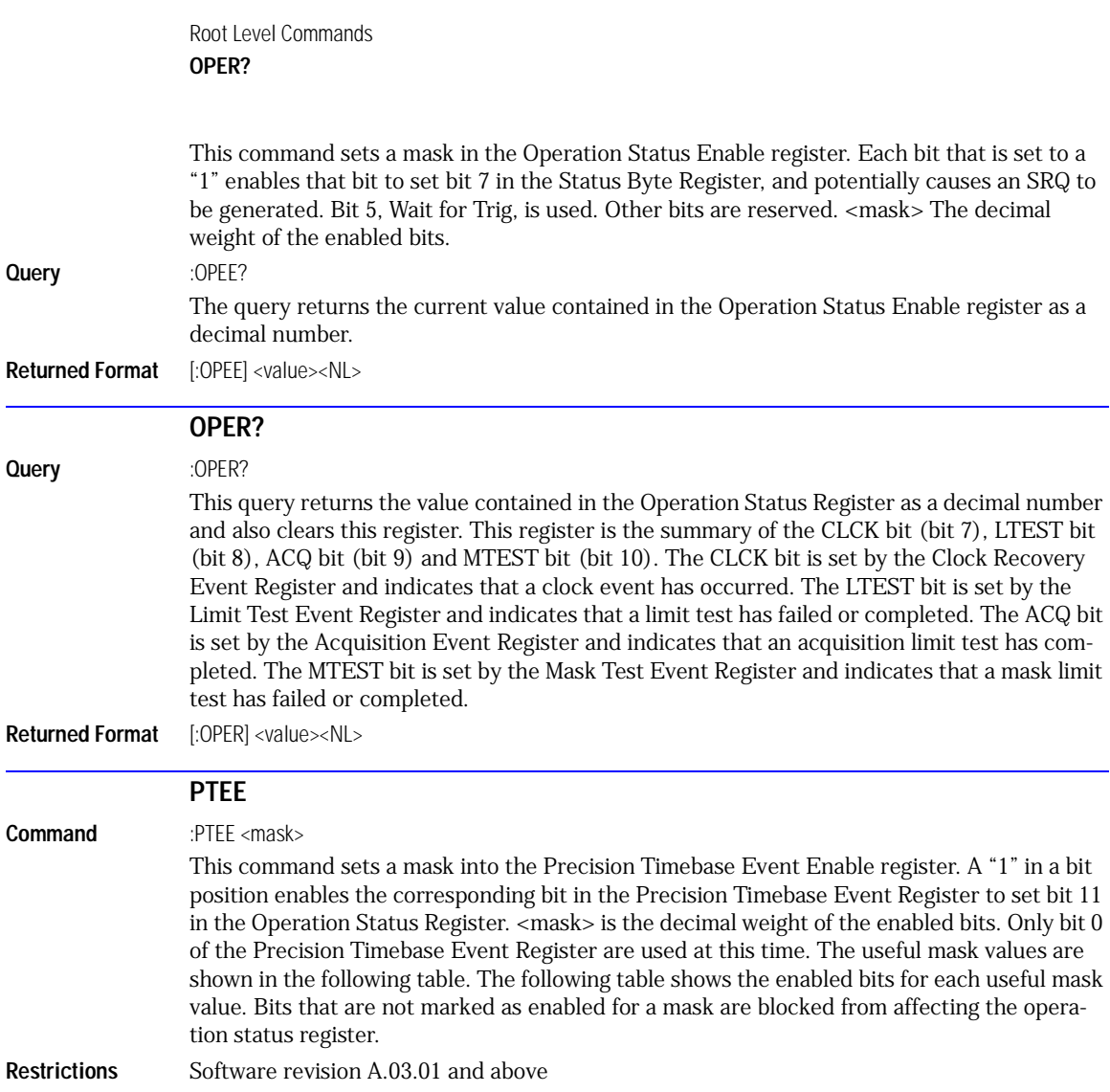

## <span id="page-131-1"></span>**Table 4-7. Enabled Bits for Mask Values**

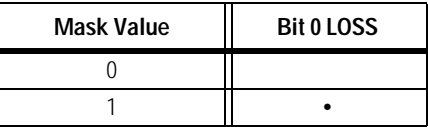

**Query** :PTEE? **Returned Format** [:PTEE] <mask><NL>

<span id="page-132-3"></span><span id="page-132-2"></span><span id="page-132-1"></span><span id="page-132-0"></span>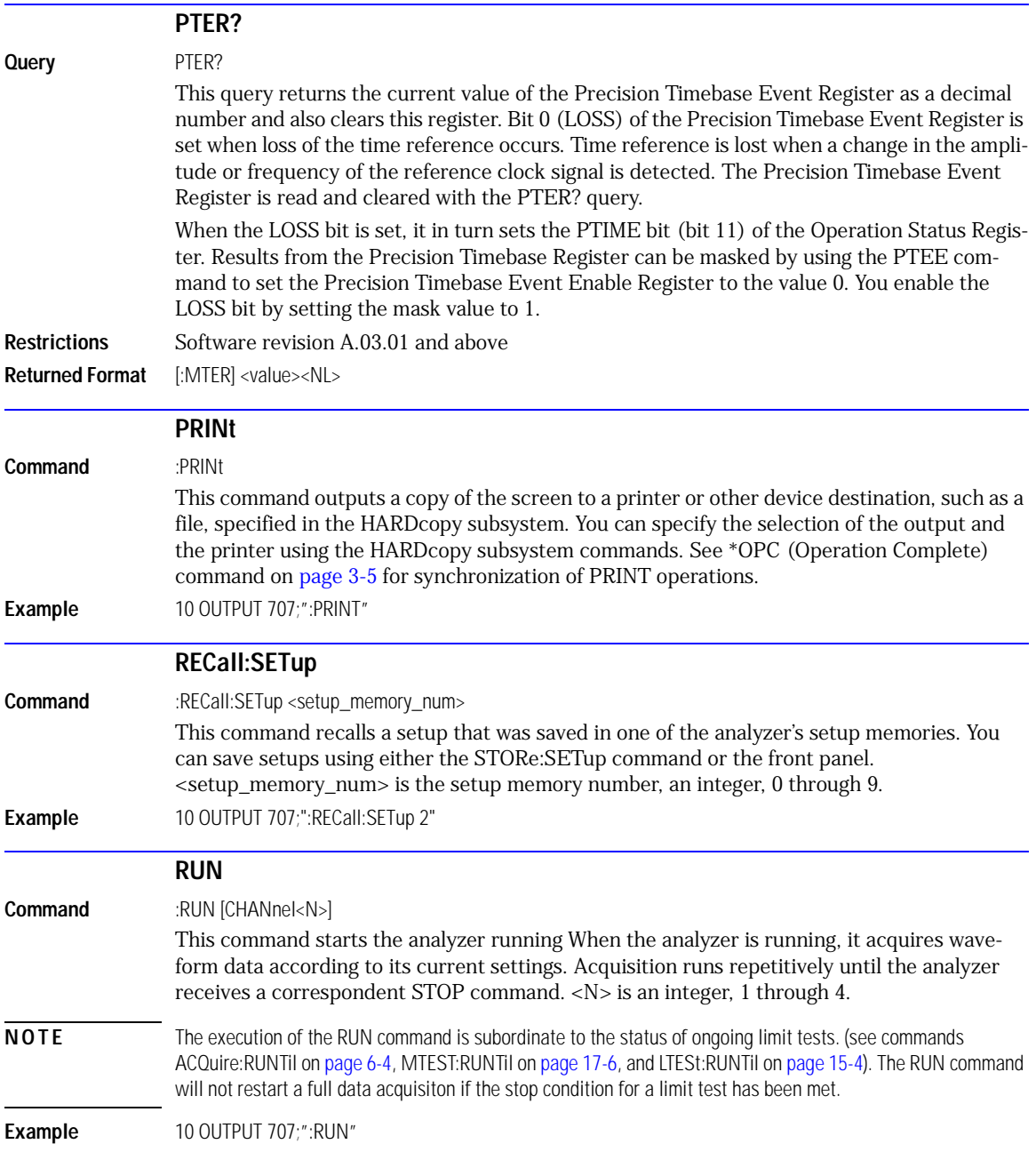

<span id="page-133-4"></span><span id="page-133-3"></span><span id="page-133-2"></span><span id="page-133-1"></span><span id="page-133-0"></span>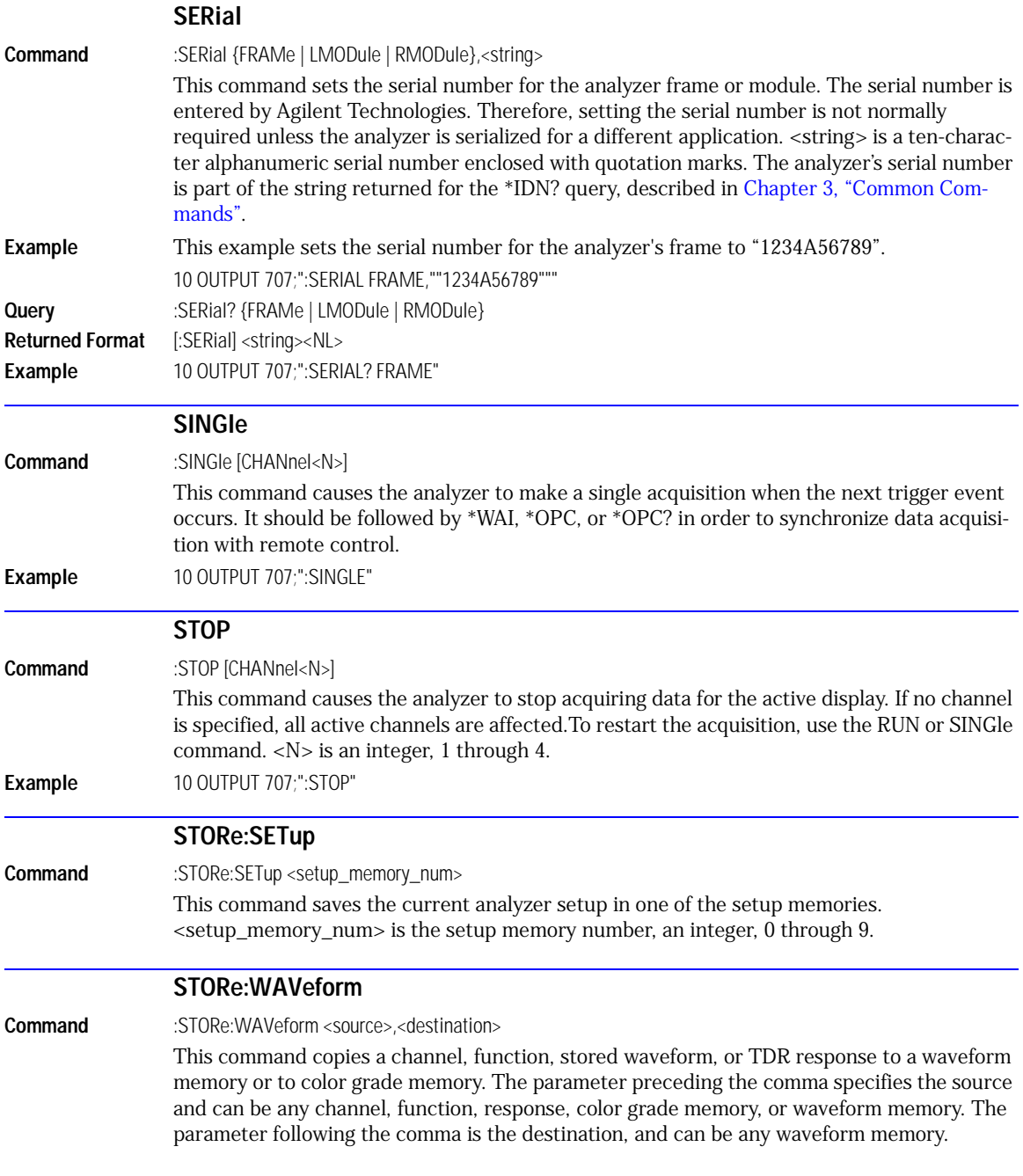

<span id="page-134-3"></span><span id="page-134-2"></span><span id="page-134-1"></span><span id="page-134-0"></span>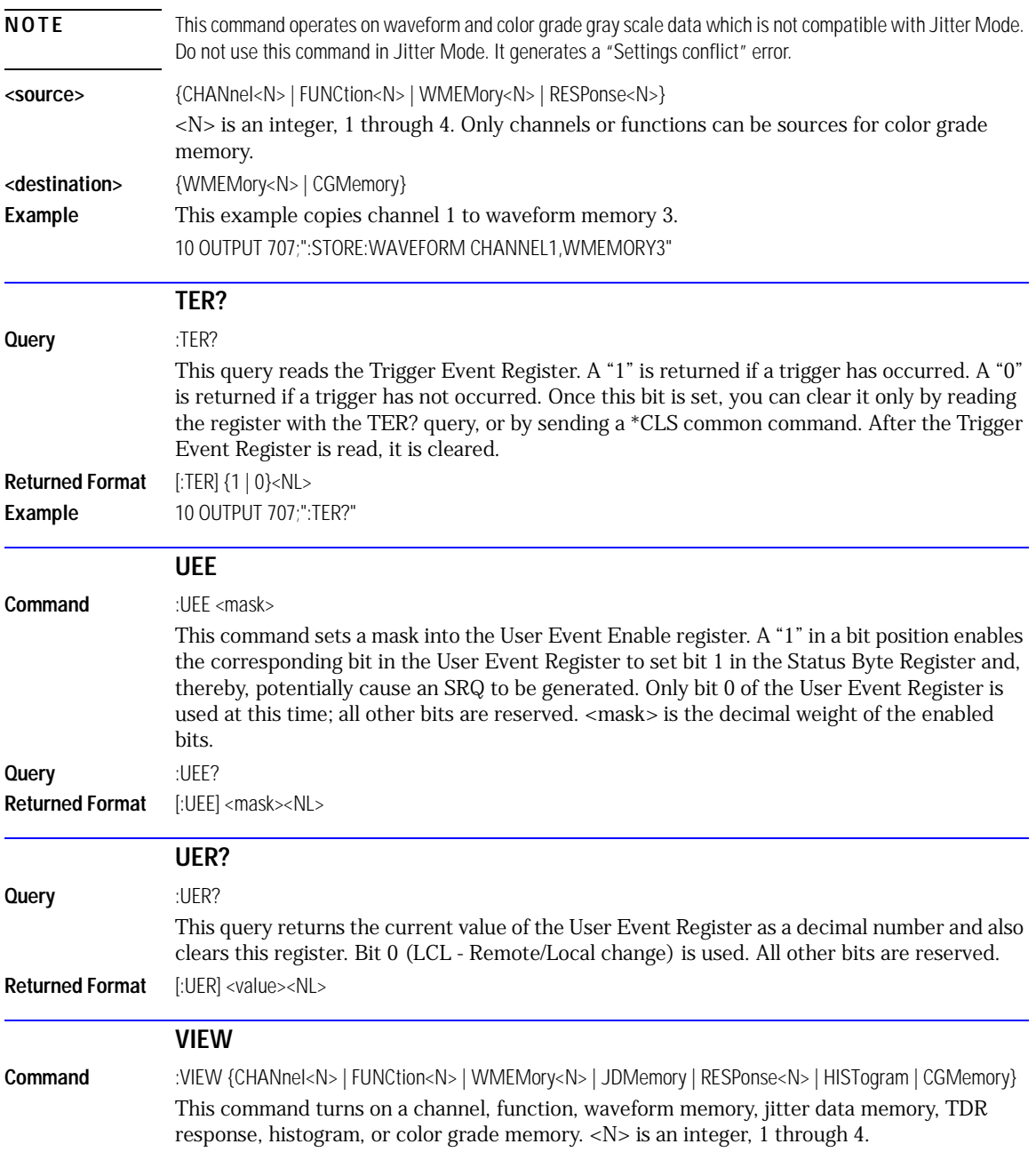

Root Level Commands **VIEW**

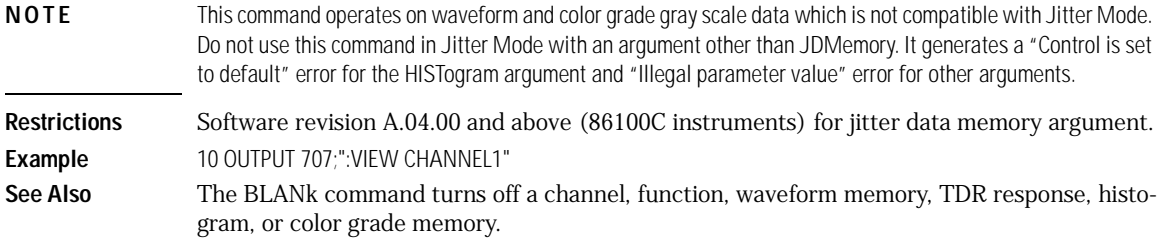

5

[DATE 5-2](#page-137-0) [DSP 5-2](#page-137-1) [ERRor? 5-3](#page-138-0) [HEADer 5-4](#page-139-0) [LONGform 5-5](#page-140-0) [MODE 5-6](#page-141-0) [SETup 5-7](#page-142-0) [TIME 5-7](#page-142-1)

# System Commands

# System Commands

SYSTem subsystem commands control the way in which query responses are formatted, send and receive setup strings, and enable reading and writing to the advisory line of the analyzer. You can also set and read the date and time in the analyzer using the SYSTem subsystem commands.

<span id="page-137-1"></span><span id="page-137-0"></span>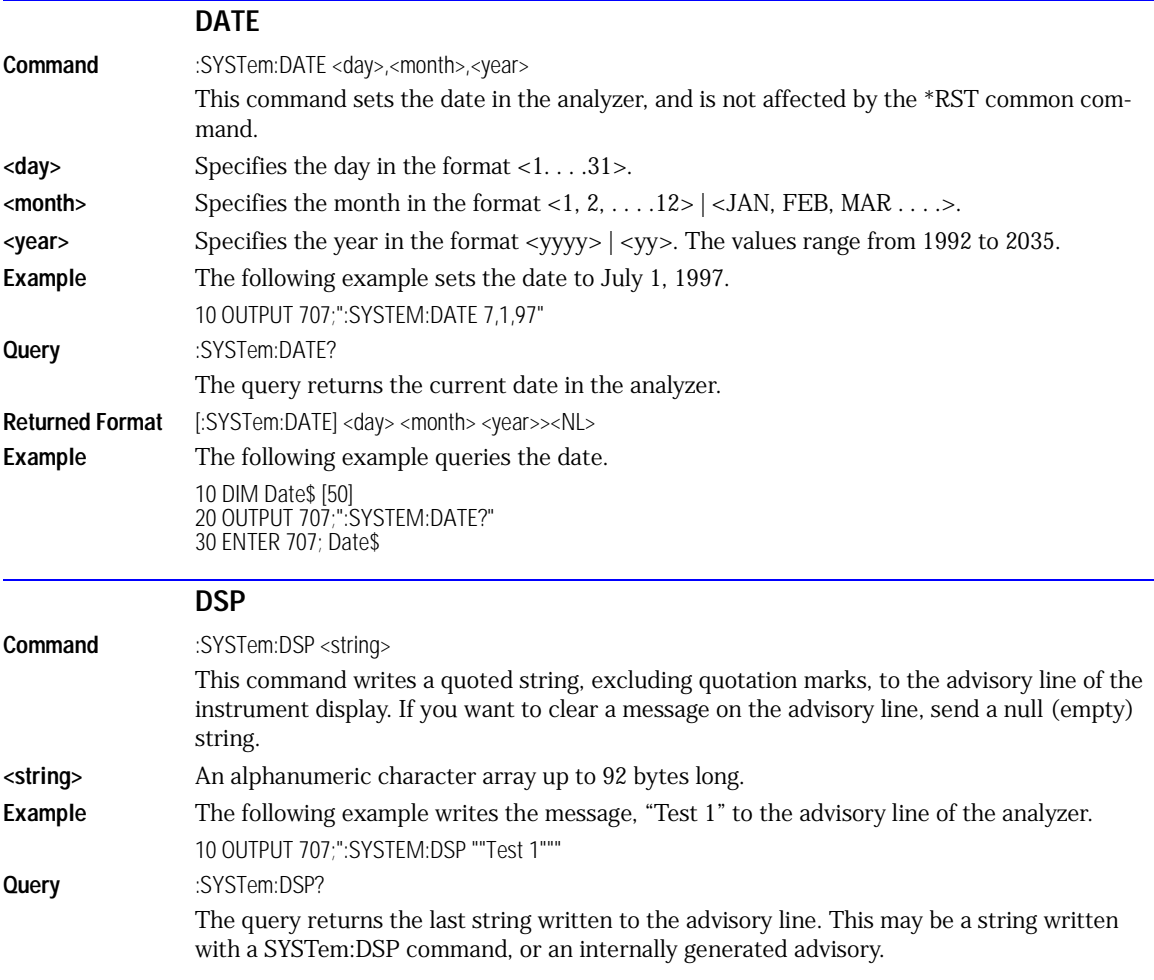

<span id="page-138-0"></span>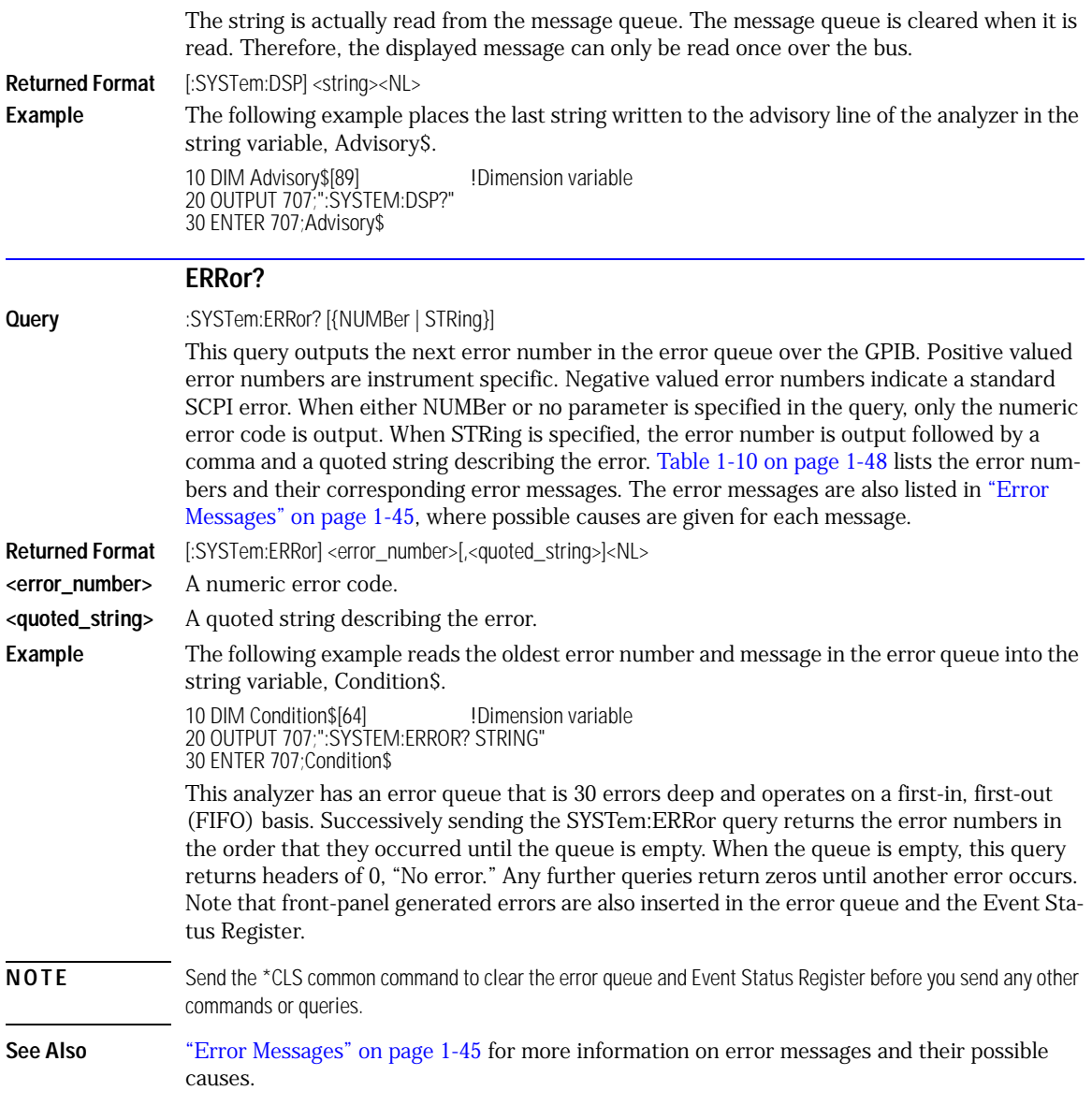

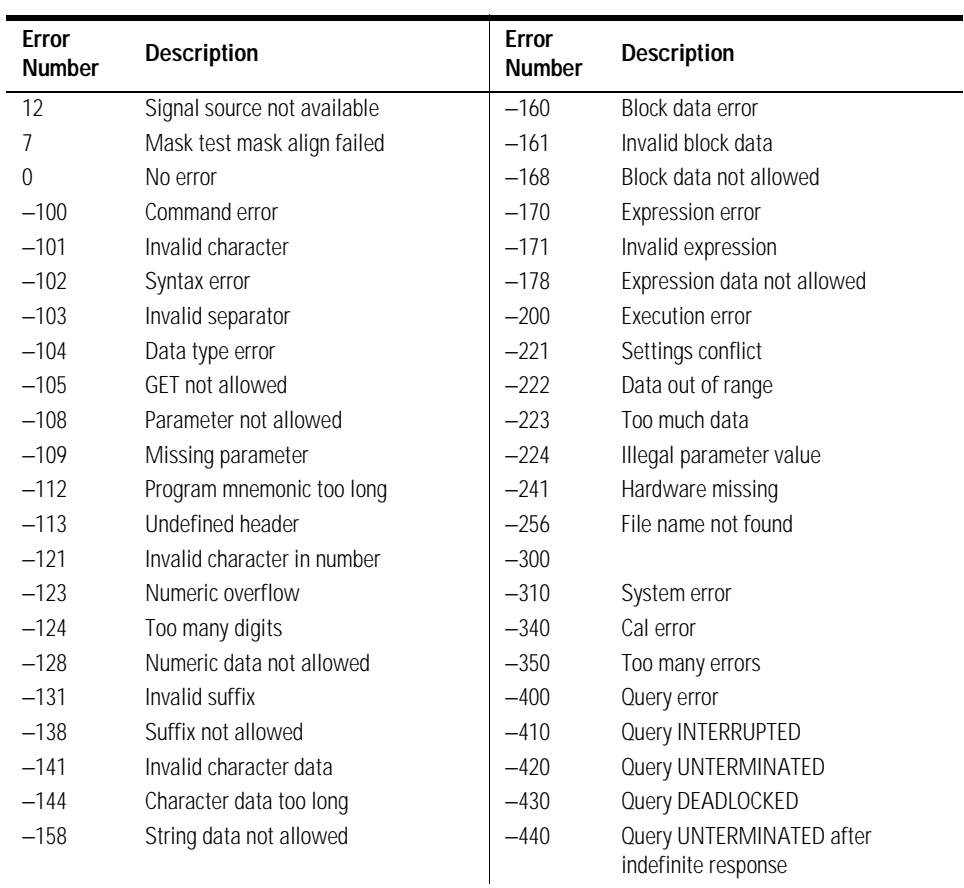

# **Table 5-1. Error Messages**

<span id="page-139-0"></span>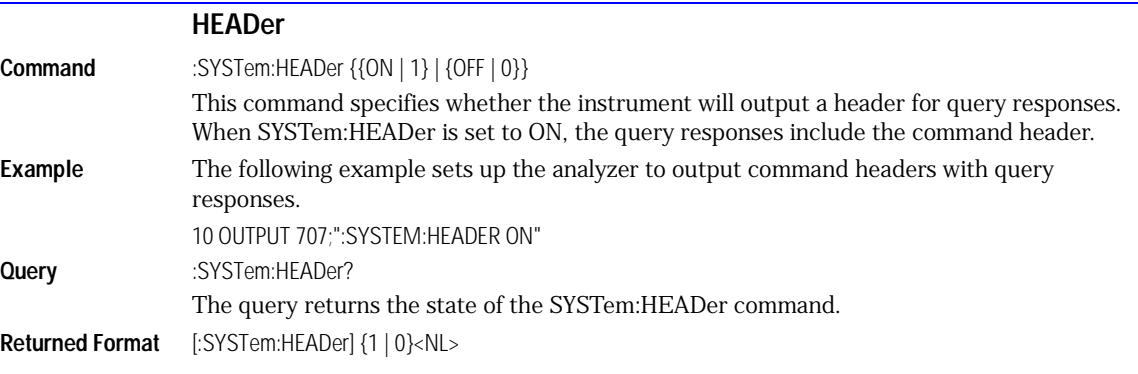

**Example** This example examines the header to determine the size of the learn string. Memory is then allocated to hold the learn string before reading it. To output the learn string, the header is sent, then the learn string and the EOF.

> 10 DIM Header\$[64] 20 OUTPUT 707;"syst:head on" 30 OUTPUT 707;":syst:set?" 40 More\_chars: ! 50 ENTER 707 USING "#,A";This\_char\$ 60 Header\$=Header\$&This\_char\$ 70 IF This\_char\$<>"#" THEN More\_chars 80 ! 90 ENTER 707 USING "#,D";Num\_of\_digits 100 ENTER 707 USING "#,"&VAL\$(Num\_of\_digits)&"D";Set\_size 110 Header\$=Header\$&"#"&VAL\$(Num\_of\_digits)&VAL\$(Set\_size) 120! 130 ALLOCATE INTEGER Setup(1:Set\_size) 140 ENTER 707 USING "#,B";Setup(\*) 150 ENTER 707 USING "#,A";Eof\$ 160 ! 170 OUTPUT 707 USING "#,-K";Header\$ 180 OUTPUT 707 USING "#,B";Setup(\*) 190 OUTPUT 707 USING "#,A";Eof\$ 200

#### **Turn Headers Off when Returning Values to Numeric Variables**

Turn headers off when returning values to numeric variables. Headers are always off for all common command queries because headers are not defined in the IEEE 488.2 standard.

<span id="page-140-0"></span>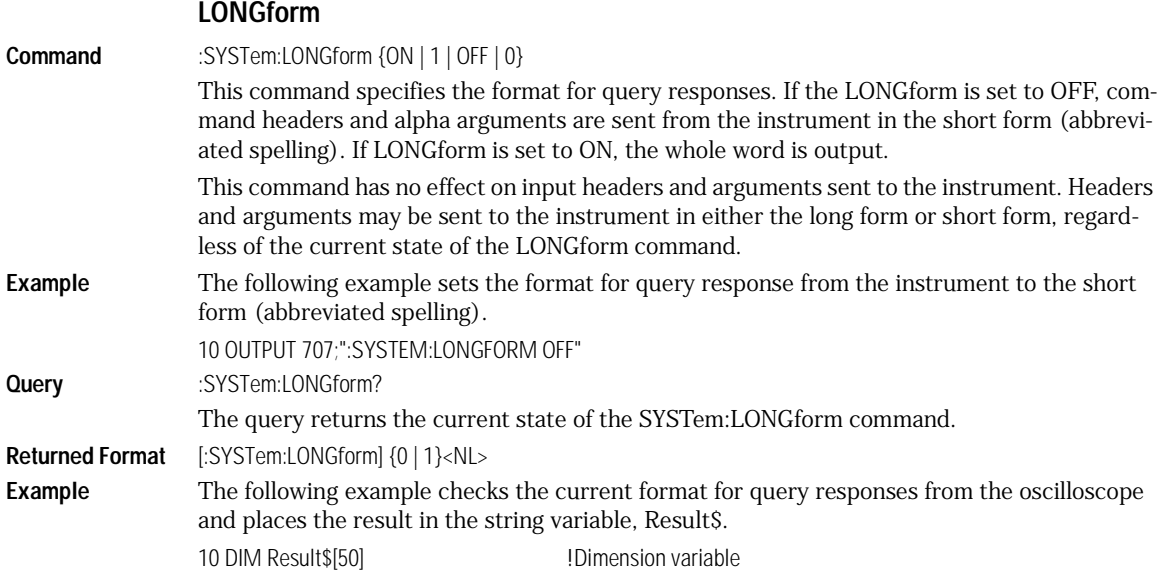

#### 20 OUTPUT 707;":SYSTEM:LONGFORM?" 30 ENTER 707;Result\$

<span id="page-141-0"></span>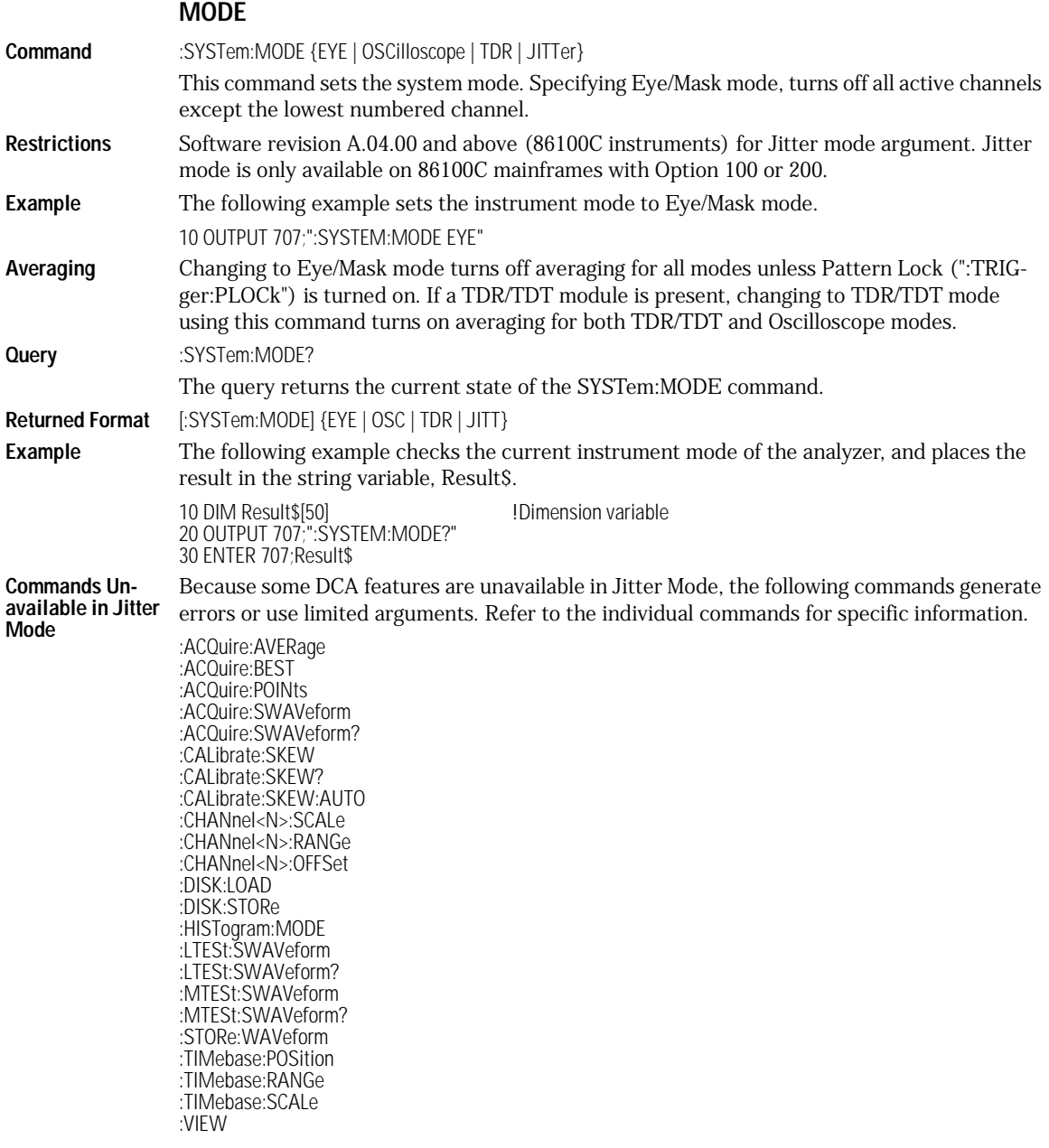

:VIEW HISTogram :WAVeform:DATA :WAVeform:DATA? :WMEMory<N>:LOAD :WMEMory<N>:SAVE :WMEMory<N>:DISPlay

<span id="page-142-1"></span><span id="page-142-0"></span>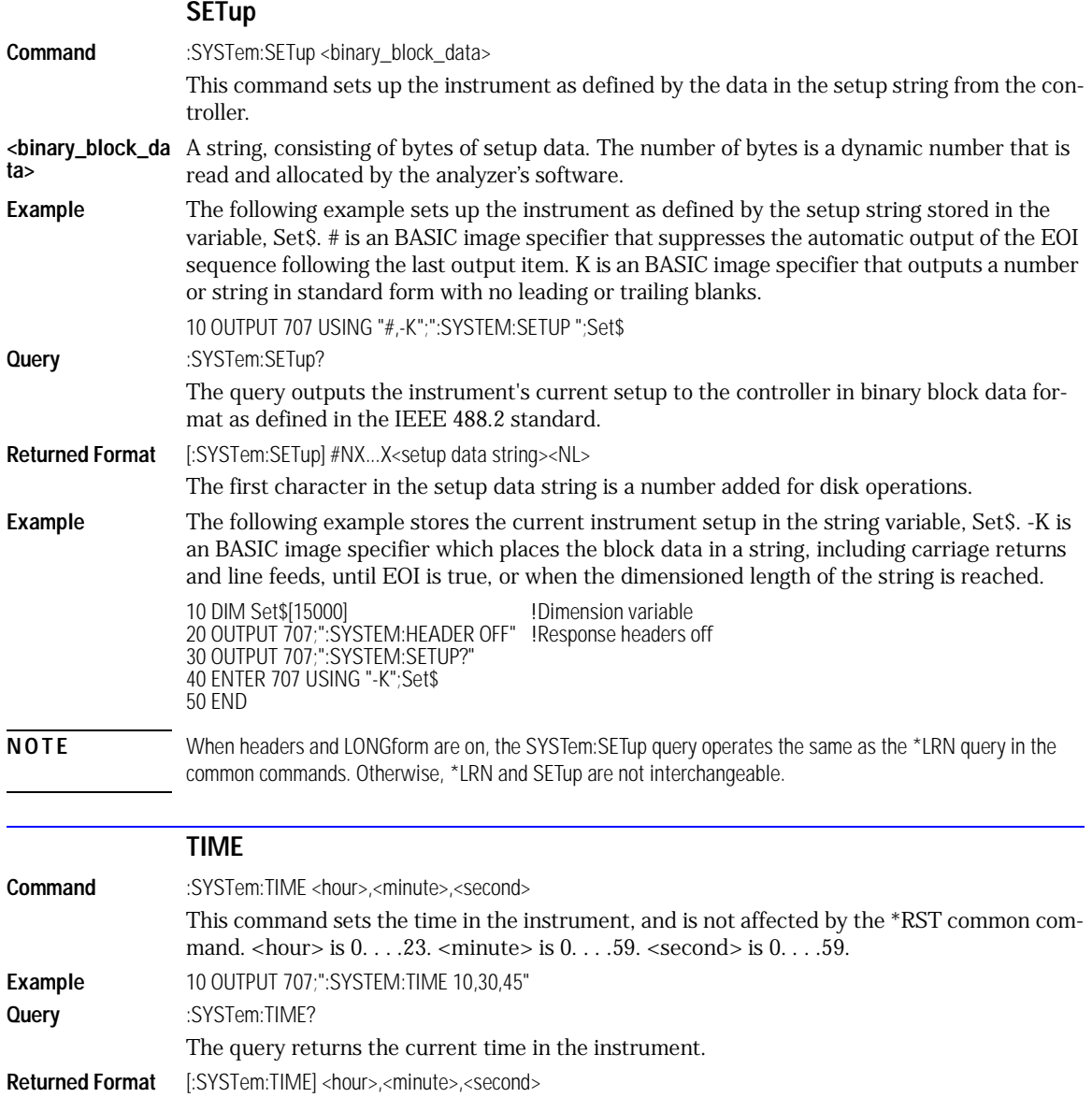

System Commands **TIME**
[AVERage 6-2](#page-145-0) [BEST 6-2](#page-145-2) [COUNt 6-2](#page-145-1) [EYELine 6-3](#page-146-2) [LTESt 6-3](#page-146-1) [POINts 6-3](#page-146-0) [RUNTil 6-4](#page-147-0) [SSCReen 6-4](#page-147-1) [SSCReen:AREA 6-5](#page-148-0) [SSCReen:IMAGe 6-6](#page-149-1) [SWAVeform 6-6](#page-149-0) [SWAVeform:RESet 6-7](#page-150-0)

6

Acquire Commands

## Acquire Commands

The ACQuire subsystem commands set up conditions for acquiring waveform data, including the DIGitize root level command. The commands in this subsystem select the number of averages and the number of data points. This subsystem also includes commands to set limits on how much data is acquired, and specify actions to execute when acquisition limits are met.

<span id="page-145-2"></span><span id="page-145-1"></span><span id="page-145-0"></span>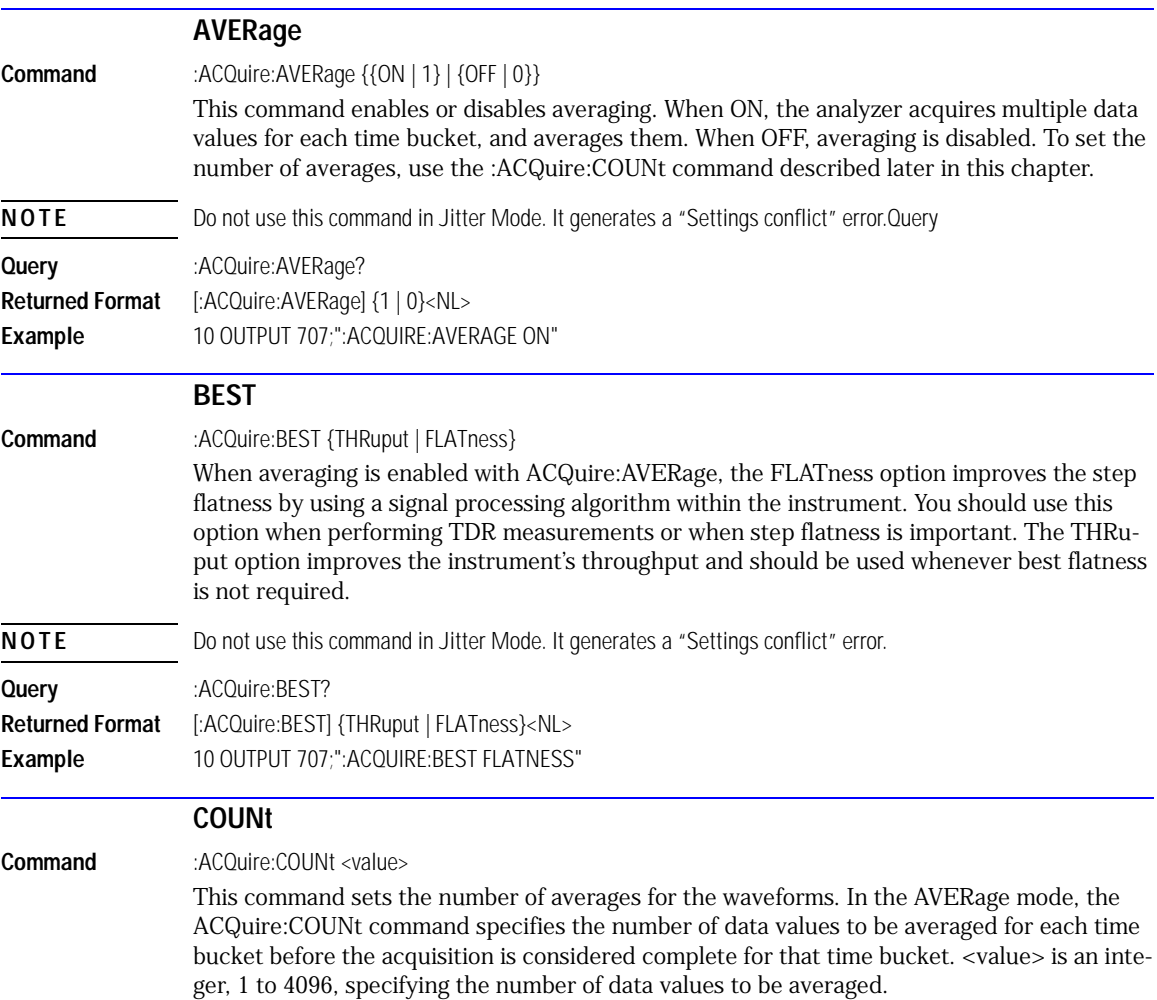

<span id="page-146-2"></span><span id="page-146-1"></span><span id="page-146-0"></span>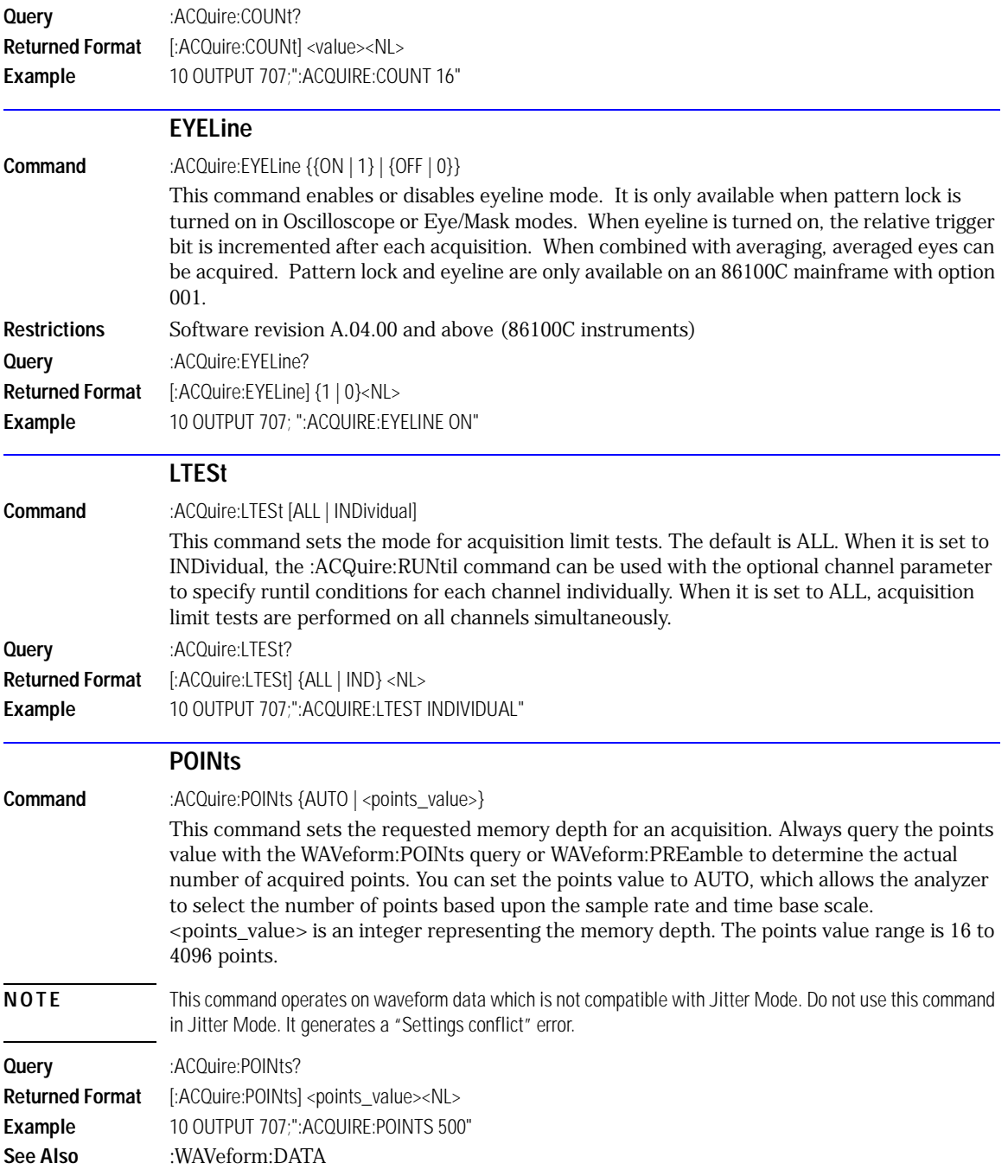

<span id="page-147-1"></span><span id="page-147-0"></span>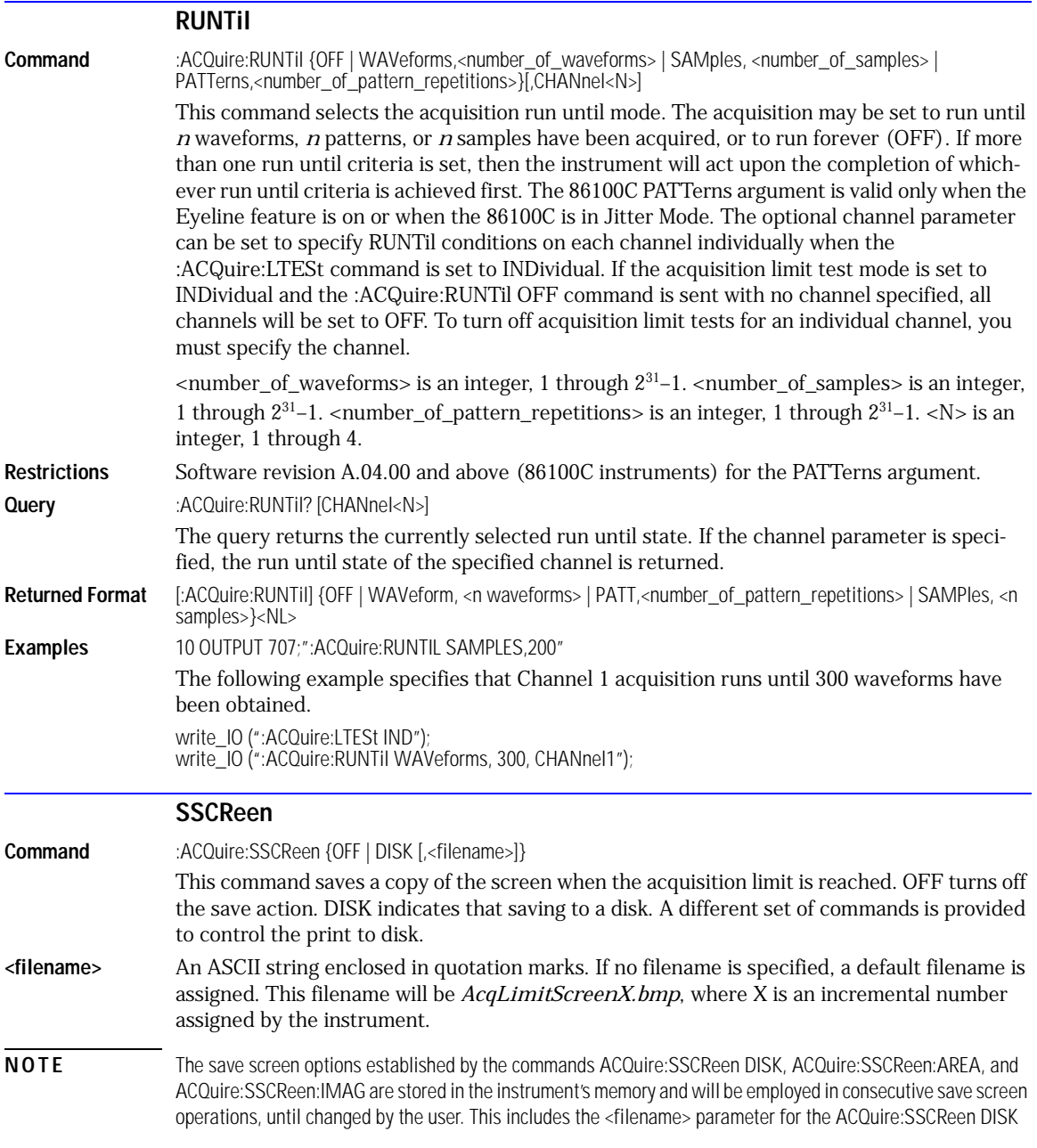

command. If the results of consecutive limit tests must be stored in different files, omit the <filename> parameter and use the default filename instead. Each screen image will be saved in a different file named *AcqLimitScreenX.bmp*, where X is an incremental number assigned by the instrument.

The *filename* field encodes the network path and the directory in which the file will be saved, as well as the file format that will be used. The following is a list of valid filenames.

<span id="page-148-0"></span>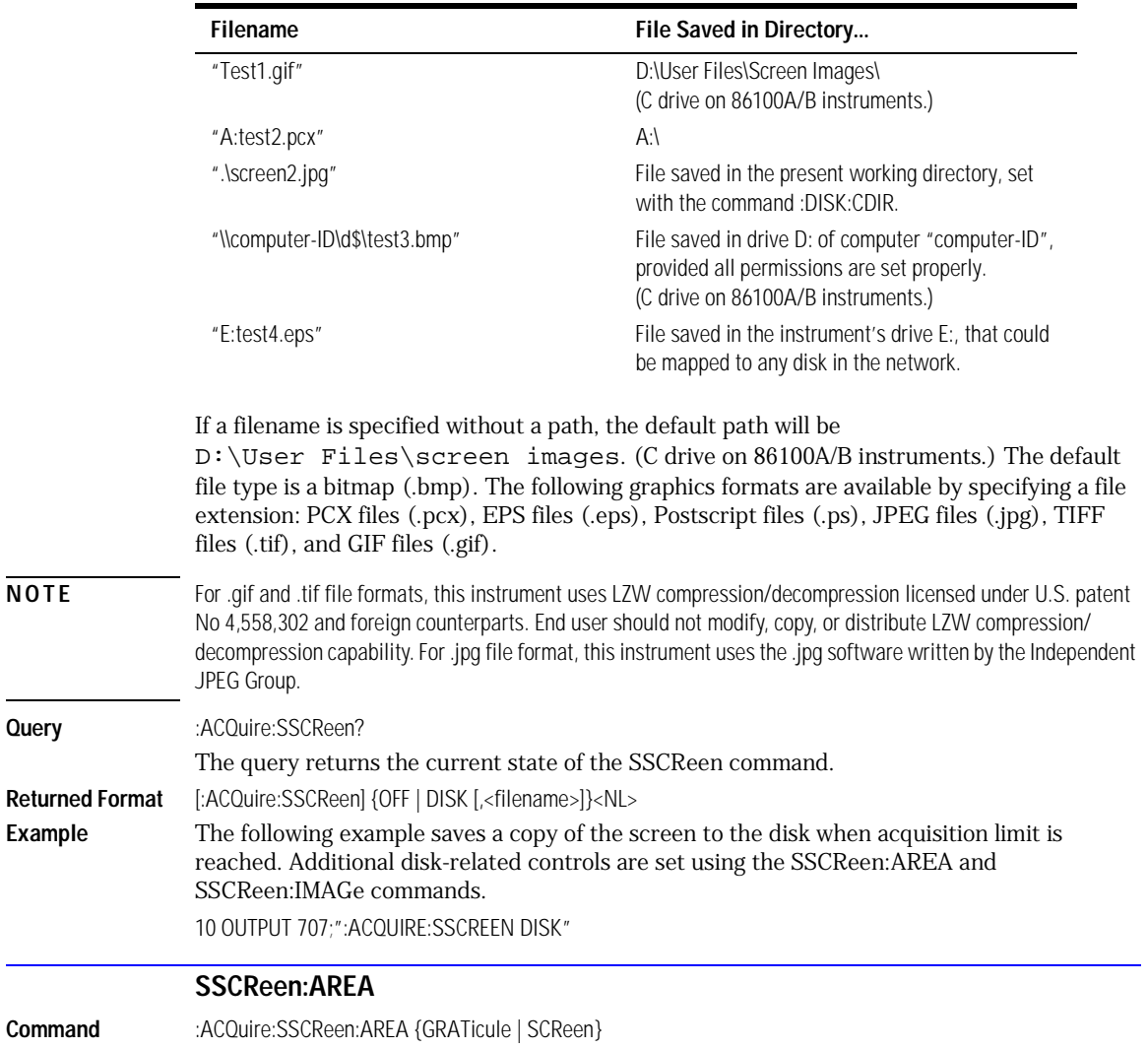

#### **Valid Filenames**

### Acquire Commands

#### **SSCReen:IMAGe**

<span id="page-149-1"></span><span id="page-149-0"></span>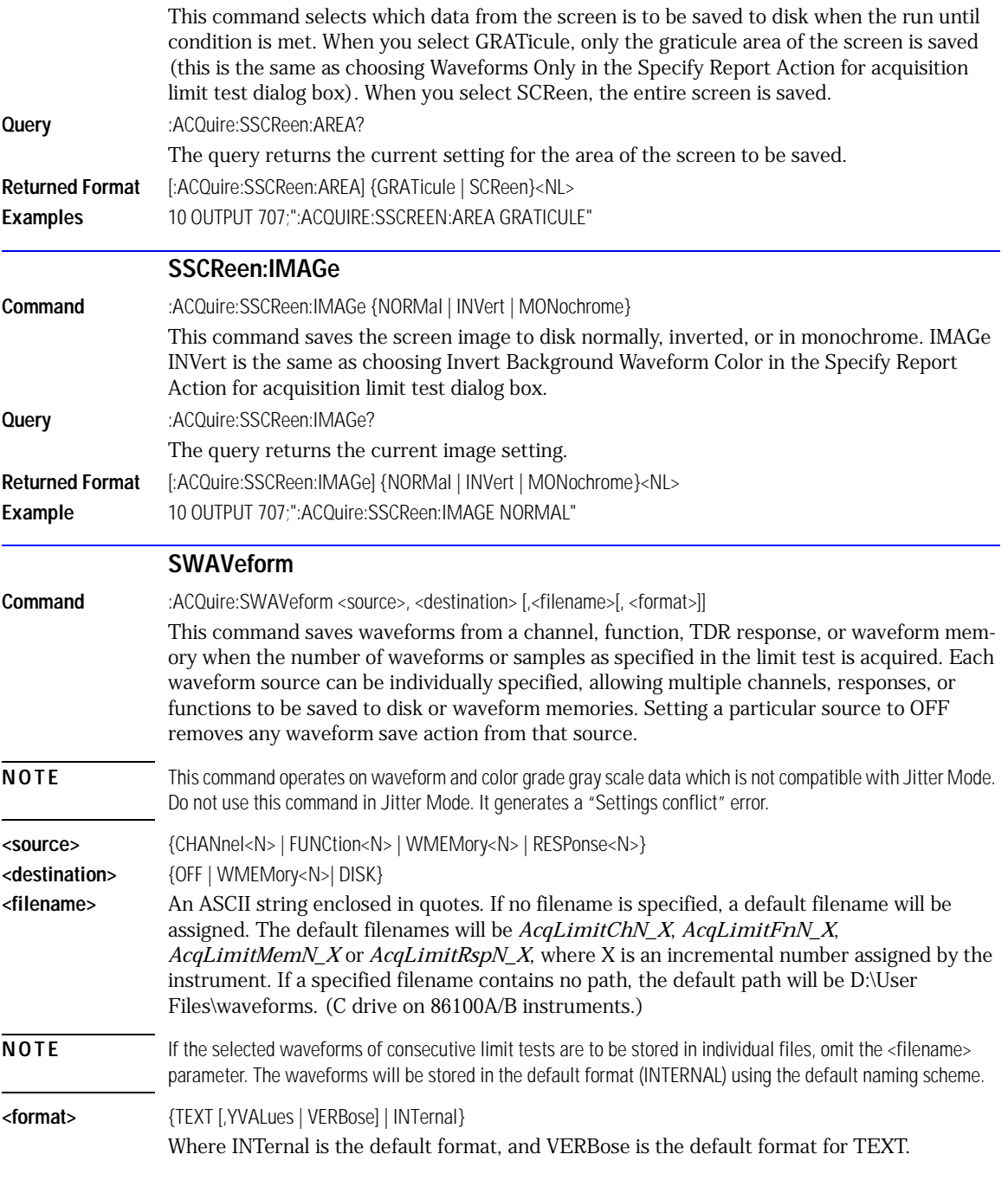

<span id="page-150-0"></span>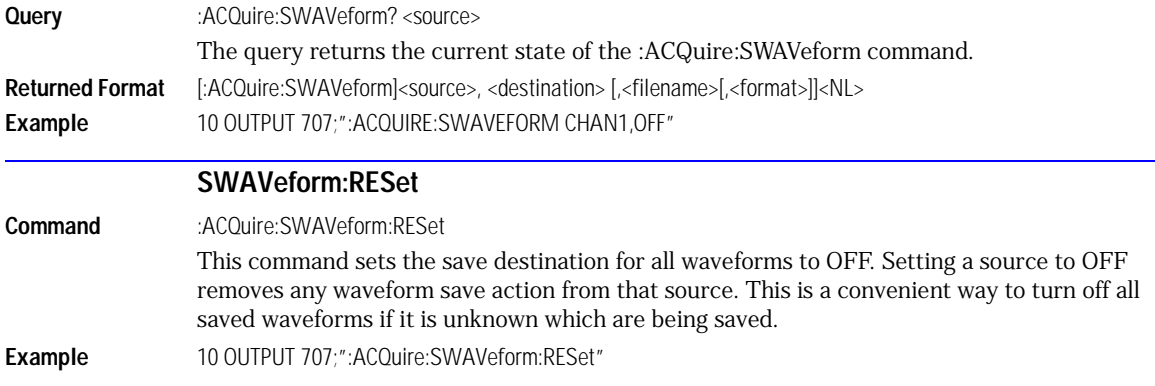

Acquire Commands **SWAVeform:RESet** [CANCel 7-4](#page-155-0) [CONTinue 7-4](#page-155-1) [ERATio:DLEVel? 7-4](#page-155-2) [ERATio:STARt 7-4](#page-155-3) [ERATio:STATus? 7-4](#page-155-4) [FRAMe:LABel 7-5](#page-156-0) [FRAMe:STARt 7-5](#page-156-1) [FRAMe:TIME? 7-5](#page-156-2) [MODule:LRESistance 7-5](#page-156-3) [MODule:OCONversion? 7-6](#page-157-0) [MODule:OPOWer 7-6](#page-157-1) MODule: OPTical 7-6 [MODule:OWAVelength 7-6](#page-157-3) [MODule:STATus? 7-7](#page-158-0) [MODule:TIME? 7-7](#page-158-1) [MODule:VERTical 7-7](#page-158-2) [OUTPut 7-7](#page-158-3) [PROBe 7-8](#page-159-0) [RECommend? 7-8](#page-159-2) [SAMPlers 7-8](#page-159-1) [SDONe? 7-9](#page-160-0) [SKEW 7-9](#page-160-1) [SKEW:AUTO 7-9](#page-160-2) [STATus? 7-10](#page-161-0)

7

## Calibration Commands

# Calibration Commands

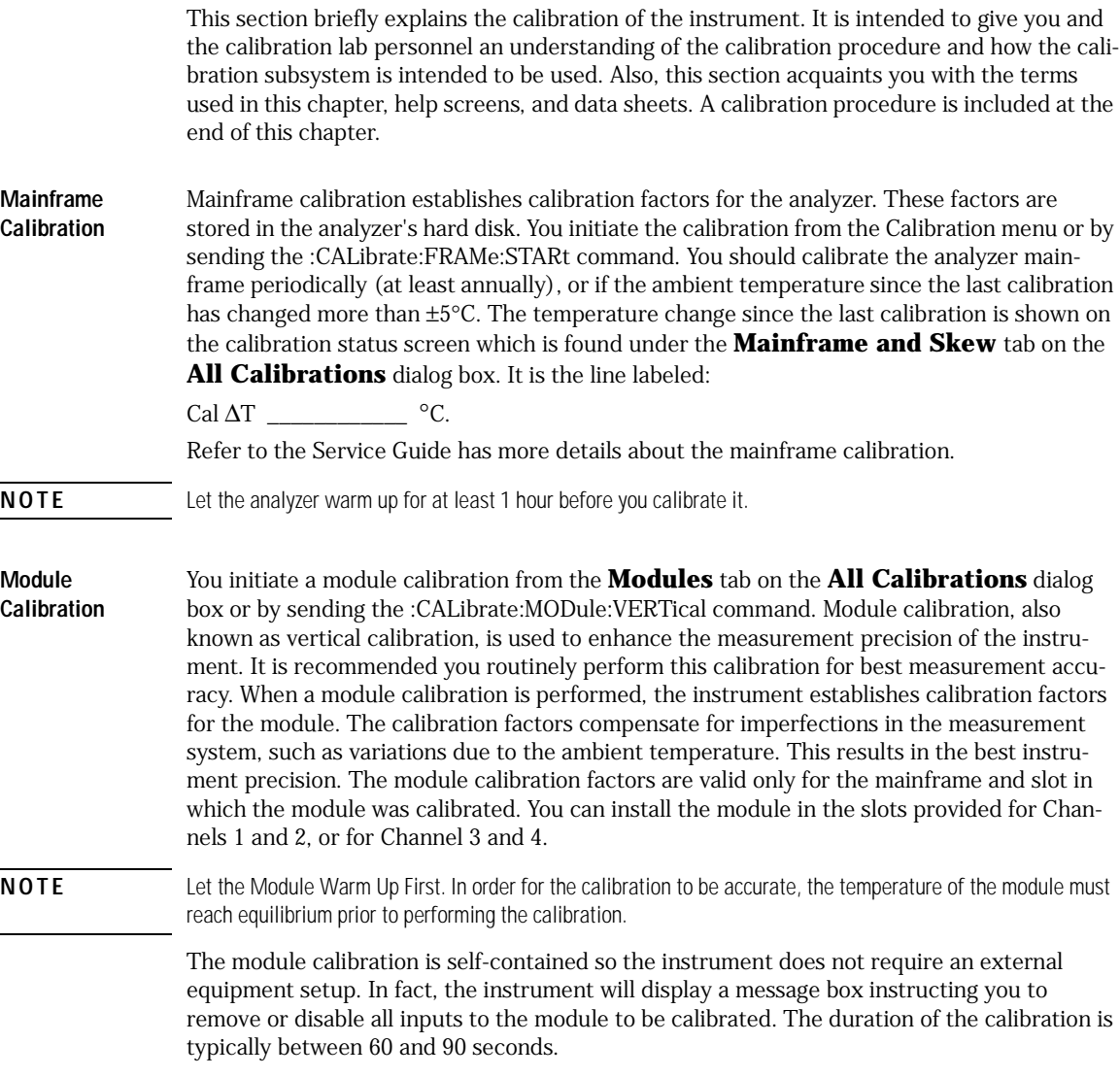

A module calibration is recommended when:

- the instrument power has been cycled
- a module has been removed and then reinserted since the last calibration
- a change in the temperature of the module exceeds 5°C compared to the temperature of the last module calibration  $(\Delta T > 5^{\circ}C)$
- The time since the last calibration has exceeded 10 hours
- **NOTE** Reinserting the module into the mainframe can affect the electrical connections, which in turn can affect the calibration accuracy.
- NOTE ∆T Value. A positive value for ∆T indicates how many degrees warmer the current module temperature is compared to the temperature of the module at the time of the last module calibration.
- **CAUTION** The input circuits can be damaged by electrostatic discharge (ESD). Avoid applying static discharges to the frontpanel input connectors. Momentarily short the center and outer conductors of coaxial cables *prior* to connecting them to the front-panel inputs. *Before* touching the front-panel input connectors be sure to first touch the frame of the instrument. Be sure the instrument is properly earth-grounded to prevent buildup of static charge. Wear a wrist-strap or heel-strap.
- <span id="page-154-1"></span><span id="page-154-0"></span>**Probe Calibration** The probe calibration is initiated from the Probe tab on the "Calibrate/All Calibrations" dialog or by sending either the :CALibrate:PROBe command or the :CHANnel<N>:PROBe:CALibrate command. The probe calibration allows the instrument to identify the offset and the gain, or loss, of specific probes that are connected to an electrical channel of the instrument. Those factors are then applied to the calibration of that channel. The instrument calibrates the vertical scale and offset based on the voltage measured at the tip of the probe or the cable input.
- **NOTE** For passive or non-identified probes, the instrument adjusts the vertical scale factors only if a probe calibration is performed.

Typically probes have standard attenuation factors, such as divide by 10, divide by 20, or divide by 100. If the probe being calibrated has a non-standard attenuation, the instrument will adjust the vertical scale factors of the input channel to match this attenuation.

**CAUTION** The input circuits can be damaged by electrostatic discharge (ESD). Avoid applying static discharges to the frontpanel input connectors. Momentarily short the center and outer conductors of coaxial cables *prior* to connecting them to the front-panel inputs. *Before* touching the front-panel input connectors be sure to first touch the frame of the instrument. Be sure the instrument is properly earth-grounded to prevent buildup of static charge. Wear a wrist-strap or heel-strap.

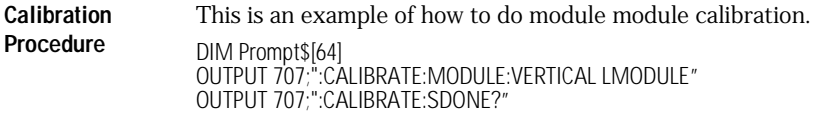

<span id="page-155-4"></span><span id="page-155-3"></span><span id="page-155-2"></span><span id="page-155-1"></span><span id="page-155-0"></span>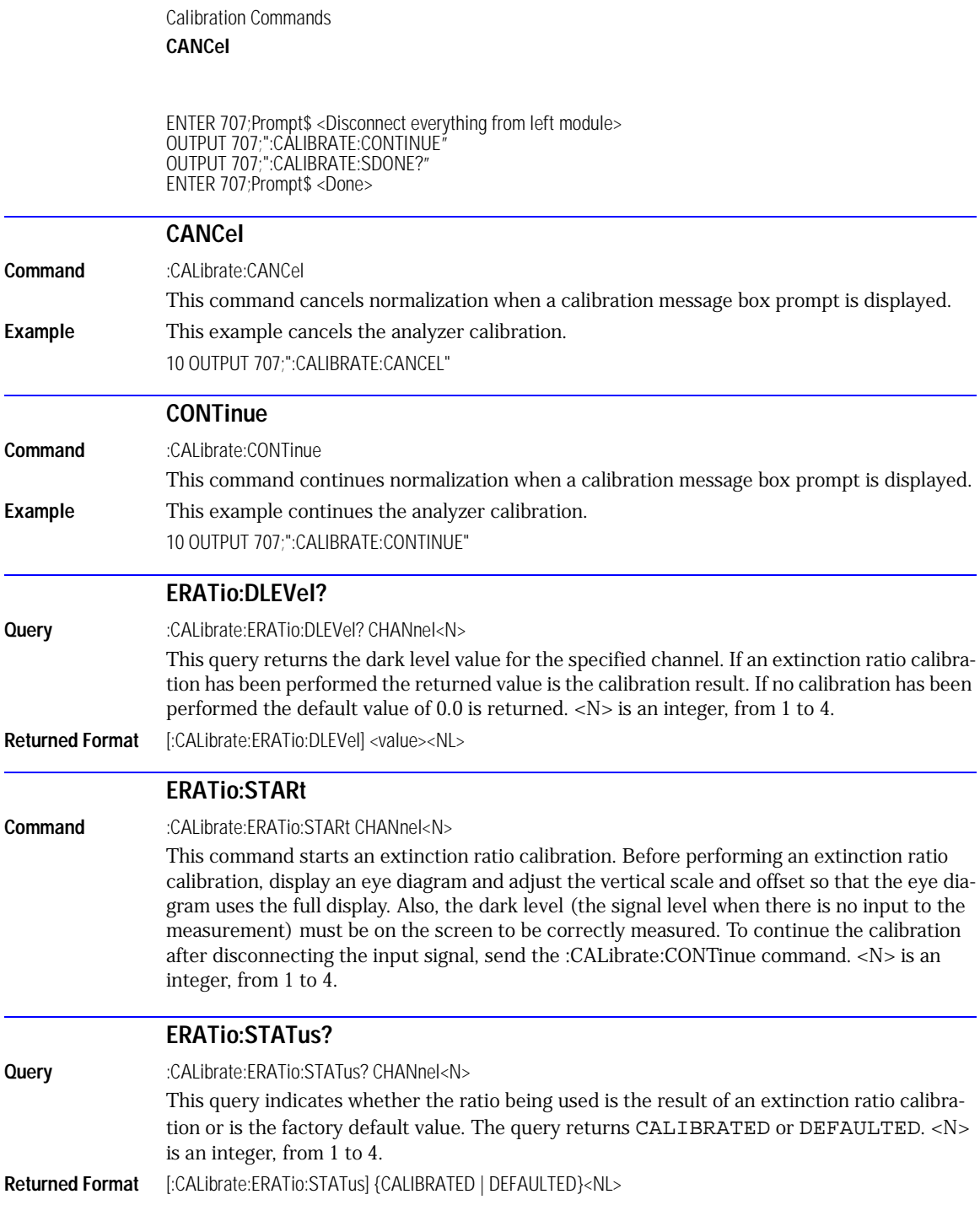

<span id="page-156-3"></span><span id="page-156-2"></span><span id="page-156-1"></span><span id="page-156-0"></span>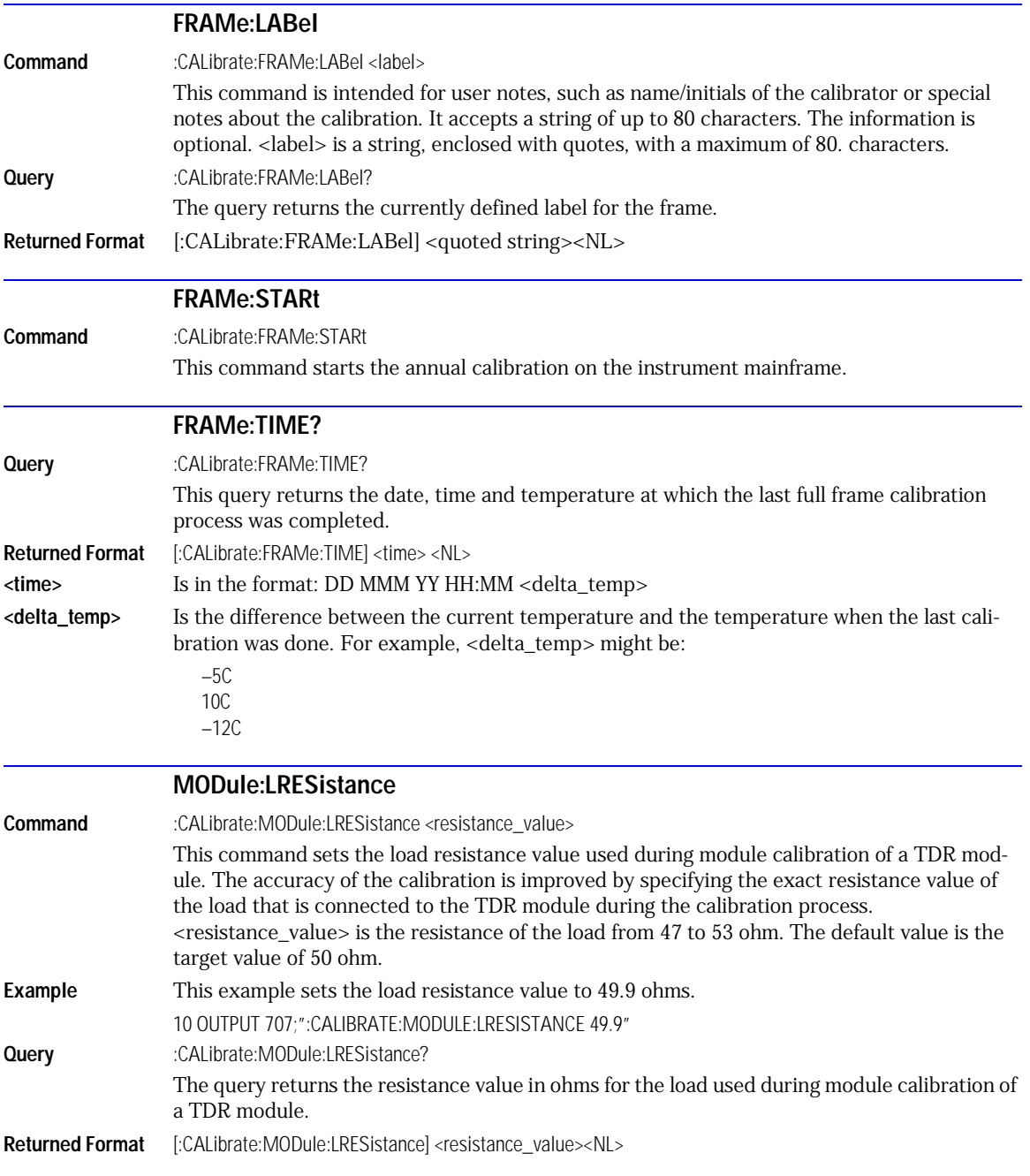

<span id="page-157-3"></span><span id="page-157-2"></span><span id="page-157-1"></span><span id="page-157-0"></span>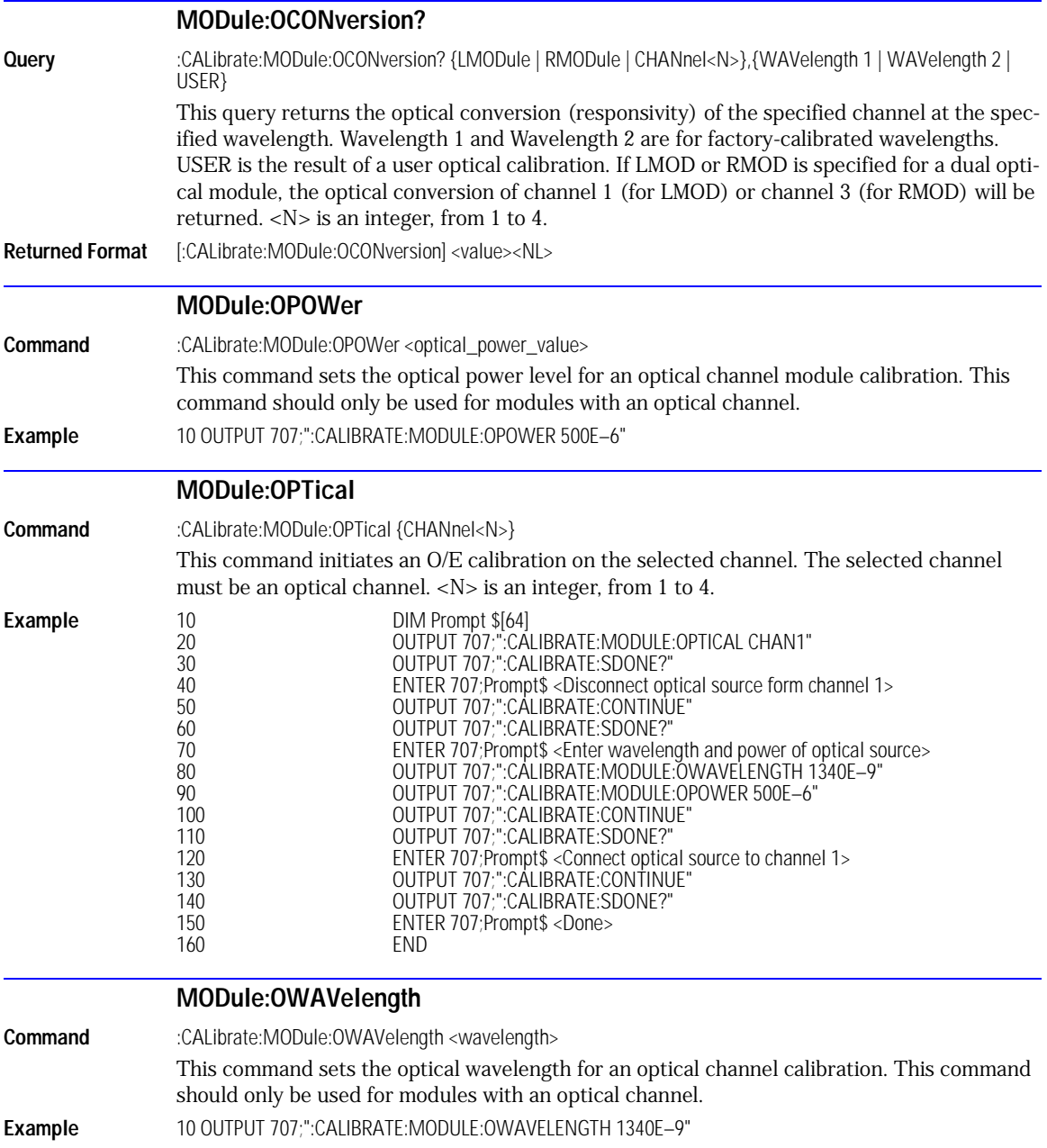

<span id="page-158-3"></span><span id="page-158-2"></span><span id="page-158-1"></span><span id="page-158-0"></span>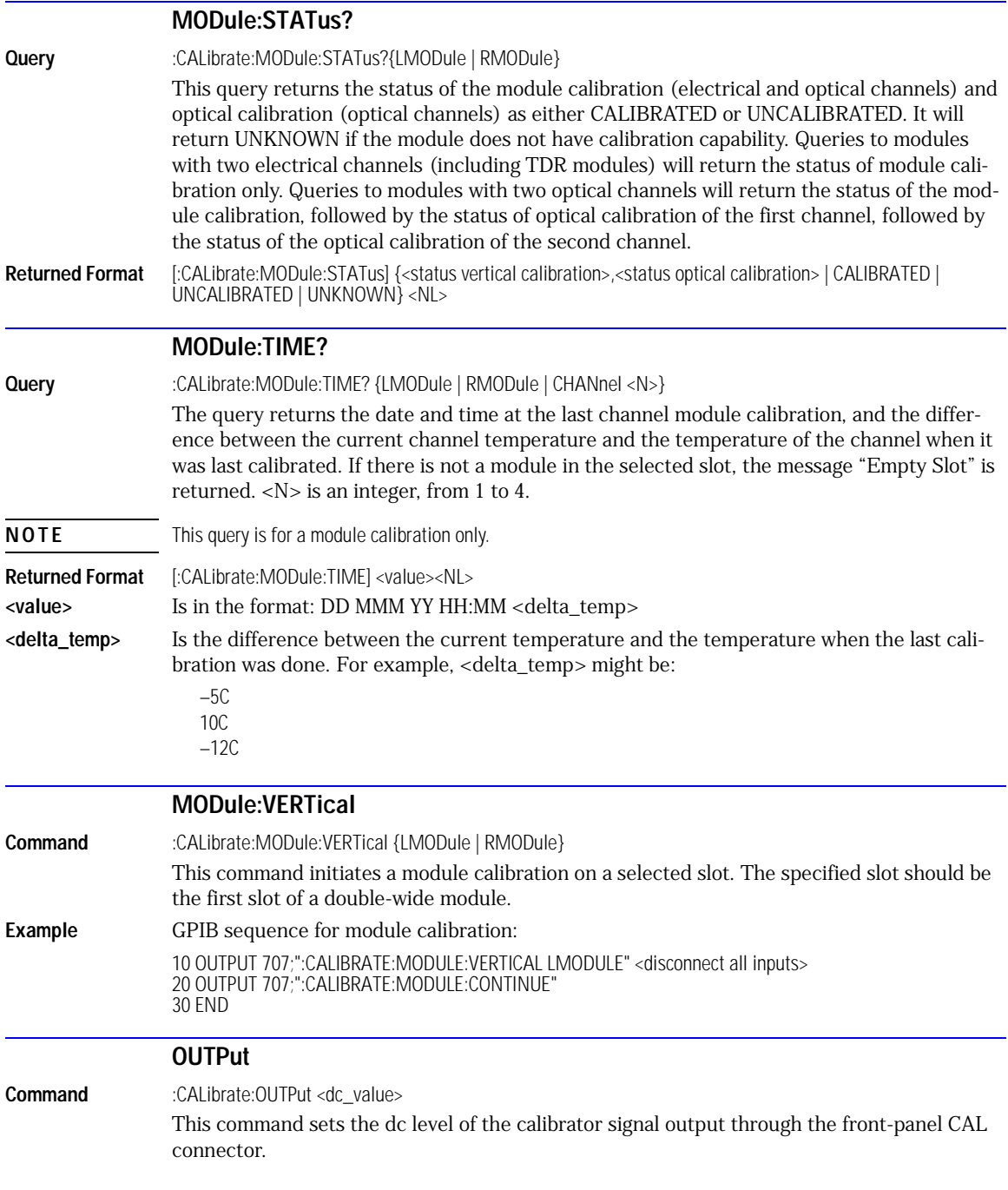

Calibration Commands **PROBe**

<span id="page-159-0"></span>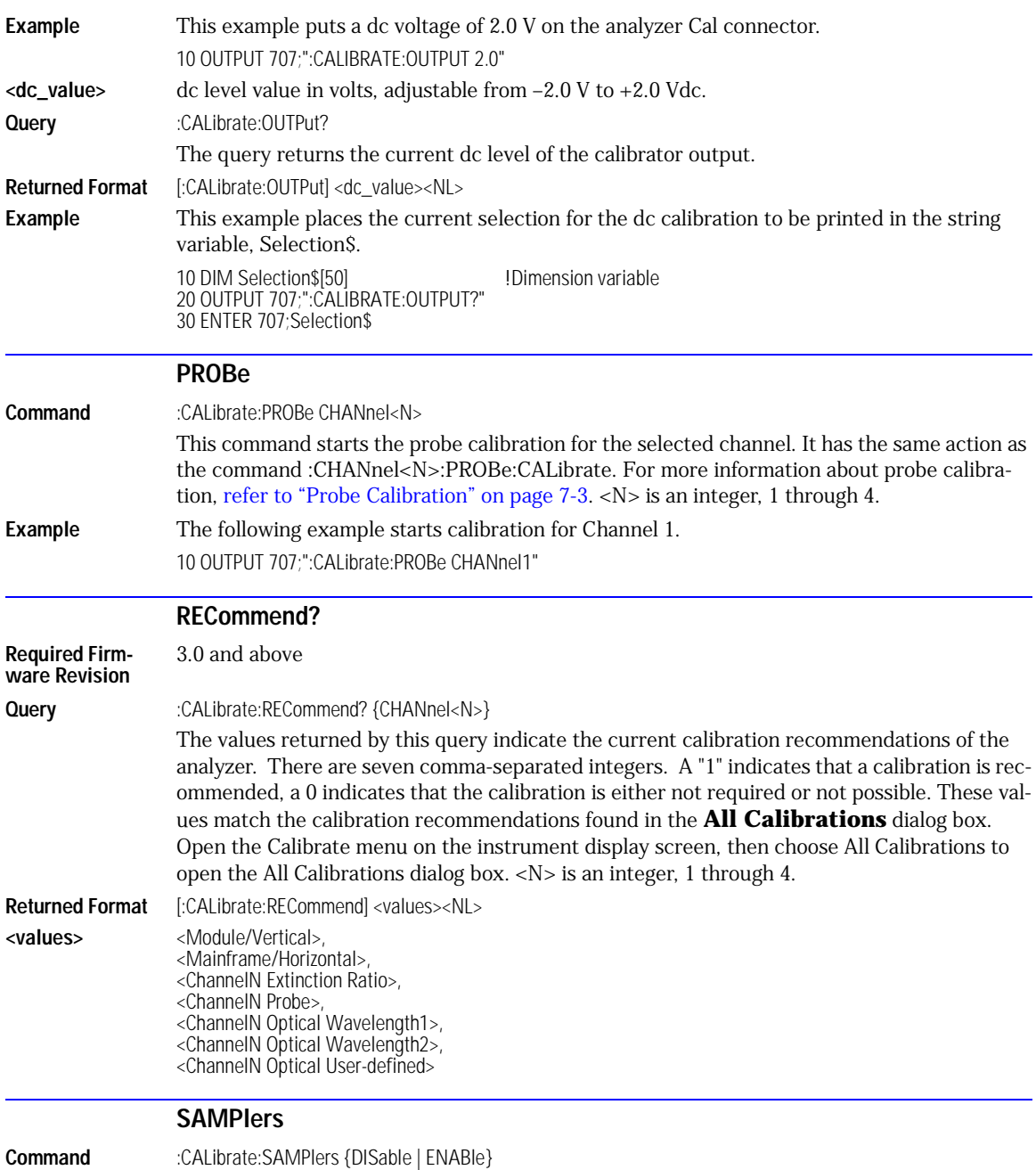

<span id="page-159-2"></span><span id="page-159-1"></span>This command enables or disables the samplers in the module.

<span id="page-160-2"></span><span id="page-160-1"></span><span id="page-160-0"></span>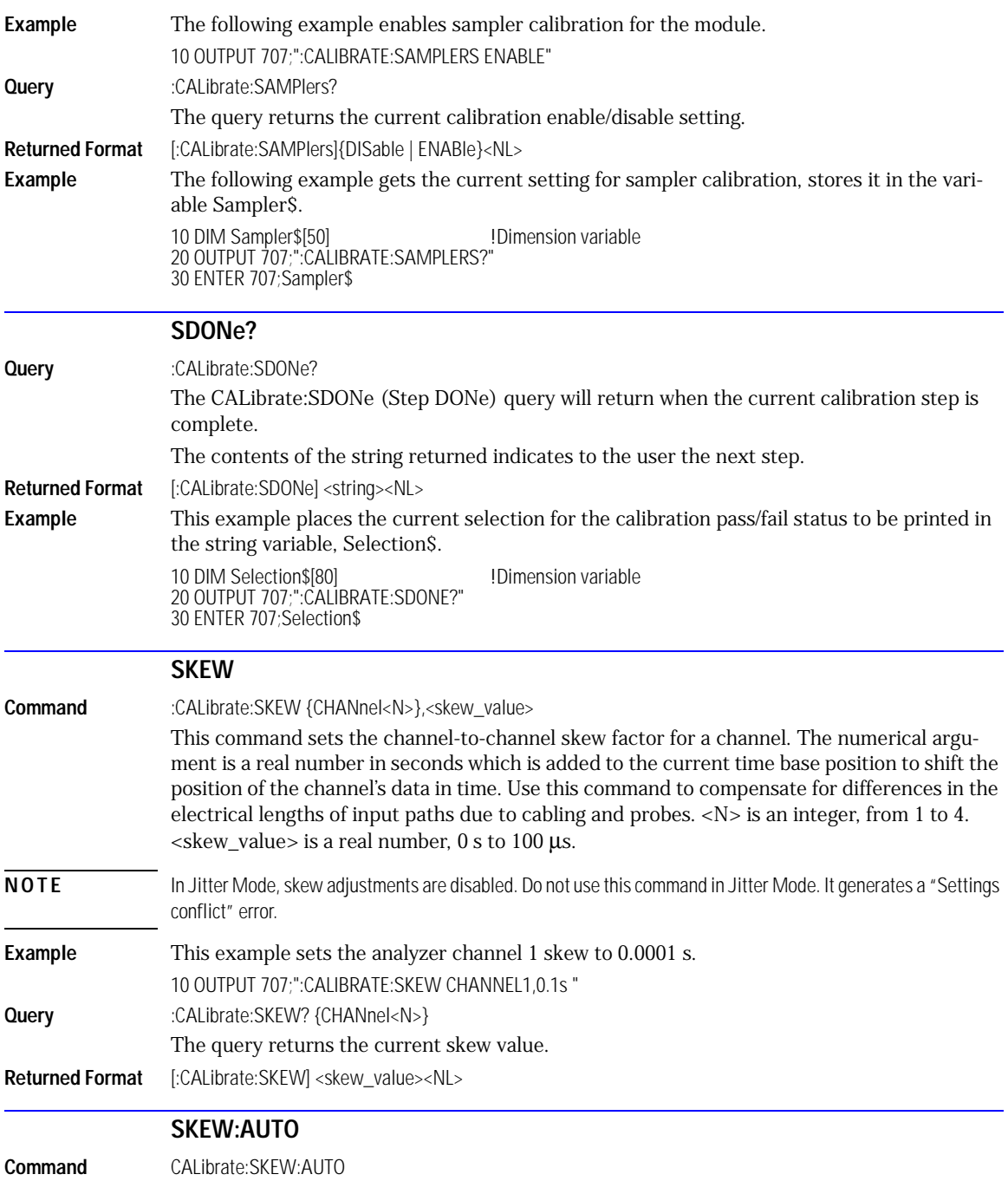

<span id="page-161-0"></span>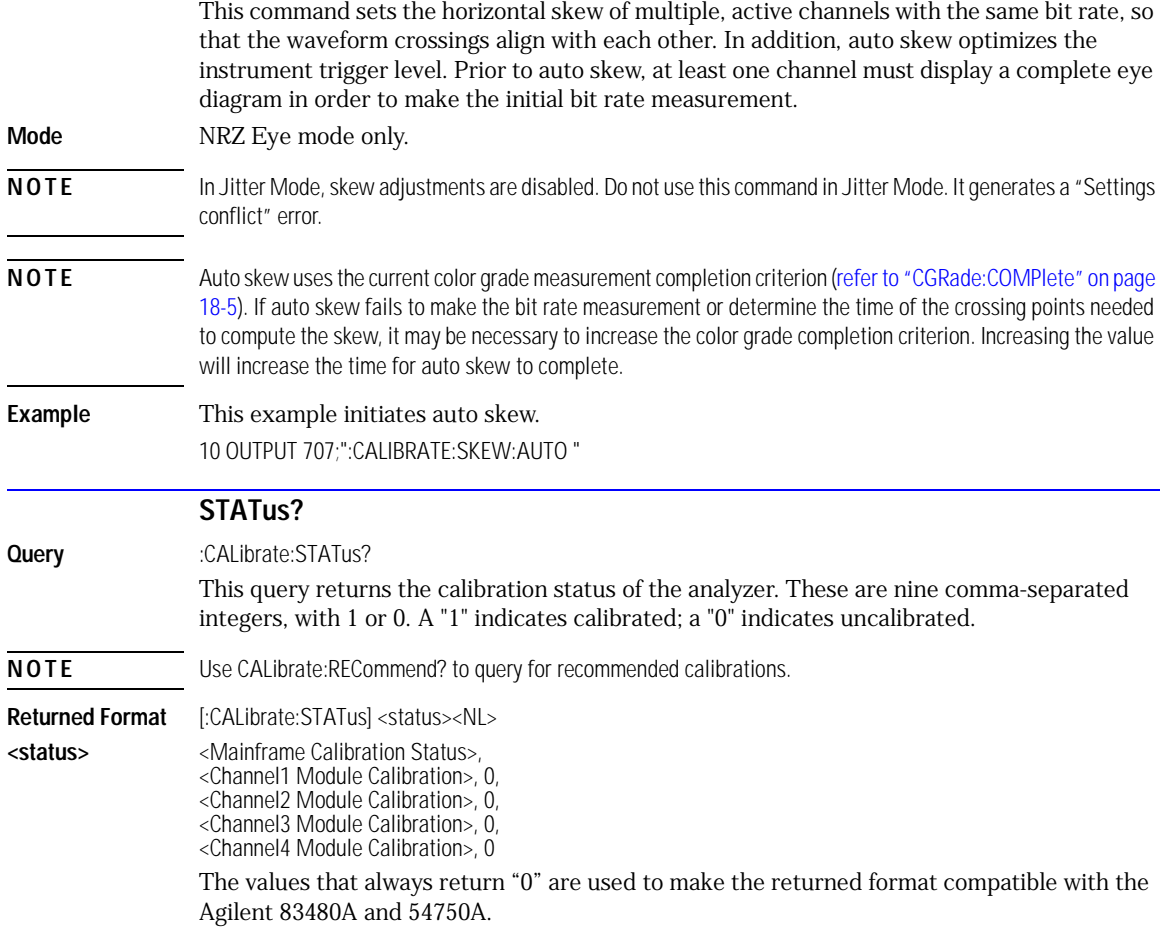

[BANDwidth 8-2](#page-163-0) [DISPlay 8-2](#page-163-1) [FDEScription? 8-3](#page-164-2) [FILTer 8-3](#page-164-0) [FSELect 8-3](#page-164-1) [OFFSet 8-4](#page-165-0) [PROBe 8-4](#page-165-2) [PROBe:CALibrate 8-4](#page-165-1) [PROBe:SELect 8-5](#page-166-1) [RANGe 8-5](#page-166-0) [SCALe 8-6](#page-167-0) [TDRSkew 8-6](#page-167-1) [UNITs 8-7](#page-168-0) [UNITs:ATTenuation 8-7](#page-168-1) UNITs: OFFSet 8-7 [WAVelength 8-8](#page-169-0)

8

Channel Commands

# Channel Commands

The CHANnel subsystem commands control all vertical (Y axis) functions of the analyzer. You may toggle the channel displays on and off with the root level commands VIEW and BLANk, or with DISPlay.

<span id="page-163-1"></span><span id="page-163-0"></span>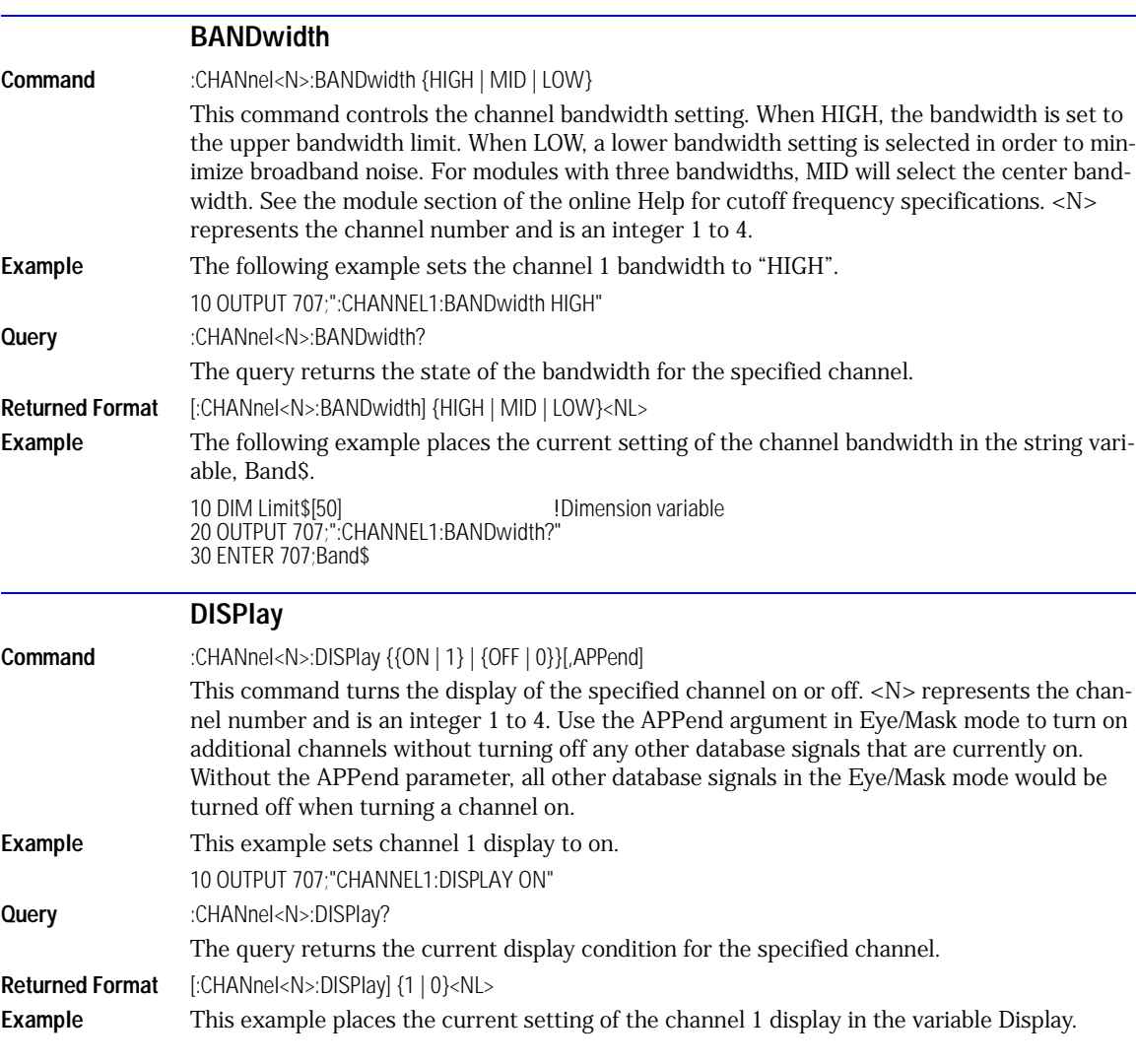

<span id="page-164-2"></span><span id="page-164-1"></span><span id="page-164-0"></span>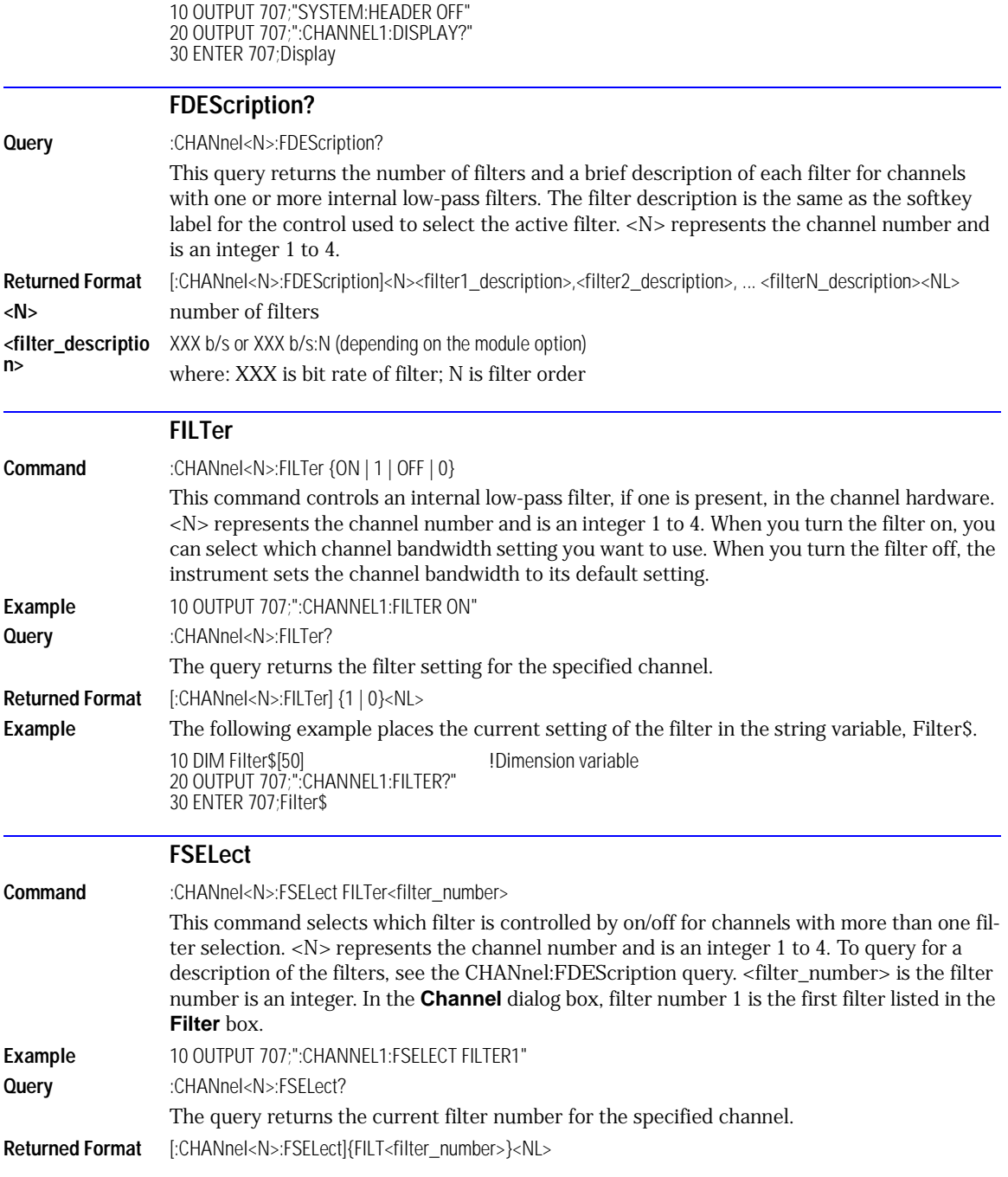

<span id="page-165-2"></span><span id="page-165-1"></span><span id="page-165-0"></span>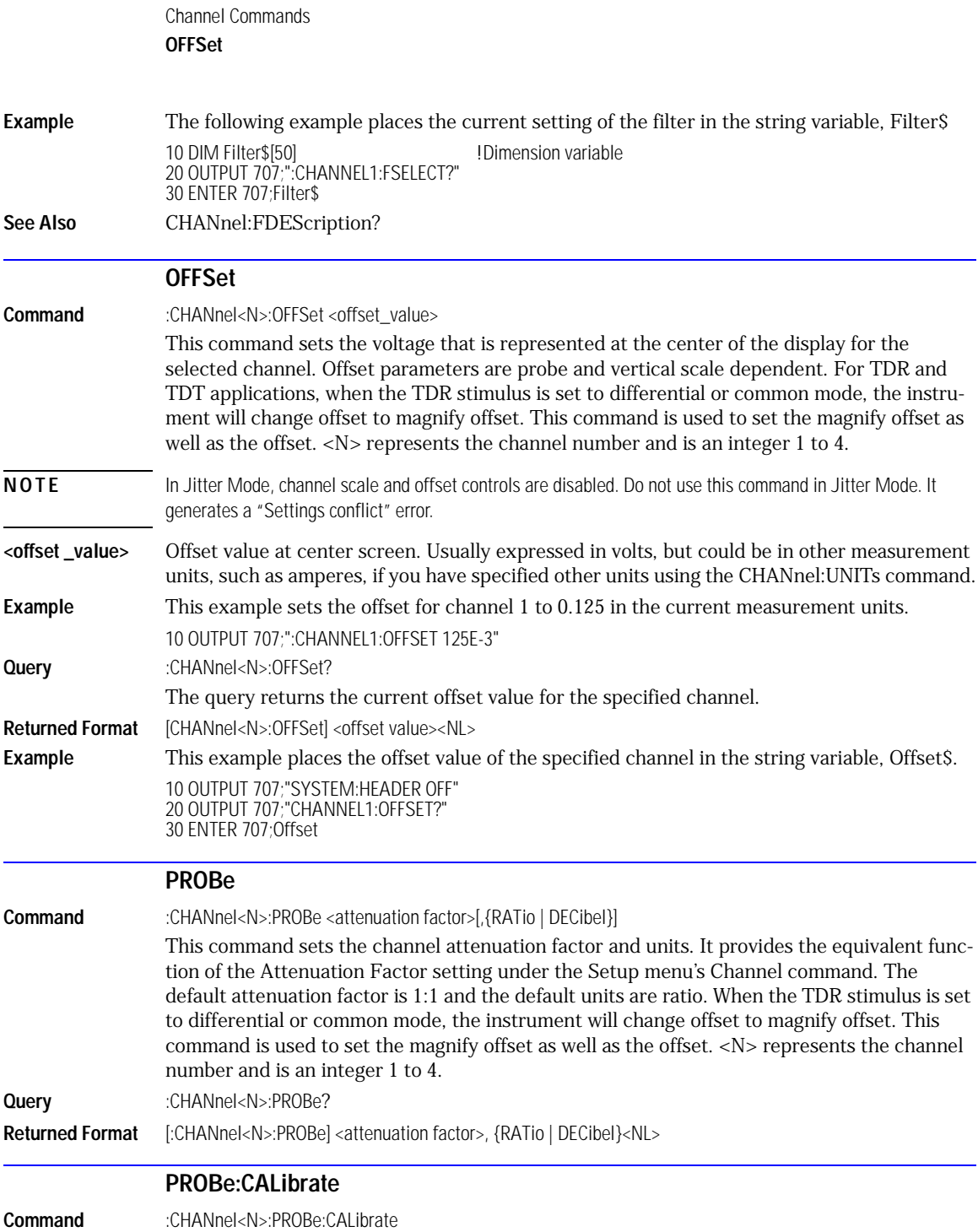

<span id="page-166-1"></span><span id="page-166-0"></span>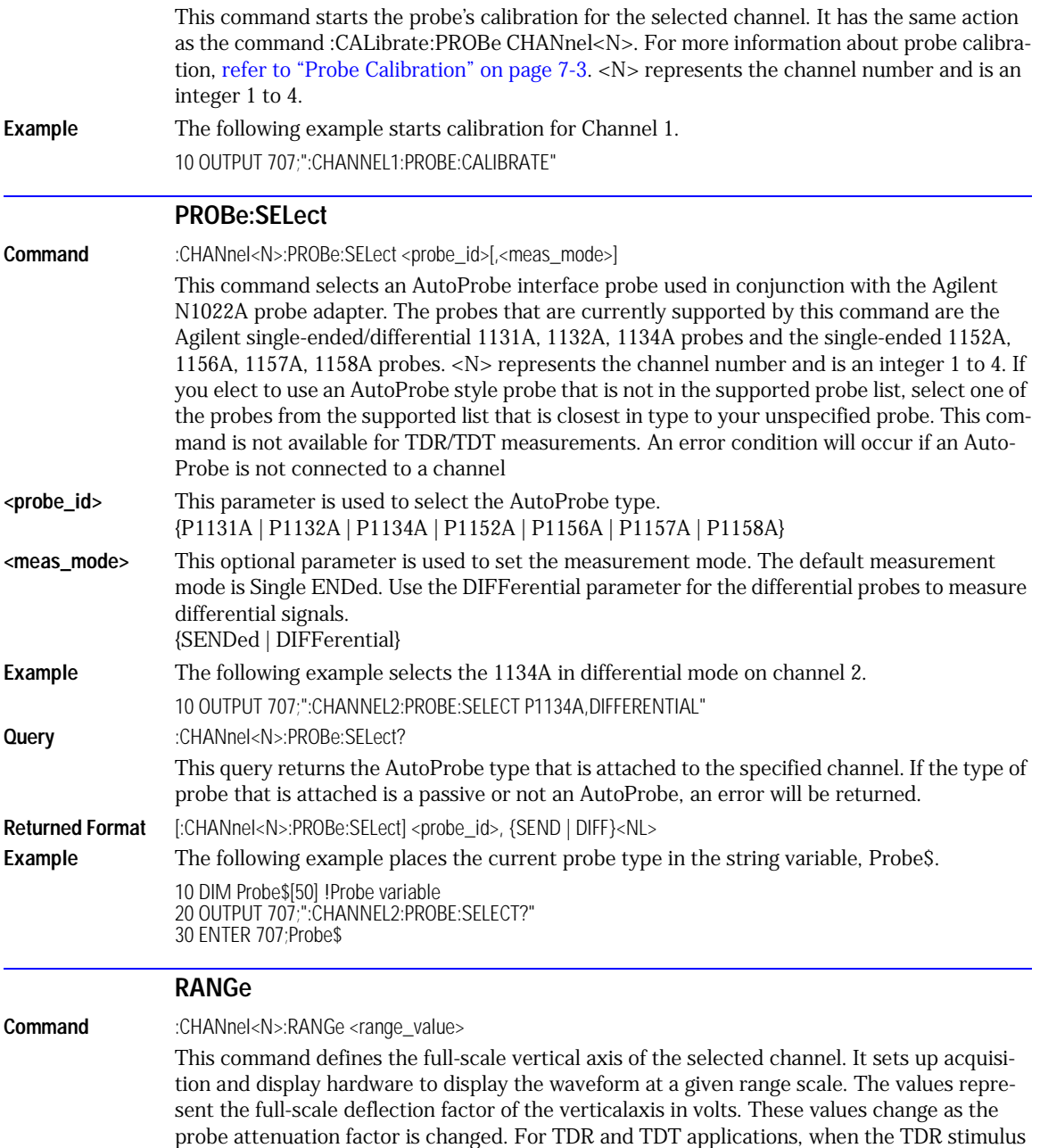

### Channel Commands

#### **SCALe**

<span id="page-167-0"></span>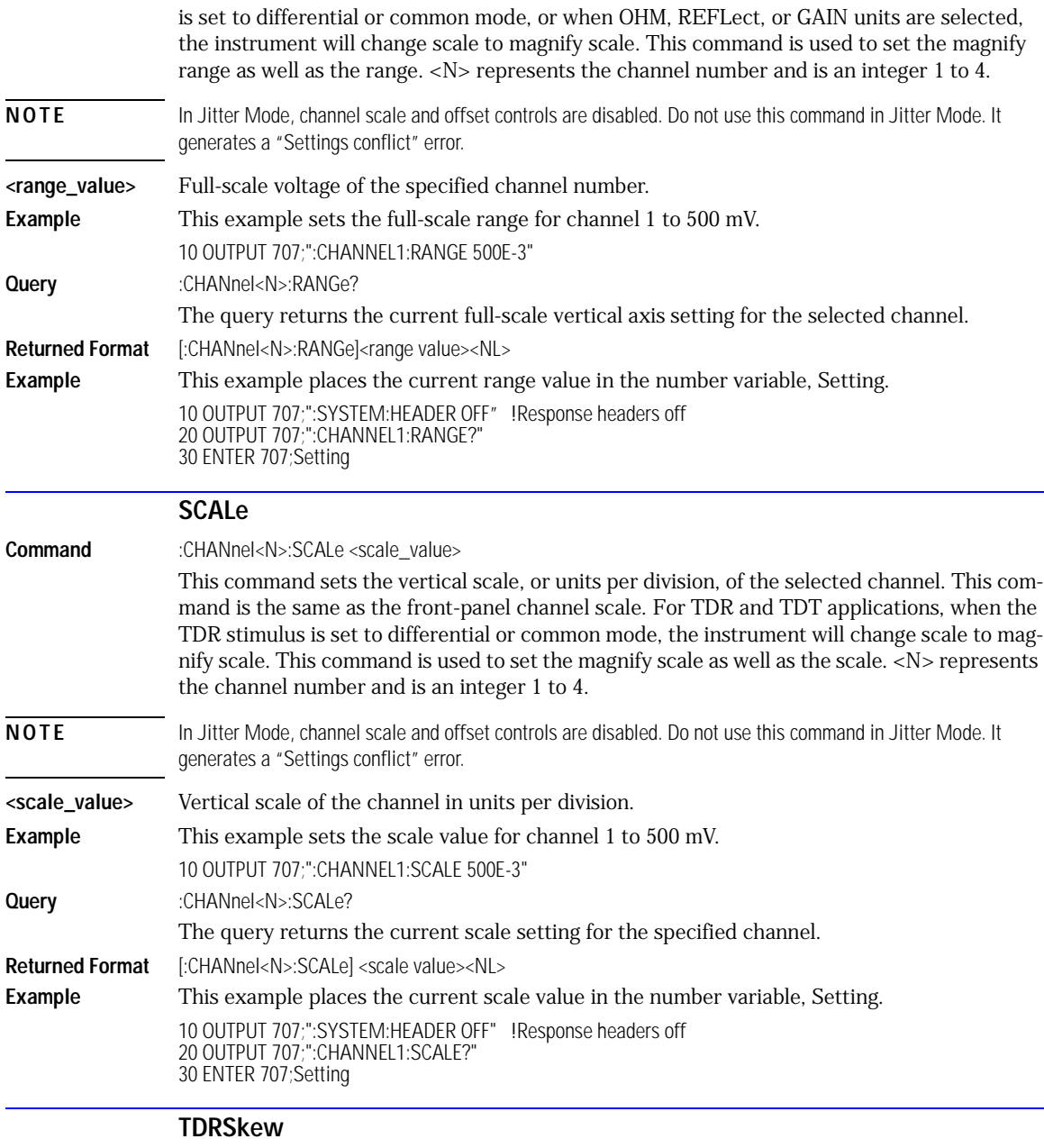

<span id="page-167-1"></span>**Command** :CHANnel<N>:TDRSkew <percent> [%]

<span id="page-168-2"></span><span id="page-168-1"></span><span id="page-168-0"></span>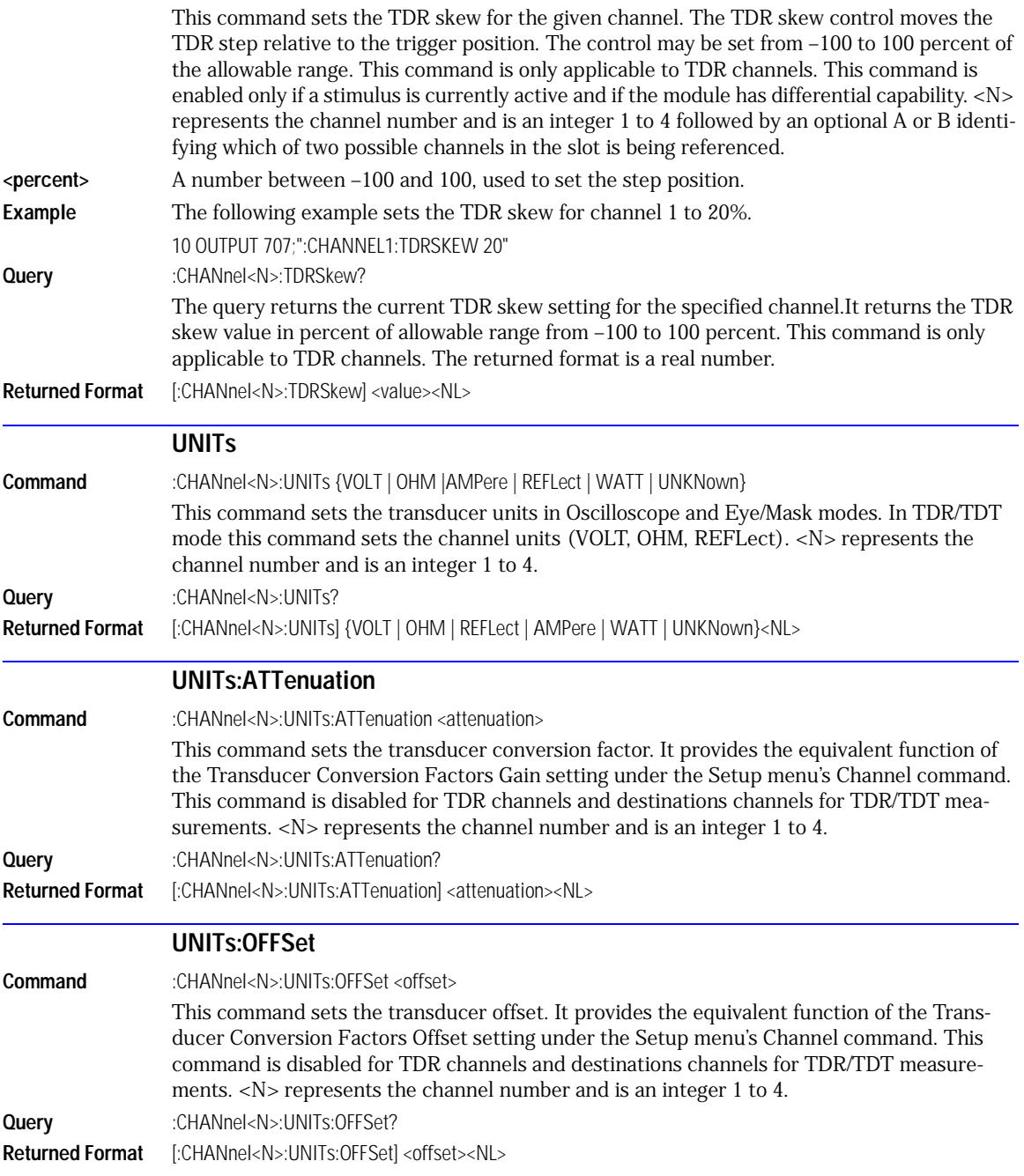

<span id="page-169-0"></span>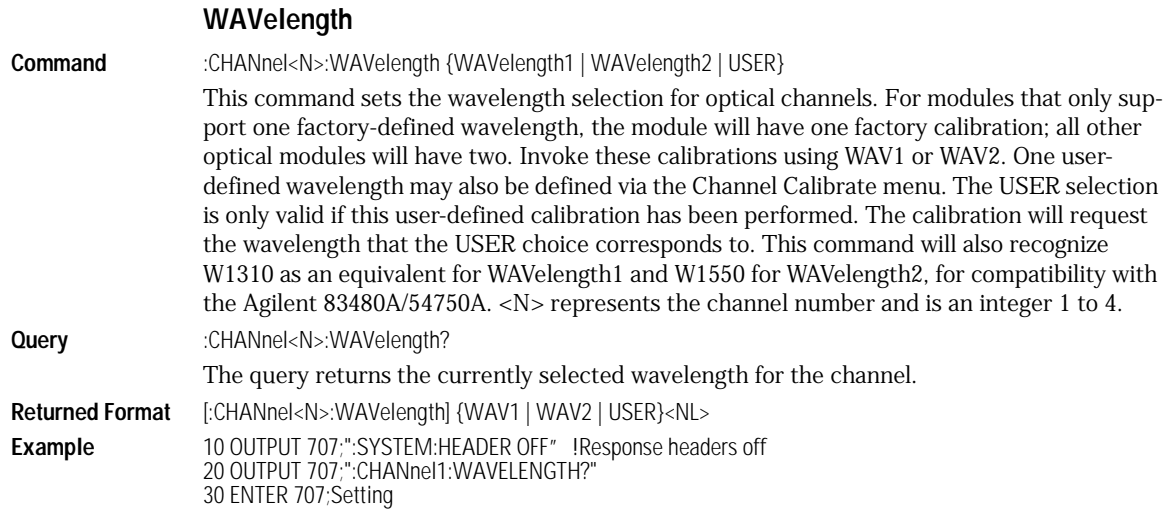

[INPut 9-2](#page-171-1) [LBANdwidth 9-2](#page-171-2) [LOCKed? 9-2](#page-171-0) [RATE 9-3](#page-172-0) [SPResent? 9-4](#page-173-0)

9

Clock Recovery Commands

## Clock Recovery Commands

The Clock RECovery (CREC) subsystem commands control the clock recovery modules. This includes setting data rates, as well as querying locked status and signal present conditions.

<span id="page-171-2"></span><span id="page-171-1"></span><span id="page-171-0"></span>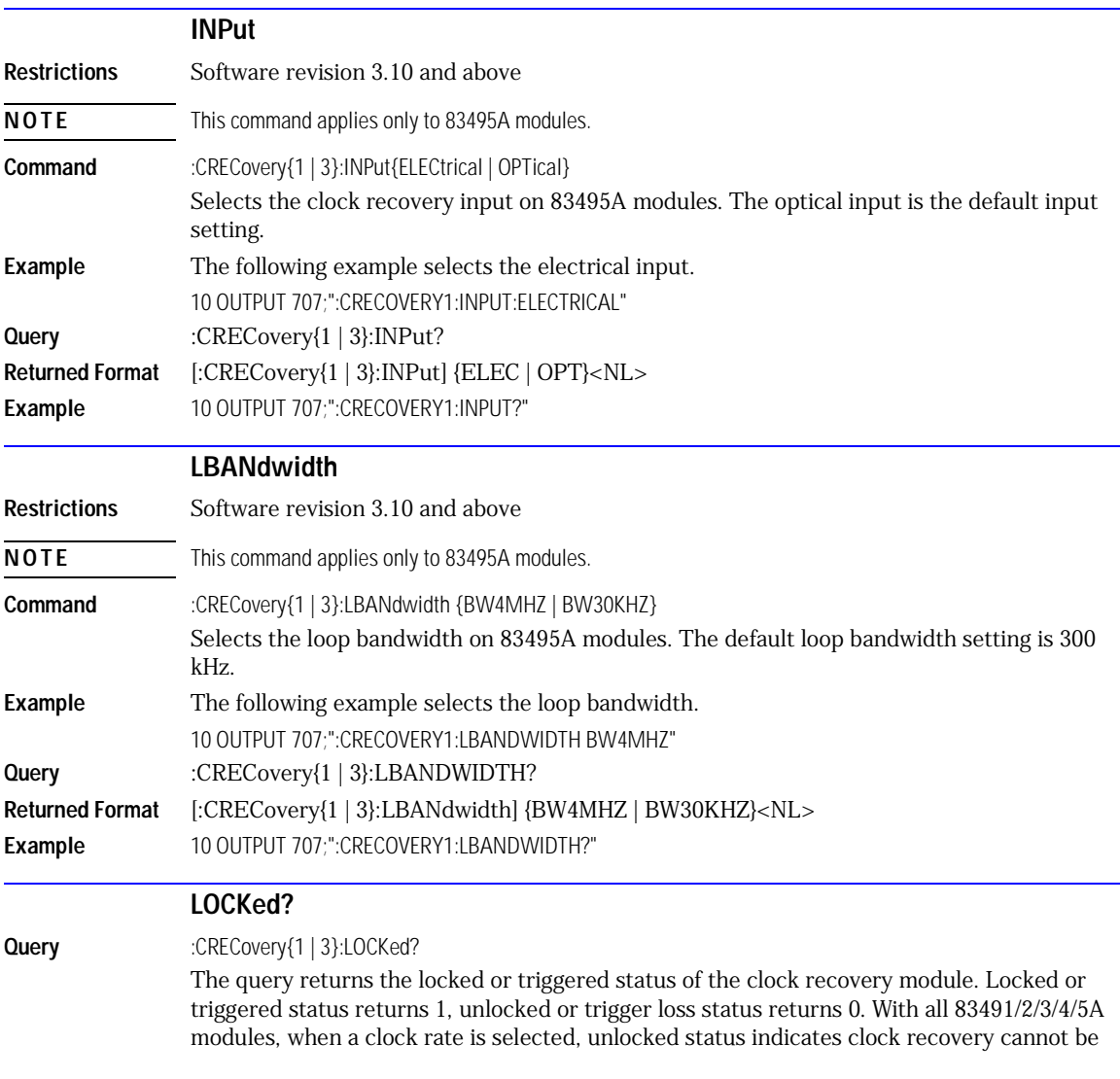

<span id="page-172-0"></span>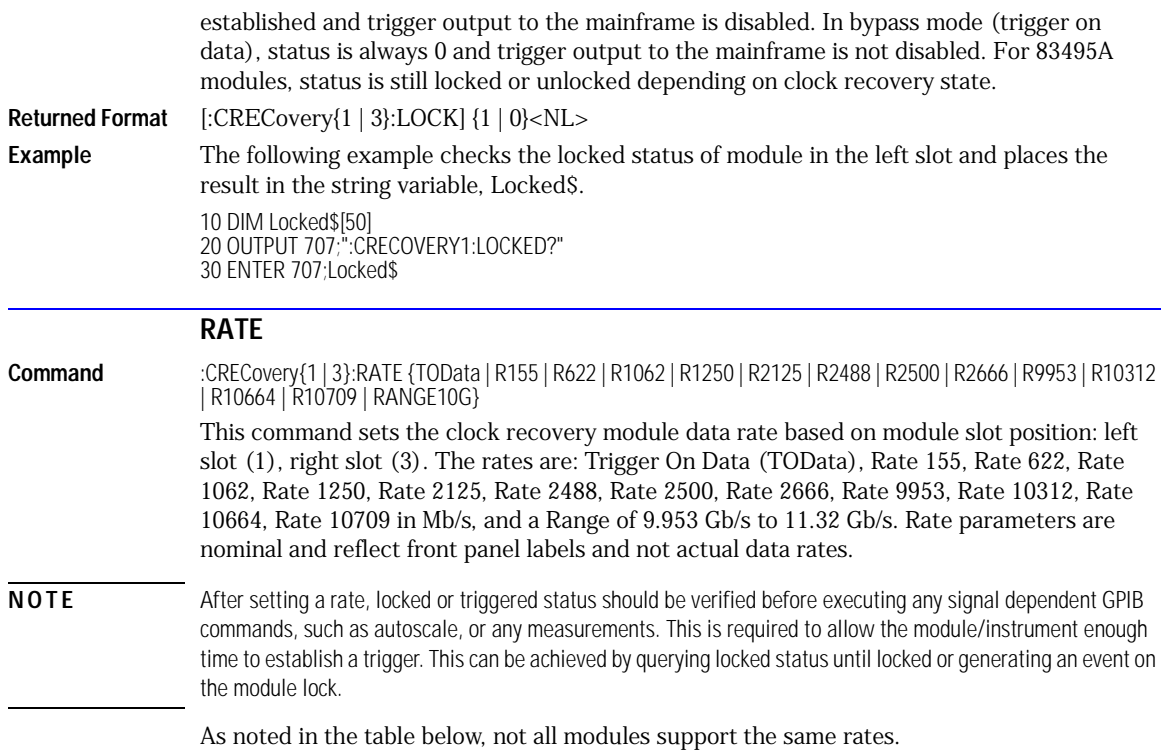

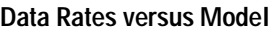

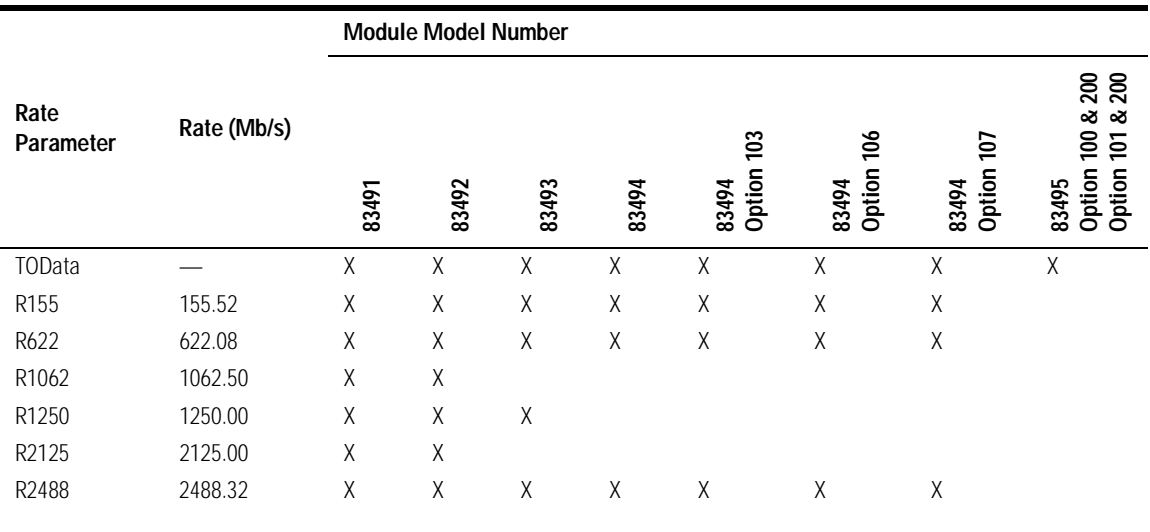

#### **Data Rates versus Model**

<span id="page-173-0"></span>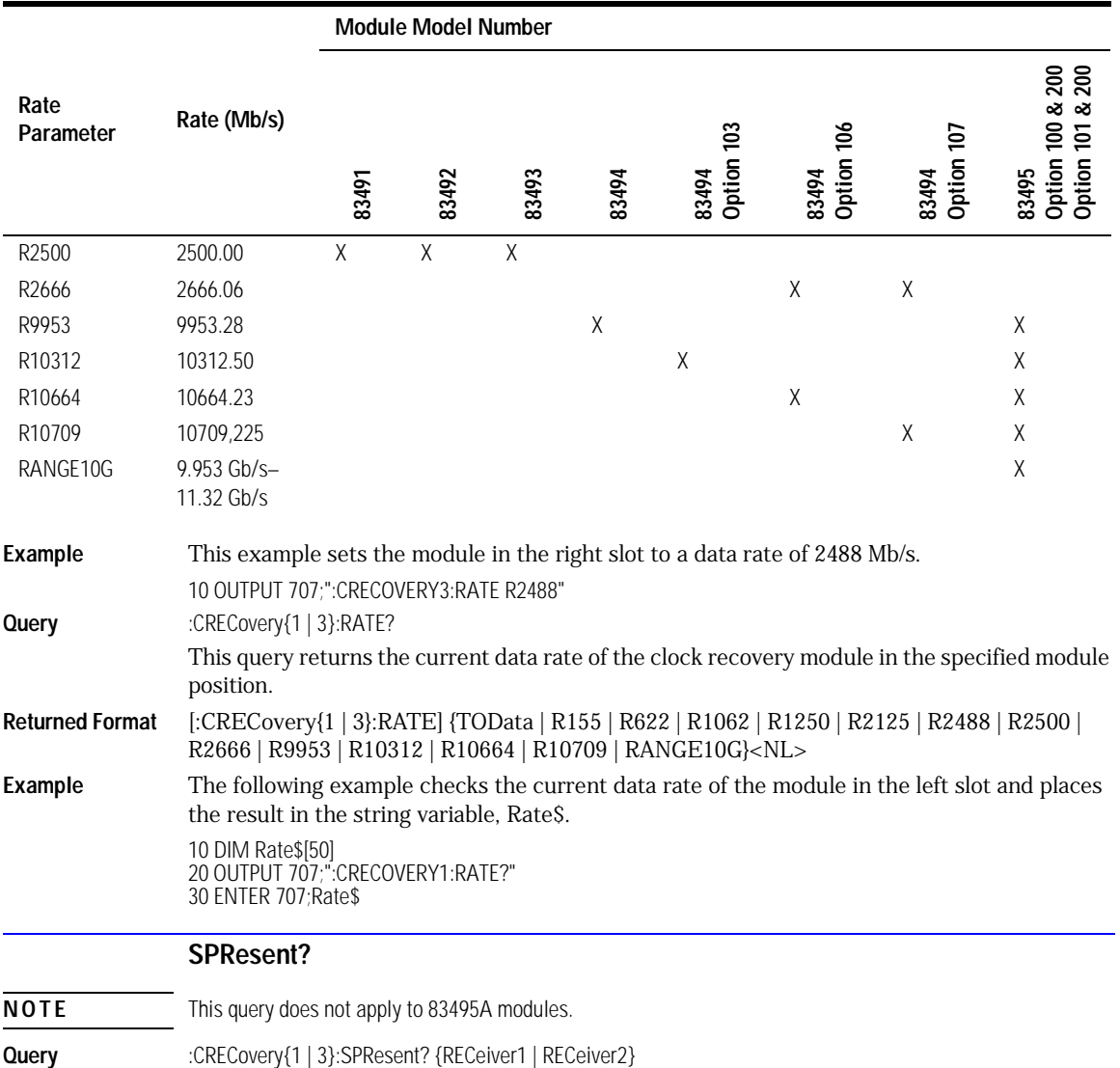

This query returns the status of whether the specified receiver detects an optical signal (Signal PResent). RECeiver2 is used for long wavelengths and RECeiver1 is used for short wavelengths. For electrical clock recovery modules, 83491A, the signal present flags will always return false.

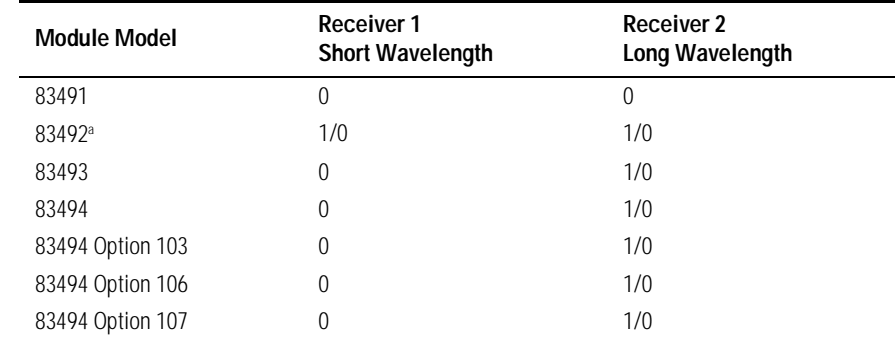

#### **Signal Present Return Status vs. Receiver Number**

a. Only one receiver at a time can have a signal present.

#### **Returned Format** [:CRECovery{1 | 3}:SPResent] {RECeiver1 | RECeiver2}, {1 | 0}<NL>

**Example** The following example checks if there is a signal present on receiver two of the module in the right slot and places the result in the string variable, Signal2\$.

> 10 DIM Signal2\$[50] 20 OUTPUT 707;":CRECOVERY3:SPRESENT? RECEIVER2" 30 ENTER 707;Signal2\$

# 10

[CDIRectory 10-2](#page-177-0) [DELete 10-2](#page-177-1) [DIRectory? 10-3](#page-178-0) [LOAD 10-3](#page-178-1) [MDIRectory 10-6](#page-181-0) [PWAVeform:LOAD 10-4](#page-179-0) [PWAVeform:PPBit 10-4](#page-179-1) [PWAVeform:RANGe 10-5](#page-180-0) [PWAVeform:RANGe:STARt 10-5](#page-180-1) [PWAVeform:RANGe:STOP 10-5](#page-180-2) [PWAVeform:SAVE 10-6](#page-181-3) [PWD? 10-6](#page-181-1) [SIMage 10-6](#page-181-2) [STORe 10-7](#page-182-0)

# Disk Commands

### Disk Commands

The DISK subsystem commands perform the disk operations as defined in the Disk menu. This allows storage and retrieval of waveforms and setups, remote screen captures, as well as formatting the disk. Some commands in this subsystem operate only on files and directories on "D:\User Files" (C: on 86100A/B) or on any external drive or mapped network drive. These instances are noted in the command section. When specifying a file name, you must enclose it in quotation marks.

<span id="page-177-1"></span><span id="page-177-0"></span>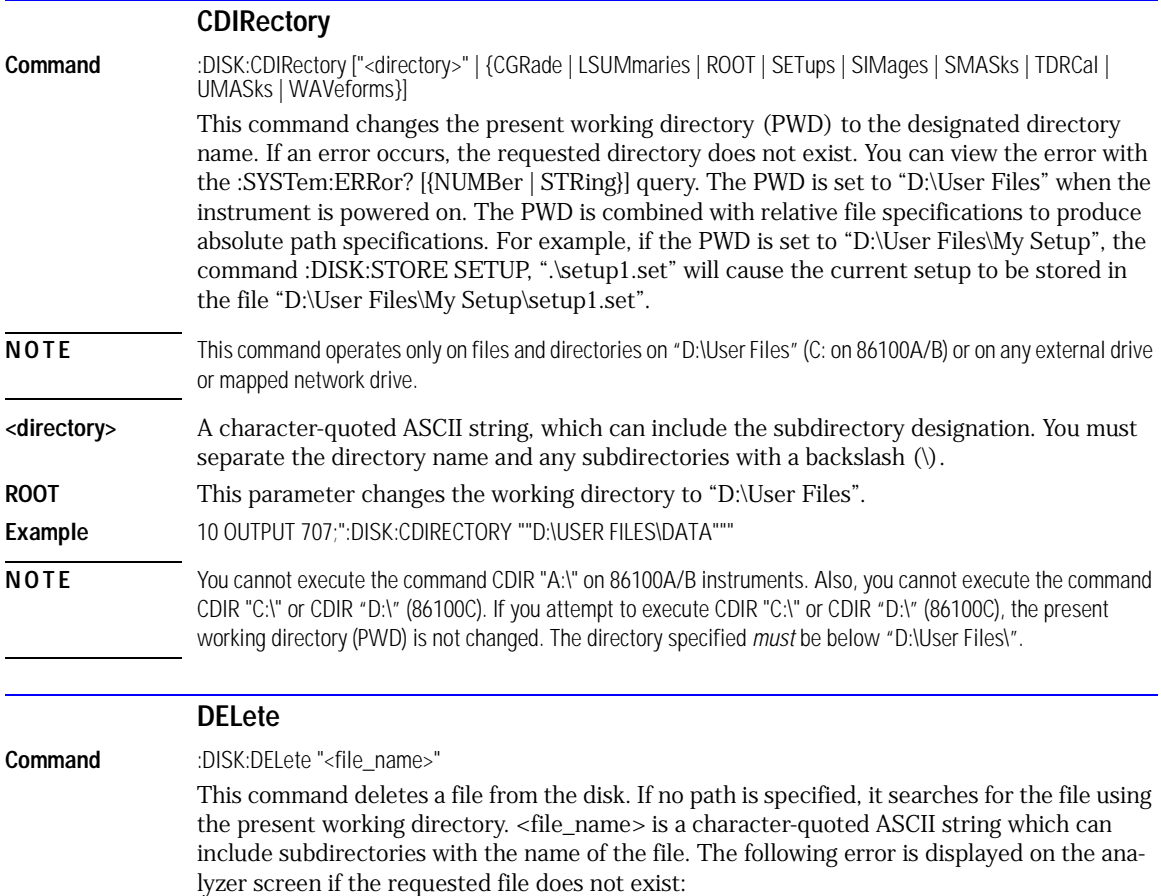

<span id="page-178-1"></span><span id="page-178-0"></span>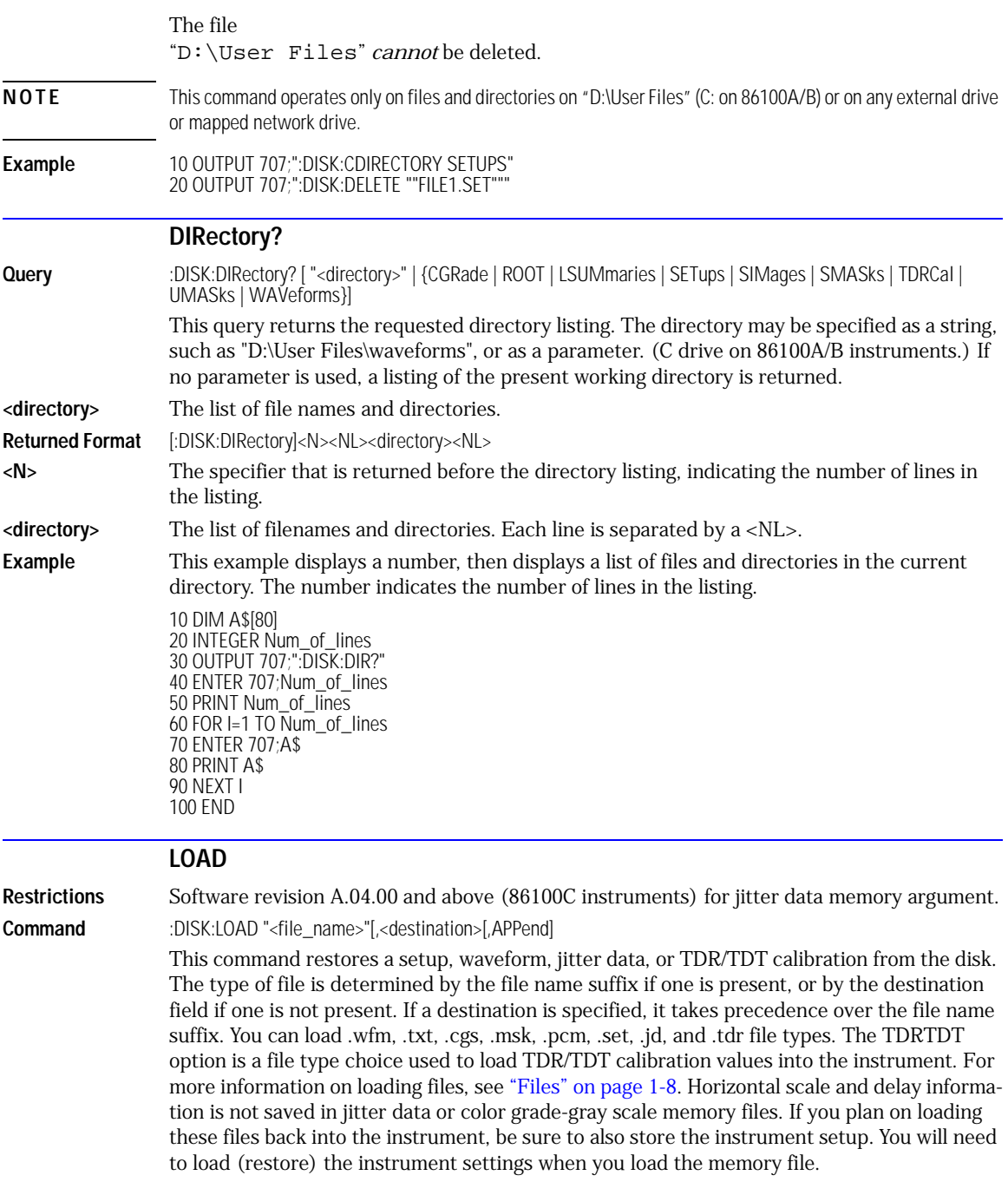

Disk Commands

#### **PWAVeform:LOAD**

<span id="page-179-1"></span><span id="page-179-0"></span>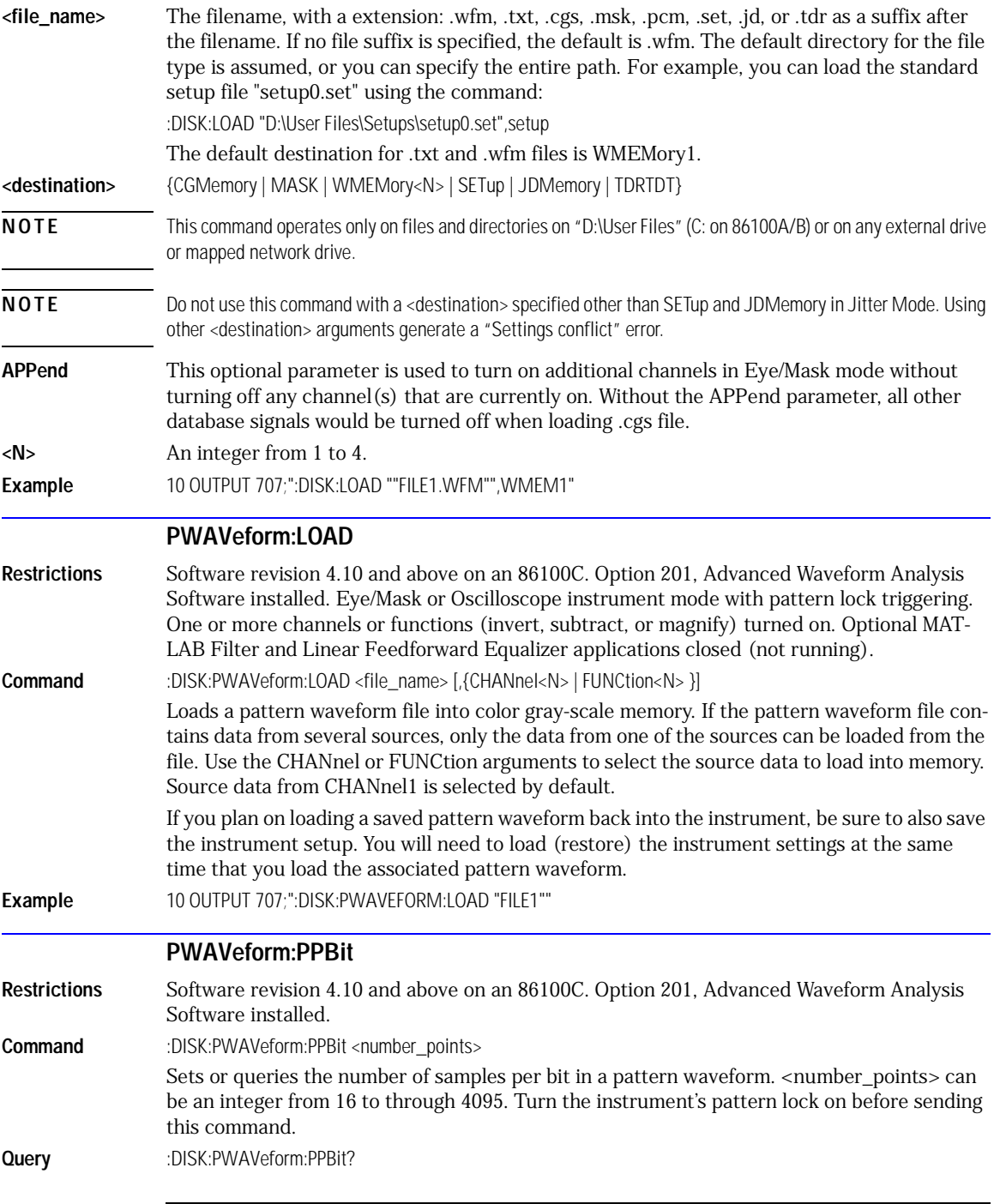
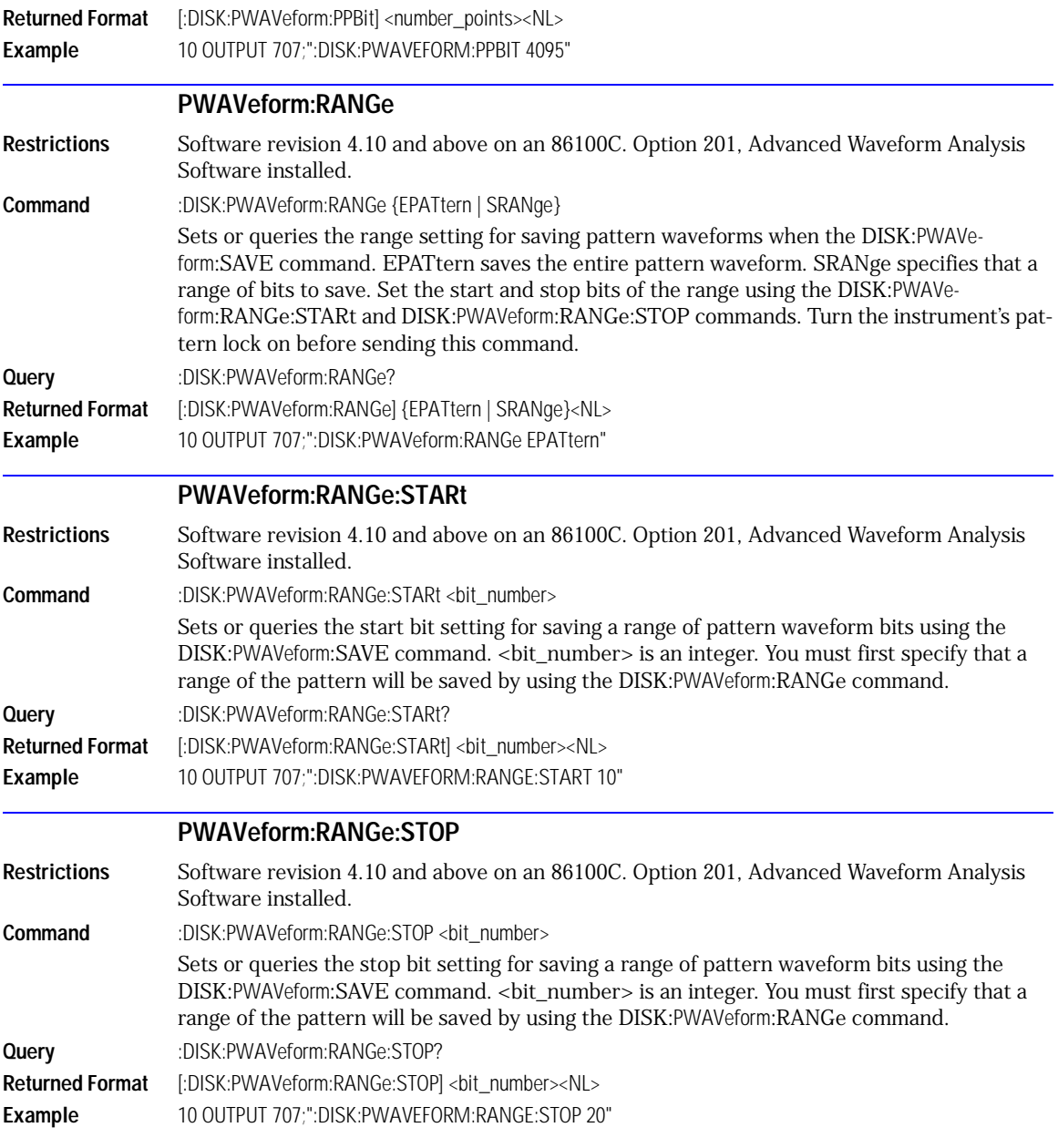

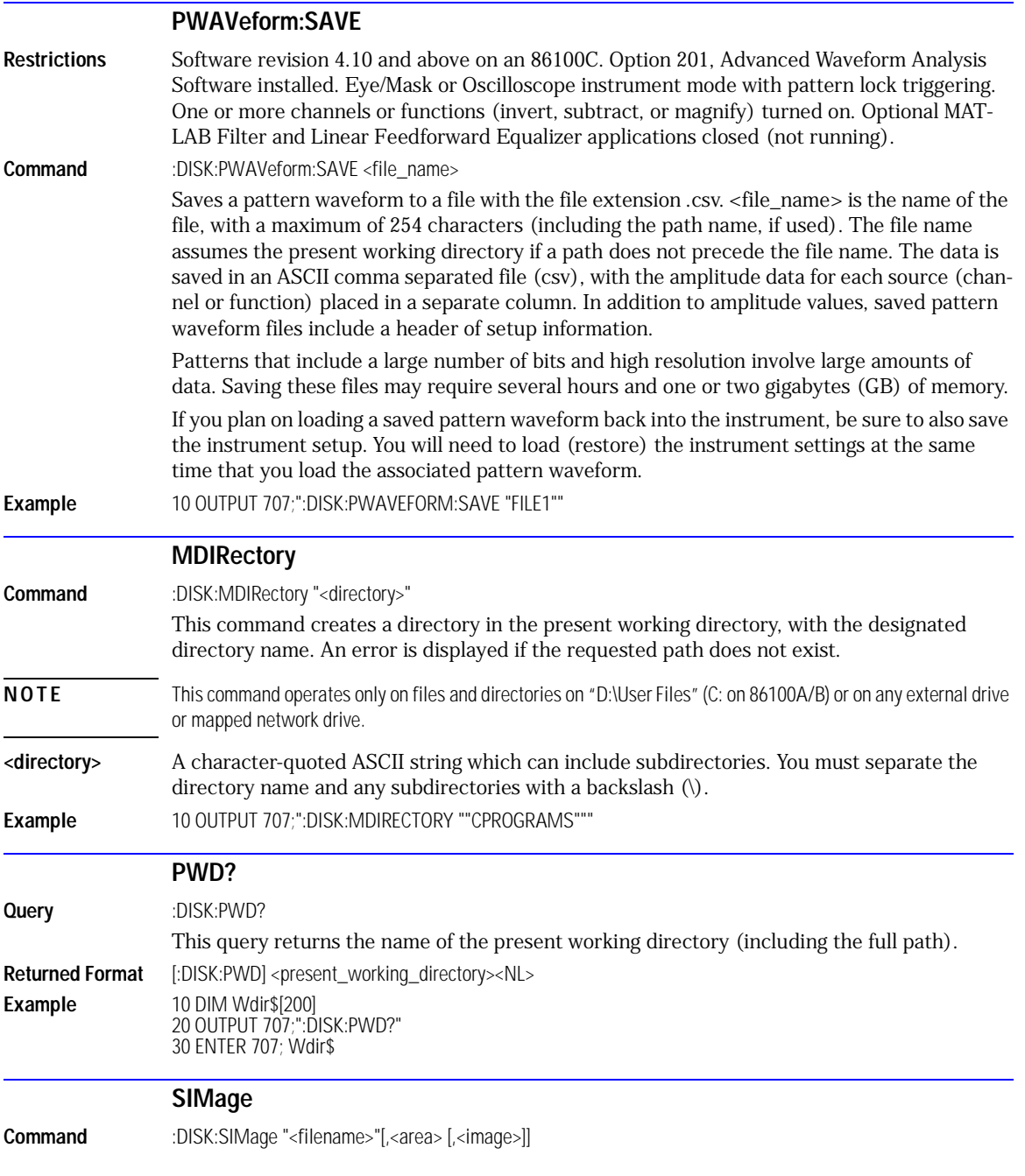

This command remotely captures images of the active window on the instrument's display. On 86100C instruments, if the 86100 application has been minimized, an image of the desktop or another application will be captured. Also, when capturing images from an 86100C, first deactivate the Windows XP screen saver. Otherwise, if the screen saver is active, the captured image may be solid black.

**<filename>** If a filename is specified without a path, the default path will be

D:\User Files\screen images. The default file type is a bitmap (.bmp).

The *filename* field includes the folder (and path) in which to save the file, as well as the file name. The following is a list of valid file names.

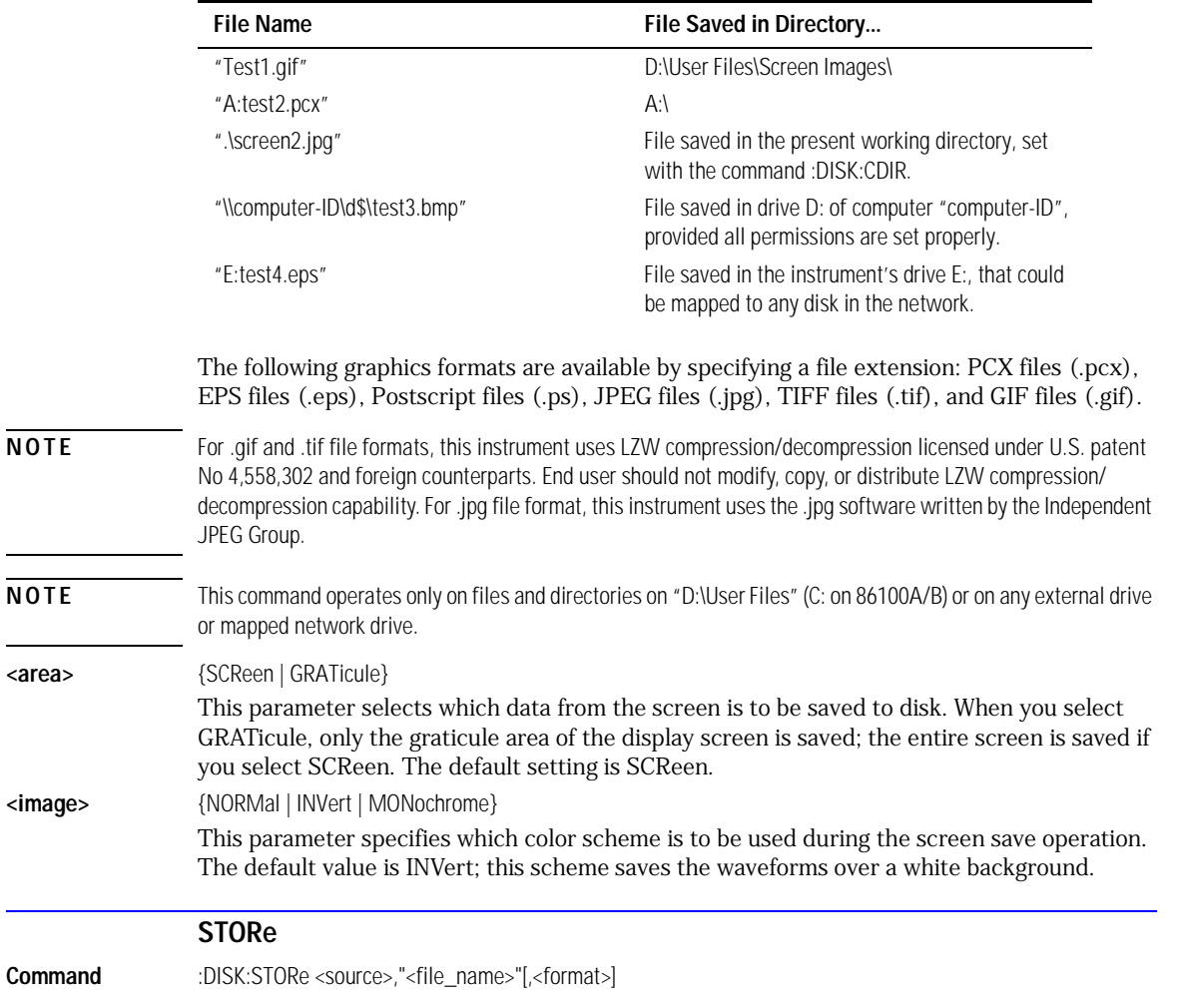

#### **Valid Filenames**

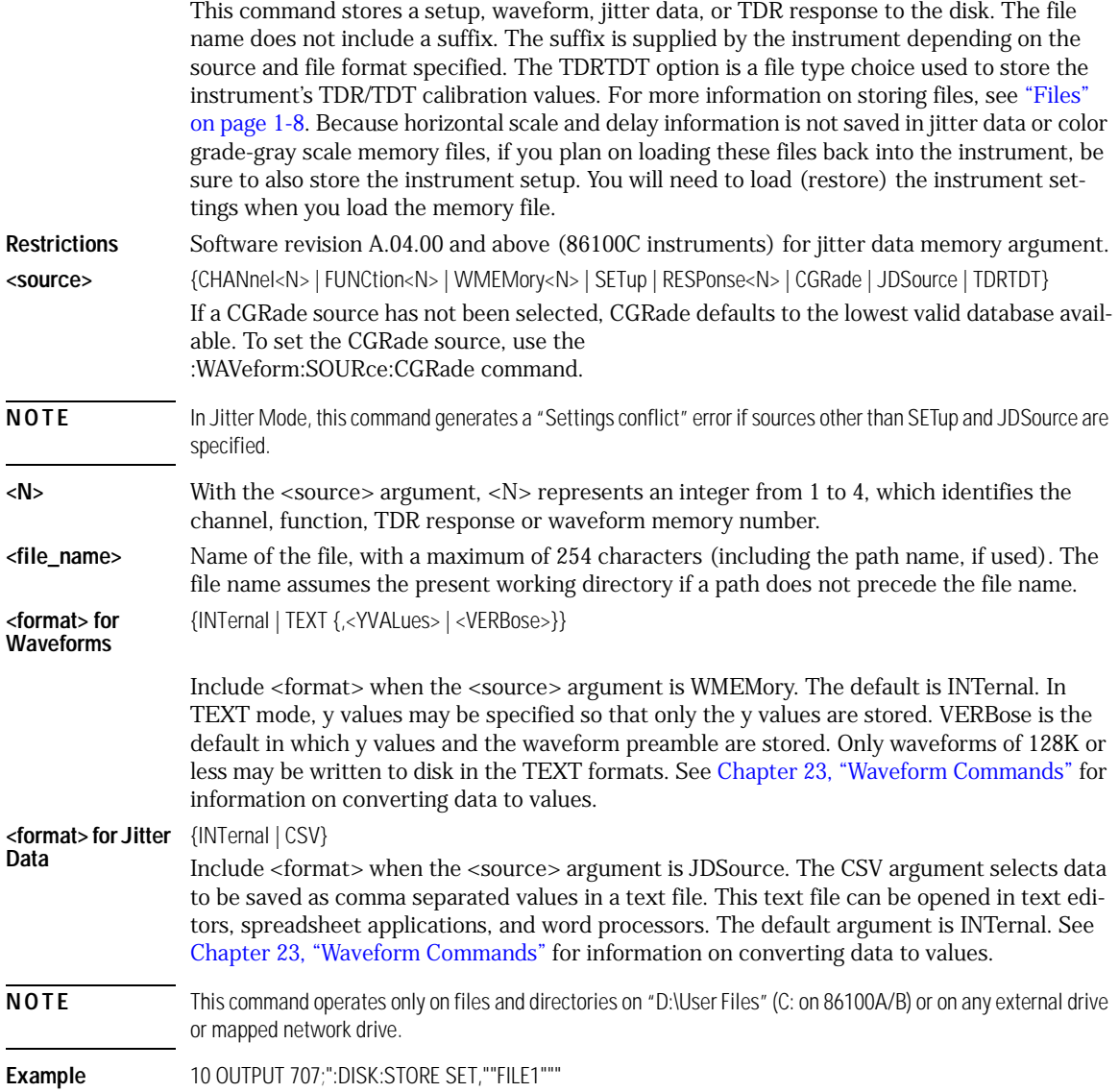

[CGRade:LEVels? 11-2](#page-185-0) [CONNect 11-2](#page-185-1) [DATA? 11-3](#page-186-0) [DCOLor \(Default COLor\) 11-3](#page-186-1) [GRATicule 11-3](#page-186-2) [JITTer:BATHtub:YSCale 11-4](#page-187-2) [JITTer:GRAPh 11-4](#page-187-0) [JITTer:HISTogram:YSCale 11-4](#page-187-1) [JITTer:LAYout 11-5](#page-188-1) [JITTer:PJWFrequency 11-5](#page-188-2) [JITTer:PJWTracking 11-5](#page-188-3) [LABel 11-5](#page-188-0) [LABel:DALL 11-6](#page-189-0) [PERSistence 11-6](#page-189-1) [RRATe 11-7](#page-190-1) [SCOLor 11-7](#page-190-0) [SSAVer 11-9](#page-192-0)

# Display Commands

### Display Commands

The DISPlay subsystem controls the display of data, markers, text, graticules, and the use of color. You select the display mode using the ACQuire:TYPE command. Select the number of averages using ACQuire:COUNt.

<span id="page-185-0"></span>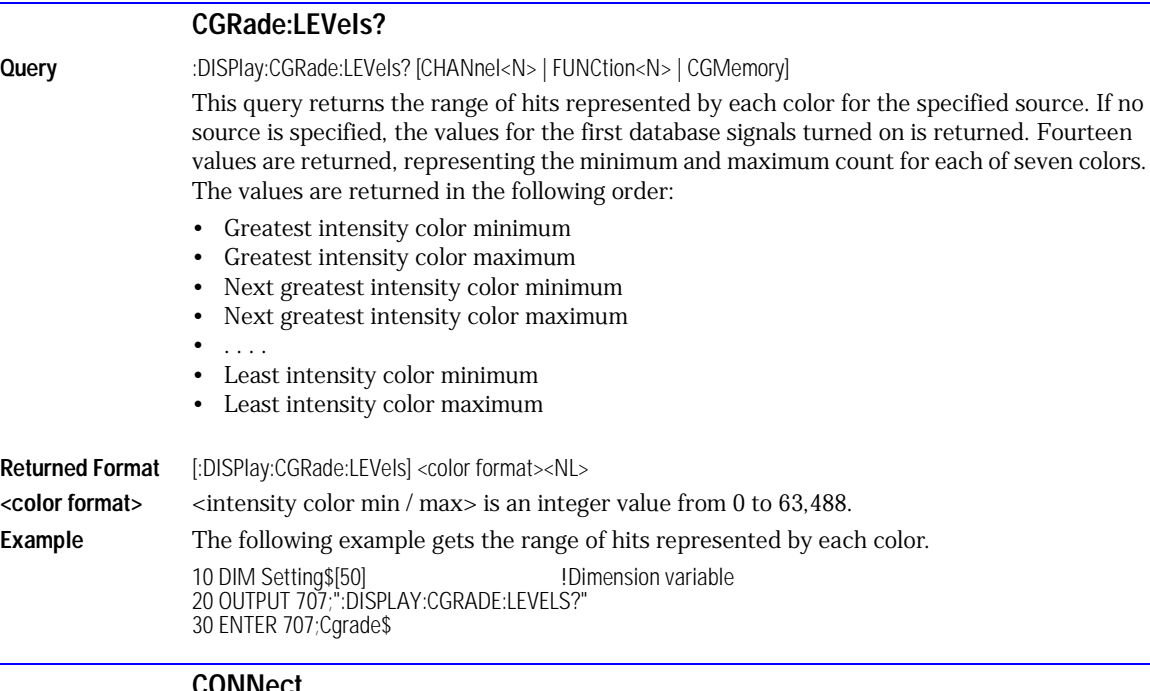

<span id="page-185-1"></span>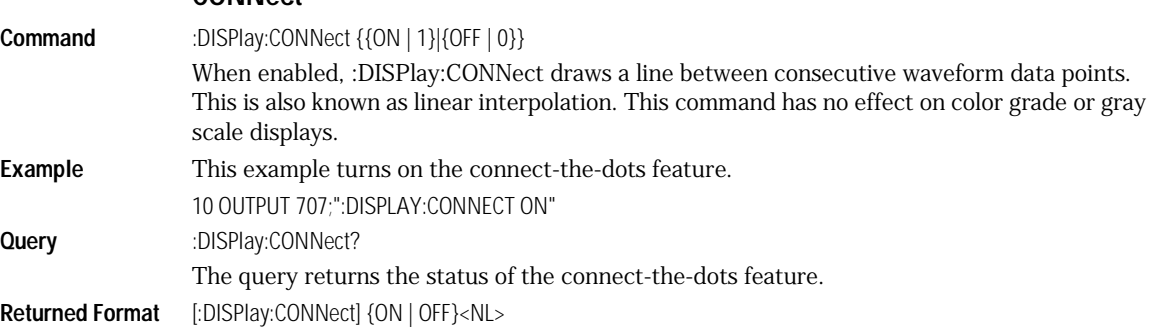

<span id="page-186-2"></span><span id="page-186-1"></span><span id="page-186-0"></span>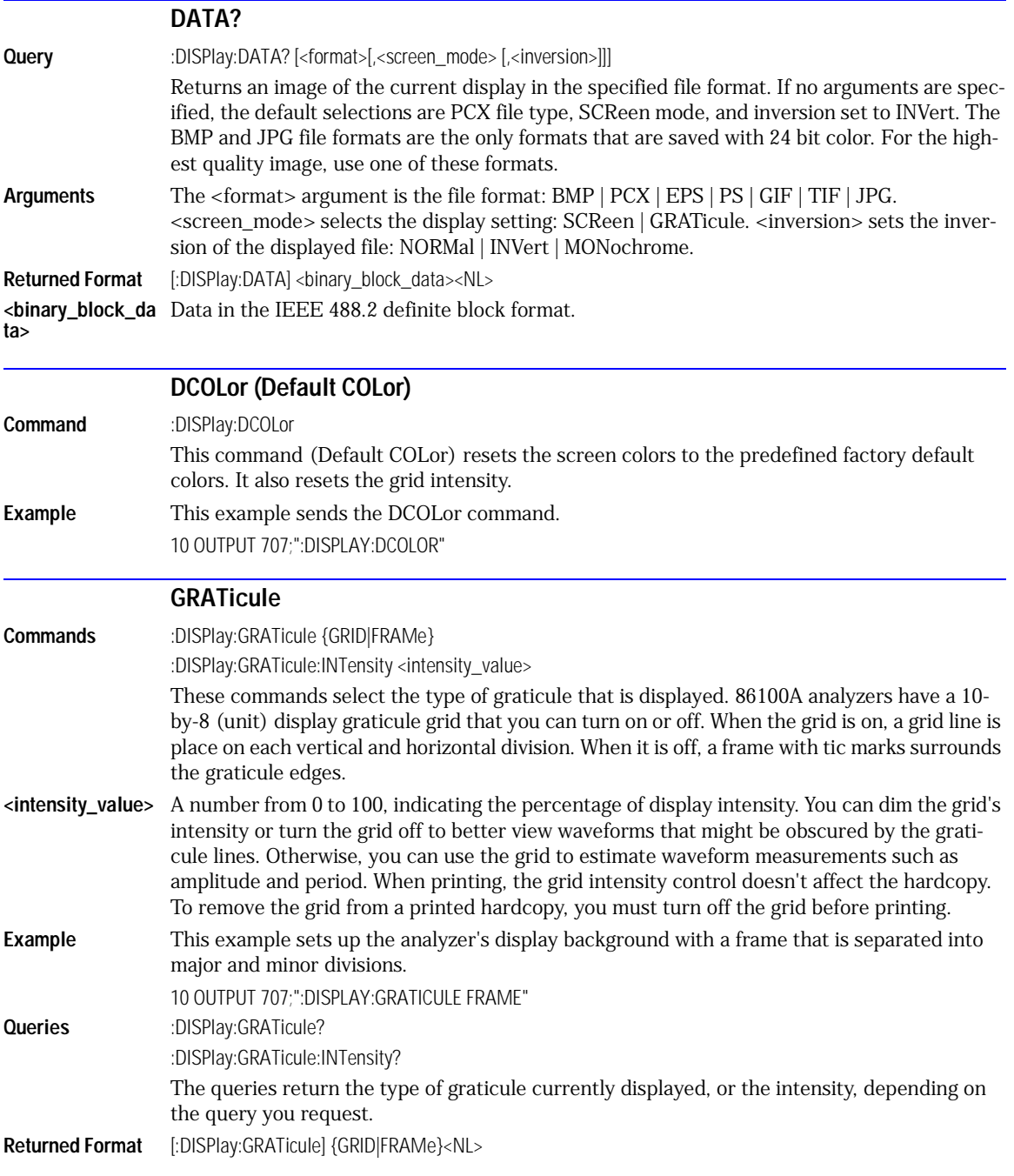

<span id="page-187-2"></span><span id="page-187-1"></span><span id="page-187-0"></span>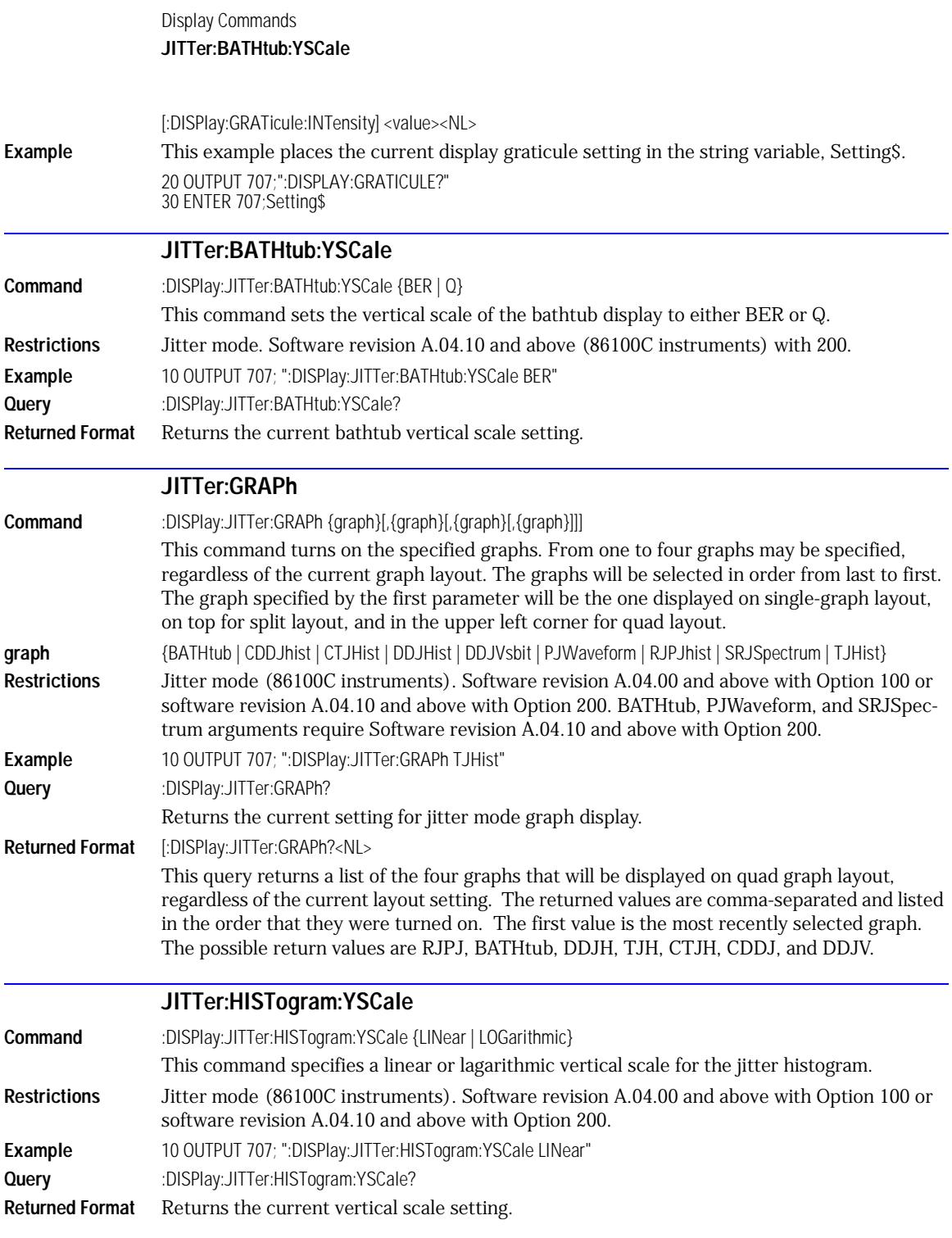

<span id="page-188-3"></span><span id="page-188-2"></span><span id="page-188-1"></span><span id="page-188-0"></span>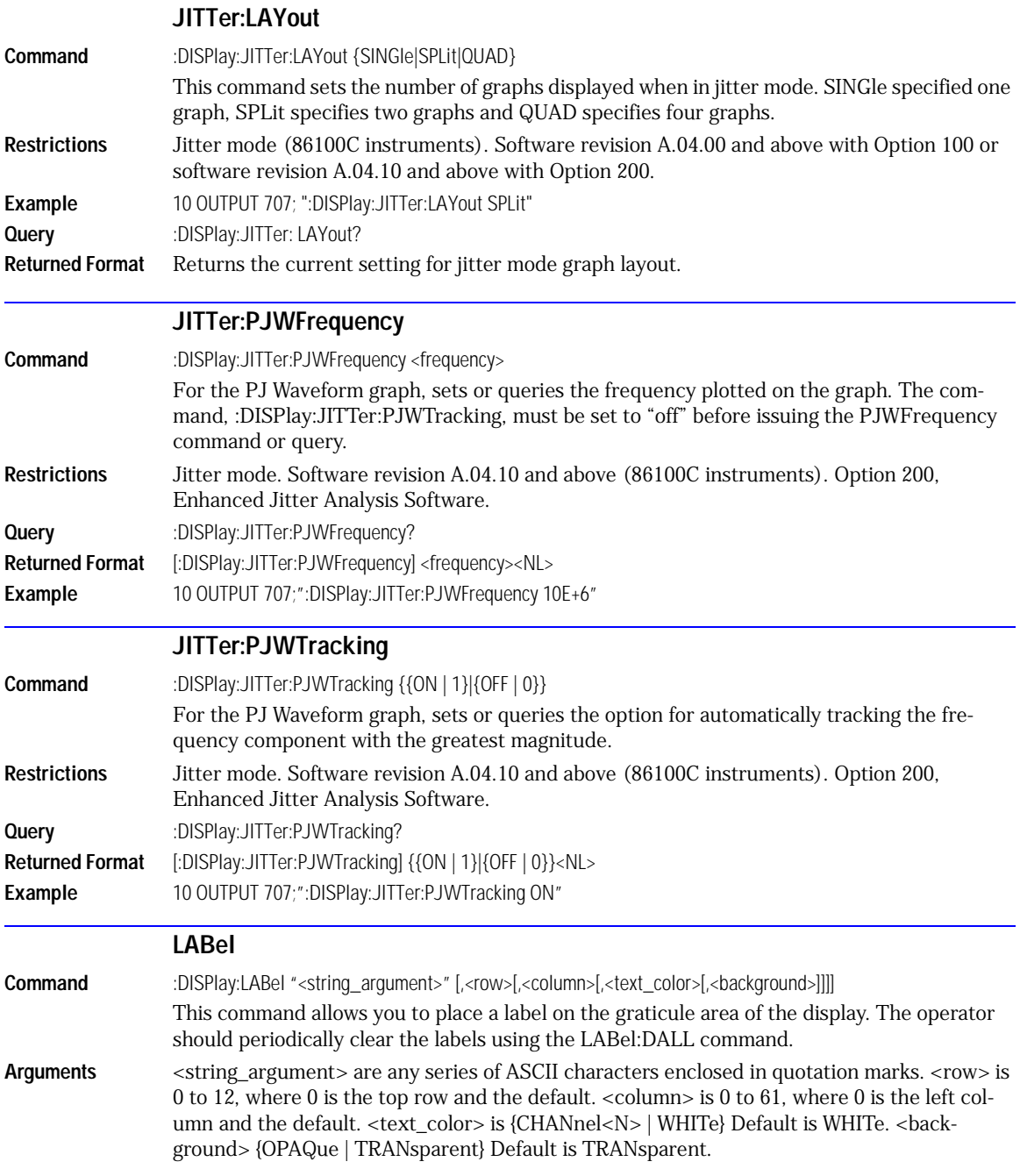

Display Commands **LABel:DALL**

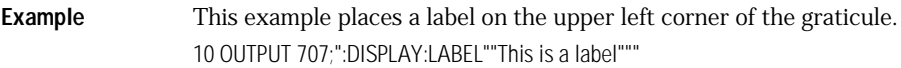

#### **LABel:DALL**

<span id="page-189-0"></span>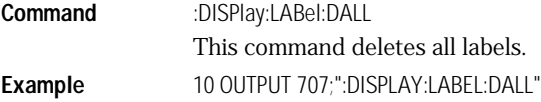

#### **PERSistence**

<span id="page-189-1"></span>Command :DISPlay:PERSistence {MINimum | INFinite | <persistence\_value> | CGRade | GSCale} This command sets the display persistence. The parameter for this command can be either MINimum (zero persistence), INFinite, or a real number from 0.1 to 40, representing the persistence in seconds, with one digit resolution, color grade, or gray scale.

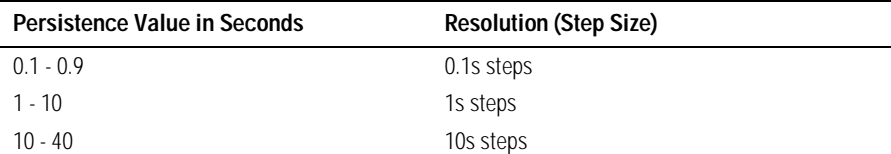

**<persistence\_val** A real number, 0.1 to 40, representing the persistence in seconds. **ue>**

Mode Refer to the following table for CGRade and GSCale arguments.

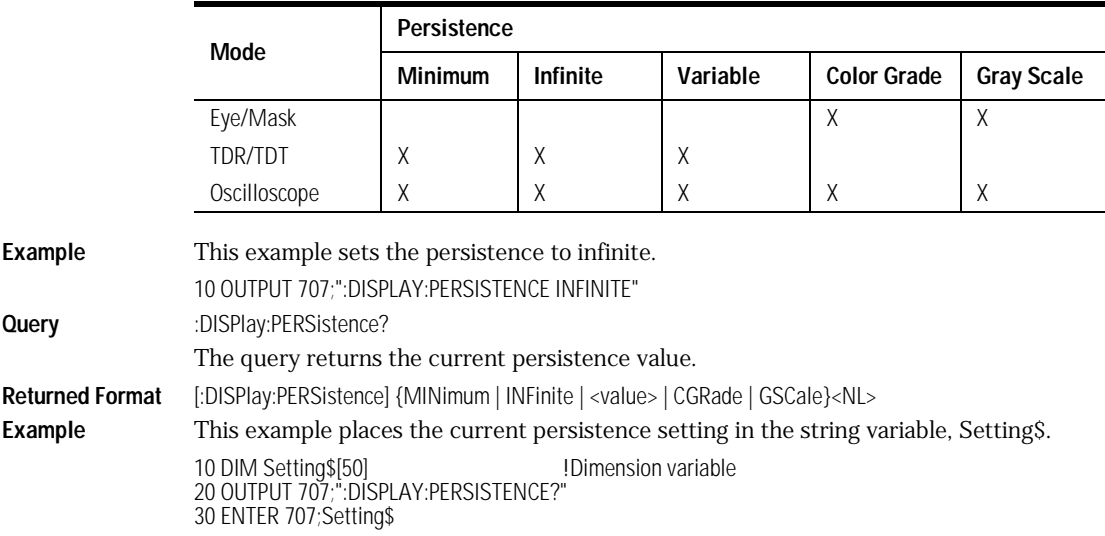

<span id="page-190-1"></span>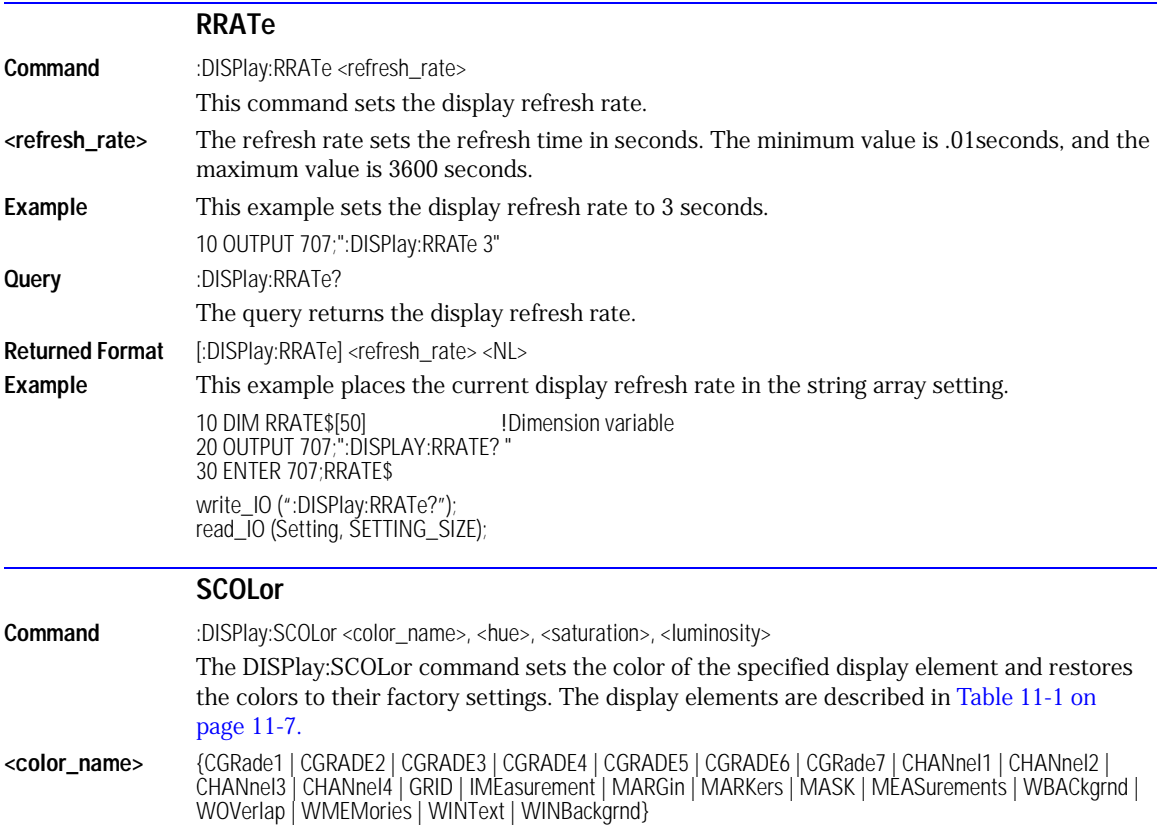

#### <span id="page-190-2"></span><span id="page-190-0"></span>**Table 11-1. Color Names**

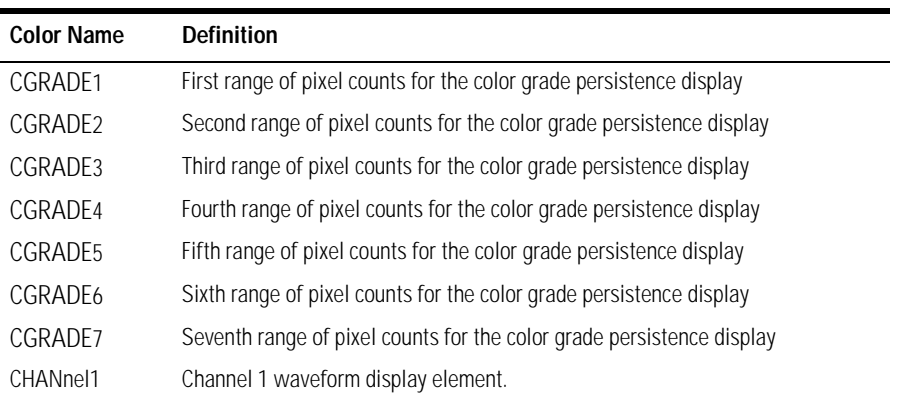

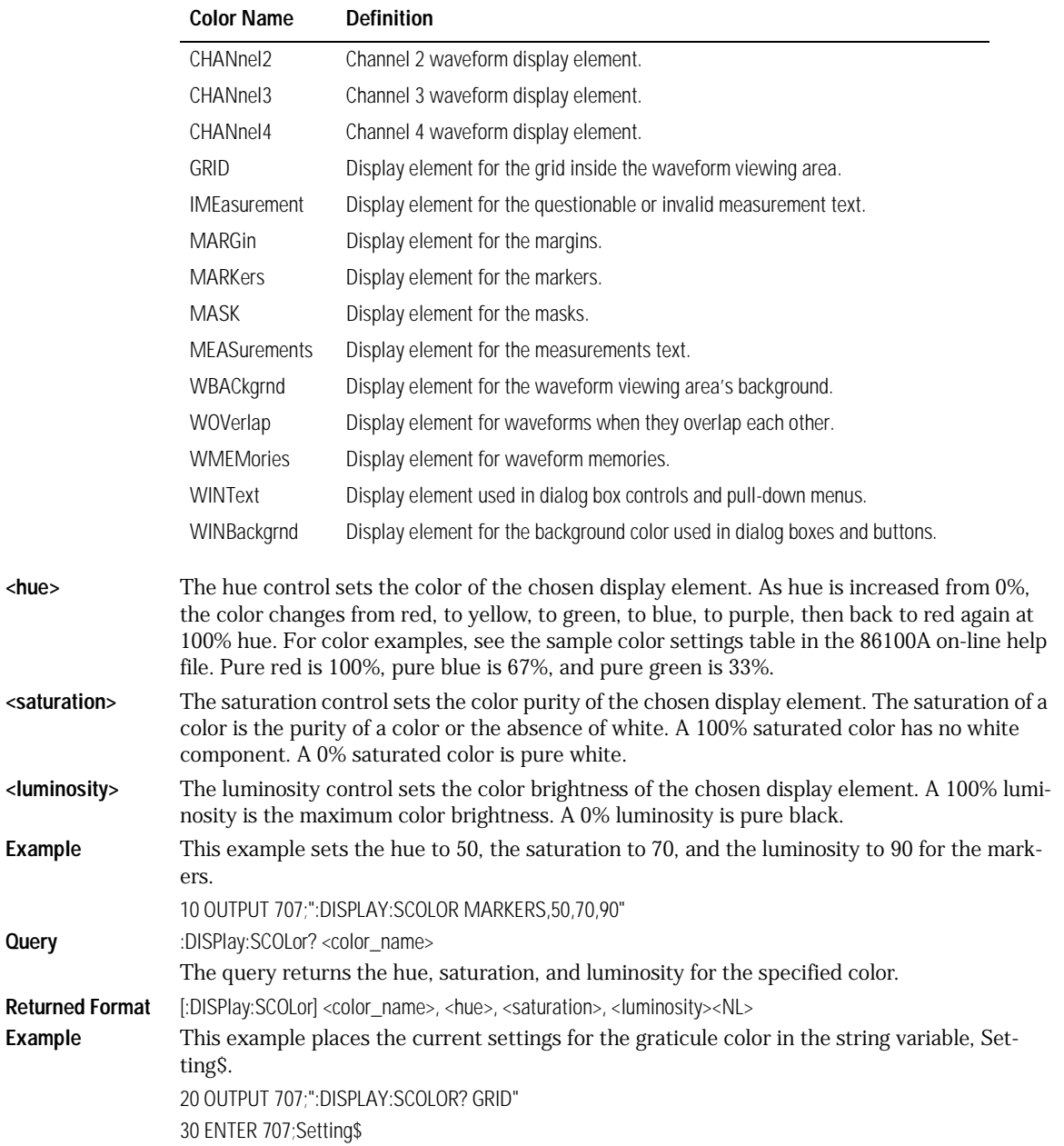

#### **Table 11-1. Color Names (Continued)**

**Query** 

<span id="page-192-0"></span>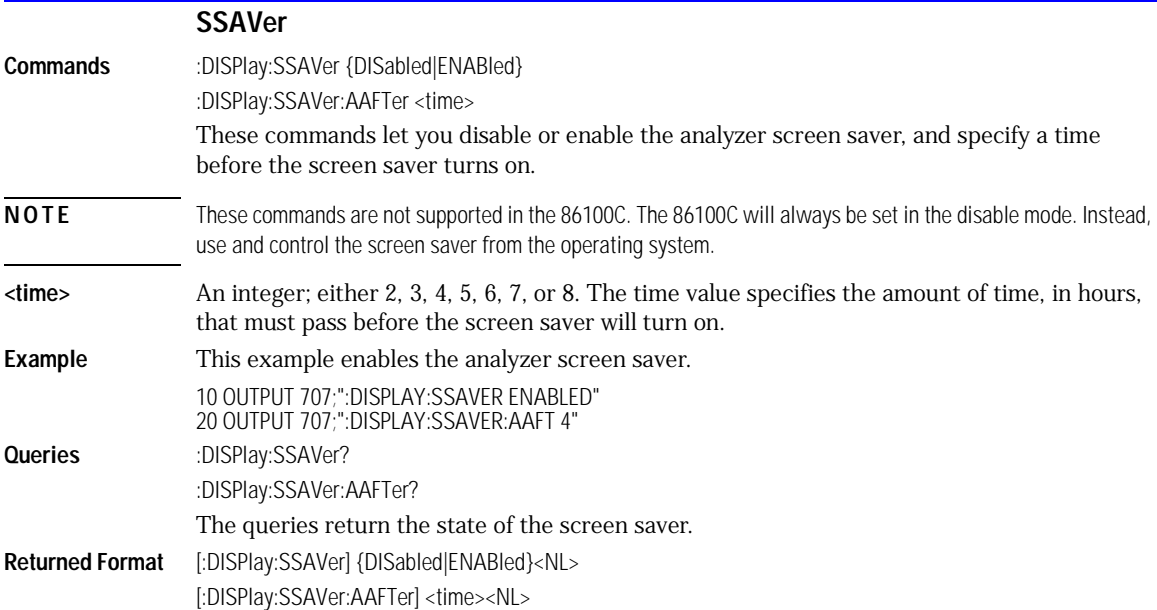

Display Commands **SSAVer**

[DISPlay 12-2](#page-195-1) [FUNCtion<N>? 12-2](#page-195-0) [HORizontal 12-3](#page-196-0) [HORizontal:POSition 12-3](#page-196-1) [HORizontal:RANGe 12-4](#page-197-0) [INVert 12-4](#page-197-1) [MAGNify 12-4](#page-197-2) [MAXimum 12-5](#page-198-0) [MINimum 12-5](#page-198-1) [OFFSet 12-5](#page-198-2) [RANGe 12-6](#page-199-0) [SUBTract 12-6](#page-199-1) [VERSus 12-6](#page-199-2) [VERTical 12-7](#page-200-1) [VERTical:OFFSet 12-7](#page-200-0) [VERTical:RANGe 12-8](#page-201-0)

### Function Commands

### Function Commands

The FUNCtion subsystem defines functions 1–4. The operands of these functions can be any of the installed channels in the analyzer, waveform memories 1–4, functions 1–4, or a constant. The vertical scaling and offset functions can be controlled remotely using the RANGe and OFFSet commands in this subsystem. You can obtain the horizontal scaling and position values of the functions using the HORizontal:RANge and HORizontal:POSition queries in this subsystem. If a channel is not on but is used as an operand, then that channel will acquire waveform data. If the operand waveforms have different memory depths, the function uses the shorter of the two. If the two operands have the same time scales, the resulting function has the same time scale. If the operands have different time scales, the resulting function has no valid time scale. This is because operations are performed based on the displayed waveform data position, and the time relationship of the data records cannot be considered. When the time scale is not valid, delta time pulse parameter measurements have no meaning, and the unknown result indicator is displayed on the screen. Constant operands take on the same time scale as the associated waveform operand.

<span id="page-195-1"></span>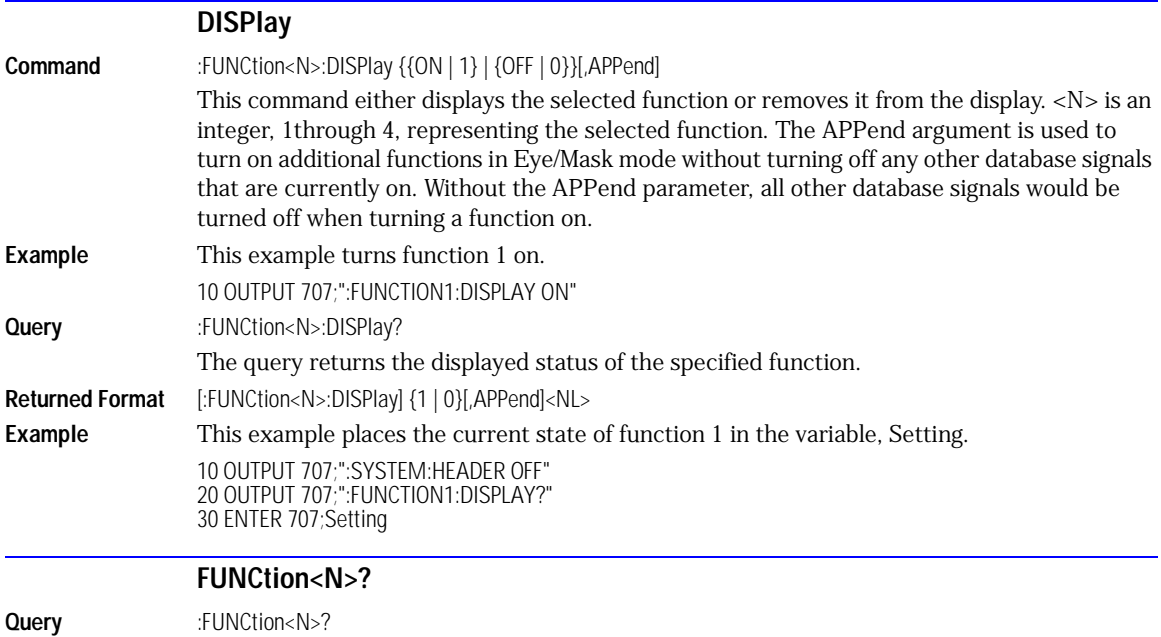

<span id="page-195-0"></span>This query returns the currently defined source(s) for the function.  $\langle N \rangle$  is an integer, 1through 4, representing the selected function.

<span id="page-196-1"></span><span id="page-196-0"></span>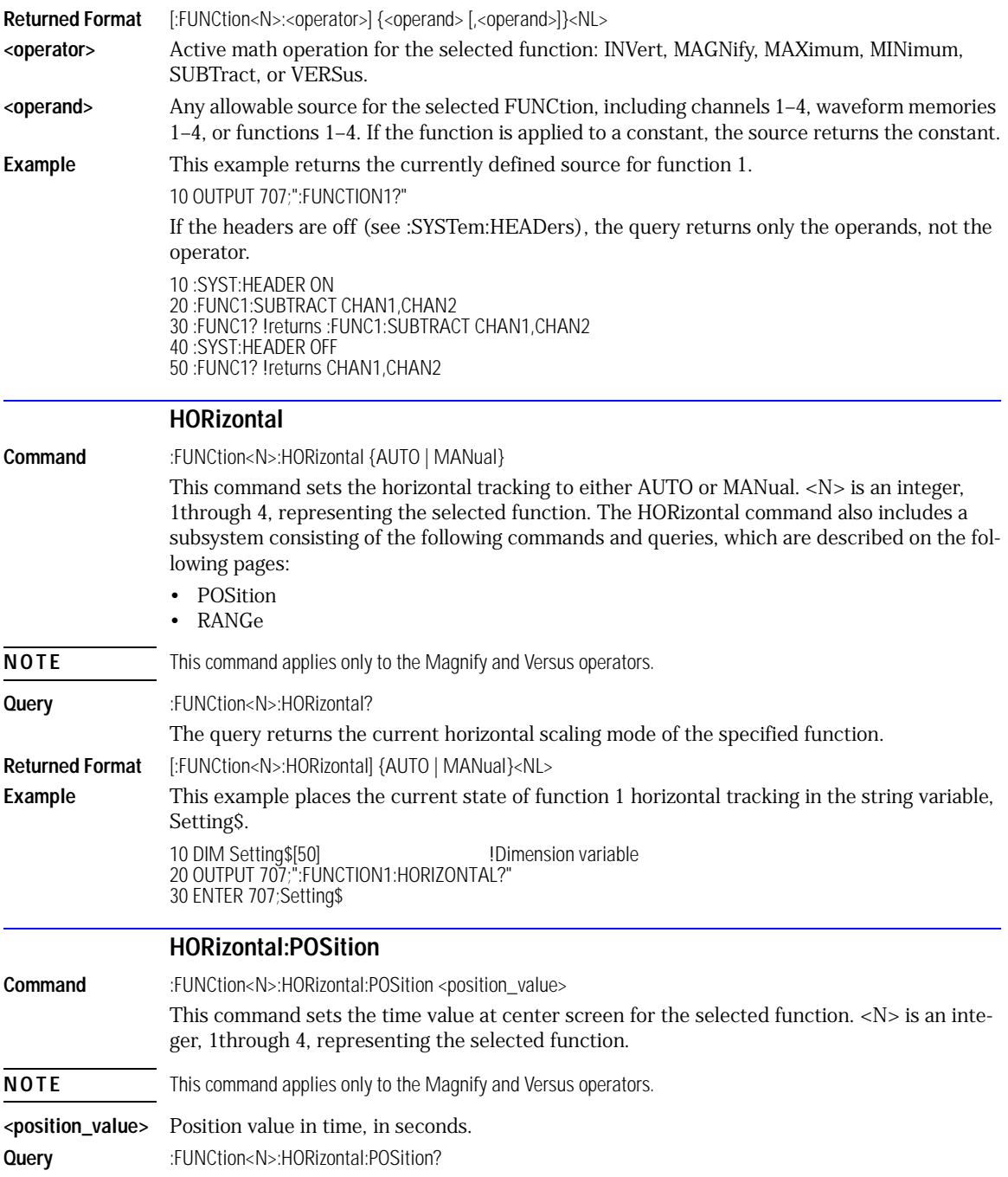

<span id="page-197-2"></span><span id="page-197-1"></span><span id="page-197-0"></span>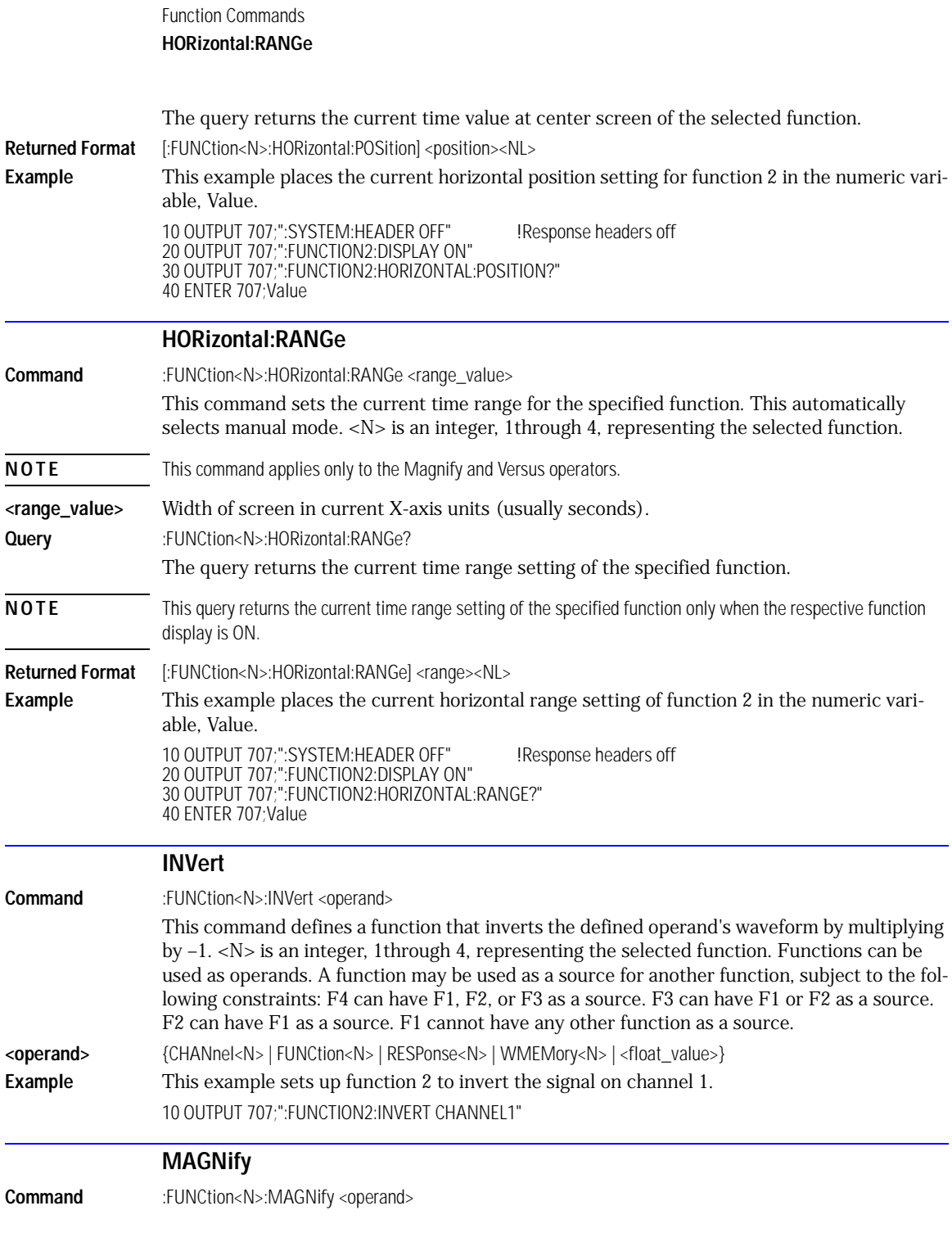

<span id="page-198-2"></span><span id="page-198-1"></span><span id="page-198-0"></span>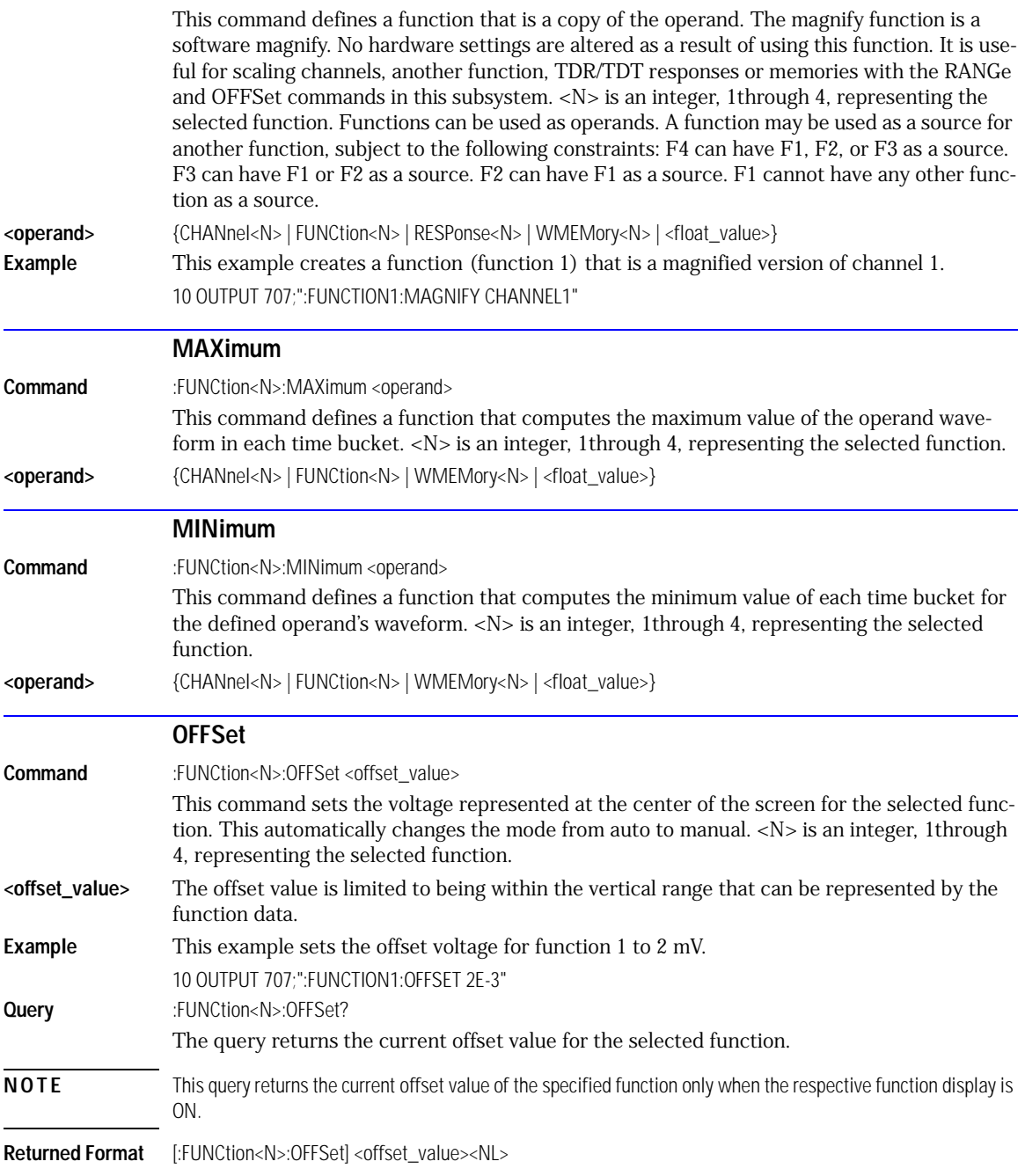

<span id="page-199-2"></span><span id="page-199-1"></span><span id="page-199-0"></span>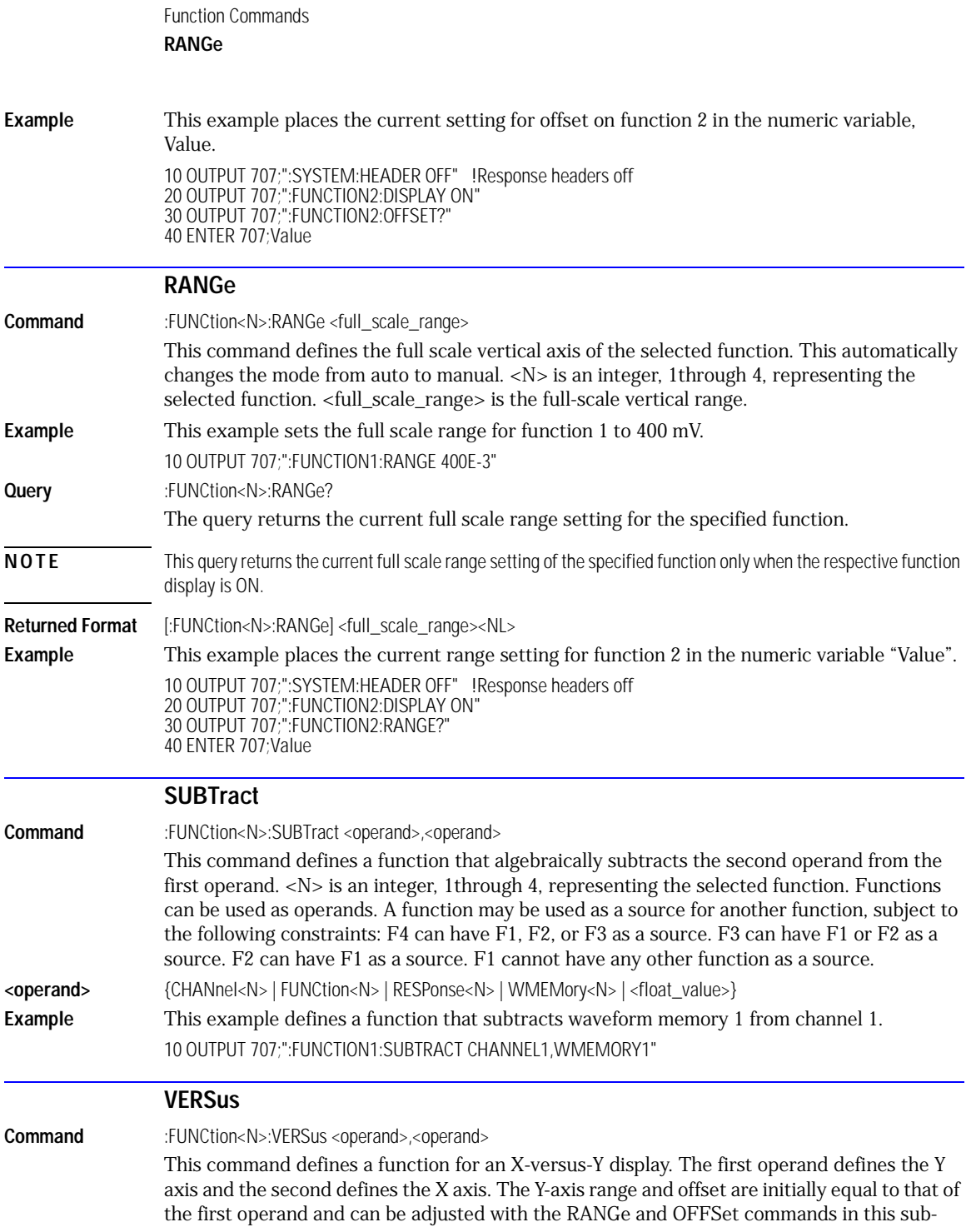

<span id="page-200-1"></span><span id="page-200-0"></span>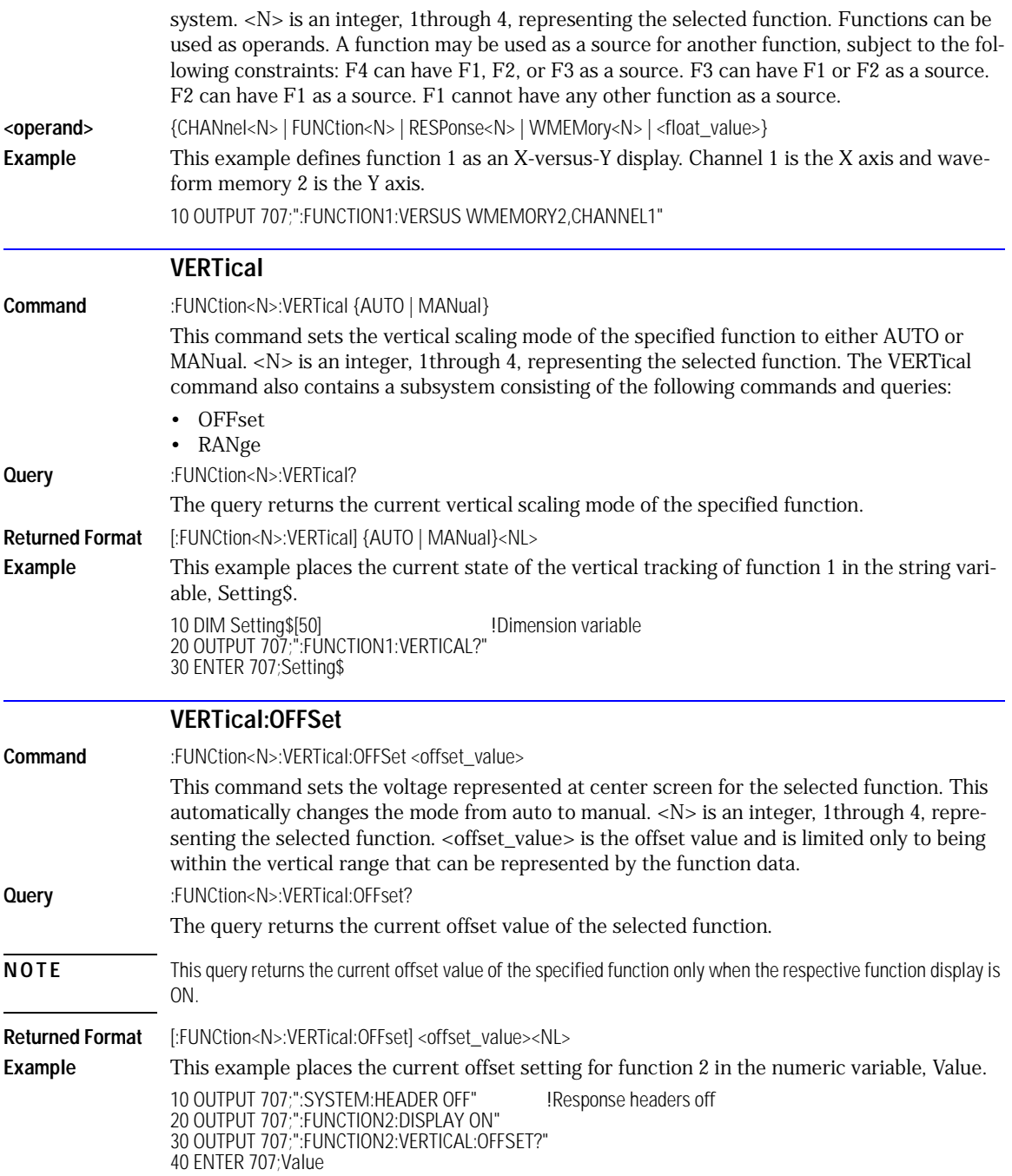

<span id="page-201-0"></span>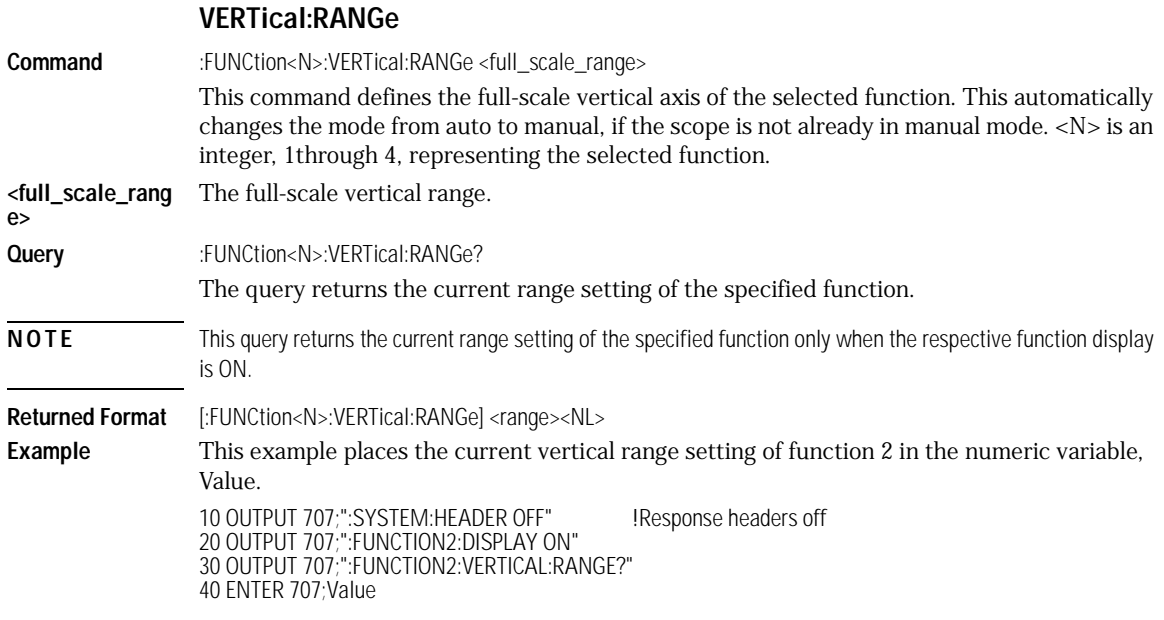

[AREA 13-2](#page-203-0) [DPRinter 13-2](#page-203-1) [FACTors 13-3](#page-204-0) [IMAGe 13-3](#page-204-1) [PRINters? 13-4](#page-205-0)

Hardcopy Commands

### Hardcopy Commands

The HARDcopy subsystem commands set various parameters for printing the screen. The print sequence is activated when the root level :PRINt command is sent.

<span id="page-203-1"></span><span id="page-203-0"></span>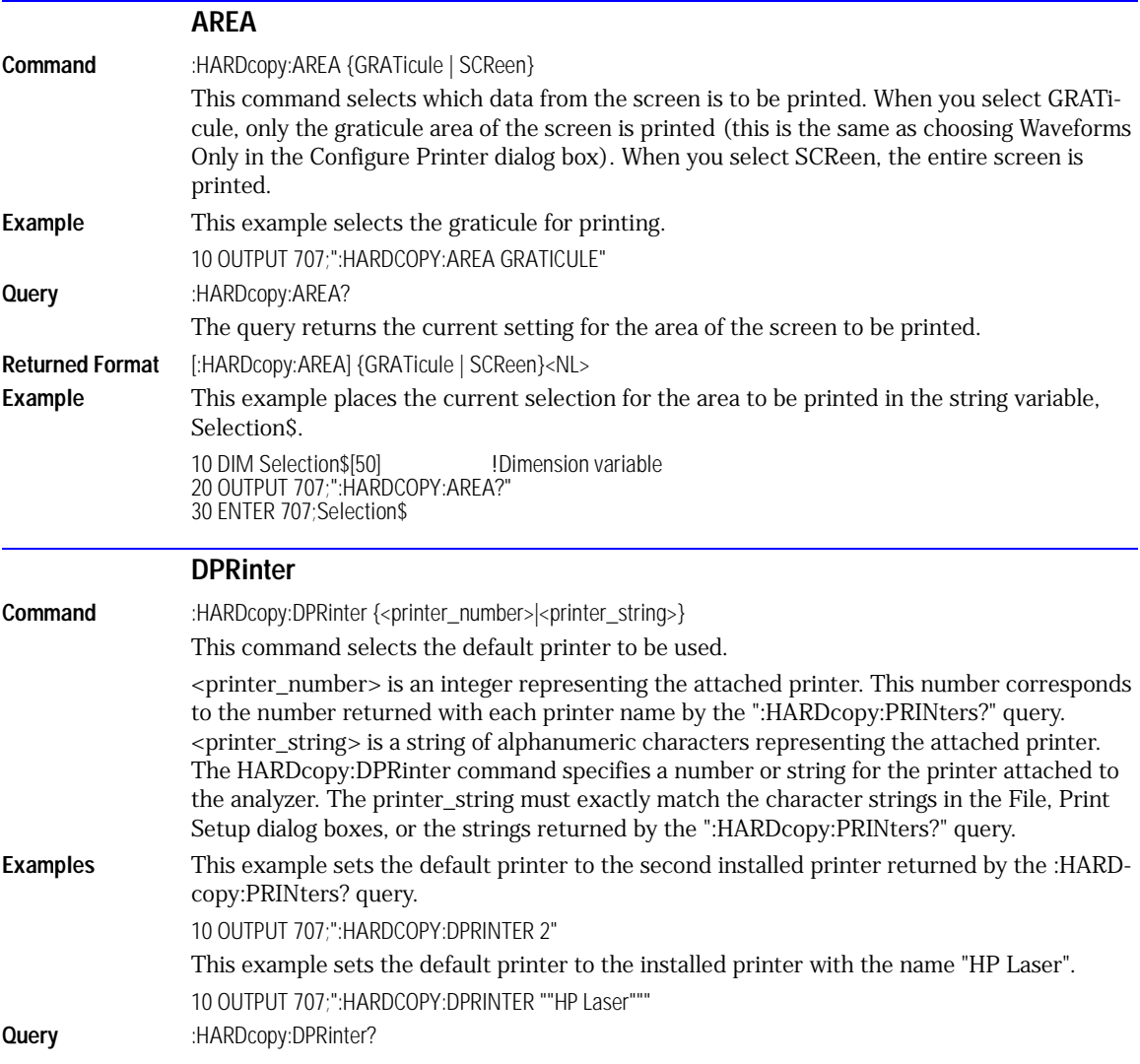

<span id="page-204-1"></span><span id="page-204-0"></span>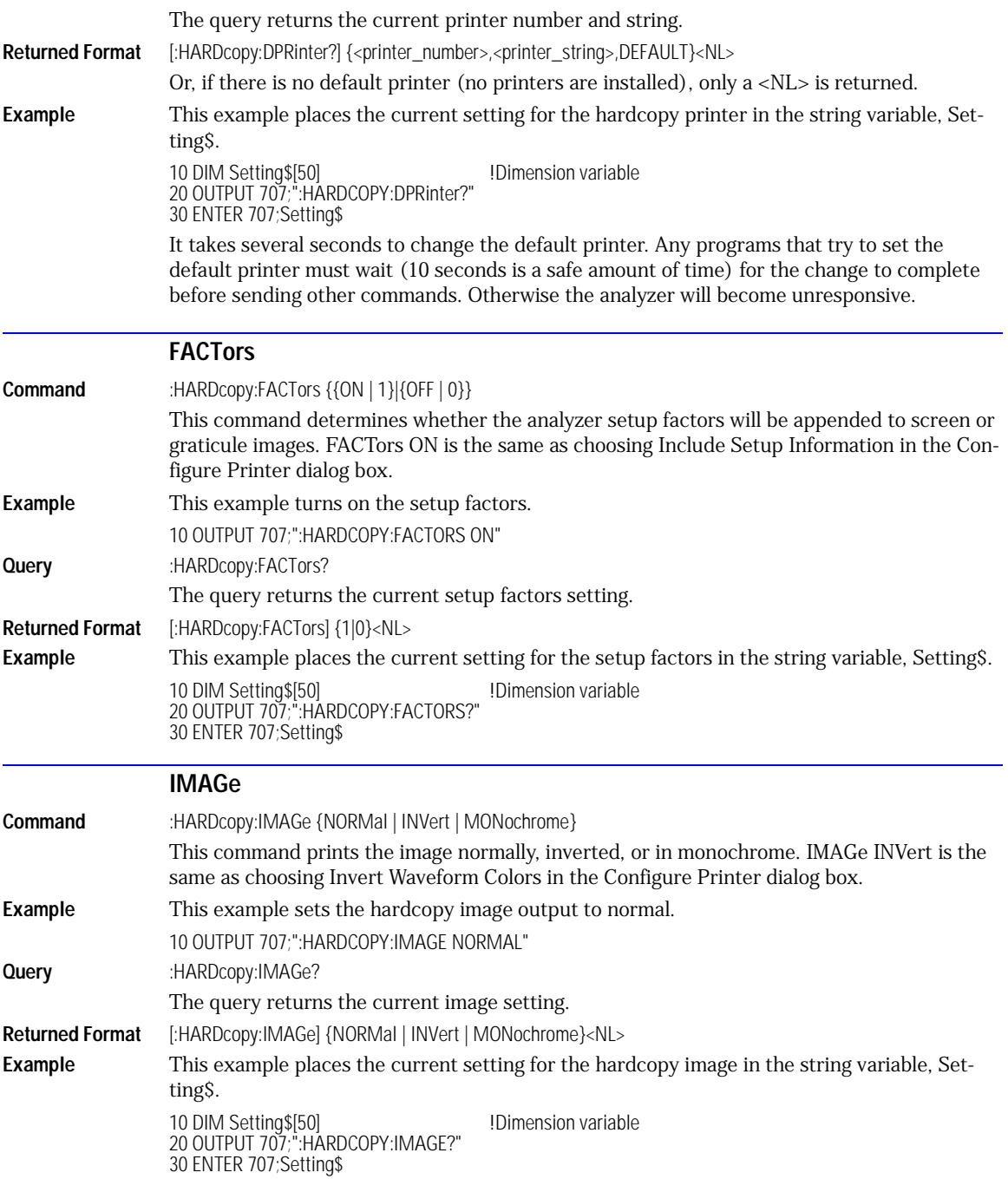

<span id="page-205-0"></span>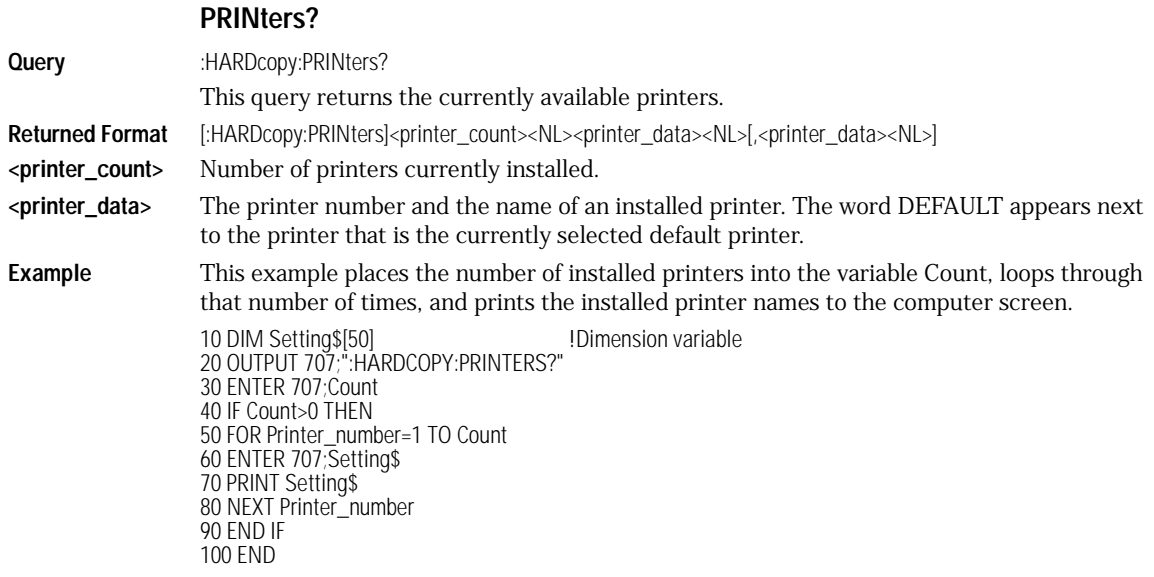

[AXIS 14-3](#page-208-0) [MODE 14-3](#page-208-1) [SCALe:SIZE 14-3](#page-208-2) [SOURce 14-4](#page-209-1) [WINDow:BORDer 14-4](#page-209-0) [WINDow:DEFault 14-4](#page-209-2) [WINDow:SOURce 14-4](#page-209-3) [WINDow:X1Position 14-5](#page-210-0) [WINDow:X2Position 14-5](#page-210-1) [WINDow:Y1Position 14-6](#page-211-0) [WINDow:Y2Position 14-6](#page-211-1)

Histogram Commands

#### Histogram Commands

The Histogram commands and queries control the histogram features. A histogram is a probability distribution that shows the distribution of acquired data within a user-definable histogram window. You can display the histogram either vertically, for voltage measurements, or horizontally, for timing measurements. The most common use for histograms is measuring and characterizing noise or jitter on displayed waveforms. Noise is measured by sizing the histogram window to a narrow portion of time and observing a vertical histogram that measures the noise on a waveform. Jitter is measured by sizing the histogram window to a narrow portion of voltage and observing a horizontal histogram that measures the jitter on an edge.

The histograms, mask testing, and color-graded (including gray scale) display use a specific database that uses a different memory area from the waveform record for each channel. When any of these features are turned on, the instrument starts building the database. The database is the size of the graticule area. Behind each pixel is a 16-bit counter that is incremented each time data from a channel or function hits a pixel. The maximum count (saturation) for each counter is 63,488. You can use the :MEASure:CGRade:PEAK? or DISPlay:CGRade:LEVels? queries to see if any of the counters are close to saturation.

The database continues to build until the instrument stops acquiring data or all three functions (color-graded display, mask testing, and histograms) are turned off. You can set the ACQuisition:RUNTil (Run Until) mode to stop acquiring data after a specified number of waveforms or samples are acquired. You can clear the database by turning off all three features that use the database.

The database does not differentiate waveforms from different channels or functions. If three channels are turned on and the waveform from each channel happens to light the same pixel at the same time, the counter is incremented by three. However, it is not possible to tell how many hits came from each waveform. To separate waveforms, you can set the display to two graphs or position the waveforms vertically with the channel offset. By separating the waveforms, you can avoid overlapping data in the database caused by multiple waveforms. Although multiple waveforms may be displayed in Oscilloscope mode, histogram measurements can be made on only one at a time. Set the histogram window source to the source you want to measure. Even if the display is set to show only the most recent acquisition, the database keeps track of all pixel hits while the database is building.

Remember that color-graded display, mask testing, and histograms all use the same database. Suppose that the database is building because color-graded display is ON; when mask testing or histograms are turned on, they can use the information already established in the database as though they had been turned on the entire time. To avoid erroneous data, clear the display after you change instrument setup conditions or device under test (DUT) conditions and acquire new data before extracting measurement results.

<span id="page-208-2"></span><span id="page-208-1"></span><span id="page-208-0"></span>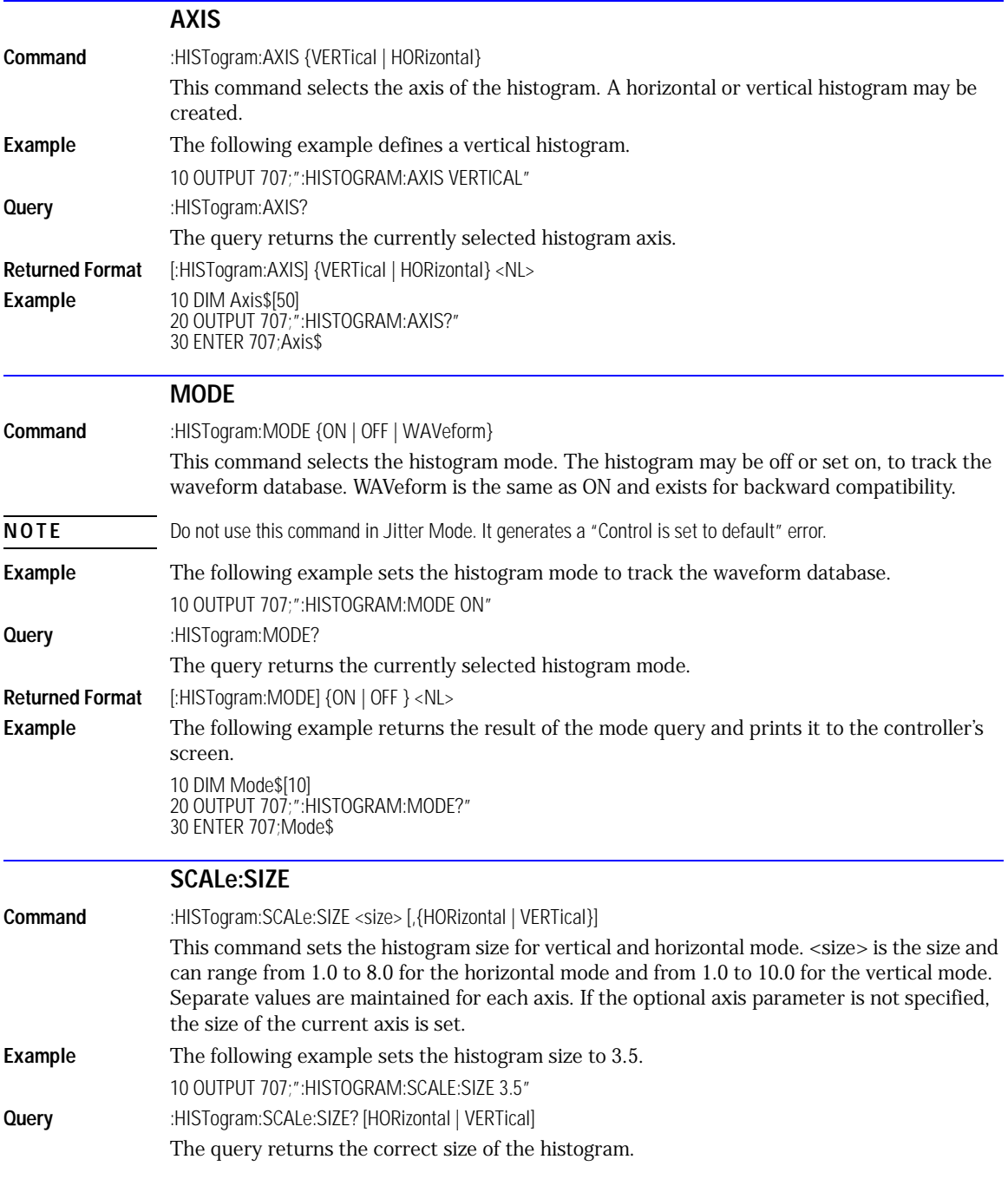

<span id="page-209-3"></span><span id="page-209-2"></span><span id="page-209-1"></span><span id="page-209-0"></span>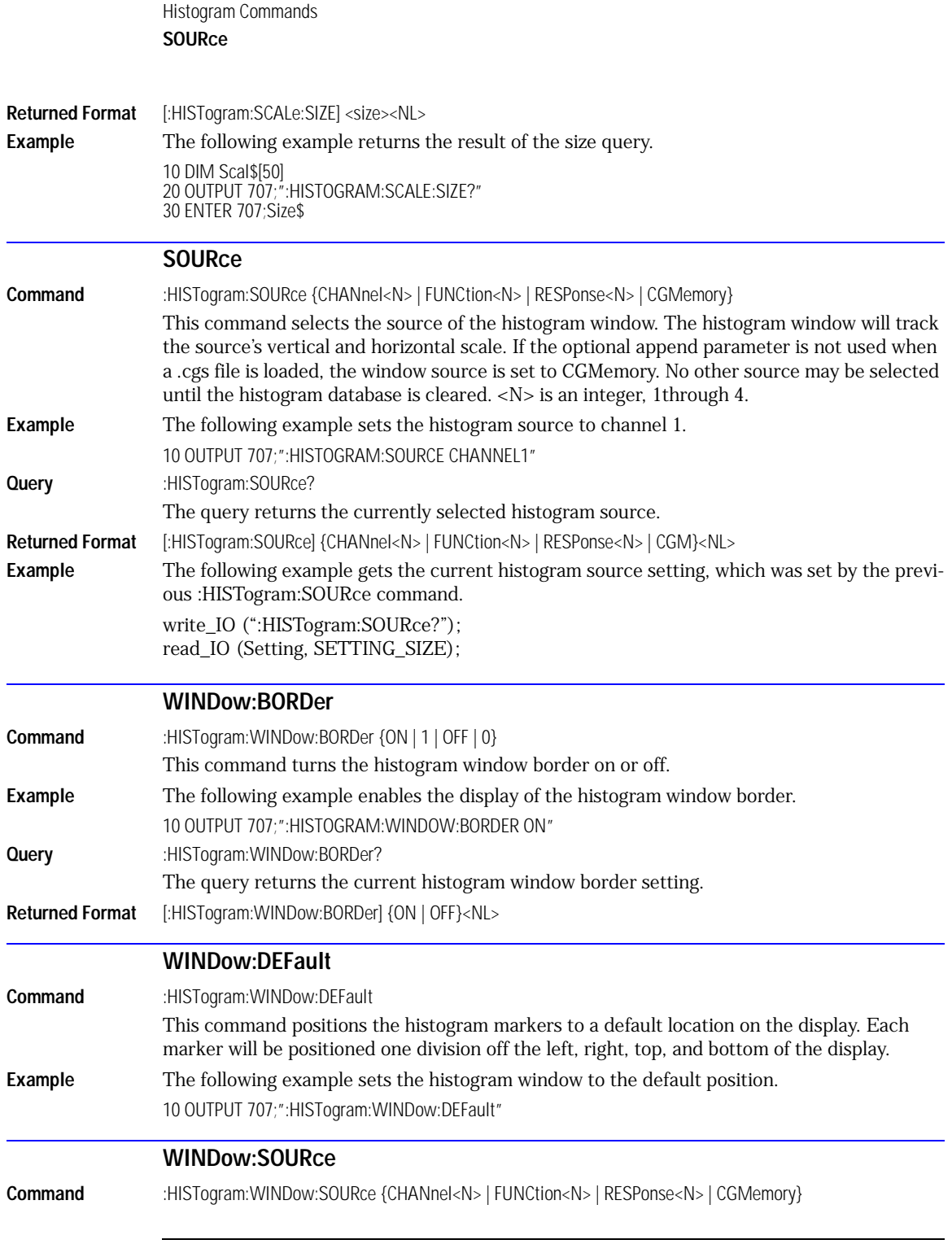

<span id="page-210-1"></span><span id="page-210-0"></span>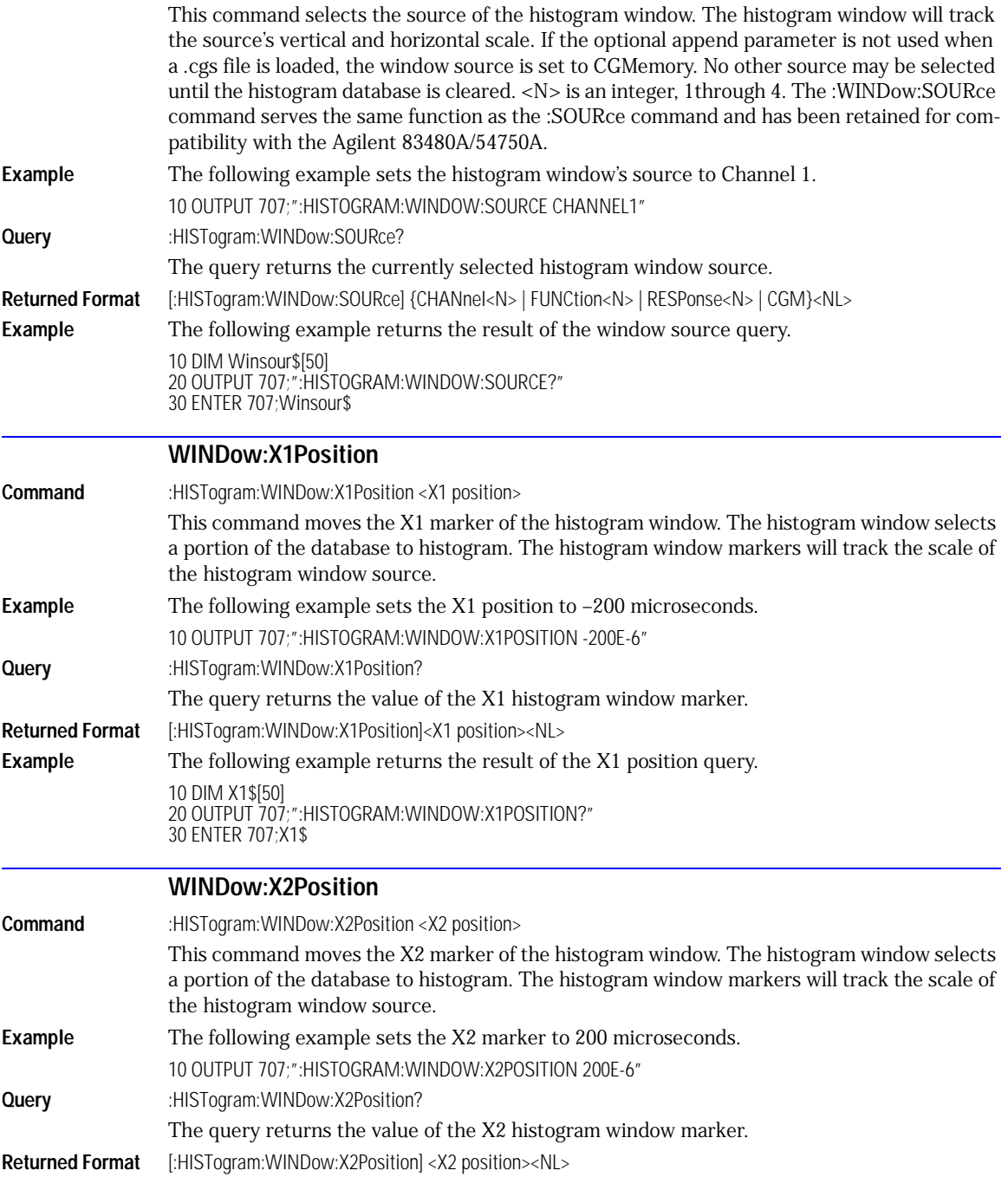

<span id="page-211-1"></span><span id="page-211-0"></span>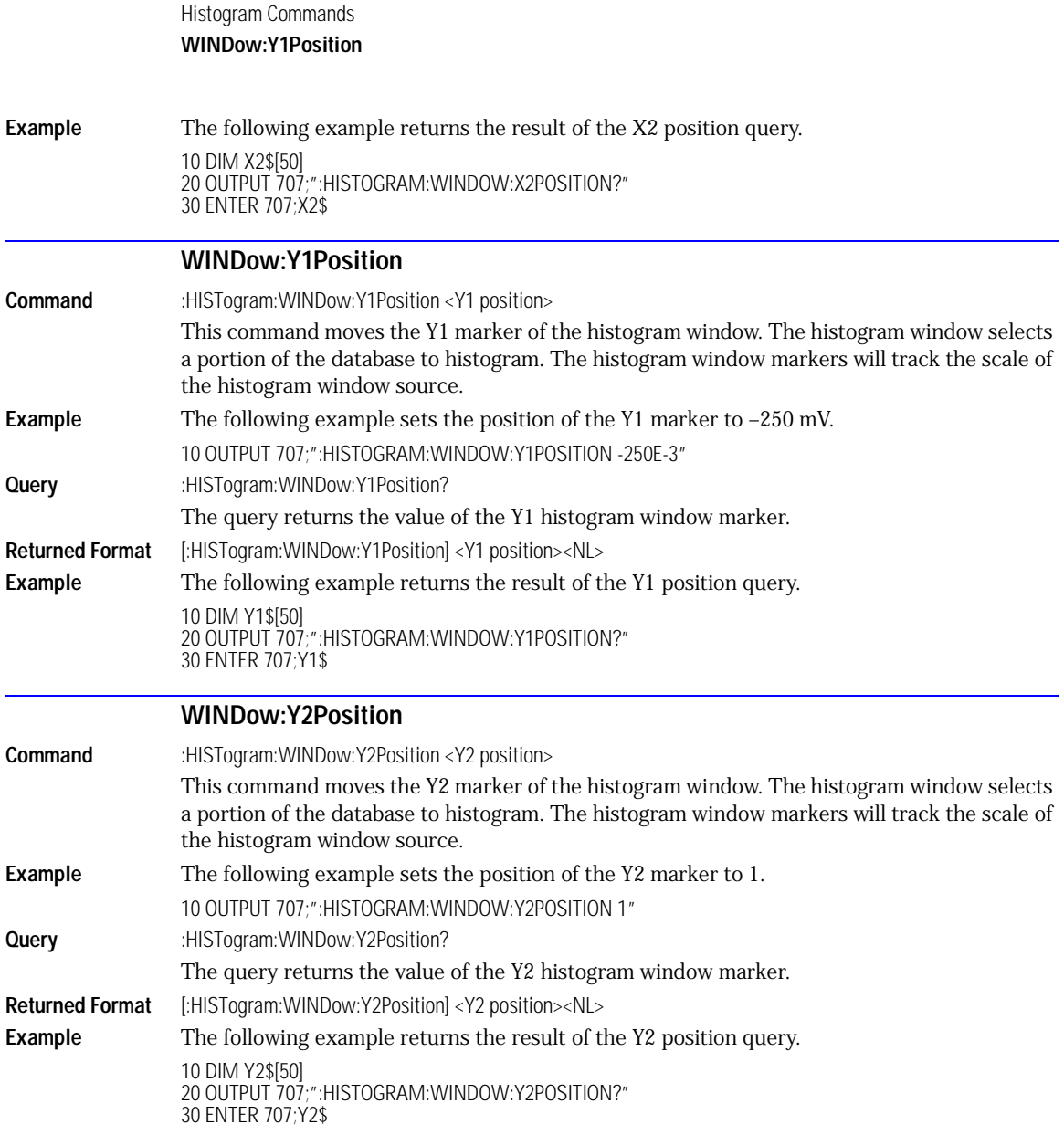

[FAIL 15-2](#page-213-0) [JITTer 15-2](#page-213-1) [LLIMit 15-3](#page-214-0) [MNFound 15-3](#page-214-1) [RUNTil 15-4](#page-215-0) [SOURce 15-4](#page-215-1) [SSCReen 15-5](#page-216-0) [SSCReen:AREA 15-6](#page-217-0) [SSCReen:IMAGe 15-7](#page-218-0) [SSUMmary 15-7](#page-218-1) [SWAVeform 15-8](#page-219-0) [SWAVeform:RESet 15-9](#page-220-2) [TEST 15-9](#page-220-0) [ULIMit 15-9](#page-220-1)

Limit Test Commands

#### Limit Test Commands

The Limit Test commands and queries control the limit test features of the analyzer. Limit testing automatically compares measurement results with pass or fail limits. The limit test tracks up to four measurements. The action taken when the test fails is also controlled with commands in this subsystem.

<span id="page-213-1"></span><span id="page-213-0"></span>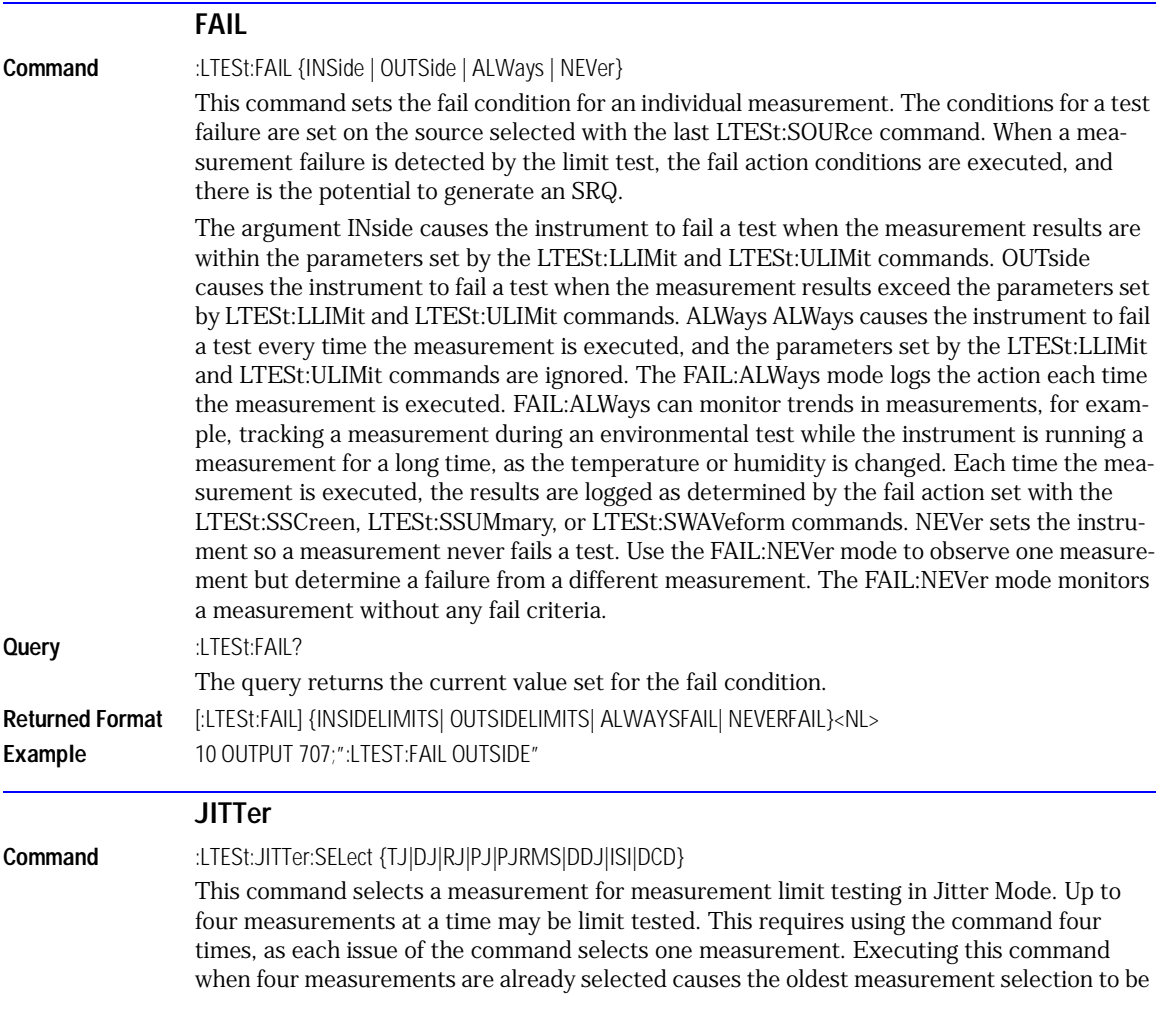

<span id="page-214-1"></span><span id="page-214-0"></span>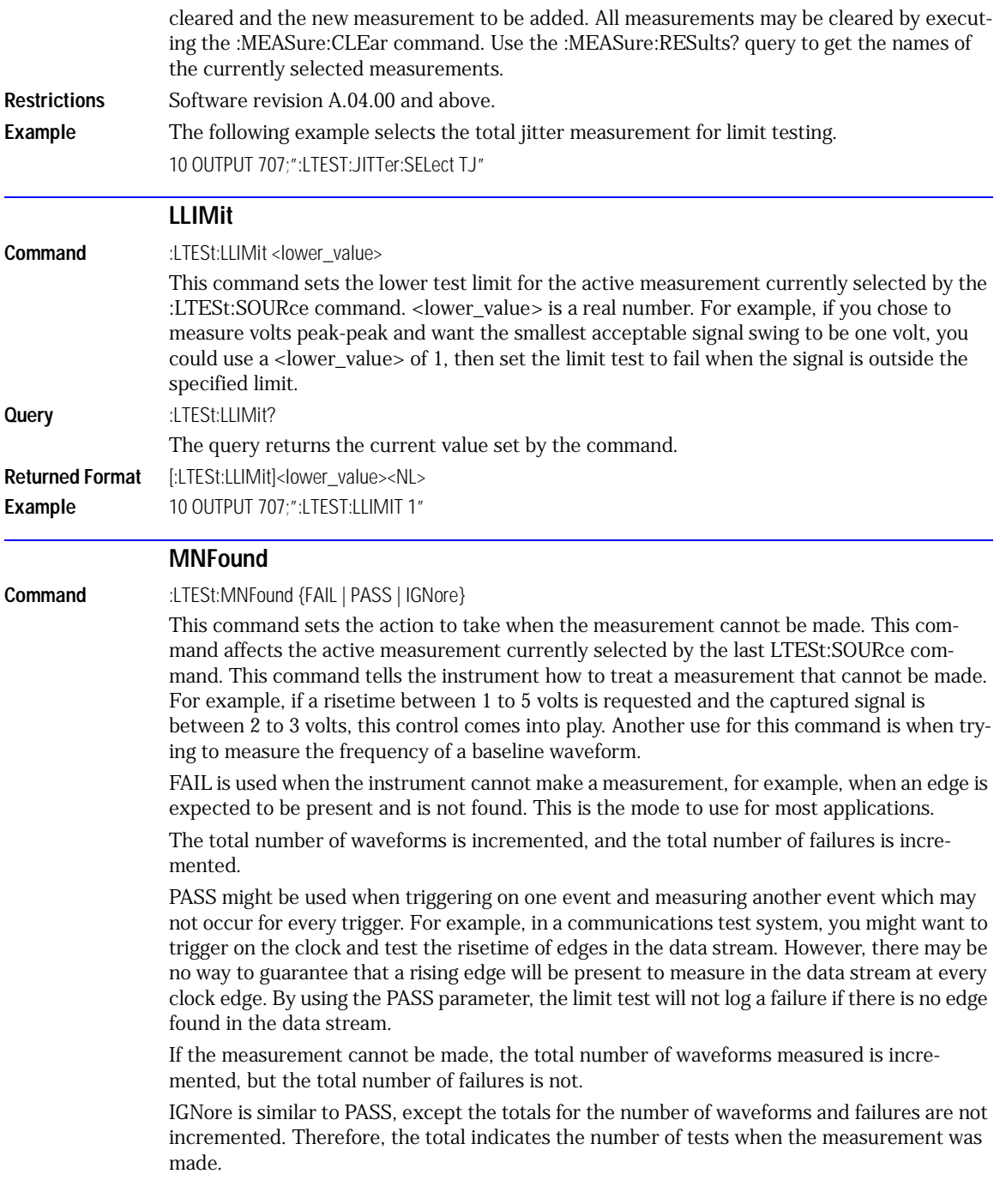

<span id="page-215-0"></span>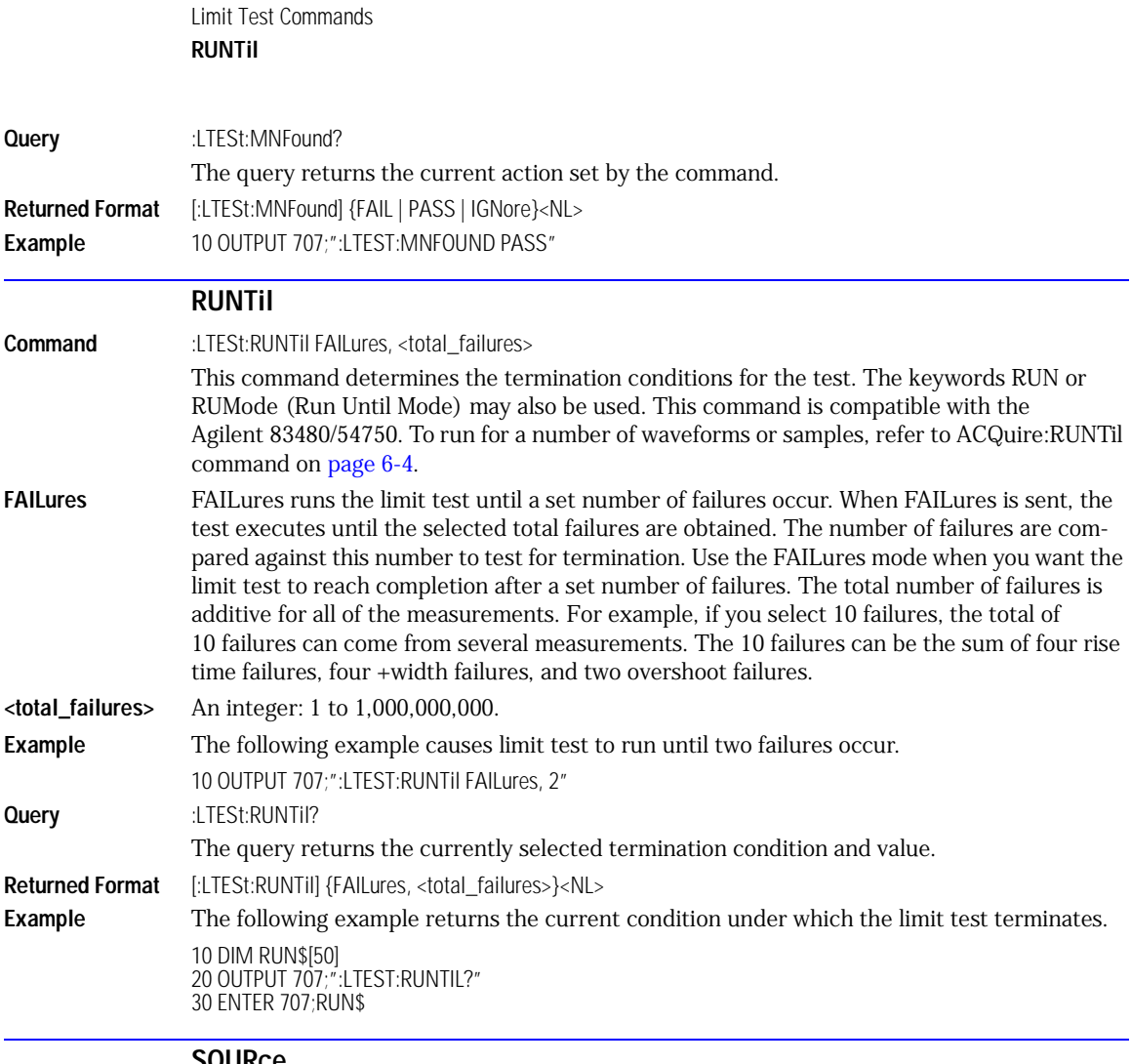

#### **SOURce**

<span id="page-215-1"></span>**Command** :LTESt:SOURce {1 | 2 | 3 | 4}

This command selects the current source for the ULIMit, LLIMit, MNFound, and FAIL commands. It selects one of the active measurements as referred to by their position in the measurement window on the bottom of the screen. Source 1 is the measurement on the top line, 2 is on the second line, and so on.
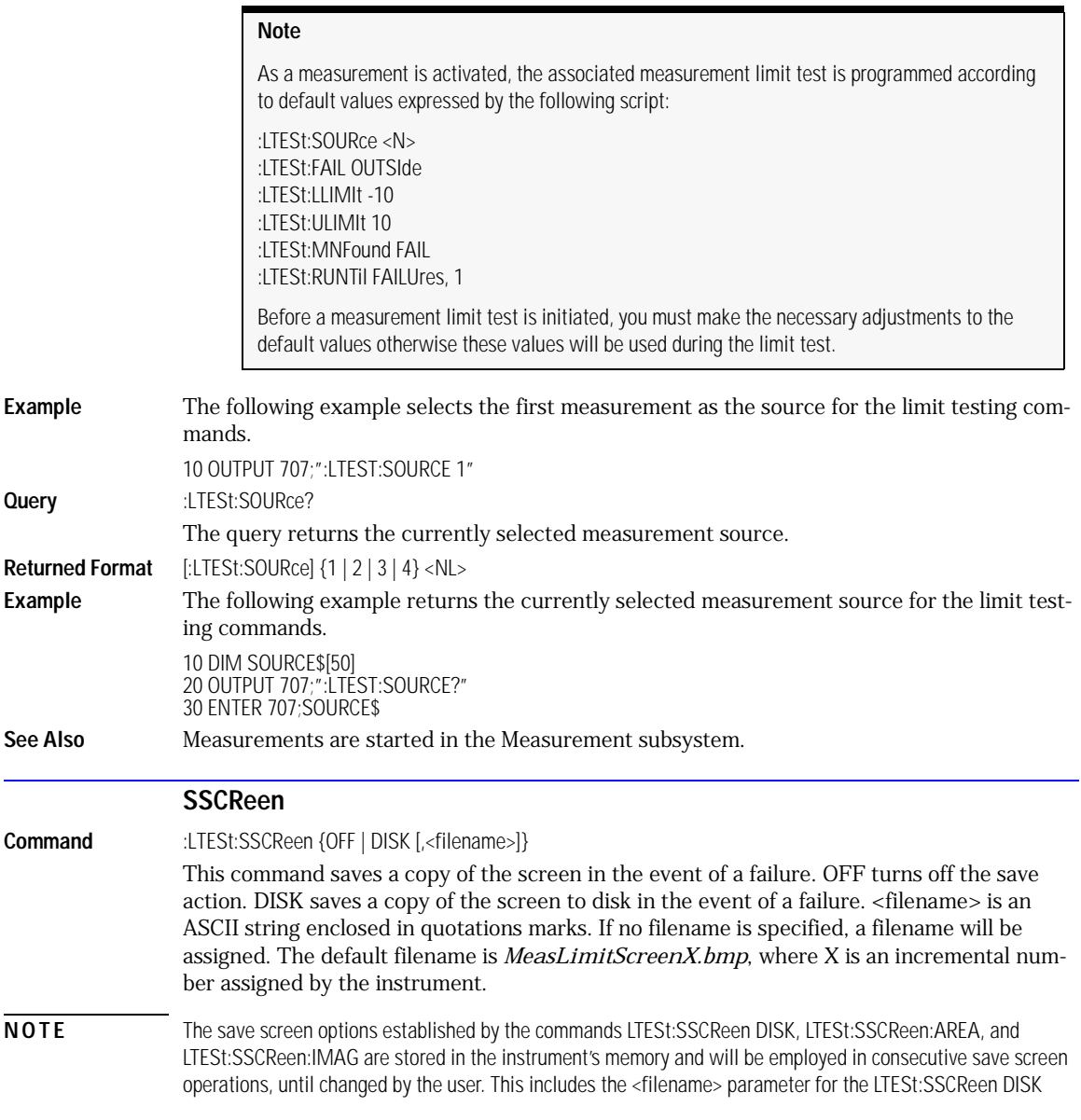

command. If the results of consecutive limit tests must be stored in different files, omit the <filename> parameter and use the default filename instead. Each screen image will be saved in a different file named *MeasLimitScreenX.bmp*, where X is an incremental number assigned by the instrument.

The *filename* field encodes the network path and the directory in which the file will be saved, as well as the file format that will be used. The following is a list of valid filenames.

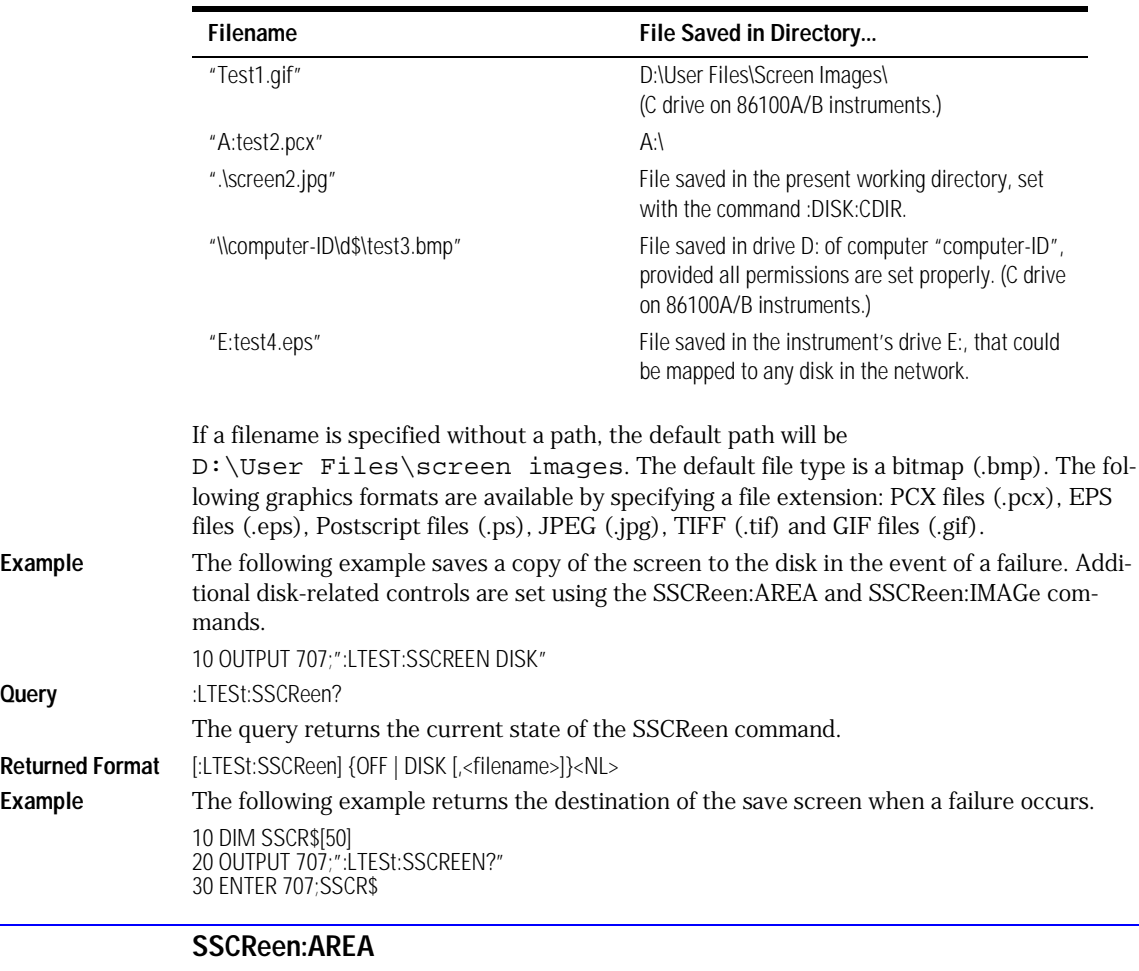

#### **Valid Filenames**

**Command** :LTESt:SSCReen:AREA {GRATicule | SCReen}

This command selects which data from the screen is to be saved to disk when the run until condition is met. When you select GRATicule, only the graticule area of the screen is saved (this is the same as choosing Waveforms Only in the Specify Report Action for measurement limit test dialog box). When you select SCReen, the entire screen is saved.

Query

**Returned** 

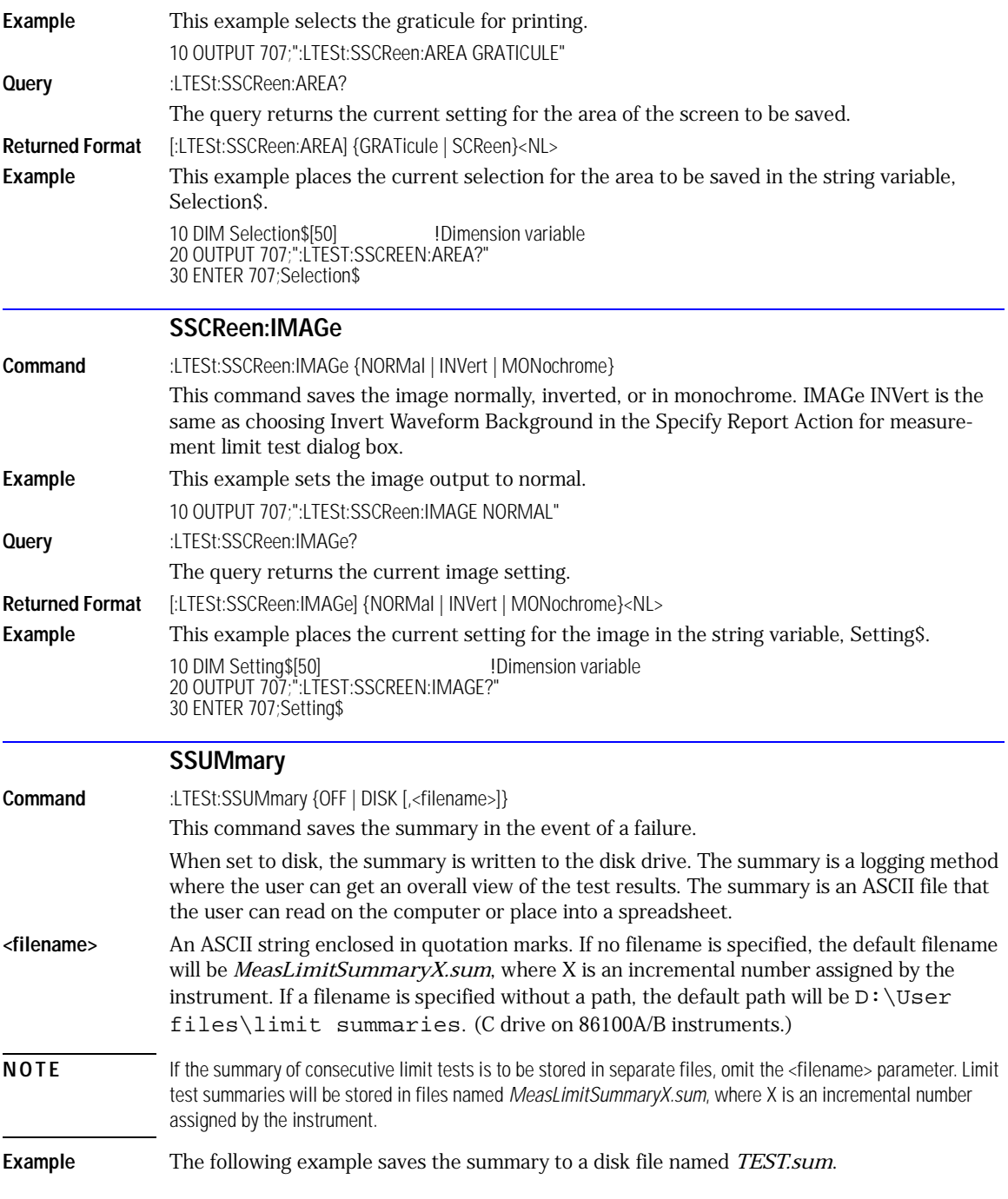

Limit Test Commands **SWAVeform**

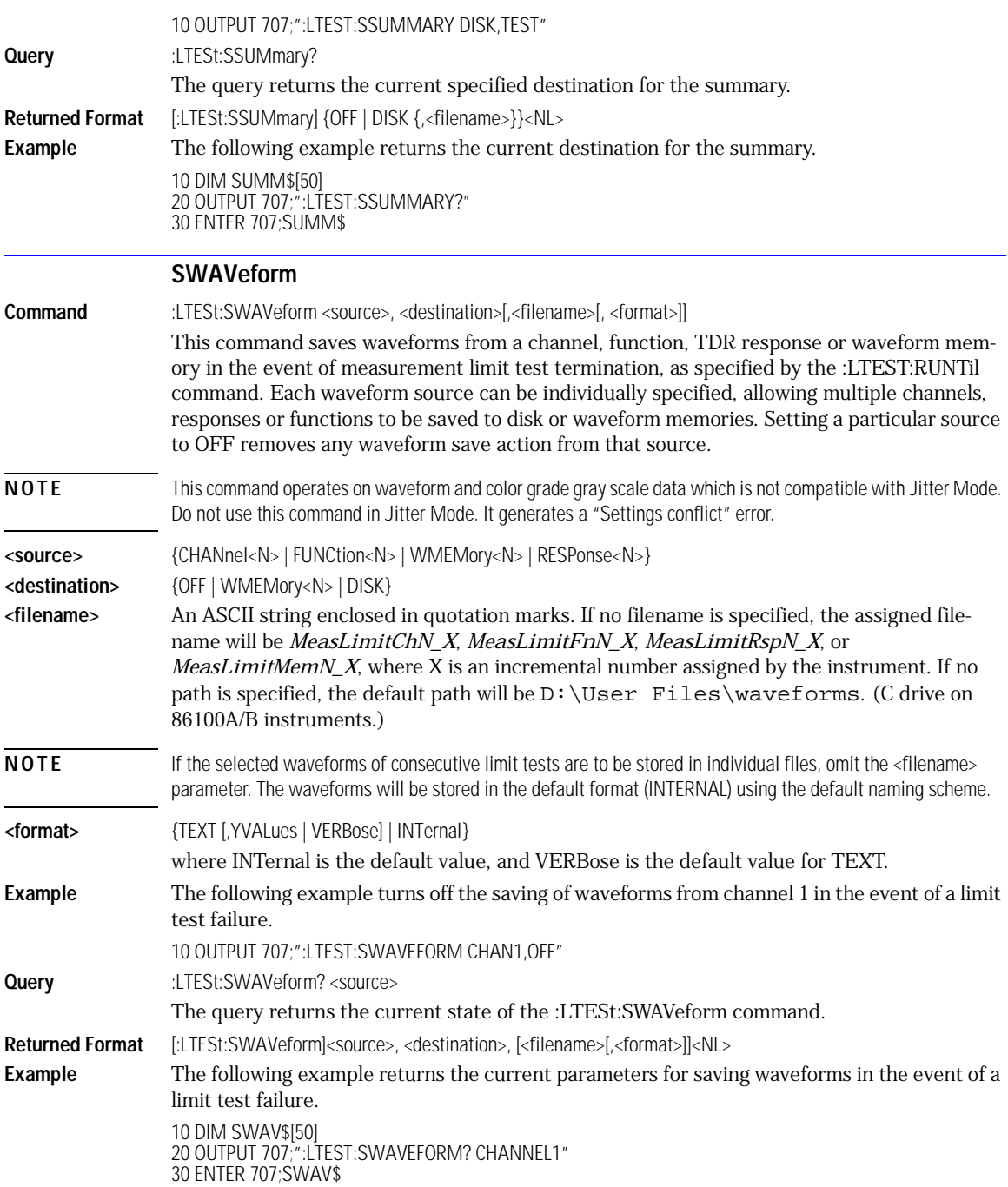

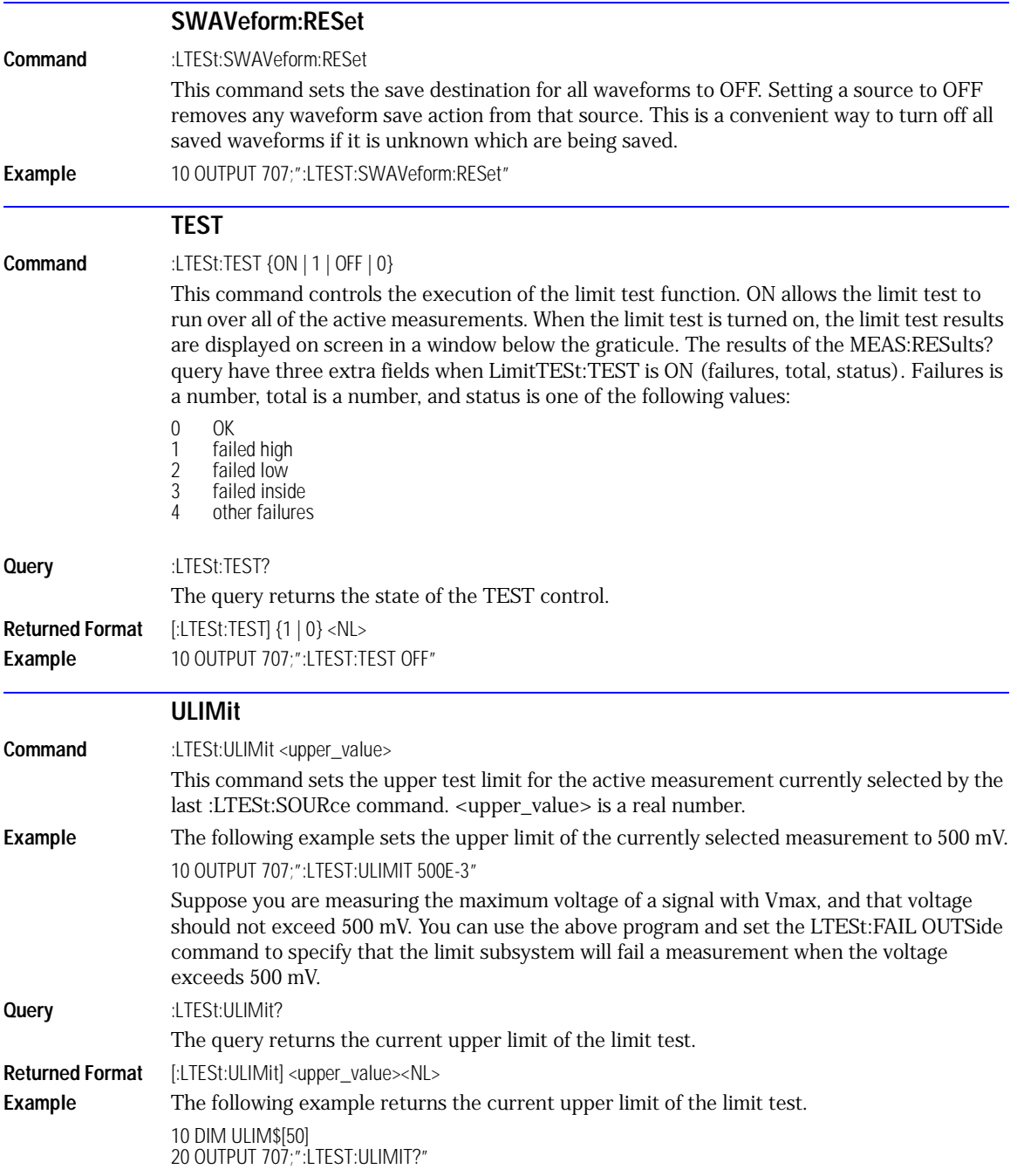

Limit Test Commands **ULIMit**

30 ENTER 707;ULIM\$

## 16

[PROPagation 16-2](#page-223-0) [REACtance? 16-2](#page-223-2) [REFerence 16-2](#page-223-1) [RPANnotation 16-3](#page-224-1) [STATe 16-3](#page-224-0) [X1Position 16-3](#page-224-2) [X1Y1source 16-4](#page-225-0) [X2Position 16-4](#page-225-1) [X2Y2source 16-5](#page-226-1) [XDELta? 16-5](#page-226-2) [XUNITs 16-5](#page-226-0) [Y1Position 16-5](#page-226-3) [Y2Position 16-6](#page-227-1) [YDELta? 16-6](#page-227-2) [YUNITs 16-6](#page-227-0)

## Marker Commands

### Marker Commands

The commands in the MARKer subsystem are used to specify and query the settings of the time markers (X axis) and current measurement unit markers (volts, amps, and watts for the Y axis). The Y-axis measurement units are typically set using the CHANnel:UNITs command.

#### <span id="page-223-0"></span>**PROPagation Command** :MARKer:PROPagation {DIELectric | METer},<propagation> This command sets the propagation velocity for TDR and TDT measurements. The propagation may be specified as a dielectric constant or in meters per second. The value is used to determine the distance from the reference plane in TDR and TDT marker measurements. To ensure accurate marker measurements, you must ensure that the propagation value is accurate, and that the units are set correctly (:MARKer:XUNITs). Propagation delay is always measured with respect to the reference plane.  $\langle$  propagation> is the dielectric constant or propagation value. You must specify one of the modifiers DIELectric or METer. **Query** :MARKer:PROPagation? The query returns the current propagation value. **Returned Format** [:MARKer:PROPagation]<propagation> {DIELectric | METer}<NL> **Examples** The following example sets the propagation to 30 million meters per second. 10 OUTPUT 707;":MARKER:PROPAGATION METER, 3E7" The following example gets the propagation value from the instrument, puts it into the variable, Prop\$. 10 DIM Prop\$[20] !Declare variable 20 OUTPUT 707;":MARKER:PROPAGATION?" 30 ENTER 707;Prop\$ **REACtance? Query** :MARKer:REACtance? In TDR mode, returns the excess reactance value when both markers are turned on. It returns the value as follows: <reactance\_value>,<units> where reactance value is in scientific notation and units are F (farads) or H (henrys). When there is no reactance value, zero is returned and default units of F. **Returned Format** [:MARKer:REACtance] <reactance\_value>,<units><NL> **Example** 10 OUTPUT 707;":SYSTEM:HEADER OFF" !Response headers off 20 OUTPUT 707;":MARKER:REACTANCE?"

#### **REFerence**

<span id="page-223-2"></span><span id="page-223-1"></span>**Command** :MARKer:REFerence {TRIGger | REFPlane}

<span id="page-224-2"></span><span id="page-224-1"></span><span id="page-224-0"></span>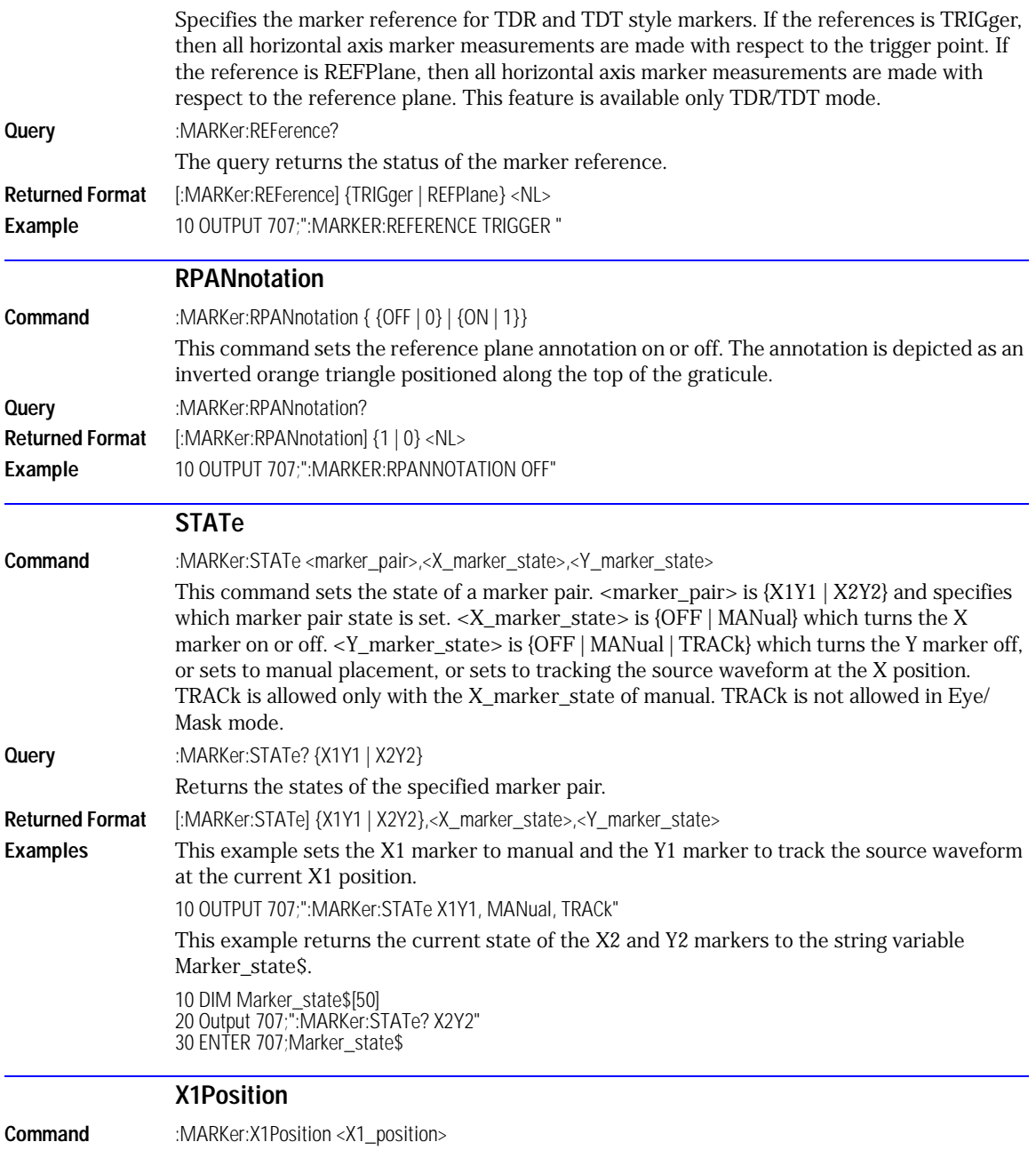

#### <span id="page-225-0"></span>Marker Commands **X1Y1source** This command sets the X1 marker position, and moves the X1 marker to the specified time with respect to the trigger time, if the  $X1$  marker is on.  $\langle X1$  position is the time at  $X1$ marker in seconds. **Query** :MARKer:X1Position? The query returns the time at the X1 marker position. **Returned Format** [:MARKer:X1Position] <X1\_position><NL> **Examples** This example sets the X1 marker to 90 ns. 10 OUTPUT 707;":MARKER:X1POSITION 90E-9" This example returns the current setting of the X1 marker to the numeric variable, Value. 10 OUTPUT 707;":SYSTEM:HEADER OFF" !Response headers off 20 OUTPUT 707;":MARKER:X1POSITION?" 30 ENTER 707;Value **X1Y1source Command** :MARKer:X1Y1source {CHANnel<N> | FUNCtion<N> | RESPonse<N> | WMEMory<N>} This command sets the source for the X1 and Y1 markers. <N> specifies channels, functions, TDR responses and waveform memories: 1, 2, 3, or 4. The source you specify must be enabled for markers to be displayed. If the channel, function, TDR response or waveform memory that you specify is not on, an error message is issued and the query will return NONE. **Query** :MARKer:X1Y1source? The query returns the current source for markers X1 and Y1. **Returned Format** [:MARKer:X1Y1source] {CHANnel<N> | FUNCtion<N> | RESPonse<N> | WMEMory<N>}<NL> **Examples** This example selects channel 1 as the source for markers X1 and Y1. 10 OUTPUT 707;":MARKER:X1Y1SOURCE CHANNEL1" This example returns the current source selection for the X1 and Y1 markers to the string variable, Selection\$. 10 DIM Selection\$[50] !Dimension variable 20 OUTPUT 707;":MARKER:X1Y1SOURCE?" 30 ENTER 707;Selection\$

#### **X2Position**

<span id="page-225-1"></span>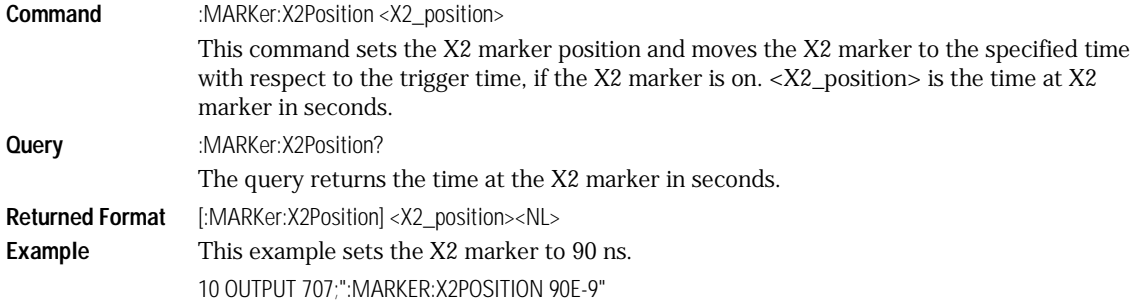

<span id="page-226-3"></span><span id="page-226-2"></span><span id="page-226-1"></span><span id="page-226-0"></span>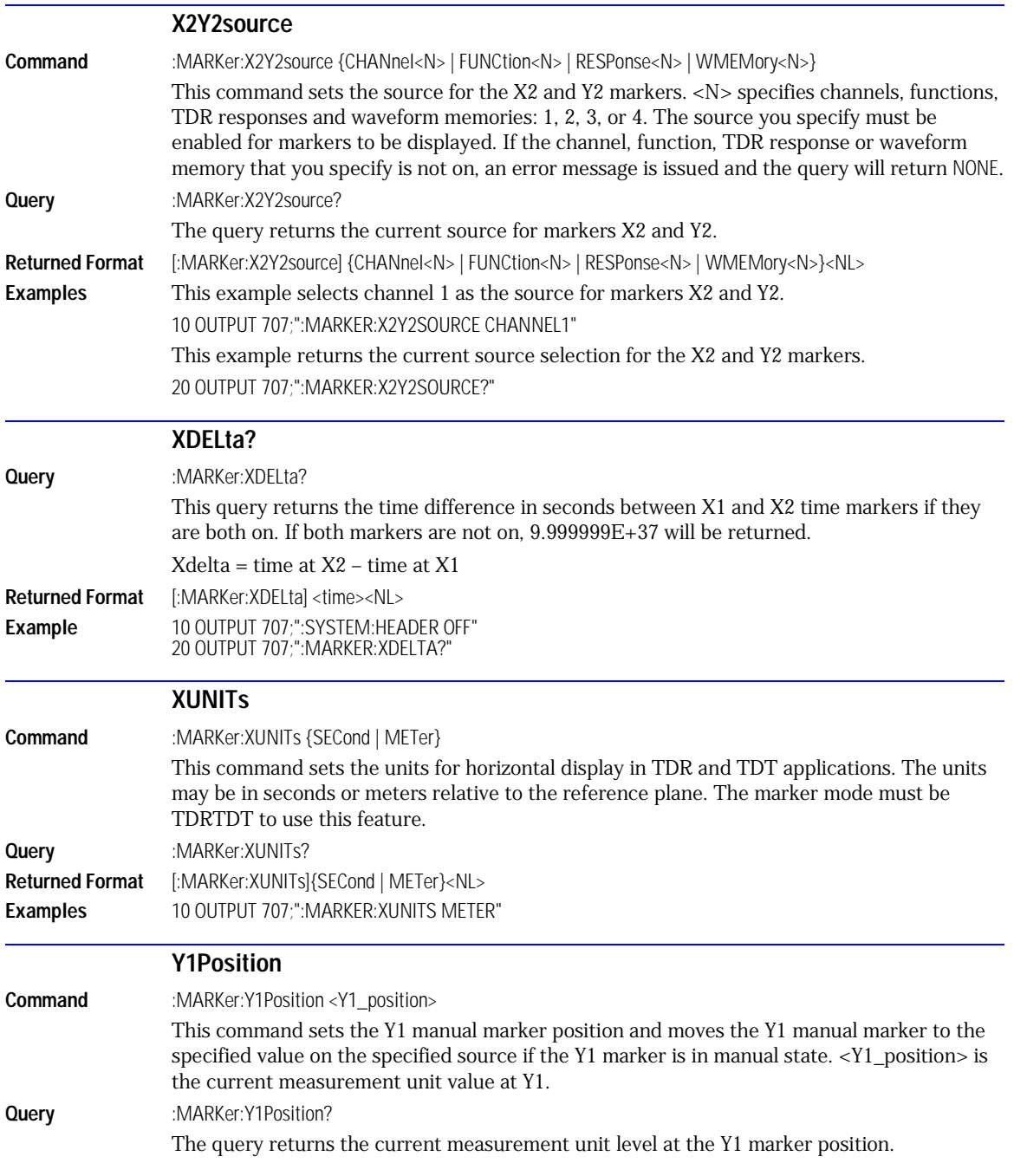

<span id="page-227-2"></span><span id="page-227-1"></span><span id="page-227-0"></span>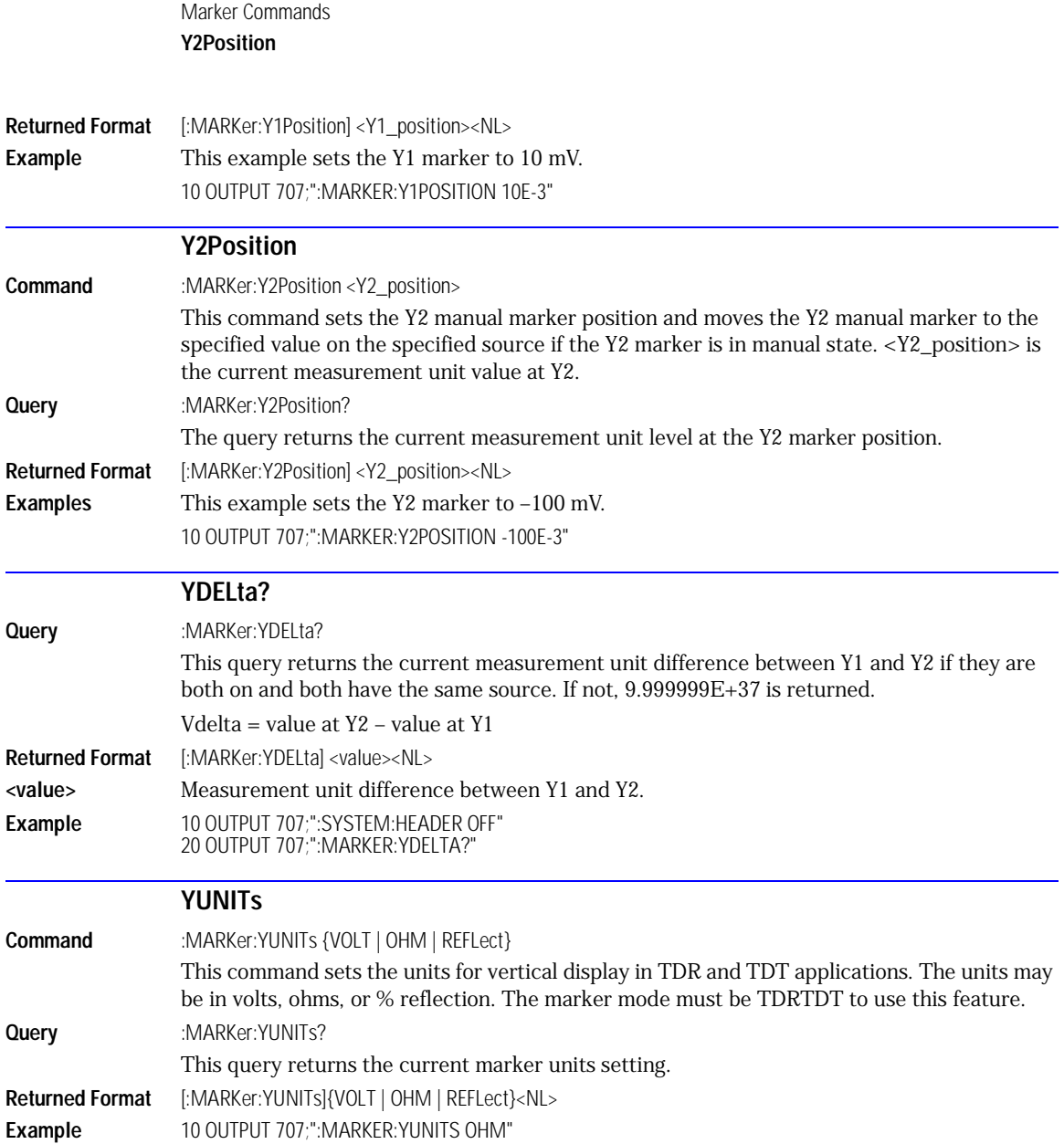

# 17

[ALIGn 17-3](#page-230-0) [SCALe:SOURce? 17-8](#page-235-0) [AMEThod 17-3](#page-230-1) [SCALe:X1 17-8](#page-235-1) [AOPTimize 17-3](#page-230-2) [SCALe:XDELta 17-9](#page-236-0) [COUNt:FAILures? 17-4](#page-231-0) [SCALe:Y1 17-9](#page-236-1) [COUNt:FSAMples? 17-4](#page-231-1) [SCALe:Y2 17-9](#page-236-2) [COUNt:HITS? 17-4](#page-231-2) [SOURce 17-10](#page-237-0) [COUNt:SAMPles? 17-5](#page-232-4) [SCALe:YTRack 17-10](#page-237-1) [COUNt:WAVeforms? 17-5](#page-232-3) [SSCReen 17-10](#page-237-2) [DELete 17-5](#page-232-2) [SSCReen:AREA 17-11](#page-238-0) [EXIT 17-5](#page-232-1) [SSCReen:IMAGe 17-12](#page-239-0) [LOAD 17-5](#page-232-0) [SSUMmary 17-12](#page-239-1) [MASK:DELete 17-6](#page-233-3) [STARt 17-12](#page-239-2) [MMARgin:PERCent 17-6](#page-233-2) [SWAVeform 17-13](#page-240-0) [MMARgin:STATe 17-6](#page-233-1) [SWAVeform:RESet 17-13](#page-240-1) [RUNTil 17-6](#page-233-0) [TEST 17-14](#page-241-0) [SCALe:DEFault 17-7](#page-234-0) [YALign 17-14](#page-241-2) [SCALe:MODE 17-8](#page-235-2)

TITLe? 17-14

### Mask Test Commands

### Mask Test Commands

The Mask Test commands and queries control the mask test features. Mask testing automatically compares measurement results with the boundaries of the mask you select. Any waveform or sample that falls within the boundaries of the mask is recorded as a failure.

**NOTE** Compatibility with the Agilent 83480A/54750A. In commands with a REGion parameter, POLYgon may be used in place of REGion for compatibility with the Agilent 83480A/54750A.

> The instrument has three features that use a specific database. This database uses a different memory area than the waveform record for each channel. The three features that use the database are histograms, mask testing, and color grade-gray scale display. When any one of these three features is turned on, the instrument starts building the database. The database is the size of the graticule area, which is 321 pixels high by 451 pixels wide. Behind each pixel is a 16-bit counter. Each counter is incremented each time a pixel is hit by data from a channel or function. The maximum count (saturation) for each counter is 63,488. You can check to see if any of the counters is close to saturation by using the :MEASure:CGRade:PEAK? query. The color-graded display uses colors to represent the number of hits on various areas of the display.

> The database continues to build until the instrument stops acquiring data or all three functions (color grade-gray scale display, mask testing, and histograms) are turned off. The instrument stops acquiring data when the power is cycled, the Stop/Single hardkey is pressed, after a specified number of waveforms or samples are acquired, or as another module is plugged in.

> You can clear the database by pressing the Clear Display hardkey, cycling the power, turning off all three features that use the database, or sending a CDISplay command.

> Before firmware revision 3.00, the database does not differentiate waveforms from different channels or functions. If three channels are turned on and the waveform for each channel happens to light the same pixel at the same time, the counter is incremented by three. However, you cannot tell how many hits came from each waveform. For this reason, mask test is available in Eye/Mask mode only, which allows only one channel to function at a time. For firmware revisions 3.00 and above multiple data bases are supported.

To avoid erroneous data, clear the display after you change instrument setup conditions or device under test (DUT) conditions and acquire new data before extracting measurement results.

The analyzer provides a series of standard masks defined according to telecom and datacom standards. For a complete list of masks and templates, refer to the online Help. You load a mask file using the DISK:LOAD or :MTESt:LOAD commands. Mask files have the *.msk* or *.pcm* extensions.

<span id="page-230-2"></span><span id="page-230-1"></span><span id="page-230-0"></span>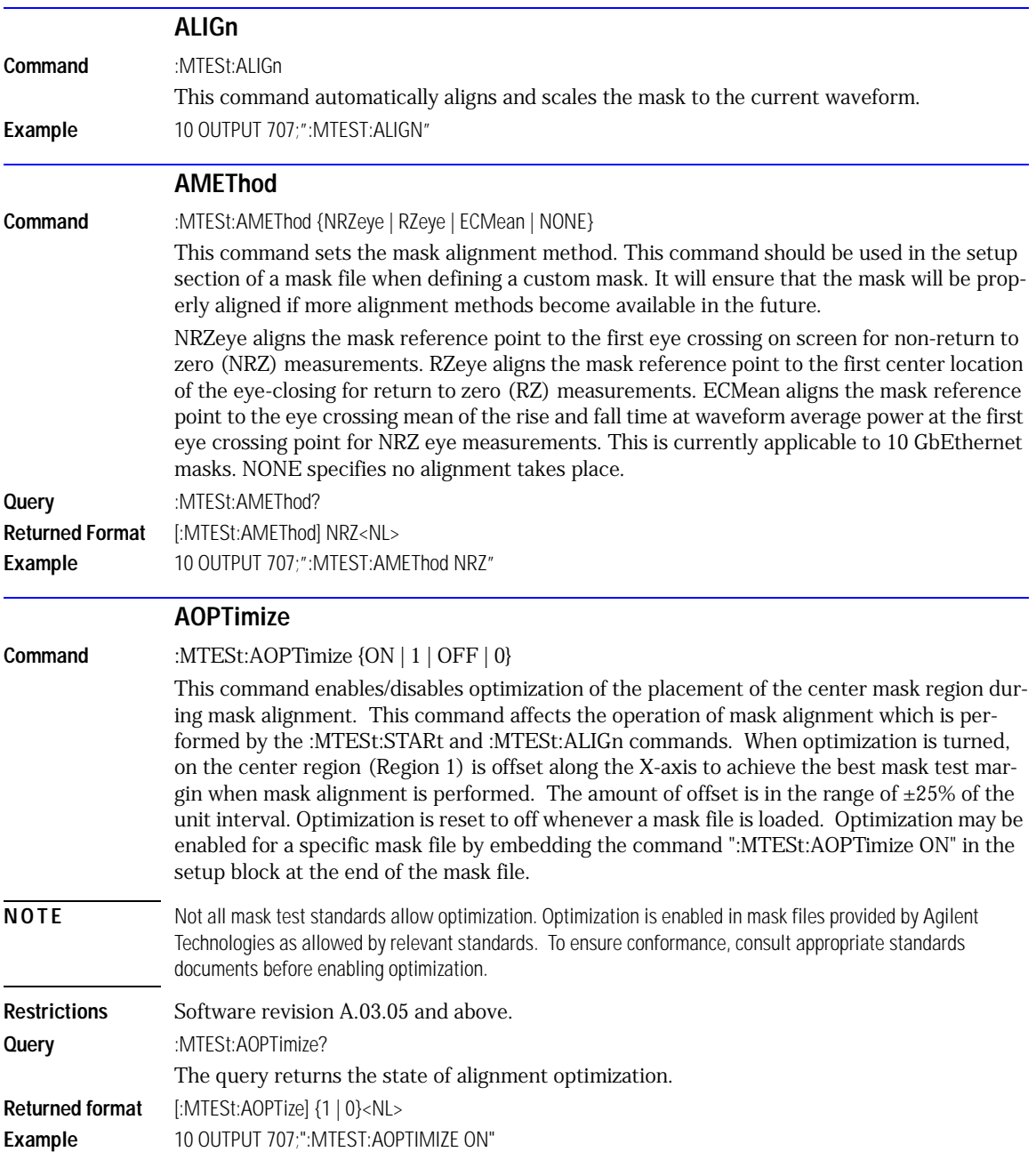

<span id="page-231-2"></span><span id="page-231-1"></span><span id="page-231-0"></span>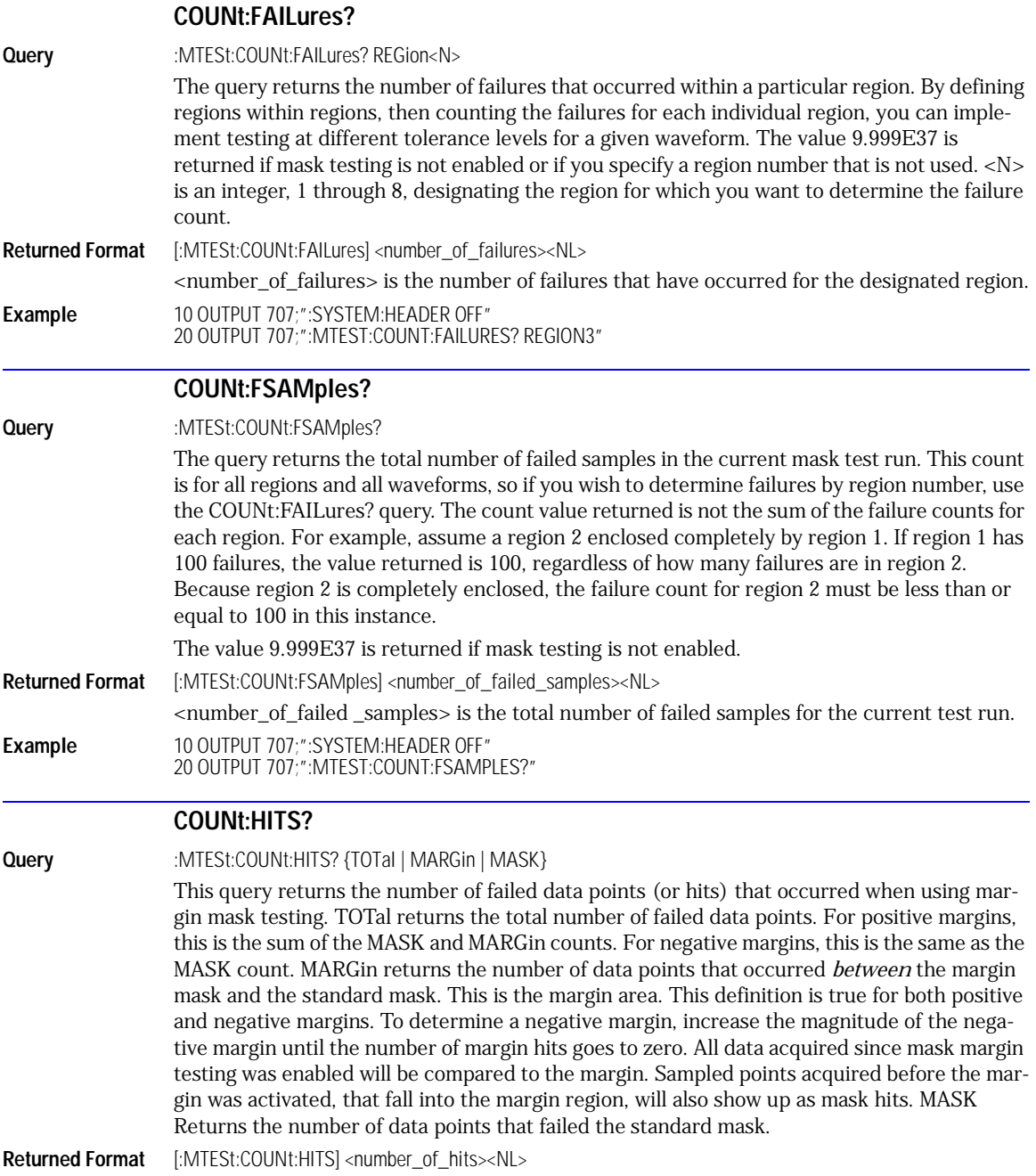

<span id="page-232-4"></span><span id="page-232-3"></span><span id="page-232-2"></span><span id="page-232-1"></span><span id="page-232-0"></span>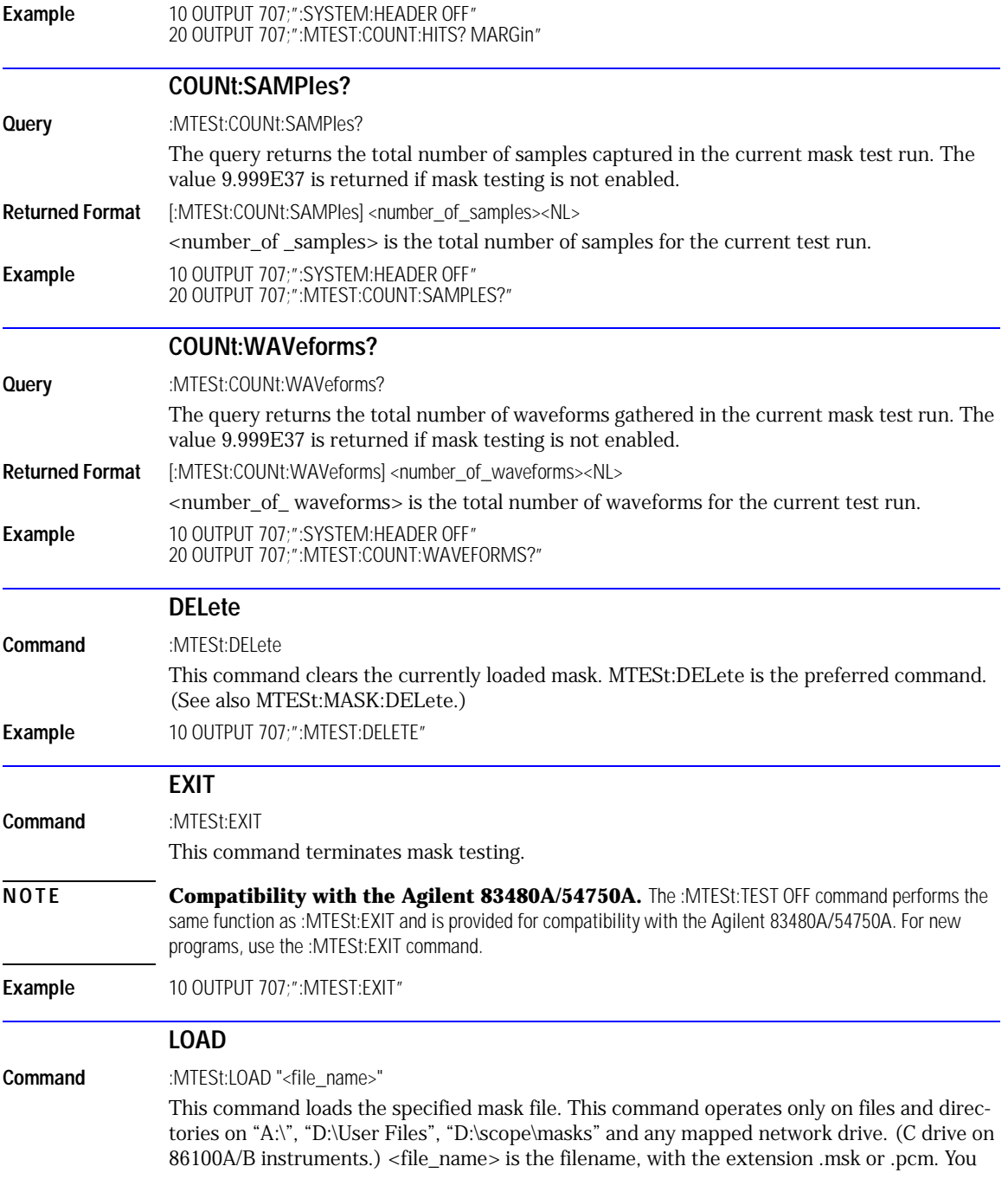

<span id="page-233-3"></span><span id="page-233-2"></span><span id="page-233-1"></span><span id="page-233-0"></span>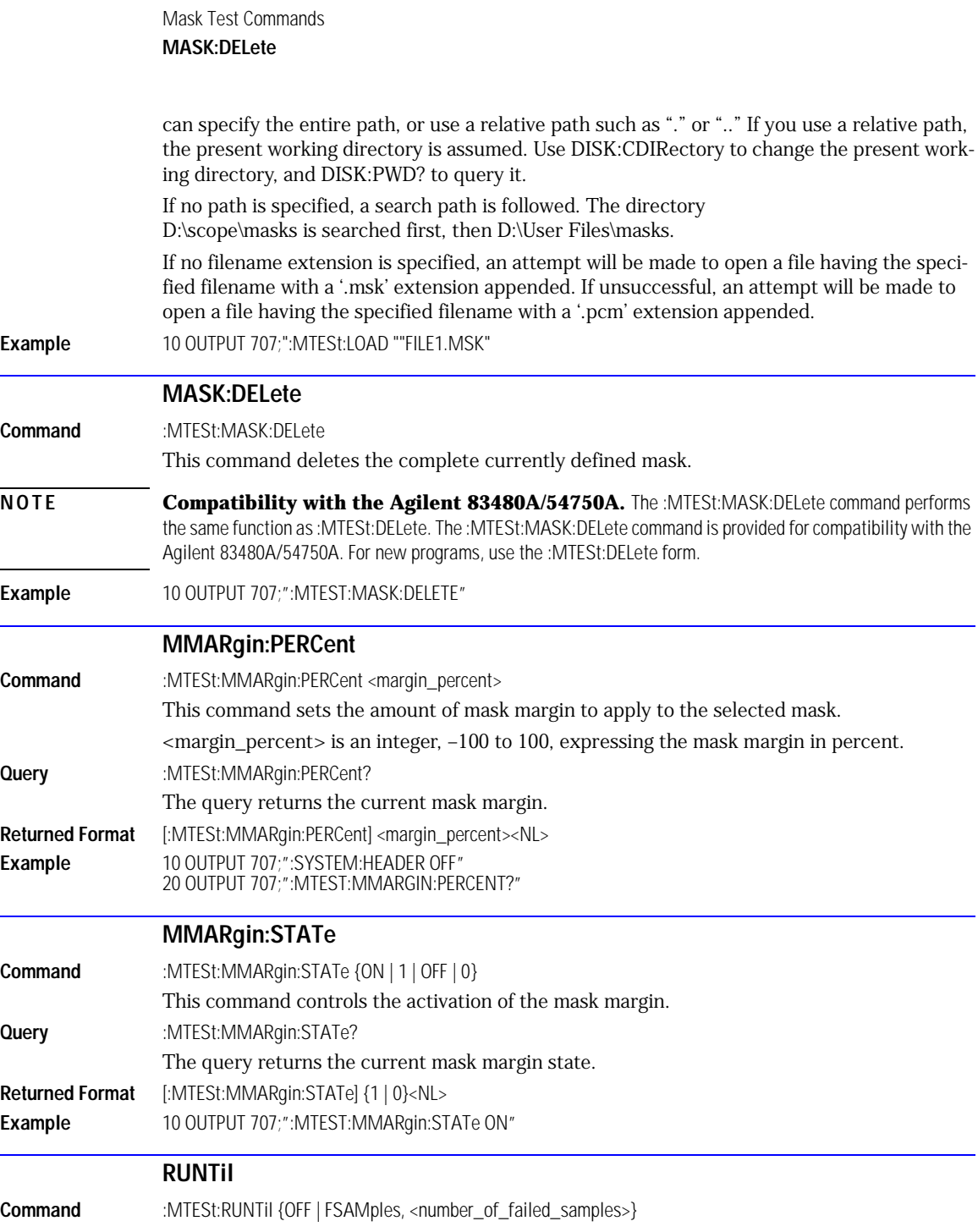

<span id="page-234-1"></span><span id="page-234-0"></span>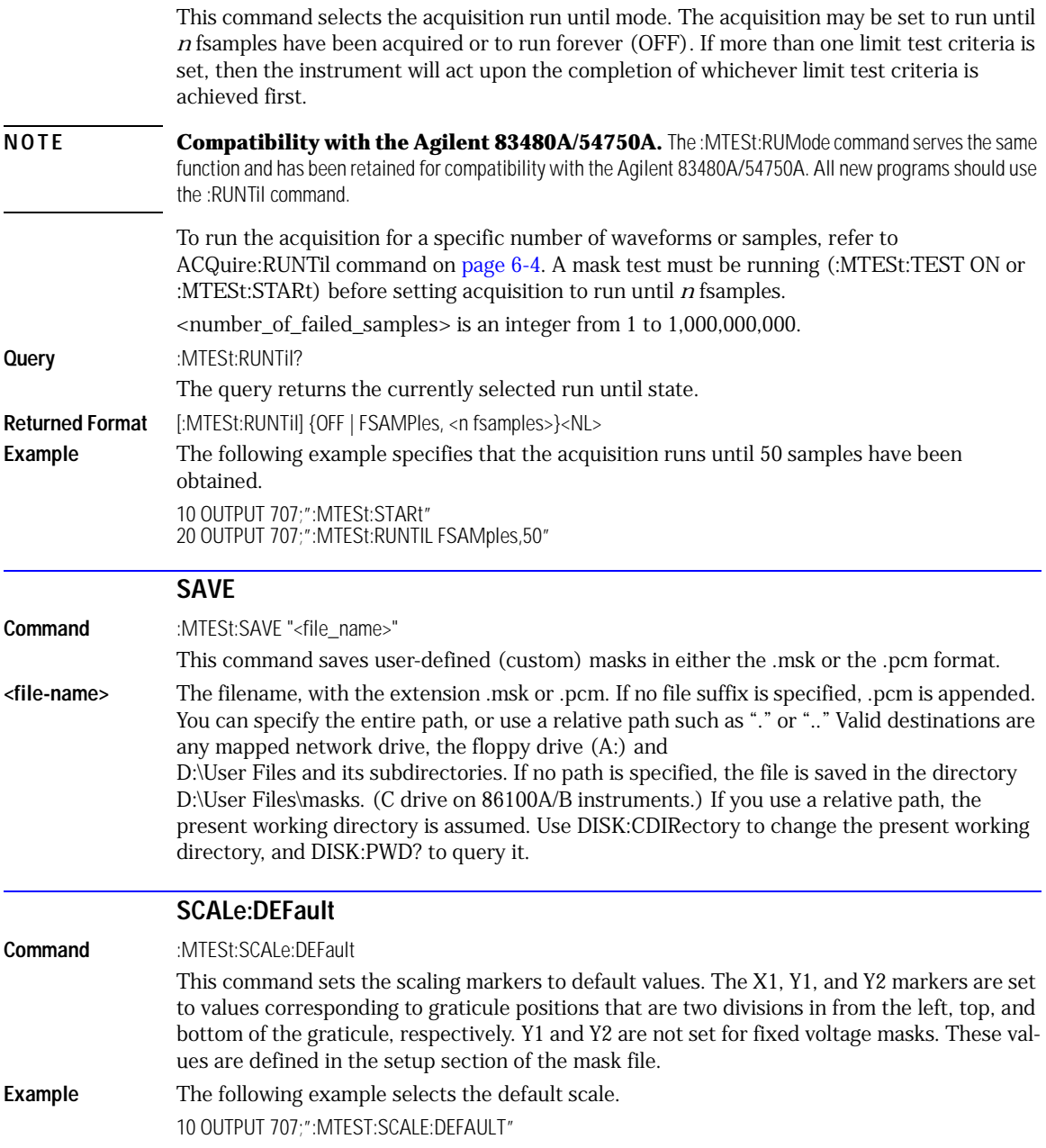

<span id="page-235-2"></span><span id="page-235-1"></span><span id="page-235-0"></span>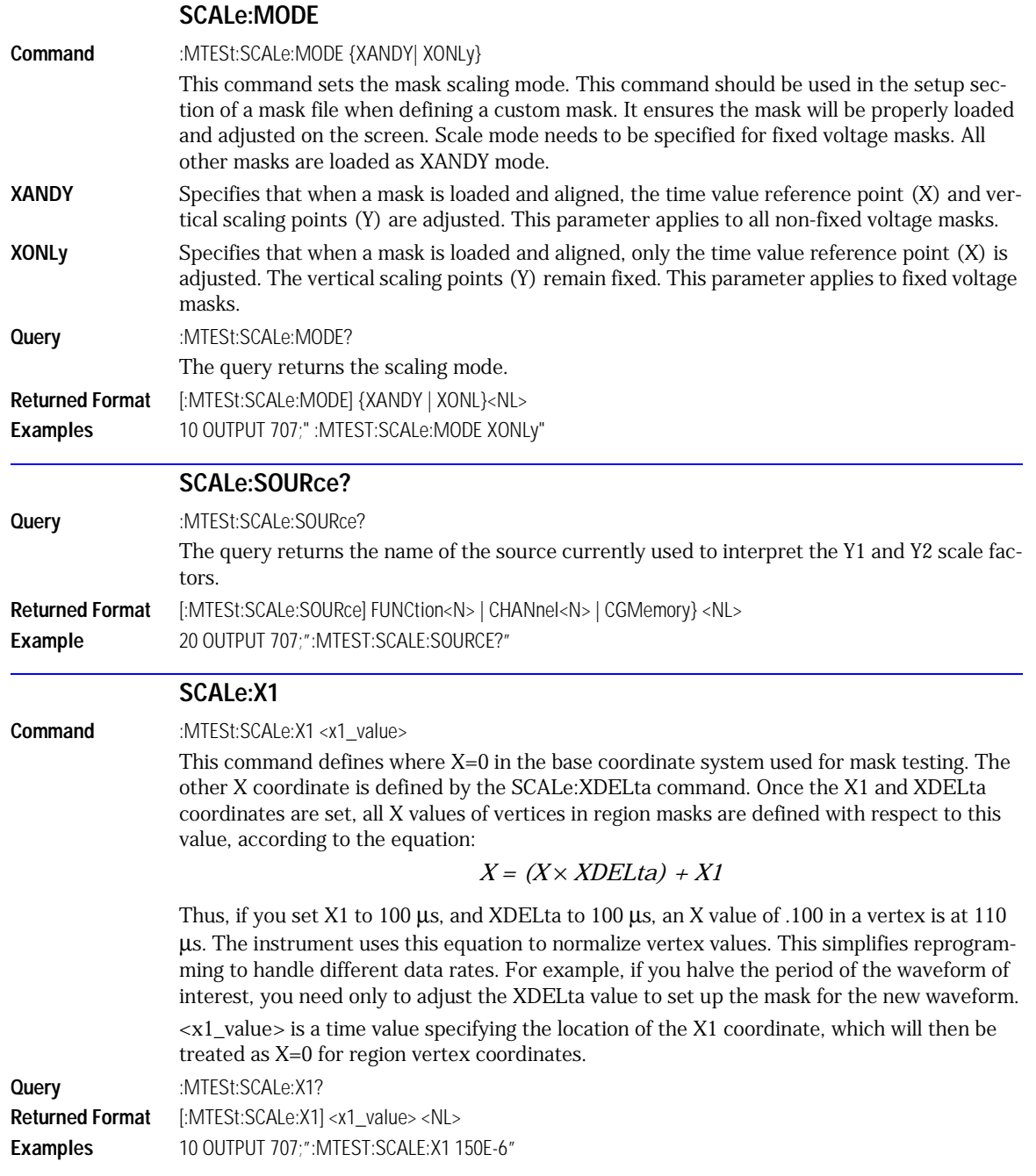

<span id="page-236-2"></span><span id="page-236-1"></span><span id="page-236-0"></span>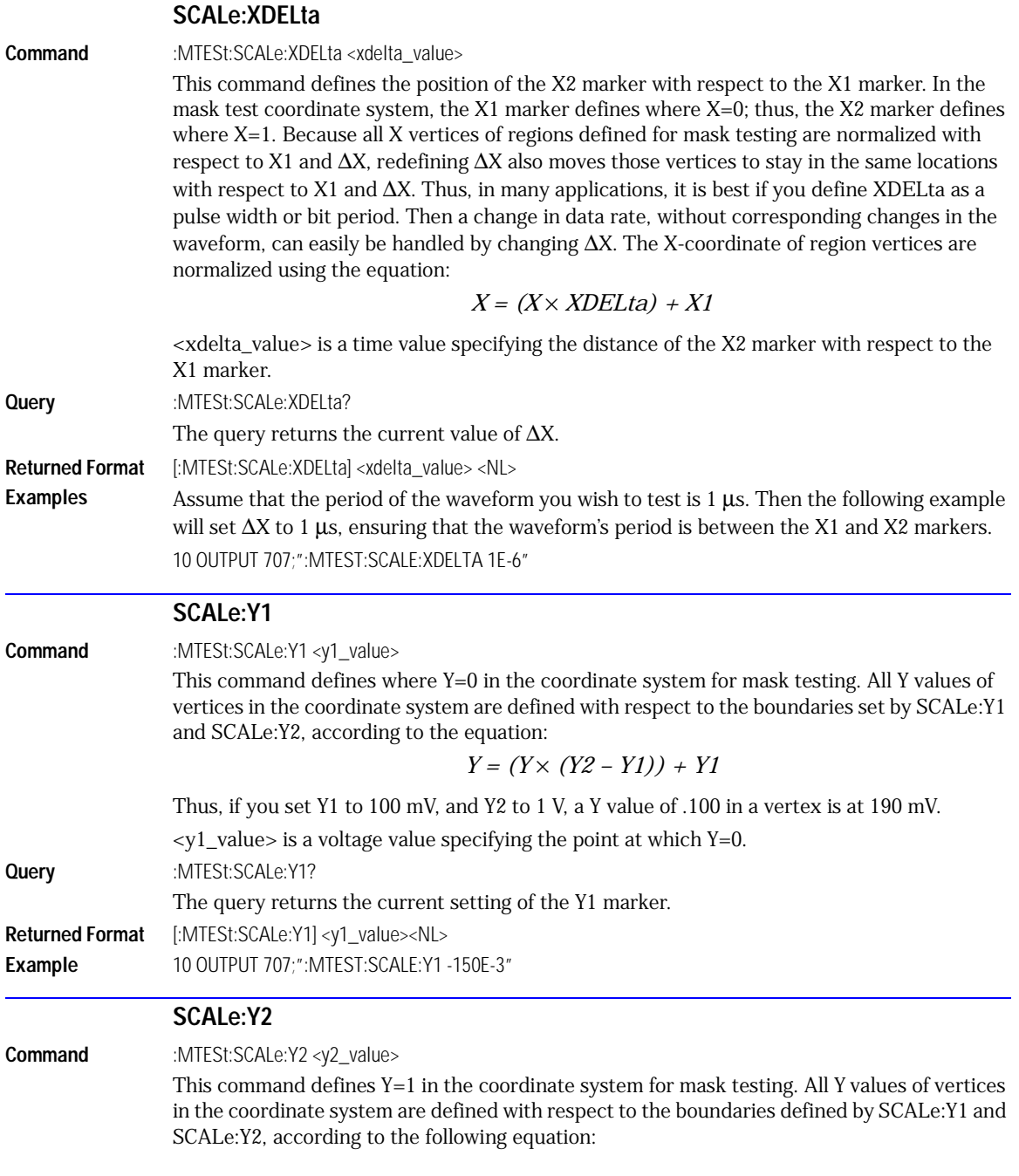

<span id="page-237-2"></span><span id="page-237-1"></span><span id="page-237-0"></span>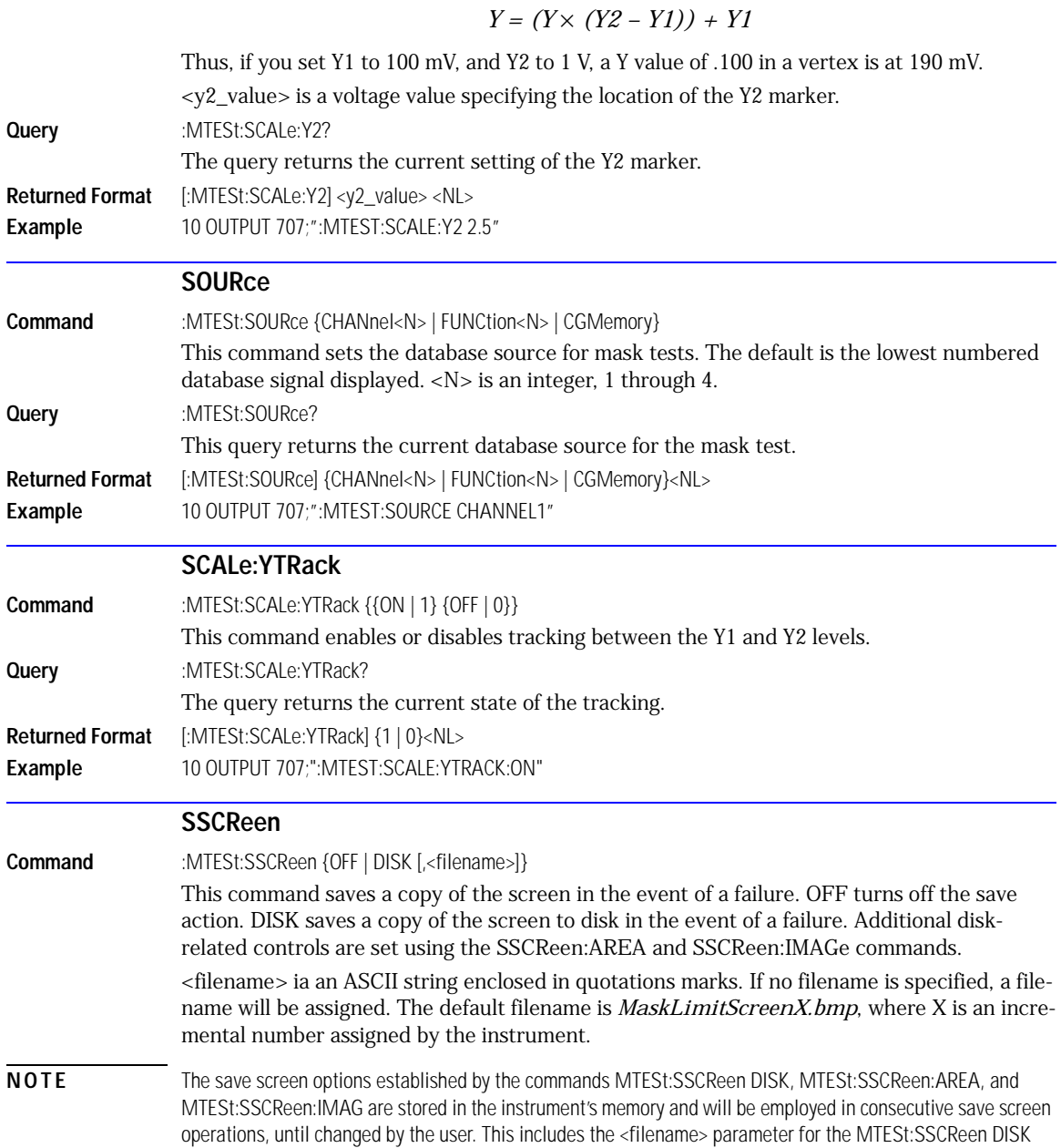

command. If the results of consecutive limit tests must be stored in different files, omit the <filename> parameter and use the default filename instead. Each screen image will be saved in a different file named *MaskLimitScreenX.bmp*, where X is an incremental number assigned by the instrument.

The *filename* field encodes the network path and the directory in which the file will be saved, as well as the file format that will be used. The following is a list of valid filenames.

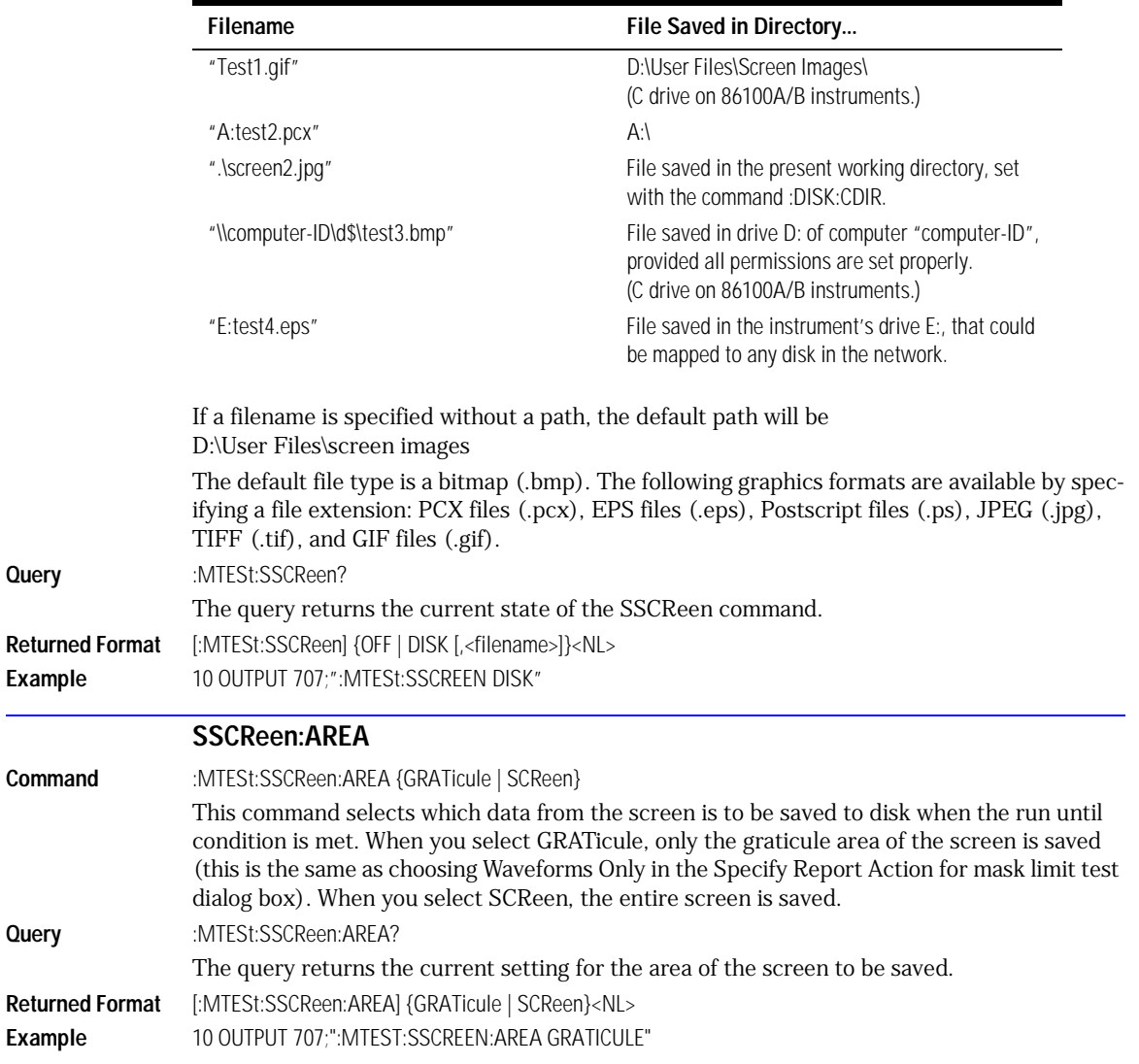

#### **Valid Filenames**

<span id="page-238-0"></span>**Query** 

**Query** 

<span id="page-239-2"></span><span id="page-239-1"></span><span id="page-239-0"></span>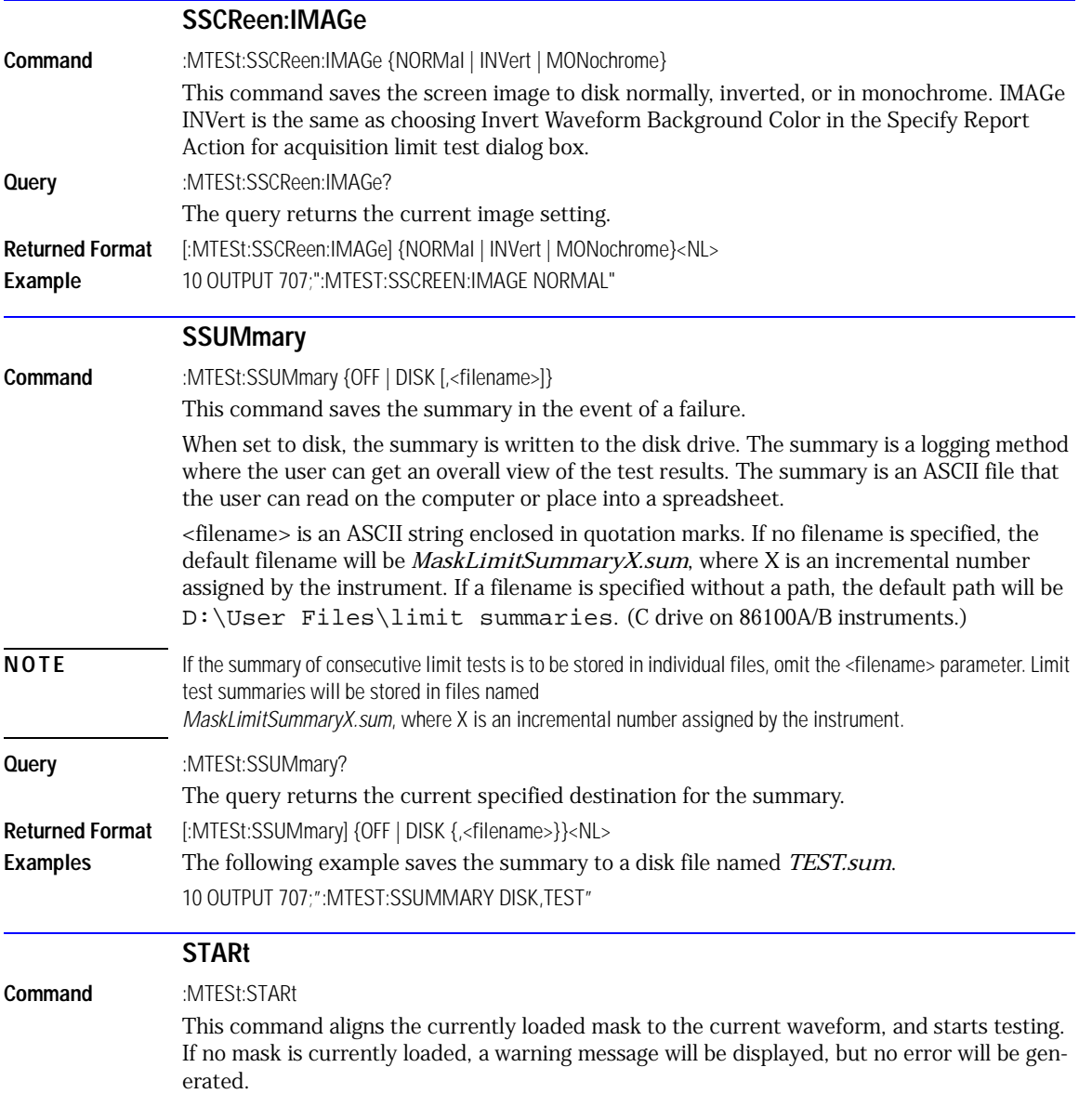

<span id="page-240-1"></span><span id="page-240-0"></span>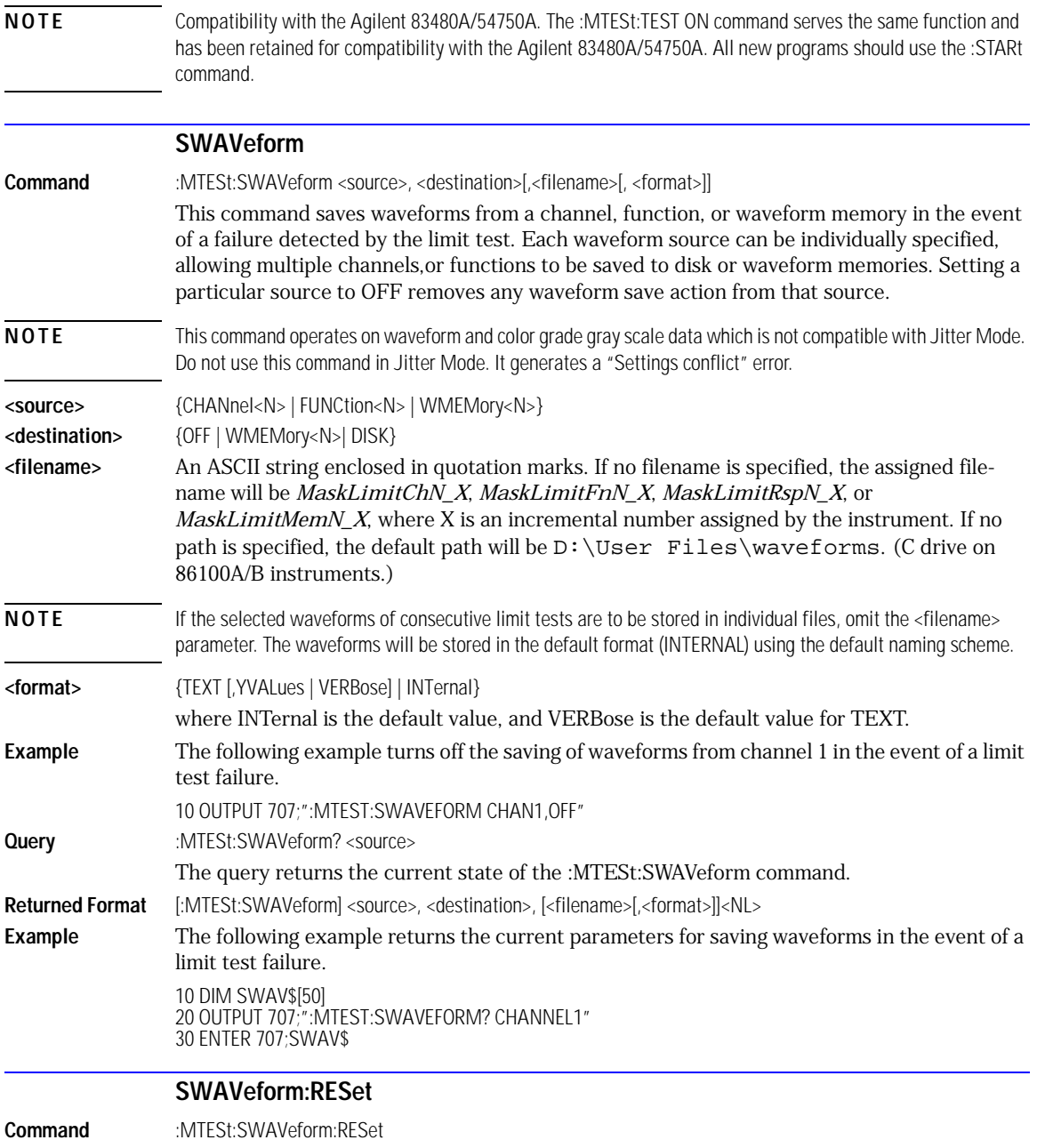

<span id="page-241-2"></span><span id="page-241-1"></span><span id="page-241-0"></span>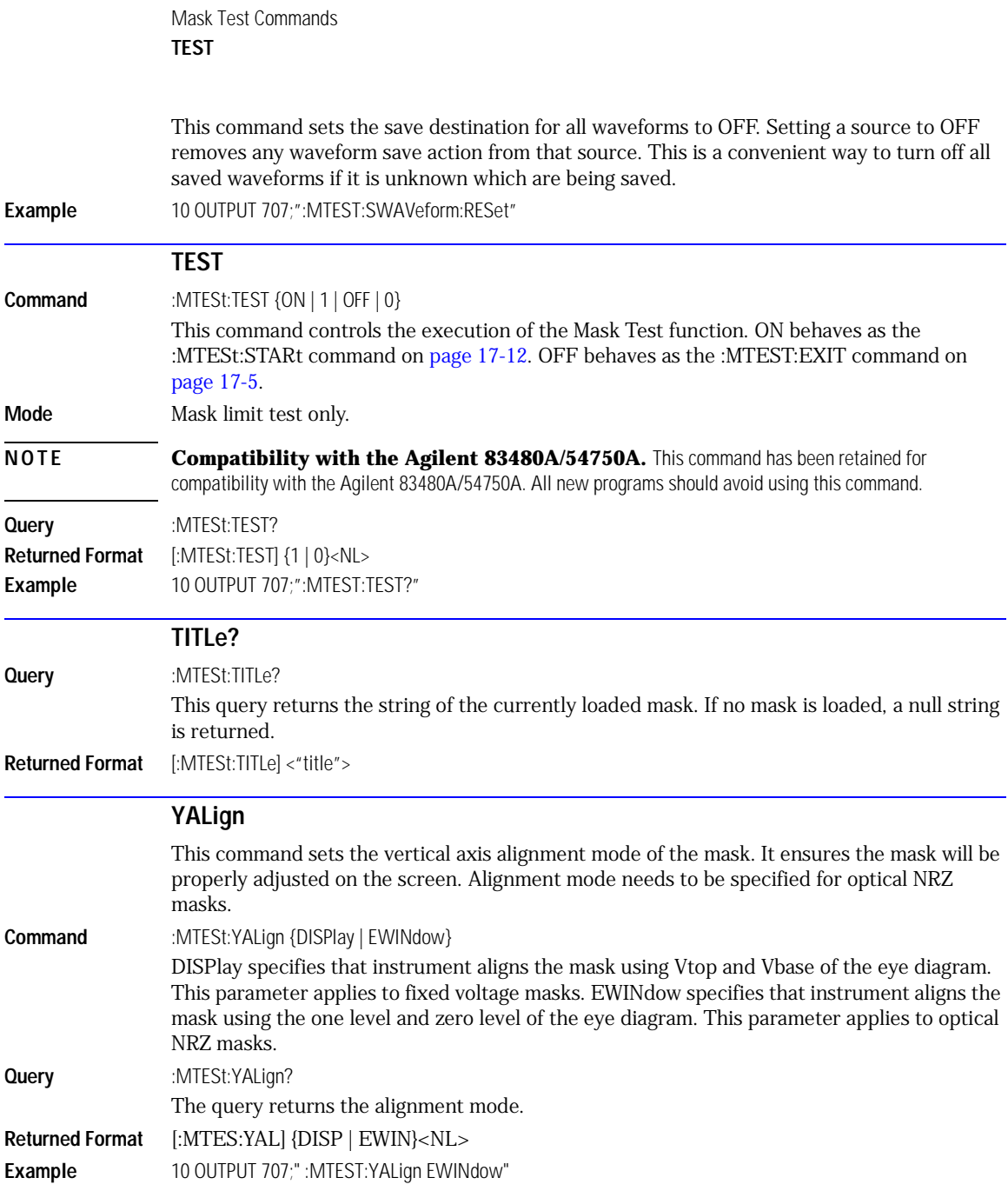

### 18

[ANNotation 18-3](#page-244-0) [HISTogram:MEAN? 18-18](#page-259-0) [PERiod 18-27](#page-268-0) [CLEar 18-12](#page-253-0) [JITTer:PJ? 18-24](#page-265-1) [DEFine 18-12](#page-253-1) [JITTer:PJRMS? 18-24](#page-265-2) [DELTatime 18-14](#page-255-0) [JITTer:RJ? 18-24](#page-265-3) [DUTYcycle 18-15](#page-256-0) [JITTer:SIGNal 18-25](#page-266-0) [FREQuency 18-16](#page-257-0) [JITTer:TJ? 18-25](#page-266-2) [HISTogram:HITS? 18-16](#page-257-1) [JITTer:TJ:DEFine 18-25](#page-266-3) [HISTogram:M1S? 18-17](#page-258-1) [JITTer:UNITs 18-25](#page-266-4) [HISTogram:M2S? 18-17](#page-258-2) [NWIDth 18-26](#page-267-0) [HISTogram:M3S? 18-17](#page-258-0) [OVERshoot 18-26](#page-267-1)

[APOWer 18-3](#page-244-1) [HISTogram:MEDian? 18-18](#page-259-1) [PWIDth 18-27](#page-268-1) [CGRade:AMPLitude 18-4](#page-245-0) [HISTogram:PEAK? 18-18](#page-259-2) [RESults? 18-28](#page-269-0) [CGRade:BITRate 18-4](#page-245-1) [HISTogram:PP? 18-19](#page-260-0) [RISetime 18-30](#page-271-0) [CGRade:COMPlete 18-5](#page-246-0) [HISTogram:PPOSition? 18-19](#page-260-1) [SCRatch 18-31](#page-272-0) [CGRade:CRATio 18-5](#page-246-1) [HISTogram:SCALe? 18-19](#page-260-2) [SENDvalid 18-31](#page-272-1) [CGRade:CROSsing 18-6](#page-247-0) [HISTogram:STDDev? 18-20](#page-261-0) [SOURce 18-31](#page-272-2) [CGRade:DCDistortion 18-6](#page-247-1) [JITTer:DCD? 18-20](#page-261-1) [TEDGe? 18-32](#page-273-0) [CGRade:DCYCle 18-7](#page-248-0) [JITTer:DDJ? 18-20](#page-261-2) [TMAX 18-33](#page-274-0) [CGRade:EHEight 18-7](#page-248-1) [JITTer:DDJVsbit? 18-20](#page-261-3) [TMIN 18-33](#page-274-1) [CGRade:ERATio 18-7](#page-248-2) [JITTer:DJ? 18-21](#page-262-0) [TVOLt? 18-34](#page-275-0) [CGRade:ERFactor 18-8](#page-249-0) [JITTer:EBITs? 18-21](#page-262-1) [VAMPlitude 18-34](#page-275-1) [CGRade:ESN 18-8](#page-249-1) [JITTer:EDGE 18-21](#page-262-2) [VAVerage 18-35](#page-276-0) [CGRade:EWIDth 18-9](#page-250-0) [JITTer:FREQuency:ANALysis 18-22](#page-263-0) [VBASe 18-35](#page-276-1) [CGRade:JITTer 18-9](#page-250-1) [JITTer:FREQuency:COMPonents? 18-22](#page-263-1) [VMAX 18-36](#page-277-0) [CGRade:OFACtor 18-9](#page-250-2) [JITTer:FREQuency:MAXNumber 18-22](#page-263-2) [VMIN 18-36](#page-277-1) [CGRade:OLEVel 18-10](#page-251-0) [JITTer:FREQuency:SCAN 18-23](#page-264-3) [VPP 18-37](#page-278-0) [CGRade:PEAK? 18-10](#page-251-1) [JITTer:ISI? 18-23](#page-264-0) [VRMS 18-37](#page-278-1) [CGRade:PWIDth 18-11](#page-252-0) [JITTer:LEVel? 18-23](#page-264-1) [VTIMe? 18-38](#page-279-0) [CGRade:SOURce 18-11](#page-252-1) [JITTer:LEVel:DEFine 18-23](#page-264-2) [VTOP 18-38](#page-279-1) [CGRade:ZLEVel 18-11](#page-252-2) [JITTer:PATTern? 18-24](#page-265-0) [SCRatch 18-31](#page-272-0) [FALLtime 18-15](#page-256-1) [JITTer:SIGNal:AUTodetect 18-25](#page-266-1)

### Measure Commands

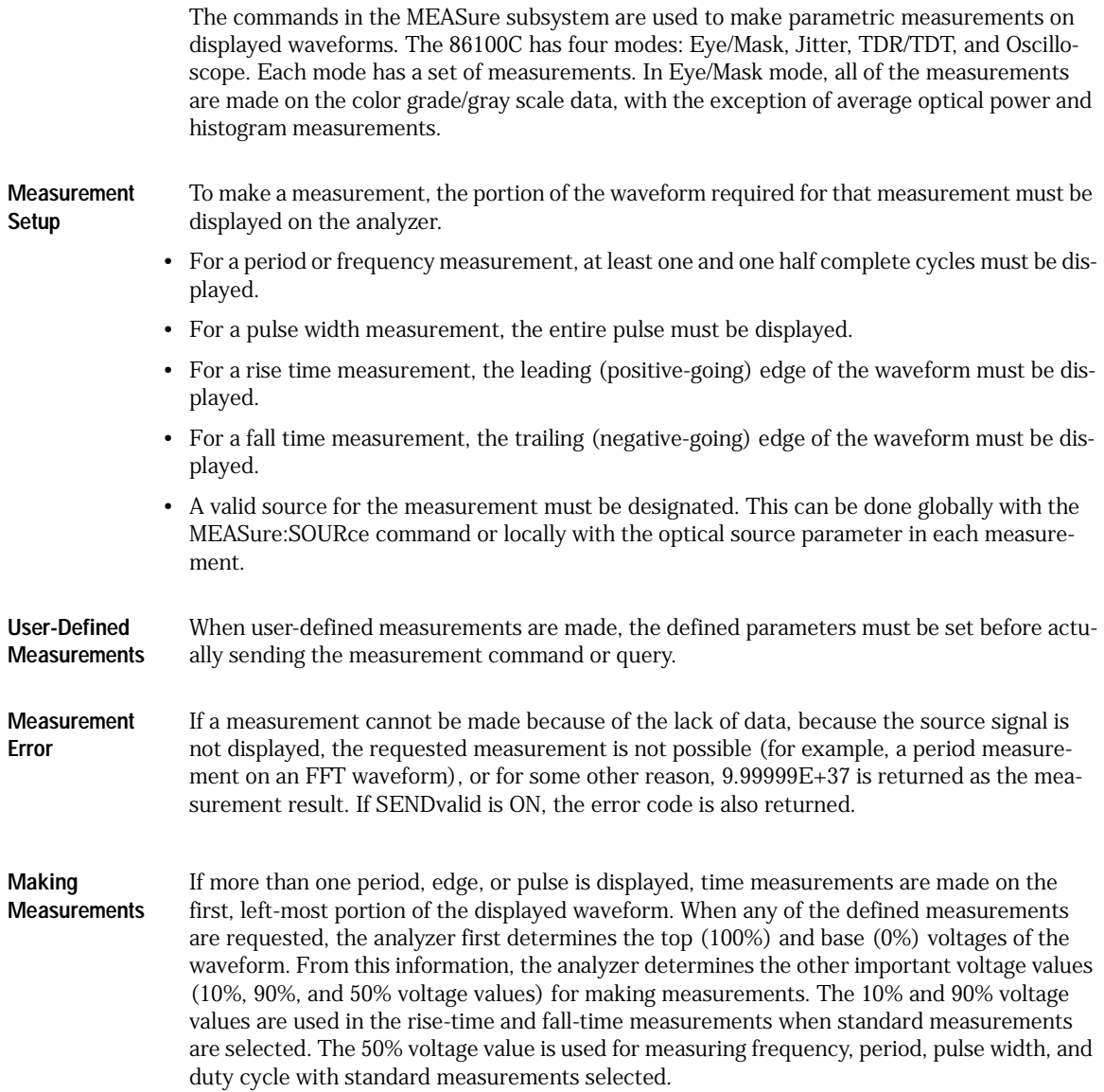

You can also make measurements using user-defined parameters, instead of the standard measurement values. When the command form of a measurement is used, the analyzer is placed in the continuous measurement mode. The measurement result will be displayed on the front panel. There may be a maximum of four measurements running continuously. Use the SCRatch command to turn off the measurements. When the query form of the measurement is used, the measurement is made one time, and the measurement result is returned.

- If the current acquisition is complete, the current acquisition is measured and the result is returned.
- If the current acquisition is incomplete and the analyzer is running, acquisitions will continue to occur until the acquisition is complete. The acquisition will then be measured and the result returned.
- If the current acquisition is incomplete and the analyzer is stopped, the measurement result will be 9.99999E+37 and the incomplete result state will be returned if SENDvalid is ON.

All measurements are made using the entire display, except for VRMS which allows measurements on a single cycle, and eye measurements in the defined eye window. Therefore, if you want to make measurements on a particular cycle, display only that cycle on the screen. Measurements are made on the displayed waveforms specified by the SOURce command. The SOURce command allows two sources to be specified. Most measurements are only made on a single source. Some measurements, such as the DELTatime measurement, require two sources. The measurement source for remote measurements can not be set from the front panel. The measurement source is not reset by power cycles or default setup. If the signal is clipped, the measurement result may be questionable. In this case, the value returned is the most accurate value that can be made using the current scaling. You might be able to obtain a more accurate measurement by adjusting the vertical scale to prevent the signal from being clipped. The measurement result 9.99999E+37 may be returned in some cases of clipped signals.

<span id="page-244-1"></span><span id="page-244-0"></span>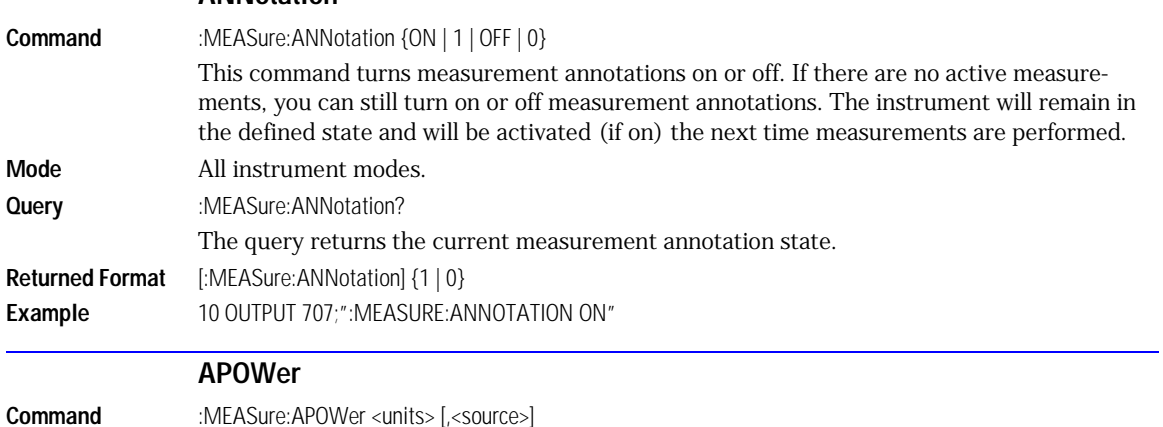

#### **ANNotation**

#### **CGRade:AMPLitude**

<span id="page-245-1"></span><span id="page-245-0"></span>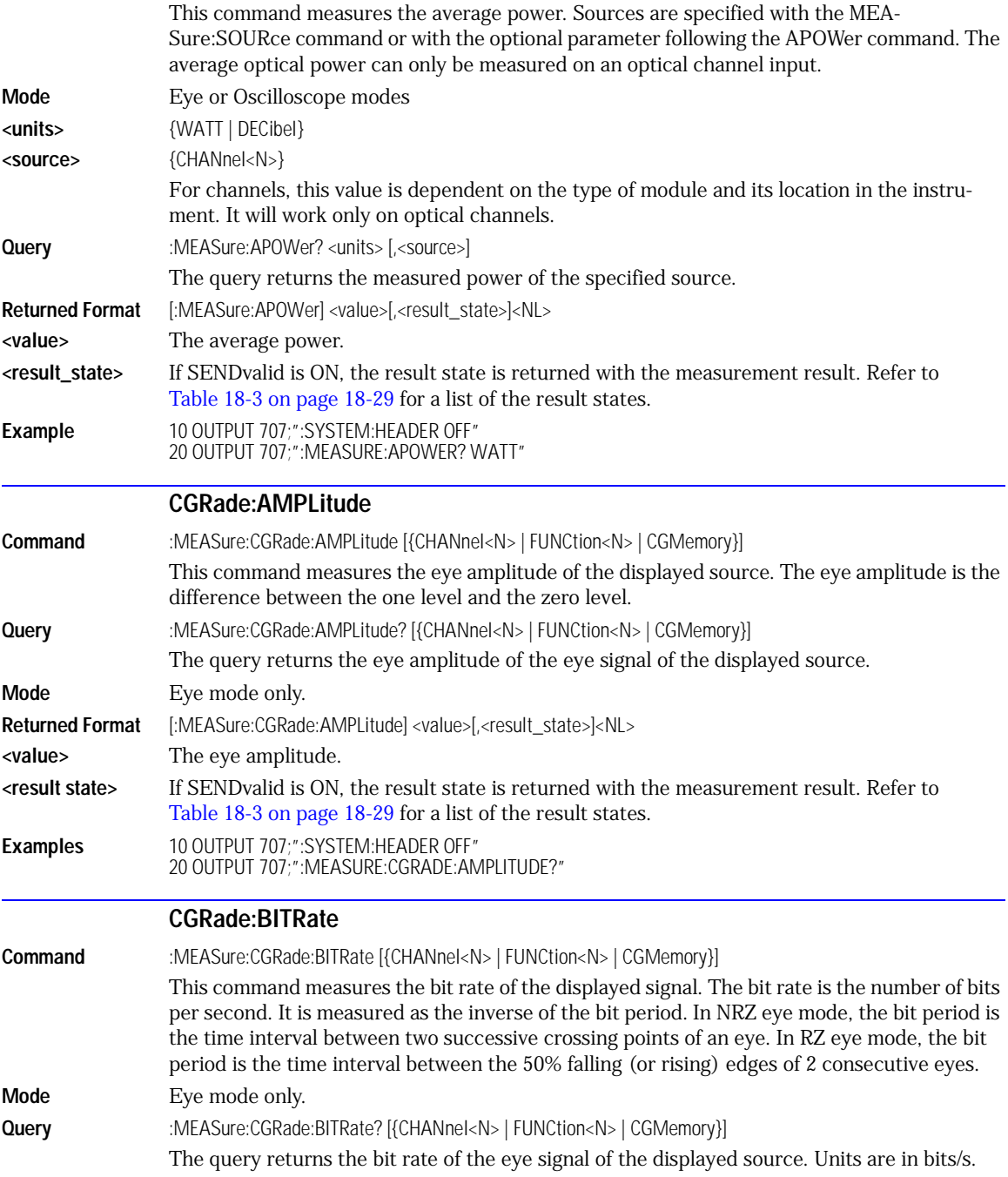

<span id="page-246-1"></span><span id="page-246-0"></span>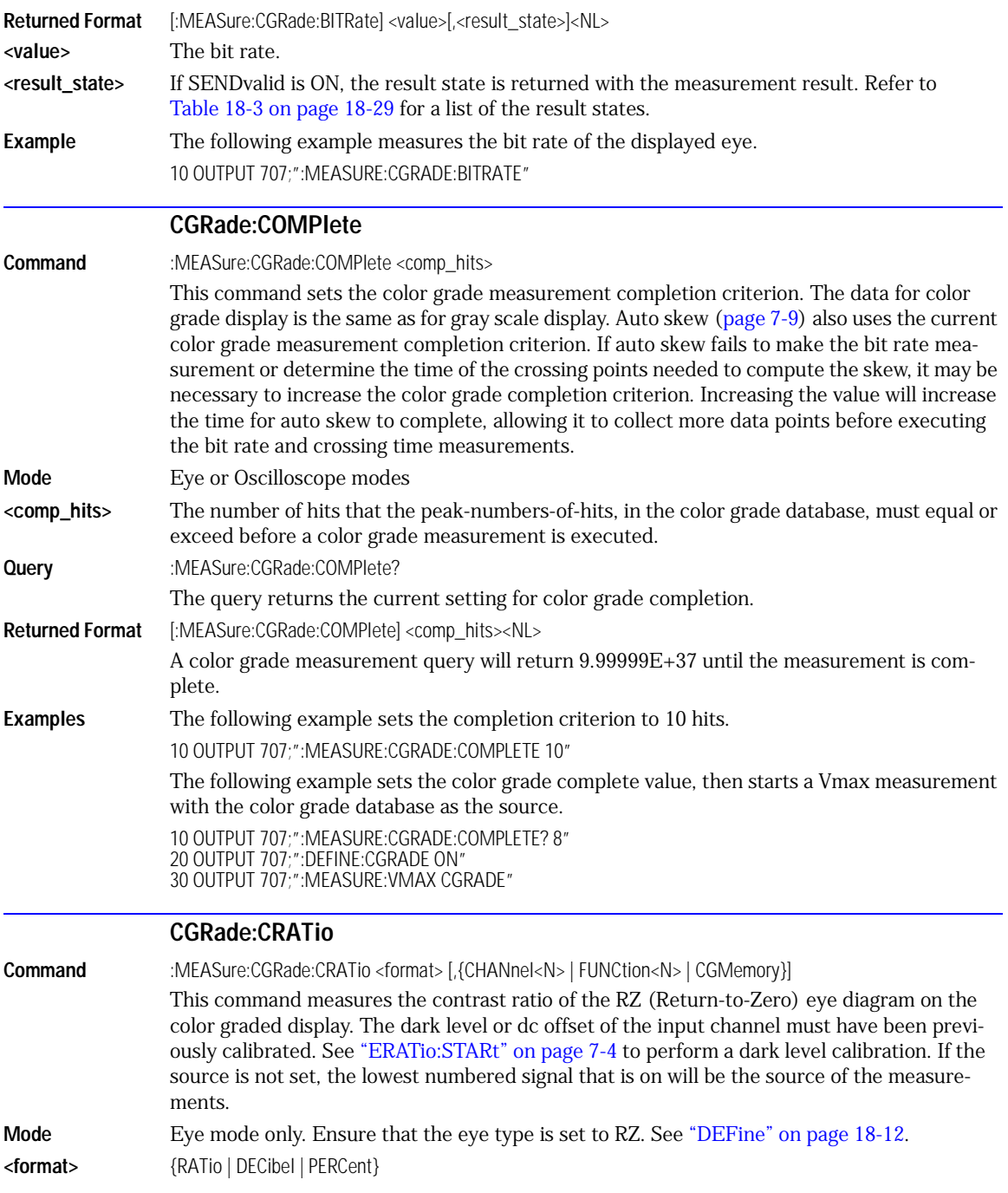

#### **CGRade:CROSsing**

<span id="page-247-1"></span><span id="page-247-0"></span>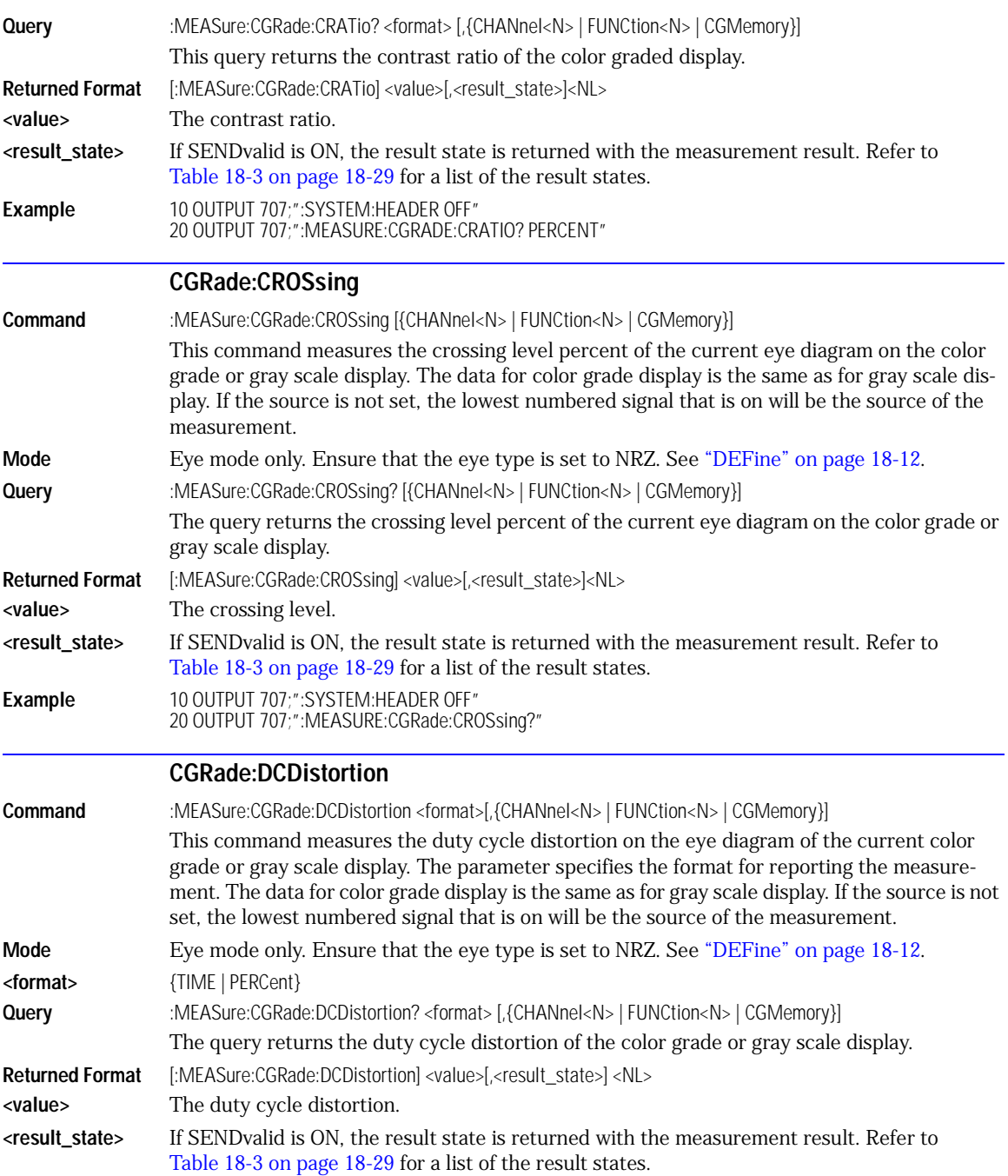

<span id="page-248-2"></span><span id="page-248-1"></span><span id="page-248-0"></span>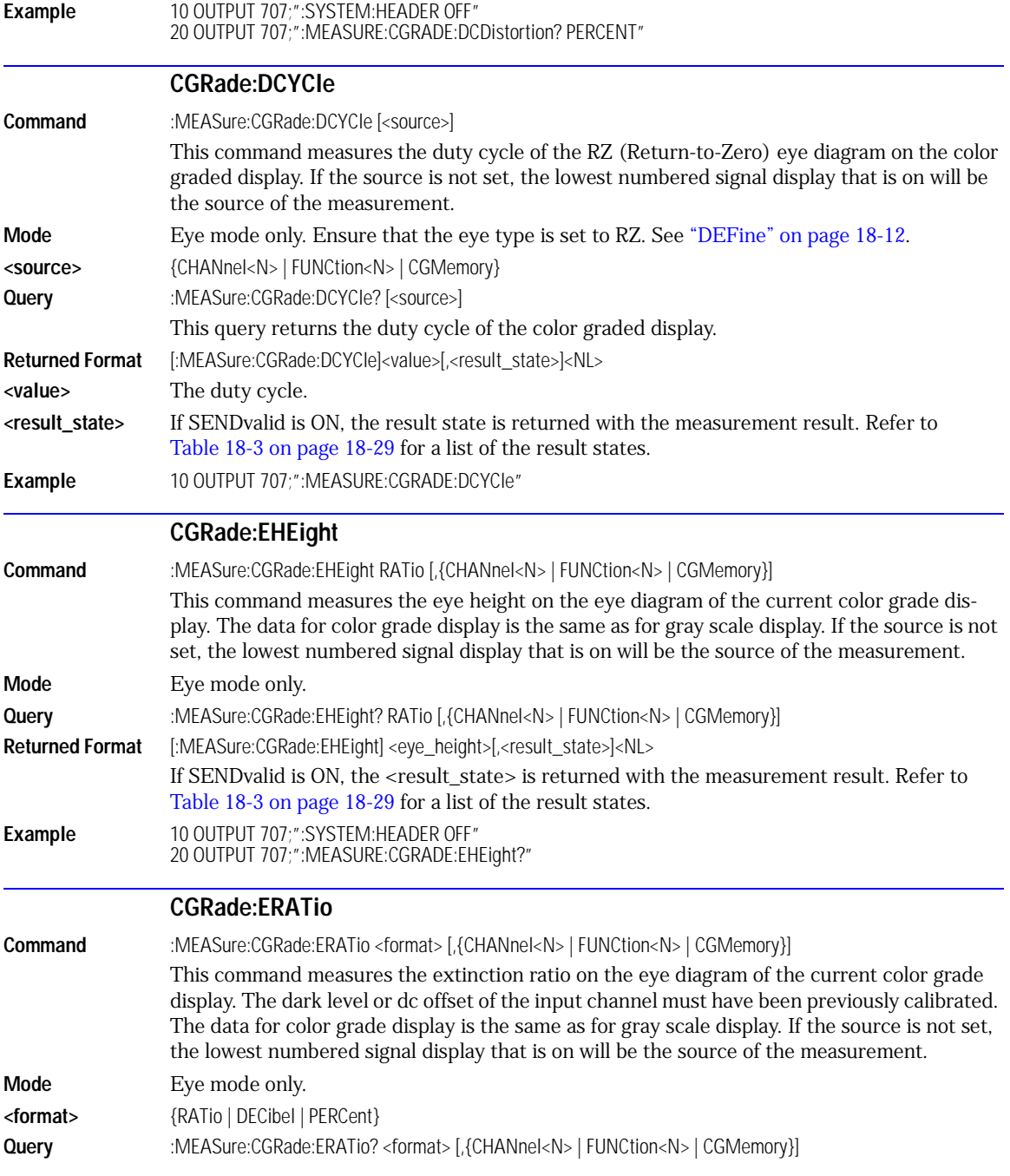

<span id="page-249-1"></span><span id="page-249-0"></span>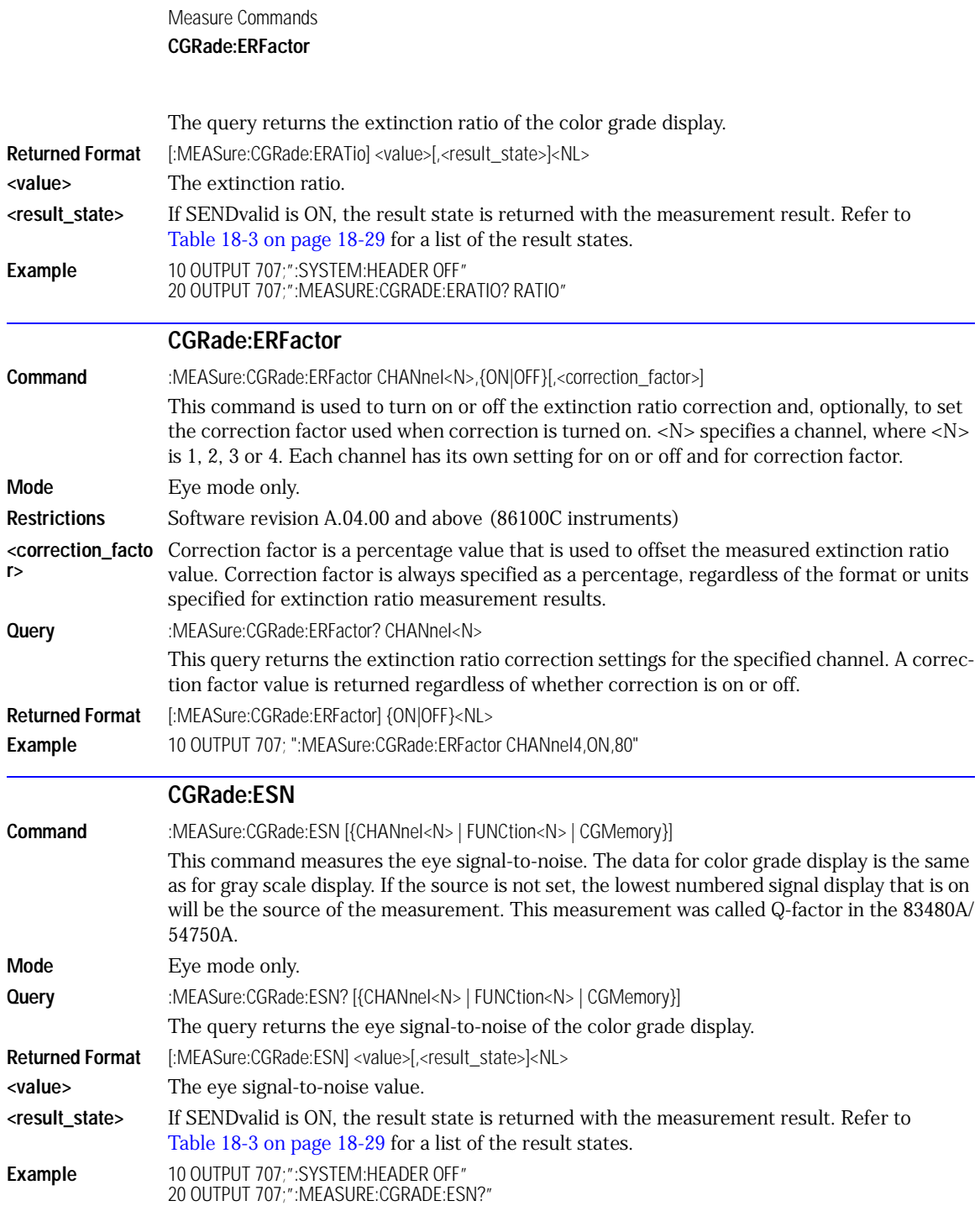

<span id="page-250-2"></span><span id="page-250-1"></span><span id="page-250-0"></span>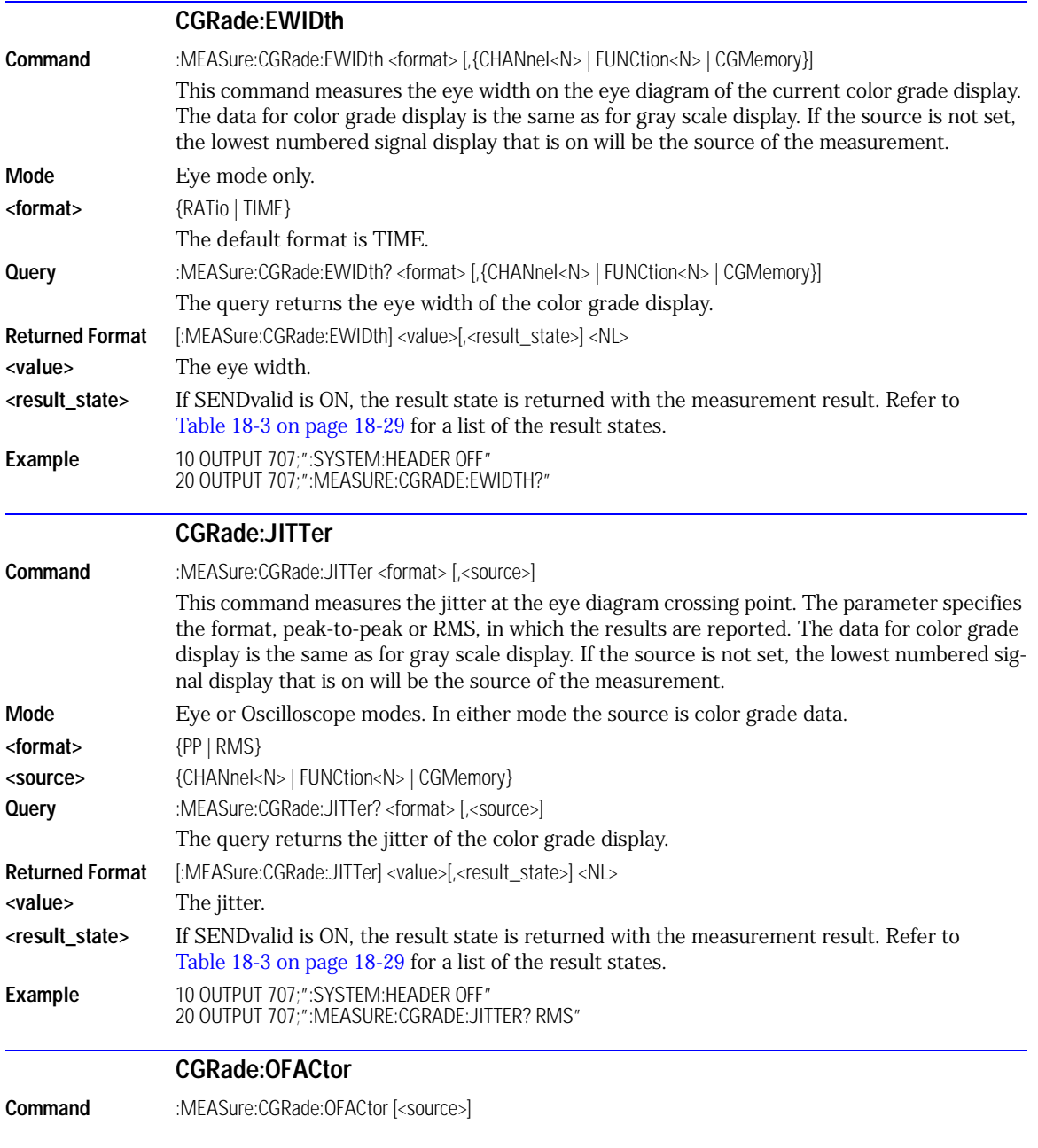

#### **CGRade:OLEVel**

<span id="page-251-1"></span><span id="page-251-0"></span>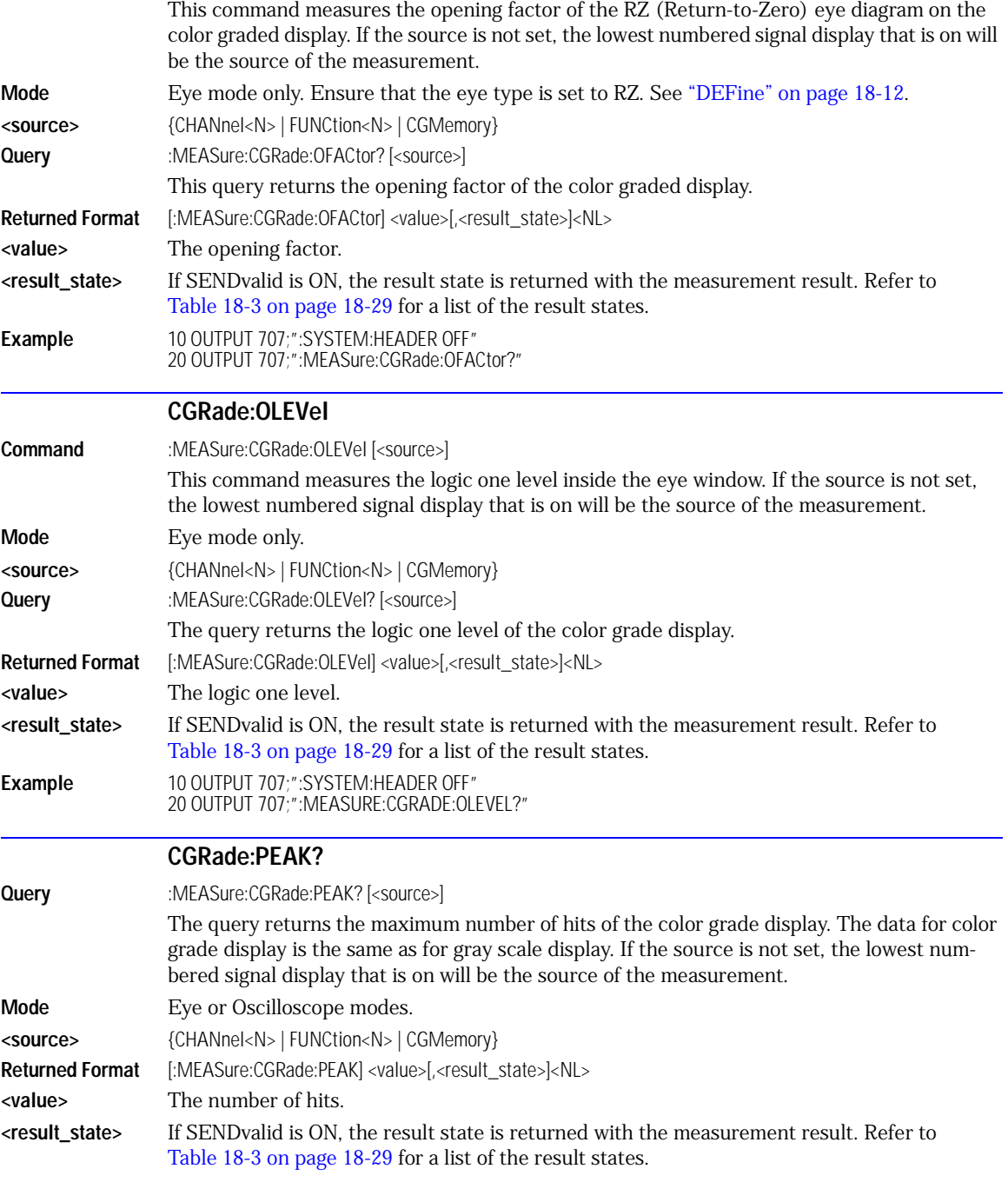
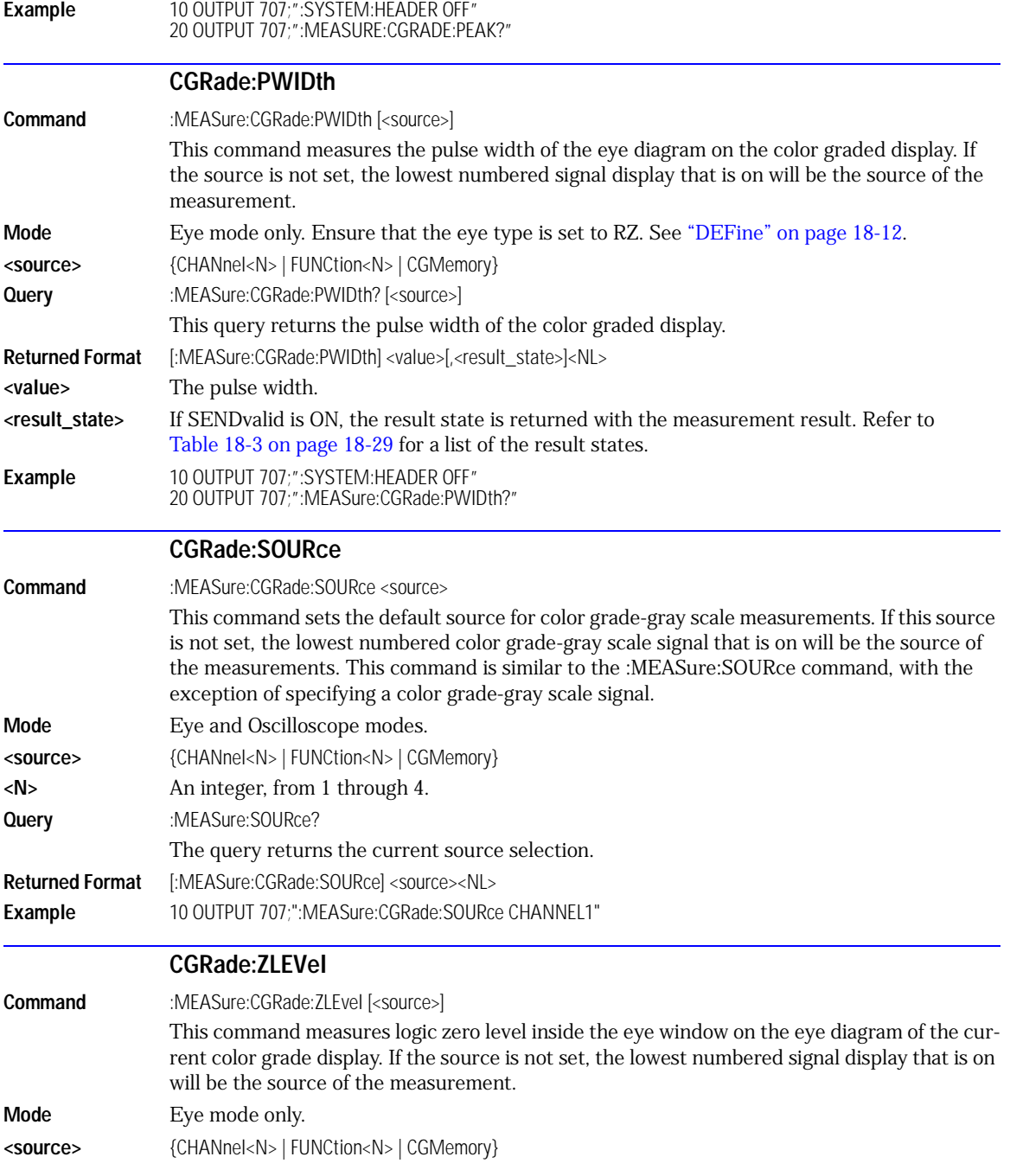

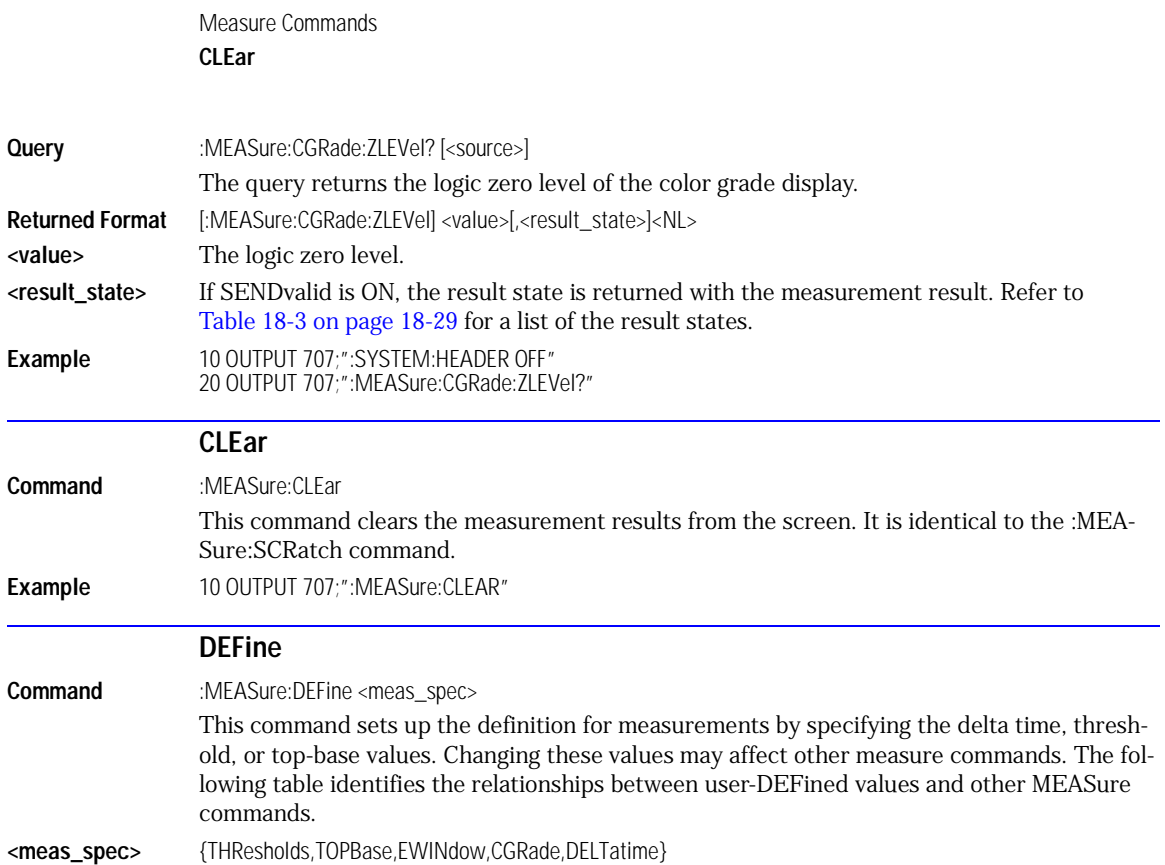

## <span id="page-253-0"></span>**Table 18-1. :MEASure:DEFine Interactions**

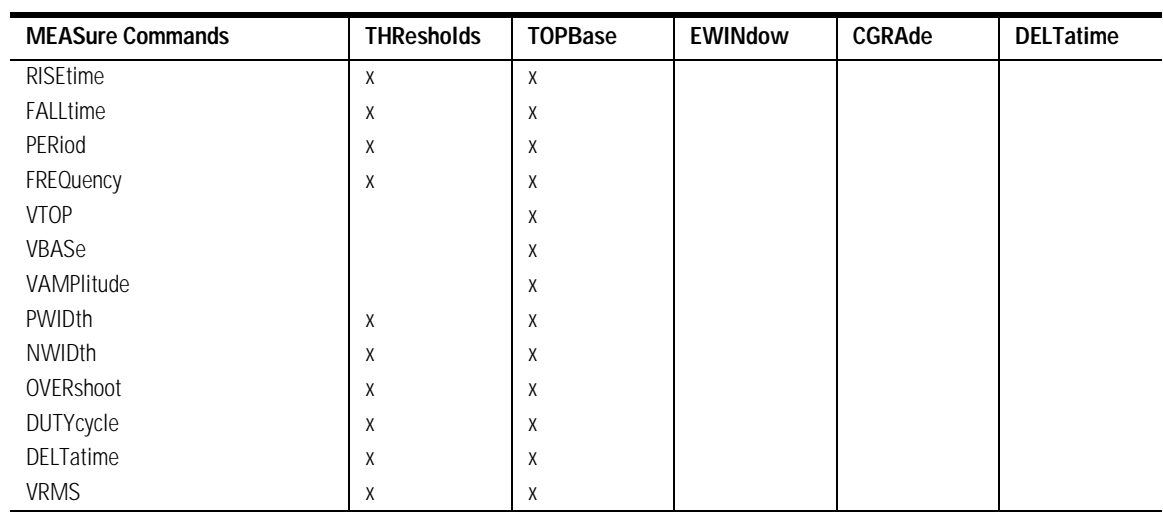

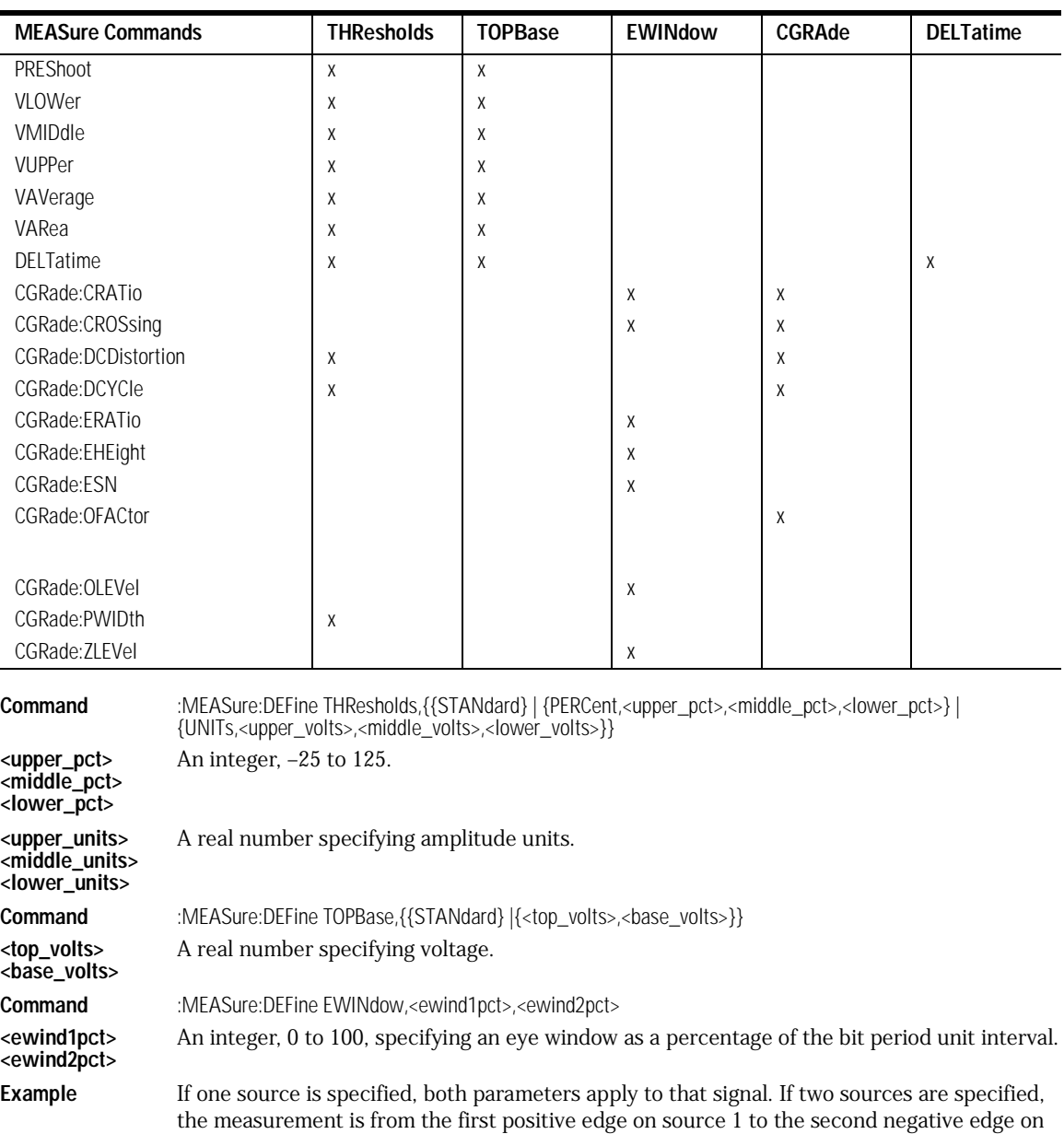

### **Table 18-1. :MEASure:DEFine Interactions (Continued)**

source 2.

Source is specified either using MEASure:SOURce, or using the optional <source> parameter when the DELTatime measurement is started.

Measure Commands **DELTatime**

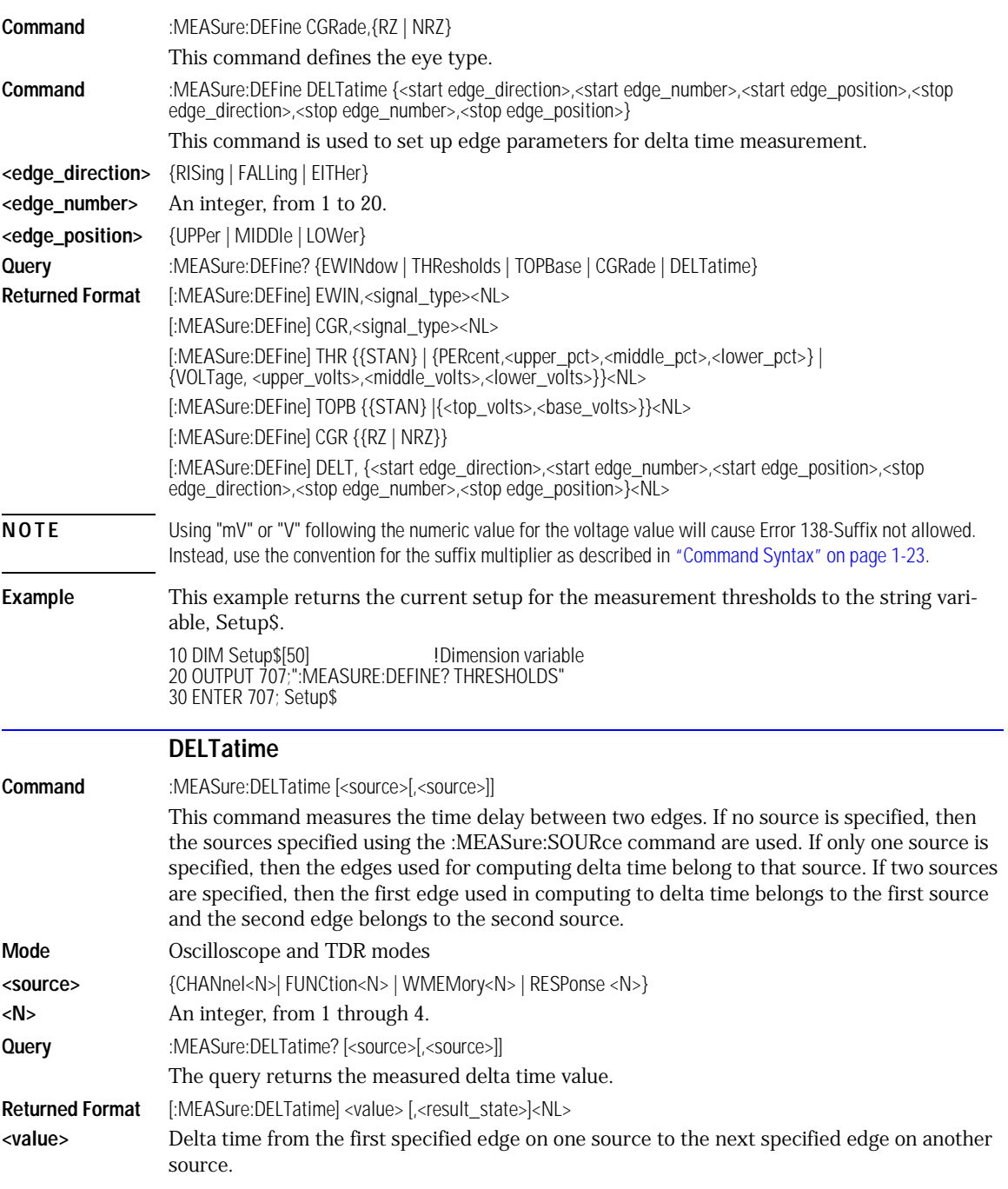

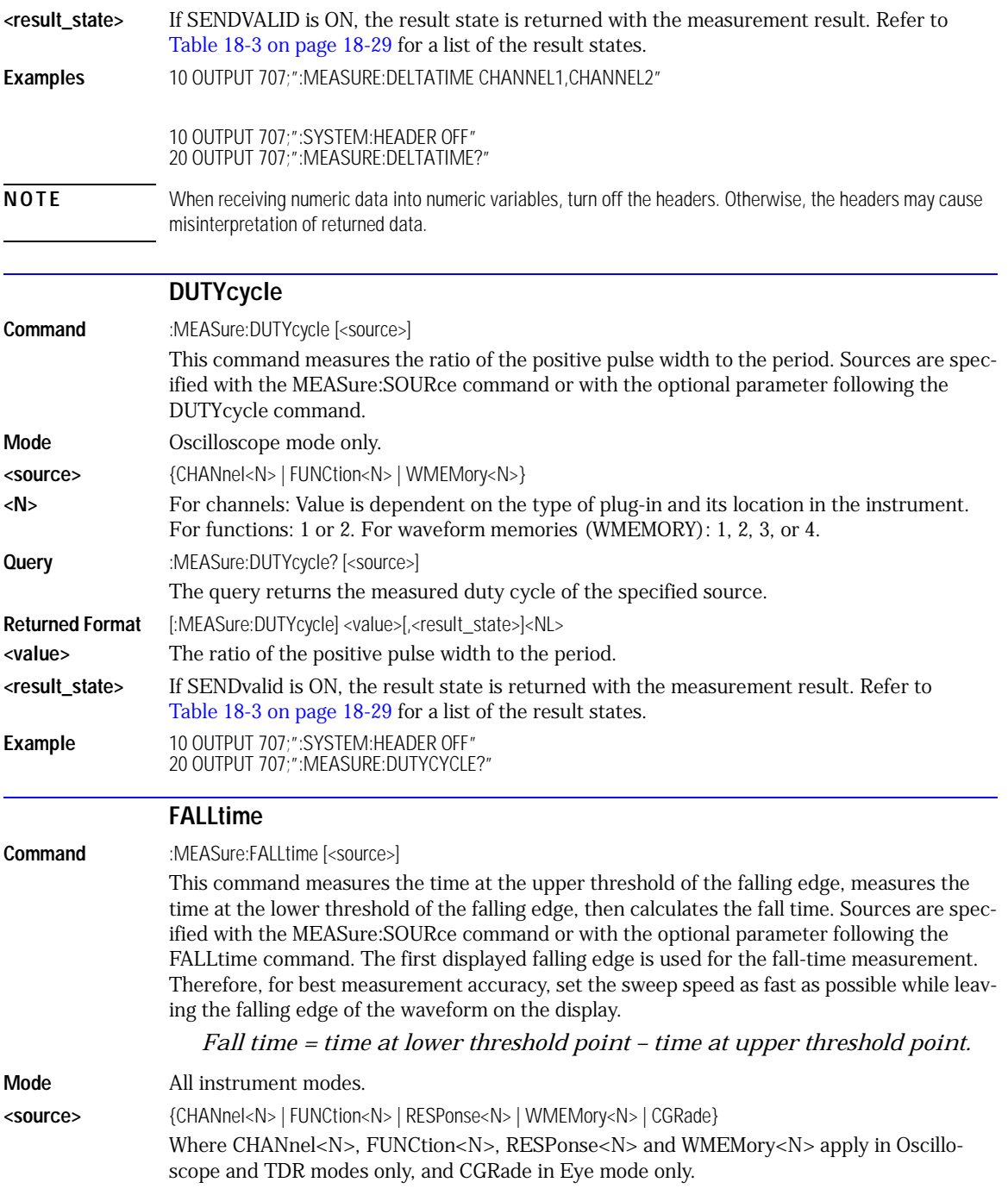

Measure Commands **FREQuency**

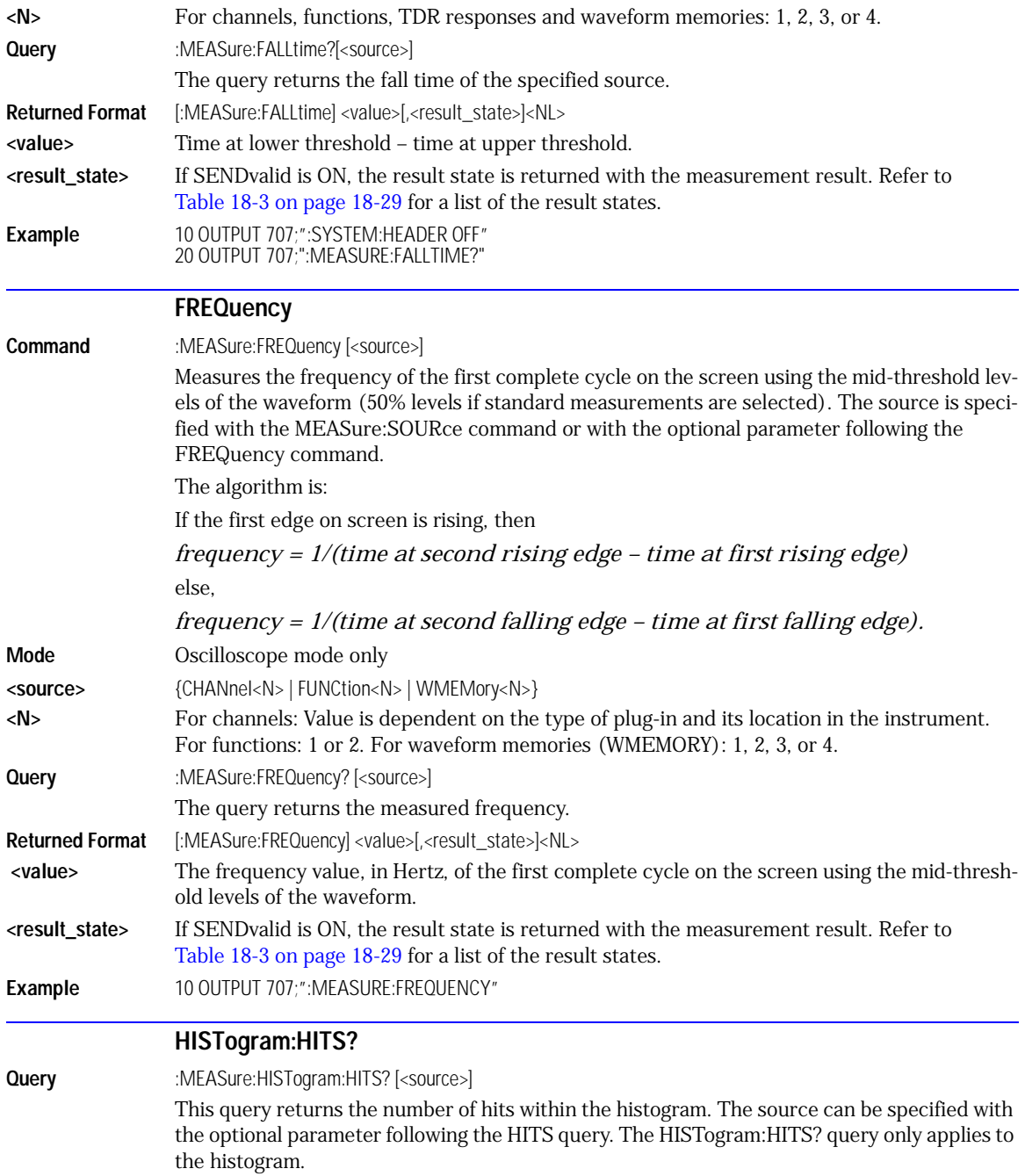

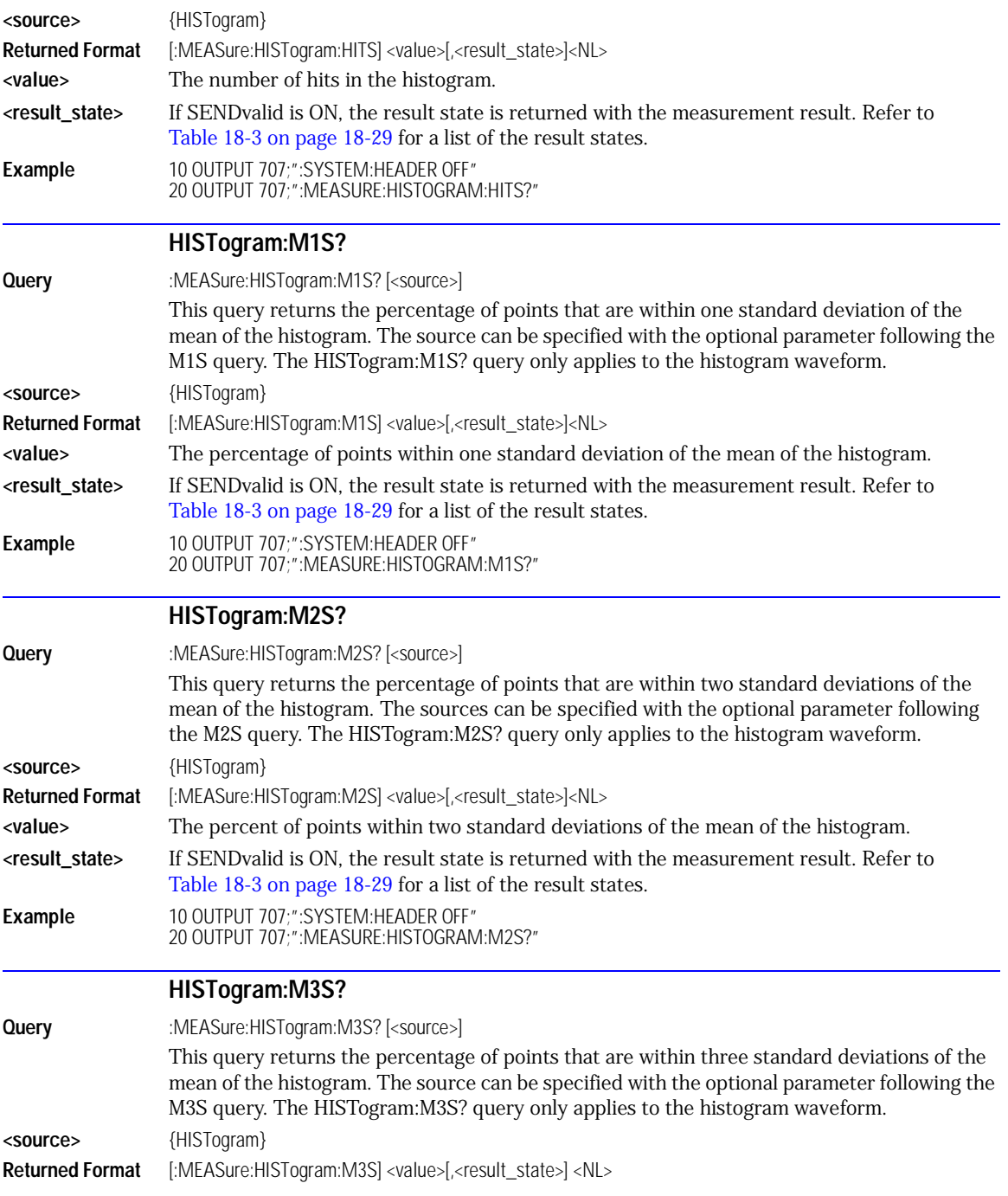

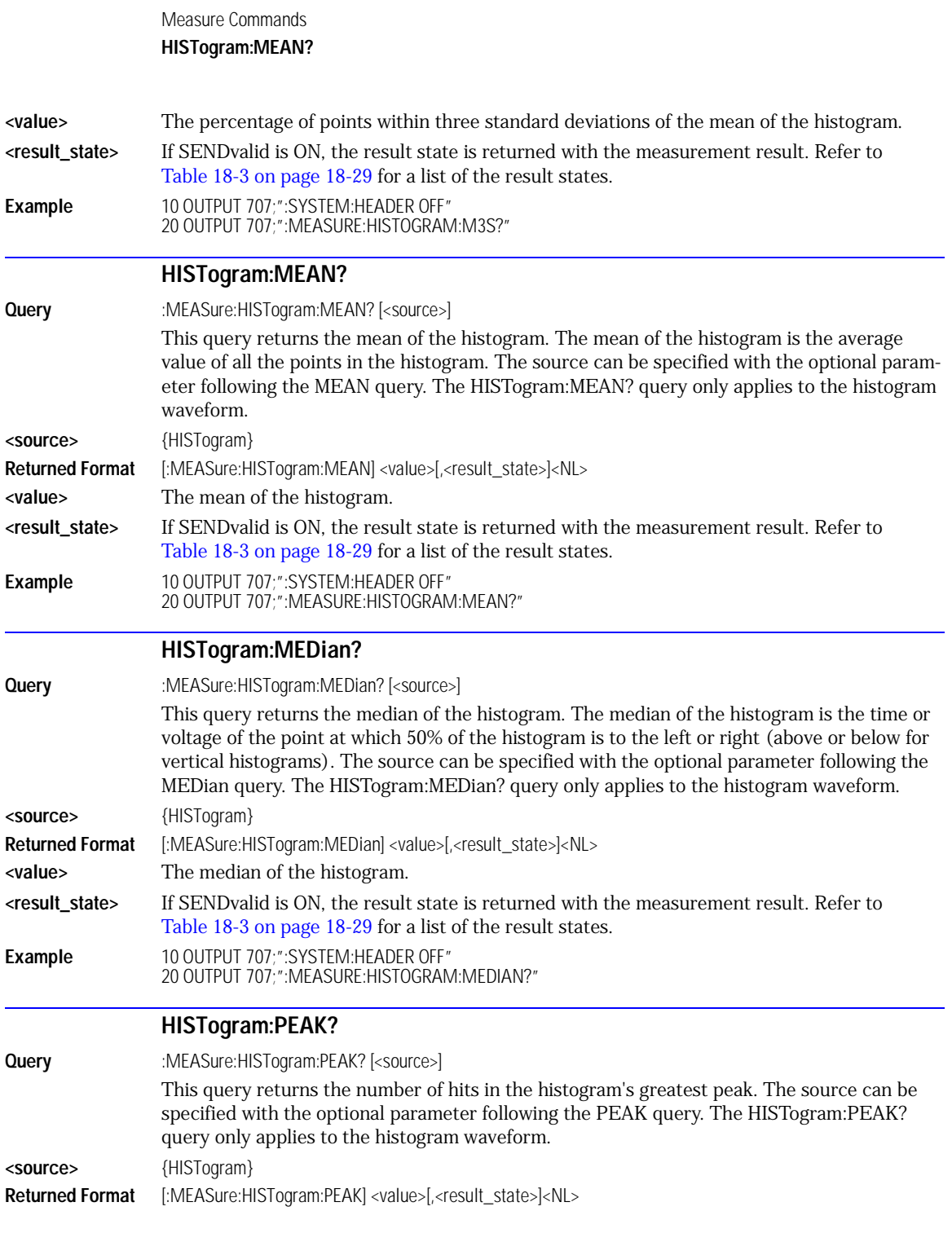

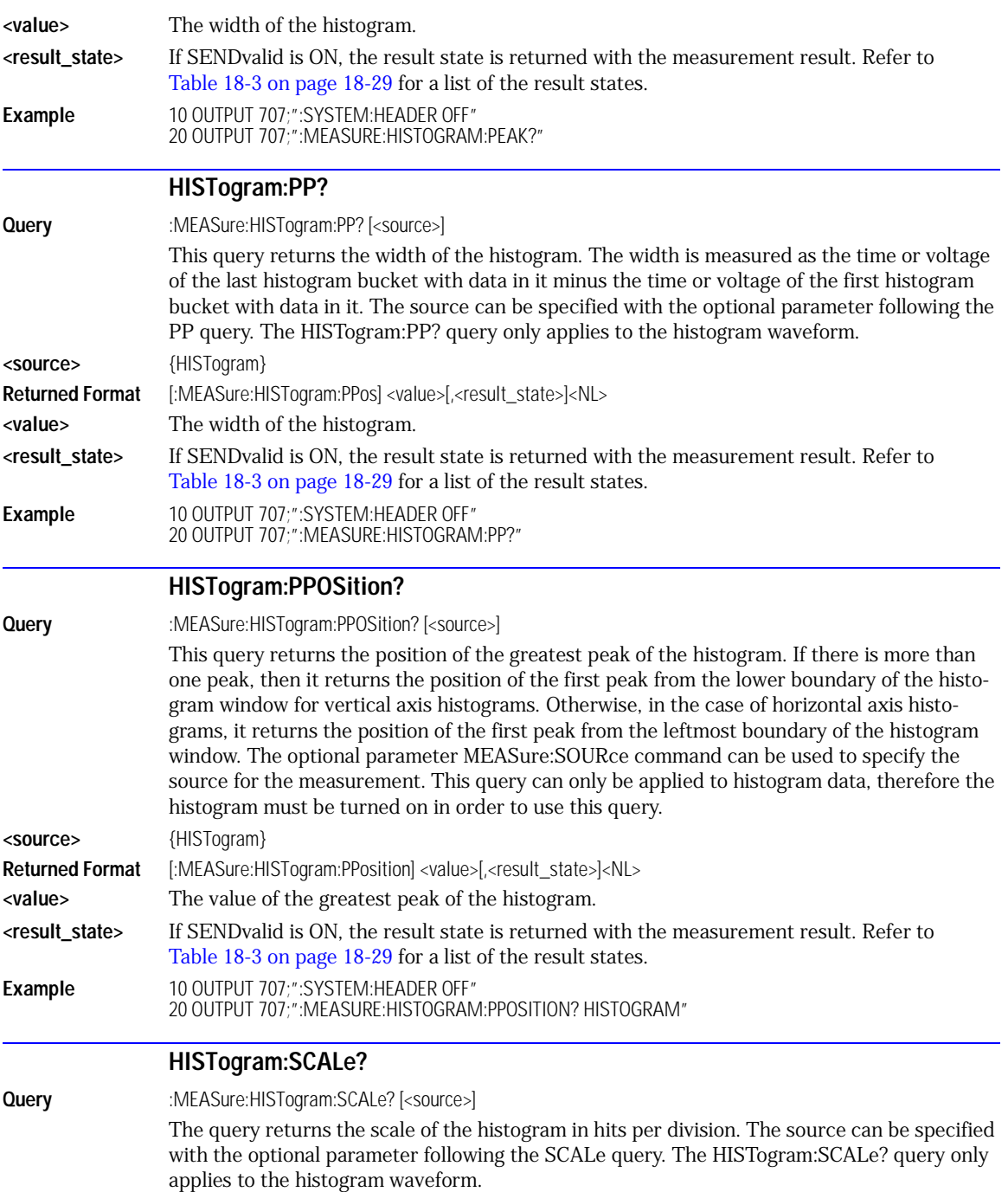

Measure Commands

#### **HISTogram:STDDev?**

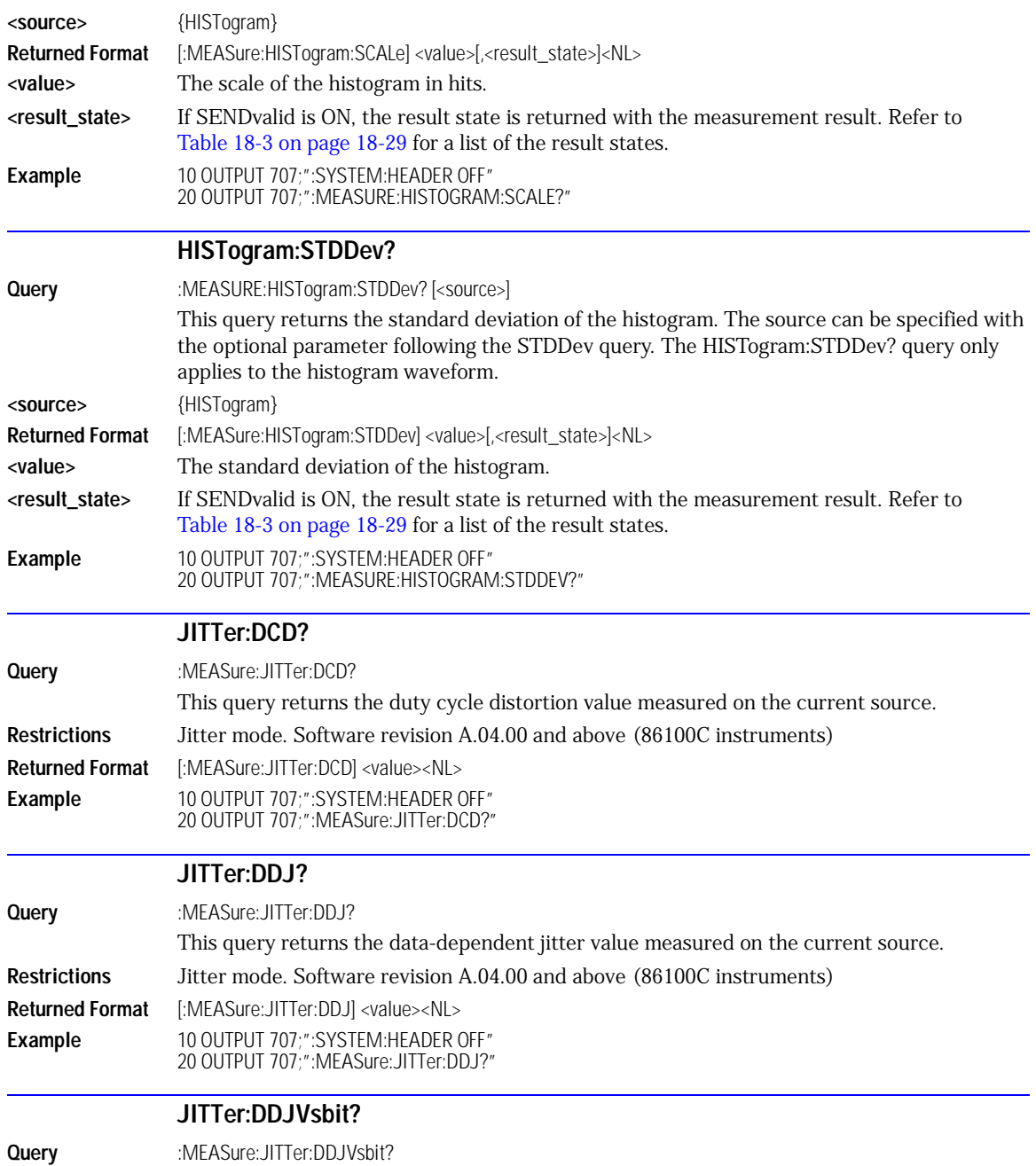

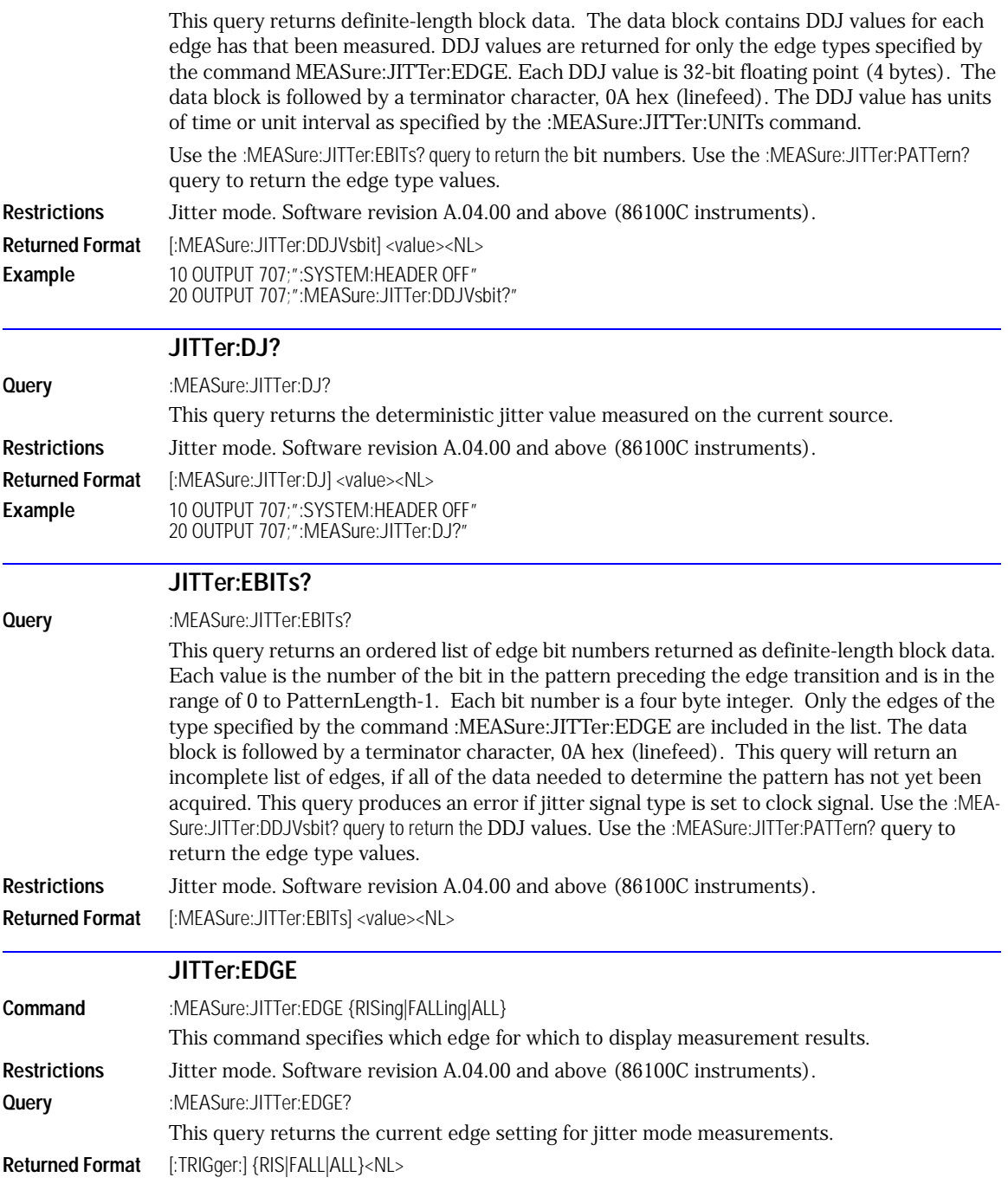

Measure Commands

**JITTer:FREQuency:ANALysis**

**Example** :MEASure:JITTer:EDGE ALL

#### **JITTer:FREQuency:ANALysis**

**Command** :MEASure:JITTer:FREQuency:ANALysis {ON | 1 | OFF | 0}

Turns jitter frequency analysis on (1) and off (0). If the instrument is not already in Jitter Mode (with Option 200 installed), a "Settings Conflict" error is generated by this command. After sending this command, allow approximately five seconds before sending any other analysis related Measure:JITTer:FREQuency commands. This ensures that any measurement data will be valid.

- **Restrictions** Jitter mode. Software revision A.04.10 and above (86100C instruments). Option 200, Enhanced Jitter Analysis Software.
- **Query** :MEASure:JITTer:FREQuency:ANALysis?

This query returns the current state of jitter frequency analysis.

**Returned Format** [:MEASure:JITTer:FREQuency:ANALysis] {1 | 0}<NL>

**Example** 10 OUTPUT 707;":MEASURE:JITTER:FREQUENCY:ANALYSIS ON"

## **JITTer:FREQuency:COMPonents?**

**Query** :MEASure:JITTer:FREQuency:COMPonents?

Returns a comma-separated list (as a string) of the detected frequency components. For each component, the format is magnitude, frequency, subrate. Subrate is either the string "rate/N" where N is the subrate number, or "-----" for asynchronous components. Both the magnitude and frequency values have units appended to them. Set the instrument in single sweep mode or send the DIGitize root-level command before sending this query to ensure valid measurement data exists.

**Restrictions** Jitter mode. Software revision A.04.10 and above (86100C instruments). Option 200, Enhanced Jitter Analysis Software.

**Returned Format** [:MEASure:JITTer:FREQuency:COMPonents] <string><NL>

The following is an example of a returned string:

930 fs,78.37 MHz,rate/127,420 fs,622.1 MHz,rate/16,210 fs,1.244 GHz,rate/8, 121 fs, 56.43 MHz,----"

**Example** 10 OUTPUT 707;":MEASURE:JITTER:FREQUENCY:COMPONENTS?"

## **JITTer:FREQuency:MAXNumber**

**Command** :MEASure:JITTer:FREQuency:MAXNumber <max\_async\_freqs> Sets the maximum number of asynchronous frequency components that the instrument will detect. Detected components are analyzed in order of descending magnitude until the number of components specified with this command is obtained.

**Restrictions** Jitter mode. Software revision A.04.10 and above (86100C instruments). Option 200, Enhanced Jitter Analysis Software.

**Query** :MEASure:JITTer:FREQuency:MAXNumber?

This query returns the maximum number of components setting.

**Returned Format** [:MEASure:JITTer:FREQuency:MAXNumber] <max\_async\_freqs><NL>

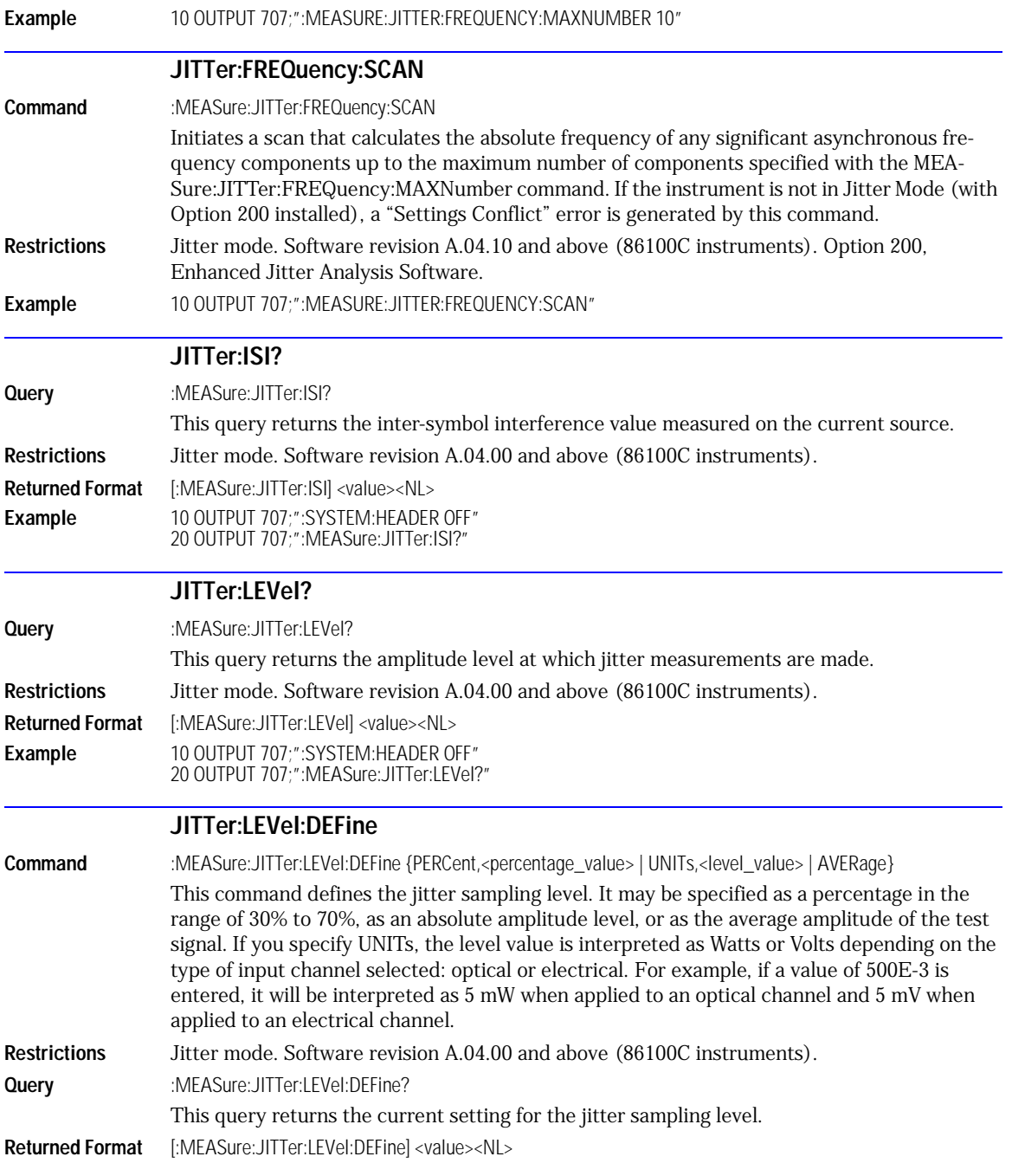

Measure Commands

**JITTer:PATTern?**

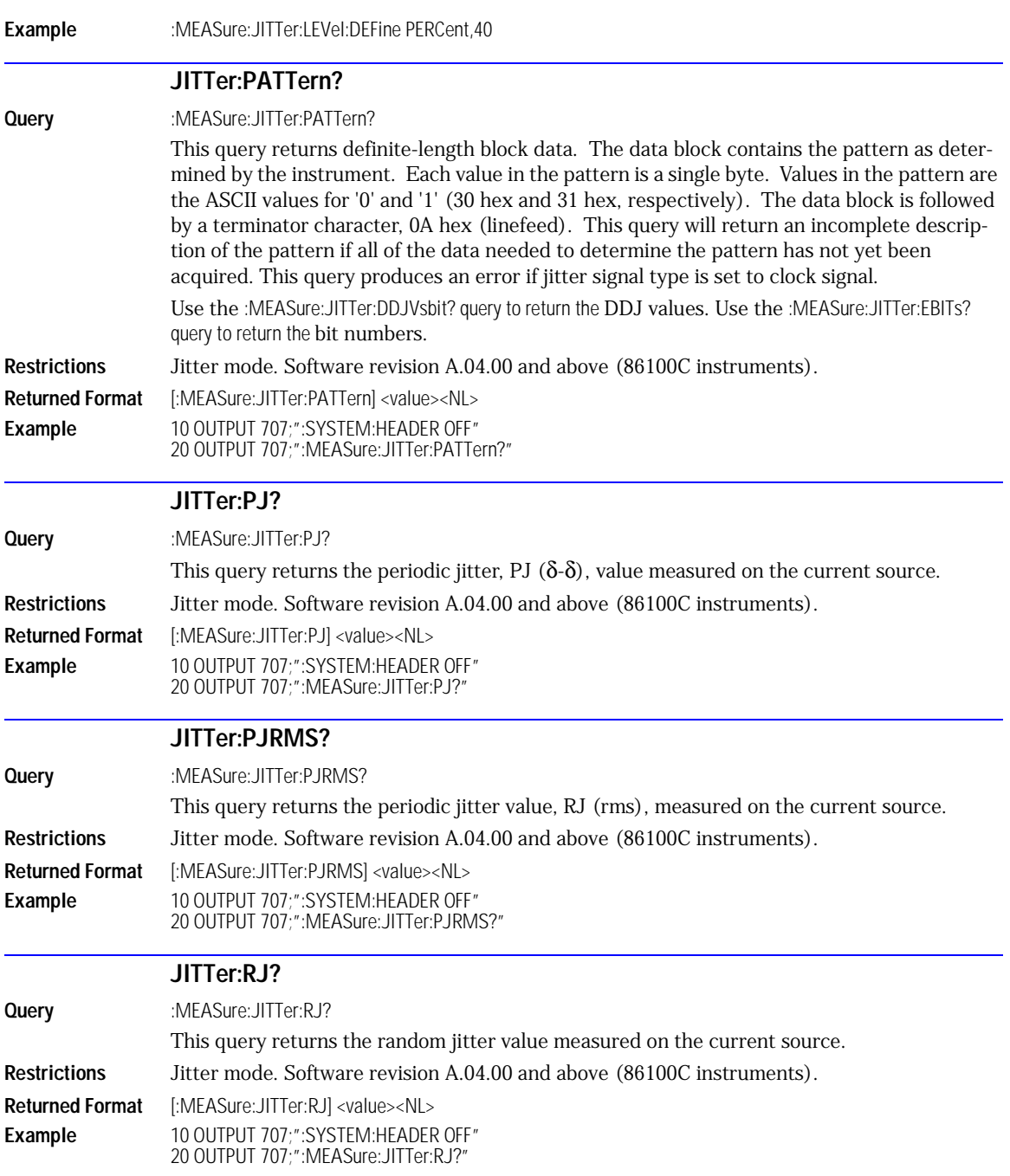

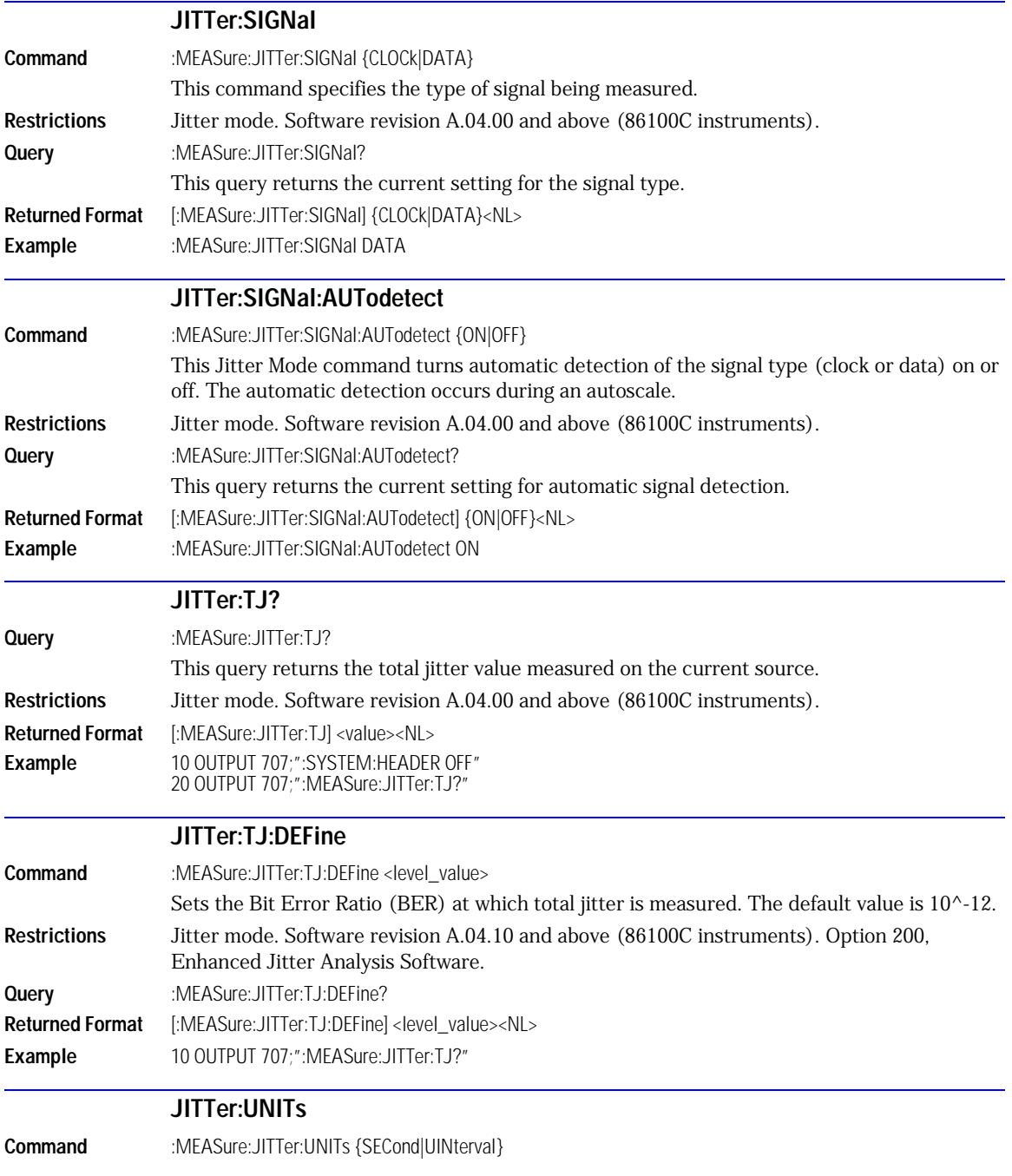

Measure Commands **NWIDth**

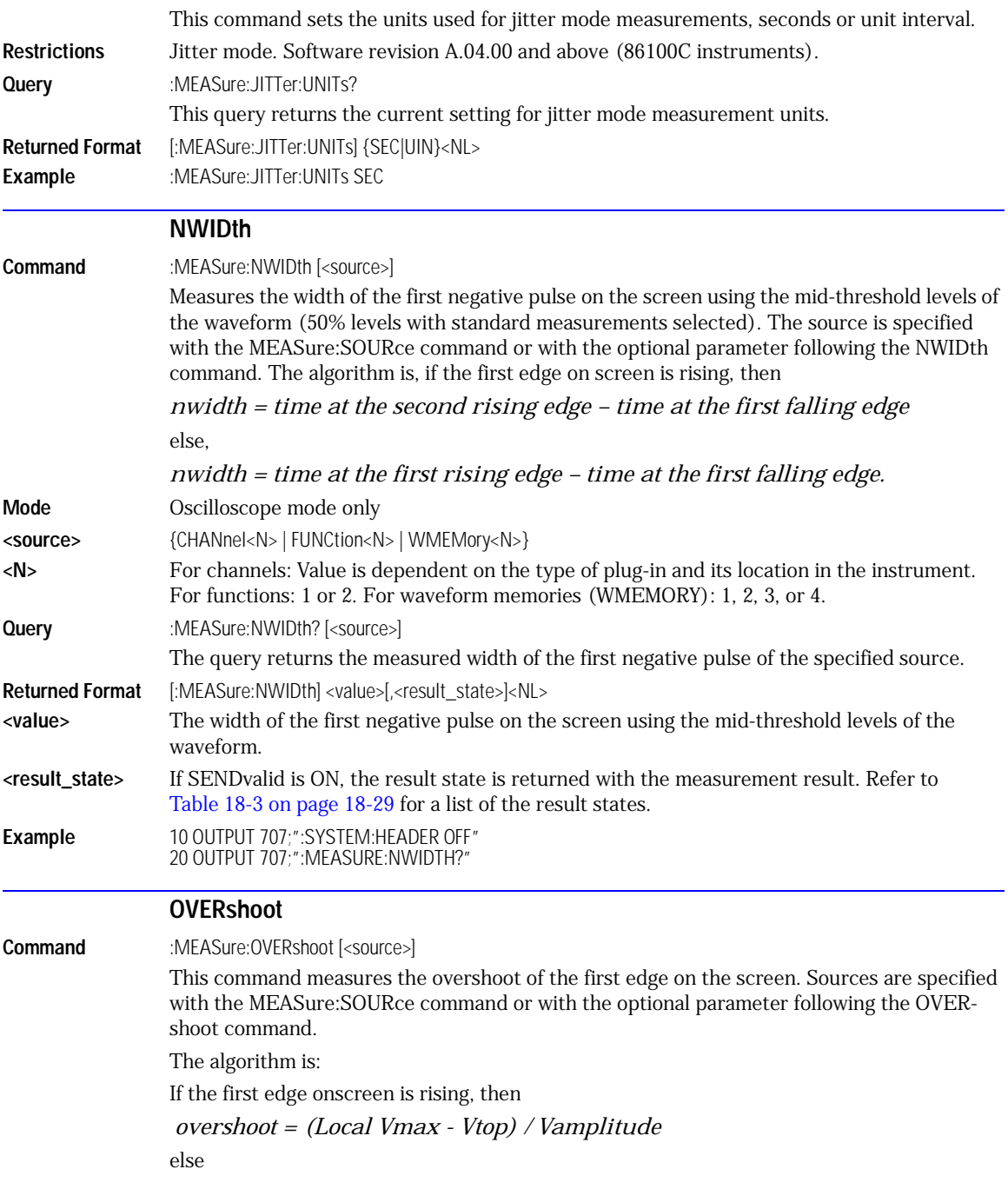

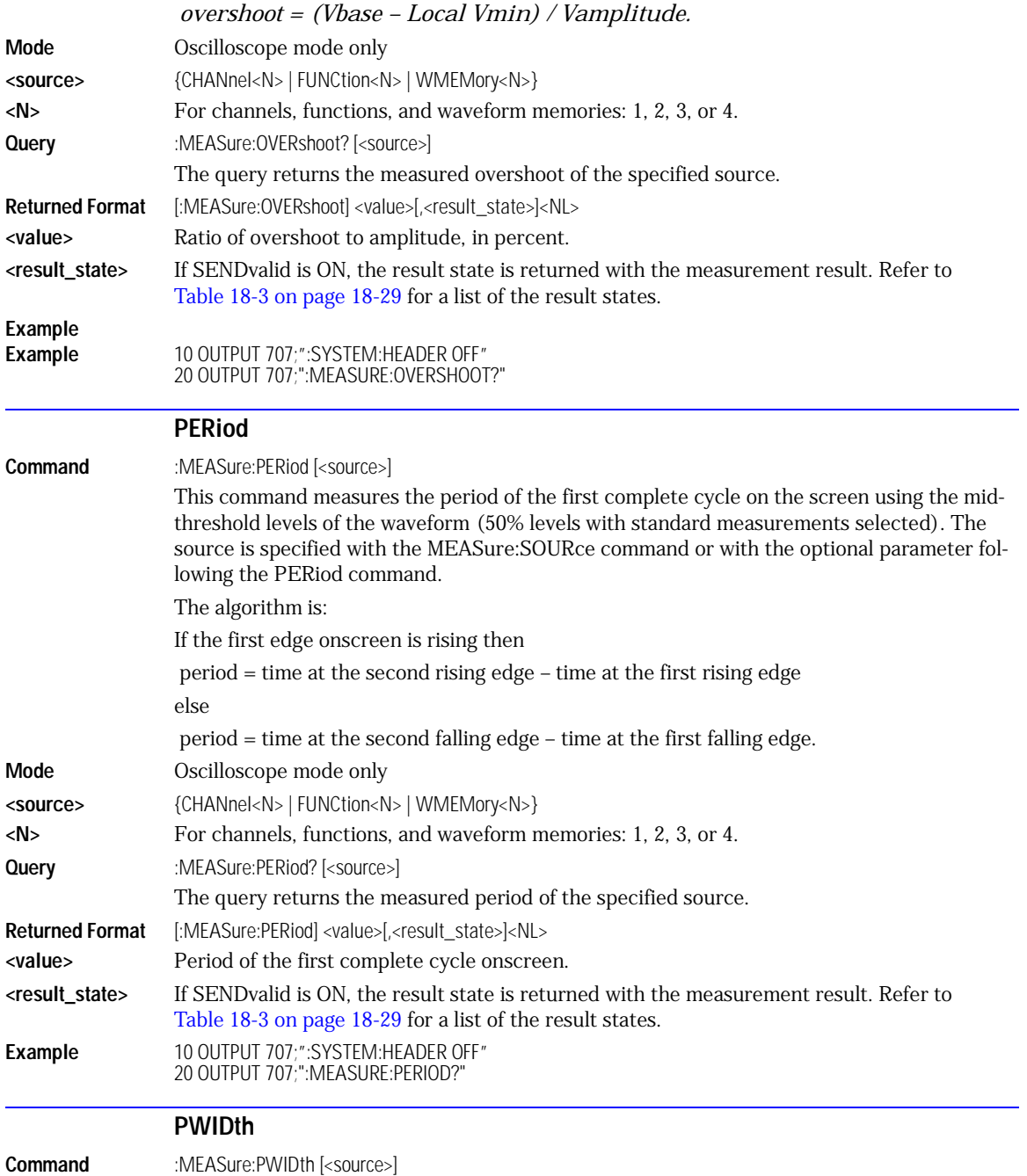

**Query** 

**Query** 

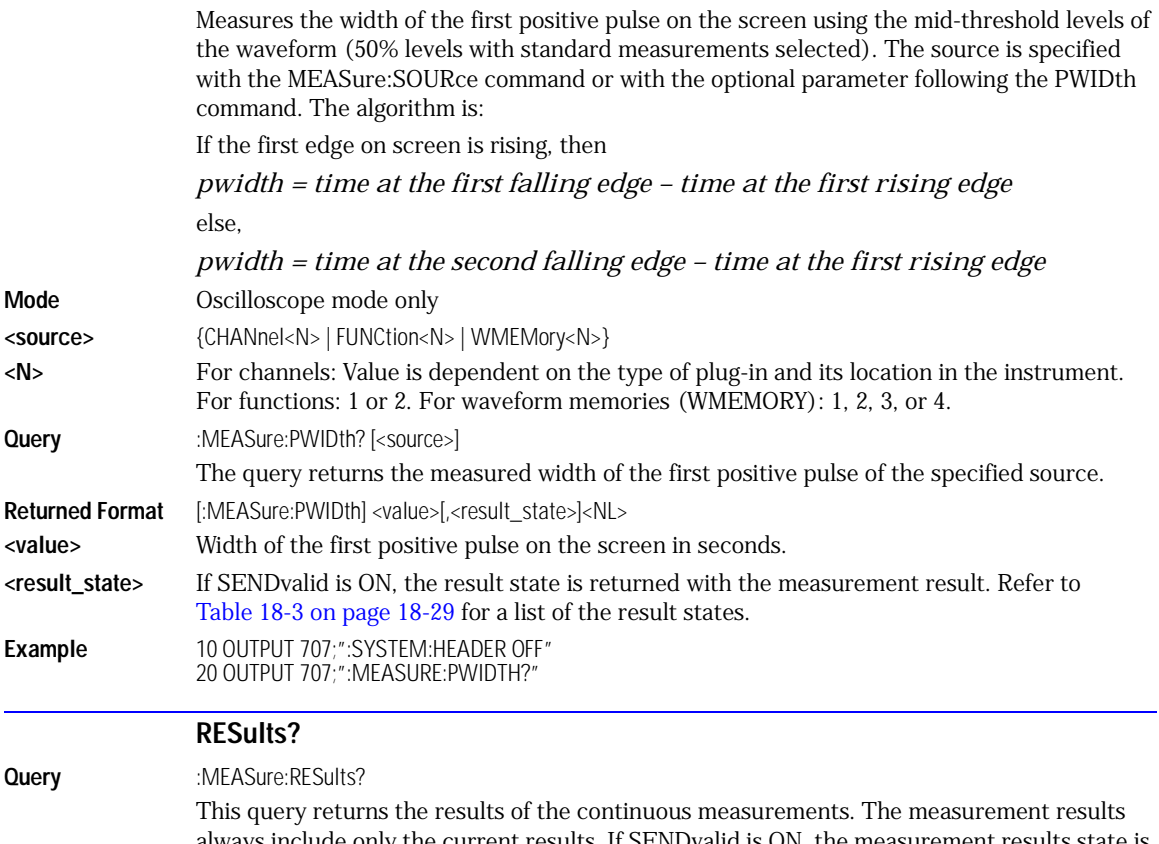

always include only the current results. If SENDvalid is ON, the measurement results state is returned immediately following the measurement result. Except in Jitter Mode, the measurement results include the current, minimum, maximum, mean, standard deviation, and statistical sample size of each measurement. If more than one measurement is running continuously, the values shown in [Table 18-3 on page 18-29](#page-270-0) will be duplicated for each continuous measurement from the first to last (top to bottom) of display. There may be up to four continuous measurements at a time.

In Jitter Mode, the current result for up to four selected jitter measurements are returned. In addition, if limit testing is turned on, limit failures, limit total tests, and limit status values are returned.

**NOTE** In some cases, remote results on statistical measurements may display incorrect ASCII mapping, such as a ç symbol in lieu of the  $\Sigma$  (sigma) symbol.

Returned Format [:MEASure:RESults] <result list><NL>

<span id="page-270-1"></span>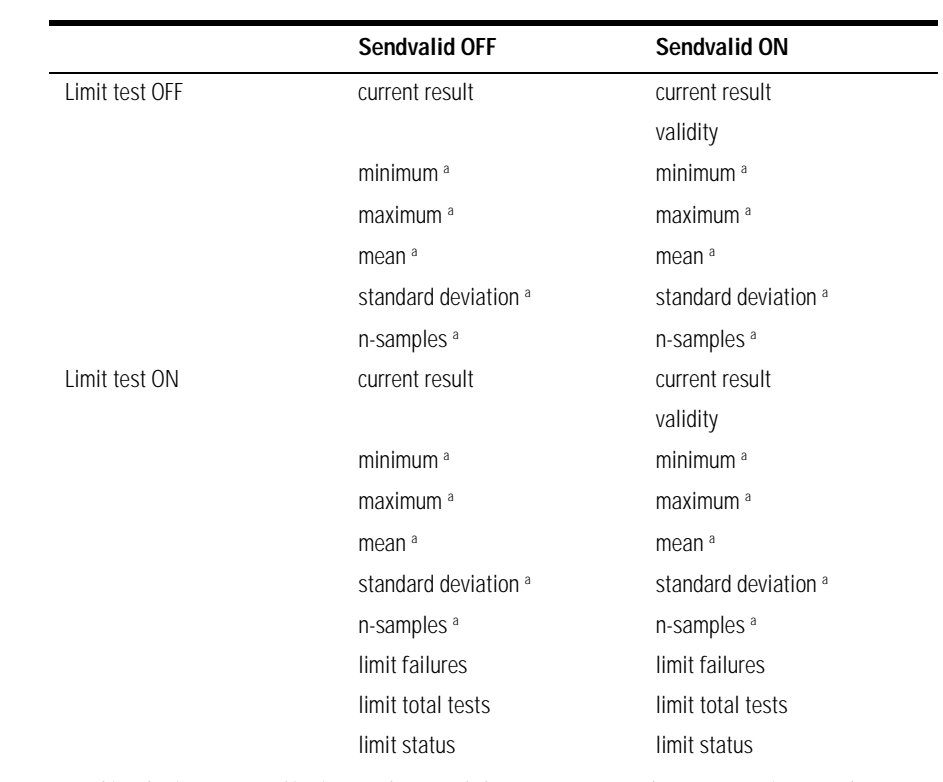

### **<result list>** A list of the measurement results, as in [Table 18-2,](#page-270-1) separated with commas. **Table 18-2. Results Values**

a. This value is not returned in Jitter Mode. Instead, the measurement result 9.99999E+37 is returned.

#### **Example** This example places the current results of the measurements in the string variable. 10 DIM Result\$[200] !Dimension variable 20 OUTPUT 707;":MEASURE:RESULTS?" 30 ENTER 707;Result\$

#### <span id="page-270-0"></span>**Table 18-3. Result States**

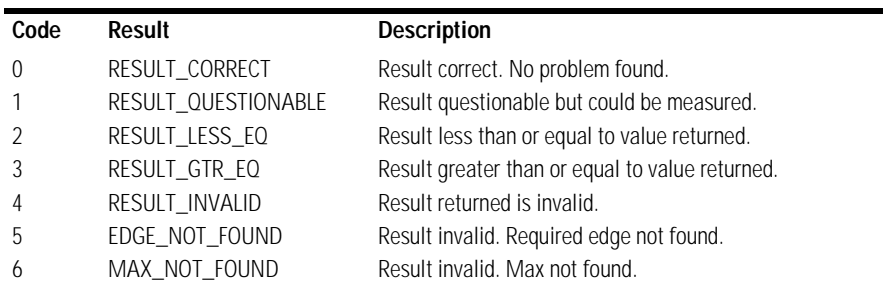

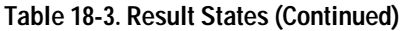

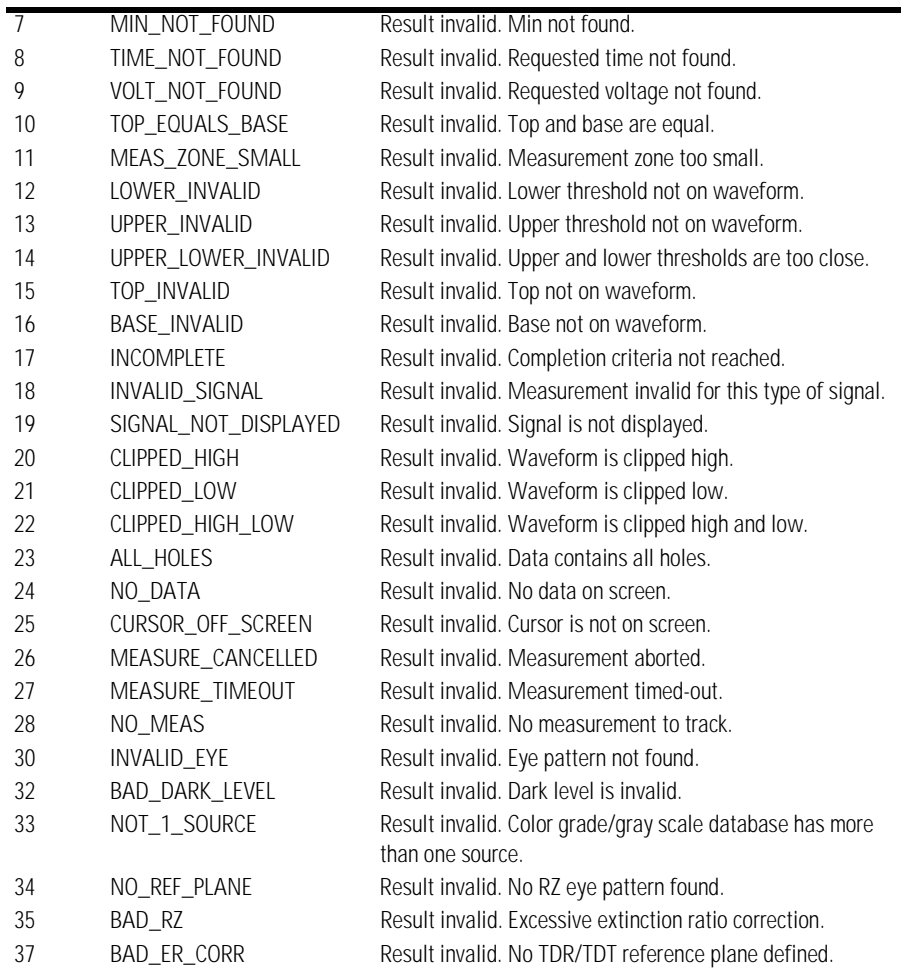

#### **RISetime**

**Command** :MEASure:RISetime [<source>] This command measures the rise time of the first displayed edge by measuring the time at the lower threshold of the rising edge, measuring the time at the upper threshold of the rising edge, then calculating the rise time with the following algorithm: Rise time = time at upper threshold point – time at lower threshold point. Sources are specified with the MEASure:SOURce command or with the optional parameter following the RISetime command. **Mode** All instrument modes.

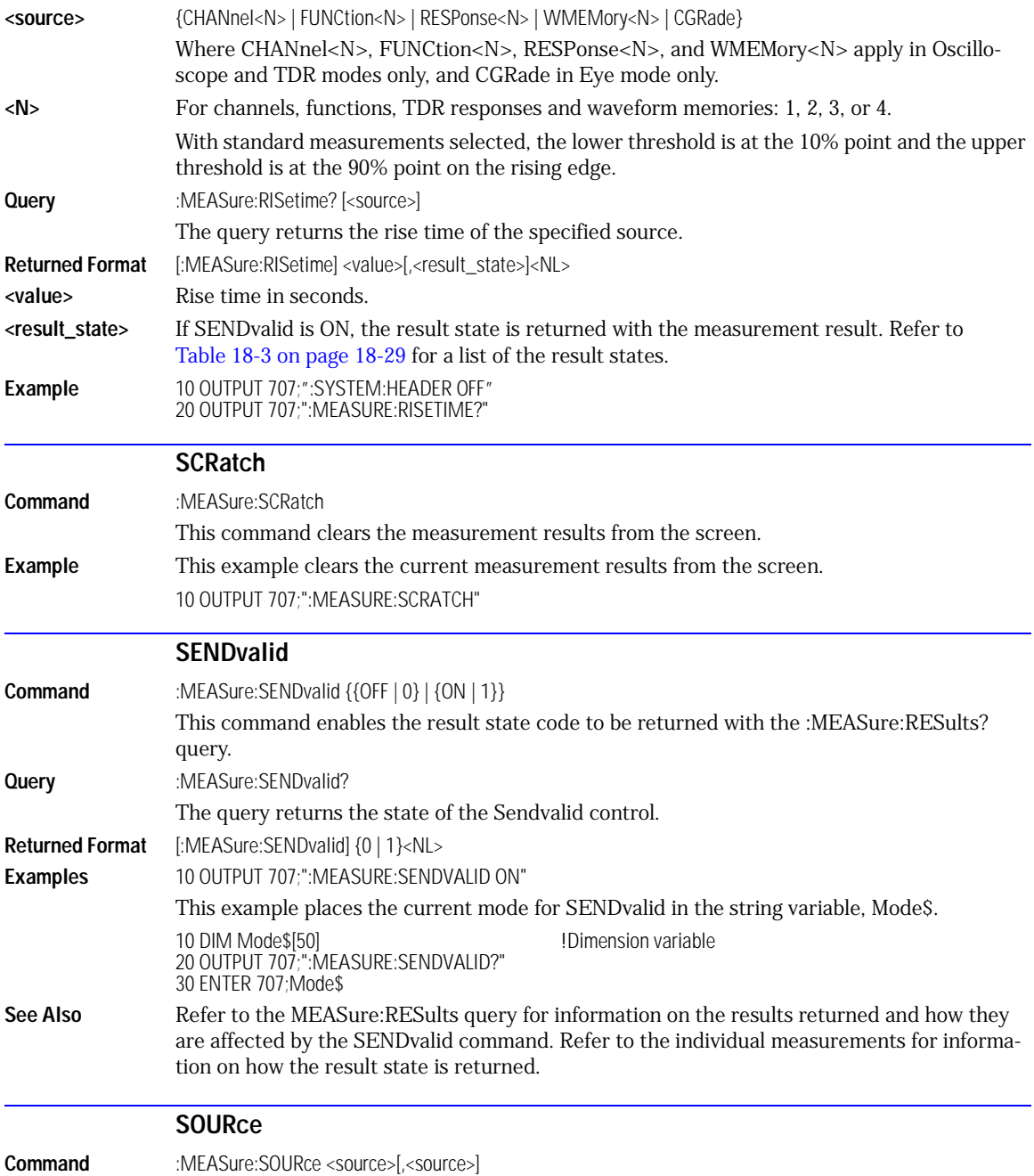

Measure Commands **TEDGe?**

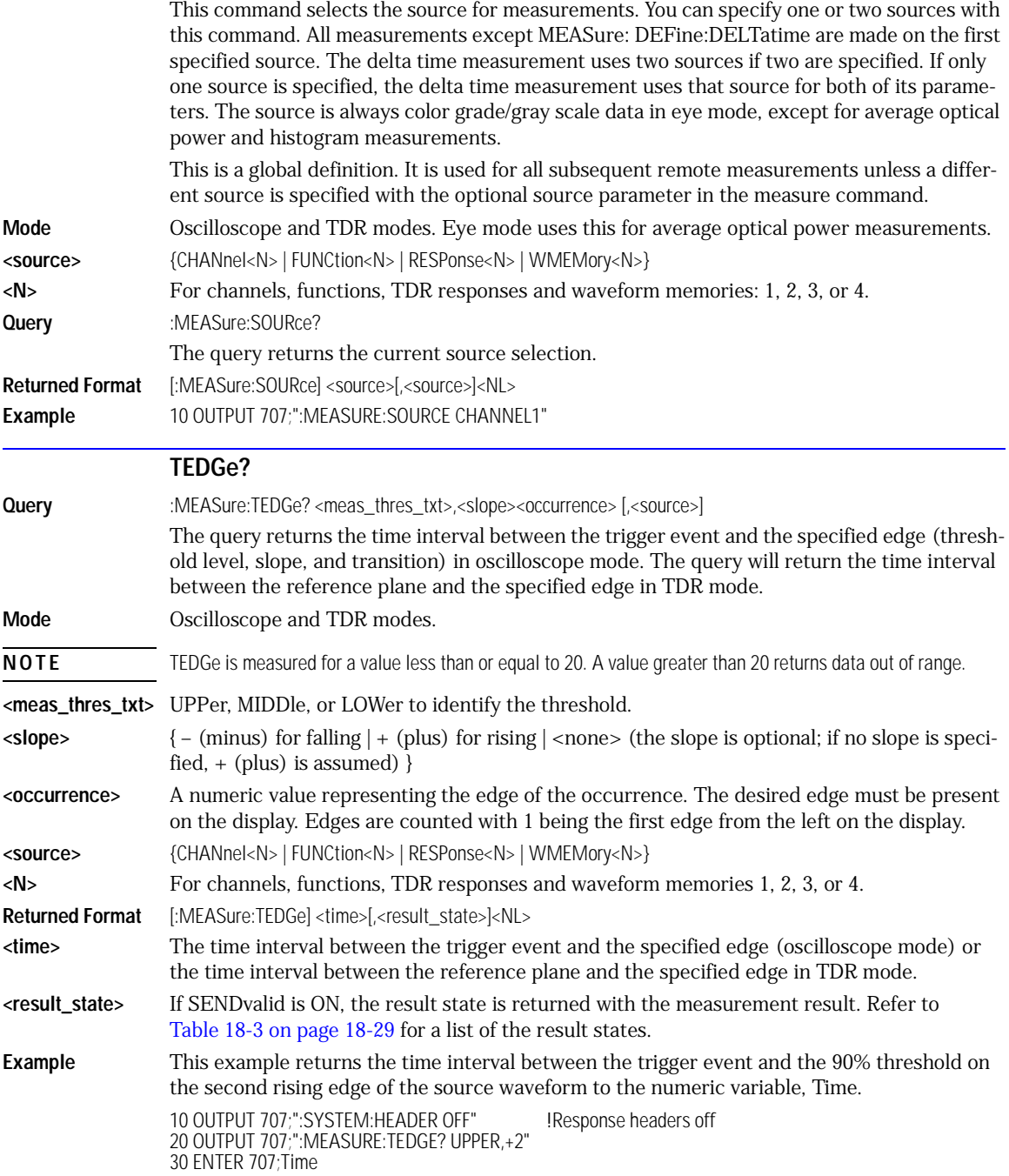

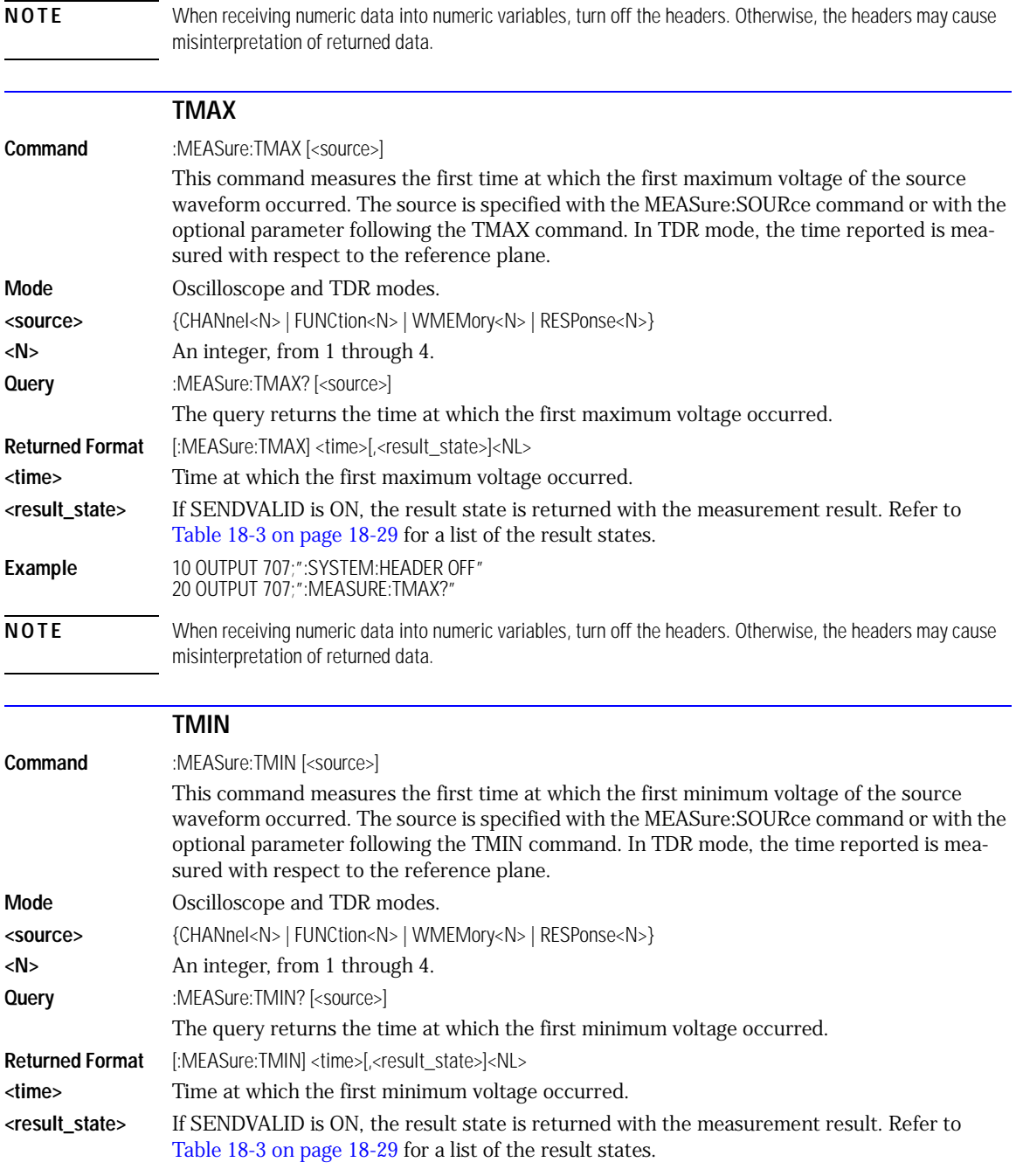

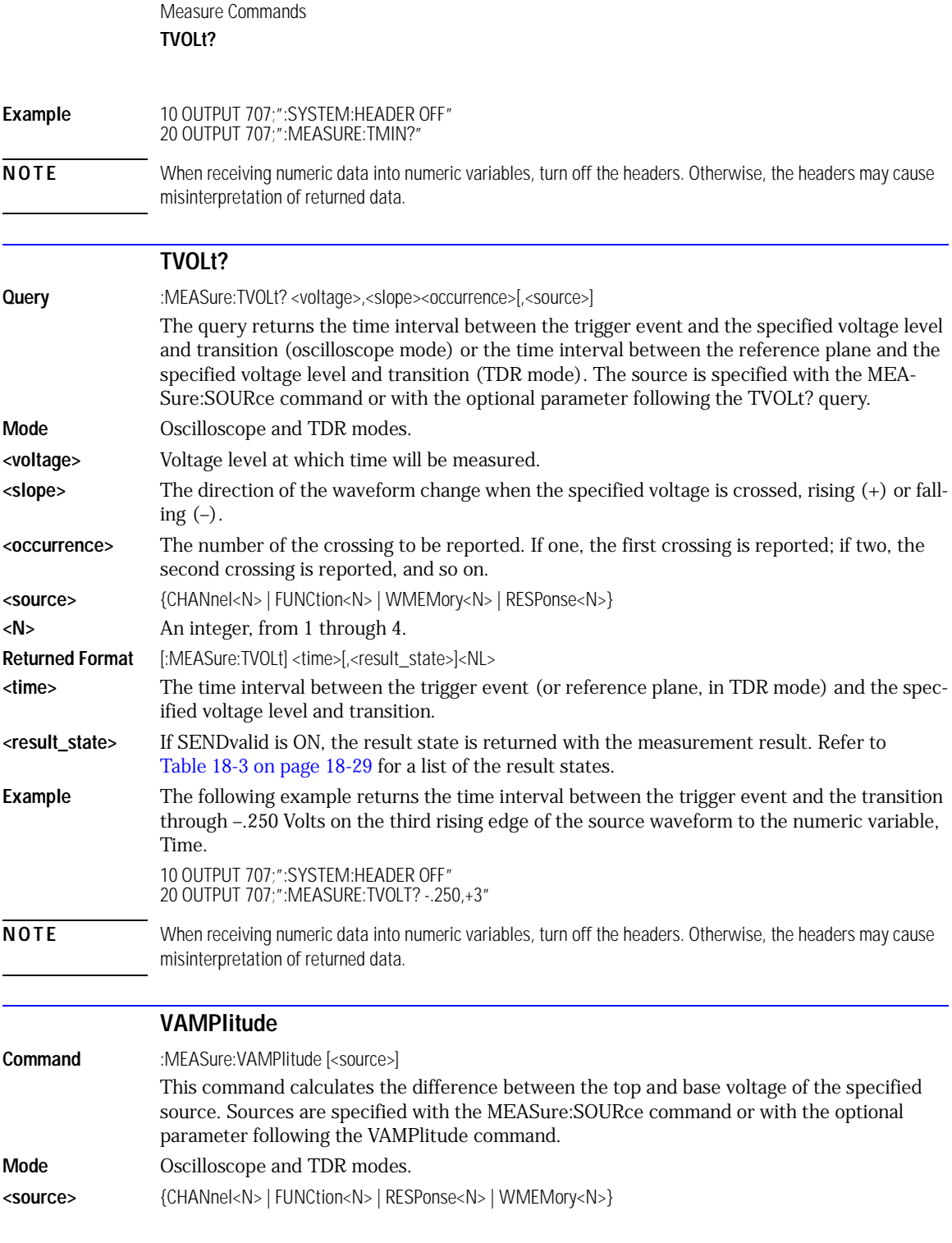

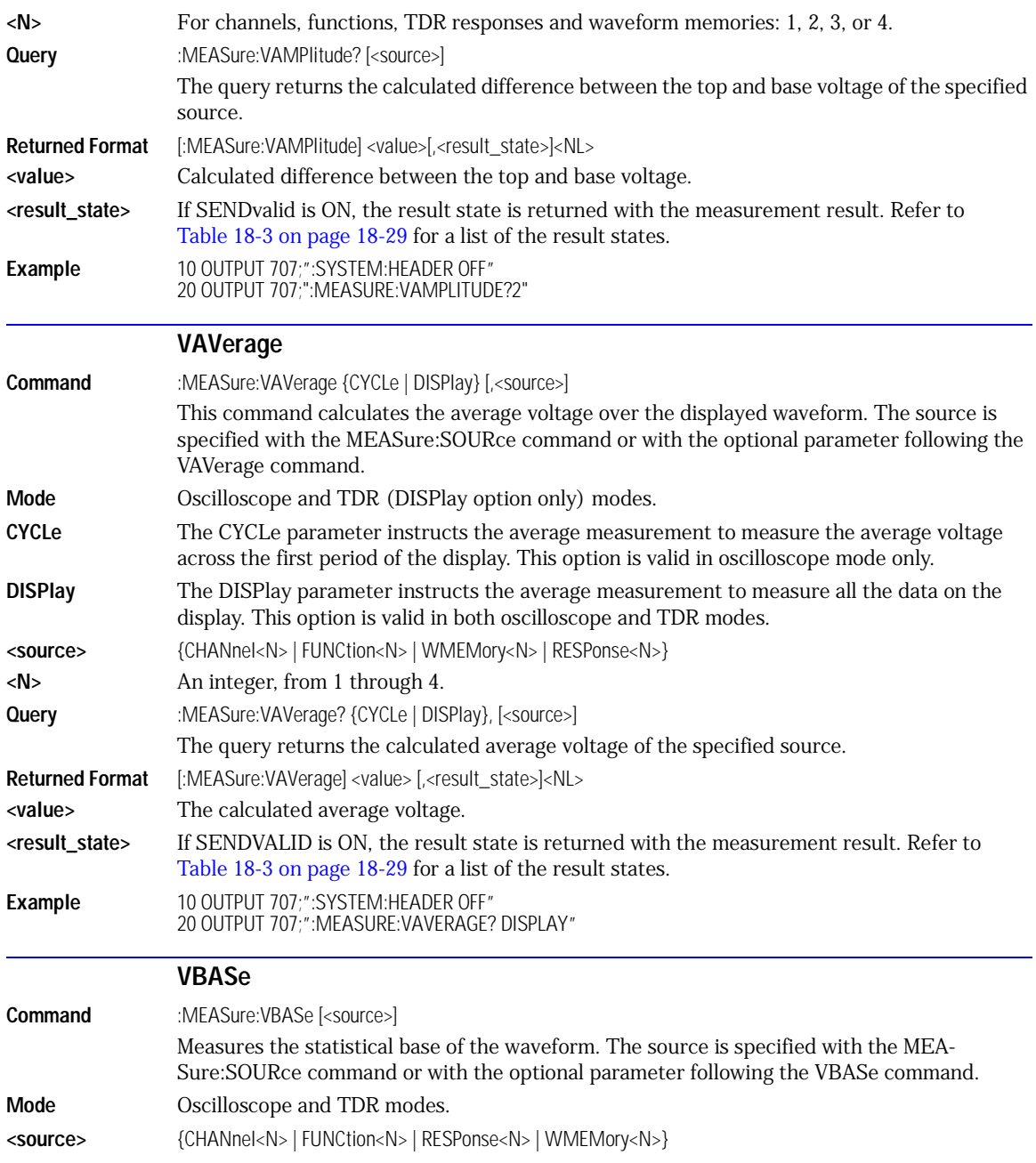

Measure Commands **VMAX**

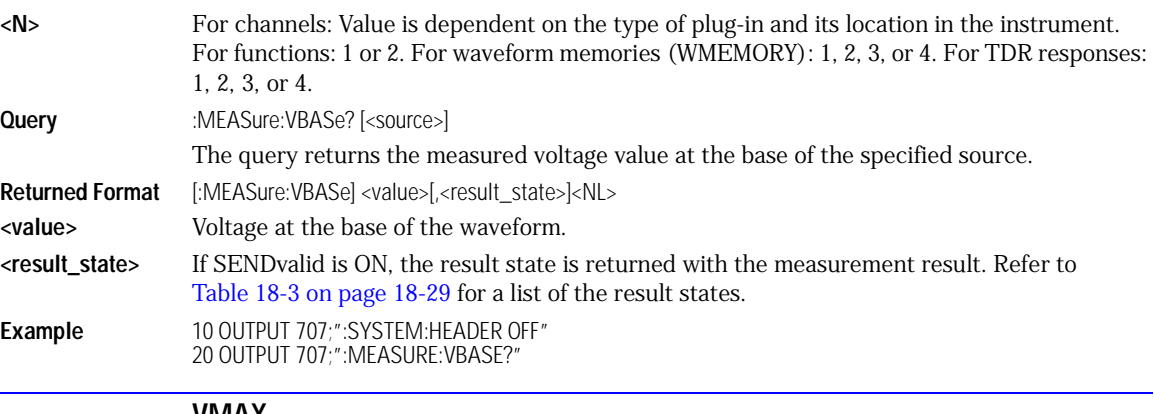

**VMAX**

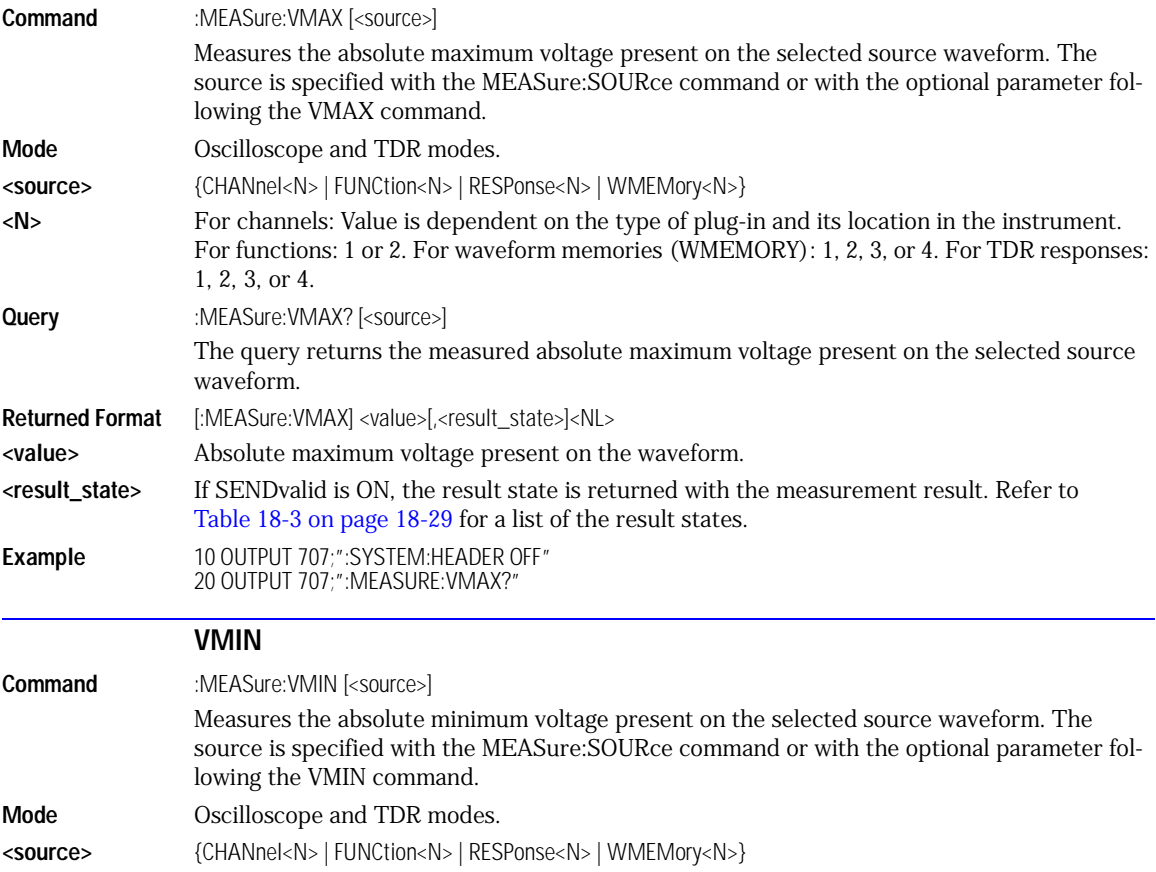

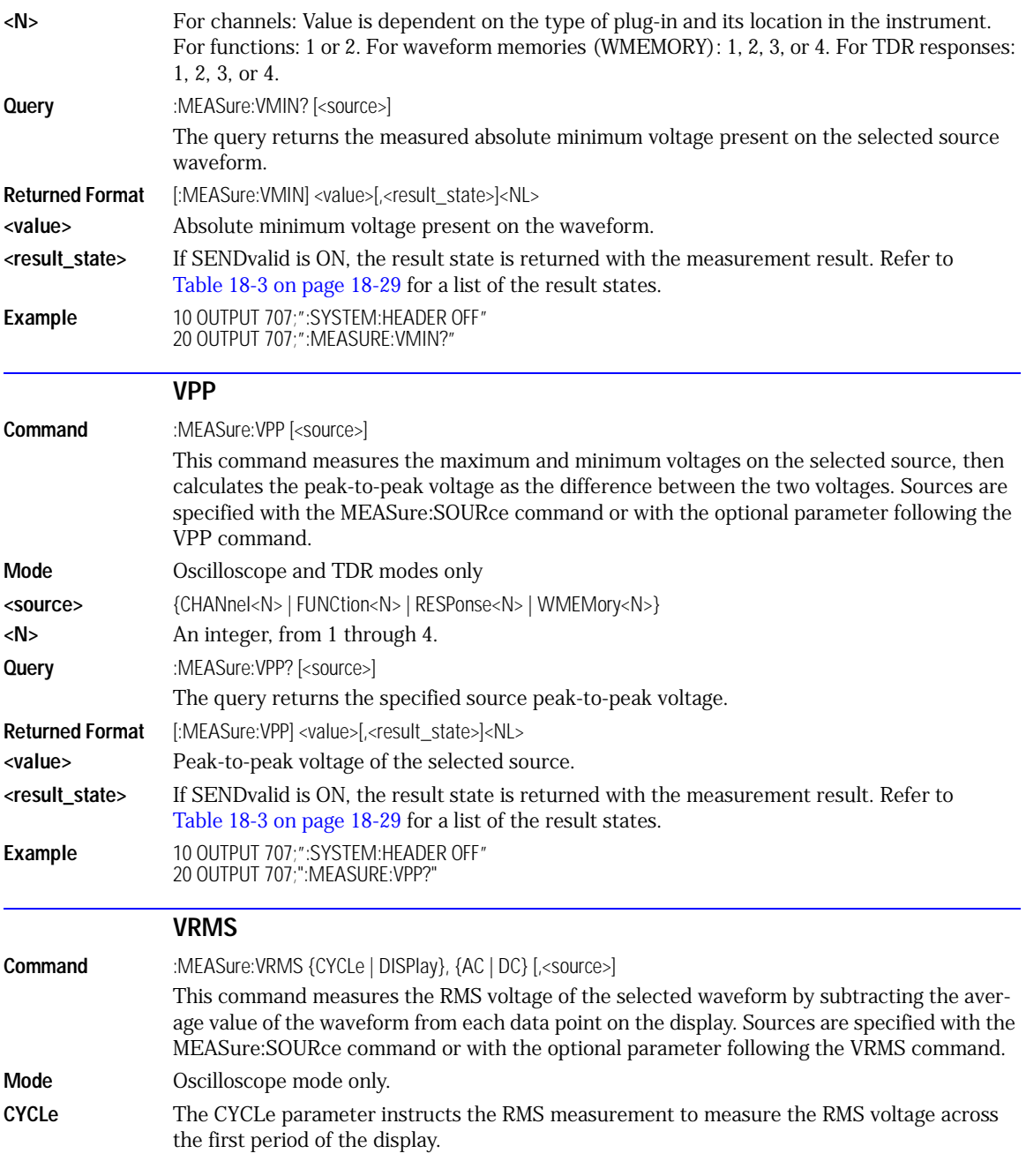

#### Measure Commands **VTIMe?**

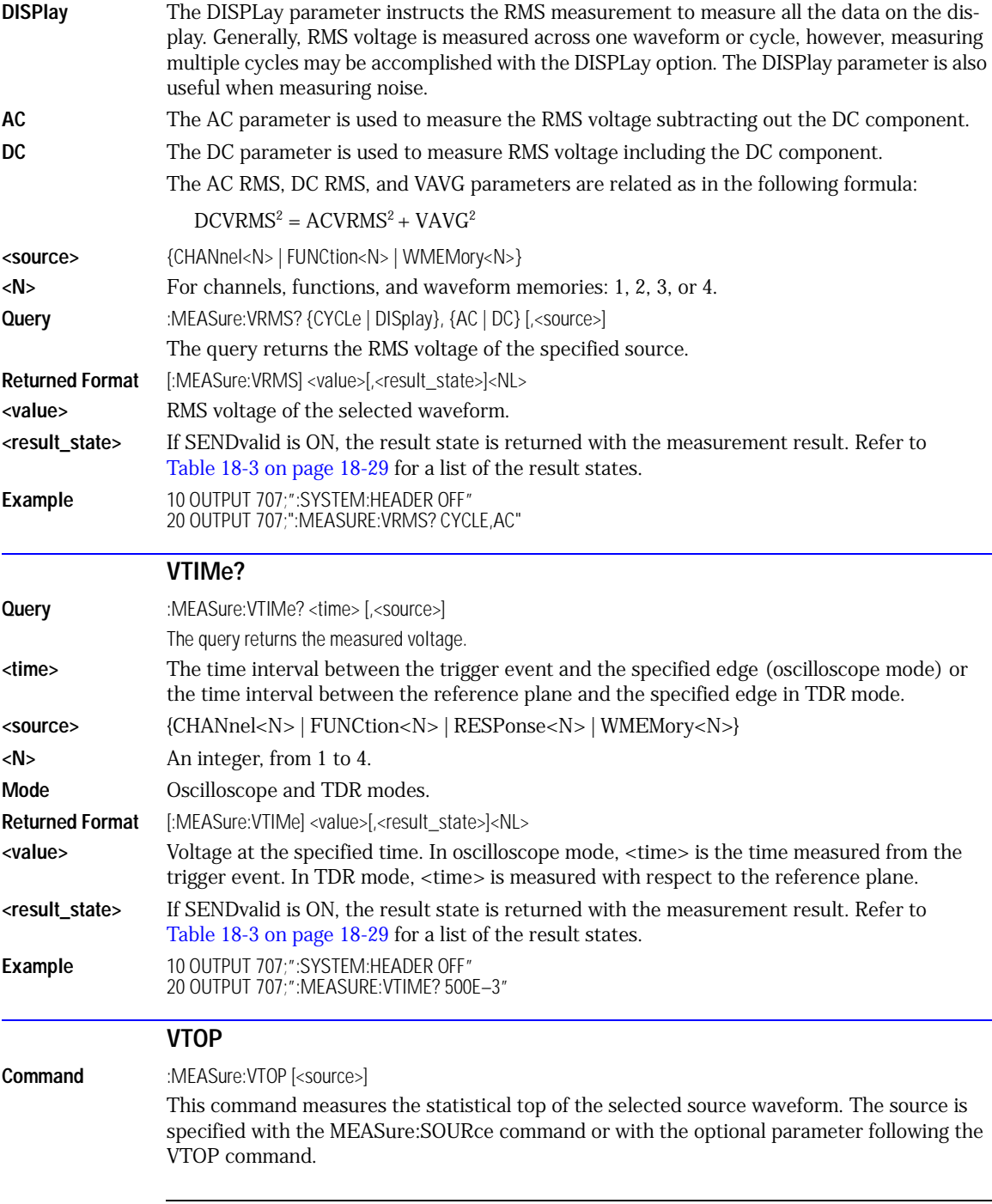

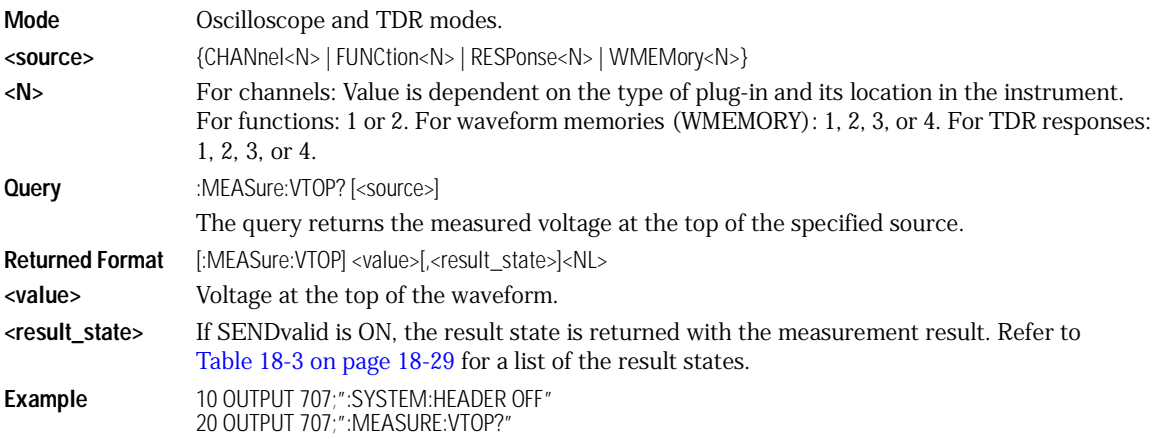

Measure Commands **VTOP**

# 19

[LFEQualizer 19-2](#page-283-0) [LFEQualizer:BANDwidth 19-3](#page-284-0) [LFEQualizer:BWMode 19-3](#page-284-1) [LFEQualizer:NTAPs 19-3](#page-284-2) [LFEQualizer:TAP 19-3](#page-284-3) [LFEQualizer:TAP:NORMalize 19-4](#page-285-0) [LFEQualizer:TDELay 19-4](#page-285-1) [LFEQualizer:TDMode 19-4](#page-285-2) [MATLab 19-4](#page-285-4) [MATLab:ETENable 19-4](#page-285-3) [MATLab:ETEXt 19-5](#page-286-0) [MATLab:SCRipt 19-5](#page-286-1) [OUTPut 19-5](#page-286-2) [SOURce: 19-5](#page-286-3) SOURce: DISPlay 19-5

Signal Processing Commands

# Signal Processing Commands

The Signal Processing subsystem is used to control the signal processing applications. Refer to the instrument's online help for information on using these applications.

**NOTE** Instrument software revision A.04.10 and above (86100C instruments) with Option 201, Advanced Waveform Analysis Software, is required to run the Linear Feedforward Equalizer and MATLAB Filter applications.

#### *General Application Commands*

The following general commands are used for the active signal processing application.

SPRocessing:SOURce SPRocessing:SOURce:DISPlay

SPRocessing:OUTPut

#### *Linear Feedforward Equalizer Application Commands*

This application is controlled using the SPRocessing:LFEQualizer commands. This application works in Oscilloscope or Eye/Mask mode. Use the SPRocessing:LFEQualizer command to turn on and off this application. Because the Linear Feedforward Equalizer uses single-valued waveforms, it requires pattern lock triggering in either Eye/Mask or Oscilloscope instrument modes. If you are modeling equalization to open a severely closed eye diagram, you may need to manually set pattern lock on the instrument.

#### *MATLAB Filter Application Commands*

The MATLAB Filter application is controlled using the SPRocessing:MATLab commands. MATLAB Filter works in Oscilloscope, Eye/Mask, or TDR/TDT modes. Use the SPRocessing:MATLab command to turn on and off this application. The MATLAB Filter application does not include MATLAB. So, you must purchase (www.mathworks.com) and install MAT-LAB separately on the 86100C. If MATLAB is not already running on the instrument, when the MATLAB Filter application is started, MATLAB is automatically started and is minimized.

Because the MATLAB Filter uses single-valued waveforms, it requires pattern lock triggering in either Eye/Mask or Oscilloscope instrument modes. If you are creating a filter to open a severely closed eye diagram, you may need to manually set pattern lock on the instrument.

## <span id="page-283-0"></span>**LFEQualizer Command** :SPRocessing:LFEQualizer {{OFF | 0} | {ON | 1}} Turns on and off the linear feedforward equalizer application. Pattern lock must be turned on prior to sending the LFEQualizer ON command. **Query** :SPRocessing:LFEQualizer?

<span id="page-284-3"></span><span id="page-284-2"></span><span id="page-284-1"></span><span id="page-284-0"></span>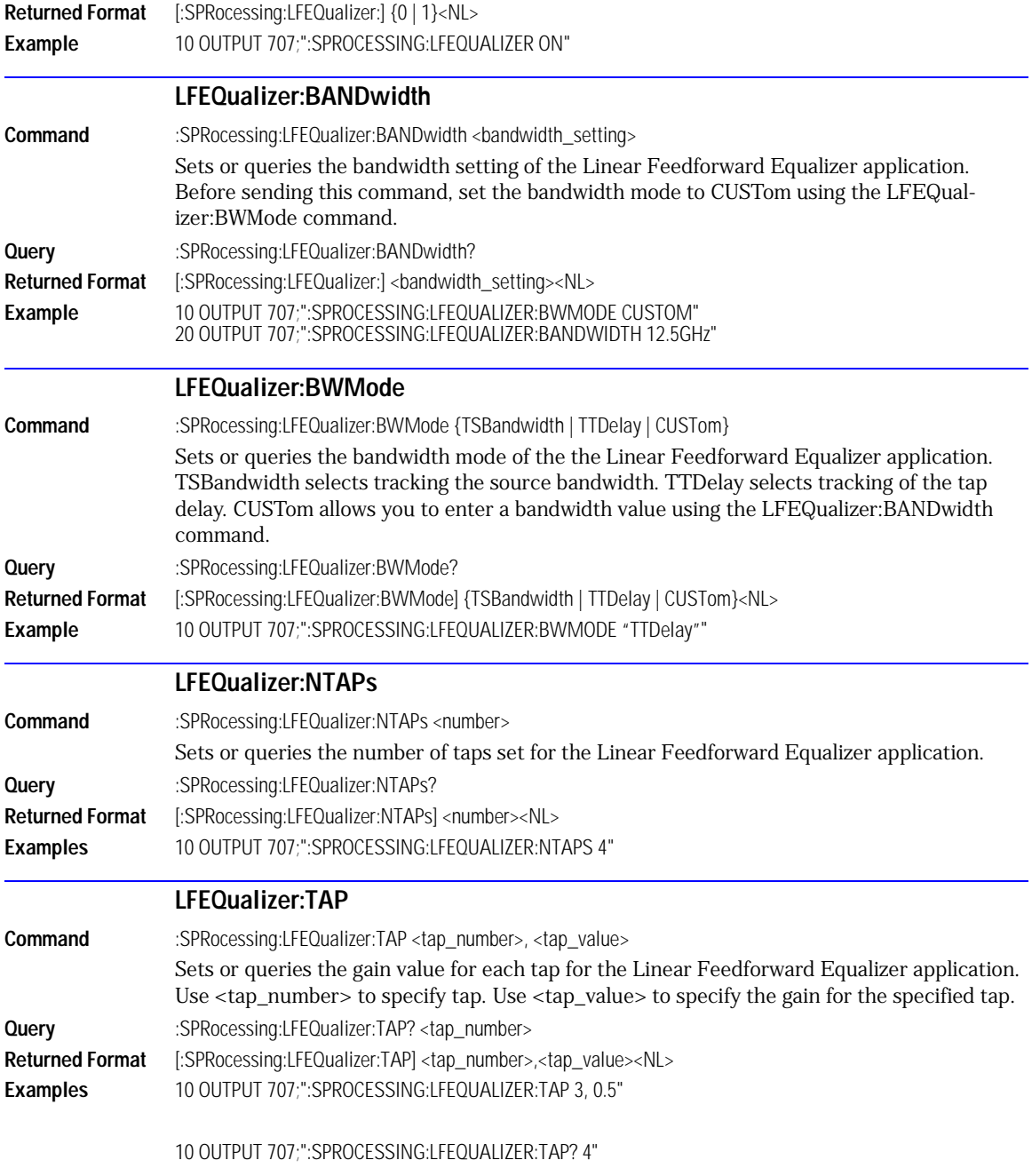

<span id="page-285-4"></span><span id="page-285-3"></span><span id="page-285-2"></span><span id="page-285-1"></span><span id="page-285-0"></span>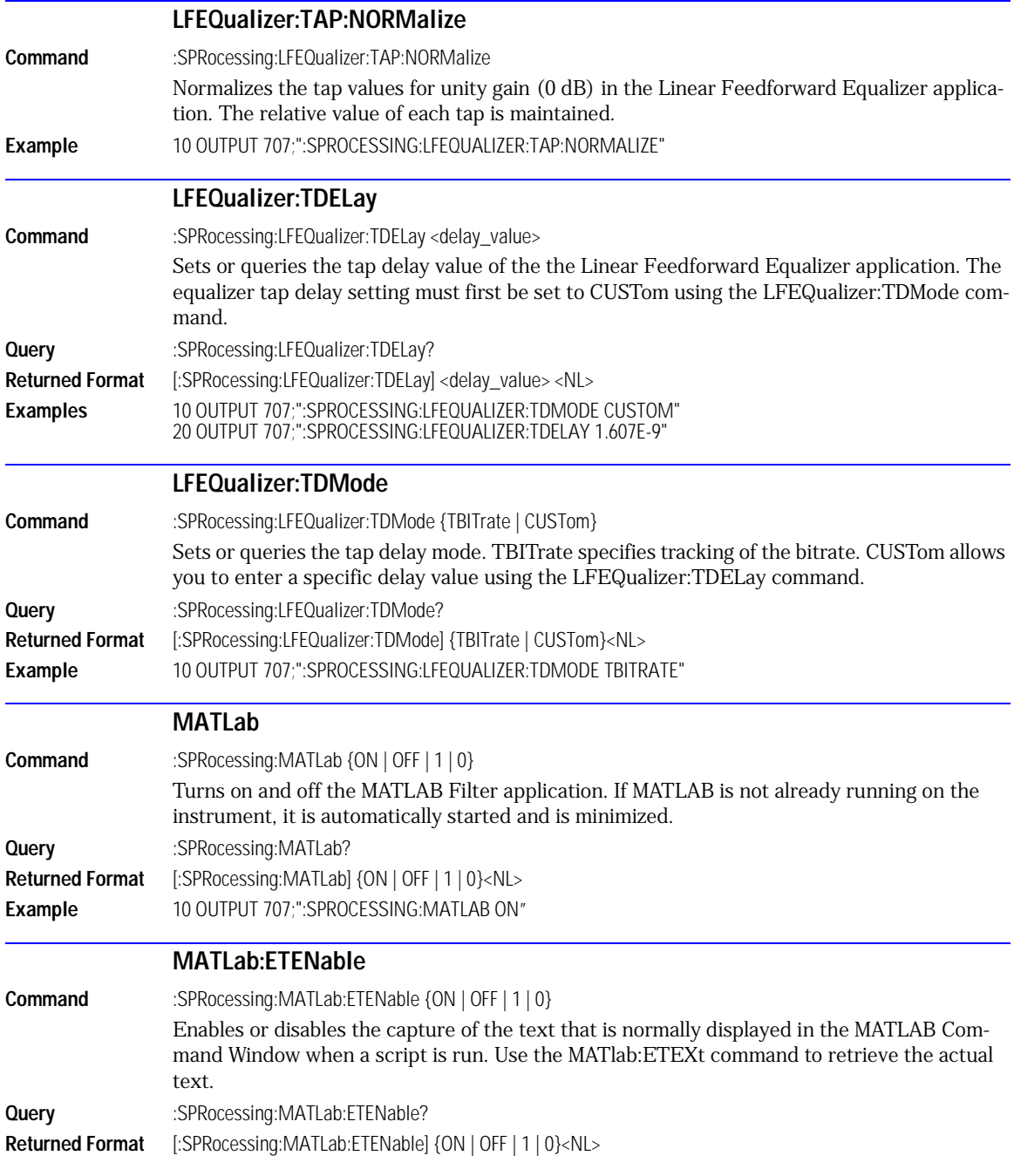

<span id="page-286-4"></span><span id="page-286-3"></span><span id="page-286-2"></span><span id="page-286-1"></span><span id="page-286-0"></span>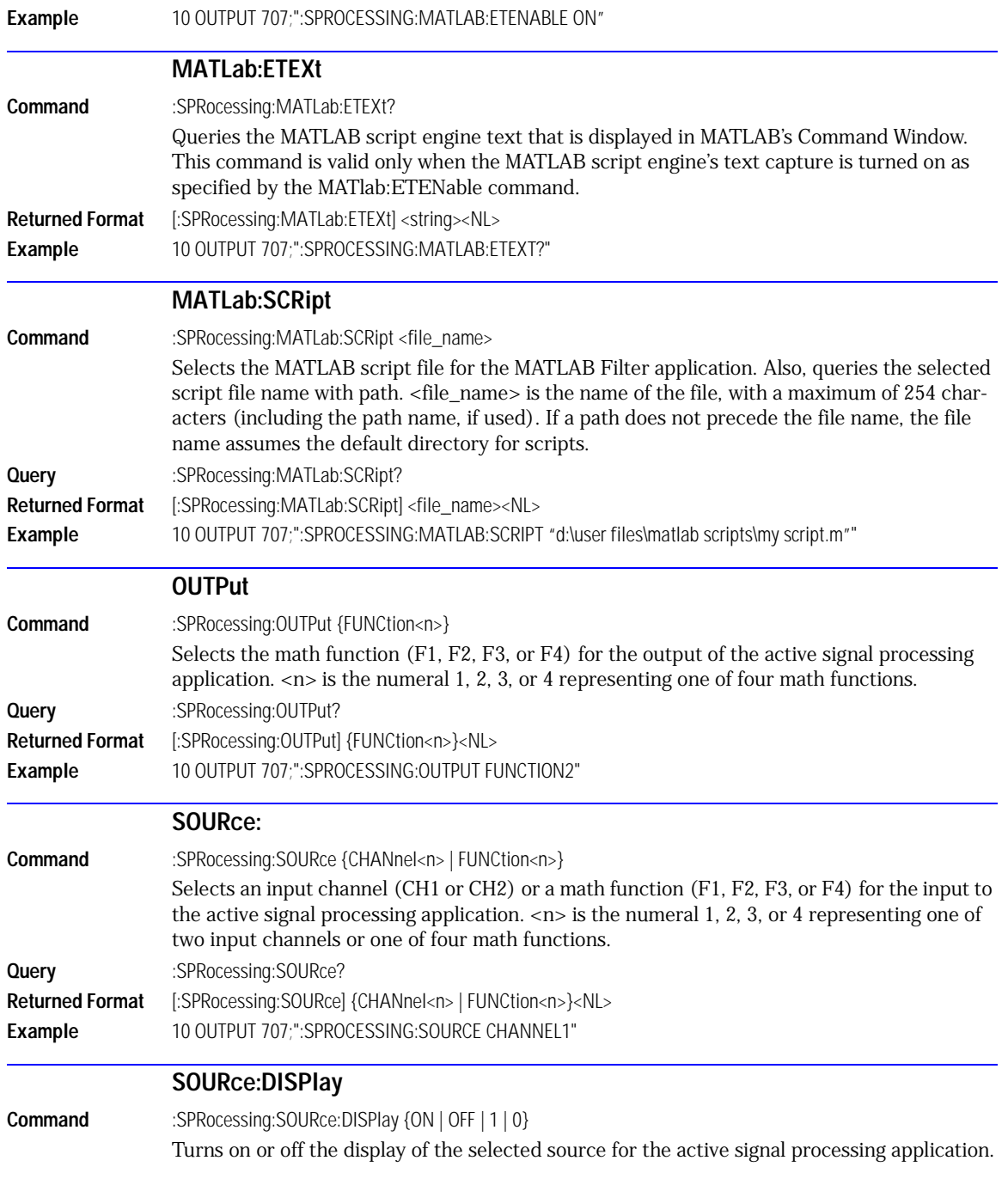

Signal Processing Commands **SOURce:DISPlay**

**Query** :SPRocessing:SOURce:DISPlay? **Returned Format** [:SPRocessing:SOURce:DISPlay] {1 | 0}<NL> **Example** 10 OUTPUT 707;":SPROCESSING:SOURCE:DISPLAY ON"
[DCALib 20-2](#page-289-1) [PRESet 20-2](#page-289-0) [RATE 20-3](#page-290-1) [RESPonse 20-3](#page-290-0) [RESPonse:CALibrate 20-4](#page-291-0) [RESPonse:CALibrate:CANCel 20-4](#page-291-1) [RESPonse:CALibrate:CONTinue 20-5](#page-292-1) [RESPonse:HORizontal 20-5](#page-292-0) [RESPonse:HORizontal:POSition 20-6](#page-293-0) [RESPonse:HORizontal:RANGe 20-6](#page-293-1) [RESPonse:RISetime 20-7](#page-294-0) [RESPonse:TDRDest 20-7](#page-294-1) [RESPonse:TDRTDT 20-8](#page-295-0) [RESPonse:TDTDest 20-8](#page-295-1) [RESPonse:VERTical 20-9](#page-296-0) [RESPonse:VERTical:OFFSet 20-10](#page-297-0) [RESPonse:VERTical:RANGe 20-10](#page-297-1) [STIMulus 20-11](#page-298-0)

TDR/TDT Commands

The TDR/TDT command subsystem includes all commands necessary to set up TDR/TDT measurements. All of the TDR/TDT subsystem commands are of the form :TDR{2 | 4}:<command>. The {2 | 4} option is used to identify the slot in which you have installed the TDR/TDT plug-in module. Select 2 if the module is in slots 1 and 2; 4 if the module is in slots 3 and 4. For example, if the module is in slots 3 and 4, and you want to issue the TDR subsystem PRE-Set command, you use the command string :TDR4:PRESET.

<span id="page-289-1"></span><span id="page-289-0"></span>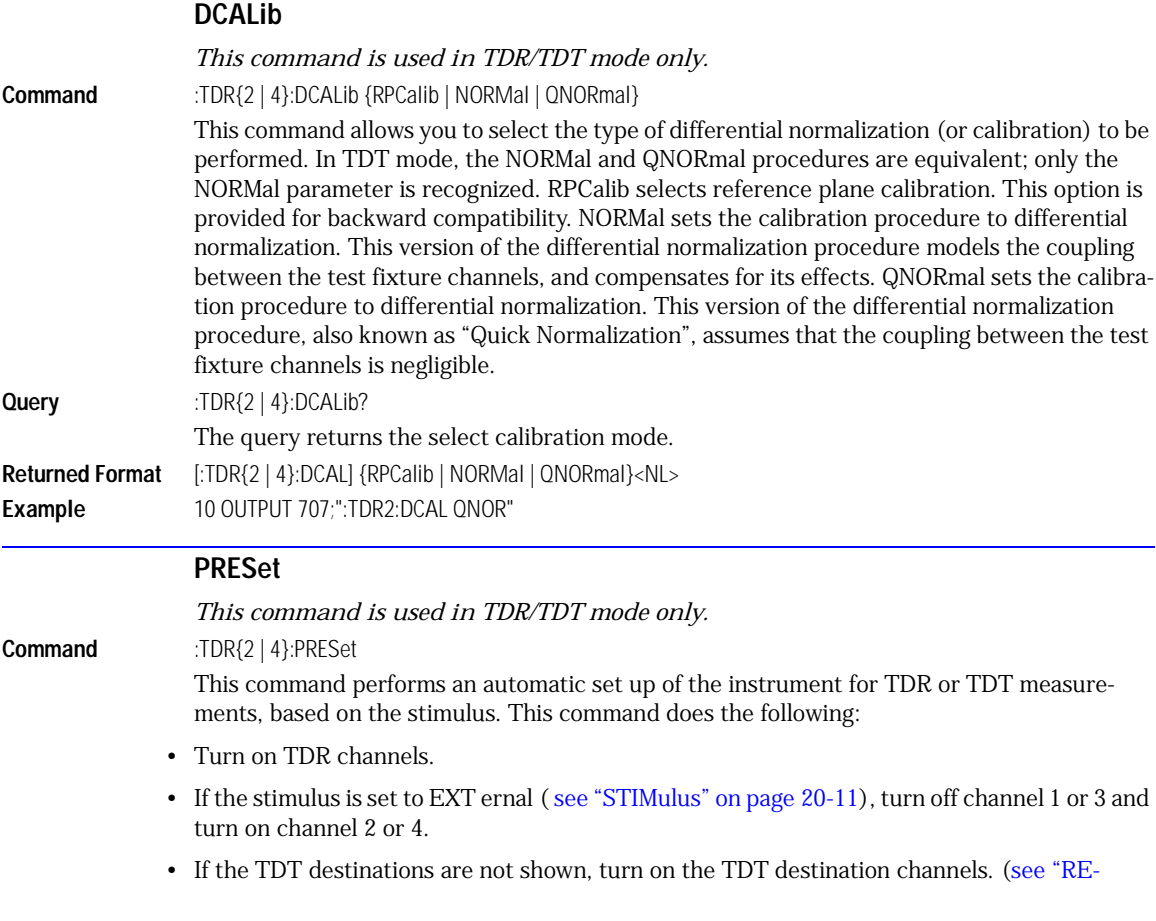

<span id="page-290-1"></span><span id="page-290-0"></span>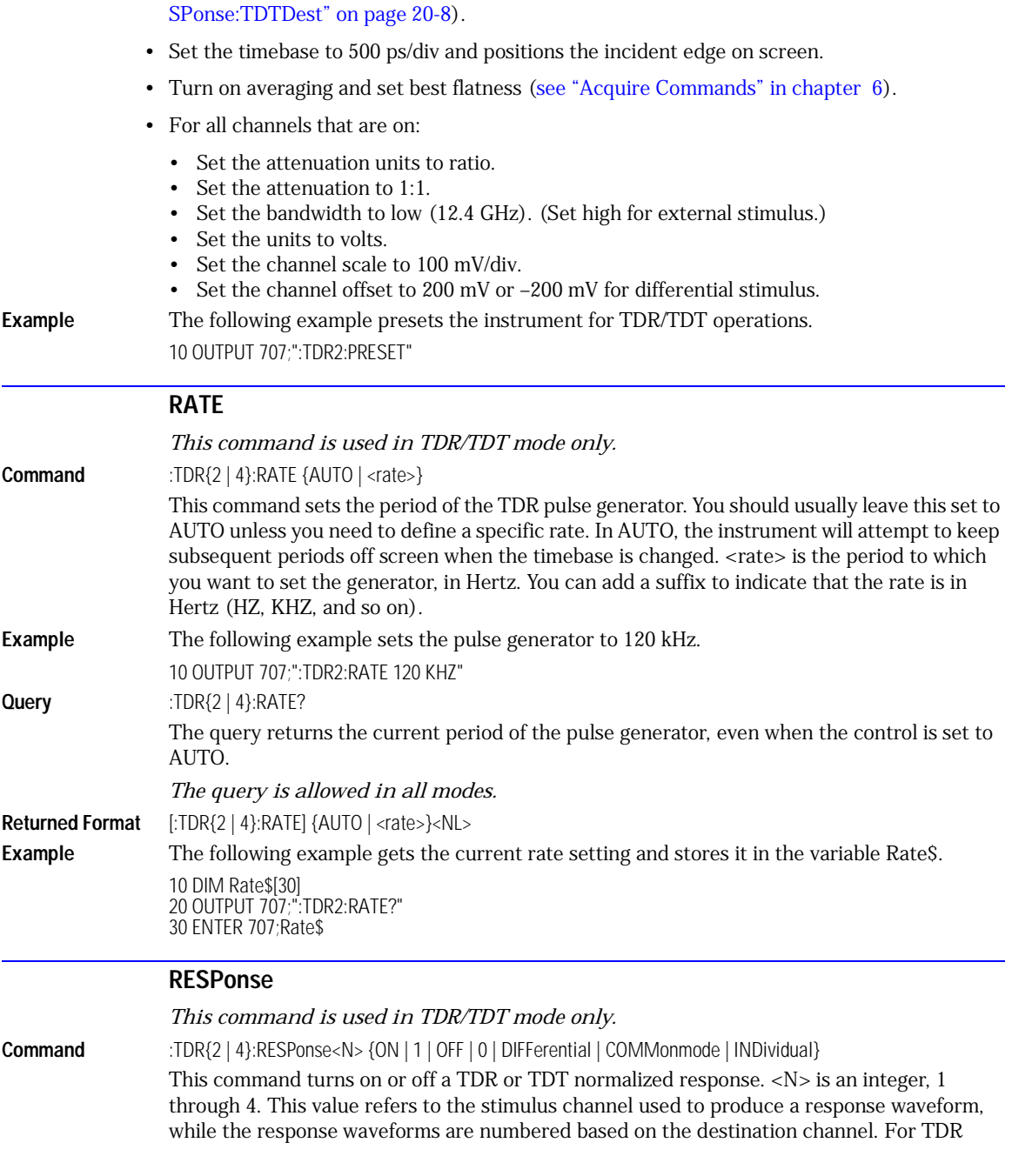

#### **RESPonse:CALibrate**

<span id="page-291-1"></span><span id="page-291-0"></span>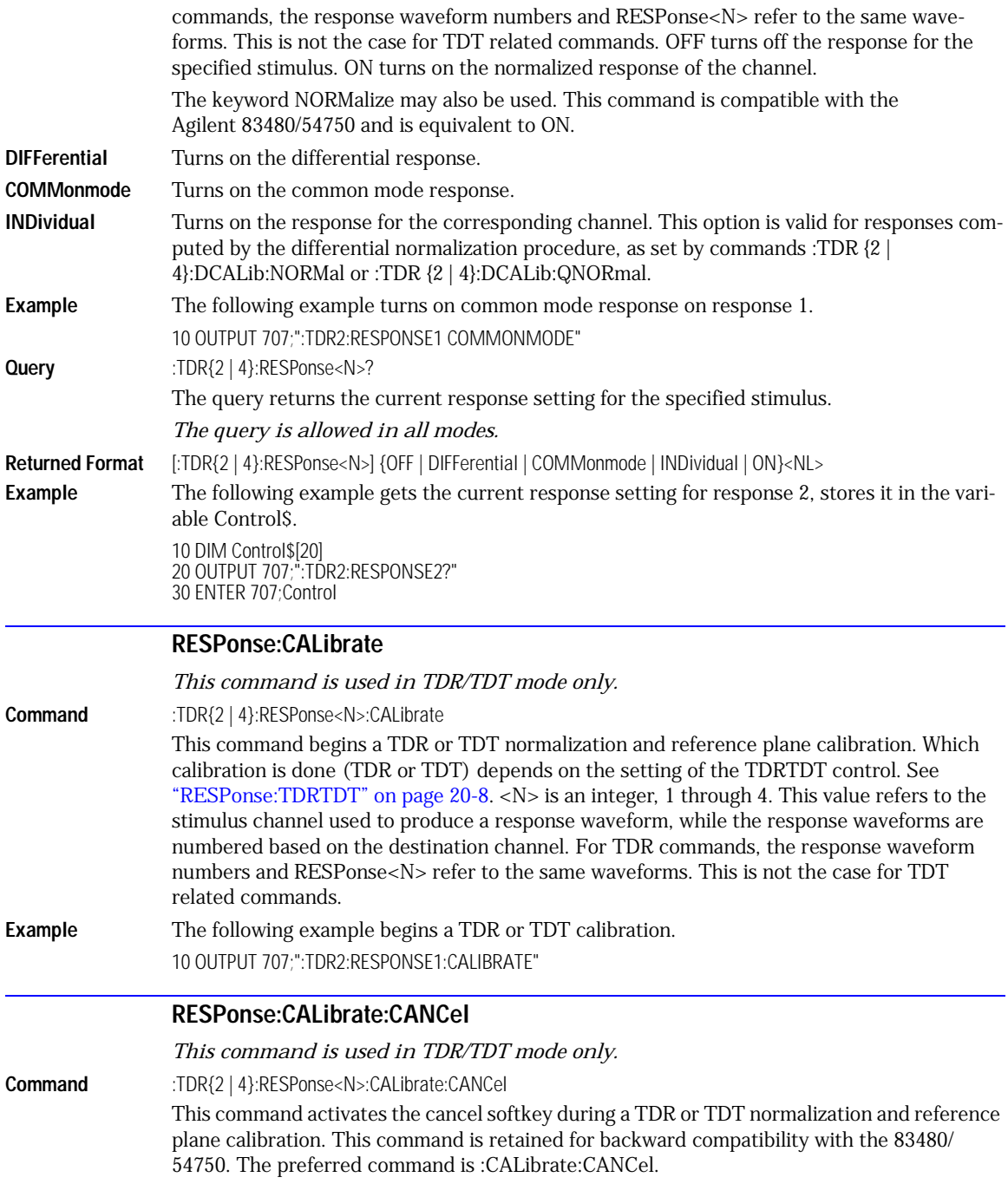

<span id="page-292-1"></span><span id="page-292-0"></span>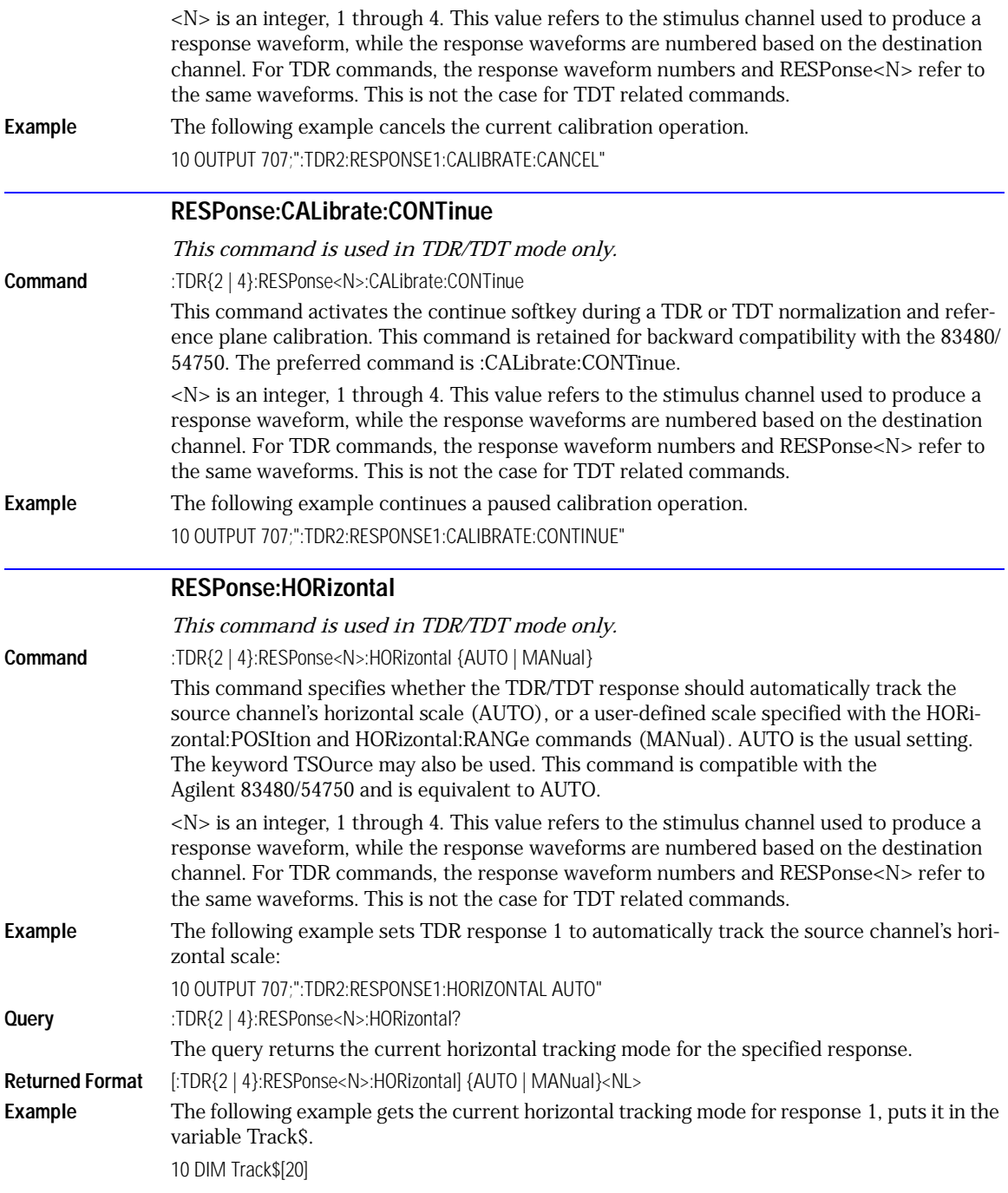

#### **RESPonse:HORizontal:POSition**

20 OUTPUT 707;":TDR2:RESPONSE1:HORIZONTAL?" 30 ENTER 707;Track\$

### **RESPonse:HORizontal:POSition**

<span id="page-293-0"></span>*This command is used in TDR/TDT mode only.* **Command** :TDR{2 | 4}:RESPonse<N>:HORizontal:POSition <position> This command specifies the horizontal position of the TDR/TDT response when horizontal tracking is set to manual. The position is always referenced to center screen. <N> is an integer, 1 through 4. This value refers to the stimulus channel used to produce a response waveform, while the response waveforms are numbered based on the destination channel. For TDR commands, the response waveform numbers and RESPonse<N> refer to the same waveforms. This is not the case for TDT related commands. <position> is the offset from the center of the screen, in seconds. **Example** The following example sets the horizontal position for response 1 to 20 ns. This assumes that manual tracking has already been selected. 10 OUTPUT 707;":TDR2:RESPONSE1:HORIZONTAL:POSITION 20E9" **Query** :TDR{2 | 4}:RESPonse<N>:HORizontal:POSition? The query returns the current horizontal position setting for the specified response. **Returned Format** [:TDR{2 | 4}:RESPonse<N>:HORizontal:POSition] <position><NL> **Example** The following example gets the current horizontal position setting for response 1, puts it into the variable Pos\$. 10 DIM Pos\$[20] 20 OUTPUT 707;":TDR2:RESPONSE1:HORIZONTAL:POSITION?"

### **RESPonse:HORizontal:RANGe**

30 ENTER 707;Pos\$

<span id="page-293-1"></span>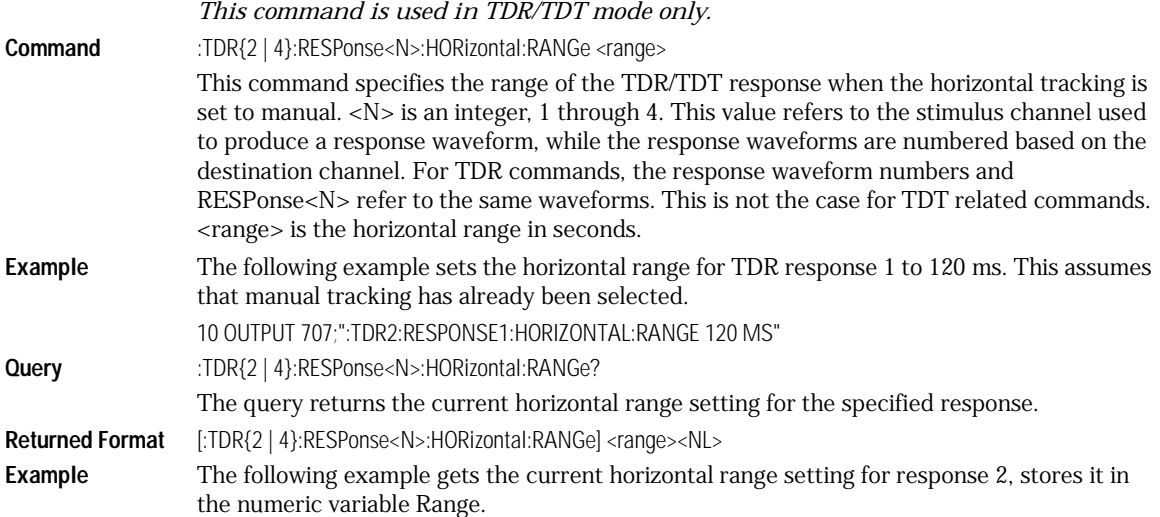

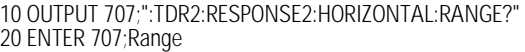

<span id="page-294-1"></span><span id="page-294-0"></span>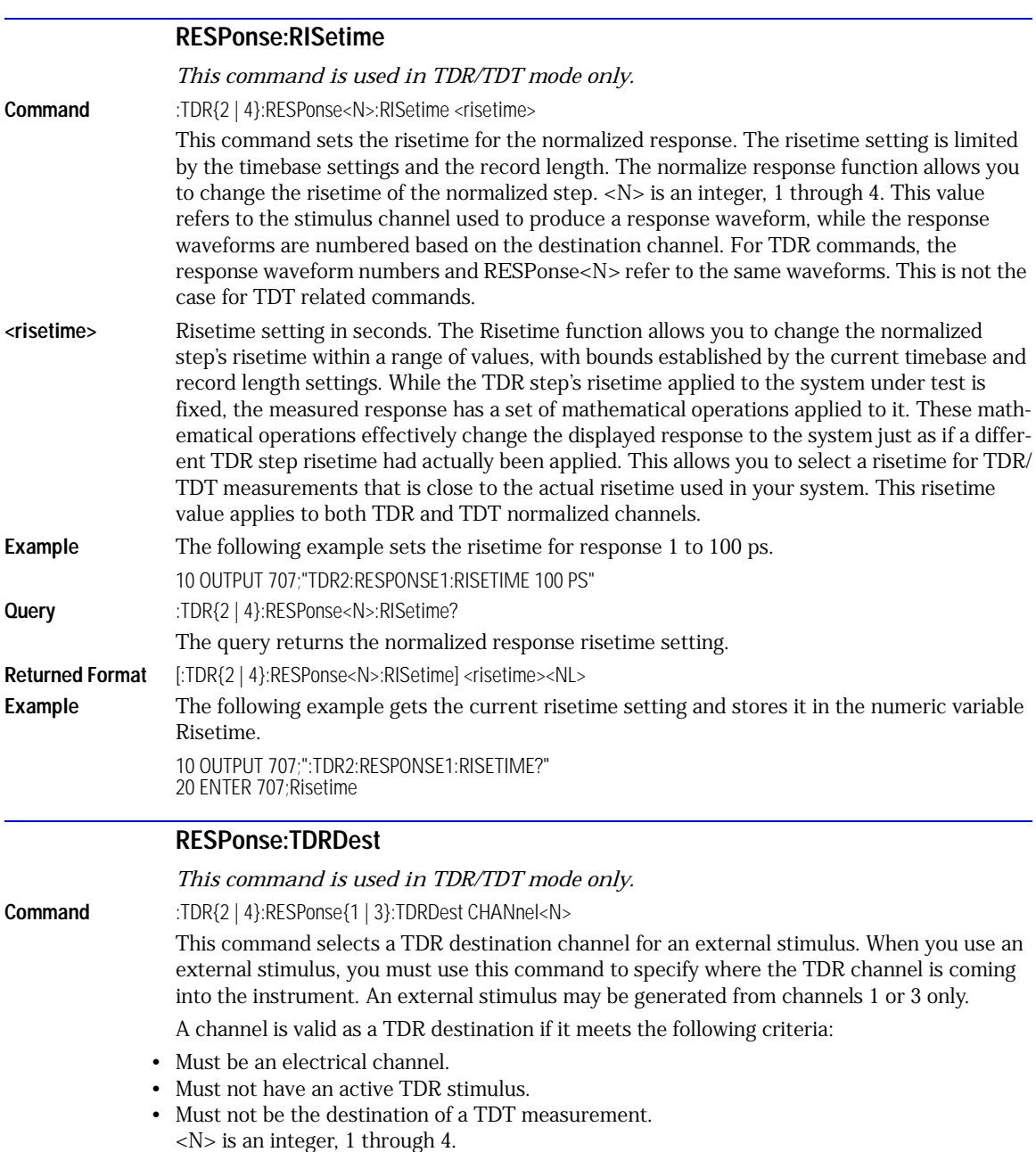

#### **RESPonse:TDRTDT**

<span id="page-295-0"></span>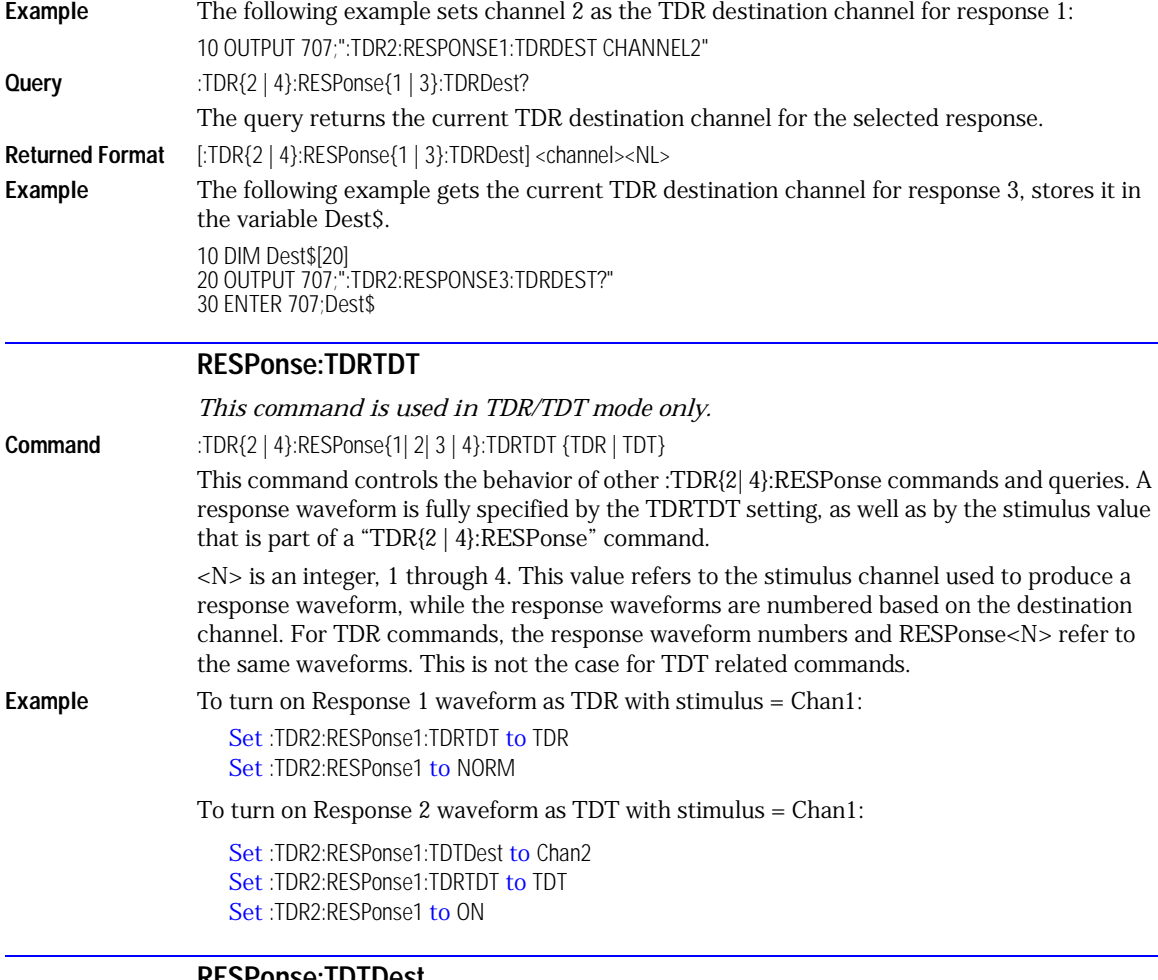

### **RESPonse:TDTDest**

<span id="page-295-1"></span>*This command is used in TDR/TDT mode only.* **Command** :TDR{2 | 4}:RESPonse<N>:TDTDest {NONE | CHANnel<N>} This command selects a destination channel for a normalization measurement. <N> is an integer, 1 through 4. This RESPonse<N> value refers to the stimulus channel used to produce a response waveform, while the response waveforms are numbered based on the destination channel. For TDR commands, the response waveform numbers and RESPonse<N> refer to the same waveforms. This is not the case for TDT related commands. For differential and common mode stimuli, the TDT destination is implied as follows:

- The TDT destination for channel 1 is channel 3.
- The TDT destination for channel 2 is channel 4.
- The TDT destination for channel 3 is channel 1.
- The TDT destination for channel 4 is channel 2.

A channel is valid as a TDT destination if it meets the following criteria:

- Must be an electrical channel.
- Must not have an active TDR stimulus.
- Must not be the destination of another TDT measurement.
- Must not be the destination of a TDR measurement (external stimulus only).
	- You must select a valid TDT destination before setting the TDRTDT control to TDT.
- **NONE** Deselects a channel as a TDT destination. This frees the channel to be the TDT destination of another TDR source.
- $\epsilon$ **N>** For CHANnel<N>, this value is an integer, 1 through 4, indicating the slot in which the channel resides, followed by an optional A or B identifying which of two possible channels in the slot is being referenced.
- **Example** The following example selects channel 3 as the TDT destination channel for response 4. 10 OUTPUT 707;":TDR2:RESPONSE4:TDTDEST CHANNEL3"
- **Query** :TDR{2 | 4}:RESPonse<N>:TDTDest?

The query returns the current TDT destination channel for the specified response.

**Returned Format** [:TDR{2 | 4}:RESPonse<N>:TDTDest] {NONE | <channel>}<NL>

**Example** The following example gets the TDT destination channel for response 1, puts it in the variable Dest\$.

> 10 DIM Dest\$[20] 20 OUTPUT 707;":TDR2:RESPONSE1:TDTDEST?" 30 ENTER 707;Dest\$

### **RESPonse:VERTical**

*This command is used in TDR/TDT mode only.*

<span id="page-296-0"></span>**Command** :TDR{2 | 4}:RESPonse<N>:VERTical {AUTO | MANual}

This command specifies whether the TDR/TDT response should automatically track the source channel's vertical scale (AUTO), or use a user-defined scale specified with the VERTical:OFFSet and VERTical:RANGe commands (MANual). AUTO is the usual setting. The keyword TSOurce may also be used. This command is compatible with the Agilent 83480/54750 and is equivalent to AUTO.

<N> is an integer, 1 through 4. This value refers to the stimulus channel used to produce a response waveform, while the response waveforms are numbered based on the destination channel. For TDR commands, the response waveform numbers and RESPonse<N> refer to the same waveforms. This is not the case for TDT related commands.

**Example** The following example sets response 1 to use a user-defined vertical scale. 10 OUTPUT 707;":TDR2:RESPONSE1:VERTICAL MANUAL"

<span id="page-297-1"></span><span id="page-297-0"></span>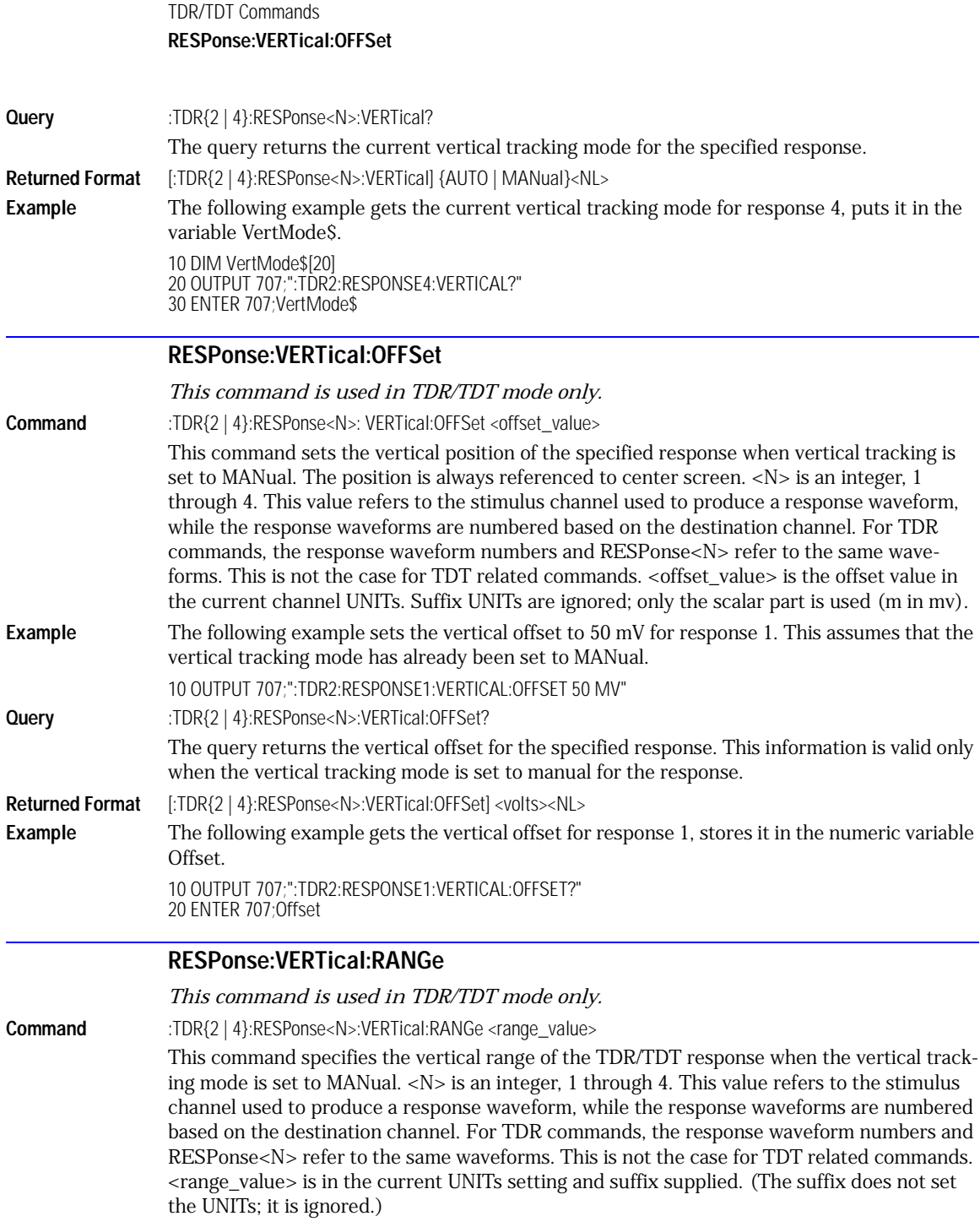

<span id="page-298-0"></span>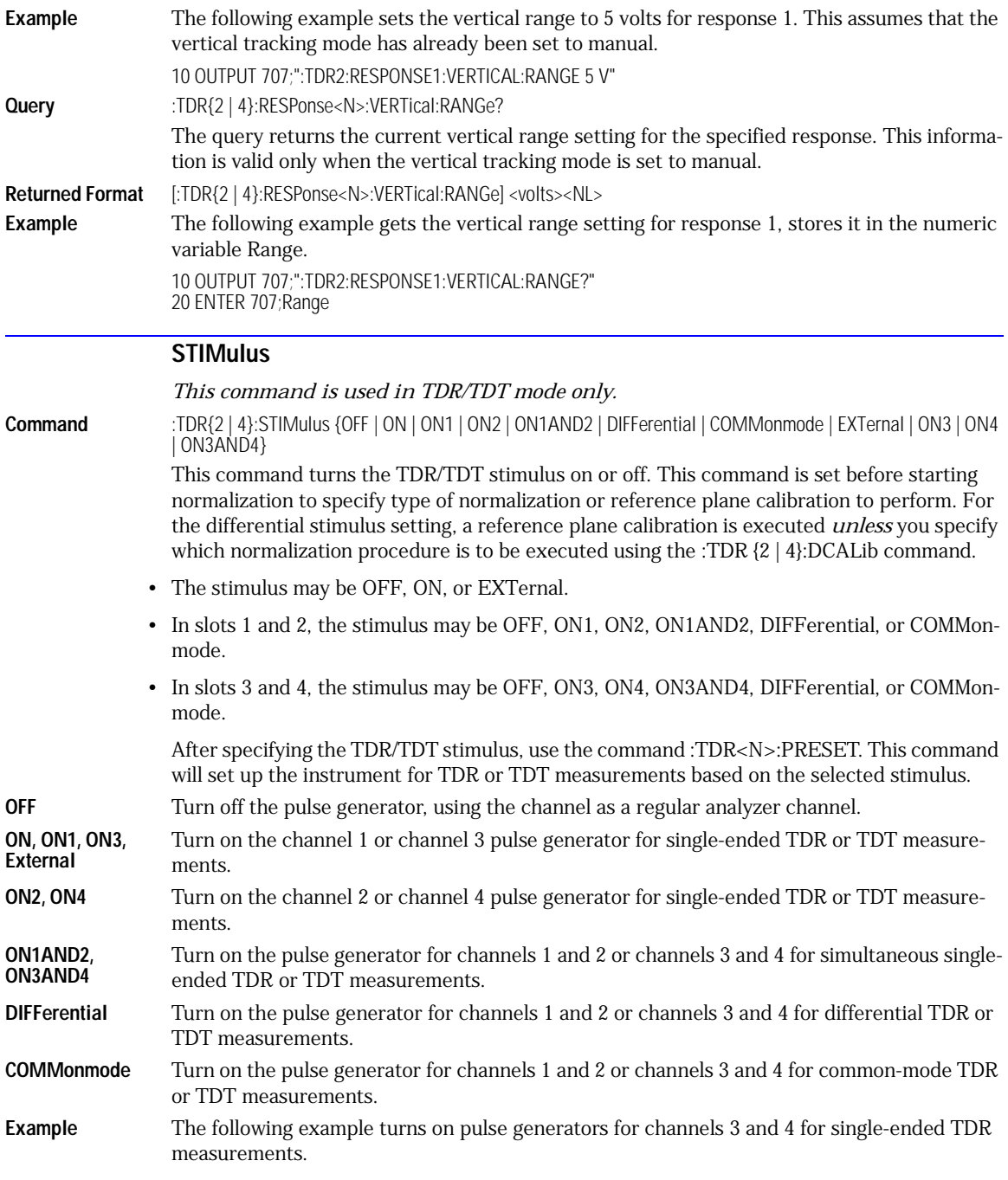

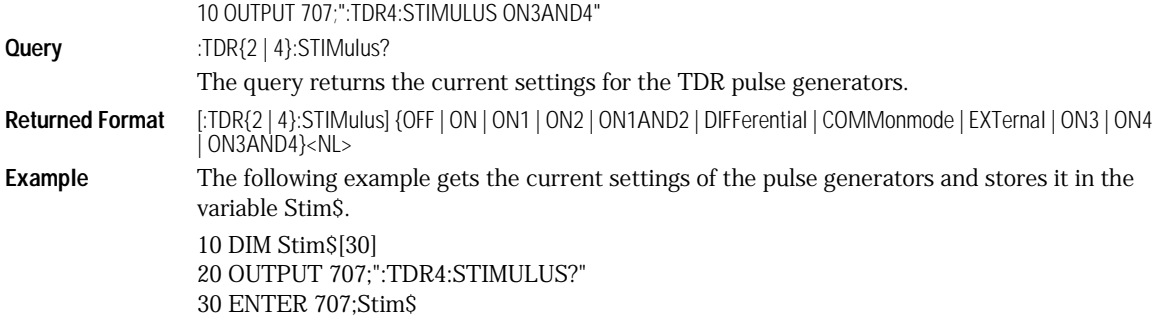

[BRATe 21-2](#page-301-0) [POSition 21-2](#page-301-1) [PRECision 21-3](#page-302-0) [PRECision:RFRequency 21-3](#page-302-1) [PRECision:TREFerence 21-3](#page-302-2) [RANGe 21-4](#page-303-0) [REFerence 21-4](#page-303-1) [SCALe 21-5](#page-304-0) [UNITs 21-5](#page-304-1)

Timebase Commands

## Timebase Commands

The TIMebase subsystem commands control the horizontal (X axis) analyzer functions.

<span id="page-301-1"></span><span id="page-301-0"></span>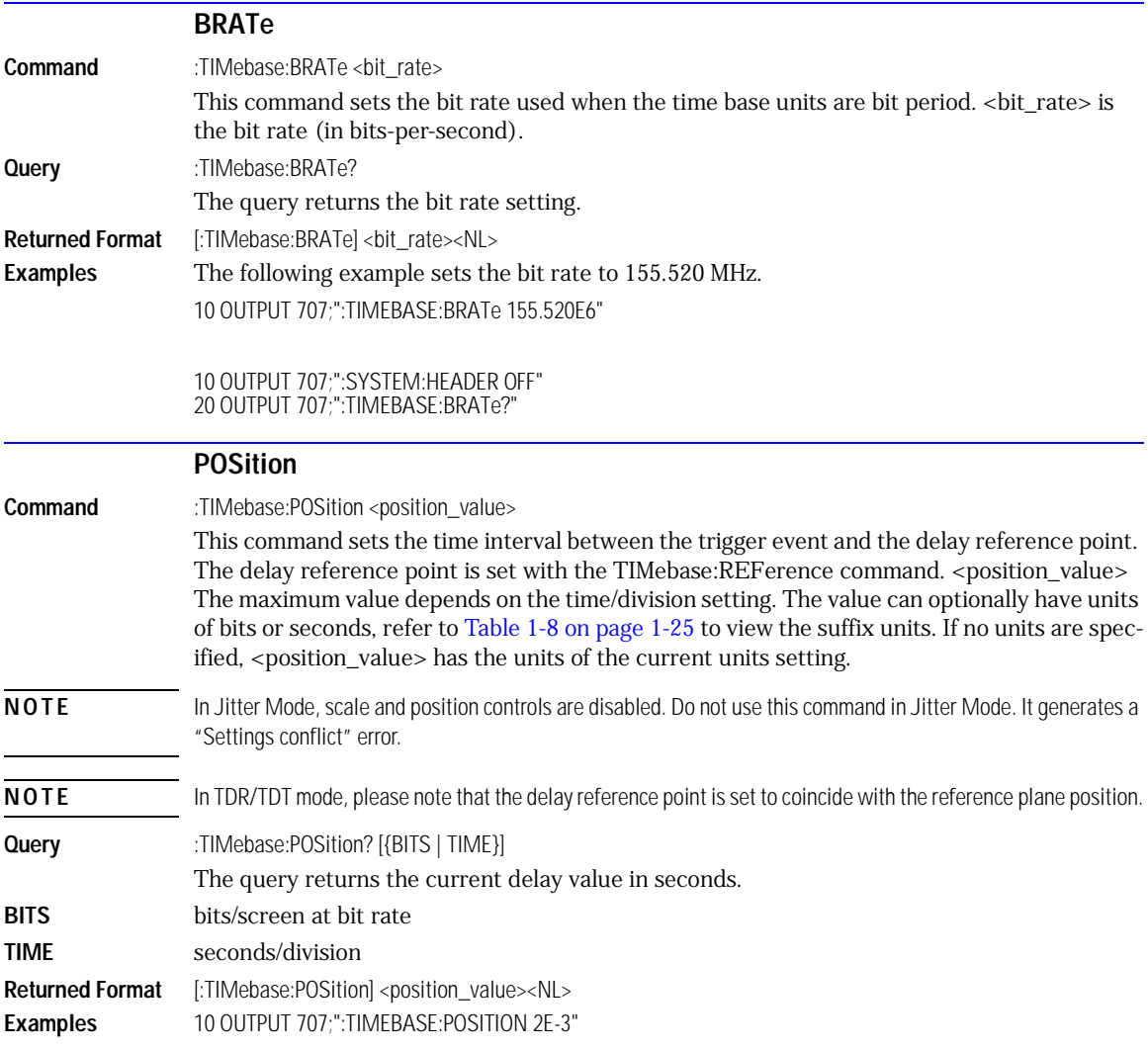

#### 10 OUTPUT 707;":SYSTEM:HEADER OFF" 20 OUTPUT 707;":TIMEBASE:POSITION?"

<span id="page-302-2"></span><span id="page-302-1"></span><span id="page-302-0"></span>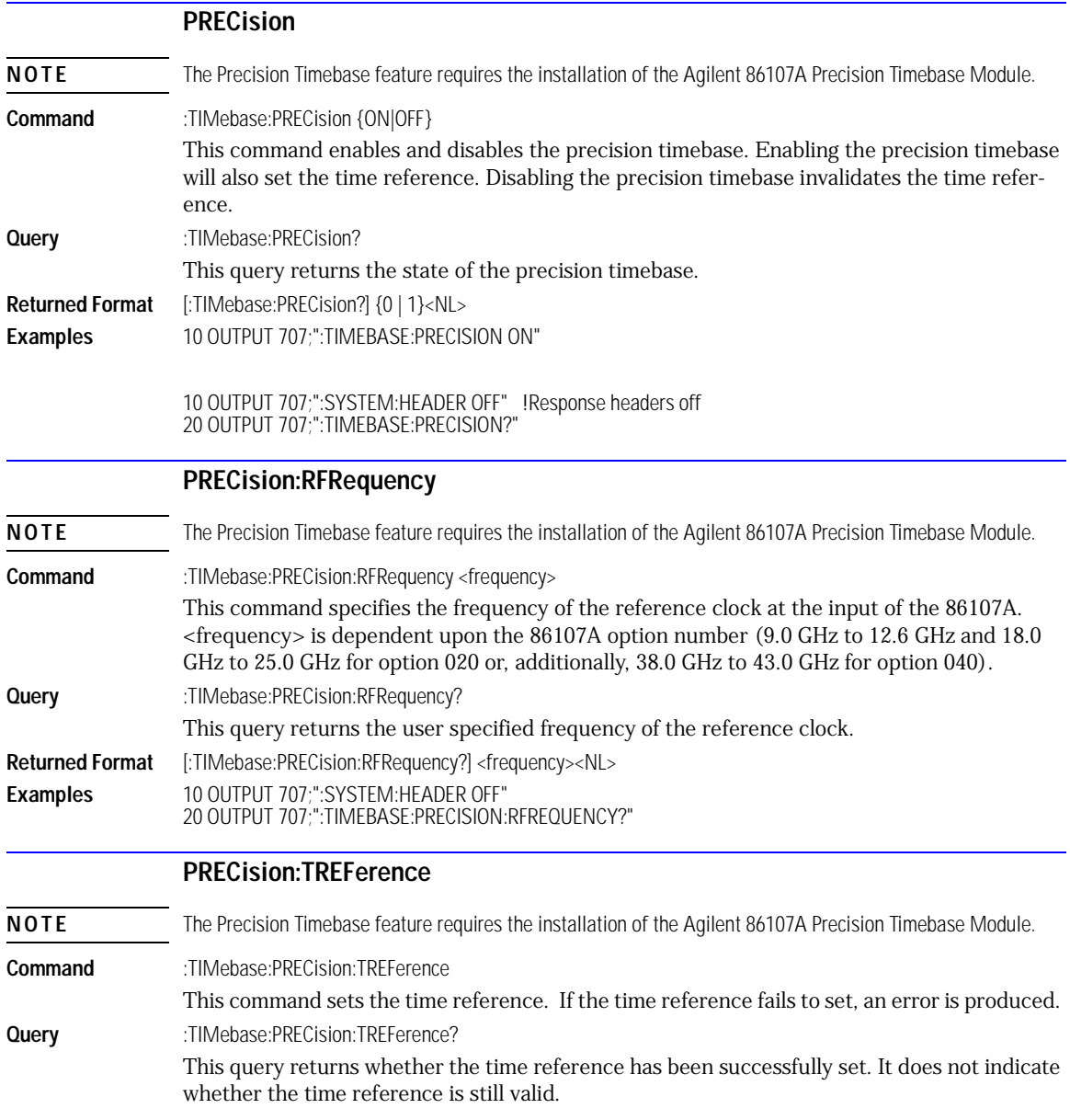

A return value of 1 indicates the time reference was successfully set the last time the :Timebase:Precision:Treference command was sent (or the "Reset Time Reference" button was selected).

A return value of 0 indicates the time reference was not successfully set either by the :Timebase:Precision:TReference command or by the "Reset Time Reference" button on the front panel. The usual causes for not being able to set the time reference is:

- the signal is not present.
- the signal is too small or too large.
- the frequency is not in the specified ranges.

<span id="page-303-1"></span><span id="page-303-0"></span>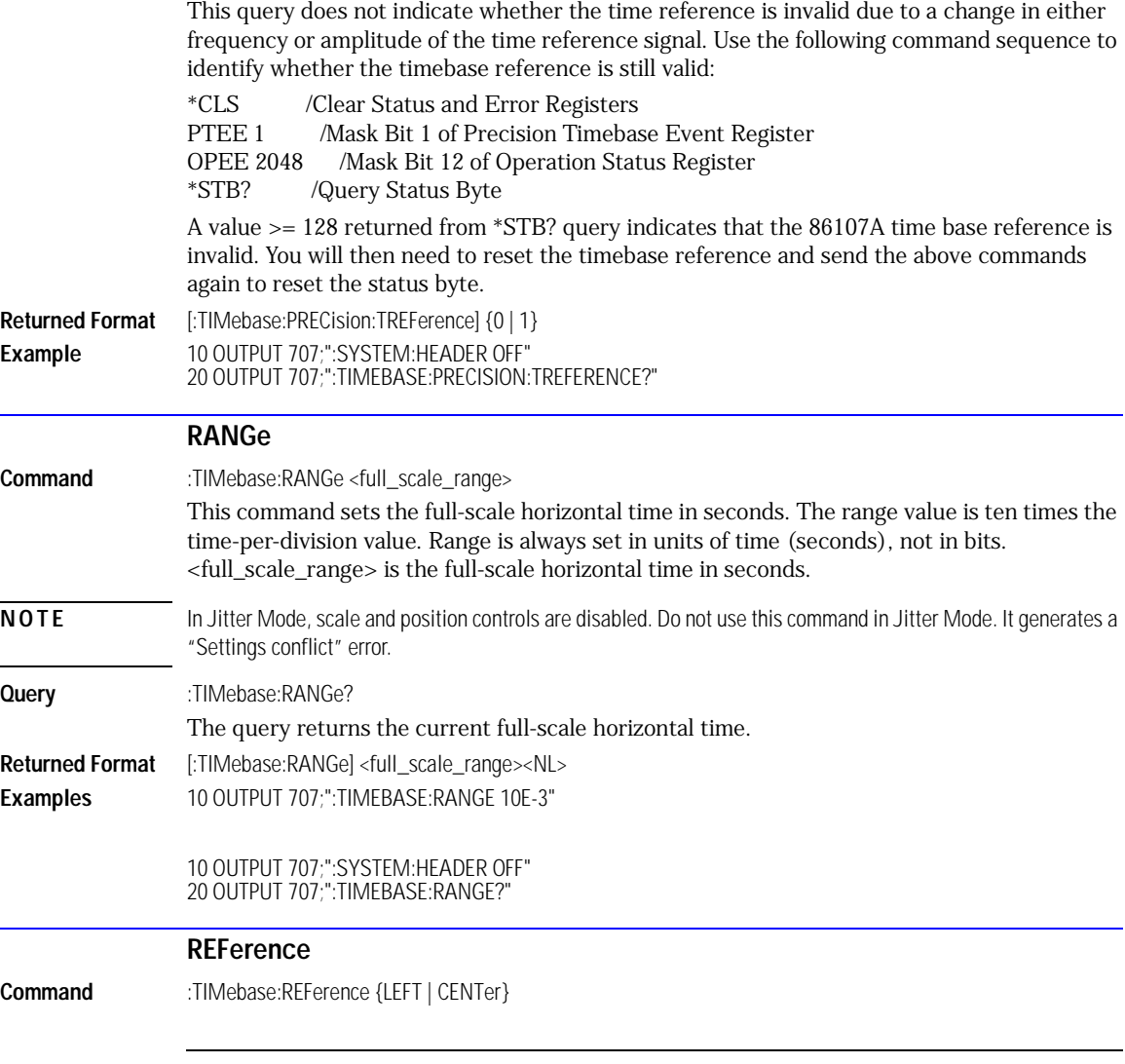

<span id="page-304-1"></span><span id="page-304-0"></span>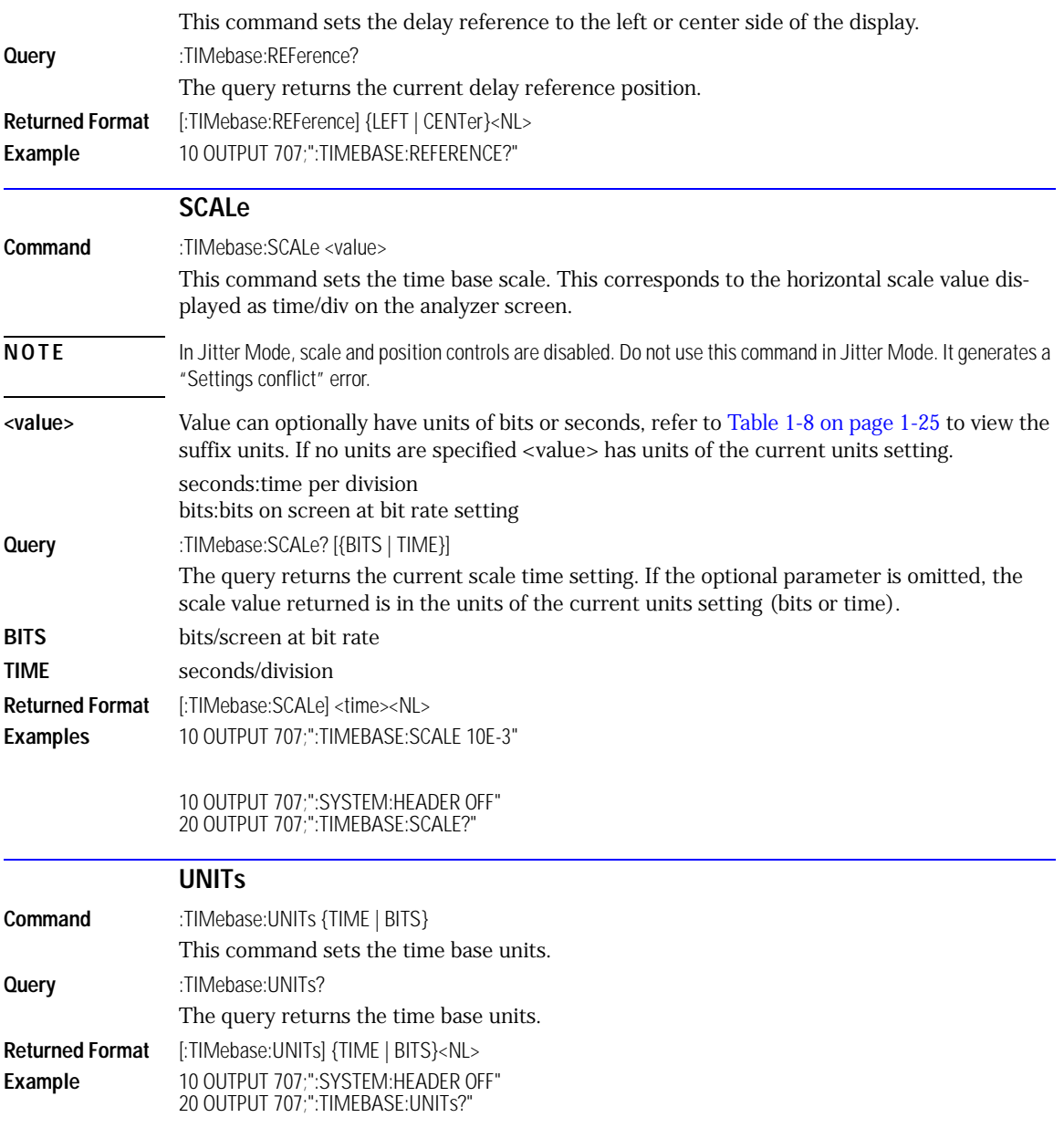

[ATTenuation 22-2](#page-307-0) [BRATe 22-2](#page-307-2) [BRATe:AUTodetect 22-2](#page-307-1) [BWLimit 22-3](#page-308-0) [DCDRatio 22-3](#page-308-2) [DCDRatio:AUTodetect 22-3](#page-308-3) [GATed 22-3](#page-308-1) [HYSTeresis 22-4](#page-309-0) [LEVel 22-4](#page-309-1) [PLENgth 22-4](#page-309-2) [PLENgth:AUTodetect 22-4](#page-309-3) [PLOCk 22-5](#page-310-0) [PLOCk:AUTodetect 22-5](#page-310-2) [RBIT 22-5](#page-310-1) [SLOPe 22-6](#page-311-0) [SOURce 22-6](#page-311-1)

## Trigger Commands

# Trigger Commands

The scope trigger circuitry helps you locate the waveform you want to view. Edge triggering identifies a trigger condition by looking for the slope (rising or falling) and voltage level (trigger level) on the source you select. Any input channel, auxiliary input trigger (4-channel scopes only), line, or external trigger (2-channel scopes only) inputs can be used as the trigger source. The commands in the TRIGger subsystem define the conditions for triggering. The command set has been defined to closely represent the front-panel trigger dialogs.

<span id="page-307-2"></span><span id="page-307-1"></span><span id="page-307-0"></span>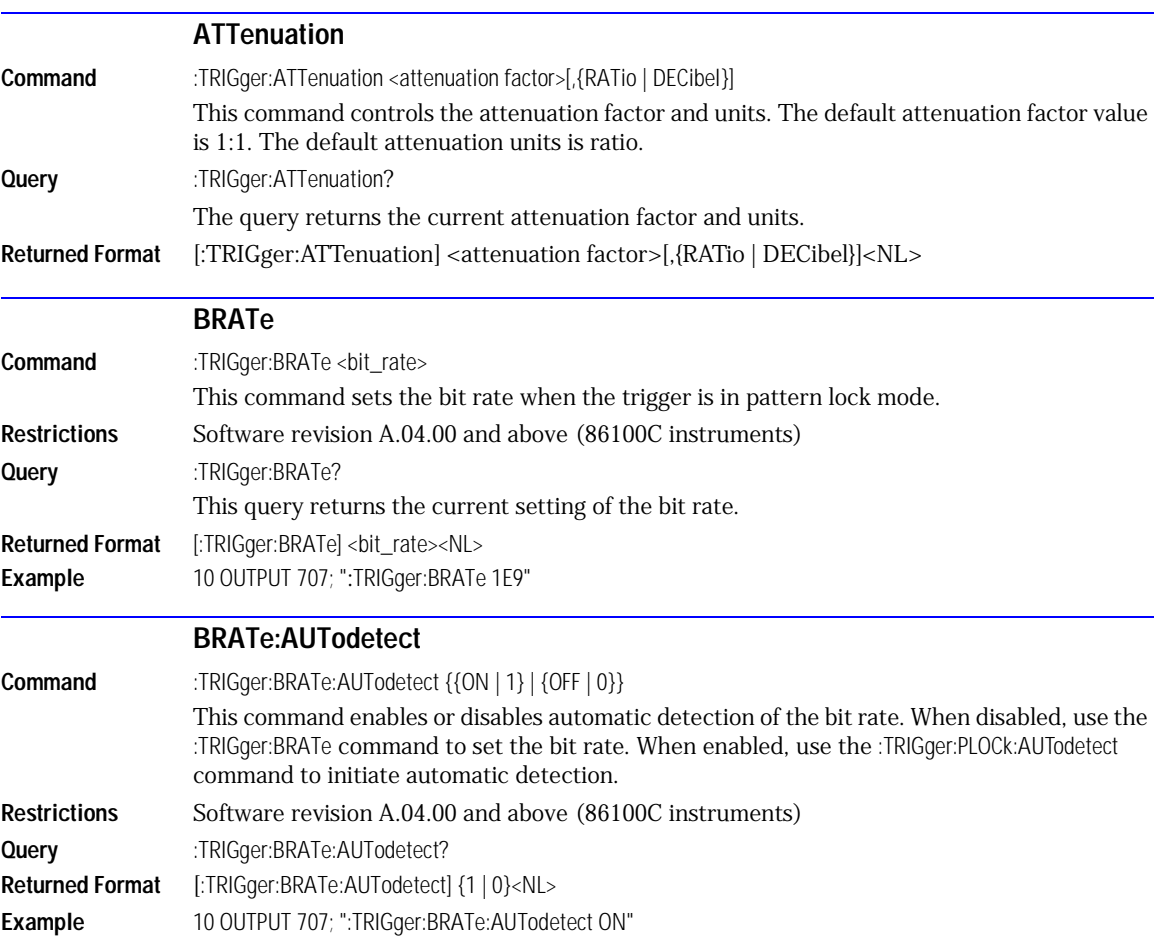

<span id="page-308-3"></span><span id="page-308-2"></span><span id="page-308-1"></span><span id="page-308-0"></span>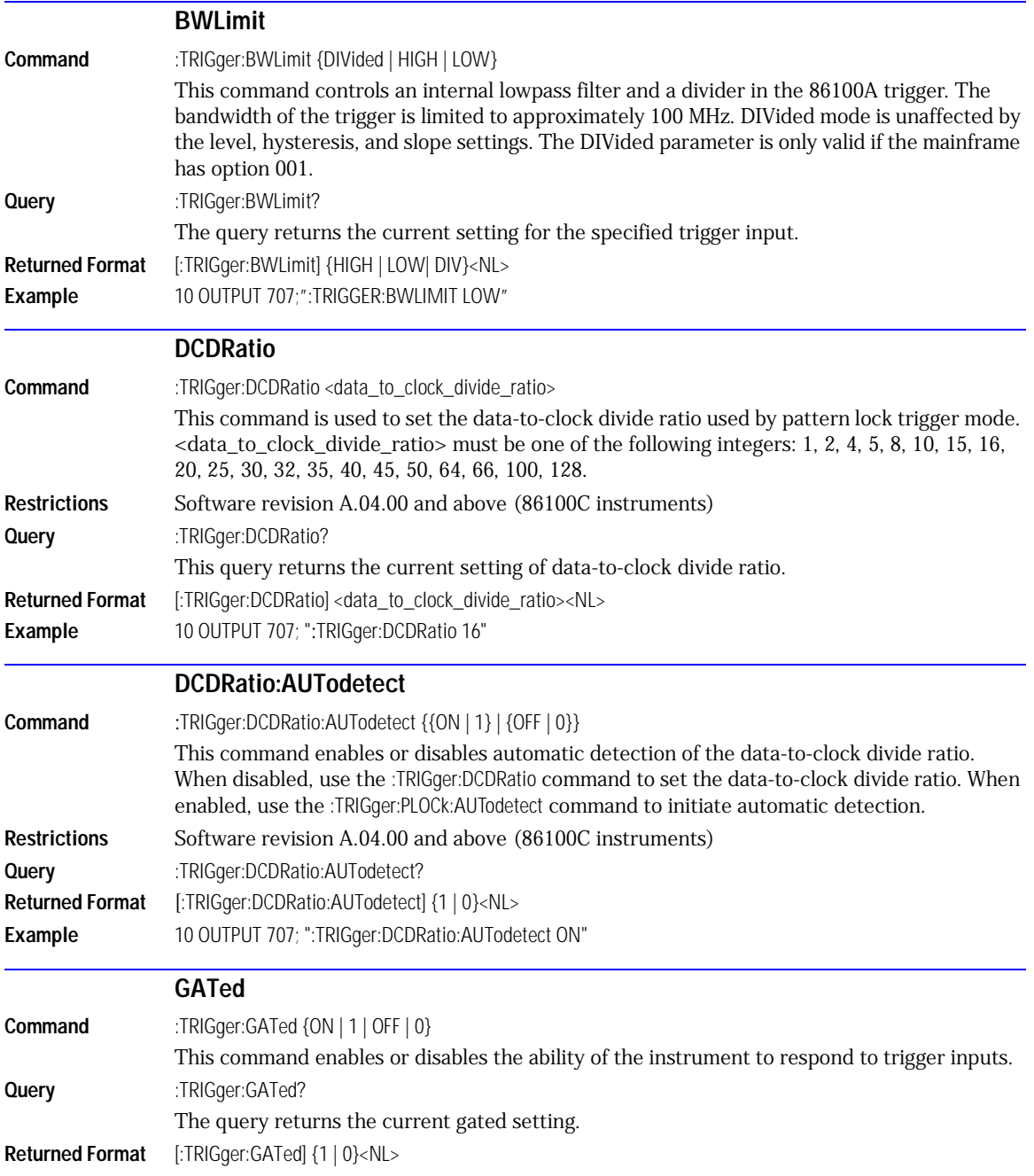

<span id="page-309-3"></span><span id="page-309-2"></span><span id="page-309-1"></span><span id="page-309-0"></span>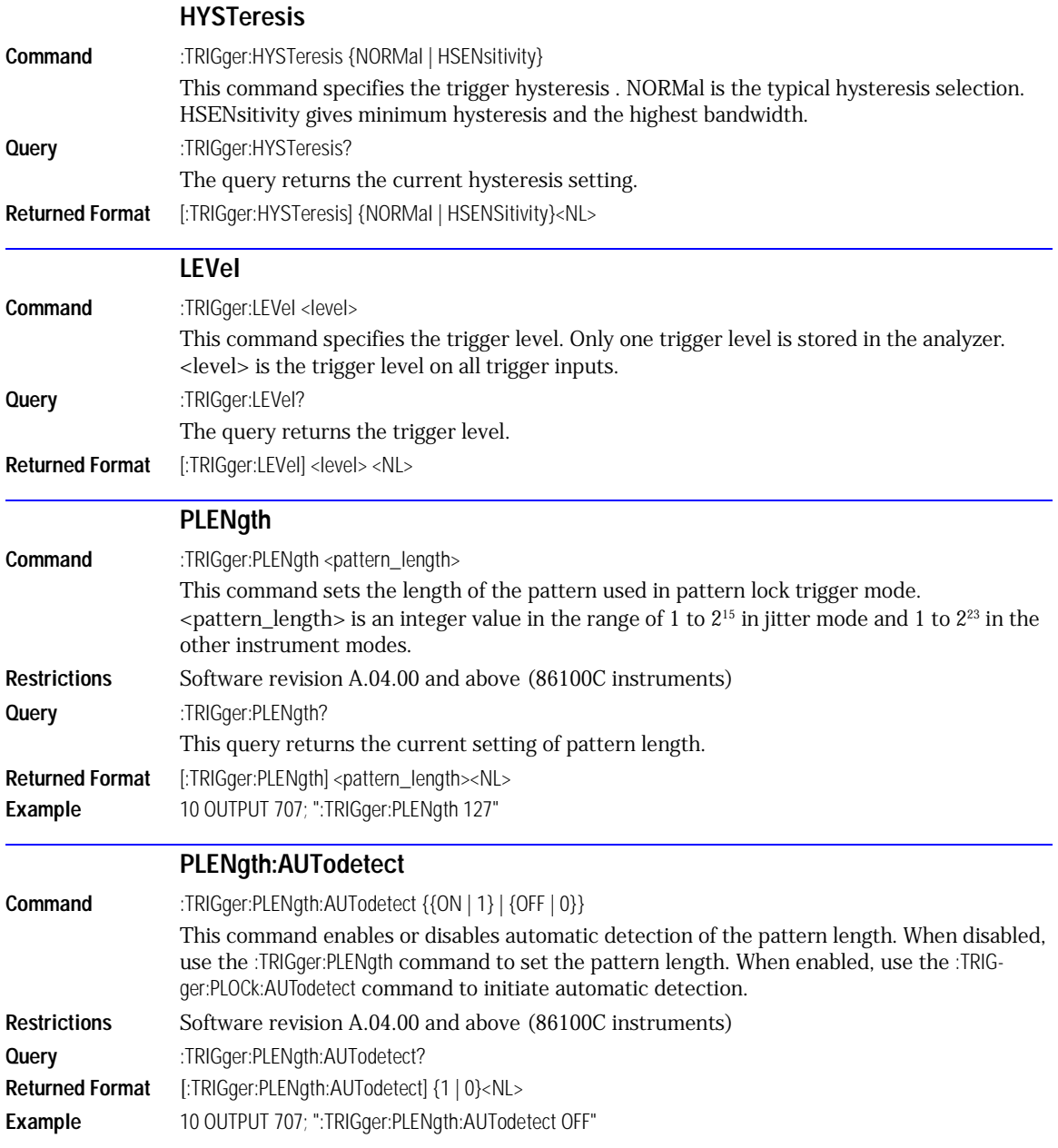

<span id="page-310-2"></span><span id="page-310-1"></span><span id="page-310-0"></span>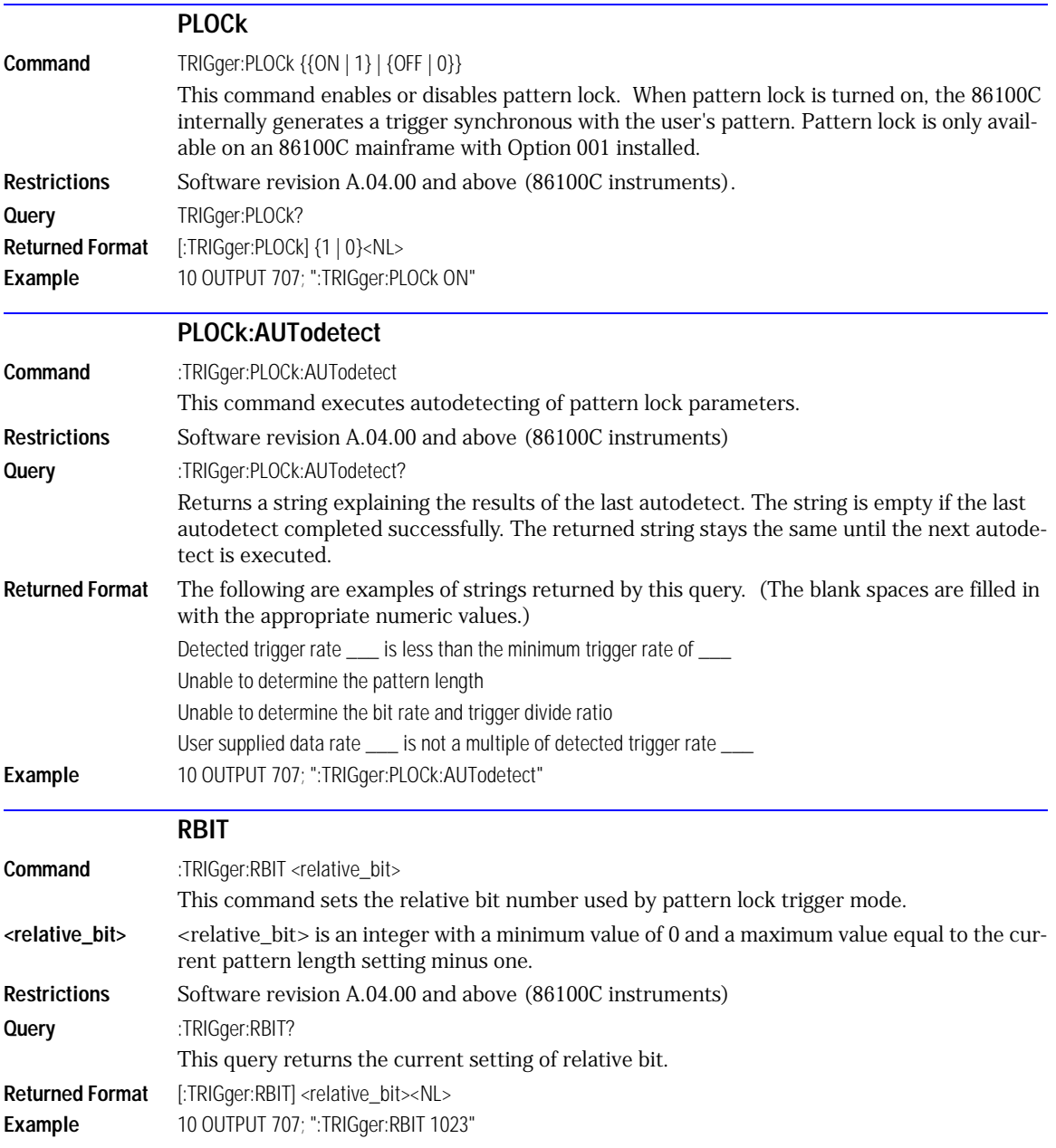

<span id="page-311-1"></span><span id="page-311-0"></span>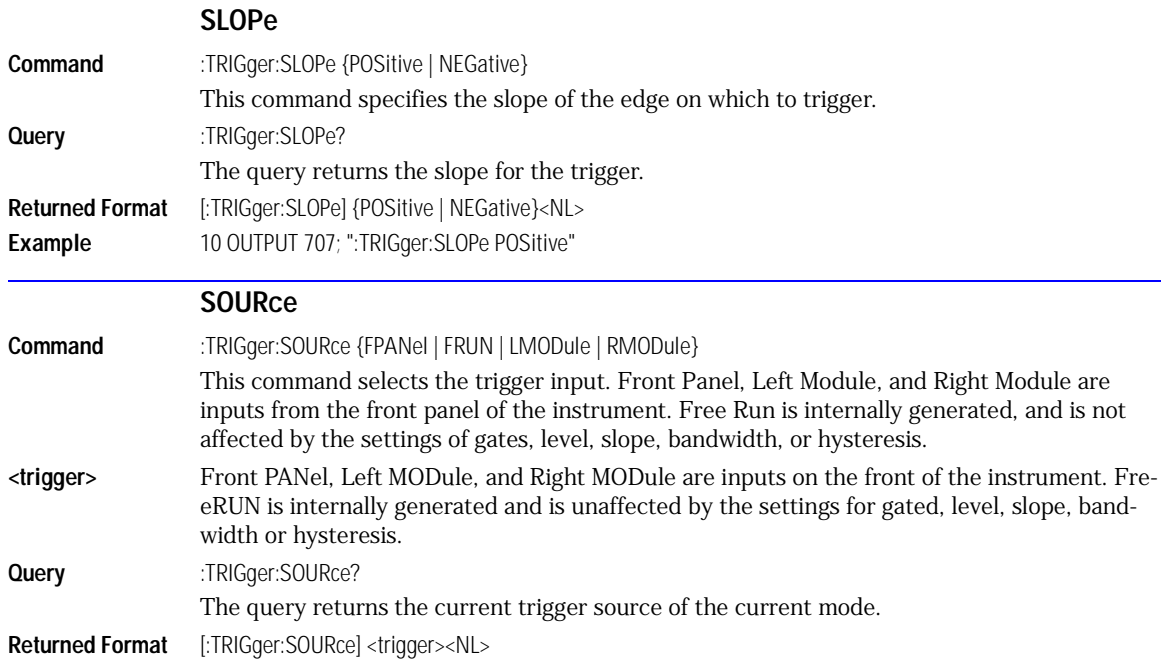

[BANDpass? 23-3](#page-314-0) [BYTeorder 23-3](#page-314-1) [COUNt? 23-4](#page-315-0) [DATA 23-4](#page-315-1) [FORMat 23-6](#page-317-0) [POINts? 23-7](#page-318-0) [PREamble 23-8](#page-319-0) [SOURce 23-10](#page-321-0) [SOURce:CGRade 23-11](#page-322-0) [TYPE? 23-11](#page-322-1) [XDISplay? 23-11](#page-322-2) [XINCrement? 23-12](#page-323-0) [XORigin? 23-12](#page-323-1) [XRANge? 23-12](#page-323-2) [XREFerence? 23-13](#page-324-0) [XUNits? 23-13](#page-324-1) [YDISplay? 23-13](#page-324-2) [YINCrement? 23-13](#page-324-3) [YORigin? 23-14](#page-325-0) [YRANge? 23-14](#page-325-1) [YREFerence? 23-14](#page-325-2) [YUNits? 23-14](#page-325-3)

## Waveform Commands

### Waveform Commands

The WAVeform subsystem is used to transfer waveform data between a computer and the analyzer. It contains commands to set up the waveform transfer and to send or receive waveform records to or from the analyzer.

- **Data Acquisition** When the data is acquired using the DIGitize command, the data is placed in the channel or function memory of the specified source. After the DIGitize command, the analyzer is stopped. If the analyzer is restarted over GPIB or the front panel, the data acquired with the DIGitize command is overwritten. You can query the preamble, elements of the preamble, or waveform data while the analyzer is running, but the data will reflect only the current acquisition, and subsequent queries will not reflect consistent data. For example, if the analyzer is running and you query the X origin, the data is queried in a separate GPIB command, and it is likely that the first point in the data will have a different time than that of the X origin. This is due to data acquisitions that may have occurred between the queries. For this reason, Agilent does not recommend this mode of operation. Instead, you should use the DIGitize command to stop the analyzer so that all subsequent queries will be consistent. Function data is volatile and must be read following a DIGitize command or the data will be lost when the analyzer is turned off.
- **Waveform Data and Preamble** The waveform record consists of two parts: the preamble and the waveform data. The waveform data is the actual sampled data acquired for the specified source. The preamble contains the information for interpreting the waveform data, including the number of points acquired, the format of the acquired data, and the type of acquired data. The preamble also contains the X and Y increments, origins, and references for the acquired data. The values in the preamble are set when you execute the DIGitize command. The preamble values are based on the settings of controls in the ACQuire subsystem. Although you can change preamble values with a GPIB computer, you cannot change the way the data is acquired. Changing the preamble values cannot change the type of data that was actually acquired, the number of points actually acquired, etc.
- **NOTE** The waveform data and preamble must be read or sent using two separate commands: WAVeform:DATA and WAVeform:PREamble. When changing any waveform preamble values, be sure to set the points in the preamble to the same value as the actual number of points in the waveform. Otherwise, inaccurate data will result.
- **Data Conversion** Data sent from the analyzer must be scaled for useful interpretation. The values used to interpret the data are the X and Y origins, X and Y increments, and X and Y references. These values can be read from the waveform preamble.

<span id="page-314-1"></span><span id="page-314-0"></span>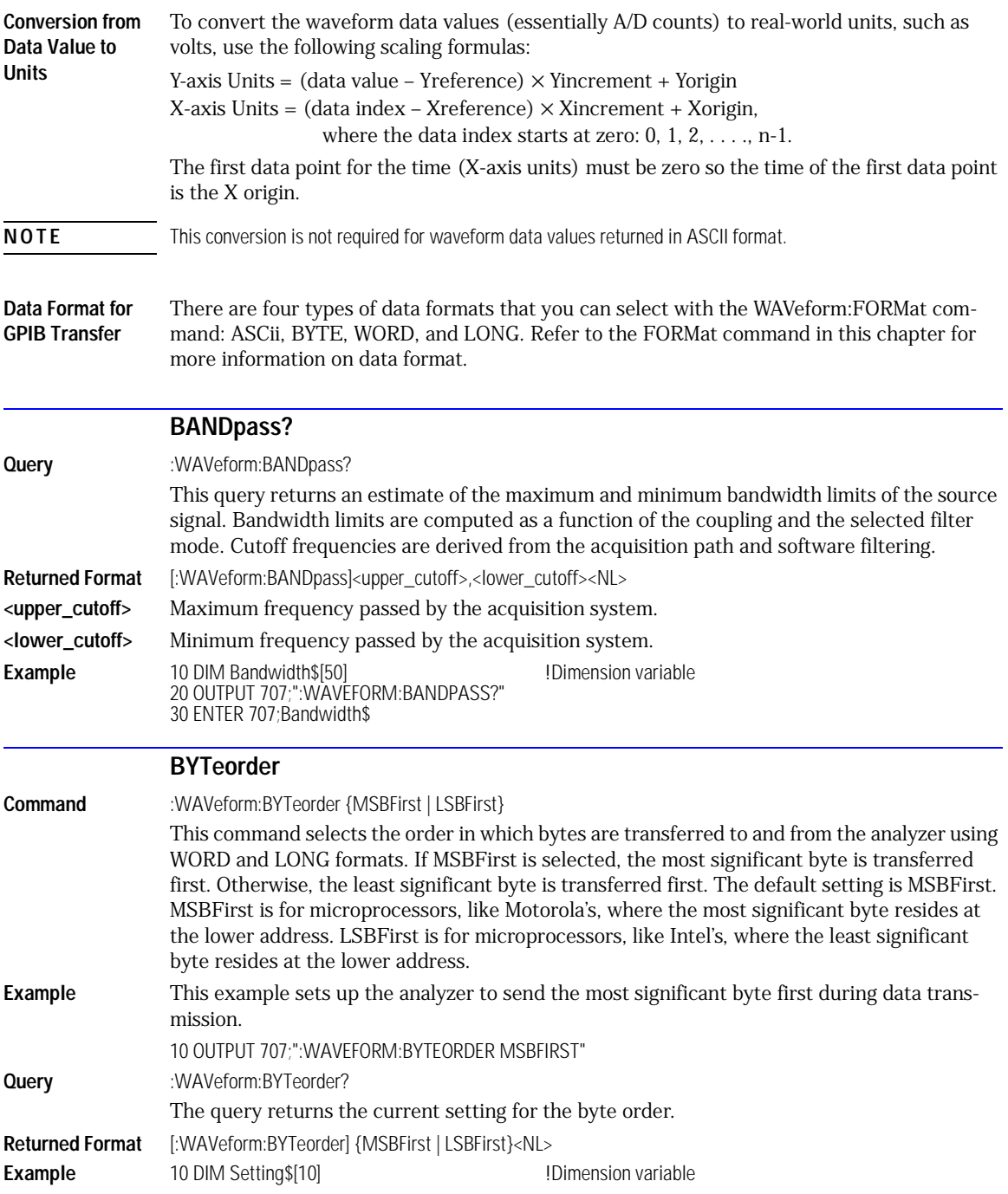

#### 20 OUTPUT 707;":WAVEFORM:BYTEORDER?" 30 ENTER 707;Setting\$

<span id="page-315-1"></span><span id="page-315-0"></span>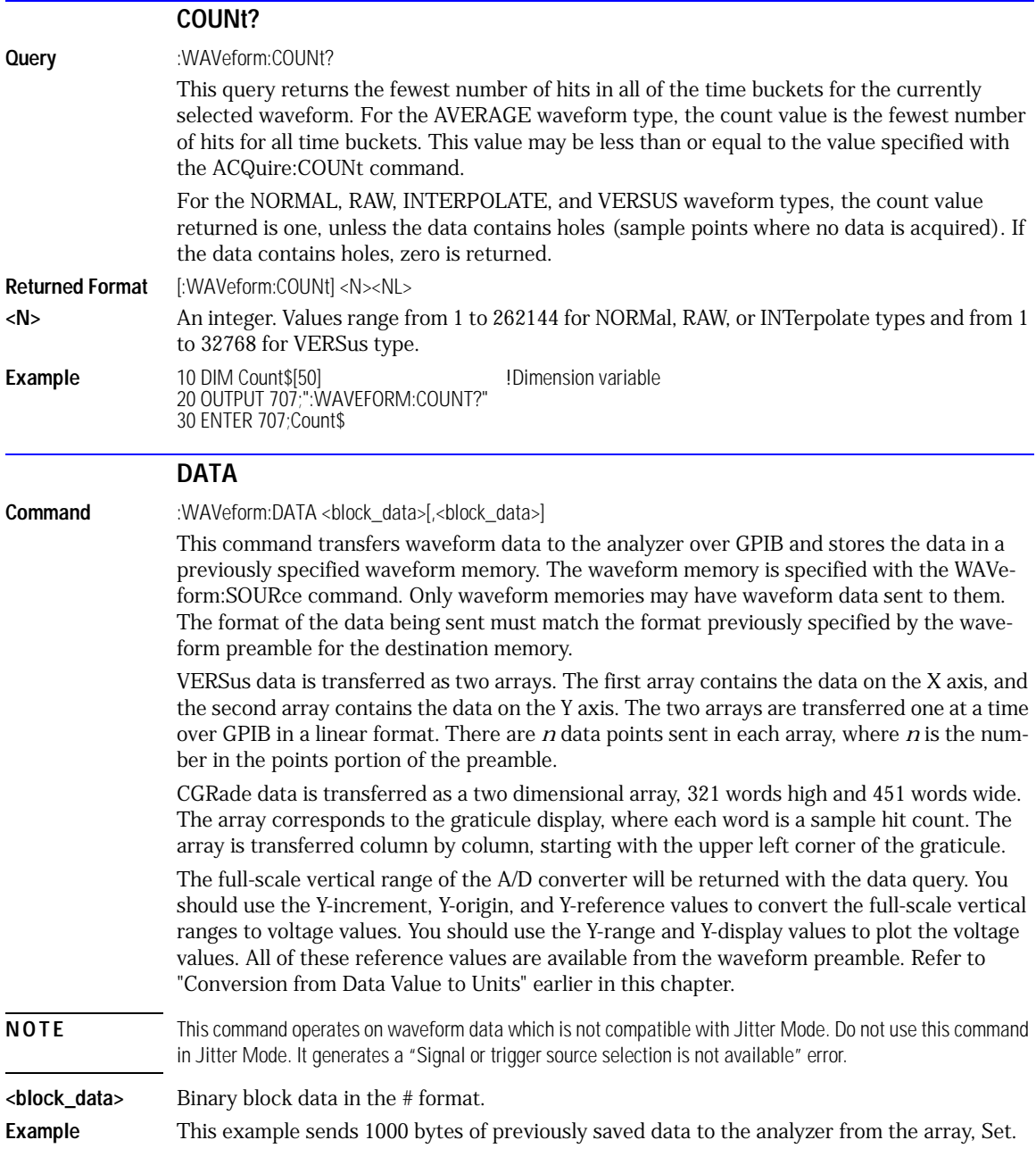

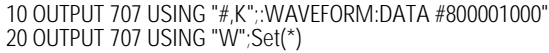

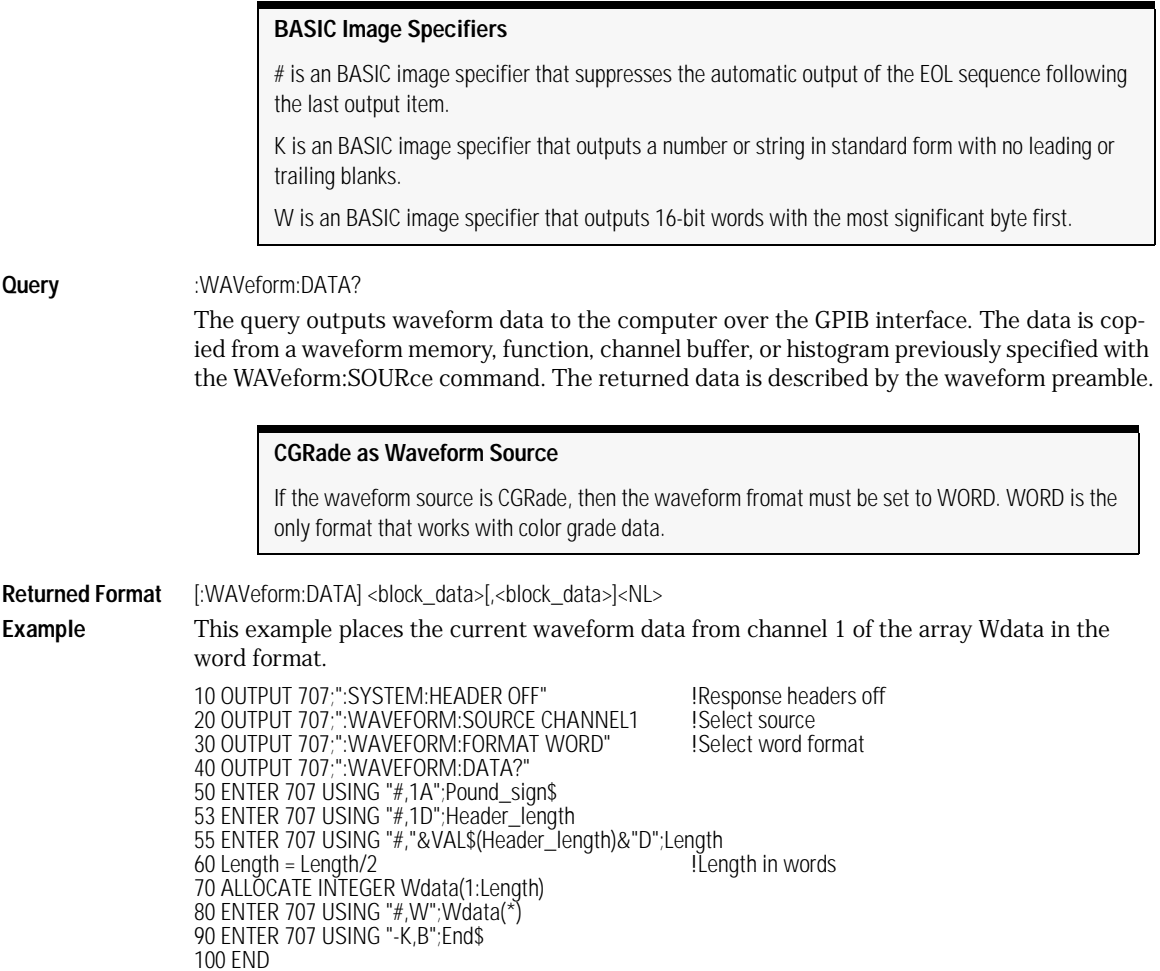

### **BASIC Image Specifiers**

# is an BASIC image specifier that terminates the statement when the last ENTER item is terminated. EOI and line feed are the item terminators.

1A is an BASIC image specifier that places the next character received in a string variable.

1D is an BASIC image specifier that places the next character in a numeric variable.

W is an BASIC image specifier that places the data in the array in word format with the first byte entered as the most significant byte.

-K is an BASIC image specifier that places the block data in a string, including carriage returns and line feeds until EOI is true or when the dimensioned length of the string is reached.

B is an BASIC specifier that enters the next byte in a variable.

The format of the waveform data must match the format previously specified by the WAVeform:FORMat, WAVeform:BYTeorder, and WAVeform:PREamble commands.

<span id="page-317-0"></span>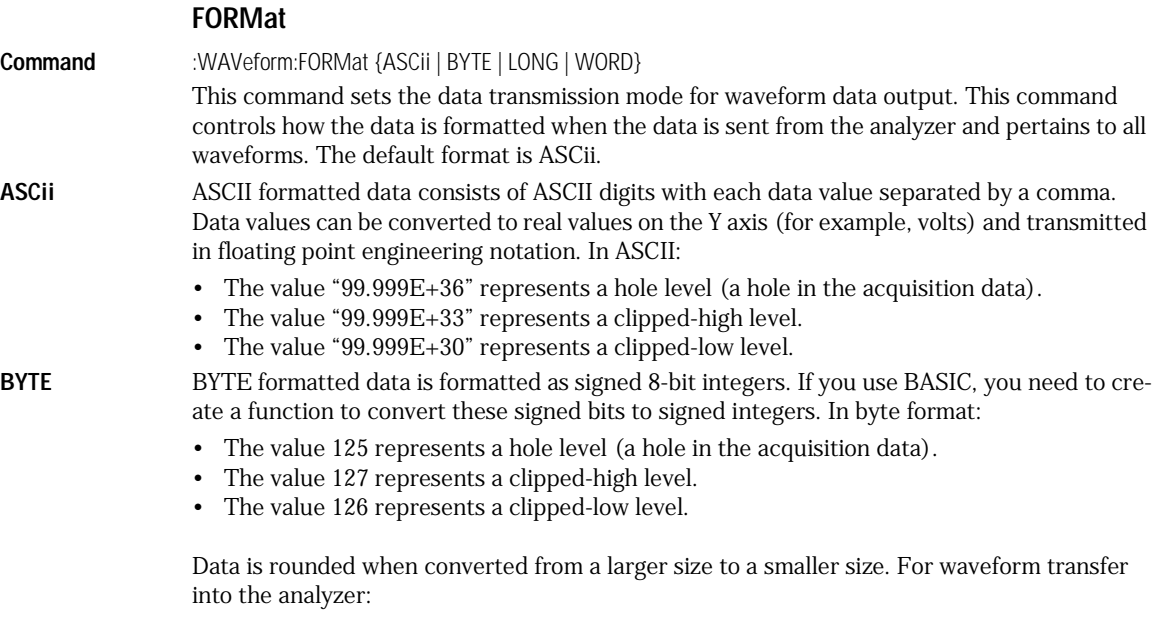

- The maximum valid qlevel is 124.
- The minimum valid qlevel is -128.

<span id="page-318-0"></span>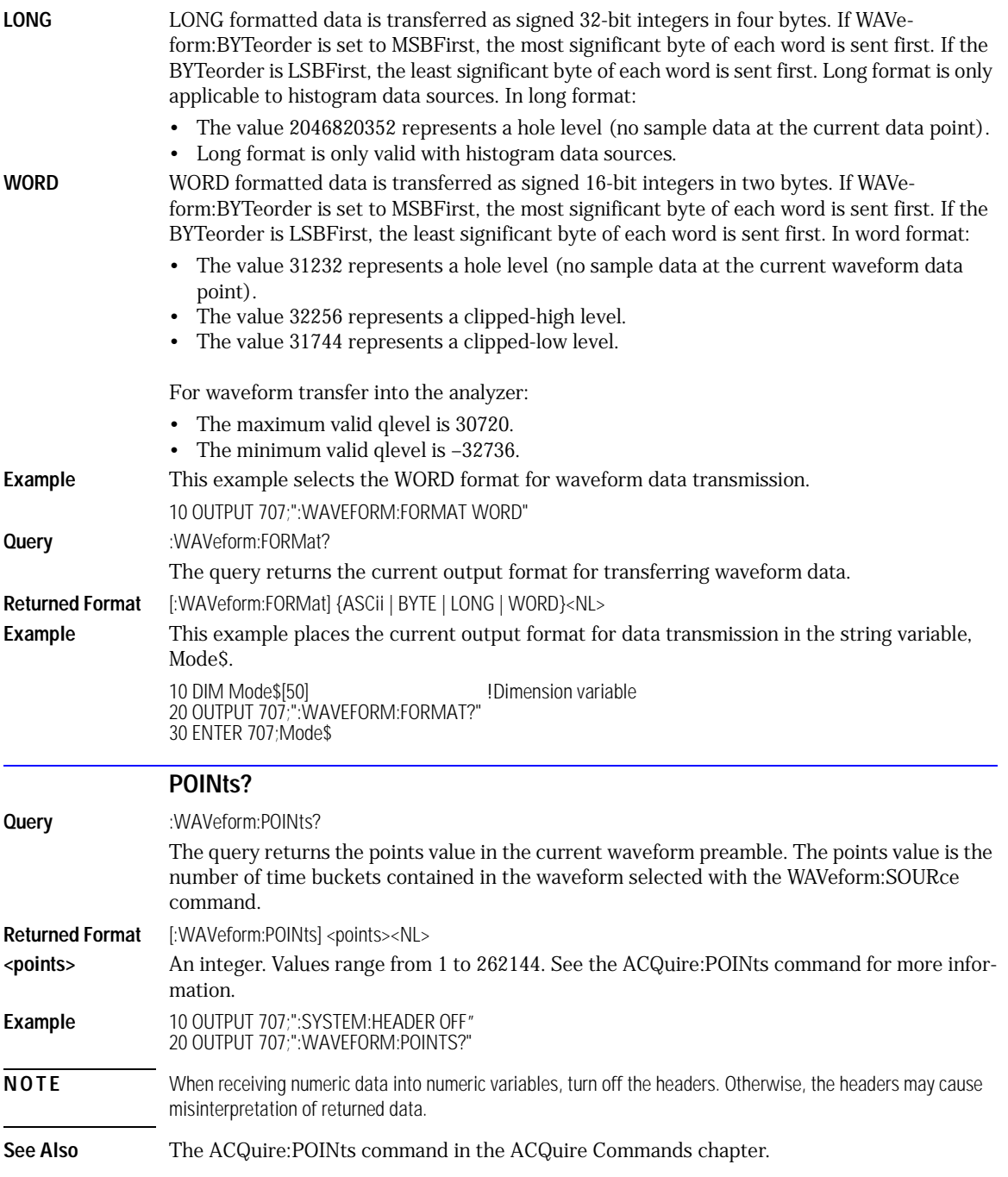

<span id="page-319-0"></span>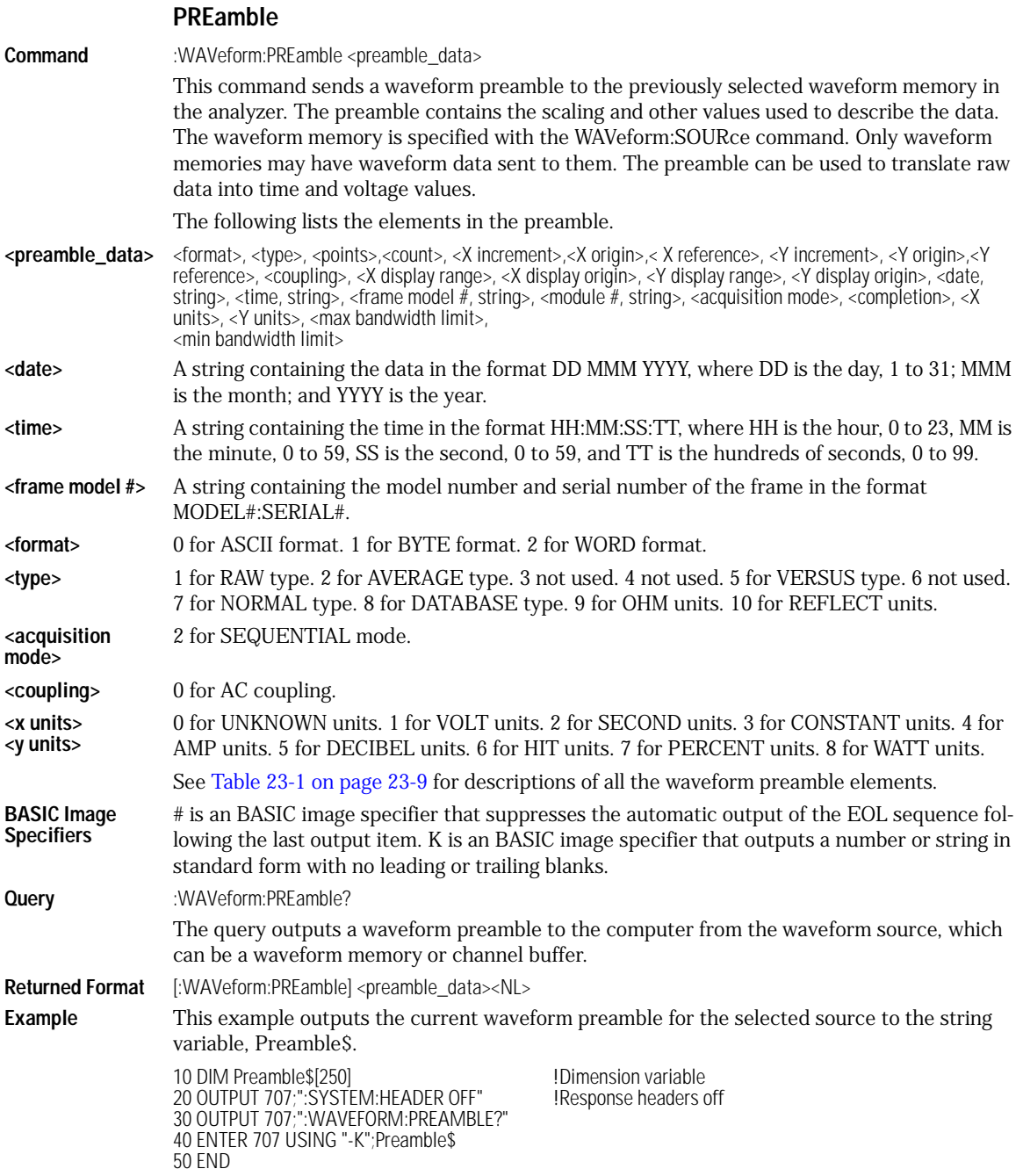

-K is an BASIC image specifier that places the block data in a string, including carriage returns and line feeds, until EOI is true, or when the dimensioned length of the string is reached.

**See Also** WAVeform:DATA

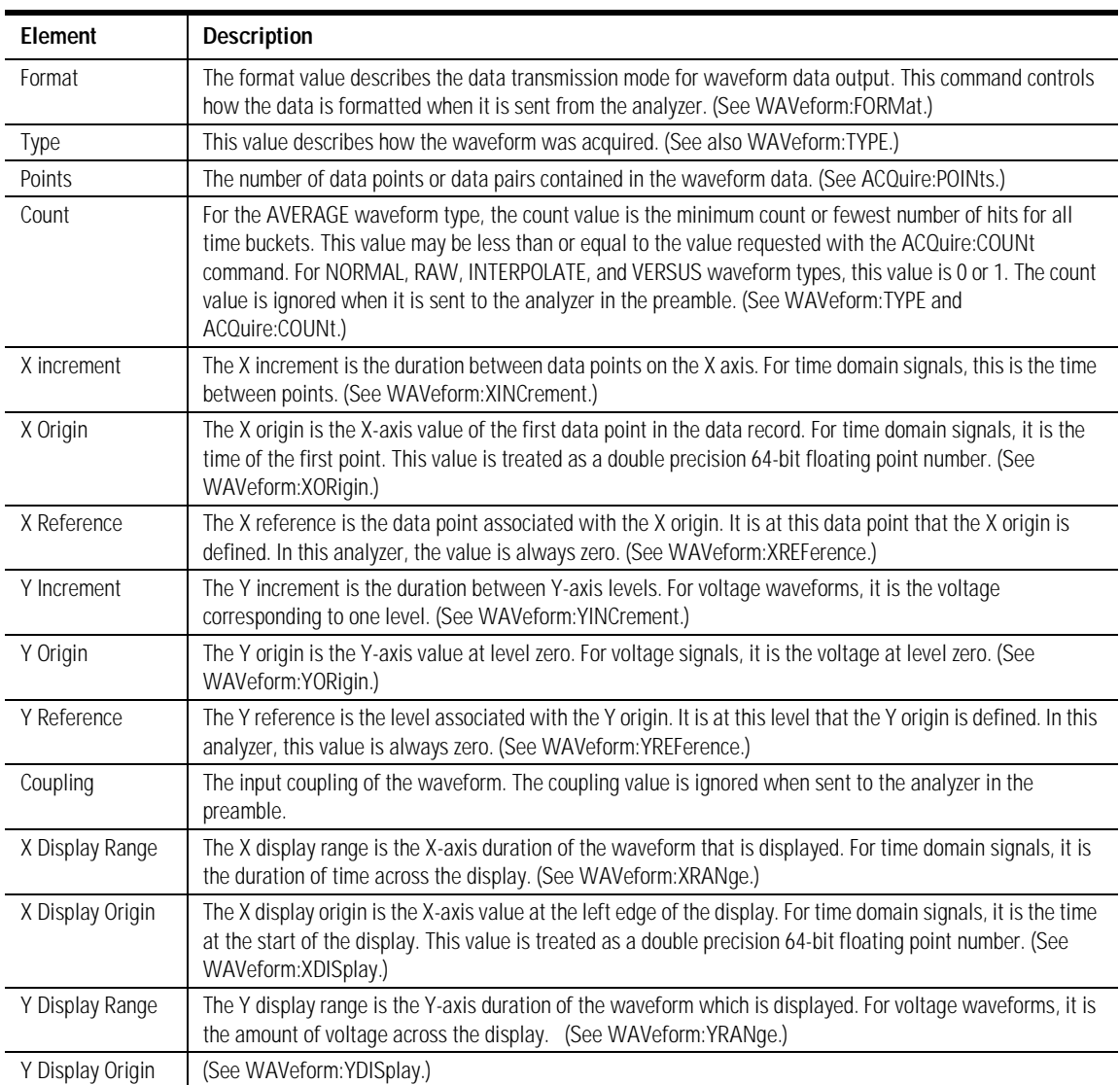

### <span id="page-320-0"></span>**Table 23-1. Waveform Preamble Elements (1 of 2)**

<span id="page-321-0"></span>

| Element                | <b>Description</b>                                                                                                    |
|------------------------|----------------------------------------------------------------------------------------------------|
| Date                   | The date that the waveform was acquired or created.                                                                                                    |
| Time                   | The time that the waveform was acquired or created.                                                                                                    |
| Frame Model #          | The model number of the frame that acquired or created this waveform. The frame model number is ignored<br>when it is sent to an analyzer in the preamble.                                                                                                    |
| Acquisition Mode       | The acquisition sampling mode of the waveform.                                                                                                    |
| Complete               | The complete value is the percent of time buckets that are complete. The complete value is ignored when it<br>is sent to the analyzer in the preamble. (See WAVeform:COMPlete.)                                                                                                    |
| X Units                | The X-axis units of the waveform. (See WAVeform: XUNits.)                                                                                                    |
| <b>Y Units</b>         | The Y-axis units of the waveform. (See WAVeform:YUNits.)                                                                                                    |
| <b>Band Pass</b>       | The band pass consists of two values that are an estimation of the maximum and minimum bandwidth<br>limits of the source signal. The bandwidth limit is computed as a function of the selected coupling and filter<br>mode. (See the WAVeform:BANDpass query.)                                                                                                    |
|                        |                                                                                                    |
|                        | <b>SOURce</b>                                                                                                    |
| Command                | :WAVeform:SOURce {WMEMory <n>   FUNCtion<n>   CHANnel<n>   HISTogram   RESPonse<n>   CGRade}<br/>This command selects a channel, function, TDR response, waveform memory, histogram, or<br/>color grade/gray scale as the waveform source. If the waveform source is set to CGRade, the<br/>default source is the first database signal displayed. To set the CGRade source you must use<br/>the :WAVeform:SORUce:CGRade command. TDR responses are valid sources for waveform<br/>queries only if the current settings for channel bandwidth, record length, and timebase match<br/>the settings valid during the TDR normalization procedure. In the case of a mismatch, the<br/>TDR response is not displayed and queries such as : WAV:POINTS? will return an error mes-<br/>sage indicating that the "source is not valid". Histogram data sources require long format.</n></n></n></n> |
| < N>                   | An integer, 1 through 4.                                                                                                    |
| Example                | This example selects channel 1 as the waveform source.                                                                                                    |
|                        | 10 OUTPUT 707;":WAVEFORM:SOURCE CHANNEL1"                                                                                                    |
| Query                  | :WAVeform:SOURce?                                                                                                    |
|                        | The query returns the currently selected waveform source.                                                                                                    |
| <b>Returned Format</b> | [:WAVeform:SOURce] {WMEMory <n>   FUNCtion<n>   RESPonse<n>   CHANnel<n>   HISTogram  <br/>CGRade}<nl></nl></n></n></n></n>                                                                                                    |
| Example                | This example places the current selection for the waveform source in the string variable,<br>Selection\$.                                                                                                    |
|                        | 10 DIM Selection\$[50]<br>!Dimension variable<br>20 OUTPUT 707;": WAVEFORM: SOURCE?"<br>30 ENTER 707; Selection\$                                                                                                    |

**Table 23-1. Waveform Preamble Elements (2 of 2)**

<span id="page-322-2"></span><span id="page-322-1"></span><span id="page-322-0"></span>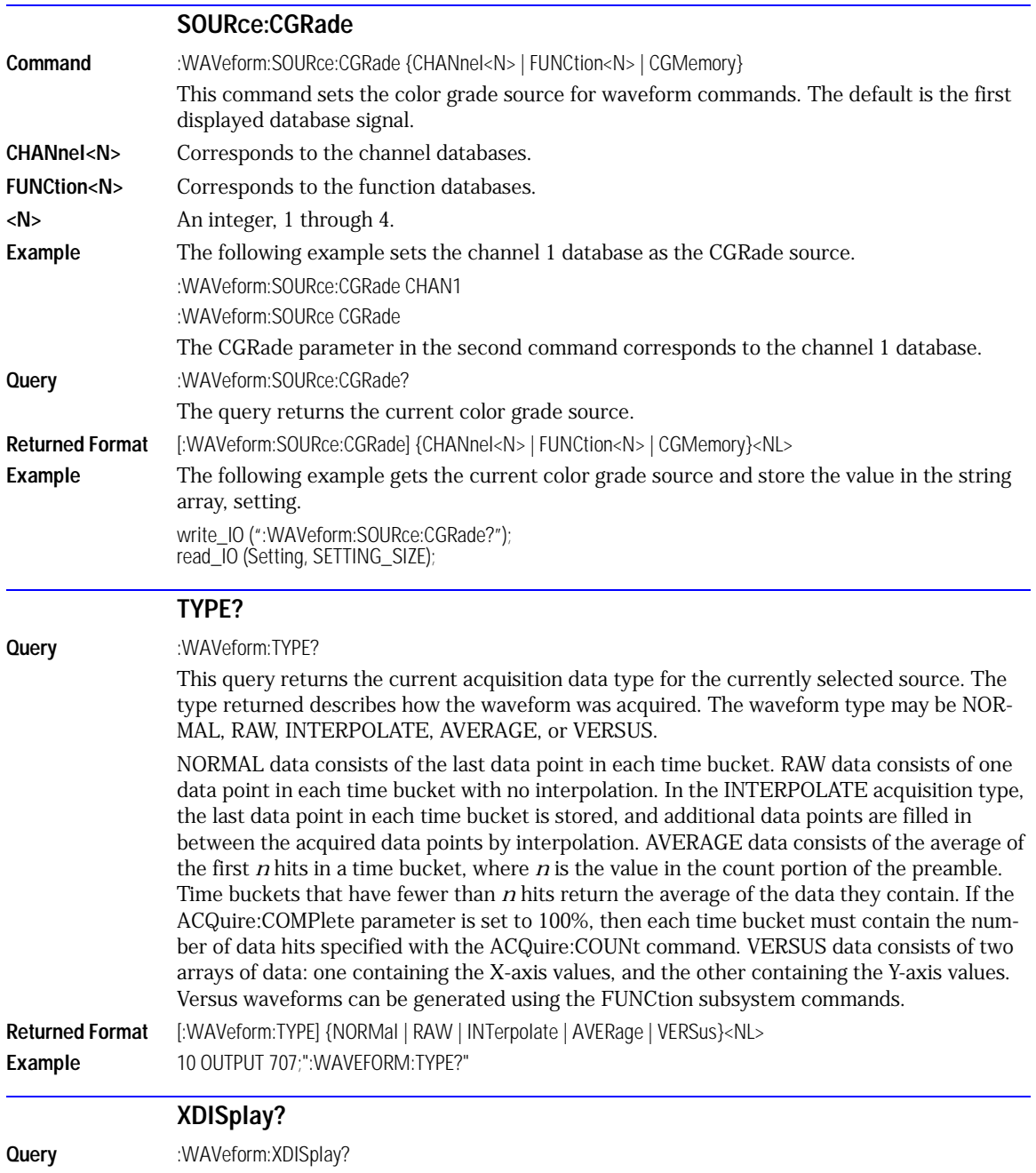

<span id="page-323-2"></span><span id="page-323-1"></span><span id="page-323-0"></span>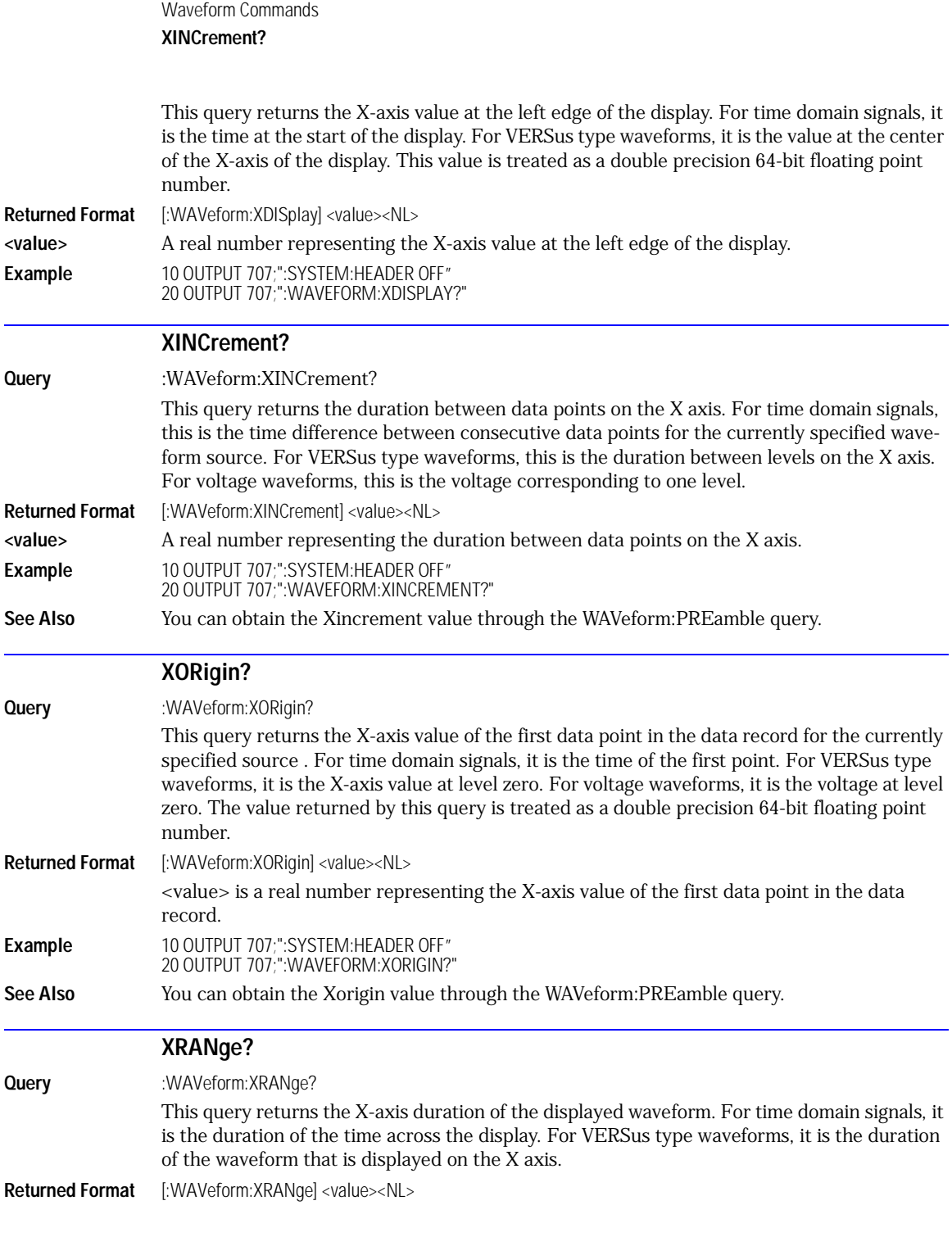
<span id="page-324-11"></span><span id="page-324-10"></span><span id="page-324-9"></span><span id="page-324-8"></span><span id="page-324-7"></span><span id="page-324-6"></span><span id="page-324-5"></span><span id="page-324-4"></span><span id="page-324-3"></span><span id="page-324-2"></span><span id="page-324-1"></span><span id="page-324-0"></span>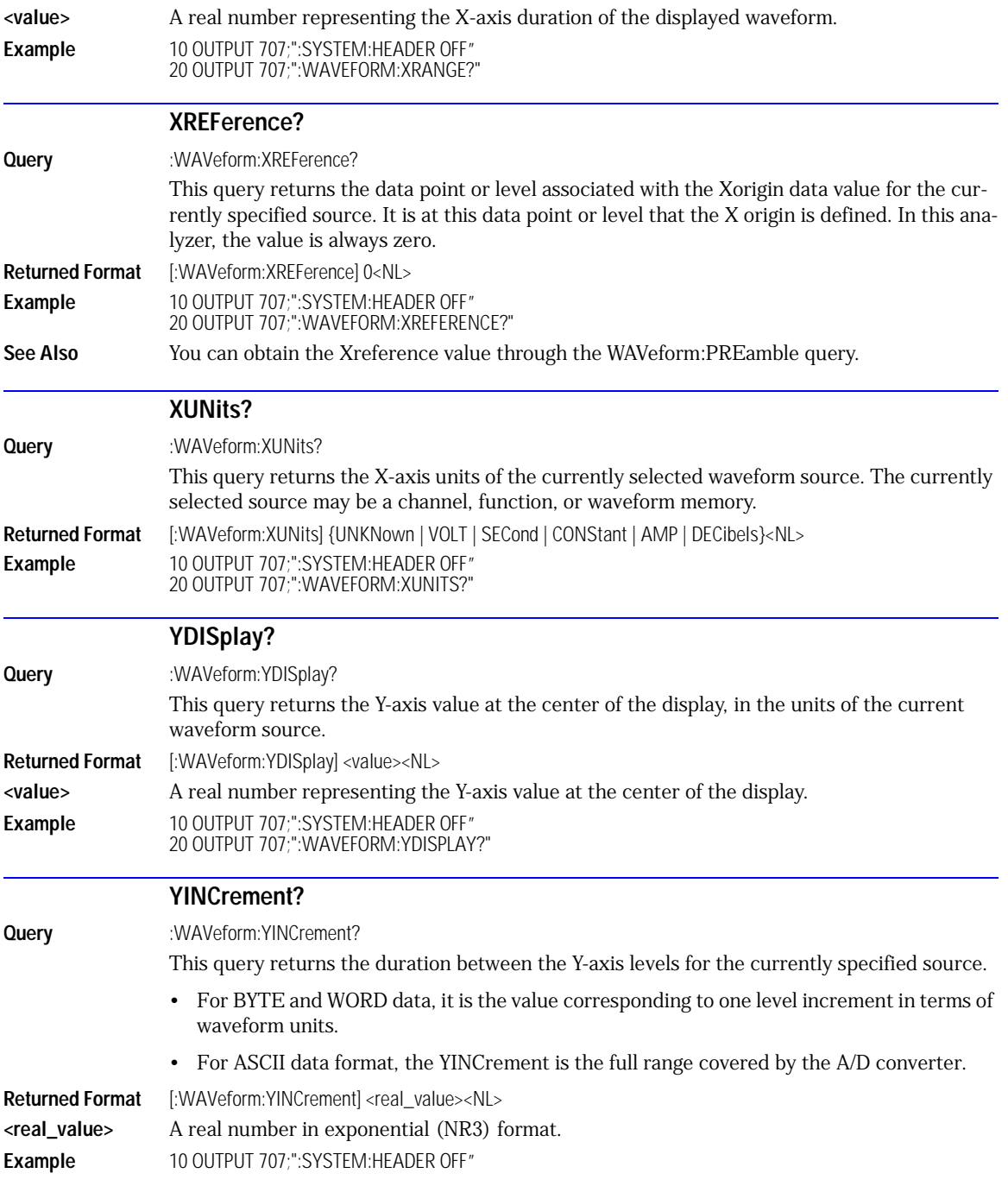

<span id="page-325-11"></span><span id="page-325-10"></span><span id="page-325-9"></span><span id="page-325-8"></span><span id="page-325-7"></span><span id="page-325-6"></span><span id="page-325-5"></span><span id="page-325-4"></span><span id="page-325-3"></span><span id="page-325-2"></span><span id="page-325-1"></span><span id="page-325-0"></span>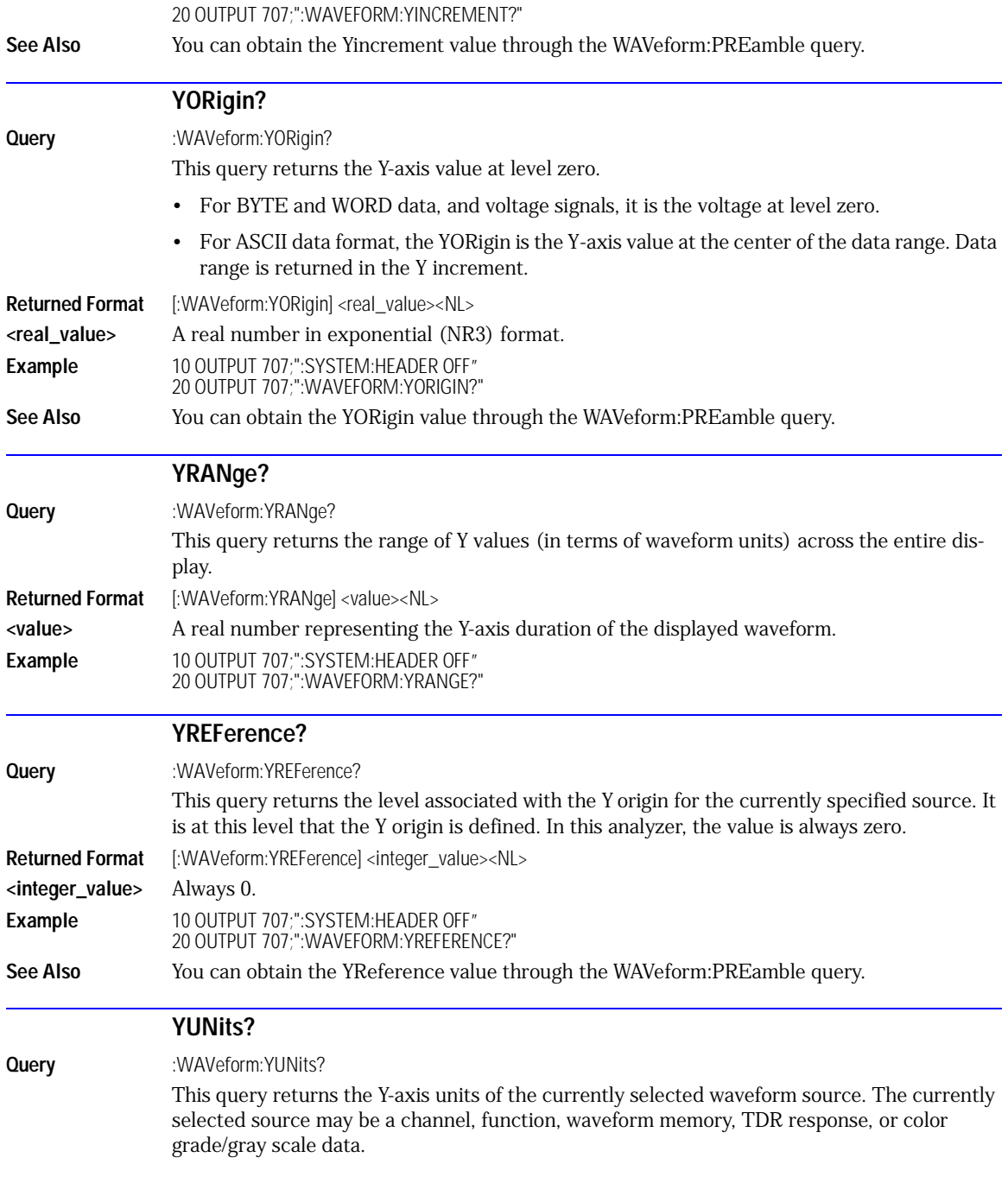

Returned Format [:WAVeform:YUNits] {UNKNown | VOLT | OHM | SECond | REFLect | CONStant | AMP | WATT}<NL> **Example** 10 DIM Unit\$[50] **10 DIM Unitselful Propriet 10 Dimension** variable 20 OUTPUT 707;":WAVEFORM:YUNITS?" 30 ENTER 707;Unit\$

Waveform Commands **YUNits?** 

## 24

[DISPlay 24-2](#page-329-0) [LOAD 24-2](#page-329-1) [SAVE 24-3](#page-330-0) [XOFFset 24-3](#page-330-1) [XRANge 24-3](#page-330-2) [YOFFset 24-3](#page-330-3) [YRANge 24-4](#page-331-0)

# Waveform Memory Commands

## <span id="page-329-7"></span>Waveform Memory Commands

<span id="page-329-8"></span><span id="page-329-4"></span>The Waveform Memory Subsystem commands allow you to save and display waveforms, memories, and functions. In Waveform Memory commands, the <N> in WMEMory<N> represents the waveform memory number (1-4).

<span id="page-329-9"></span><span id="page-329-6"></span><span id="page-329-5"></span><span id="page-329-3"></span><span id="page-329-2"></span><span id="page-329-1"></span><span id="page-329-0"></span>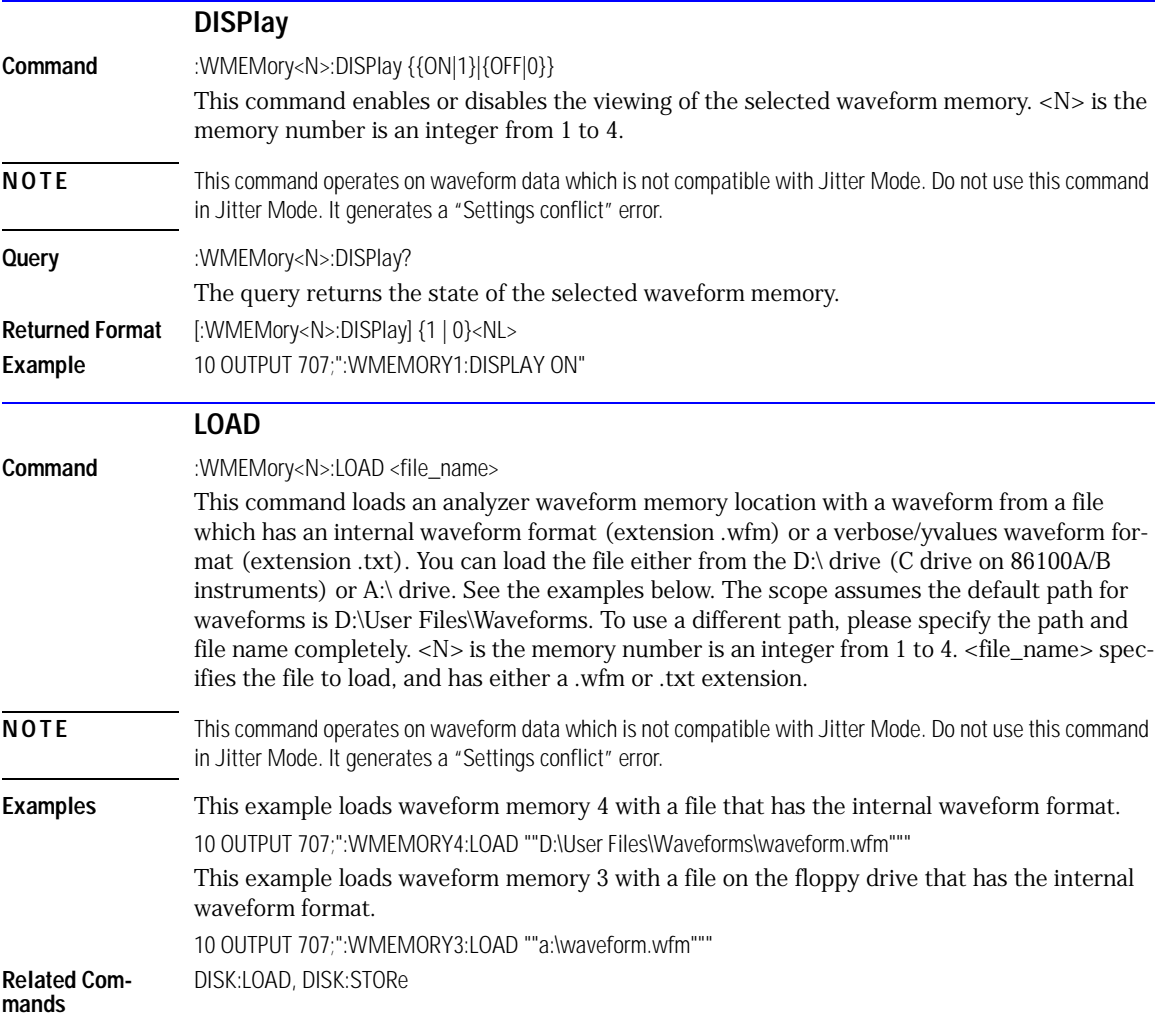

<span id="page-330-22"></span><span id="page-330-21"></span><span id="page-330-20"></span><span id="page-330-19"></span><span id="page-330-18"></span><span id="page-330-17"></span><span id="page-330-16"></span><span id="page-330-15"></span><span id="page-330-14"></span><span id="page-330-13"></span><span id="page-330-12"></span><span id="page-330-11"></span><span id="page-330-10"></span><span id="page-330-9"></span><span id="page-330-8"></span><span id="page-330-7"></span><span id="page-330-6"></span><span id="page-330-5"></span><span id="page-330-4"></span><span id="page-330-3"></span><span id="page-330-2"></span><span id="page-330-1"></span><span id="page-330-0"></span>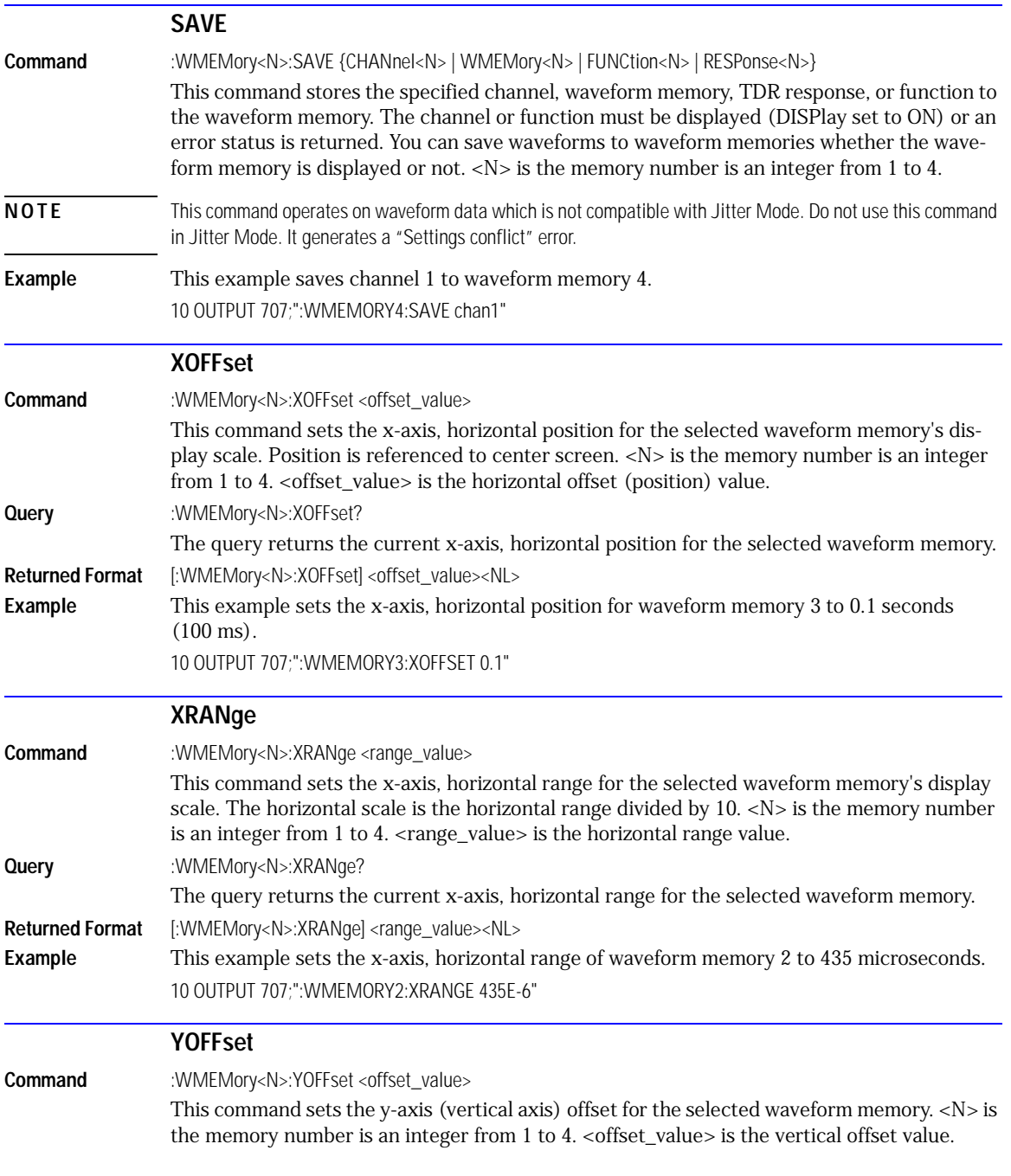

<span id="page-331-6"></span><span id="page-331-5"></span><span id="page-331-4"></span><span id="page-331-3"></span><span id="page-331-2"></span><span id="page-331-1"></span><span id="page-331-0"></span>Waveform Memory Commands **YRANge Query** :WMEMory<N>:YOFFset? The query returns the current y-axis (vertical) offset for the selected waveform memory. **Returned Format** [:WMEMory<N>:YOFFset] <offset\_value><NL> **Example** This example sets the y-axis (vertical) offset of waveform memory 2 to 0.2V. 10 OUTPUT 707;":WMEMORY2:YOFFSET 0.2" **YRANge** Command :WMEMory<N>:YRANge <range\_value> This command sets the y-axis, vertical range for the selected memory. The vertical scale is the vertical range divided by  $8. \langle N \rangle$  is the memory number is an integer from 1 to 4. <range\_value> is the vertical range value. **Query** :WMEMory<N>:YRANge? The query returns the Y-axis, vertical range for the selected memory. **Returned Format** [:WMEMory<N>:YRANge] <range\_value><NL> **Example** This example sets the y-axis (vertical) range of waveform memory 3 to 0.2 volts. 10 OUTPUT 707;":WMEMORY3:YRANGE 0.2"

## Index

## **A**

aborting a digitize operation, [1-5,](#page-8-0) [1-34](#page-37-0) Acquire Commands, [6-2](#page-145-0) AVERage, [6-2](#page-145-1) BEST, [6-2](#page-145-2) COUNt, [6-2](#page-145-3) LTESt, [6-3](#page-146-0) POINts, [6-3](#page-146-1) RUNTil, [6-4](#page-147-0) SSCReen, [6-4](#page-147-1) SSCReen AREA, [6-5](#page-148-0) SSCReen IMAGe, [6-6](#page-149-0) SWAVeform, [6-6](#page-149-1) SWAVeform RESet, [6-7](#page-150-0) acquired data distribution, [14-2](#page-207-0) flow, [1-2](#page-5-0) acquisition points, [6-3](#page-146-2) record length, [6-3](#page-146-3) sample program, [2-5](#page-58-0) Acquisition Event Register, [1-20](#page-23-0) Acquisition Limits Event Enable register, [4-2](#page-121-0) Acquisition Limits Event Register, [4-3](#page-122-0) adding parameters, [1-24](#page-27-0) address, instrument default, [1-34](#page-37-1) advisory line, reading and writing to, [5-2](#page-137-0) AEEN, [4-2](#page-121-0) AER, [1-20](#page-23-0) ALER?, [4-3](#page-122-0) ALIGn, [17-3](#page-230-0) AMEThod, [17-3](#page-230-1) AMPLitude, [18-4](#page-245-0) analyzer, default address, [1-34](#page-37-2) ANNotation, [18-3](#page-244-0) APOWer, [18-3](#page-244-1) AREA, [6-5](#page-148-1), [13-2,](#page-203-0) [15-6,](#page-217-0) [17-11](#page-238-0) Arm Event Register, ARM bit, [3-13](#page-116-0) arming the trigger, [1-34](#page-37-3) ASCII and FORMat, [23-6](#page-317-0) linefeed, [1-23](#page-26-0) attenuation factor, probe, [8-4](#page-165-0) auto skew command, [7-9](#page-160-0)

automatic measurements, sample programs, [2-6](#page-59-0) AUToscale, [4-3](#page-122-1) in sample program, [2-13](#page-66-0) AVERage, and count, [6-2](#page-145-4) AXIS, [14-3](#page-208-0)

#### **B**

BANDpass?, [23-3](#page-314-0) BANDwidth, [8-2](#page-163-0) bandwidth limit, [23-3](#page-314-1) BEST, [6-2](#page-145-2) bit definitions, status reporting, [1-17](#page-20-0) BITRate, [18-4](#page-245-1) BLANk, [4-5](#page-124-0) and VIEW, [4-16](#page-135-0) block data, [1-25](#page-28-0) and DATA, [23-4](#page-315-0) BORDer, [14-4](#page-209-0) BRATe, [21-2](#page-301-0) buffer, output, [1-26](#page-29-0) bus activity, halting, [1-34](#page-37-4) commands, [1-34](#page-37-5) management issues, [1-33](#page-36-0) BWLimit, [22-3](#page-308-0) BYTE and FORMat, [23-6](#page-317-1) BYTeorder, [23-3](#page-314-2) and DATA, [23-6](#page-317-2)

#### **C**

C sample programs, [2-2](#page-55-0) CALibrate, [20-4](#page-291-0) CANCel, [20-4](#page-291-1) CONTinue, [20-5](#page-292-0) calibration mainframe, [7-2](#page-153-0) module, [7-2](#page-153-1) probe, [7-3](#page-154-0) procedure, [7-3](#page-154-1) status, [7-10](#page-161-0) Calibration Commands CANCel, [7-4](#page-155-0) CONTinue, [7-4](#page-155-1) ERATio DLEVel? CHANnel<N>, [7-4](#page-155-2) ERATio STARt CHANnel<N>, [7-4](#page-155-3)

FRAMe LABel, [7-5](#page-156-0) FRAMe STARt, [7-5](#page-156-1) FRAMe TIME?, [7-5](#page-156-2) MODule LRESistance, [7-5](#page-156-3) MODule OCONversion?, [7-6](#page-157-0) MODule OPOWer, [7-6](#page-157-1) MODule OPTical, [7-6](#page-157-2) MODule OWAVelength, [7-6](#page-157-3) MODule STATus?, [7-7](#page-158-0) MODule TIME?, [7-7](#page-158-1) MODule VERTical, [7-7](#page-158-2) OUTPut, [7-7](#page-158-3) PROBe, [7-8](#page-159-0) PROBe CHANnel<N>, [7-8](#page-159-0) Recommend?, [7-8](#page-159-1) SAMPlers, [7-8](#page-159-2) SDONe?, [7-9](#page-160-1) SKEW, [7-9](#page-160-2) SKEW AUTO, [7-9](#page-160-0) STATus?, [7-10](#page-161-1) CANCel, [7-4](#page-155-4) CDIRectory, [10-2](#page-177-0) CDISplay (Clear DISplay), [4-5](#page-124-1) center screen voltage, [8-4](#page-165-1) CGRade, [23-11](#page-322-0) AMPLitude, [18-4](#page-245-0) BITRate, [18-4](#page-245-1) COMPlete, [18-5](#page-246-0) CROSsing, [18-6](#page-247-0) DCDistortion, [18-6](#page-247-1) DCYCle, [18-7](#page-248-0) EHEight, [18-7](#page-248-1) ERATio, [18-7](#page-248-2) ESN, [18-8](#page-249-0) EWIDth, [18-9](#page-250-0) JITTer, [18-9](#page-250-1) LEVels?, [11-2](#page-185-0) OLEVel, [18-10](#page-251-0) PEAK?, [18-10](#page-251-1) SOURce, [18-11](#page-252-0) ZLEVel, [18-11](#page-252-1) Channel Commands, [8-2](#page-163-1) BANDwidth, [8-2](#page-163-0) DISPlay, [8-2](#page-163-2) FDEScription?, [8-3](#page-164-0) FILTer<sub>8-3</sub> FSELect, [8-3](#page-164-2) OFFSet, [8-4](#page-165-2)

PROBe, [8-4](#page-165-3) PROBe CALibrate, [7-8](#page-159-0), [8-4](#page-165-4) PROBe SELect, [8-5](#page-166-0) RANGe, [8-5](#page-166-1) SCALe, [8-6](#page-167-0) TDRSkew, [8-6](#page-167-1) UNITs, [8-7](#page-168-0) UNITs ATTenuation, [8-7](#page-168-1) UNITs OFFSet, [8-7](#page-168-2) WAVelength, [8-8](#page-169-0) channel-to-channel skew factor, [7-9](#page-160-3) CLEar, [18-12](#page-253-0) clearing buffers, [1-34](#page-37-6) error queue, [1-21,](#page-24-0) [1-45](#page-48-0) pending commands, [1-34](#page-37-7) registers and queues, [1-22](#page-25-0) Standard Event Status Register, [1-18,](#page-21-0) [3-3](#page-106-0) status data structures, [3-2](#page-105-0) TRG bit, [1-16](#page-19-0) clipped signals, and measurement error, [18-3](#page-244-2) clock recovery, [9-2](#page-171-0) data rate, [9-3](#page-172-0) phase locked status, [9-2](#page-171-1) signal present status, [9-5](#page-174-0) Clock Recovery Commands, [9-2](#page-171-2) LOCKed?, [9-2](#page-171-3) RATE, [9-3](#page-172-1) SPResent?, [9-4](#page-173-0) Clock Recovery Event Enable Register, [4-5](#page-124-2) Clock Recovery Event Register, [1-20,](#page-23-1) [4-6](#page-125-0) \*CLS (Clear Status), [3-2](#page-105-1) CME bit, [3-3](#page-106-1)[–3-4](#page-107-0) color grade database downloading, [1-7](#page-10-0) using multiple databases, [1-6](#page-9-0) Command AEEN (Acquisition Limits Event Enable register), [4-2](#page-121-0) ALIGn, [17-3](#page-230-2) AMEThod, [17-3](#page-230-3) ANNotation, [18-3](#page-244-3) APOWer, [18-3](#page-244-4) AREA, [6-5](#page-148-2), [13-2,](#page-203-1) [15-6,](#page-217-1) [17-11](#page-238-1) AVERage, [6-2](#page-145-1) AXIS, [14-3](#page-208-1) BANDwidth, [8-2](#page-163-0) BEST, [6-2](#page-145-2) BLANk, [4-5](#page-124-3) BRATe, [21-2](#page-301-1) BYTeorder, [23-3](#page-314-3) CANCel, [7-4](#page-155-4)

CDIRectory, [10-2](#page-177-1) CDISplay, [4-5](#page-124-4) CGRade BITRate, [18-4](#page-245-2) CGRade COMPlete, [18-5](#page-246-1) CGRade CROSsing, [18-6](#page-247-2) CGRade DCDistortion, [18-6](#page-247-3) CGRade EHEight, [18-7](#page-248-3) CGRade ERATio, [18-7](#page-248-4) CGRade ESN, [18-8](#page-249-1) CGRade EWIDth, [18-9](#page-250-2) CGRade JITTer, [18-9](#page-250-3) CGRade OLEVel, [18-10](#page-251-2) CGRade ZLEVel, [18-11](#page-252-2) CHANnel PROBe, [8-4](#page-165-5) CHANnel UNITs, [8-7](#page-168-3) CLEar, [18-12](#page-253-1) CLear Status (\*CLS), [3-2](#page-105-2) COMMents, [4-5](#page-124-5) CONNect, [11-2](#page-185-1) CONTinue, [7-4](#page-155-5) COUNt, [6-2](#page-145-3) CRATio, [18-5](#page-246-2) CREE (Clock Recovery Event Enable Register), [4-5](#page-124-2) DATA, [23-4](#page-315-1) DATE, [5-2](#page-137-1) DCOLor, [11-3](#page-186-0) DEFine, [18-12](#page-253-2) DEFine CGRade, [18-14](#page-255-0) DEFine DELTatime, [18-14](#page-255-1) DELete, [10-2,](#page-177-2) [17-5](#page-232-0) DELTatime, [18-14](#page-255-2) DIGitize, [1-5](#page-8-1), [4-6](#page-125-1) DISPlay, [8-2,](#page-163-3) [12-2,](#page-195-0) [24-2](#page-329-2) DPRinter, [13-2](#page-203-2) DSP, [5-2](#page-137-2) DUTYCycle, [18-7](#page-248-5) DUTYcycle, [18-15](#page-256-0) ERATio STARt, [7-4](#page-155-3) Event Status Enable (\*ESE), [3-2](#page-105-3) Event Status Register (\*ESR?), [3-3](#page-106-2) EXIT, [17-5](#page-232-1) FACTors, [13-3](#page-204-0) FAIL, [15-2](#page-213-0) FALLtime, [18-15](#page-256-1) FILTer, [8-3](#page-164-1) FORMat, [23-6](#page-317-3) FRAMe LABel, [7-5](#page-156-0) FRAMe STARt, [7-5](#page-156-1) FREQuency, [18-16](#page-257-0) FSELect, [8-3](#page-164-2) GRATicule, [11-3](#page-186-1) GRATicule INTensity, [11-3](#page-186-2) HEADer, [5-4](#page-139-0) HORizontal, [12-3](#page-196-0) HORizontal POSition, [12-3](#page-196-1)

HORizontal RANGe, [12-4](#page-197-0) HYSTeresis, [22-4](#page-309-0) Identification Number (\*IDN?), [3-4](#page-107-1) IMAGe, [6-6,](#page-149-2) [13-3](#page-204-1), [15-7](#page-218-0), [17-12](#page-239-0) INVert, [12-4](#page-197-1) JEE (Jitter Event Enable Register), [4-7](#page-126-0) LABel, [11-5](#page-188-0) LEVel, [22-4](#page-309-1) LLIMit, [15-3](#page-214-0) LOAD, [10-3](#page-178-0), [17-5,](#page-232-2) [24-2](#page-329-3) LONGform, [5-5](#page-140-0) LTEE (Limit Test Event Enable register), [4-9](#page-128-0) MAGNify, [12-4](#page-197-2) MASK DELete, [17-6](#page-233-0) MAXimum, [12-5](#page-198-0) MDIRectory, [10-6](#page-181-0) MINimum, [12-5](#page-198-1) MMARgin PERCent, [17-6](#page-233-1) MMARgin STATe, [17-6](#page-233-2) MNFound, [15-3](#page-214-1) MODE, [14-3](#page-208-2) MODule LRESistance, [7-5](#page-156-4) MODule OPOWer, [7-6](#page-157-1) MODule OPTical, [7-6](#page-157-2) MODule OWAVelength, [7-6](#page-157-3) MODule VERTical, [7-7](#page-158-2) MTEE (Mask Test Event Enable Register), [4-11](#page-130-0), [4-12](#page-131-0) NWIDth, [18-26](#page-267-0) OFACtor, [18-9](#page-250-4) OFFSet, [8-4,](#page-165-6) [12-5](#page-198-2) OPEE, [4-11](#page-130-1) Operation Complete (\*OPC), [3-5](#page-108-0) Option (\*OPT), [3-7](#page-110-0) OUTPut, [7-7](#page-158-4) OVERshoot, [18-26](#page-267-1) PERiod, [18-27](#page-268-0) PERSistence, [11-6](#page-189-0) POINts, [6-3](#page-146-4) POSition, [21-2](#page-301-2) PREamble, [23-8](#page-319-0) PRESet, [20-2](#page-289-0) PRINt, [4-13](#page-132-0) PROBe CALibrate, [8-4](#page-165-4) PROBe CHANnel<N>, [7-8](#page-159-0) PROBe SELect, [8-5](#page-166-0) PROPagation, [16-2](#page-223-0) PWIDth, [18-11,](#page-252-3) [18-27](#page-268-1) RANGe, [8-5,](#page-166-2) [12-6](#page-199-0), [21-4](#page-303-0) RATE, [9-3](#page-172-2), [20-3](#page-290-0) Recall (\*RCL), [3-7](#page-110-1) RECall SETup, [4-13](#page-132-1) REFerence, [21-4](#page-303-1) Reset (\*RST), [3-7](#page-110-2)

RESPonse, 20-3 **RESPonse CALibrate, 20-4** RESPonse CALibrate CANCel, 20-4 RESPonse CALibrate CONTinue,  $20 - 5$ RESPonse HORizontal, 20-5 **RESPonse HORizontal POSition, 20-6** RESPonse HORizontal RANGe, 20-6 RFSPonse RISetime, 20-7 RESPonse TDRDest, 20-7 RESPonse TDRTDT, 20-8 **RESPonse TDTDest, 20-8 RESPonse VERTical, 20-9** RESPonse VERTical OFFSet, 20-10 RESPonse VERTical RANGe, 20-10 RISetime, 18-30 **RPANnotation** 16-3 RUN, 4-13 RUNTil, 6-4, 15-4, 17-6 RUNTil (RUMode), 15-4 SAMPlers, 7-8 **SAVE, 24-3** Save (\*SAV), 3-12 SCALe, 8-6, 21-5 **SCALe DEFault**, 17-7 SCALe SIZE, 14-3 **SCALe X1, 17-8** SCALe XDELta, 17-9 **SCALe Y1. 17-9 SCALe Y2, 17-9 SCALe YTRack 17-10 SCOLor. 11-7** SCRatch, 18-31 SENDvalid, 18-31 SERial, 4-14 Service Request Enable (\*SRE), 3-12  $SETup, 5-7$ **SIMage**, 10-6 SINGle, 4-14 **SKEW, 7-9 SLOPe. 22-6** SOURce, 15-4, 18-31, 22-6 SOURce CGRade, 23-11 SPRocessing LFEqualizer, 19-2, 19-3, 19-4, 19-5 SSAVer, 11-9 SSAVer AAFTer, 11-9 SSCReen, 6-4, 15-5, 17-10 SSCReen AREA, 6-5, 15-6, 17-11 SSCReen IMAGe, 6-6, 15-7, 17-12 SSUMmary, 15-7, 17-12 STARt, 17-12 STATe 16-3 Status Byte (\*STB?), 3-13 STIMulus, 20-11 **STOP, 4-14** 

**STORe. 10-7** STORe SETup, 4-14 STORe WAVEform, 4-14 SUBTract, 12-6 SWAVeform, 6-6, 15-8, 17-13 SWAVeform RESet, 6-7, 15-9, 17-13 TDRSkew<sub>.</sub>8-6 TEST 15-9 17-14 **TIME, 5-7 TMAX, 18-33** TMIN, 18-33 Trigger (\*TRG), 3-13 **TRIGger ATTenuation, 22-2** UEE (User Event Enable register),  $4 - 15$ **ULIMit**, 15-9 **UNITs. 21-5 UNITs ATTenuation, 8-7 UNITs OFFSet. 8-7** VAMPlitude, 18-34 VAVerage, 18-35 **VBASe**, 18-35 **VERSus. 12-6** VERTical, 12-7 **VERTical OFFSet. 12-7 VERTical RANGe, 12-8 VIEW, 4-15 VMAX, 18-36 VMIN 18-36** VPP, 18-37 **VRMS** 18-37 **VTOP. 18-38** Wait-to-Continue (\*WAI), 3-14 **WAVeform BYTeorder, 23-3 WAVeform DATA, 23-4 WAVeform FORMat, 23-6 WAVeform PATTern LOAD, 10-4 WAVeform PATTern PPBit, 10-4 WAVeform PATTern RANGe, 10-5 WAVeform PATTern RANGe STARt,**  $10 - 5$ **WAVeform PATTern SAVE, 10-6 WAVeform PREamble, 23-8 WAVeform SOURce, 23-10** WAVelength, 8-8 **WINDow BORDer, 14-4 WINDow DEFault**, 14-4 **WINDow SOURce, 14-4 WINDow X1Position, 14-5 WINDow X2Position, 14-5** WINDow Y1Position, 14-6 WINDow Y2Position, 14-6 X1Position 16-3 X1Y1source, 16-4 X2Position 16-4 X2Y2source, 16-5

XOFFset, 24-3 XRANge, 24-3 Y1Position, 16-5 Y2Position, 16-6 YALign, 17-14 YOFFset, 24-3 YRANge, 24-4 command data concepts, 1-33 error, 1-46 error status bit 1-17 mode, 1-33 new 1-41 trees, 1-27-1-29 comma-separated, variable file format,  $2 - 11$ **COMMents** 4-5 Common Commands, 3-2 Clear Status (\*CLS) 3-2 Event Status Enable (\*ESE), 3-2 Event Status Register (\*ESR), 3-3 Identification Number (\*IDN), 3-4 Learn  $(*LRN)$ , 3-5 Operation Complete (\*OPC), 3-5 Option (\*OPT?), 3-7 Recall (\*RCL), 3-7 Reset (\*RST), 3-7 Save (\*SAV), 3-12 Service Request Enable (\*SRE), 3-12 Status Byte (\*STB?), 3-13 Test (\*TST?), 3-14 Trigger (\*TRG), 3-13 Wait-to-Continue (\*WAI), 3-14 common commands within a program message, 3-2 communicating over the bus, 1-33 COMPlete, 18-5 concurrent commands, 1-32 CONNect<sub>11-2</sub> CONTinue, 7-4 controller code and capability, 1-34 converting waveform data from data value to Y-axis units, 23-3 sample program, 2-10 COUNt, 6-2 FAILures?, 17-4 FSAMples?, 17-4 HITS?, 17-4 **SAMPles?**, 17-5 WAVeforms?, 17-5 COUNt?, 23-4 CRATio, 18-5 **CREE 4-5 CRER 1-20 CRER? 4-6** CROSsing, 18-6

#### **D**

DATA, [23-4](#page-315-4) data acquisition, [23-2](#page-313-0) conversion, [23-2](#page-313-1) mode, [1-33](#page-36-4) rate, clock recovery, [9-3](#page-172-0) rate, setting, [9-2](#page-171-4) transmission mode and FORMat, [23-6](#page-317-5) DATA?, [11-3](#page-186-3) database downloading, [1-7](#page-10-0) DATE, [5-2](#page-137-3) DCDistortion, [18-6](#page-247-5) DCDRatio, [22-3](#page-308-1) DCDRatio AUTodetect, [22-3](#page-308-2) DCOLor, [11-3](#page-186-4) DCYCle, [18-7](#page-248-6) DDE bit, [3-3–](#page-106-4)[3-4](#page-107-3) decision chart, status reporting, [1-12](#page-15-0) DEFault, [14-4](#page-209-4), [17-7](#page-234-1) default GPIB conditions, [1-33](#page-36-5) instrument address, [1-34](#page-37-1) default GPIB address, [1-2](#page-5-1) DEFine, [18-12](#page-253-3) defining functions, [12-2](#page-195-1) definite length block response data, [1-25](#page-28-1) DELete, [10-2,](#page-177-3) [17-5–](#page-232-5)[17-6](#page-233-4) deleting files, [10-2](#page-177-4) DELTatime, [18-14](#page-255-3) device address, [1-33](#page-36-6) clear (DCL), [1-34](#page-37-9) clear code and capability, [1-34](#page-37-10) dependent data, [1-25](#page-28-2) or analyzer-specific error, [1-46](#page-49-1) trigger code and capability, [1-34](#page-37-11) Device Dependent Error (DDE), Status Bit, [1-17](#page-20-2) DIGitize, [4-6](#page-125-2) digitize, aborting, [1-34](#page-37-12) DIRectory?, [10-3](#page-178-1) disabling serial poll, [1-34](#page-37-13) Disk Commands, [10-2](#page-177-5) CDIRectory, [10-2](#page-177-1) DELete, [10-2](#page-177-6) DIRectory?, [10-3](#page-178-2) LOAD, [10-3](#page-178-3) MDIRectory, [10-6](#page-181-0) PWD?, [10-6](#page-181-3) SIMage, [10-6](#page-181-1) STORe, [10-7](#page-182-1) DISPlay, [8-2](#page-163-4), [12-2,](#page-195-2) [24-2](#page-329-4) Display Commands, [11-2](#page-185-3)

CGRade LEVels?, [11-2](#page-185-0) CONNect, [11-2](#page-185-4) DATA?, [11-3](#page-186-5) DCOLor, [11-3](#page-186-6) FSFRequency, [11-5](#page-188-1) GRAPh, [11-4](#page-187-0) GRATicule, [11-3](#page-186-7) GRATicule INTensity, [11-3](#page-186-8) LABel, [11-5](#page-188-0) LABel DALL, [11-6](#page-189-1) LAYout, [11-5](#page-188-2) PERSistence, [11-6](#page-189-2) RRATe, [11-7](#page-190-1) SCOLor, [11-7](#page-190-2) SSAVer, [11-9](#page-192-2) SSAVer AAFTer, [11-9](#page-192-3) YSCale, [11-4](#page-187-1) display persistence, [11-6](#page-189-3) DLEVel?, [7-4](#page-155-6) DPRinter, [13-2](#page-203-3) Driver Electronics code and capability, [1-34](#page-37-14) DSP (display), [5-2](#page-137-4) duration between data points and XINCrement, [23-12](#page-323-0) DUTYcycle, [18-15](#page-256-2)

#### **E**

EHEight, [18-7](#page-248-7) Enable Register, [3-2](#page-105-8) End Of String (EOS), [1-23](#page-26-1) End Of Text (EOT), [1-23](#page-26-2) End-Or-Identify (EOI), [1-23](#page-26-3) ERATio, [18-7](#page-248-8) DLEVel? CHANnel, [7-4](#page-155-7) STARt CHANnel, [7-4](#page-155-8) STATus?, [7-4](#page-155-9) error checking, sample program, [2-7](#page-60-0) in measurements, [18-2](#page-243-0) messages, [1-45](#page-48-1) messages table, [1-48](#page-51-0) numbers, [1-46](#page-49-2) query interrupt, [1-26](#page-29-1) error queue, [1-45](#page-48-2) and status reporting, [1-21](#page-24-1) overflow, [1-45](#page-48-3) ERRor?, [5-3](#page-138-0) ESB (Event Status Bit), [1-17](#page-20-3), [3-12–](#page-115-4)[3-13](#page-116-5) ESB (Event Summary Bit), [3-3](#page-106-5) \*ESE (Event Status Enable), [3-2](#page-105-9) ESN, [18-8](#page-249-2) \*ESR? (Event Status Register), [3-3](#page-106-2) ESR (Standard Event Status Register), [1-18](#page-21-1)

event registers default, [1-33](#page-36-7) Event Status Bit (ESB), [1-17](#page-20-4) Event Status Enable (\*ESE) Status Reporting, [1-19](#page-22-0) Event Summary Bit (ESB), [3-3](#page-106-6) EWIDth, [18-9](#page-250-5) example programs C and BASIC, [2-2](#page-55-1) EXE bit, [3-3](#page-106-7)[–3-4](#page-107-4) execution errors, [1-46](#page-49-3) errors, and command errors, [1-46](#page-49-4) Execution Error (EXE), Status Bit, [1-17](#page-20-5) EXIT, [17-5](#page-232-6) exponential notation, [1-25](#page-28-3)

#### **F**

FACTors, [13-3](#page-204-2) FAIL, [15-2](#page-213-1) FAILures?, [17-4](#page-231-3) fall time measurement setup, [18-2](#page-243-1) FALLtime, [18-15](#page-256-3) FDESCription?, [8-3](#page-164-3) file locations, [1-9](#page-12-0) FILTer, [8-3](#page-164-4) FORMat, [23-6](#page-317-6) and DATA, [23-6](#page-317-7) formatting query responses, [5-2](#page-137-5) FRAMe LABel, [7-5](#page-156-5) STARt, [7-5](#page-156-6) TIME?, [7-5](#page-156-7) FREQuency, [18-16](#page-257-1) frequency measurement setup, [18-2](#page-243-2) FSAMples?, [17-4](#page-231-4) FSELect, [8-3](#page-164-5) FSFRequency, [11-5](#page-188-1) full-scale vertical axis, [8-5](#page-166-3) FUNCtion, [12-2](#page-195-3) Function Commands, [12-2](#page-195-4) DISPlay, [12-2](#page-195-5) FUNCtion?, [12-2](#page-195-6) HORizontal, [12-3](#page-196-2) HORizontal POSition, [12-3](#page-196-1) HORizontal RANGe, [12-4](#page-197-0) INVert, [12-4](#page-197-3) MAGNify, [12-4](#page-197-4) MAXimum, [12-5](#page-198-0) MINimum, [12-5](#page-198-1) OFFSet, [12-5](#page-198-3) RANGe, [12-6](#page-199-3) SUBTract, [12-6](#page-199-4)

VERSus, [12-6](#page-199-5) VERTical, [12-7](#page-200-2) VERTical OFFSet, [12-7](#page-200-1) VERTical RANGe, [12-8](#page-201-0) functions and vertical scaling, [12-6](#page-199-6) time scale, [12-2](#page-195-7)

#### **G**

GATed, [22-3](#page-308-3) general bus management, [1-33](#page-36-8) generating service request sample program, [2-11–](#page-64-1)[2-14](#page-67-0) GPIB address, [1-2](#page-5-1) address, default, [1-2](#page-5-1) default startup conditions, [1-33](#page-36-9) GRAPh, [11-4](#page-187-0) GRATicule, [11-3](#page-186-9) HARDcopy AREA, [6-5,](#page-148-3) [13-2,](#page-203-4) [15-6,](#page-217-3) [17-11](#page-238-3) group execute trigger (GET), [1-34](#page-37-15)

## **H**

halting bus activity, [1-34](#page-37-16) handshake code and capabilities, [1-34](#page-37-17) hardcopy of the screen, [13-2](#page-203-5) Hardcopy Commands, [13-2](#page-203-6) AREA, [13-2](#page-203-7) DPRinter, [13-2](#page-203-8) FACTors, [13-3](#page-204-3) IMAGe, [6-6,](#page-149-4) [13-3](#page-204-4), [17-12](#page-239-4) PRINters?, [13-4](#page-205-0) HEADer, [5-4](#page-139-1) headers stripped, [2-10](#page-63-1) Histogram Commands, [14-2](#page-207-1) AXIS, [14-3](#page-208-1) MODE, [14-3](#page-208-2) SCALe SIZE, [14-3](#page-208-4) SOURce, [14-4](#page-209-5) WINDow BORDer, [14-4](#page-209-1) WINDow DEFault, [14-4](#page-209-2) WINDow SOURce, [14-4](#page-209-3) WINDow X1Position, [14-5](#page-210-0) WINDow X2Position, [14-5](#page-210-1) WINDow Y1Position, [14-6](#page-211-0) WINDow Y2Position, [14-6](#page-211-1) HITS?, [17-4](#page-231-5), [18-16](#page-257-2) HORizontal, [12-3,](#page-196-3) [20-5](#page-292-3) POSition, [12-3,](#page-196-4) [20-6](#page-293-2) RANGe, [12-4,](#page-197-5) [20-6](#page-293-3) horizontal functions, controlling, [21-2](#page-301-3)

offset, and XOFFset, [24-3](#page-330-8) range, and XRANge, [24-3](#page-330-9) scaling and functions, [12-2](#page-195-8) hue, [11-8](#page-191-0) HYSTeresis, in TRIGger, [22-4](#page-309-2)

## **I**

\*IDN? (Identification Number), [3-4](#page-107-5) IEEE 488.1 definitions for interface, [1-33](#page-36-10) IEEE 488.2 Standard Status Data Structure Model, [1-11](#page-14-0) IEEE 488.2 standard, [1-2](#page-5-2) IMAGe, [6-6,](#page-149-0) [13-3](#page-204-5), [15-7](#page-218-1), [17-12](#page-239-1) image specifiers and DATA, [23-5](#page-316-0) and PREamble, [23-8](#page-319-2) -K, [5-7](#page-142-2) infinity representation, [1-32](#page-35-1) initialization, [1-4](#page-7-0) event status, [1-11](#page-14-1) instrument sample program, [2-4,](#page-57-0) [2-12](#page-65-0) IO routine, [2-4](#page-57-1) sample program, [2-3](#page-56-0) INPut, [9-2](#page-171-5) input buffer clearing, [1-34](#page-37-18) instrument address, [1-33](#page-36-11) default address, [1-34](#page-37-2) status, [1-33](#page-36-12) integer definition, [1-25](#page-28-4) intensity, [11-3](#page-186-10) interface clear (IFC), [1-34](#page-37-19) functions, [1-33](#page-36-13) initializing, [1-4](#page-7-1) select code, [1-33](#page-36-14) interrupted query, [1-26](#page-29-2) INVert, [12-4](#page-197-6) inverting functions, [12-4](#page-197-7)

## **J**

JER?, [4-8](#page-127-0) JITTer, [15-2,](#page-213-2) [18-9](#page-250-6) JITTer DCD?, [18-20](#page-261-0) JITTer DDJ?, [18-20](#page-261-1) JITTer DDJVsbit?, [18-20](#page-261-2) JITTer DEFine, [18-25](#page-266-0) JITTer DJ?, [18-21](#page-262-0) JITTer EBITs?, [18-21](#page-262-1) JITTer EDGE?, [18-21](#page-262-2) Jitter Event Enable Register, [4-7](#page-126-0) Jitter Event Register, [4-8](#page-127-0)

JITTer ISI?, [18-22,](#page-263-0) [18-23](#page-264-0) JITTer LEVel DEFine, [18-23](#page-264-1) JITTer LEVel?, [18-23](#page-264-2) Jitter mode unavailable commands, [1-43](#page-46-0) JITTer PATTern?, [18-24](#page-265-0) JITTer PJ?, [18-24](#page-265-1) JITTer PJRMS?, [18-24](#page-265-2) JITTer RJ?, [18-24](#page-265-3) JITTer SIGNal AUTodetect?, [18-25](#page-266-1) JITTer SIGNal?, [18-25](#page-266-2) JITTer TJ?, [18-25](#page-266-3) JITTer UNITs, [18-25](#page-266-4)

#### **K**

-K, [5-7](#page-142-3) K, and DATA, [23-5](#page-316-1)

#### **L**

LABel, [7-5](#page-156-8), [11-5](#page-188-0) LAYout, [11-5](#page-188-2) LBANdwidth, [9-2](#page-171-6) LCL, [1-19](#page-22-1) Learn (\*LRN), [3-5](#page-108-3) LER?, [4-8](#page-127-0) LEVel, in TRIGger, [22-4](#page-309-3) Limit Test Commands, [15-2](#page-213-3) FAIL, [15-2](#page-213-0) JITTer, [15-2](#page-213-2) LLIMit, [15-2](#page-213-2), [15-3](#page-214-0) MNFound, [15-3](#page-214-1) RUNtil, [15-4](#page-215-1) SOURce, [15-4](#page-215-2) SSCReen, [15-5](#page-216-0) SSCReen AREA, [15-6](#page-217-2) SSCReen IMAGe, [15-7](#page-218-3) SSUMmary, [15-7](#page-218-2) SWAVeform, [6-6](#page-149-3), [15-8](#page-219-0) SWAVeform RESet, [15-9](#page-220-0) TEST, [15-9](#page-220-1) ULIMit, [15-9](#page-220-2) Limit Test Event Enable register, [4-9](#page-128-0) Limit Test Event Register, [1-20,](#page-23-2) [4-9](#page-128-1) linear feedforward equalizer, [19-2](#page-283-1) linefeed, [1-23](#page-26-4) list of error messages, [1-48](#page-51-1) listener code and capability, [1-34](#page-37-20) unaddressing all, [1-34](#page-37-21) LLIMit, [15-3](#page-214-2) LOAD, [10-3](#page-178-4), [17-5,](#page-232-7) [24-2](#page-329-5) load resistance, [7-5](#page-156-9) Local Event Register, [1-19,](#page-22-1) [4-8](#page-127-0) locked status, querying, [9-2](#page-171-7) LOCKed?, [9-2](#page-171-8)

long form commands, [1-23](#page-26-5) LONGform, [5-5](#page-140-1) lowercase letters, [1-23](#page-26-6) LRESistance, [7-5](#page-156-4) \*LRN (Learn), [3-5](#page-108-4) \*LRN?, and SYSTem SETup?, [5-7](#page-142-4) LSBFirst, and BYTeorder, [23-3](#page-314-6) LTEE, [4-9](#page-128-0) LTER, [1-20](#page-23-2) LTER?, [4-9](#page-128-1) LTESt, [6-3](#page-146-5) luminosity, [11-8](#page-191-1)

#### **M**

M1S?, [18-17](#page-258-0) M2S?, [18-17](#page-258-1) M3S?, [18-17](#page-258-2) MAGNify, [12-4](#page-197-8) making measurements, [18-2](#page-243-3) managing bus issues, [1-33](#page-36-15) Marker Commands, [16-2](#page-223-1) PROPagation, [16-2](#page-223-0) RPANnotation, [16-3](#page-224-0) STATe, [16-3](#page-224-1) X1Position, [16-3](#page-224-3) X1Y1source, [16-4](#page-225-2) X2Position, [16-4](#page-225-3) X2Y2source, [16-5](#page-226-2) XDELta?, [16-5](#page-226-3) XUNits, [16-5](#page-226-4) Y1Position, [16-5](#page-226-5) Y2Position, [16-6](#page-227-1) YDELta?, [16-6](#page-227-2) YUNits, [16-6](#page-227-3) MASK DELete, [17-6](#page-233-5) Mask Test Commands, [17-2](#page-229-0) ALIGn, [17-3](#page-230-2) AMEThod, [17-3](#page-230-3) COUNt FAILures?, [17-4](#page-231-6) COUNt FSAMples?, [17-4](#page-231-7) COUNt HITS?, [17-4](#page-231-8) COUNt SAMPles?, [17-5](#page-232-8) COUNt WAVeforms?, [17-5](#page-232-9) DELete, [17-5](#page-232-0) EXIT, [17-5](#page-232-1) LOAD, [17-5](#page-232-2) MASK DELete, [17-6](#page-233-0) MMARgin PERCent, [17-6](#page-233-1) MMARgin STATe, [17-6](#page-233-2) RUNTil, [17-6](#page-233-6) Save, [17-7](#page-234-2) SCALe DEFault, [17-7](#page-234-0) SCALe MODE, [17-8](#page-235-1) SCALe X1, [17-8](#page-235-0) SCALe XDELta, [17-9](#page-236-0)

SCALe Y1, [17-9](#page-236-1) SCALe Y2, [17-9](#page-236-2) SCALe YTRack, [17-10](#page-237-0) SOURce, [17-10](#page-237-2) SSCReen, [17-10](#page-237-3) SSCReen AREA, [17-11](#page-238-2) SSCReen IMAGe, [17-12](#page-239-1) SSUMmary, [17-12](#page-239-2) STARt, [17-12](#page-239-3) SWAVeform, [17-13](#page-240-0) SWAVeform RESet, [17-13](#page-240-1) TEST, [17-14](#page-241-0) TITLe?, [17-14](#page-241-2) YALign, [17-14](#page-241-1) Mask Test Event Enable Register, [4-7,](#page-126-0) [4-11](#page-130-0), [4-12](#page-131-0) Mask Test Event Register, [1-21](#page-24-2), [4-11,](#page-130-2) [4-13](#page-132-3) mask, Service Request Enable Register, [3-12](#page-115-5) Master Summary Status (MSS) and \*STB, [3-13](#page-116-6) Status Bit, [1-17](#page-20-6) MATLAB Filter application, [19-2](#page-283-2) MAV (Message Available), [1-17](#page-20-7) bit, [3-12](#page-115-6)[–3-13](#page-116-7) MAXimum, [12-5](#page-198-4) MDIRectory, [10-6](#page-181-4) MEAN?, [18-18](#page-259-0) MEASure Commands JITTer ISI?, [18-22](#page-263-0) JITTer RJ?, [18-24](#page-265-3) JITTer SIGNal?, [18-25](#page-266-2) JITTer TJ?, [18-25](#page-266-3) Measure Commands, [18-2](#page-243-4) ANNotation, [18-3](#page-244-0) APOWer, [18-3](#page-244-4) CGRade AMPLitude, [18-4](#page-245-0) CGRade BITRate, [18-4](#page-245-1) CGRade COMPlete, [18-5](#page-246-1) CGRade CRATio, [18-6](#page-247-6) CGRade CROSsing, [18-6](#page-247-2) CGRade DCDistortion, [18-6](#page-247-3) CGRade DCYCle, [18-7](#page-248-6) CGRade DUTYCycle, [18-7](#page-248-9) CGRade EHEight, [18-7](#page-248-3) CGRade ERATio, [18-7](#page-248-4) CGRade ESN, [18-8](#page-249-1) CGRade EWIDth, [18-9](#page-250-2) CGRade JITTer, [18-9](#page-250-3) CGRade OFACtor, [18-10](#page-251-3) CGRade OLEVel, [18-10](#page-251-2) CGRade PEAK?, [18-10](#page-251-4) CGRade PWIDth, [18-11](#page-252-4) CGRade SOURce, [18-11](#page-252-2) CGRade ZLEVel, [18-11](#page-252-5)

CLEar, [18-12](#page-253-1) DEFine, [18-12](#page-253-4) DEFine CGRade, [18-14](#page-255-0) DEFine DELTatime, [18-14](#page-255-1) DELTatime, [18-14](#page-255-2) DUTYcycle, [18-15](#page-256-2) FALLtime, [18-15](#page-256-4) FREQuency, [18-16](#page-257-1) HISTogram HITS?, [18-16](#page-257-3) HISTogram M1S?, [18-17](#page-258-3) HISTogram M2S?, [18-17](#page-258-4) HISTogram M3S?, [18-17](#page-258-5) HISTogram MEAN?, [18-18](#page-259-1) HISTogram MEDian?, [18-18](#page-259-2) HISTogram PP?, [18-19](#page-260-0) HISTogram SCALe?, [18-19](#page-260-1) HISTogram STDDev?, [18-20,](#page-261-3) [18-21](#page-262-0) JITTer DCD?, [18-20](#page-261-0) JITTer DDJ?, [18-20](#page-261-1) JITTer DDJVsbit?, [18-20](#page-261-2) JITTer DEFine, [18-25](#page-266-0) JITTer DJ?, [18-21](#page-262-0) JITTer EBITs?, [18-21](#page-262-1) JITTer EDGE?, [18-21](#page-262-2) JITTer ISI?, [18-23](#page-264-0) JITTer LEVel DEFine, [18-23](#page-264-1) JITTer LEVel?, [18-23](#page-264-2) JITTer PATTern?, [18-24](#page-265-0) JITTer PJ?, [18-24](#page-265-1) JITTer PJRMS?, [18-24](#page-265-2) JITTer RJ?, [18-24](#page-265-3) JITTer SIGNal AUTodetect?, [18-25](#page-266-1) JITTer UNITs, [18-25](#page-266-4) NWIDth, [18-26](#page-267-2) OVERshoot, [18-26](#page-267-3) PERiod, [18-27](#page-268-2) PWIDth, [18-27](#page-268-3) RESults?, [18-28](#page-269-0) RISetime, [18-30](#page-271-1) SCRatch, [18-31](#page-272-3) SENDvalid, [18-31](#page-272-4) SOURce, [18-31](#page-272-5) TEDGe?, [18-32](#page-273-0) TMAX, [18-33](#page-274-0) TMIN, [18-33](#page-274-2) TVOLt?, [18-34](#page-275-1) VAMPlitude, [18-34](#page-275-2) VAVerage, [18-35](#page-276-0) VBASe, [18-35](#page-276-2) VMAX, [18-36](#page-277-2) VMIN, [18-36](#page-277-3) VPP, [18-37](#page-278-2) VRMS, [18-37](#page-278-3) VTIMe?, [18-38](#page-279-1) VTOP, [18-38](#page-279-2) measurement

**Index**

error, [18-2](#page-243-5) setup, [18-2](#page-243-6) source, [18-32](#page-273-1) MEDian?, [18-18](#page-259-3) message queue, [1-22](#page-25-1) Message (MSG), Status Bit, [1-17](#page-20-8) Message Available (MAV) and \*OPC, [3-6](#page-109-0) Status Bit, [1-17](#page-20-9) MINimum, [12-5](#page-198-5) MMARgin PERCent, [17-6](#page-233-7) STATe, [17-6](#page-233-8) MNFound, [15-3](#page-214-3) MODE, [5-6](#page-141-0), [14-3](#page-208-5) MODel?, [4-9](#page-128-2) MODule LRESistance, [7-5](#page-156-4) OCONversion?, [7-6](#page-157-4) OPOWer, [7-6](#page-157-5) OPTical, [7-6](#page-157-6) OWAVelength, [7-6](#page-157-7) STATus?, [7-7](#page-158-5) TIME?, [7-7](#page-158-6) VERTical, [7-7](#page-158-7) MSBFirst, and BYTeorder, [23-3](#page-314-7) MSG bit, [3-12–](#page-115-7)[3-13](#page-116-8) MSS bit and \*STB, [3-13](#page-116-9) MTEE, [4-7](#page-126-0), [4-11](#page-130-0), [4-12](#page-131-0) MTER, [1-21](#page-24-2) MTER?, [4-11,](#page-130-2) [4-13](#page-132-3) multiple numeric variables, [1-26](#page-29-3) queries, [1-26](#page-29-4) multiple databases, [1-6](#page-9-1)

## **N**

new commands, [1-41](#page-44-0) NL (New Line), [1-23](#page-26-7) NWIDth, [18-26](#page-267-2)

## **O**

OCONversion?, [7-6](#page-157-8) OFACtor, [18-9](#page-250-7) OFFSet, [8-4,](#page-165-7) [12-5,](#page-198-6) [20-10](#page-297-2) OLEVel, [18-10](#page-251-5) \*OPC (Operation Complete), [3-5](#page-108-5) OPC bit, [3-3–](#page-106-8)[3-4](#page-107-6) OPEE, [4-11](#page-130-3) OPER bit, [3-12](#page-115-8)–[3-13](#page-116-10) OPER?, [4-12](#page-131-1) operands and time scale, [12-2](#page-195-9) operating the disk, [10-2](#page-177-7) Operation Complete (\*OPC), [3-5](#page-108-6)

Status Bit, [1-17](#page-20-10) Operation Status Register, [1-19](#page-22-2) OPOWer, [7-6](#page-157-9) OPR, [1-19](#page-22-2) \*OPT (Option), [3-7](#page-110-6) OPTical, [7-6](#page-157-10) OUTPut, [7-7](#page-158-4) output buffer, [1-26](#page-29-5) output queue, [1-22,](#page-25-2) [1-26](#page-29-6) clearing, [1-34](#page-37-22) overlapped and sequential commands, [1-32](#page-35-2) OVERshoot, [18-26](#page-267-4) OWAVelength, [7-6](#page-157-11)

## **P**

Parallel Poll code and capability, [1-34](#page-37-23) parameters, adding, [1-24](#page-27-0) parametric measurements, [18-2](#page-243-7) parser resetting, [1-34](#page-37-24) passing values across the bus, [1-26](#page-29-7) pattern waveforms, [10-6](#page-181-5) PEAK?, [18-10](#page-251-6) peak-to-peak voltage, and VPP, [18-37](#page-278-4) pending commands, clearing, [1-34](#page-37-25) PERCent, [17-6](#page-233-9) PERiod, [18-27](#page-268-4) period measurement setup, [18-2](#page-243-8) PERsistence, [11-6](#page-189-4) phase lock status, [9-2](#page-171-1) PJ Waveform graph, [11-5](#page-188-3) PLENgth, [22-4](#page-309-4) PLENgth AUTodetect, [22-4](#page-309-5) PLOCk, [22-5](#page-310-0) PLOCk AUTodetect, [22-5](#page-310-1) POINts, [6-3](#page-146-6) POINts?, [23-7](#page-318-0) PON bit, [3-4](#page-107-7) POSition, [20-6,](#page-293-4) [21-2](#page-301-4) pound sign (#) and block data, [1-25](#page-28-5) Power On (PON) status bit, [1-17,](#page-20-11) [3-3](#page-106-9) power-up condition of GPIB, [1-33](#page-36-16) PP?, [18-19](#page-260-2) PREamble, [23-8](#page-319-3) and DATA, [23-6](#page-317-8) Precision Timebase Event Register, [1-21](#page-24-3) PRESet, [20-2](#page-289-1) PRINt, [4-13](#page-132-4) PRINters?, [13-4](#page-205-1) printing specific screen data, [13-2](#page-203-9) the screen, [13-2](#page-203-10) probe

attenuation factor, [8-4](#page-165-0) calibration, [7-3](#page-154-2) PROBe CALibrate, [7-8](#page-159-0), [8-4](#page-165-4) PROBe CHANnel, [7-8](#page-159-0) PROBe SELect, [8-5](#page-166-0) programming, [1-2](#page-5-3) getting started, [1-4](#page-7-2) message terminator, [1-23](#page-26-8) PROPagation, [16-2](#page-223-0) PTER, [1-21](#page-24-3) pulse width measurement setup, [18-2](#page-243-9) PWD?, [10-6](#page-181-6) PWIDth, [18-11,](#page-252-6) [18-27](#page-268-3)

## **Q**

quantization levels, [2-10](#page-63-2) Query, [1-26](#page-29-8) \*ESE? (Event Status Enable), [3-3](#page-106-10) \*ESR? (Event Status Register), [3-3](#page-106-11) \*SRE?, [3-12](#page-115-9) \*STB? (Status Byte), [3-13](#page-116-11) AEEN?, [4-2](#page-121-1) ALER? (Acquisition Limits Event Register), [4-3](#page-122-2) AMEThod?, [17-3](#page-230-4) AMPLitude?, [18-4](#page-245-3) ANNotation?, [18-3](#page-244-5) APOWer?, [18-4](#page-245-4) AREA?, [6-6,](#page-149-5) [13-2](#page-203-11), [15-7](#page-218-4), [17-11](#page-238-4) AVERage?, [6-2](#page-145-5) AXIS?, [14-3](#page-208-6) BANDpass?, [23-3](#page-314-8) BANDwidth?, [8-2](#page-163-5) BORDer?, [14-4](#page-209-6) BRATe?, [21-2](#page-301-5) BWLimit?, [22-3](#page-308-4) BYTeorder?, [23-3](#page-314-9) CGRade AMPLitude?, [18-4](#page-245-3) CGRade BITRate, [18-4](#page-245-5) CGRade COMPlete?, [18-5](#page-246-5) CGRade CROSsing?, [18-6](#page-247-7) CGRade DCDistortion?, [18-6](#page-247-8) CGRade EHEight?, [18-7](#page-248-10) CGRade ERATio?, [18-7](#page-248-11) CGRade EWIDth?, [18-9](#page-250-8) CGRade JITTer?, [18-9](#page-250-9) CGRade LEVels?, [11-2](#page-185-0) CGRade PEAK?, [18-10](#page-251-4) CGRade QFACtor?, [18-8](#page-249-3), [18-10](#page-251-7), [18-12](#page-253-5) COMMents?, [4-5](#page-124-7) CONNect?, [11-2](#page-185-5) COUNt FAILures?, [17-4](#page-231-6) COUNt FSAMples?, [17-4](#page-231-7) COUNt HITS?, [17-4](#page-231-8) COUNt SAMPles?, [17-5](#page-232-8)

COUNt WAVeforms?, [17-5](#page-232-9) COUNt?, [6-3](#page-146-7), [23-4](#page-315-5) CRATio, [18-6](#page-247-6) CREE?, [4-5](#page-124-8) CRER?, [4-6](#page-125-3) DATA?, [11-3](#page-186-11), [23-5](#page-316-2) DATE?, [5-2](#page-137-6) DELTatime, [18-14](#page-255-4) DIRectory?, [10-3](#page-178-5) DISPlay?, [8-2](#page-163-6), [12-2](#page-195-10), [24-2](#page-329-6) DLEVel?, [7-4](#page-155-7) DPRinter?, [13-2](#page-203-12) DSP?, [5-2](#page-137-7) DUTYCycle, [18-7](#page-248-9) DUTYcycle?, [18-15](#page-256-5) ERATio DLEVel?, [7-4](#page-155-7) ERRor?, [5-3](#page-138-1) FACTors?, [13-3](#page-204-6) FAIL?, [15-2](#page-213-4) FALLtime?, [18-16](#page-257-4) FDEScription?, [8-3](#page-164-0) FORMat?, [23-7](#page-318-1) FRAMe TIME?, [7-5](#page-156-2) FREQuency?, [18-16](#page-257-5) FUNCtion?, [12-2](#page-195-11) GRATicule?, [11-3](#page-186-12) HEADer?, [5-4](#page-139-2) HISTogram M1S?, [18-17](#page-258-3) HISTogram M2S?, [18-17](#page-258-4) HISTogram M3S?, [18-17](#page-258-5) HISTogram MEAN?, [18-18](#page-259-1) HISTogram MEDian?, [18-18](#page-259-2) HISTogram PP?, [18-19](#page-260-0) HISTogram SCALe?, [18-19](#page-260-1) HISTogram STDDev?, [18-20](#page-261-3), [18-24,](#page-265-0) [18-25](#page-266-3) HITS?, [18-16](#page-257-3) HORizontal POSition?, [12-3](#page-196-5) HORizontal RANGe?, [12-4](#page-197-9) HORizontal?, [12-3](#page-196-6) Identification Number (\*IDN?), [3-4](#page-107-8) IMAGe?, [6-6](#page-149-6), [13-3,](#page-204-7) [15-7,](#page-218-5) [17-12](#page-239-5) Learn (\*LRN?), [3-5](#page-108-7) LER? (Local Event Register), [4-8](#page-127-1) LLIMit?, [15-3](#page-214-4) LOCKed?, [9-2](#page-171-3) LONGform?, [5-5](#page-140-2) LTEE?, [4-9](#page-128-3) LTER? (Limit Test Event Register), [4-9](#page-128-1) MEASure FALLtime?, [18-16](#page-257-6) MMARgin PERCent?, [17-6](#page-233-10) MMARgin STATe?, [17-6](#page-233-11) MNFound?, [15-4](#page-215-3) MODE?, [5-6,](#page-141-1) [14-3](#page-208-7) MODel?, [4-9](#page-128-4)

MODule LRESistance?, [7-5](#page-156-10) MODule OCONversion?, [7-6](#page-157-0) MODule STATus?, [7-7](#page-158-0) MODule TIME?, [7-7](#page-158-1) MTEE?, [4-8,](#page-127-2) [4-11,](#page-130-4) [4-12](#page-131-2) MTER? (Mask Test Event Register), [4-11](#page-130-2), [4-13](#page-132-3) NWIDth?, [18-26](#page-267-5) OFACtor, [18-10](#page-251-3) OFFSet?, [8-4](#page-165-8), [12-5](#page-198-7) OPEE?, [4-12](#page-131-3) OPER?, [4-12](#page-131-1) Option (\*OPT?), [3-7](#page-110-7) OUTPut?, [7-8](#page-159-3) OVERshoot?, [18-27](#page-268-5) PERiod?, [18-27](#page-268-6) PERSistence?, [11-6](#page-189-5) POINts?, [6-3](#page-146-8), [23-7](#page-318-2) POSition?, [21-2](#page-301-6) PREamble?, [23-8](#page-319-4) PRINters?, [13-4](#page-205-2) PROPagation?, [16-2](#page-223-2) PWD?, [10-6](#page-181-3) PWIDth, [18-11](#page-252-4) PWIDth?, [18-28](#page-269-1) RANGe?, [8-6](#page-167-3), [12-6,](#page-199-7) [21-4](#page-303-2) RATE?, [9-4,](#page-173-1) [20-2,](#page-289-2) [20-3](#page-290-2) Recommend?, [7-8](#page-159-4) REFerence?, [21-5](#page-304-2) RESPonse HORizontal POSition?, [20-6](#page-293-5) RESPonse HORizontal RANGe?, [20-6](#page-293-6) RESPonse HORizontal?, [20-5](#page-292-4) RESPonse RISetime?, [20-7](#page-294-2) RESPonse TDRDest?, [20-8](#page-295-2) RESPonse TDTDest?, [20-9](#page-296-1) RESPonse VERTical OFFSet?, [20-10](#page-297-3) RESPonse VERTical RANGe?, [20-11](#page-298-1) RESPonse VERTical?, [20-10](#page-297-4) RESPonse?, [20-4](#page-291-4) RESults?, [18-28](#page-269-2) RISetime?, [18-31](#page-272-6) RUNTil?, [6-4](#page-147-4), [15-4](#page-215-4), [17-7](#page-234-3) SAMPlers?, [7-9](#page-160-5) SCALe SIZE?, [14-3](#page-208-8) SCALe SOURce?, [17-8](#page-235-2) SCALe X1?, [17-8](#page-235-3) SCALe XDELta?, [17-9](#page-236-3) SCALe Y1?, [17-9](#page-236-4) SCALe Y2?, [17-10](#page-237-4) SCALe?, [8-6](#page-167-4), [21-5](#page-304-3) SCOLor?, [11-8](#page-191-2) SDONe?, [7-9](#page-160-1) SENDvalid?, [18-31](#page-272-7) SERial?, [4-14](#page-133-5) SETup?, [5-7](#page-142-5)

SKEW?, [7-9](#page-160-6) SLOPe?, [22-6](#page-311-2) SOURce?, [14-5,](#page-210-2) [15-5](#page-216-1), [18-11](#page-252-7), [18-32,](#page-273-2) [22-6](#page-311-3), [23-10](#page-321-1) SPResent?, [9-4](#page-173-0) SSAVer AAFTer?, [11-9](#page-192-4) SSAVer?, [11-9](#page-192-5) SSCReen?, [6-5](#page-148-4), [15-6,](#page-217-4) [17-11](#page-238-5) SSUMmary?, [17-12](#page-239-6) STATe?, [16-3](#page-224-4) Status Byte (\*STB?), [3-13](#page-116-11) STATus?, [7-7](#page-158-0), [7-10](#page-161-2) STIMulus?, [20-12](#page-299-0) SWAVeform?, [6-7,](#page-150-1) [15-8,](#page-219-1) [17-13](#page-240-2) TBASe?, [18-36](#page-277-4) TDRSkew?, [8-7](#page-168-5) TEDGe?, [18-32](#page-273-3) TER?, [4-15](#page-134-2) Test (\*TST?), [3-14](#page-117-3) TEST?, [15-9,](#page-220-3) [17-14](#page-241-3) TIME?, [7-5,](#page-156-2) [7-7](#page-158-1) TITLe?, [17-14](#page-241-2) TMAX, [18-33](#page-274-3) TMIN, [18-33](#page-274-4) TRIG HYSTeresis?, [22-4](#page-309-6) TRIG LEVel?, [22-4](#page-309-7) TVOLt?, [18-34](#page-275-3) TYPE?, [23-11](#page-322-2) UEE?, [4-15](#page-134-3) UER?, [4-15](#page-134-4) ULIMit?, [15-9](#page-220-4) UNITs OFFSet, [8-7](#page-168-6) UNITs?, [8-7,](#page-168-7) [21-5](#page-304-4) VAMPlitude?, [18-35](#page-276-3) VAVerage, [18-35](#page-276-4) VERTical OFFSet?, [12-7](#page-200-3) VERTical RANGe, [12-8](#page-201-1) VMAX?, [18-36](#page-277-5) VMIN?, [18-37](#page-278-5) VPP?, [18-37](#page-278-6) VRMS?, [18-38](#page-279-3) VTIMe?, [18-38](#page-279-4) VTOP?, [18-39](#page-280-0) WAVelength?, [8-8](#page-169-1) X1Position?, [14-5](#page-210-3), [16-4](#page-225-4) X1Y1source?, [16-4](#page-225-5) X2Position?, [14-5](#page-210-4), [16-4](#page-225-6) X2Y2source?, [16-5](#page-226-6) XDELta?, [16-2](#page-223-3), [16-5](#page-226-7) XDISplay?, [23-11](#page-322-3) XINCrement?, [23-12](#page-323-1) XOFFset?, [24-3](#page-330-10) XORigin?, [23-12](#page-323-2) XRANge?, [23-12](#page-323-3), [24-3](#page-330-11) XREFerence?, [23-13](#page-324-0) XUNits?, [16-5,](#page-226-4) [23-13](#page-324-1)

Y1Position?, [14-6](#page-211-2), [16-5](#page-226-8) Y2Position?, [14-6](#page-211-3) YDELta?, [16-6](#page-227-4) YDISplay?, [23-13](#page-324-2) YINCrement?, [23-13](#page-324-3) YOFFset?, [24-4](#page-331-2) YORigin?, [23-14](#page-325-0) YRANge?, [23-14,](#page-325-1) [24-4](#page-331-3) YREFerence?, [23-14](#page-325-2) YUNits?, [16-6,](#page-227-3) [23-14](#page-325-3) query interrupt, [1-26](#page-29-9) responses, formatting, [5-2](#page-137-8) query error, [1-47](#page-50-0) QYE Status Bit, [1-18](#page-21-2) querying locked status, [9-2](#page-171-7) question mark, [1-26](#page-29-10) queue, output, [1-26](#page-29-11) quotes, with embedded strings, [1-24](#page-27-1) QYE bit, [3-3–](#page-106-12)[3-4](#page-107-9)

#### **R**

RANGe, [8-5,](#page-166-4) [12-6](#page-199-8), [20-6](#page-293-7), [20-10,](#page-297-5) [21-4](#page-303-3) RATE, [9-3](#page-172-3), [20-3](#page-290-3) RBIT, [22-5](#page-310-2) \*RCL (Recall), [3-7](#page-110-8) REACtance?, [16-2](#page-223-4) RECall SETup, [4-13](#page-132-5) receiving common commands, [3-2](#page-105-10) Recommend?, [7-8](#page-159-4) recovery, clock, [9-2](#page-171-0) REFerence, [21-4](#page-303-4) register save/recall, [3-7](#page-110-9), [3-12](#page-115-10) Standard Event Status Enable, [1-19](#page-22-3) remote local code and capability, [1-34](#page-37-26) remote screen capture, [10-7](#page-182-2) representation of infinity, [1-32](#page-35-3) Request Control (RQC) status bit, [1-18](#page-21-3) Request Service (RQS) default, [1-33](#page-36-17) status bit, [1-18](#page-21-4) Reset (\*RST), [3-7](#page-110-10) resetting the parser, [1-34](#page-37-27) RESPonse, [20-3](#page-290-4) CALibrate, [20-4](#page-291-5) CALibrate CANCel, [20-4](#page-291-6) CALibrate CONTinue, [20-5](#page-292-5) HORizontal, [20-5](#page-292-6) HORizontal POSition, [20-6](#page-293-8) HORizontal RANGe, [20-6](#page-293-9) RISetime, [20-7](#page-294-3) TDRDest, [20-7](#page-294-4)

TDRTDT, [20-8](#page-295-0) TDTDest, [20-8](#page-295-3) VERTical, [20-9](#page-296-2) VERTical OFFSet, [20-10](#page-297-6) VERTical RANGe, [20-10](#page-297-7) response data, [1-25](#page-28-1) result state code, and SENDvalid, [18-31](#page-272-8) RESults?, [18-28](#page-269-3) retrieval and storage, [10-2](#page-177-8) returning control to system controller, [1-34](#page-37-28) revised commands, [1-41](#page-44-0) rise time measurement setup, [18-2](#page-243-10) RISetime, [18-30,](#page-271-2) [20-7](#page-294-5) RMS voltage, and VRMS, [18-37](#page-278-7) Root level commands, [4-2](#page-121-2) AEEN, [4-2](#page-121-0) ALER?, [4-3](#page-122-0) BLANk, [4-5](#page-124-9) CDISplay, [4-5](#page-124-10) COMMents, [4-5](#page-124-6) CREE, [4-5](#page-124-2) CRER?, [4-6](#page-125-0) DIGitize, [4-6](#page-125-4) LER?, [4-8](#page-127-0) LTEE, [4-9](#page-128-0) LTER?, [4-9](#page-128-1) MODel?, [4-9](#page-128-4) MTEE, [4-7](#page-126-0), [4-11](#page-130-0), [4-12](#page-131-0) MTER?, [4-11,](#page-130-2) [4-13](#page-132-3) OPEE, [4-11](#page-130-1) OPER?, [4-12](#page-131-4) PRINt, [4-13](#page-132-6) RECall SETup, [4-13](#page-132-7) RUN, [4-13](#page-132-8) SERial, [4-14](#page-133-0) SINGle, [4-14](#page-133-6) STOP, [4-14](#page-133-7) STORe SETup, [4-14](#page-133-8) STORe WAVEform, [4-14](#page-133-9) TER?, [4-15](#page-134-5) UEE, [4-15](#page-134-0) UER?, [4-15](#page-134-4) VIEW, [4-15](#page-134-6) RPANnotation, [16-3](#page-224-5) RQC (Request Control), [1-18](#page-21-5) bit, [3-3](#page-106-13)[–3-4](#page-107-10) RQS (Request Service), [1-18](#page-21-6) and \*STB, [3-13](#page-116-12) default, [1-33](#page-36-18) RQS/MSS bit, [3-13](#page-116-13) RRATe, [11-7](#page-190-3) \*RST (Reset), [2-13](#page-66-1), [3-7](#page-110-11) RUN, [4-13](#page-132-8) and GET relationship, [1-34](#page-37-29)

RUNTil, [6-4,](#page-147-5) [15-4,](#page-215-5) [17-6](#page-233-12)

#### **S**

sample programs segments, [2-2](#page-55-2) sample rate, number of points, [6-3](#page-146-9) SAMPlers, [7-8](#page-159-2) SAMPles?, [17-5](#page-232-10) saturation, [11-8](#page-191-3) \*SAV (Save), [3-12](#page-115-11) SAVE, [17-7](#page-234-4), [24-3](#page-330-12) save/recall register, [3-7,](#page-110-12) [3-12](#page-115-10) SCALe, [8-6,](#page-167-5) [21-5](#page-304-5) DEFault, [17-7](#page-234-5) MODE, [17-8](#page-235-1) SIZE, [14-3](#page-208-9) SOURce?, [17-8](#page-235-4) X1, [17-8](#page-235-5) XDELta, [17-9](#page-236-5) Y1, [17-9](#page-236-6) Y2, [17-9](#page-236-7) SCALe?, [18-19](#page-260-3) SCOLor, [11-7](#page-190-4) SCPI (standard commands for programmable instruments) standard, [1-2](#page-5-4) SCRatch, [18-31](#page-272-9) screen captures, [10-7](#page-182-2) SCReen HARDcopy AREA, [6-5](#page-148-5), [13-2,](#page-203-13) [15-6](#page-217-5), [17-11](#page-238-6) SDONe?, [7-9](#page-160-7) segments of sample programs, [2-2](#page-55-3) selected device clear (SDC), [1-34](#page-37-30) self test, [3-14](#page-117-4) semicolon, [1-23](#page-26-9) SENDvalid, [18-31](#page-272-10) sequential and overlapped commands, [1-32](#page-35-4) SERial (SERial number), [4-14](#page-133-10) serial poll (SPOLL) in example, [1-16](#page-19-1) disabling, [1-34](#page-37-31) of the Status Byte Register, [1-16](#page-19-2) serial prefix, reading, [3-4](#page-107-11) Service Request code and capability, [1-34](#page-37-32) sample program, [2-11](#page-64-2) Service Request Enable (\*SRE), [3-12](#page-115-12) Register (SRE), [1-16](#page-19-3) Register Bits, [3-12](#page-115-13) Register default, [1-33](#page-36-19) setting data rates, [9-2](#page-171-4) horizontal tracking, [12-3](#page-196-7)

Service Request Enable Register bits, [1-16](#page-19-4) Standard Event Status Enable Register bits, [1-19](#page-22-4) time and date, [5-7](#page-142-6) TRG bit, [1-16](#page-19-5) voltage and time markers, [16-2](#page-223-5) setting up service request, [2-13](#page-66-2) SETup, [5-7](#page-142-7) setup recall, [3-7](#page-110-13) storing, [10-8](#page-183-0) short form commands, [1-23](#page-26-5) signal present conditions, [9-2](#page-171-9) status, [9-5](#page-174-0) Signal Processing Commands, [19-2](#page-283-3) LFEqualizer, [19-2](#page-283-4), [19-3,](#page-284-1) [19-4,](#page-285-1) [19-5](#page-286-1) SIMage, [10-6](#page-181-7) SINGle, [4-14](#page-133-6) SKEW AUTO, [7-9](#page-160-8) SKEW, in CALibrate command, [7-9](#page-160-9) SLOPe, [22-6](#page-311-0) software version, reading, [3-4](#page-107-12) SOURce, [14-4,](#page-209-7) [15-4](#page-215-6), [17-10](#page-237-5), [18-11,](#page-252-8) [18-31](#page-272-11), [22-6,](#page-311-1) [23-10](#page-321-2) and measurements, [18-3](#page-244-6) CGRade, [23-11](#page-322-4) SOURce?, [17-8](#page-235-6) SPOLL example, [1-16](#page-19-6) SPResent?, [9-4](#page-173-2) \*SRE (Service Request Enable), [3-12](#page-115-14) SRE (Service Request Enable Register), [1-16](#page-19-7) SSAVer, [11-9](#page-192-6) SSCReen, [6-4,](#page-147-6) [15-5](#page-216-2), [17-10](#page-237-6) SSCReen AREA, [6-5](#page-148-0) SSCReen IMAGe, [6-6](#page-149-0) SSUMmary, [15-7](#page-218-2), [17-12](#page-239-2) Standard Event Status Enable Register (SESER), [1-19](#page-22-5) bits, [3-3](#page-106-14) default, [1-33](#page-36-20) Standard Event Status Register (ESR), [1-18](#page-21-7) bits, [3-4](#page-107-13) Standard Status Data Structure Model, [1-11](#page-14-2) STARt, [7-4–](#page-155-10)[7-5,](#page-156-11) [17-12](#page-239-7) STATe, [16-3](#page-224-1), [17-6](#page-233-13) status registers, [3-2](#page-105-11) Status Byte (\*STB), [3-13](#page-116-14) Status Byte Register, [1-11–](#page-14-3)[1-16](#page-19-8) and serial polling, [1-16](#page-19-9)

bits, [3-13](#page-116-15) default, [1-33](#page-36-21) status reporting, [1-11](#page-14-4) bit definitions, [1-17](#page-20-12) decision chart, [1-12](#page-15-1) STATus, in CALibrate command, [7-10](#page-161-3) STATus?, [7-4](#page-155-11), [7-7](#page-158-8) \*STB (Status Byte), [3-13](#page-116-16) STDDev?, [18-20](#page-261-4) STIMulus, [20-11](#page-298-2) STOP, [4-14](#page-133-7) storage and retrieval, [10-2](#page-177-9) STORe, [10-7](#page-182-3) SETup, [4-14](#page-133-11) WAVEform, [4-14](#page-133-12) storing waveform, sample program, [2-11](#page-64-3) SUBTract, [12-6](#page-199-9) suffix multipliers, [1-25](#page-28-6) summary bits, [1-11](#page-14-5) SWAVeform, [6-6](#page-149-7), [15-8](#page-219-2), [17-13](#page-240-3) SWAVeform RESet, [6-7,](#page-150-0) [15-9](#page-220-0), [17-13](#page-240-1) syntax error, [1-46](#page-49-5) System Commands, [5-2](#page-137-9) DATE, [5-2](#page-137-3) DSP, [5-2](#page-137-4) ERRor?, [5-3](#page-138-0) HEADer, [5-4](#page-139-1) LONGform, [5-5](#page-140-1) MODE, [5-6](#page-141-0) SETup, [5-7](#page-142-7) TIME, [5-7](#page-142-8) system controller, [1-34](#page-37-33) SYSTem SETup and \*LRN, [3-5](#page-108-8)

## **T**

talker code and capability, [1-34](#page-37-34) unaddressing, [1-34](#page-37-35) TDR Commands, [20-2](#page-289-3) PRESet, [20-2](#page-289-0) RATE, [20-3](#page-290-0) RESPonse, [20-3](#page-290-1) RESPonse CALibrate, [20-4](#page-291-2) RESPonse CALibrate CANCel, [20-4](#page-291-3) RESPonse CALibrate CONTinue, [20-5](#page-292-1) RESPonse HORizontal, [20-5](#page-292-2) RESPonse HORizontal POSition, [20-6](#page-293-0) RESPonse HORizontal RANGe, [20-6](#page-293-1) RESPonse RISetime, [20-7](#page-294-0) RESPonse TDRDest, [20-7](#page-294-1) RESPonse TDRTDT, [20-8](#page-295-0) RESPonse TDTDest, [20-8](#page-295-1)

RESPonse VERTical, [20-9](#page-296-0) RESPonse VERTical OFFSet, [20-10](#page-297-0) RESPonse VERTical RANGe, [20-10](#page-297-1) STIMulus, [20-11](#page-298-0) TDRDest, [20-7](#page-294-6) TDRSkew, [8-6](#page-167-1) TDRTDT, [20-8](#page-295-0) TDTDest, [20-8](#page-295-4) TEDGe, in MEASure command, [18-32](#page-273-4) temperature and calibration, [7-2](#page-153-2) TER? (Trigger Event Register), [4-15](#page-134-5) terminator, program message, [1-23](#page-26-8) TEST, [15-9](#page-220-5), [17-14](#page-241-4) Test (\*TST), [3-14](#page-117-5) THReshold, and DEFine, [18-12](#page-253-6) TIME, [5-7](#page-142-8) time and date, setting, [5-2](#page-137-10) time base scale and number of points, [6-3](#page-146-10) Time Base Commands, [21-2](#page-301-7) BRATe, [21-2](#page-301-1) POSition, [21-2](#page-301-8) RANGe, [21-4](#page-303-5) REFerence, [21-4](#page-303-6) SCALe, [21-5](#page-304-6) UNITs, [21-5](#page-304-1) time buckets, and POINts?, [23-7](#page-318-3) time information of waveform, [2-11](#page-64-4) time scale, operands and functions, [12-2](#page-195-12) TIME?, [7-5,](#page-156-12) [7-7](#page-158-9) timing measurements, displaying, [14-2](#page-207-2) TITLe?, [17-14](#page-241-2) TMAX, [18-33](#page-274-5) TMIN, [18-33](#page-274-1) TOPBase, and DEFine, [18-12–](#page-253-7)[18-13](#page-254-0) tracking, [11-5](#page-188-4) transferring waveform data, [23-2](#page-313-2) sample program, [2-9](#page-62-0) transmission mode, and FORMat, [23-6](#page-317-9) \*TRG (Trigger), [3-13](#page-116-17) TRG (Trigger Event Register), [1-16](#page-19-10) bit, [3-12](#page-115-15)[–3-13](#page-116-18) bit in the status byte, [1-16](#page-19-11) Event Enable Register, [1-18](#page-21-8) Trigger (\*TRG), [3-13](#page-116-19) status bit, [1-18](#page-21-9) TRIGger Commands DCDRatio, [22-3](#page-308-1) DCDRatio AUTodetect, [22-3](#page-308-2) PLENgth, [22-4](#page-309-4) PLENgth AUTodetect, [22-4](#page-309-5) PLOCk, [22-5](#page-310-0) PLOCk AUTodetect, [22-5](#page-310-1) RBIT, [22-5](#page-310-2) Trigger Commands, [22-2](#page-307-1)

ATTenuation, [22-2](#page-307-2) BWLimit, [22-3](#page-308-0) GATed, [22-3](#page-308-3) HYSTeresis, [22-4](#page-309-8) LEVel, [22-4](#page-309-9) SLOPe, [22-6](#page-311-0) SOURce, [22-6](#page-311-1) Trigger Event Register (TRG), [1-16](#page-19-12) trigger status, [9-2](#page-171-1) truncating numbers, [1-25](#page-28-7) \*TST (Test), [3-14](#page-117-6) TVOLt?, [18-34](#page-275-1) TYPE?, [23-11](#page-322-5)

#### **U**

UEE (User Event Enable register), [4-15](#page-134-0) UER, [1-19](#page-22-6) UER? (User Event Register), [4-15](#page-134-4) ULIMit, [15-9](#page-220-6) unaddressing all listeners, [1-34](#page-37-36) unavailable commands, Jitter mode, [1-43](#page-46-0) UNITs, [8-7](#page-168-3), [21-5](#page-304-7) ATTenuation, [8-7](#page-168-8) OFFSet, [8-7](#page-168-2) uppercase letters, [1-23](#page-26-6) URQ bit (User Request), [3-3](#page-106-15) User Event Enable register, [4-15](#page-134-0) User Event Register, [1-19](#page-22-6), [4-15](#page-134-4) User Request (URQ) status bit, [3-3](#page-106-16) User Request Bit (URQ), [3-3](#page-106-17) user-defined measurements, [18-2](#page-243-11) USR bit, [3-12–](#page-115-16)[3-13](#page-116-20)

#### **V**

VAMPlitude, [18-34](#page-275-4) VAVerage, [18-35](#page-276-5) VBASe, [18-35](#page-276-2) version of software, reading, [3-4](#page-107-14) VERSus, [12-6](#page-199-10) VERTical, [7-7,](#page-158-10) [12-7,](#page-200-4) [20-9](#page-296-3) OFFSet, [20-10](#page-297-8) RANGe, [20-10](#page-297-9) vertical axis control, [8-2](#page-163-7) axis offset, and YRANge, [24-3](#page-330-13) axis, full-scale, [8-5](#page-166-5) scaling and functions, [12-2](#page-195-13) scaling, and YRANge, [24-4](#page-331-4) vertical calibration, [7-5](#page-156-13) VERTical OFFSet, [12-7](#page-200-1) VERTical RANGe, [12-8](#page-201-0) VIEW, [4-15](#page-134-6) VIEW and BLANk, [4-5](#page-124-11) VMAX, [18-36](#page-277-2)

VMIN, [18-36](#page-277-3) voltage at center screen, [8-4](#page-165-9) measurements, displaying, [14-2](#page-207-3) of waveform, [2-11](#page-64-5) VPP, [18-37](#page-278-8) VRMS, [18-37](#page-278-9) VTIMe?, [18-38](#page-279-1) VTOP, [18-38](#page-279-2)

## **W**

W, and DATA, [23-5](#page-316-3) \*WAI (Wait-to-Continue), [3-14](#page-117-7) Wait-to-Continue (\*WAI), [3-14](#page-117-8) waveform data and preamble, [23-2](#page-313-3) SOURce and DATA, [23-4](#page-315-6) storing, [10-8](#page-183-1) storing time and voltage, [2-11](#page-64-6) time and voltage information, [2-11](#page-64-7) Waveform Commands, [23-2](#page-313-4) BANDpass?, [23-3](#page-314-10) BYTeorder, [23-3](#page-314-11) COUNt?, [23-4](#page-315-7) DATA, [23-4](#page-315-8) FORMat, [23-6](#page-317-10) PATTern RANGe STARt, [10-5](#page-180-2) PATTern SAVE, [10-5](#page-180-3), [10-6](#page-181-8) POINts?, [23-7](#page-318-4) PREamble, [23-8](#page-319-5) SOURce, [23-10](#page-321-3) SOURce CGRade, [23-11](#page-322-1) TYPE?, [23-11](#page-322-6) XDISplay?, [23-11](#page-322-7) XINCrement?, [23-12](#page-323-4) XORigin?, [23-12](#page-323-5) XRANge?, [23-12](#page-323-6) XREFerence?, [23-13](#page-324-4) XUNits?, [23-13](#page-324-5) YDISplay?, [23-13](#page-324-6) YINCrement?, [23-13](#page-324-7) YORigin?, [23-14](#page-325-4) YRANge?, [23-14](#page-325-5) YREFerence?, [23-14](#page-325-6) YUNits?, [23-14](#page-325-7) Waveform Memory Commands, [24-2](#page-329-7) DISPlay, [24-2](#page-329-8) LOAD, [24-2](#page-329-9) SAVE, [24-3](#page-330-14) XOFFset, [24-3](#page-330-15) XRANge, [24-3](#page-330-16) YOFFset, [24-3](#page-330-17) YRANge, [24-4](#page-331-5) waveform memory, and DATA, [23-4](#page-315-9) waveform type

and COUNt?, [23-4](#page-315-10) and TYPE?, [23-11](#page-322-8) waveforms pattern, [10-6](#page-181-5) WAVeforms?, [17-5](#page-232-11) WAVelength, [8-8](#page-169-0) WINDow BORDer, [14-4](#page-209-8) DEFault, [14-4](#page-209-9) SOURce, [14-4](#page-209-10) X1Position, [14-5](#page-210-5) X2Position, [14-5](#page-210-6) Y1Position, [14-6](#page-211-4) Y2Position, [14-6](#page-211-5) WORD and FORMat, [23-7](#page-318-5)

## **X**

X vs Y, [12-6](#page-199-11) X1, [17-8](#page-235-7) X1Position, [14-5,](#page-210-7) [16-3](#page-224-6) X1Y1source, [16-4](#page-225-7) X2Position, [14-5,](#page-210-8) [16-4](#page-225-8), [16-6](#page-227-5) X2Y2source, [16-5](#page-226-9) x-axis controlling, [21-2](#page-301-9) duration, and XRANge?, [23-12](#page-323-7) offset, and XOFFset, [24-3](#page-330-18) range, and XRANge, [24-3](#page-330-19) units, and XUNits, [23-13](#page-324-8) XDELta, [17-9](#page-236-8) XDELta?, [16-5](#page-226-10) XDISplay?, [23-11](#page-322-9) XINCrement?, [23-12](#page-323-8) XOFFset, [24-3](#page-330-20) XORigin?, [23-12](#page-323-9) XRANge, [24-3](#page-330-21) XRANge?, [23-12](#page-323-10) XREFerence?, [23-13](#page-324-9) XUNits, [16-5](#page-226-4) XUNits?, [23-13](#page-324-10)

#### **Y**

Y1, [17-9](#page-236-9) Y1Position, [14-6,](#page-211-6) [16-5](#page-226-11) Y2, [17-9](#page-236-10) Y2Position, [14-6](#page-211-7) YALign, [17-14](#page-241-5) Y-axis control, [8-2](#page-163-8) YDELta?, [16-6](#page-227-6) YINCrement?, [23-13](#page-324-11) YOFFset, [24-3](#page-330-22) YORigin?, [23-14](#page-325-8) YRANge, [24-4](#page-331-6) YRANge?, [23-14](#page-325-9) YREFerence?, [23-14](#page-325-10)

Index

YSCale, 11-4<br>YUNits, 16-6<br>YUNits?, 23-14

#### $\mathbf{Z}$ ZLEVel, 18-11